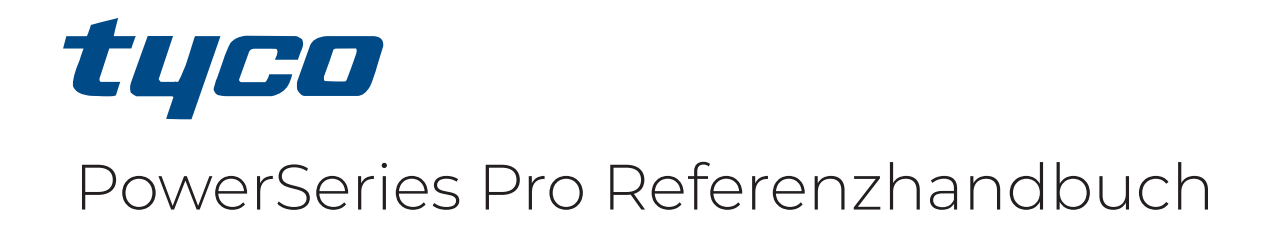

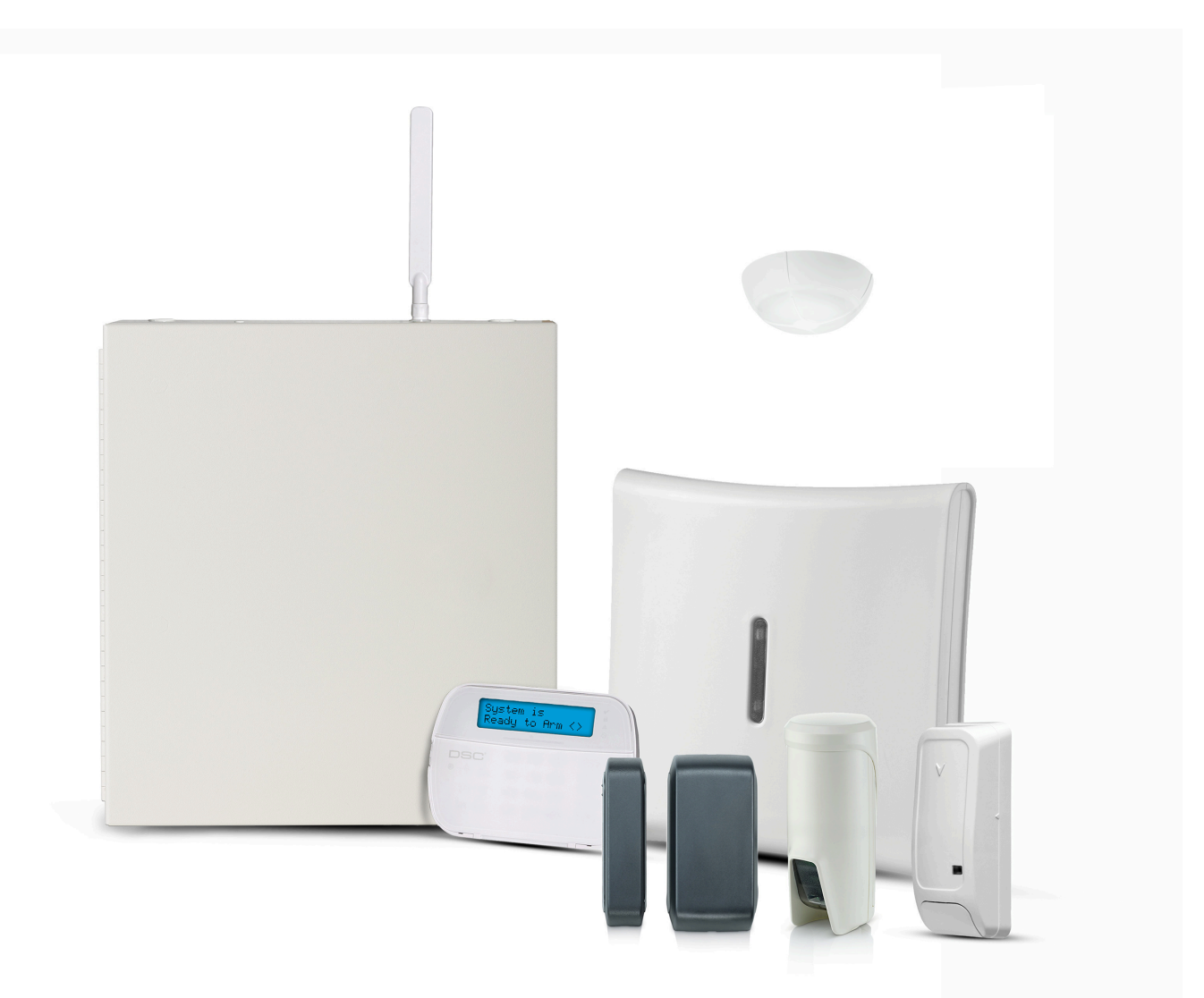

HS3032, HS3128, HS3248

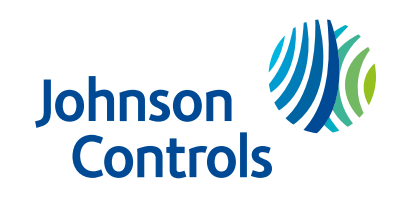

29010896R004

# Inhaltsverzeichnis

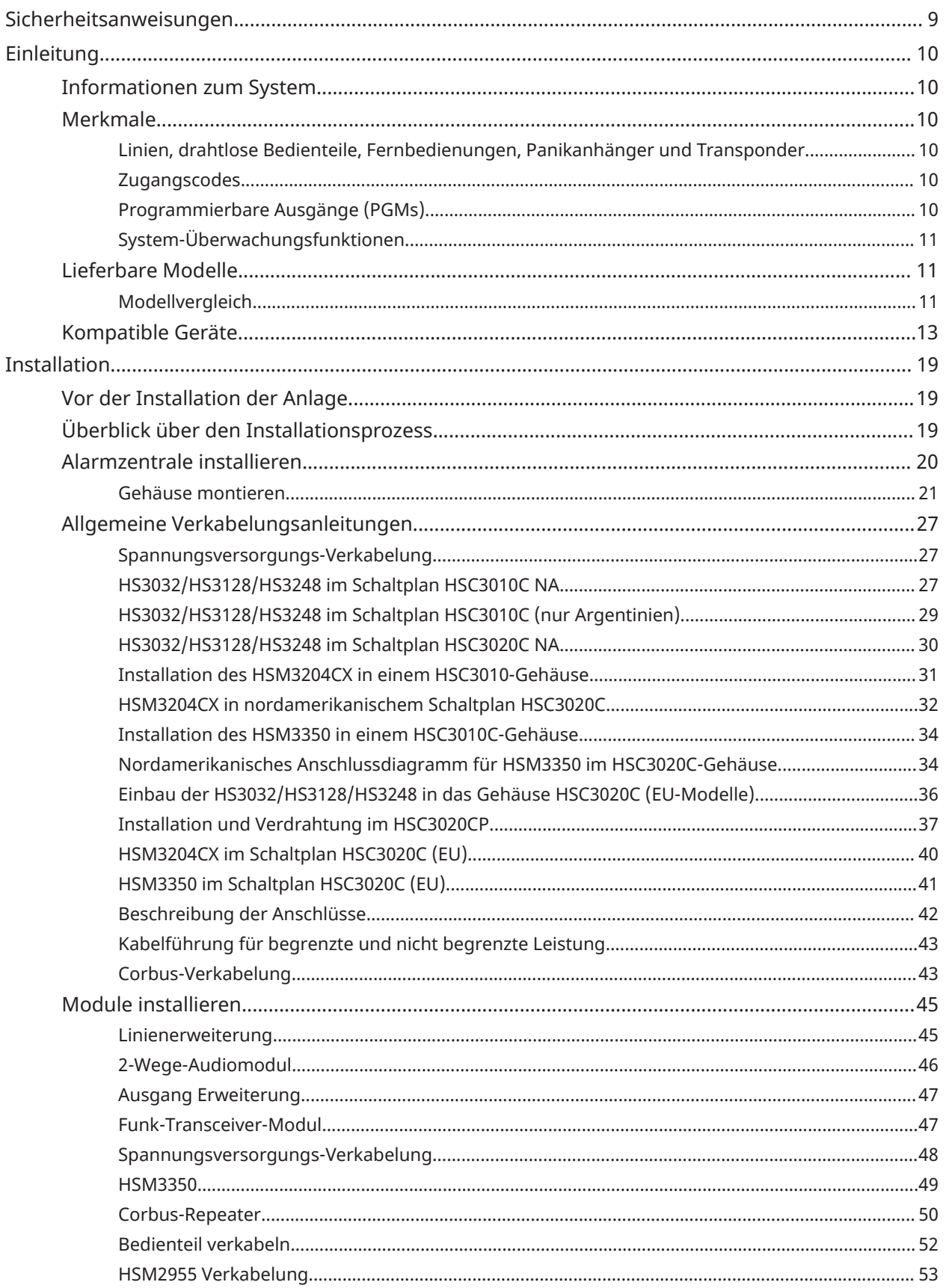

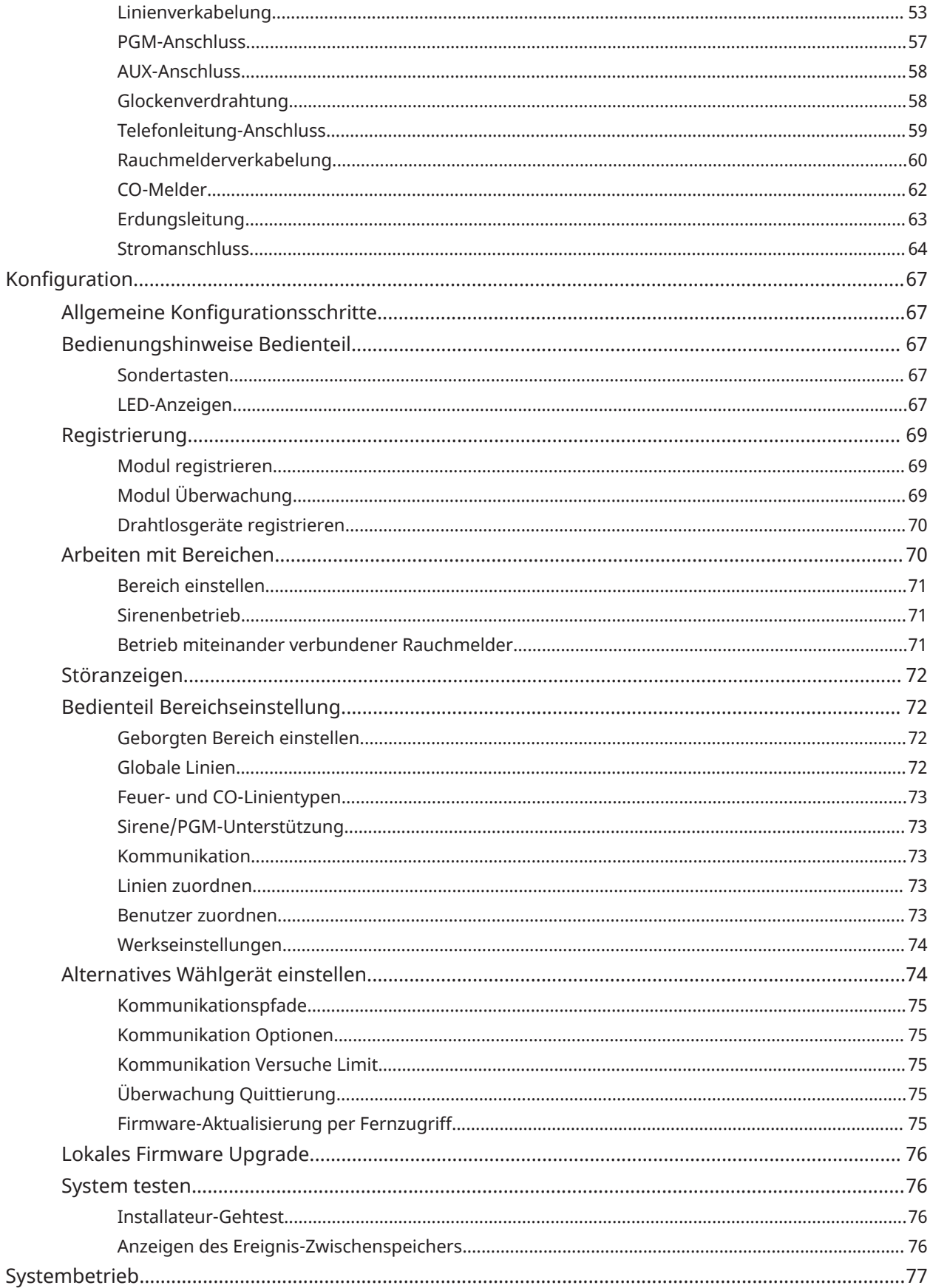

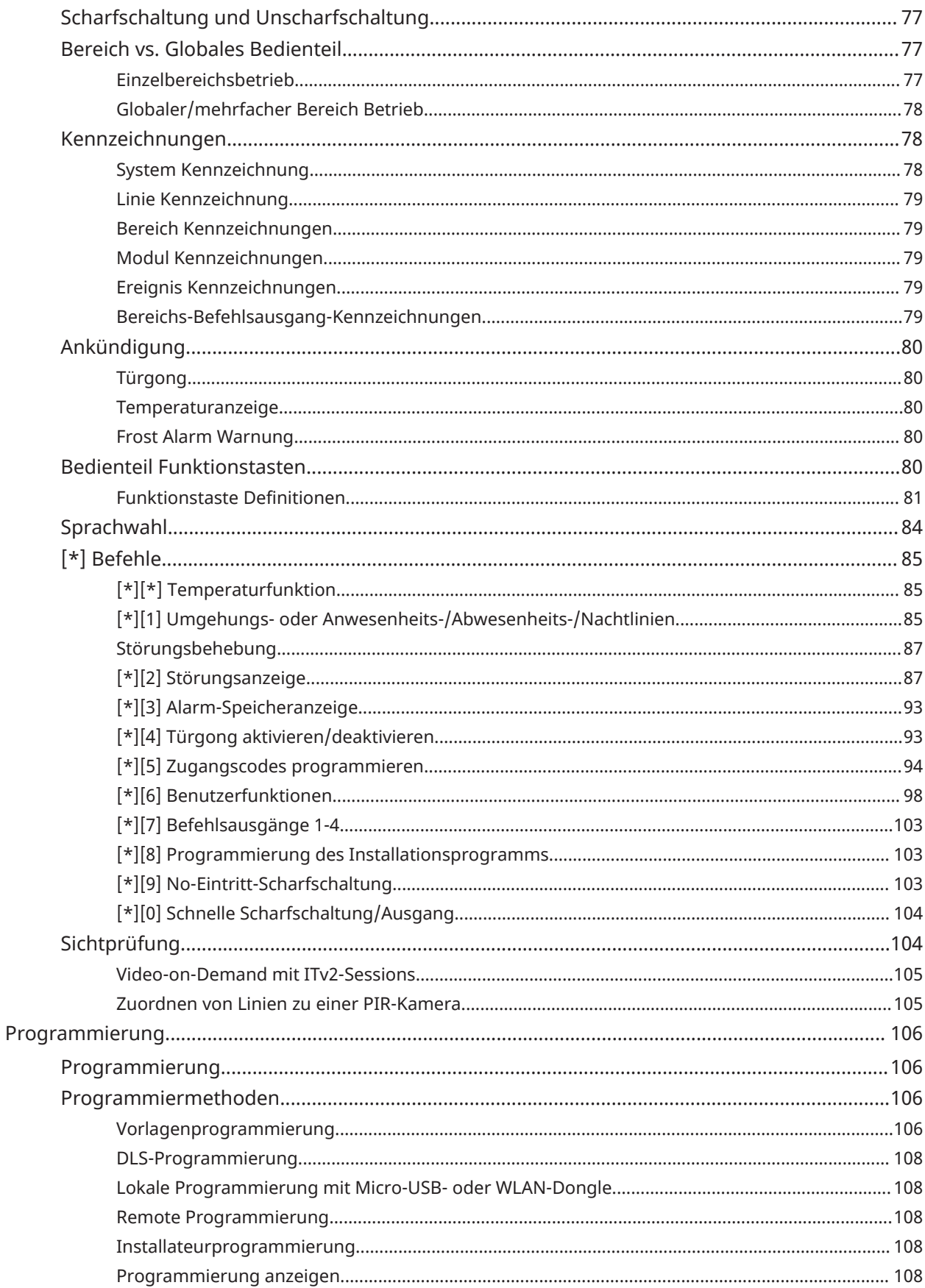

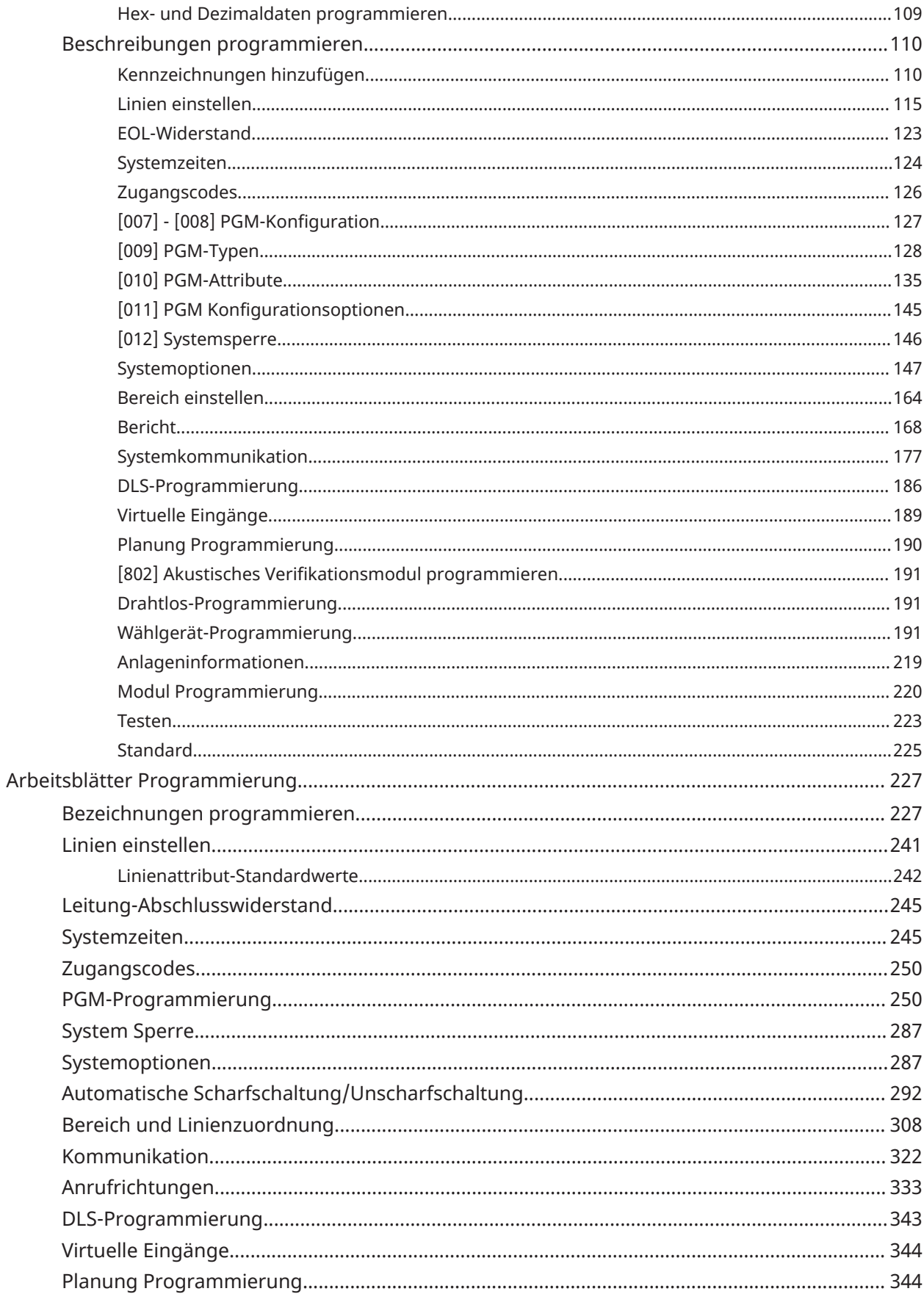

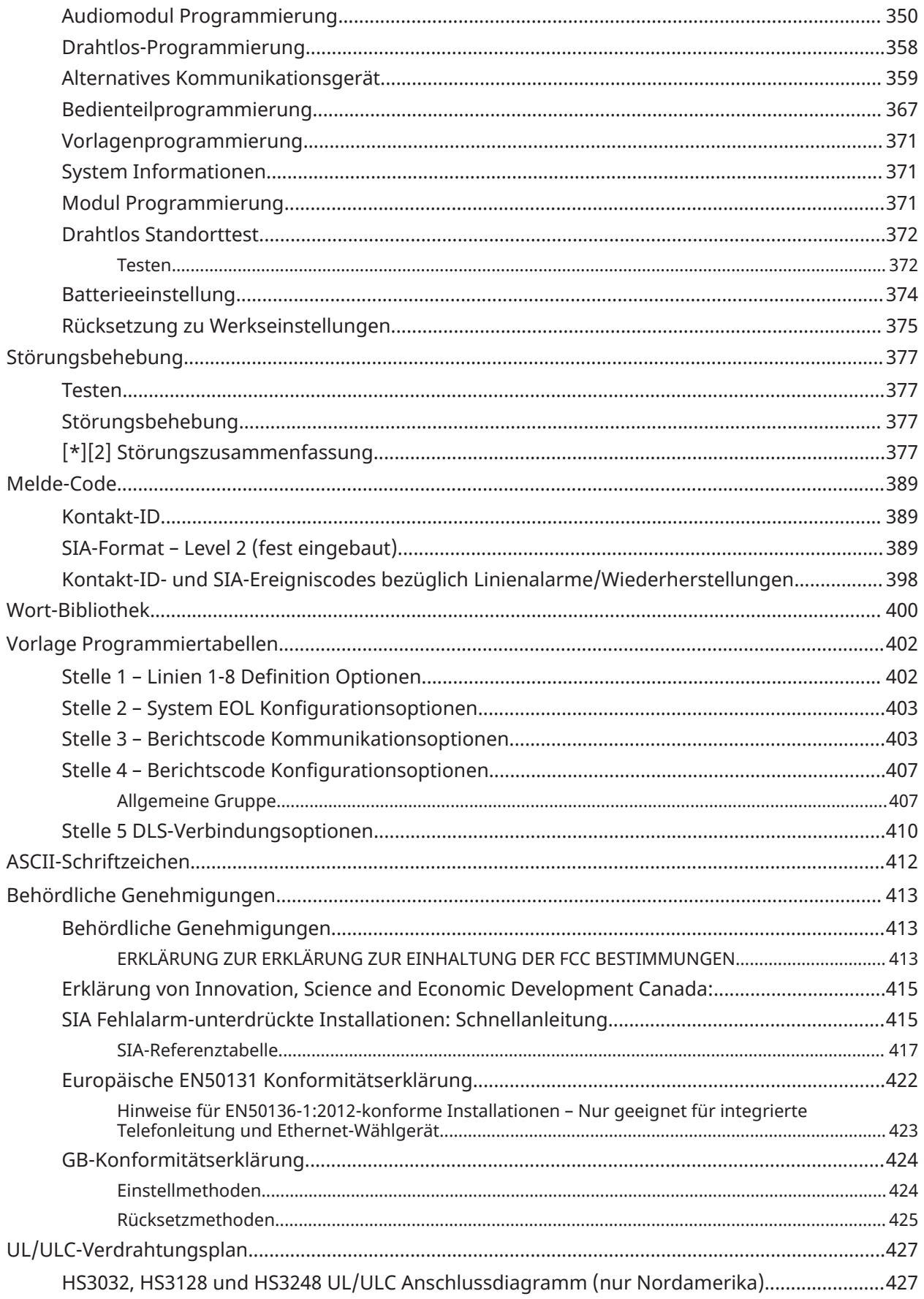

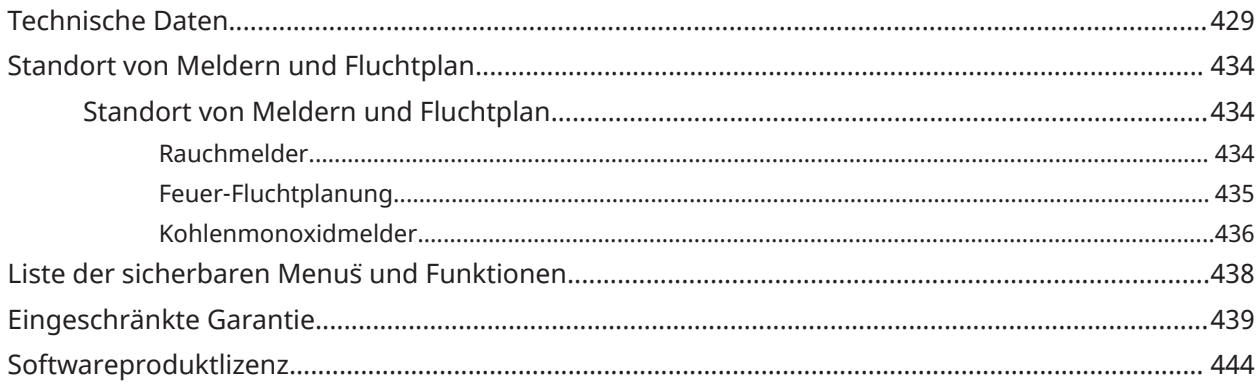

# <span id="page-8-0"></span>Sicherheitsanweisungen

Lesen Sie die Sicherheitsinformationen, bevor Sie das Gerät installieren.

- **Wichtig:** Dieses Gerät darf nur von Fachleuten installiert werden. Ein Fachmann ist ein  $\blacktriangleright$ Installateur mit entsprechender technischer Ausbildung. Der Installateur muss sich potenzieller Gefahren während der Installation und der verfügbaren Maßnahmen bewusst sein, um die Risiken für den Installateur und andere Personen zu minimieren.
	- Trennen Sie vor der Installation dieses Geräts alle an die Alarmzentrale angeschlossenen Stromquellen (z. B. Netz, Akku und Telefonleitung).
	- Installieren Sie das Gerät in Innenräumen in einer ungefährlichen Umgebung, in der die folgenden Bedingungen erfüllt sind:
		- Verschmutzungsgrad Maximum 2
		- Überspannungen Kategorie II
	- Die interne Verkabelung muss verlegt werden, um Folgendes zu verhindern:
		- Belastung der Kabel- und Klemmenverbindungen
		- Lose Klemmenverbindungen
		- Beschädigung der Leiterisolation
- **Anmerkung:** Weisen Sie den Benutzer an, dass dieses Gerät keine vom Benutzer zu wartenden Teile enthält. Alle Geräte müssen von einem Fachmann gewartet werden.
- **WARNUNG:** Dieses Gerät hat keinen Ein-/Ausschalter. Der Stecker des Direktsteckers bei den Versionen dieses Gerätes ist als Trennvorrichtung vorgesehen. Der Zugang zum Netzstecker und der dazugehörigen Steckdose darf keinesfalls behindert werden. Bei fest angeschlossenen Versionen dieser Geräte ist die Sicherung im Anschlussblock die Trennvorrichtung. Wenn der Neutralleiter nicht identifiziert werden kann, muss dieses Gerät an eine Netzquelle angeschlossen werden, die von einer Trennvorrichtung kommt, die gleichzeitig beide Pole (Leitung und Neutralleiter) trennt.

# <span id="page-9-0"></span>**Einleitung**

# <span id="page-9-1"></span>Informationen zum System

Die PowerSeries Pro Alarmzentrale ist ein Belastungsgrenze, skalierbares Alarmsystem, das für die gewerbliche Nutzung konzipiert wurde. Die Alarmzentrale unterstützt sowohl verkabelte wie auch Drahtlosgeräte. Dieser Abschnitt führt die Funktionen der Alarmzentrale, verfügbare Modelle und kompatible Geräte auf.

Die folgenden Symbole zeigen Funktionen oder Bedienmethoden an, die nur in einem bestimmten Markt verfügbar sind. Ist kein Symbol vorhanden, so ist die Funktion oder Betriebsmethode für alle Märkte verfügbar, sofern nicht ausdrücklich anderweitig angegeben.

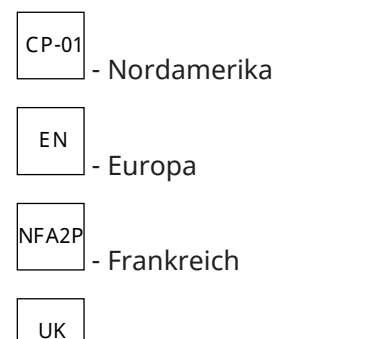

- Großbritannien

# <span id="page-9-2"></span>Merkmale

Folgende Funktionen sind auf der PowerSeries Pro Alarmzentrale verfügbar.

<span id="page-9-3"></span>Linien, drahtlose Bedienteile, Fernbedienungen, Panikanhänger und **Transponder** 

Das System unterstützt die folgenden Geräte:

- 32 oder 128 drahtlose Linien oder 32, 128 oder 248 drahtgebundene Linien. Dazu gehören auch die 8 verdrahteten Linien, die auf den Reglern zur Verfügung stehen.
- 41 Linientypen und 15 programmierbare Linienattribute.
- 8, 16 oder 32 separate Bedienteile werden unterstützt.
- 32 separate Fernbedienungen werden unterstützt.
- 72 oder 1000 separate Transponder werden unterstützt.

### <span id="page-9-4"></span>**Zugangscodes**

• Bis zu 1002 Zugangscodes. 1000 (Level 2-EN) einschließlich ein System-Mastercode (Level 2- EN). Zusätzlich sind ein Hostcomputer (Level 3-EN) und ein Wartungscode verfügbar.

 $\Omega$ **Anmerkung:** EN50131-1 konforme Systeme mit mehr als 100 Zugangscodes müssen den Zugangscode 8-stellig einrichten (Abschnitt [041], Option 02).

• Programmierbare Attribute für jeden Benutzercode (siehe [Zugangscode-Attribute\)](#page-95-0)

#### <span id="page-9-5"></span>Programmierbare Ausgänge (PGMs)

- Bis zu 4 programmierbare Ausgänge (PGM) auf der Alarmzentrale mit 50 verfügbaren Optionen
- 44, 166 oder 212 maximal programmierbare Ausgänge für HS3032, HS3128, HS3248.

# <span id="page-10-0"></span>System-Überwachungsfunktionen

PowerSeries Pro überwacht kontinuierlich eine Reihe möglicher Störzustände und liefert eine akustische und visuelle Anzeige am Bedienteil. Zu den Störzuständen gehören:

- Netzausfall
- Linie Störung
- Feuer Störung
- Telefonleitung Störung
- Wählgerät Störung
- Batterie schwach
- HF-Störung
- Zusatz-Spannungsversorgung Fehler
- Keine Kommunikation
- Modulfehler (Überwachung oder Sabotage)
- Sirenenstörung
- Corbus-Störung
- Netzteil-Störung

# <span id="page-10-1"></span>Lieferbare Modelle

Folgende Alarmzentralen sind lieferbar:

- HS3032
- HS3128
- HS3248

#### <span id="page-10-2"></span>Modellvergleich

Die nachstehende Tabelle führt die Funktionen der einzelnen Alarmsystemmodelle auf.

#### **Tabelle 1: Modellvergleich**

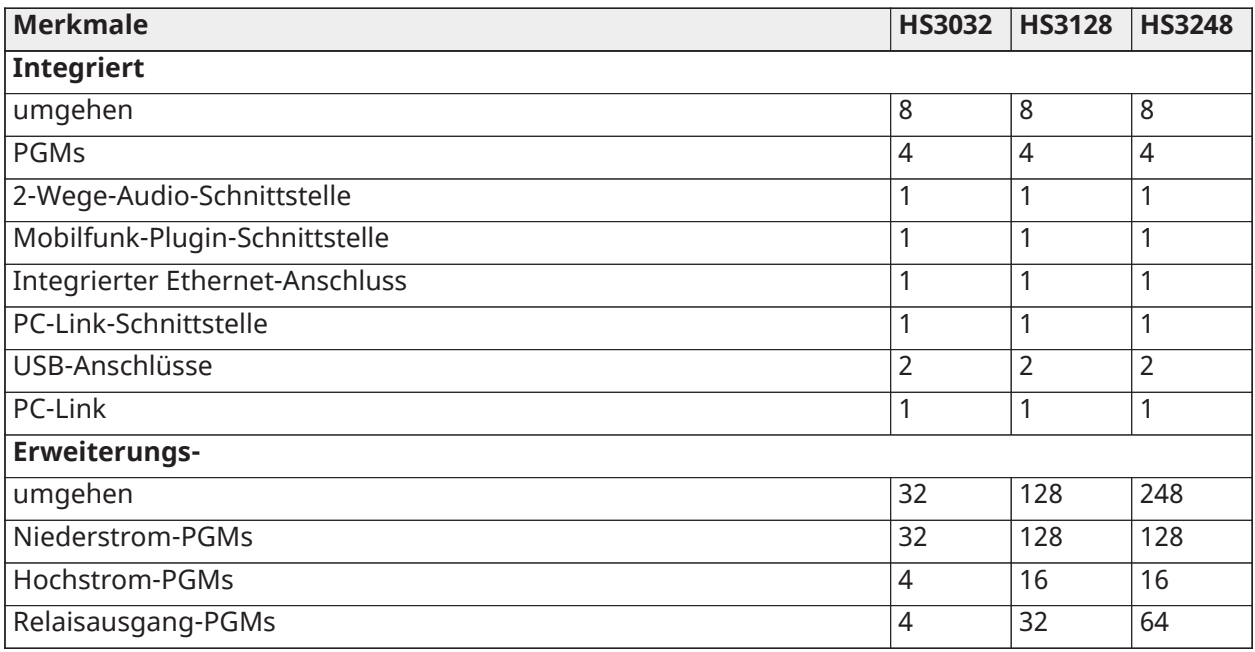

#### **Tabelle 1: Modellvergleich**

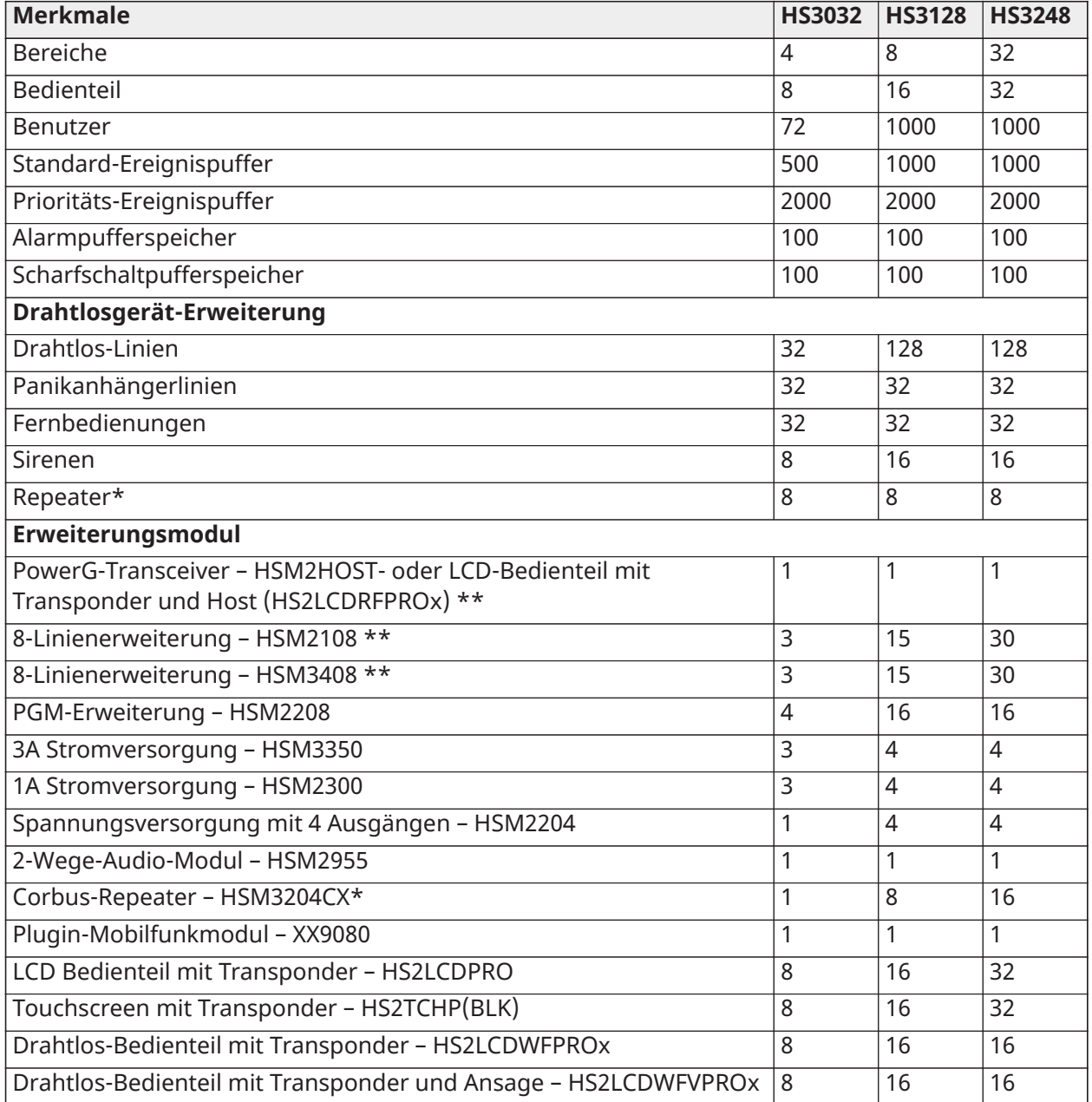

\*Für UL-Installationen müssen 2 Funk-Repeater für korrekten Signalpfad installiert werden.

\*\* Es kann nur ein PowerG-Transceiver für eine PowerSeries Pro Alarmzentrale registriert werden. Der PowerG-Transceiver kann ein HSM2HOST oder eine LCD-Bedienteil mit Host (HS2LCDRFPROx) sein.

\*\*\* HSM3408 und HSM2108 können gleichzeitig in das System aufgenommen werden, nehmen aber jeweils einen Steckplatz für 1-Linien-Expandermodule in Anspruch. Bei dem HS3032 betragen die kombinierten Linienerweiterungsmodul-Positionen max. 3, max. 15 bei HS3128 und max. 30 beim HS3248.

# <span id="page-12-0"></span>Kompatible Geräte

Folgende Drahtlosgeräte und Modul sind mit dieser Alarmzentrale kompatibel. In der nachstehenden Tabelle und in diesem Dokument steht x in der Modellnummer für die Betriebsfrequenz des Geräts wie folgt: 9 (912-919 MHz), 8 (868MHz), 4 (433MHz). Nur Modelle im Band 912 – 919 MHz sind UL/ULC-gelistet, soweit angegeben.

- **Anmerkung:** Nur UL-zugelassene Geräte dürfen für UL/ULC-gelistete Systeme verwendet werden.
- **Anmerkung:** PowerSeries Pro unterstützt nur Bedienteilversionen der Version 1.40 oder höher. Neo-Bedienteile (Bedienteilversionen unter 1.40) sind nicht mit PowerSeries Pro kompatibel.
- **Anmerkung:** Für ULC-s559-gelistete Anwendungen ist das Touchscreen-Bedienteil HS2TCHP(BLK) nur zur zusätzlichen Verwendung vorgesehen.

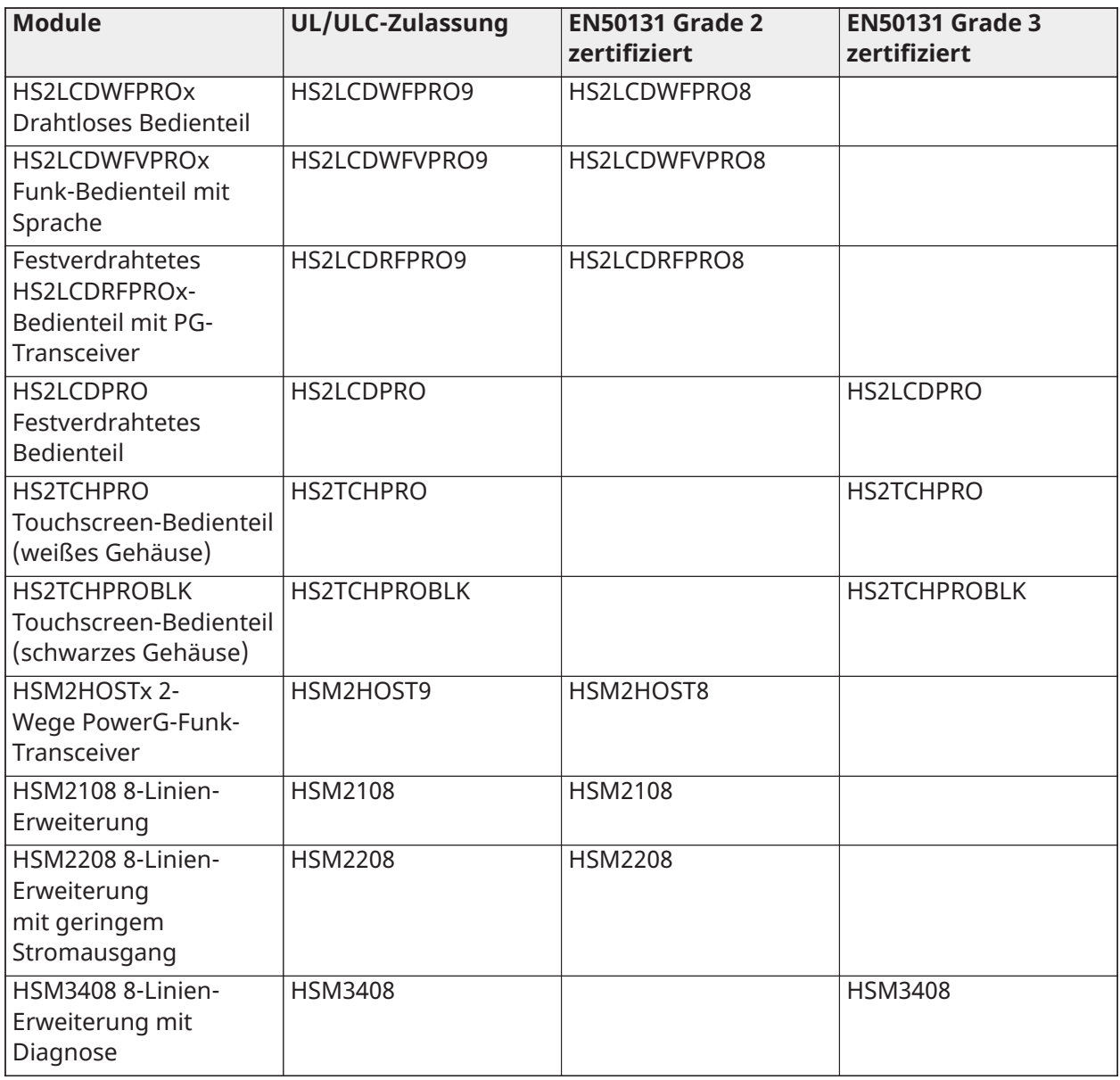

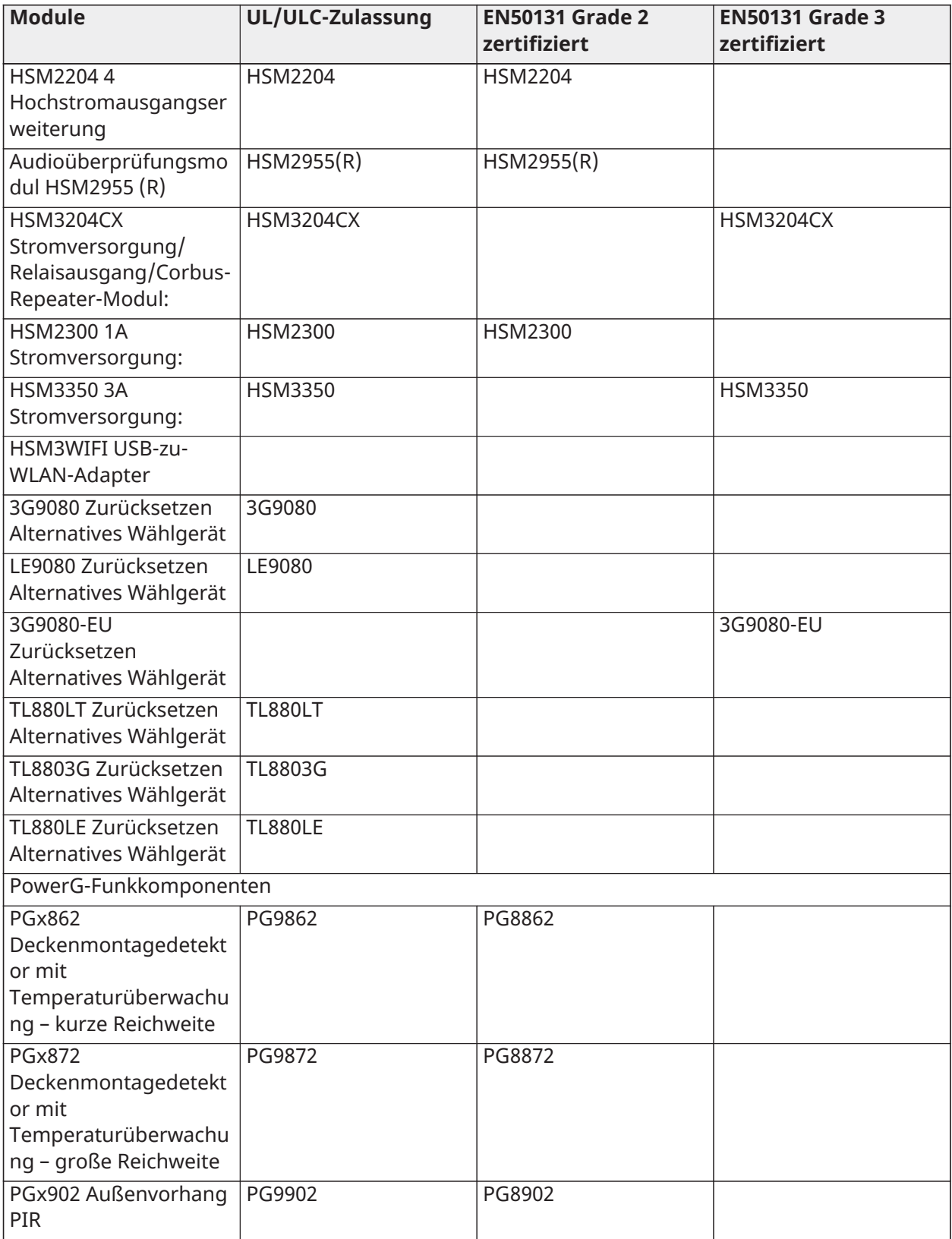

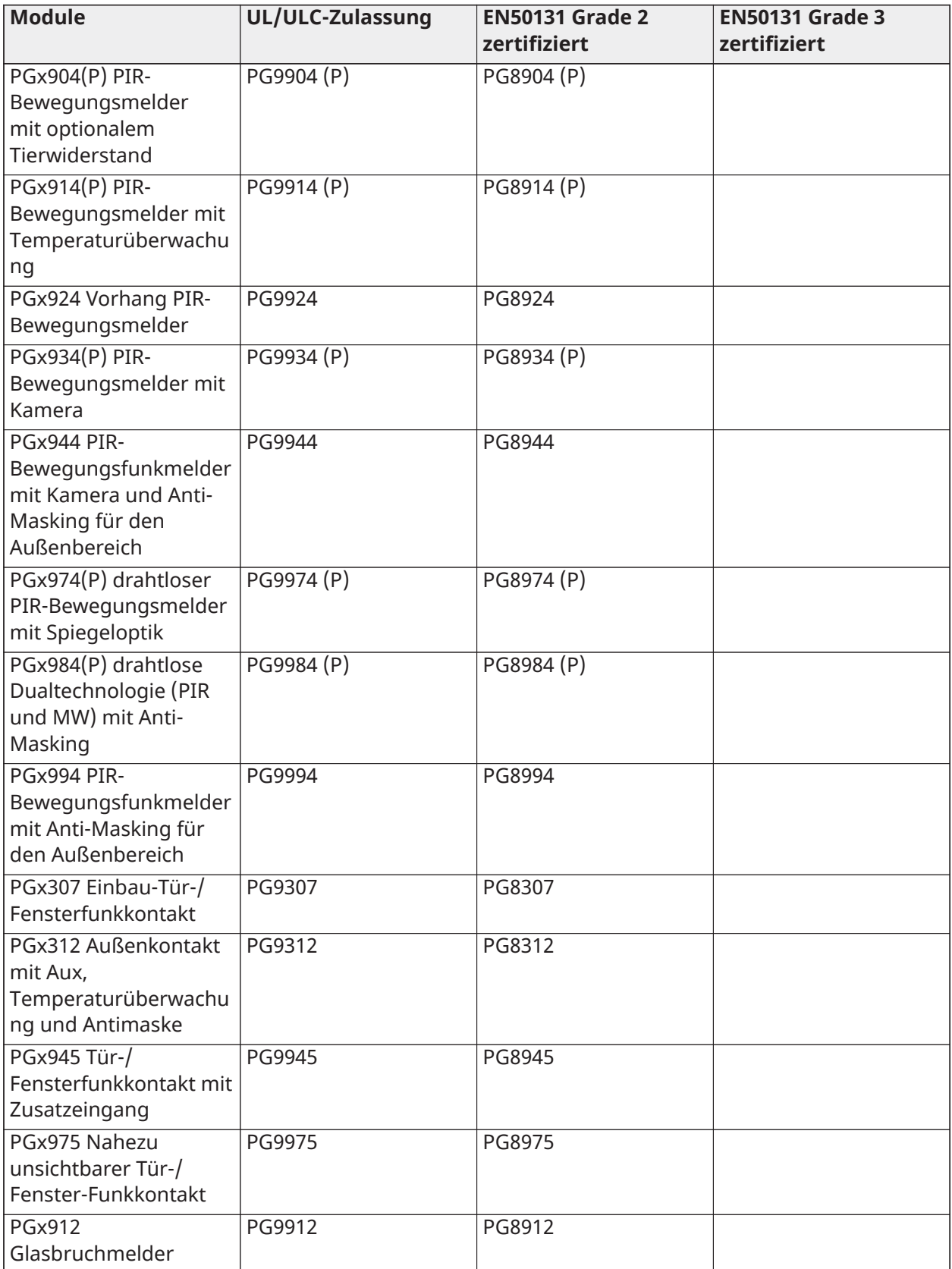

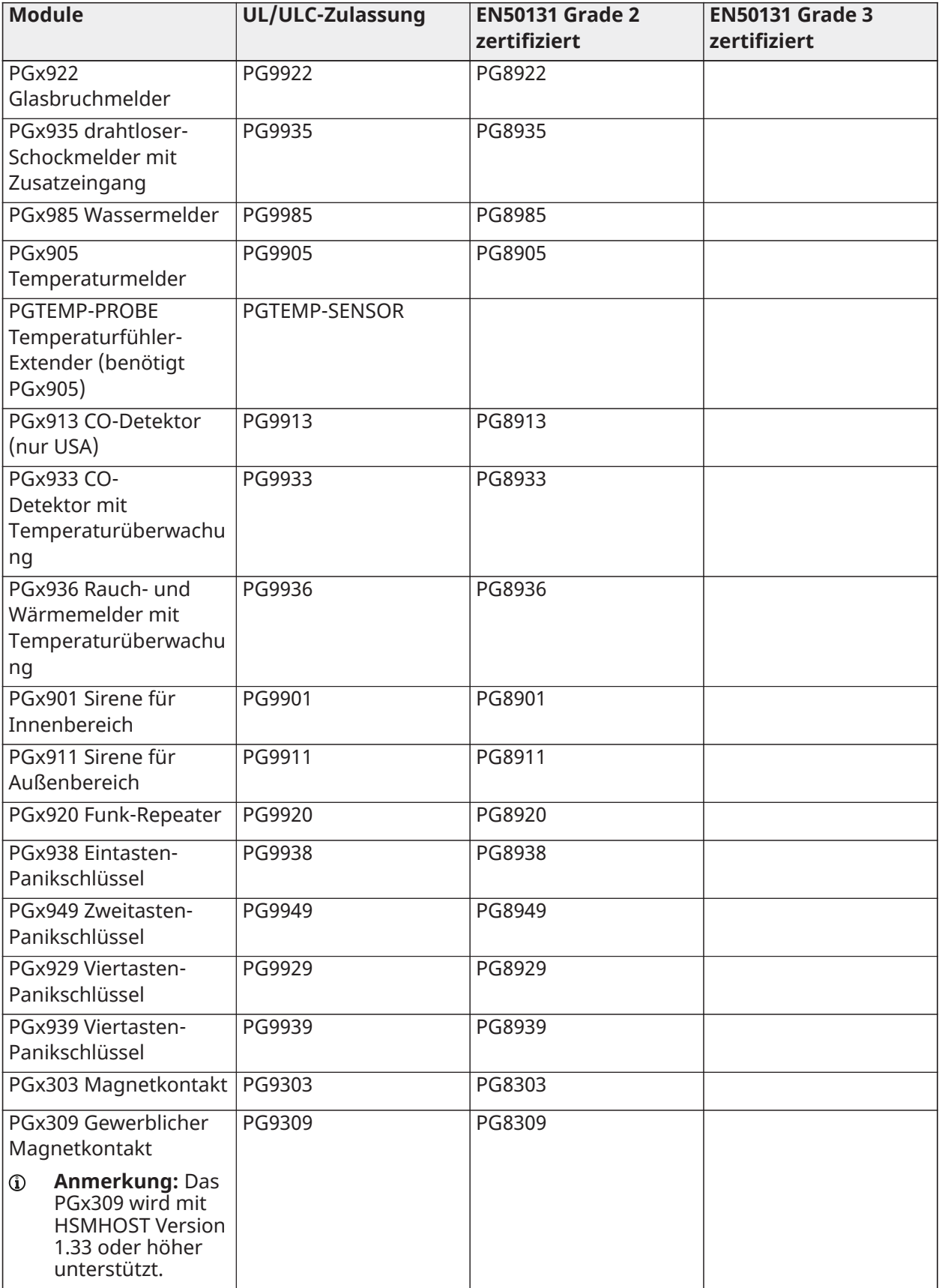

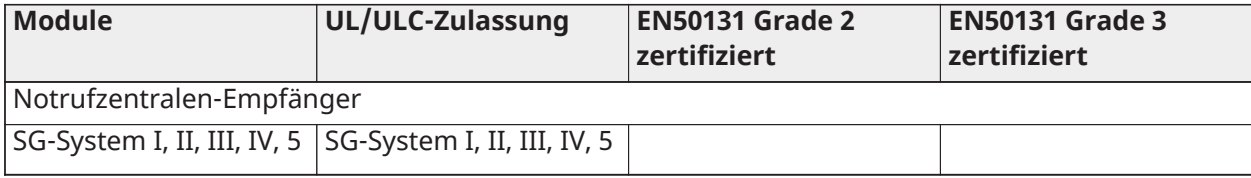

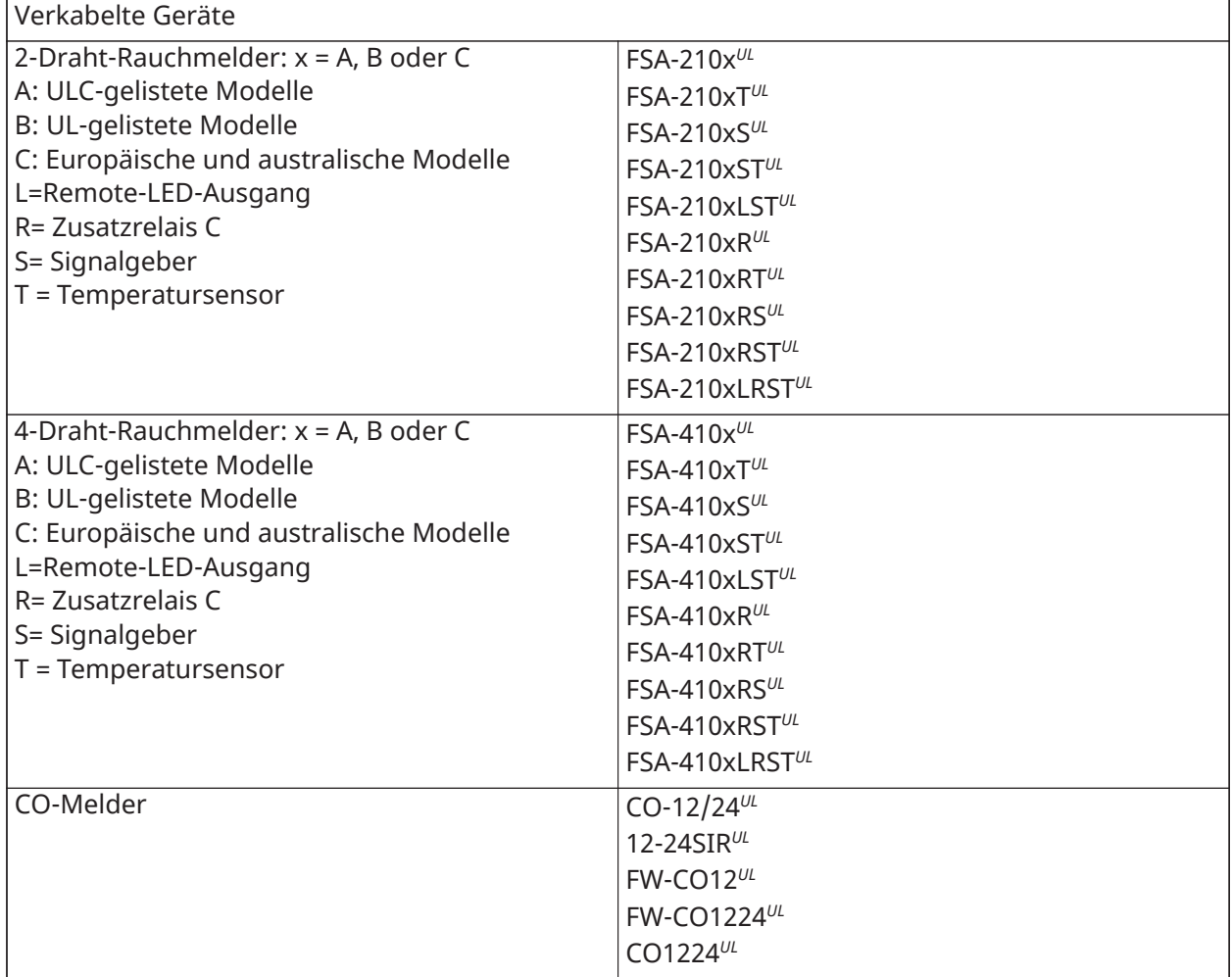

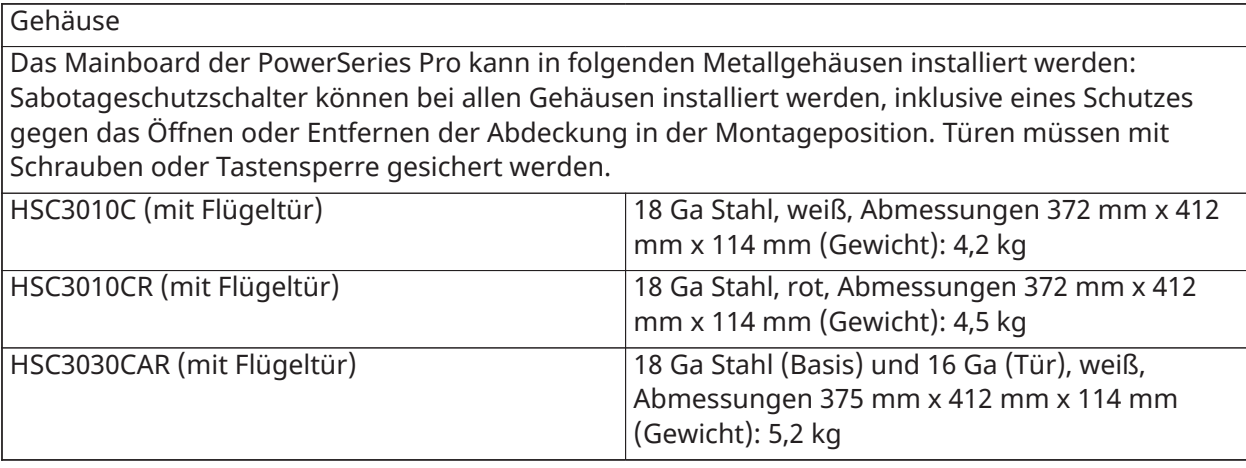

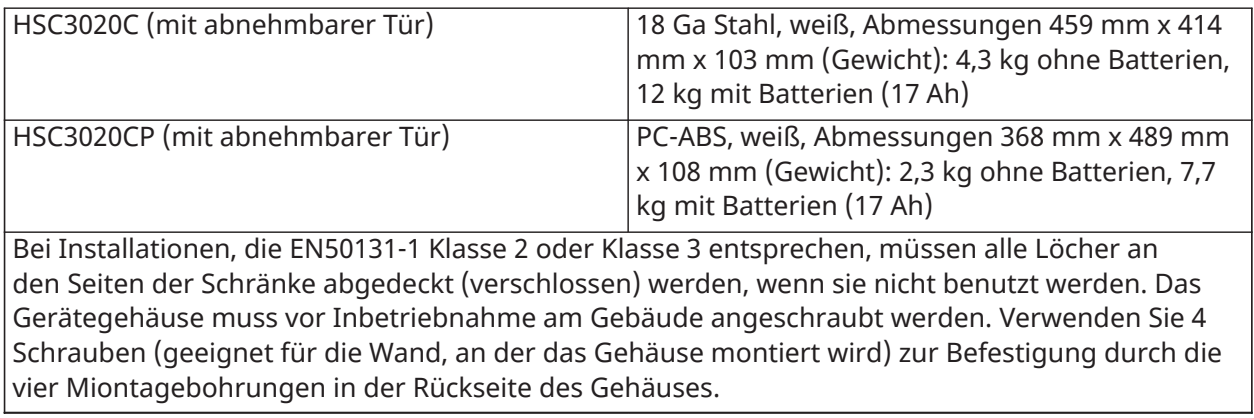

# <span id="page-18-0"></span>Installation

# <span id="page-18-1"></span>Vor der Installation der Anlage

Vergewissern Sie sich, dass Sie folgende Artikel erhalten haben:

- Installations- und Benutzerhandbücher
- HS3032/HS3128/HS3248 Alarmzentrale
- **Netzteil**

Wählen Sie einen Ort aus

- in einer Umgebung mit einem Verschmutzungsgrad von maximal 2 über Spannungen der Kategorie II.
- Nur für ungefährliche Innenräume.
- in der Nähe einer Telefon- und Steckdose.
- frei von Vibrationen und Stößen.
- frei von direkter Sonneneinstrahlung, übermäßiger Hitze, Feuchtigkeit, Dämpfen, Chemikalien oder Staub.
- flach und stabil, so dass ausreichend Arbeitsraum für externe Verdrahtung vorhanden ist.

#### **Lass das bleiben!**

- Schließen Sie den Alarmregler an denselben Stromkreis an wie Großgeräte.
- Installieren Sie dieses Gerät in der Nähe von Wasser. (z. B. Badewanne, Waschbecken, nasser Keller, Schwimmbad).
- Installieren Sie dieses Gerät und Zubehör in Bereichen, in denen Explosionsgefahr besteht.
- Schließen Sie dieses Gerät an Steckdosen an, die durch Wandschalter oder automatische Zeitschaltuhren gesteuert werden.

#### **Vermeiden**

- Interferenzquellen.
- Installation von Geräten in der Nähe von Heizungen, Klimaanlagen, Ventilatoren und Kühlschränken.
- Ortung von Geräten in der Nähe oder auf großen Metallobjekten.

# <span id="page-18-2"></span>Überblick über den Installationsprozess

Die nachstehenden Schritte helfen Ihnen bei der Installation des Alarmsystems. Lesen Sie diesen Abschnitt für einen Überblick über die Reihenfolge der Installation. Das Arbeiten mit diesem Plan hilft Ihnen bei der Vermeidung von Störungen und verringert die Gesamtzeit der Installation.

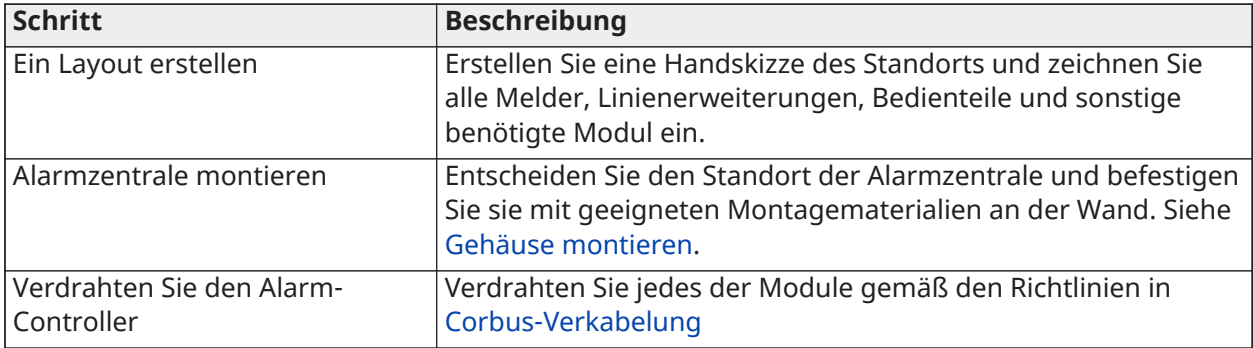

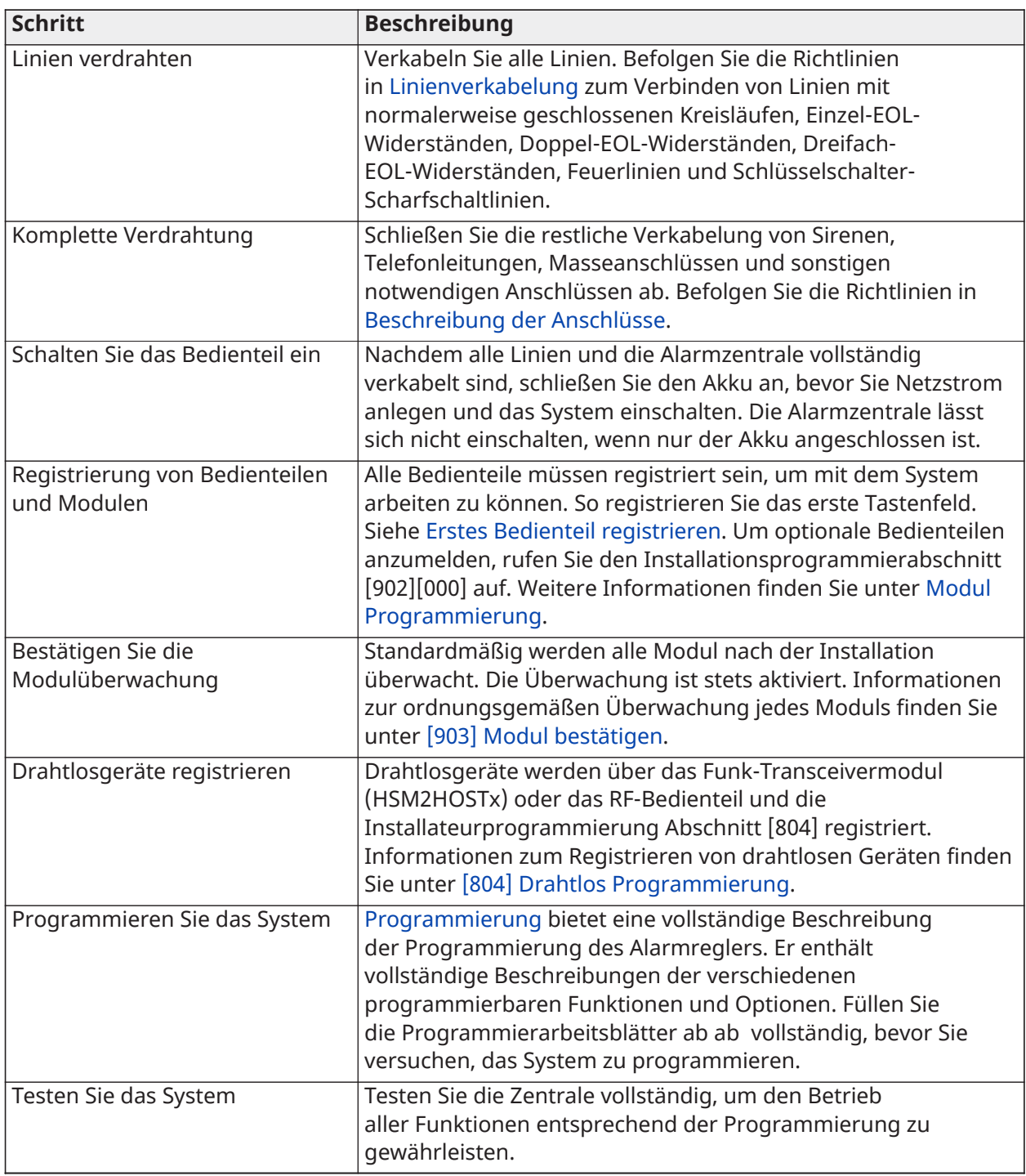

# <span id="page-19-0"></span>Alarmzentrale installieren

Beginnen Sie die Installation mit der Montage der Alarmzentrale im Metallgehäuse, verwenden Sie die mitgelieferten Abstandhalter. Optionale Module, wie das HSM3408, können ebenfalls im Gehäuse montiert werden. Installieren Sie die Hardware in der Reihenfolge, wie auf den nachstehenden Seiten angegeben.

## <span id="page-20-0"></span>Gehäuse montieren

Dieser Abschnitt enthält allgemeine Anleitungen für die Wandmontage der lieferbaren PowerSeries Pro Gehäuse. Installieren Sie das Gehäuse an einem trockenen Ort, in der Nähe einer ungeschalteten Wechselstromquelle und von Ethernet- und Telefonanschlüssen.

- $\mathbf{r}$ **Anmerkung:** Stellen Sie alle Verkabelungen fertig, bevor Sie Netz- oder Batteriespannung anlegen.
- **Anmerkung:** Das Gewicht des Gehäuses und des Inhalts kann nicht nur von einer Trockenbauwand getragen werden. Verwenden Sie Montagematerial, das ausreicht, um das Dreifache des Gewichtes der Zentrale zu tragen, einschließlich Ausrüstung, Kabel, Leitungen und Hardware (ca. 95 kg). Wählen Sie die für die Montagefläche geeignete Hardware aus. Empfohlene Mindestschraubengröße: M4x 4, 25,4 mm lang, Flachkopf.

Um das Gehäuse zu montieren, führen Sie die folgenden Schritte aus:

- 1. Positionieren Sie das Gehäuse in der Montageposition und markieren Sie die beiden oberen Schraubenlöcher und die Öffnung für die Sabotagehalterung.
- 2. Entfernen Sie das Gehäuse und montieren Sie dann die beiden oberen Schrauben und ggf. einen Dübel für die Sabotagehalterung. Montieren Sie die Sabotagehalterung nicht direkt in der Trockenbauwand.
- 3. Hängen Sie das Gehäuse an die montierten Schrauben und markieren Sie die beiden unteren Befestigungsbohrungen.
- 4. Entfernen Sie das Gehäuse von der Wand und installieren Sie die Komponenten in der folgenden Reihenfolge:
	- a. Kunststoffabstandshalter für Alarmzentrale und optionale Module
	- b. Manipulationsschalter und Halterung
	- c. Netzteil, einschließlich Masseanschluss für die Gehäuse HSC3010C, HSC3010CR und HSC3030CAR (siehe Abbildung).
	- **Anmerkung:** Beachten Sie, dass die Erdungsmutter von der Rückseite des Gehäuses montiert wird.
- 5. Hängen Sie das Gehäuse wieder an den oberen beiden Schrauben auf und befestigen Sie die Sabotagehalterung an der Wand.
- 6. Installieren Sie die beiden unteren Schrauben und stellen Sie sicher, dass alle vier Schrauben fest angezogen sind.
- 7. Installieren Sie die Alarmzentrale. Für die Modelle HSC3010C, HSC3010CR, HSC3030CAR und HSC3020C verwenden Sie den mitgelieferten Metallabstandhalter und schrauben ihn in die Montagebohrung unten rechts ein, wie in Abbildung 2-1 dargestellt.
- 8. Installieren Sie die optionalen Module und verdrahten Sie sie gemäß der mit dem Modul gelieferten Anleitung.
- 9. Verdrahten Sie den Sabotagekontakt in eine beliebige Zone. Konfigurieren Sie die Sabotage für die NC-Überwachung (Öffner). Die Zone muss auf 24-Stunden-Verriegelung oder Nicht-Verriegelung Sabotage programmiert werden.
- 10. Installieren Sie die Batterien erst, nachdem das Gehäuse dauerhaft an der Wand befestigt wurde.
	- **Anmerkung:** Bei NFA2P-zertifizierten Systemen ist bei Verwendung des Mobilfunkgeräts  $\mathbf{r}$ 3G9080-EU auch die Abdeckung Teilenummer 09000996 zu installieren. Siehe [Abbildung](#page-21-0) [1](#page-21-0).

#### <span id="page-21-0"></span>**Abbildung 1: Montage der Manipulationsabdeckung**

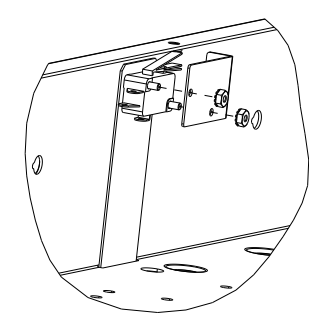

Wandmontage von HSC3010C/HSC3010CR/HSC3030CAR-Gehäusen

Die folgende Abbildung stellt den Einbauort von Alarmzentrale-Platine, Netzteilmodul und Sabotagehalterung in den HSC3010C/HSC3010CR/HSC3030CAR-Gehäusen dar.

#### $\circ$  $\circledcirc$  $\mathcal{O}_\circ$  $\Omega$ ឝ 1  $\bigcap$  $\circ$ € ឆ  $\Omega$ o c  $\circ$  $\circ$  $\circledast$ (O

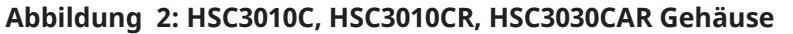

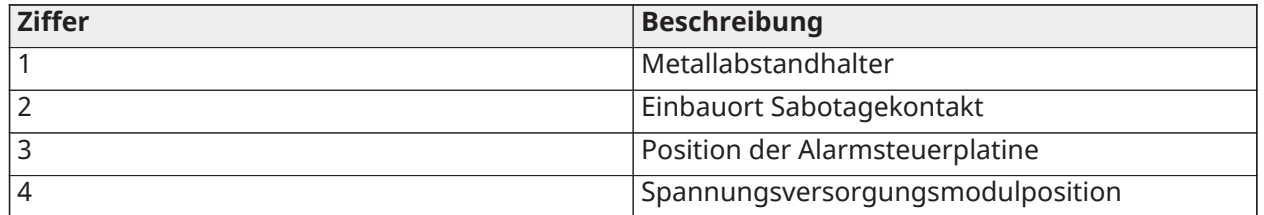

- **WARNUNG:** Stellen Sie vor der Montage des Metallgehäuses sicher, dass das Erdungskabel des Gehäuses installiert wurde.
- **Anmerkung:** Verwenden Sie einen Metall-Abstandbolzen und eine Schraube an der dargestellten Position. Achten Sie darauf, dass Schraube und Abstandbolzen gut festgezogen wurden, um eine gute Erdungsverbindung der Platine zu gewährleisten.

#### Wandmontage des HSC3020C-Gehäuses

Die folgende Abbildung stellt mögliche Einbauorte von Alarmzentrale-Platine, Netzteilmodul und Sabotagehalterung in dem Gehäuse von HSC3020C dar.

#### **Abbildung 3: HSC3020C Gehäuse**

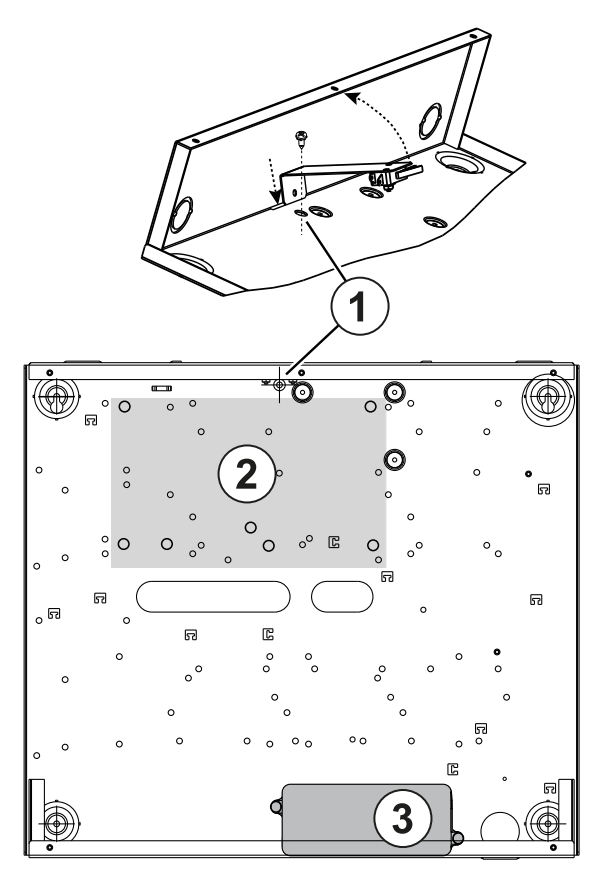

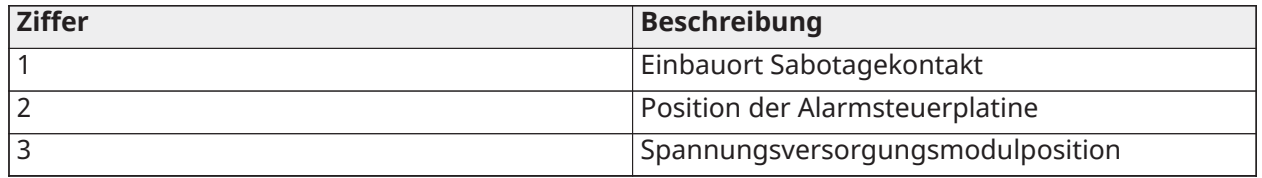

- **Anmerkung:** Stellen Sie vor der Montage des Metallgehäuses sicher, dass das Erdungskabel des Gehäuses installiert wurde (siehe Anweisungen in diesem Handbuch).
- **Anmerkung:** Wenn das Netzteilmodell HS65WPSNA nicht im Innern des Gehäusemodells HSC3010C oder HSC3020C montiert ist, muss es mit geeigneten Schrauben, die durch die Befestigungslaschen auf der Baugruppe gesteckt wurden, auf der Montagefläche befestigt werden.

Wandmontage des HSC3020CP-Gehäuses (nur EU)

Die folgende Abbildung stellt mögliche Einbauorte von Alarmzentrale-Platine, Funk-Empfänger, Netzteilmodul und Sabotagehalterung in dem Gehäuse von HSC3020CP dar.

#### **Abbildung 4: HSC3020CP Gehäuse**

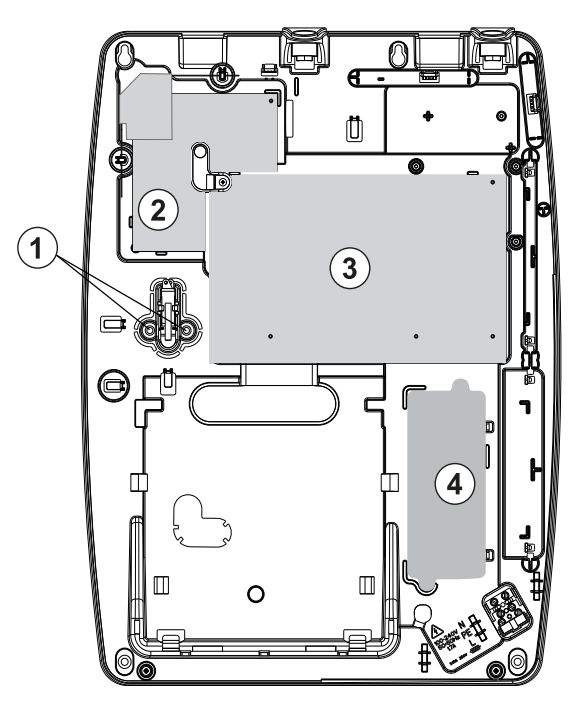

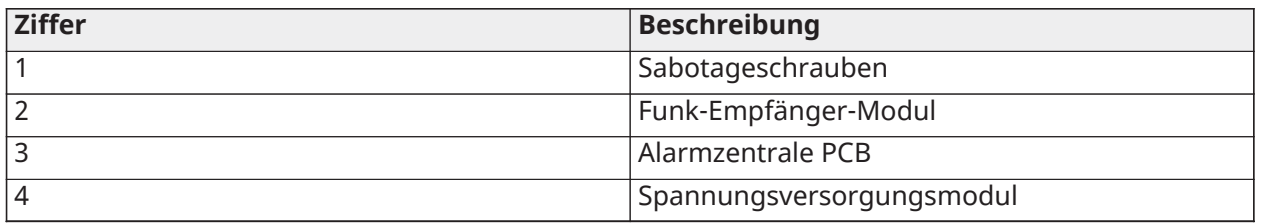

**Anmerkung:** HSC3020CP wird nur bei EN50131- und NFA2P-zertifizierten Installationen verwendet.

#### HSM3204CX/HSM3350 Einbauort im HSC3010C

Die folgende Abbildung zeigt die Montageposition des HSM3204CX/HSM3350, des Stromversorgungsmoduls und des Manipulationsbügels in den Gehäusen HSC3010C/ HSC3010CR/ HSC3030CAR und HSC3020.

**Abbildung 5: HSM3204CX/HSM3350 in Gehäusen von HSC3010C, HSC3010CR, HSC3030CAR montiert**

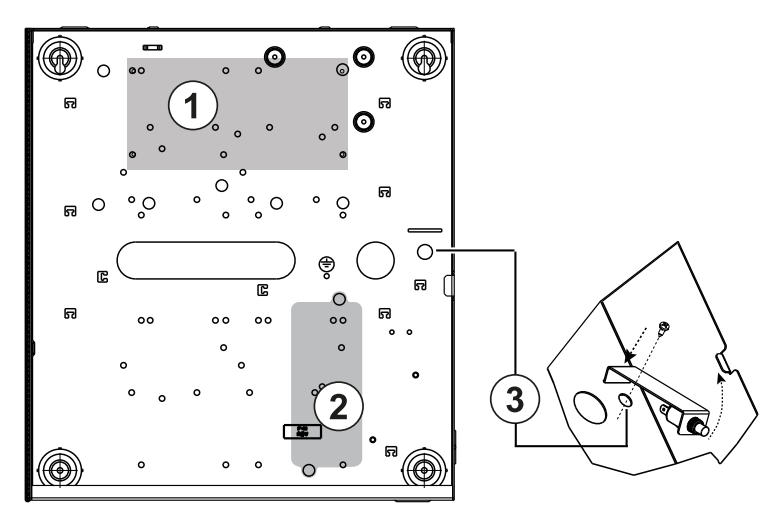

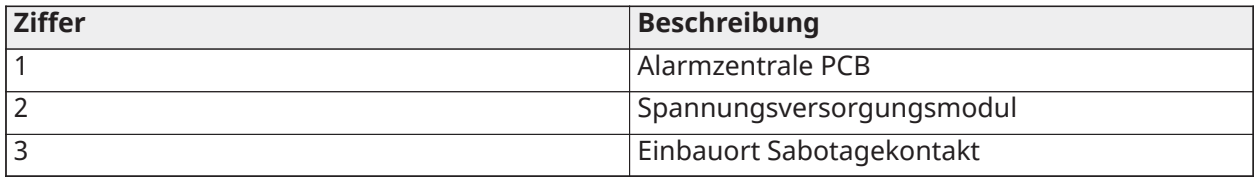

## HSM3408 im Gehäuse HSC3010

Das folgende Diagramm zeigt die verfügbaren Montageorte des HSM3408 innerhalb des Gehäuses HSC3020C.

#### **Abbildung 6: HSM3408 im Gehäuse HSC3010C**

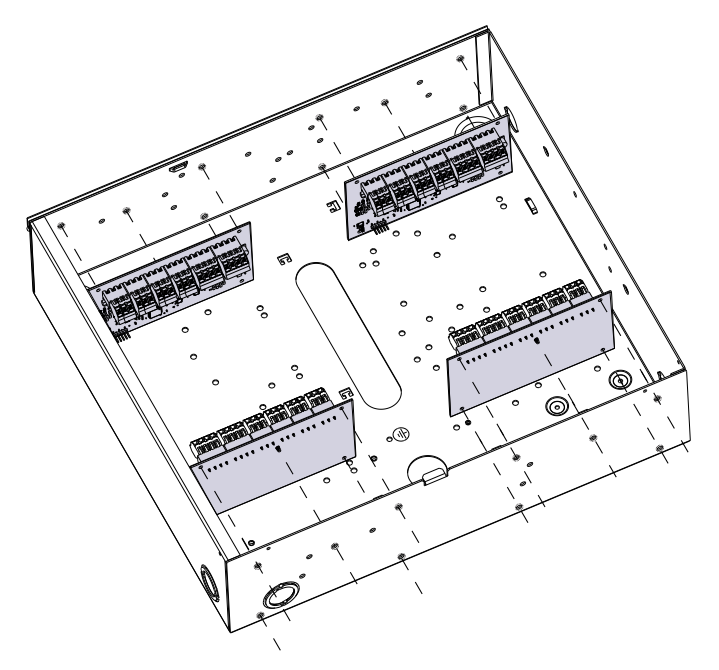

Montage von HSM3408 und HSM3350 im Gehäuse HSC3020C

Das folgende Diagramm zeigt die verfügbaren Montageorte des HSM3350, HSM3408 und des Stromversorgungsmoduls innerhalb des HSC3020C.

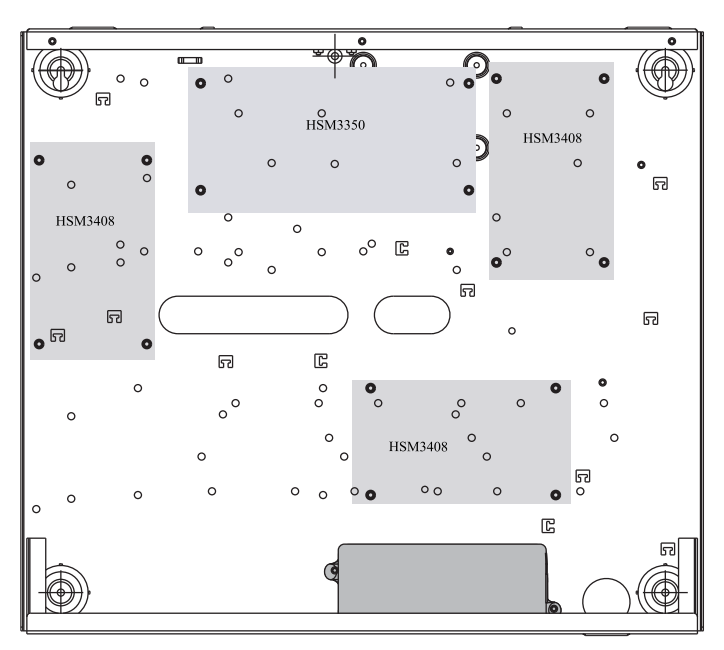

**Abbildung 7: Module HSM3408 und HSM3350 im Gehäuse HSC3020C**

HSM2108/HSM2208 Befestigungspunkte im HSC3010 Gehäuse

Die folgende Abbildung zeigt alle verfügbaren Befestigungspunkte der HHSM2108/HSM2208 in den Gehäusen von HSC3010C/HSC3010CR/HSC3030CAR und HSC3020 an.

#### **Abbildung 8: HSM2108/HSM2208 in Gehäusen von HSC3010C, HSC3010CR, HSC3030CAR montiert**

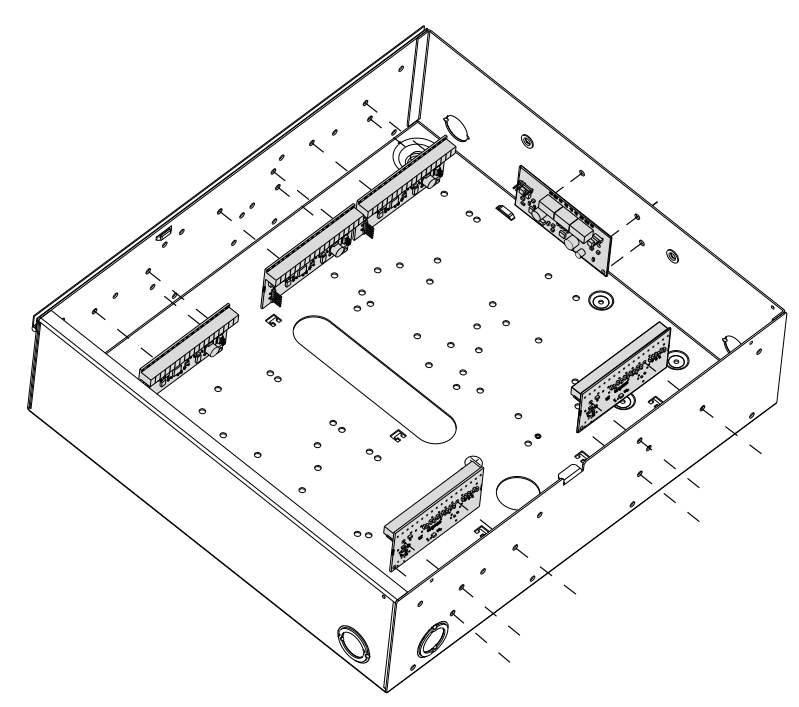

# <span id="page-26-0"></span>Allgemeine Verkabelungsanleitungen

**WARNUNG:** Trennen Sie die Stromversorgung vor Wartungsarbeiten.

Führen Sie für die PowerSeries Pro-Verdrahtung die folgenden Schritte aus:

- 1. Setzen Sie die Abstandshalter an der gewünschten Stelle in die Gehäusebefestigungslöcher ein. Einrasten.
- 2. Positionieren Sie die Platine über den Abstandshaltern. Zum Einrasten fest an Bord drücken.
- 3. Führen Sie die AC-Leitung durch die vorgesehene Öffnung in das Gehäuse ein.
- 4. Verlegen Sie die DC-Drähte zum Alarmcontroller.
- 5. Führen Sie die Verdrahtung für Modul/Geräte durch die vorgesehenen Öffnungen in das Gehäuse. Entfernen Sie die Aussparungen im Schrank nach Bedarf.
- 6. Verdrahten Sie den Manipulationsschalter mit einer beliebigen Corbus-Linie. Programmlinie als 24-Stunden einrastender oder nicht einrastender Manipulation. Unterstützt NC, EOL oder DEOL Überwachung.
- 7. Verwenden Sie Kabelbinder, um alle Drähte am Gehäuse zu befestigen.
	- **Anmerkung:** Decken Sie für das angriffsresistente Gehäuse HSC3030CAR alle nicht  $\mathbf{D}$ verwendeten Löcher mit Kunststoffstopfen ab, die im Lieferumfang des Gehäuses enthalten sind.
	- **Anmerkung:** Schließen Sie das Netzteilmodul nicht an eine Steckdose an, die durch einen Schalter gesteuert wird.

#### <span id="page-26-1"></span>Spannungsversorgungs-Verkabelung

Das Netzteil kann außerhalb des Gehäuses montiert werden. Verwenden Sie den folgenden Leitfaden, um den geeigneten Abstand und die geeignete Lehre zu bestimmen:

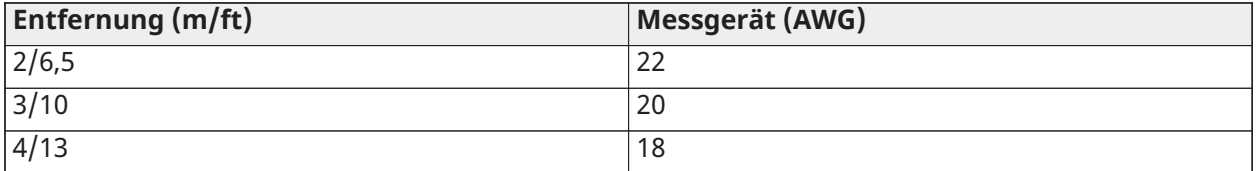

### <span id="page-26-2"></span>HS3032/HS3128/HS3248 im Schaltplan HSC3010C NA

Dieses Diagramm zeigt den Verlauf der leistungsbegrenzten und nicht leistungsbegrenzten Verdrahtung innerhalb des Gehäuses. Akkukabel und das Netzkabel sind nicht strombegrenzt, alle anderen Kabel sind strombegrenzt.

#### **Abbildung 9: Verkabelung der Zentrale für HSC3010C**

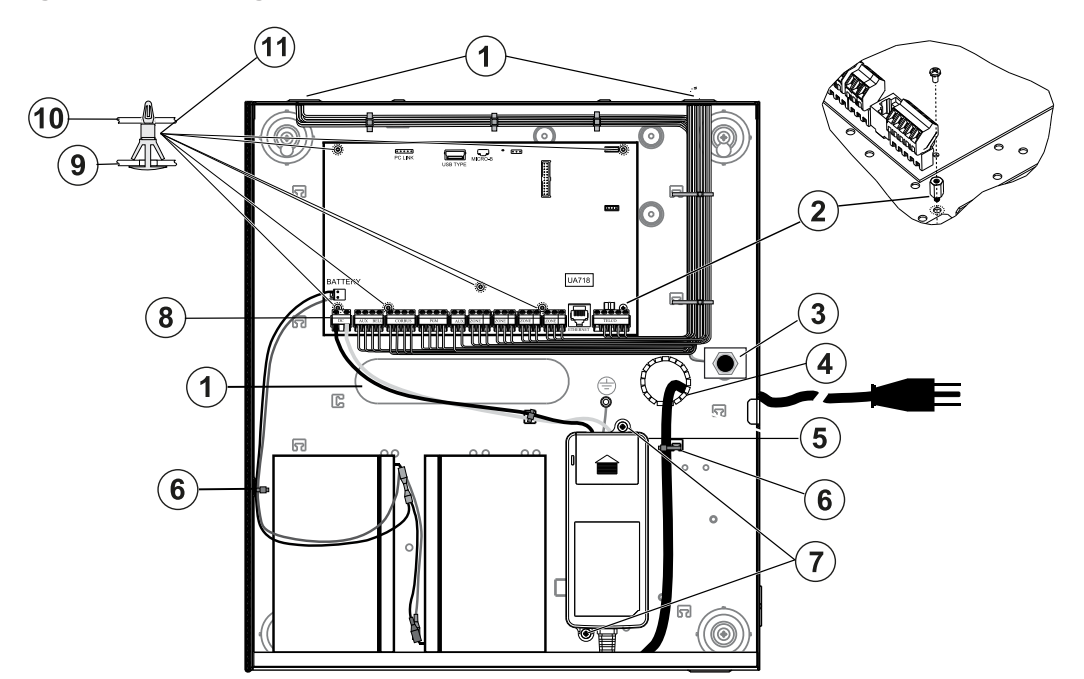

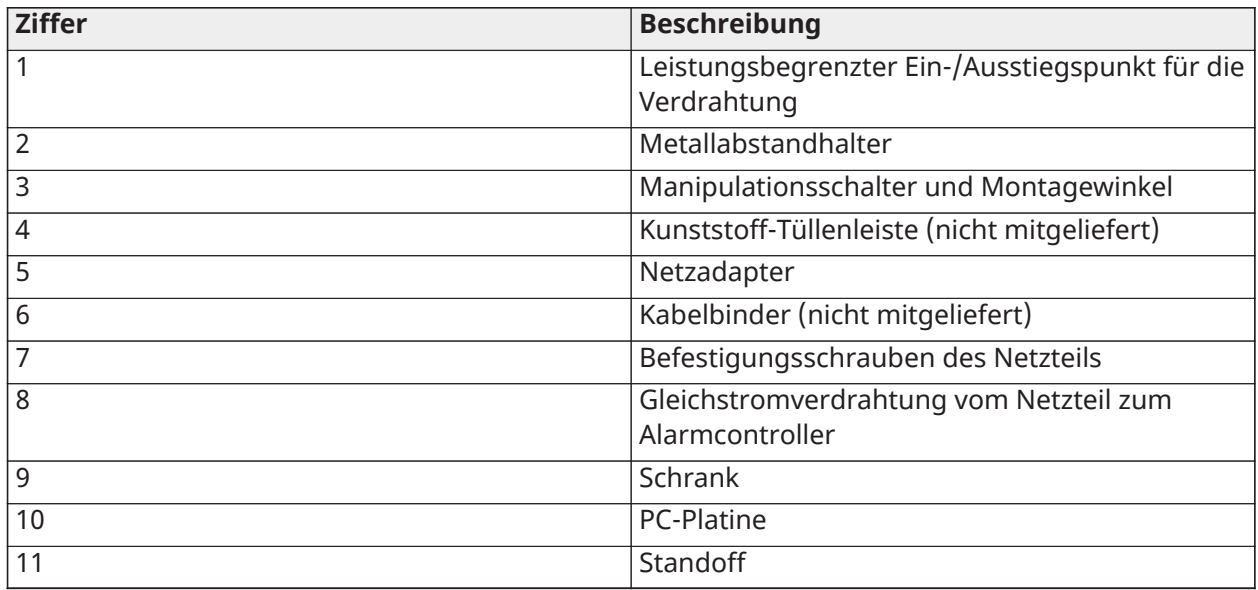

Montage des HSC3010C

Führen Sie bei HSC3010C Installationen die folgenden Schritte aus:

- 1. Wenn Sie das Netzteil im Schrank montieren, verwenden Sie die mitgelieferte Hardware.
	- **Anmerkung:** Ein Mindestabstand von 6,4 mm (¼ Zoll) muss an allen Punkten zwischen  $\mathbf{r}$ Akku-/Netzkabel und allen Verkabelungsanschlüssen eingehalten werden. Verlegen Sie keine Leitungen oder Adern über die Platine. Lassen Sie wenigstens 25,4 mm (1") Zwischenraum.
- 2. Installieren Sie die Ösenleiste (separat erhältlich p/n 57000933) in die Öffnung auf der Rückseite des Gehäuses. Führen Sie das Netzkabel durch die Öffnung aus dem Gehäuse, wie in der Abbildung dargestellt.
- 3. Wenn die Montage der Spannungsversorgung außerhalb des Gehäuses erfolgt, befestigen Sie es mit geeigneten Hardware an der Wand. Führen Sie Gleichstromkabel in das Gehäuse ein und befestigen Sie diese mit Kabelbindern.
- 4. Verwenden Sie Metallabstandhalter und schrauben Sie die Position indcated ein. Achten Sie darauf, dass Schraube und Abstandhalter gut festgezogen wurden, um einen guten Erdungsanschluss sicherzustellen.
	- $\mathbf{r}$ **Anmerkung:** Für kommerzielle ULC-Brandschutzanwendungen ist das Gehäusemodell HSC3010CR zu verwenden.

Netzteil

Primär: 120 VAC, 60 Hz, Klasse VI; Sekundär: 18 VDC, 3,6 A

Stromversorgungs-Adaptermodul: HS65WPSNA

 $\Omega$ **Anmerkung:** Schließen Sie das Netzteilmodul nicht an eine Steckdose an, die durch einen Schalter gesteuert wird.

<span id="page-28-0"></span>HS3032/HS3128/HS3248 im Schaltplan HSC3010C (nur Argentinien)

Dieses Diagramm zeigt die Installation der Komponenten im HSC3010C-Gehäuse.

#### **Abbildung 10: HS3032/HS3128/HS3248 in Verdrahtung HSC3010C (Argentinien)**

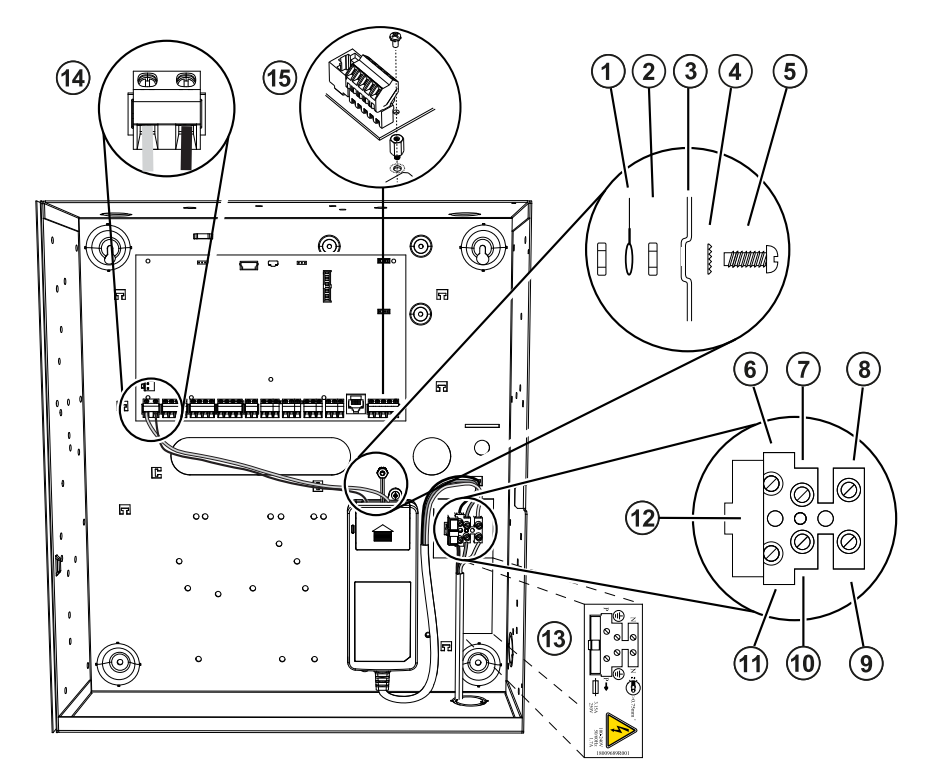

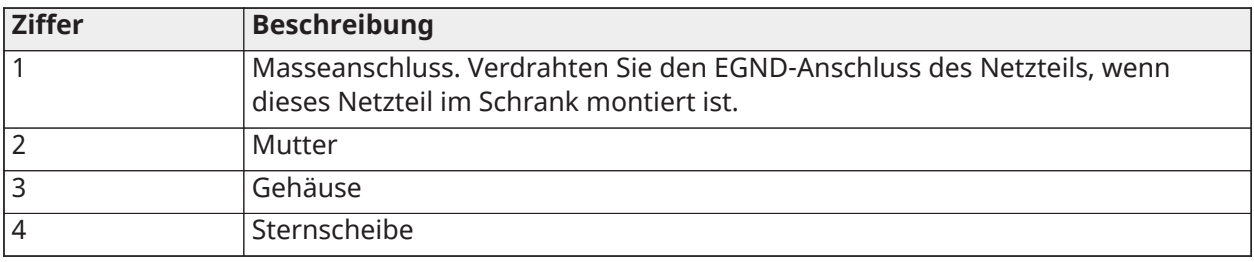

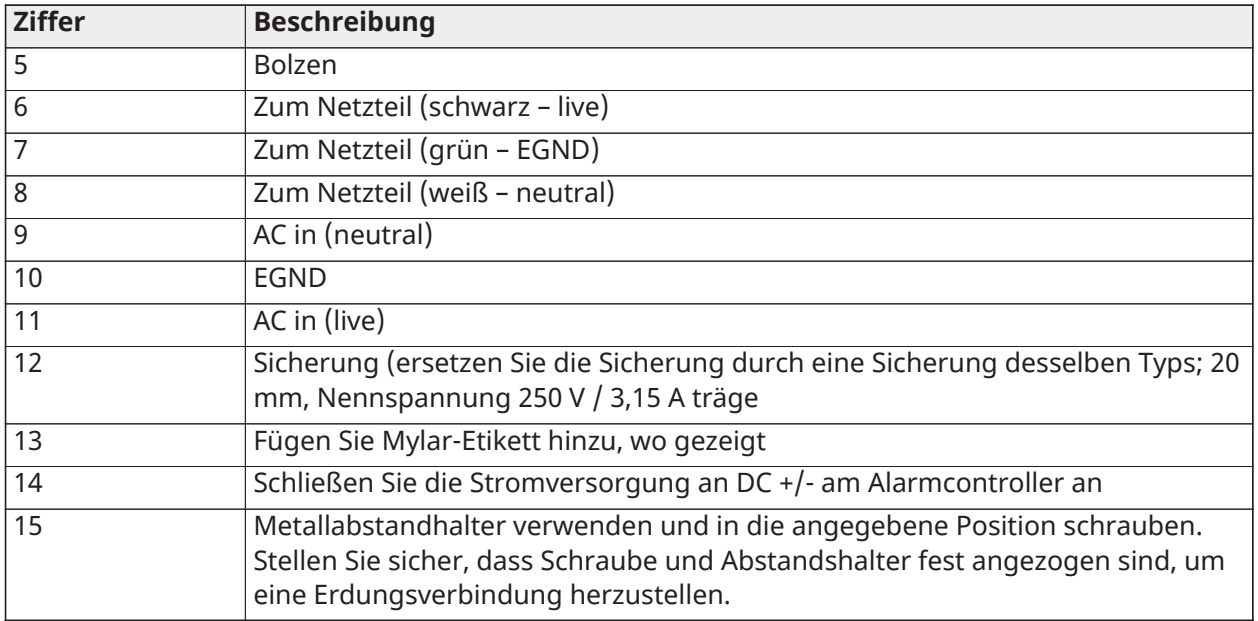

# <span id="page-29-0"></span>HS3032/HS3128/HS3248 im Schaltplan HSC3020C NA

Dieses Diagramm stellt das Verlegen von leistungsbegrenzter und nicht leistungsbegrenzter Verkabelung innerhalb des Gehäuses dar. Akku- und Netzkabel sind nicht leistungsbegrenzt. Alle weitere Verkabelung ist leistungsbegrenzt.

#### **Abbildung 11: Verkabelung der Zentrale für HSC3020C (für Nordamerika)**

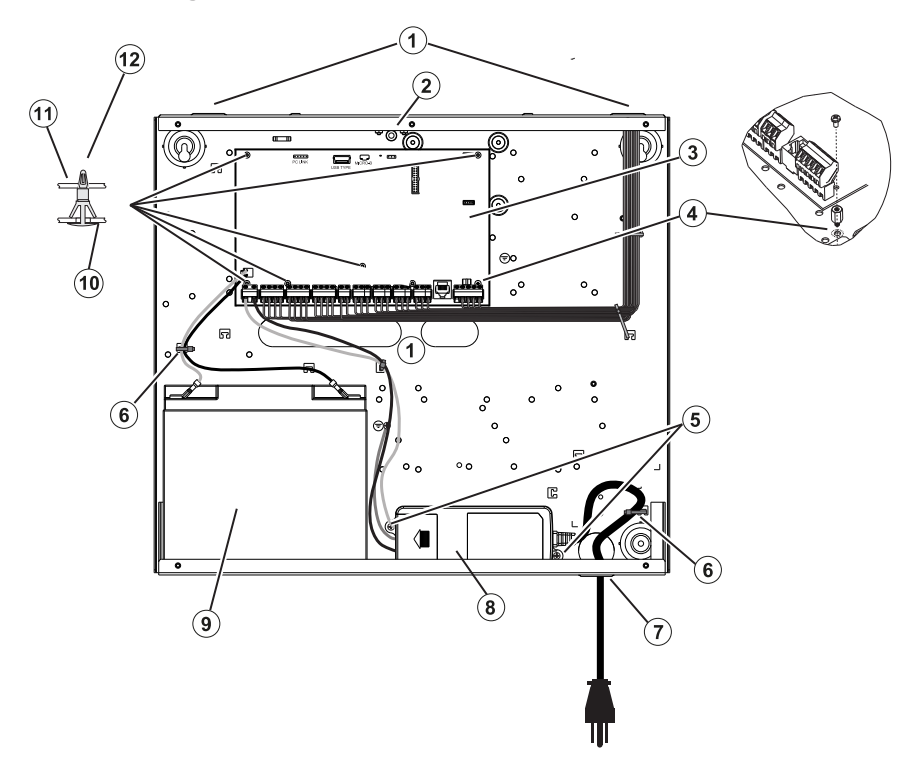

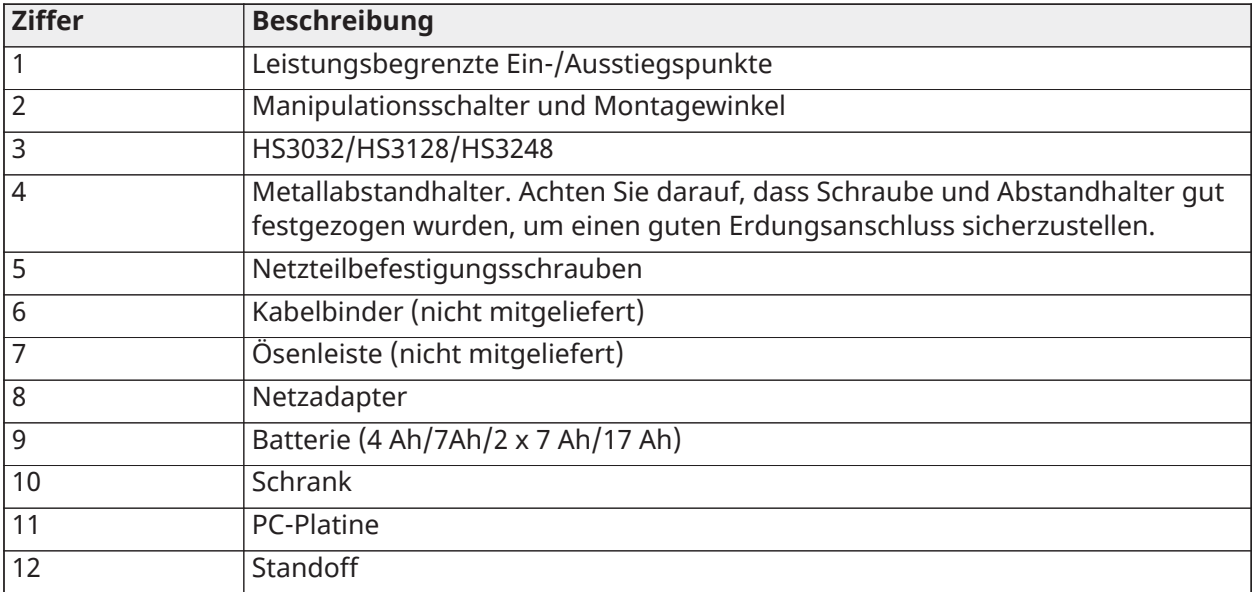

Montage des HSC3020C

- 1. Bei Montage der Spannungsversorgung im Gehäuse befestigen Sie es gemäß Abbildung 2-9 mit der mitgelieferten Hardware.
	- **Anmerkung:** Ein Mindestabstand von 6,4 mm (¼ Zoll) muss an allen Punkten zwischen  $\mathbf{G}$ Akku-/Netzkabel und allen Verkabelungsanschlüssen eingehalten werden. Verlegen Sie KEINE Leitungen oder Adern über die Platine. Lassen Sie wenigstens 25,4 mm (1") Zwischenraum.
- 2. Montieren Sie den Kantenschutz (separat erhältlich Art.-Nr. 57000933) in der Öffnung auf der Rückseite des Gehäuses wie in Abbildung 2-4 dargestellt. Führen Sie das Netzkabel durch die Öffnung aus dem Gehäuse, wie in der Abbildung dargestellt.
- 3. Wenn die Montage der Spannungsversorgung außerhalb des Gehäuses erfolgt, befestigen Sie es mit geeigneten Hardware an der Wand. Führen Sie Gleichstromkabel in das Gehäuse ein und befestigen Sie diese mit Kabelbindern. Siehe Abbildung 2-9 für zugelassene Kabellänge/-querschnitt.

Netzteil

Primär: 120 VAC, 60 Hz, Klasse VI; Sekundär: 18 VDC, 3,6 A

Stromversorgungs-Adaptermodul: HS65WPSNA

#### <span id="page-30-0"></span>Installation des HSM3204CX in einem HSC3010-Gehäuse

Das folgende Diagramm stellt das Verlegen von leistungsbegrenzter und nicht leistungsbegrenzter Verkabelung innerhalb des Gehäuses dar. Akku- und Netzkabel sind nicht leistungsbegrenzt. Alle weitere Verkabelung ist leistungsbegrenzt.

#### **Abbildung 12: HSM3204CX im Gehäuse HSC3010C**

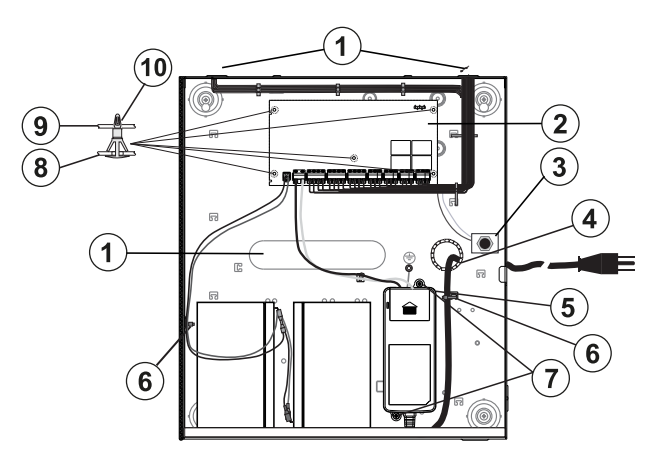

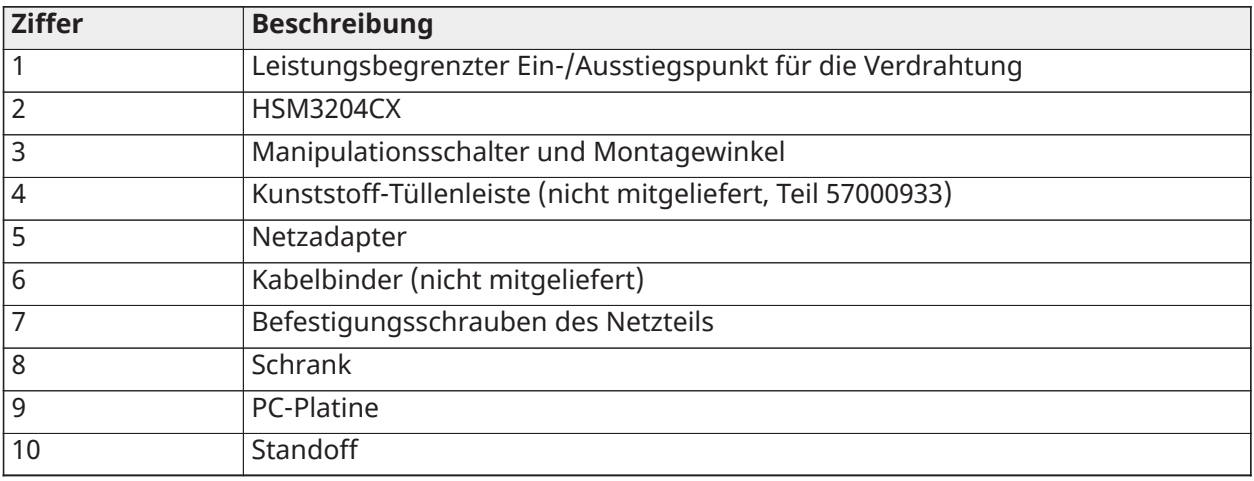

#### Netzteil

Primär: 120 VAC, 60 Hz, Klasse VI; Sekundär: 18 VDC, 3,6 A

Stromversorgungs-Adaptermodul: HS65WPSNA

# <span id="page-31-0"></span>HSM3204CX in nordamerikanischem Schaltplan HSC3020C

Dieses Diagramm stellt das Verlegen von leistungsbegrenzter und nicht leistungsbegrenzter Verkabelung innerhalb des Gehäuses dar. Akku- und Netzkabel sind nicht leistungsbegrenzt. Alle weitere Verkabelung ist leistungsbegrenzt.

**Abbildung 13: Nordamerikanisches Anschlussdiagramm für HSM3204CX im HSC3020C-Gehäuse**

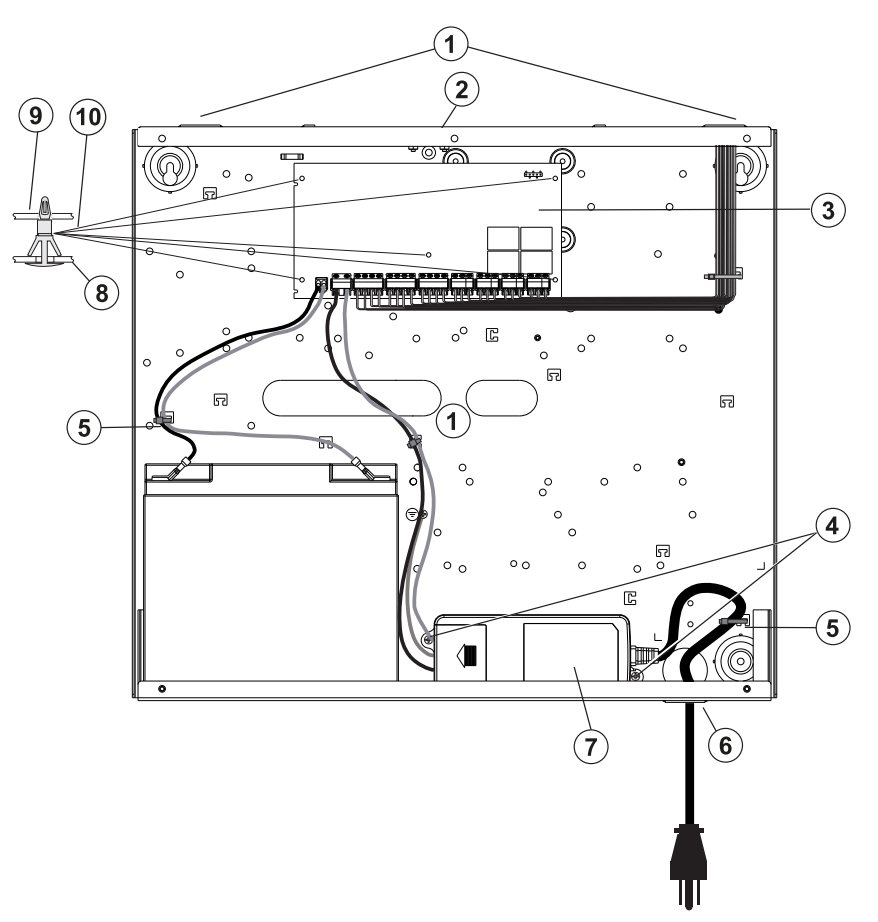

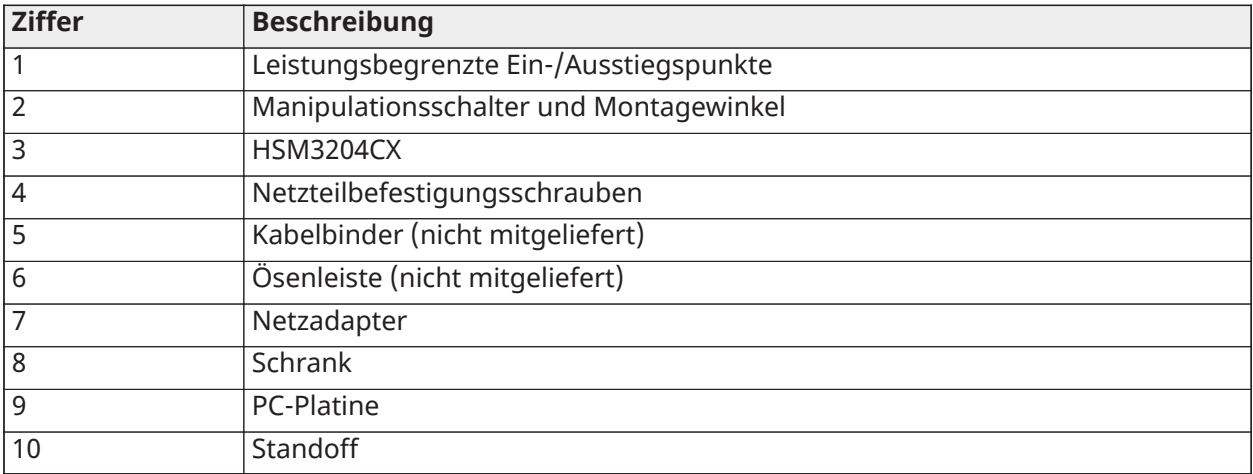

Netzteil Primär: 120 VAC, 60 Hz, Klasse VI; Sekundär: 18 VDC, 3,6 A Stromversorgungs-Adaptermodul: HS65WPSNA

# <span id="page-33-0"></span>Installation des HSM3350 in einem HSC3010C-Gehäuse

Das folgende Diagramm stellt das Verlegen von leistungsbegrenzter und nicht leistungsbegrenzter Verkabelung innerhalb des Gehäuses dar. Akku- und Netzkabel sind nicht leistungsbegrenzt. Alle weitere Verkabelung ist leistungsbegrenzt.

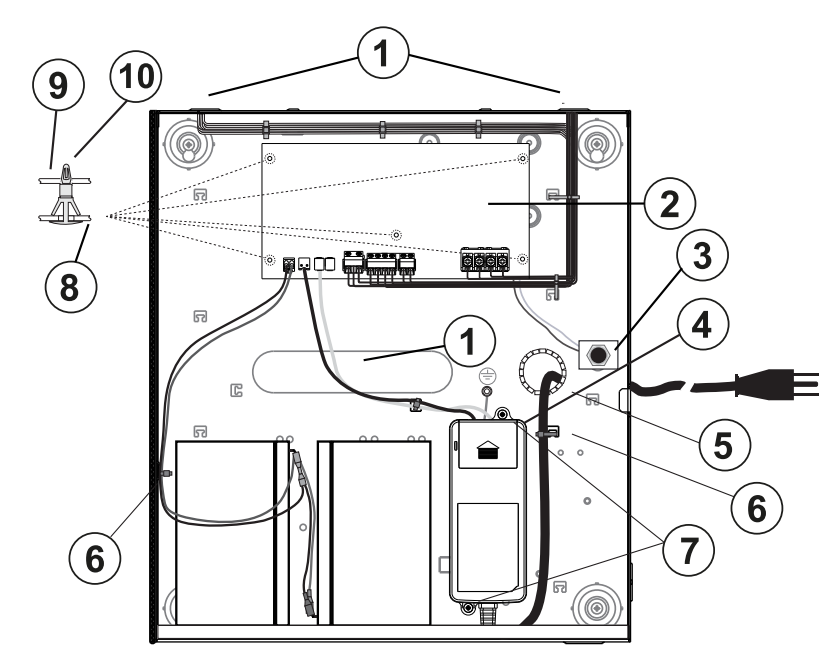

#### **Abbildung 14: HSM3350 im Gehäuse HSC3010C**

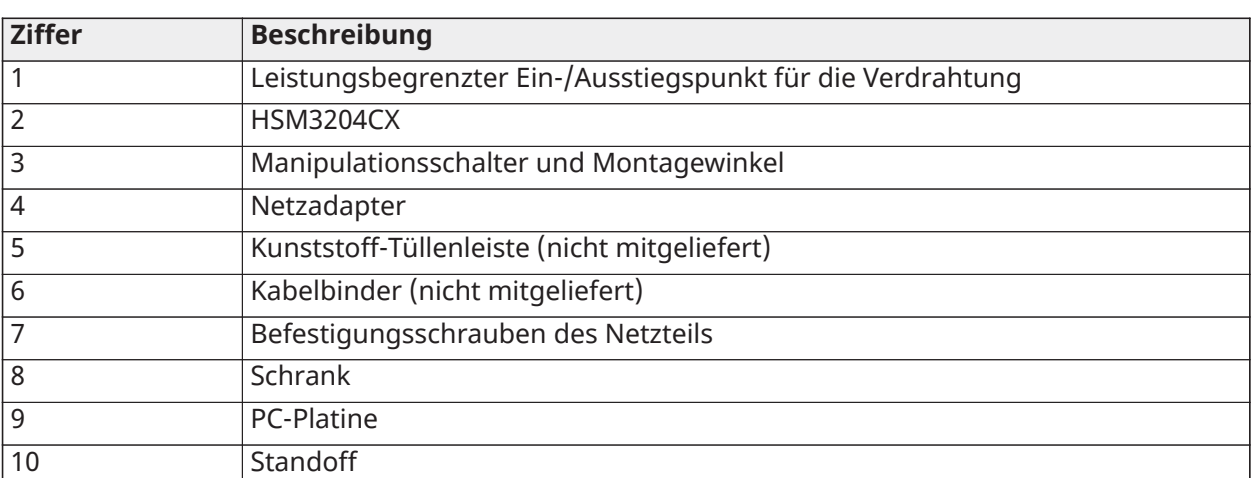

#### Netzteil

Primär: 120 VAC, 60 Hz, Klasse VI; Sekundär: 18 VDC, 3,6 A

Stromversorgungs-Adaptermodul: HS65WPSNA

## <span id="page-33-1"></span>Nordamerikanisches Anschlussdiagramm für HSM3350 im HSC3020C-Gehäuse

Dieses Diagramm stellt das Verlegen von leistungsbegrenzter und nicht leistungsbegrenzter Verkabelung innerhalb des Gehäuses dar. Akku- und Netzkabel sind nicht leistungsbegrenzt. Alle weitere Verkabelung ist leistungsbegrenzt.

## **Abbildung 15: Nordamerikanisches Anschlussdiagramm für HSM3350 im HSC3020C-Gehäuse**

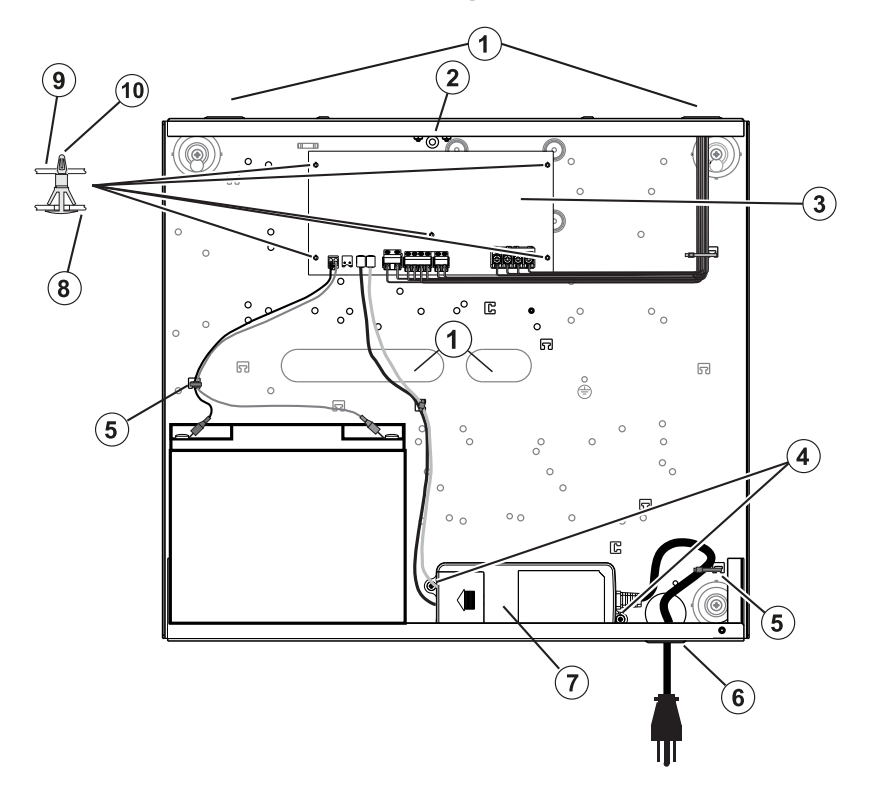

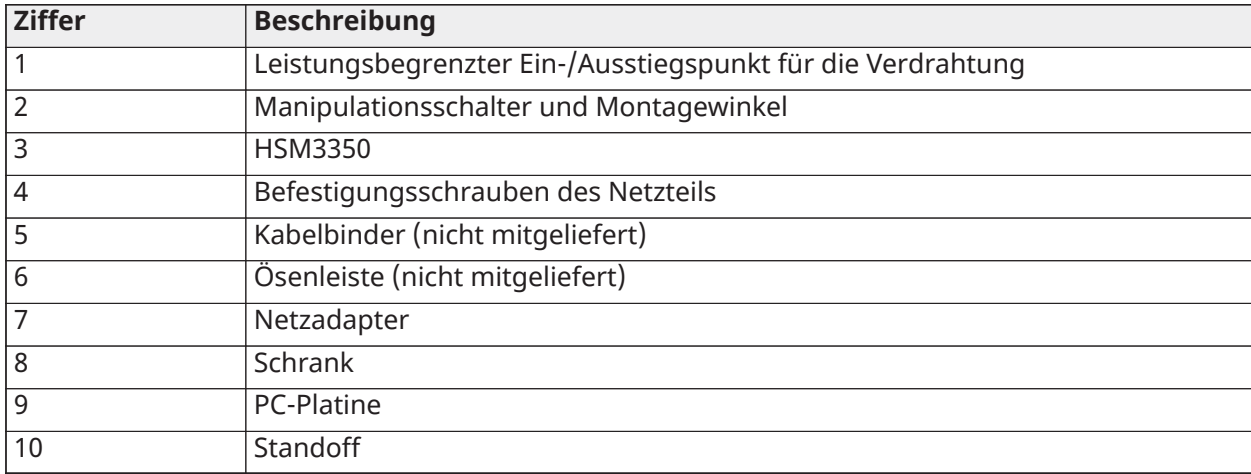

Netzteil

Primär: 120 VAC, 60 Hz, Klasse VI; Sekundär: 18 VDC, 3,6 A Stromversorgungs-Adaptermodul: HS65WPSNA

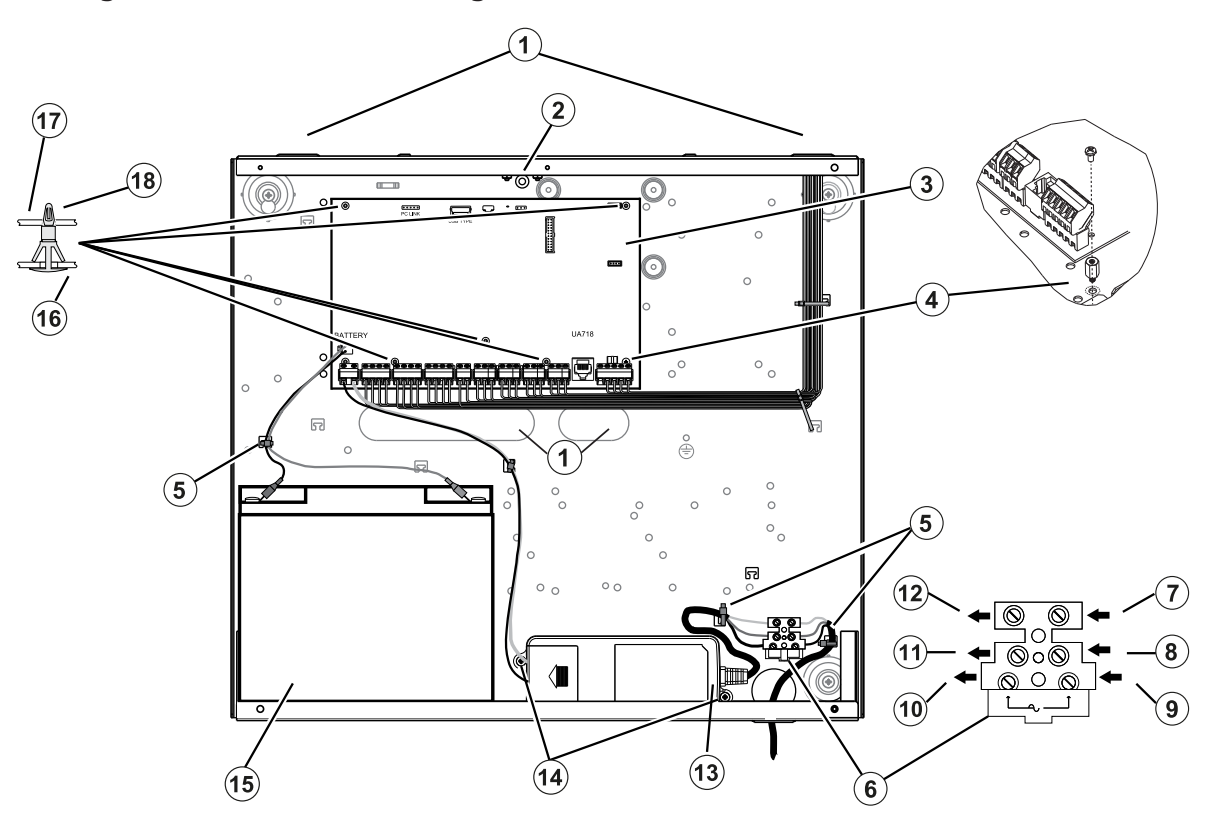

<span id="page-35-0"></span>**Abbildung 16: Schalttafelverdrahtung für HSC3020C (EU)-Gehäuse**

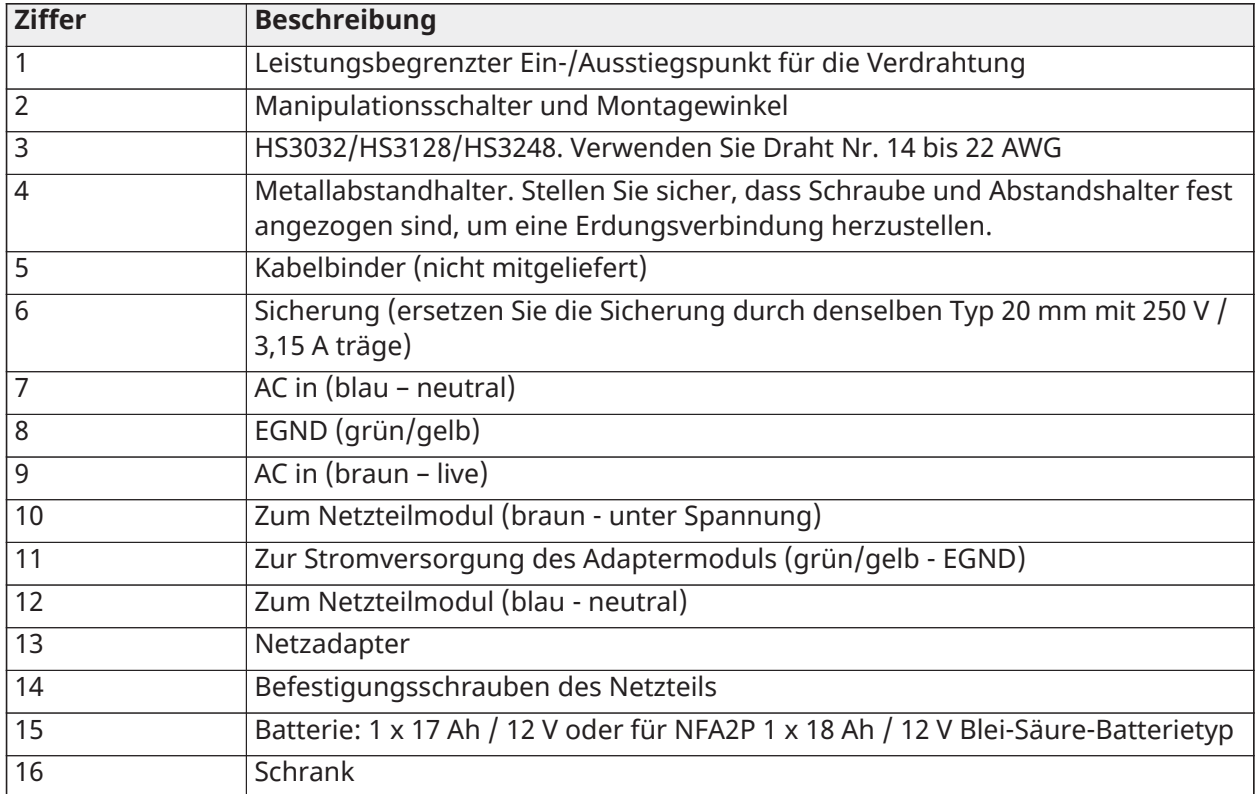
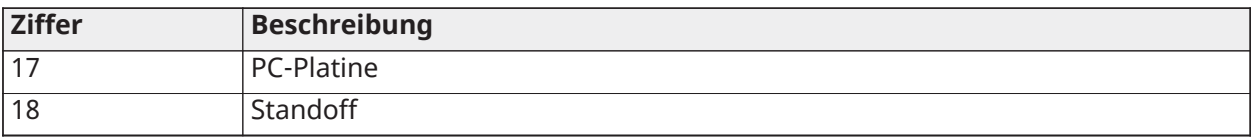

#### HSC3020C installieren

Führen Sie bei HSC3020C Installationen die folgenden Schritte aus:

- 1. Führen Sie das Netzkabel durch die Öffnung auf der Unterseite des Gehäuses und befestigen Sie es mit Kabelbindern wie in Abbildung 2-14 dargestellt.
- 2. Schließen Sie das Netzkabel an den Sicherungskasten wie dargestellt an.
	- **Anmerkung:** Setzen Sie die Kabelbinder auf die Kabelisolierung, nicht direkt auf die freiliegenden Netzkabellitzen.
	- **WARNUNG:** Falscher Anschluss kann zu PTC-Ausfall oder gestörtem Betrieb führen. Überprüfen Sie die Verkabelung und vergewissern Sie sich, dass die Anschlüsse korrekt sind, bevor Sie die Anlage einschalten.

#### EN Hinweise zur Installation

- **WARNUNG:** Hochspannung: Trennen Sie die Netz- und Telefonleitungen vor Wartungsarbeiten.
	- 1. Der Anschluss an das Stromnetz muss gemäß den Vorschriften und Bestimmungen der örtlichen Behörden erfolgen: In Großbritannien gemäß BS6701. Es muss für eine geeignete Trennvorrichtung als Teil der Gebäudeinstallation gesorgt werden. Wenn es nicht möglich ist, sich auf die Kennzeichnung von NEUTRAL in der Netzversorgung zu verlassen, muss die Trennvorrichtung gleichzeitig beide Leitungen trennen (PHASE und NEUTRAL). Das Gerät muss während der Wartung von der Stromversorgung getrennt sein.
	- 2. Das Gerätegehäuse muss vor Inbetriebnahme am Gebäude angeschraubt werden.
	- 3. Entsorgen Sie gebrauchte Batterien gemäß den für den vorgesehenen Markt geltenden Vorschriften für Abfallverwertung und Recycling.
	- 4. Es können zwei Akkus benutzt werden, um für die erforderliche Notstromversorgungszeit zu sorgen.

Die folgenden Module sind optional:

- Ein Steckplatz für ein HSM3350 mit 1x 17 Ah Akku und eine intern montierte HS65WPS Spannungsversorgung
- Zwei Steckplätze für HSM3408, HSM2955 oder HSM3204CX

#### Netzteil

Primär: 100 VAC bis 240 VAC, 50 Hz bis 60 Hz, Klasse 6; Sekundär: 18 VDC, 3,6 A

Stromversorgungs-Adaptermodul: HS65WPS

## Installation und Verdrahtung im HSC3020CP

Das HSC3020CP-Gehäuse wird mit der Leiterplattenbaugruppe, dem HS65WPS-Netzteil, dem Sicherungsblock und dem Sabotageschalter geliefert, die wie in gezeigt installiert werden[Abbildung](#page-37-0) [17.](#page-37-0) Der Mobilfunkgerät (falls vorhanden), der Fallmanipulationsschalter, die Batterie und die Klimaanlage müssen wie in gezeigt verkabelt sein [Abbildung 17](#page-37-0) und [Abbildung 18.](#page-38-0) Verwenden Sie Kabel mit einer Größe von 14 bis 22 AWG.

**WARNUNG:** Schließen Sie die Strom- und Telefonleitungen erst an, nachdem alle Modul  $\mathbf{A}$ installiert und die Verdrahtung abgeschlossen ist.

**Anmerkung:** Bei NFA2P-zertifizierten Systemen sind alle Komponenten im Gehäuse vorinstalliert.

Führen Sie die folgenden Schritte aus, um die Komponenten im Gehäuse des HSC3020CP zu installieren:

- 1. Verwenden Sie die sechs mitgelieferten Schrauben der Größe 4, um die Leiterplatte in das Gehäuse einzuschrauben.
- 2. Verwenden Sie die beiden mitgelieferten Schrauben der Größe 6, um das Netzteil in das Gehäuse zu schrauben.
- 3. Drücken Sie den Sicherungsblock in das Gehäuse. Weitere Informationen finden Sie unter Legende 3 in [Abbildung 17.](#page-37-0)
- 4. Drücken Sie den Manipulationsschalter in die Halterung im Gehäuse. Weitere Informationen finden Sie unter Legende 4 in [Abbildung 17](#page-37-0).
- 5. Verdrahten Sie den Manipulationsschalter mit den Anschlüssen COM & ZONE auf dem Bedienteil. Weitere Informationen finden Sie unter Legende 15 in [Abbildung 18.](#page-38-0)
- 6. Führen Sie die Wechselstromleitung durch die Öffnung an der Unterseite des Gehäuses und sichern Sie sie mit einem Kabelbinder wie in gezeigt [Abbildung 18](#page-38-0).
- 7. Schließen Sie die Wechselstromkabel wie in [Abbildung 18](#page-38-0) gezeigt an den Sicherungsblock an.
	- **Anmerkung:** Setzen Sie die Kabelbinder auf die Kabelisolierung, nicht direkt auf die  $\mathbf{G}$ freiliegenden Netzkabellitzen.
- 8. Verdrahten Sie das Netzteil mit dem Klemmenblock. Weitere Informationen finden Sie unter Legende 7 bis Legende 12 in [Abbildung 18.](#page-38-0)
	- ⋒ **Anmerkung:** Verwenden Sie Kabelbinder, um das Netzteilkabel zu sichern. Weitere Informationen finden Sie unter Legende 5 in [Abbildung 18.](#page-38-0)
- 9. Schließen Sie das Erdungskabel vom Netzteil an das Bedienteil an. Weitere Informationen finden Sie unter Legende 14 in [Abbildung 18.](#page-38-0)

## <span id="page-37-0"></span>**Abbildung 17: Installieren von Komponenten im HSC3020CP-Gehäuse**

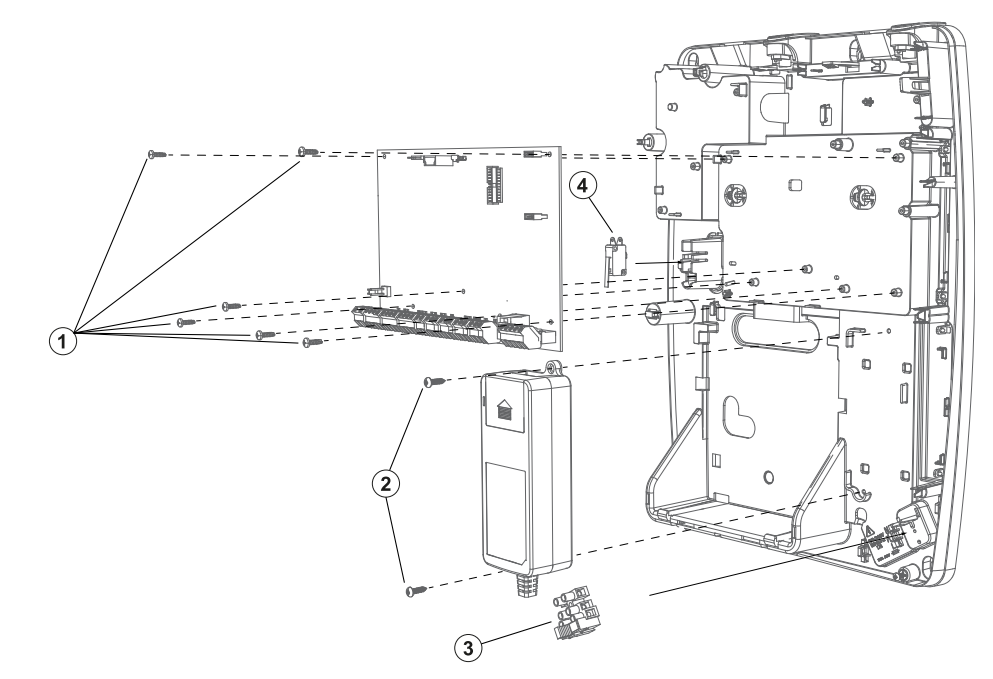

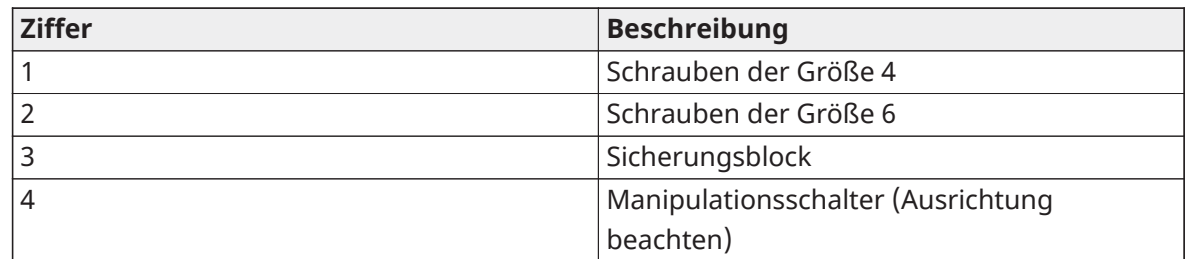

<span id="page-38-0"></span>**Abbildung 18: HSC3020CP Verkabelung**

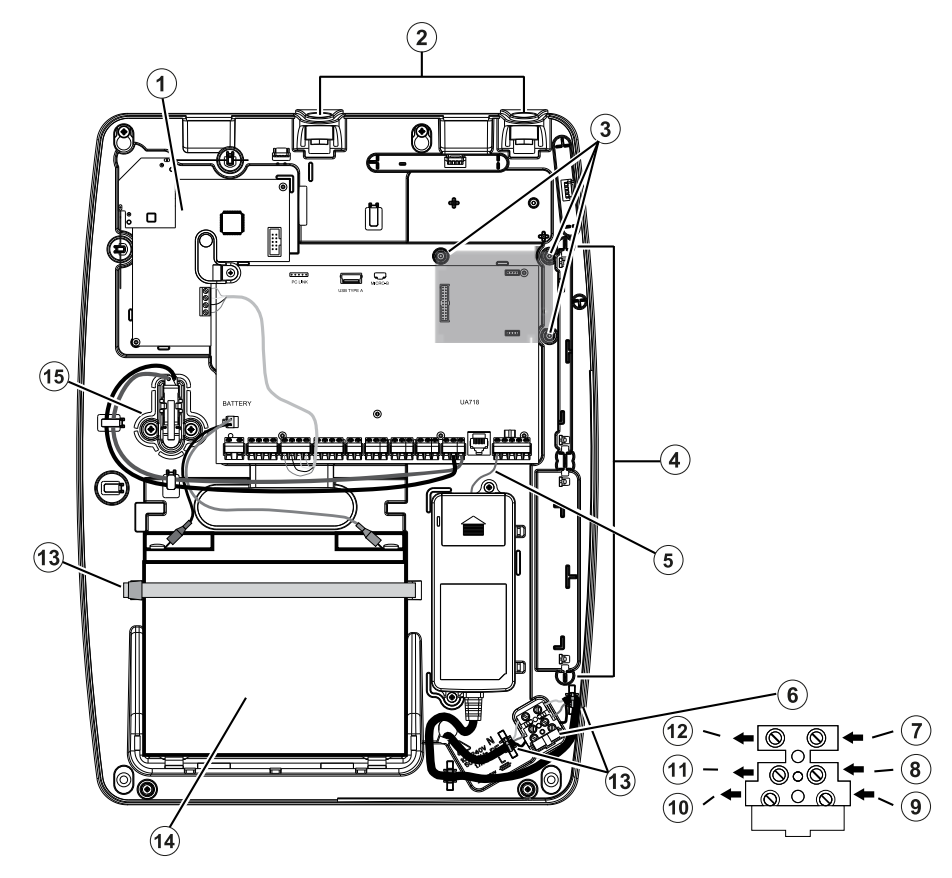

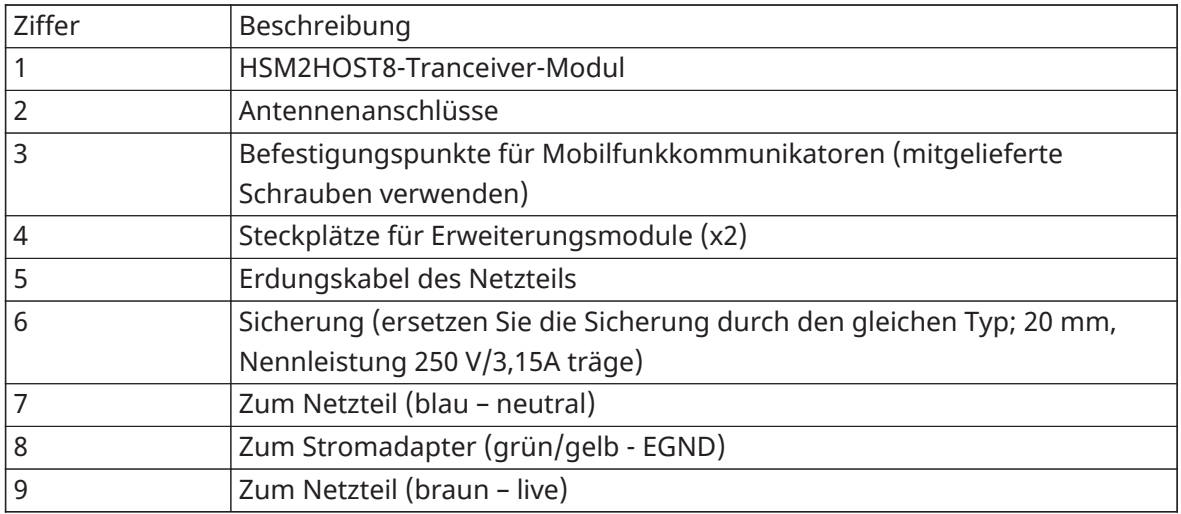

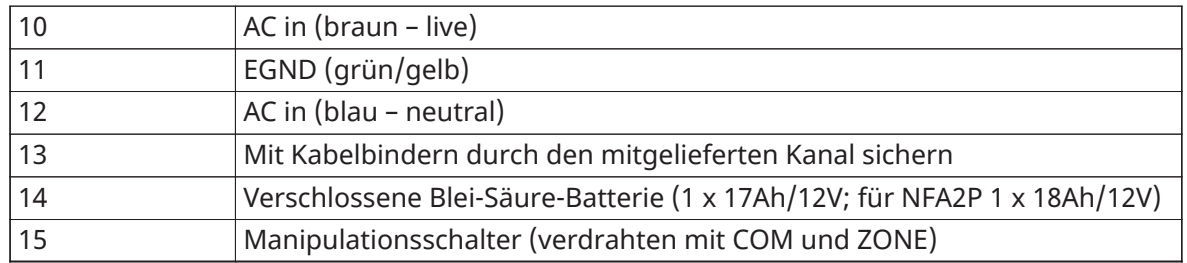

## HSM3204CX im Schaltplan HSC3020C (EU)

Dieses Diagramm stellt das Verlegen von leistungsbegrenzter und nicht leistungsbegrenzter Verkabelung innerhalb des Gehäuses dar. Akku- und Netzkabel sind nicht leistungsbegrenzt. Alle weitere Verkabelung ist leistungsbegrenzt.

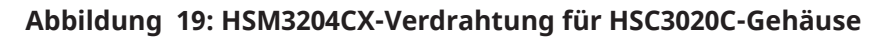

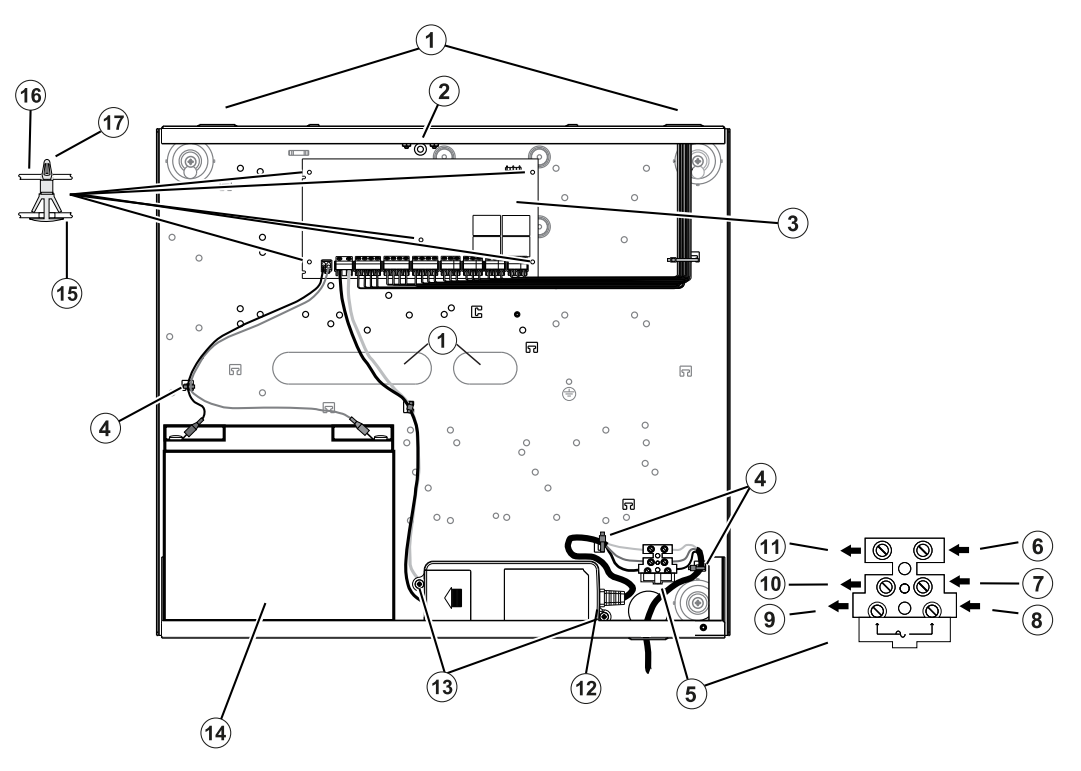

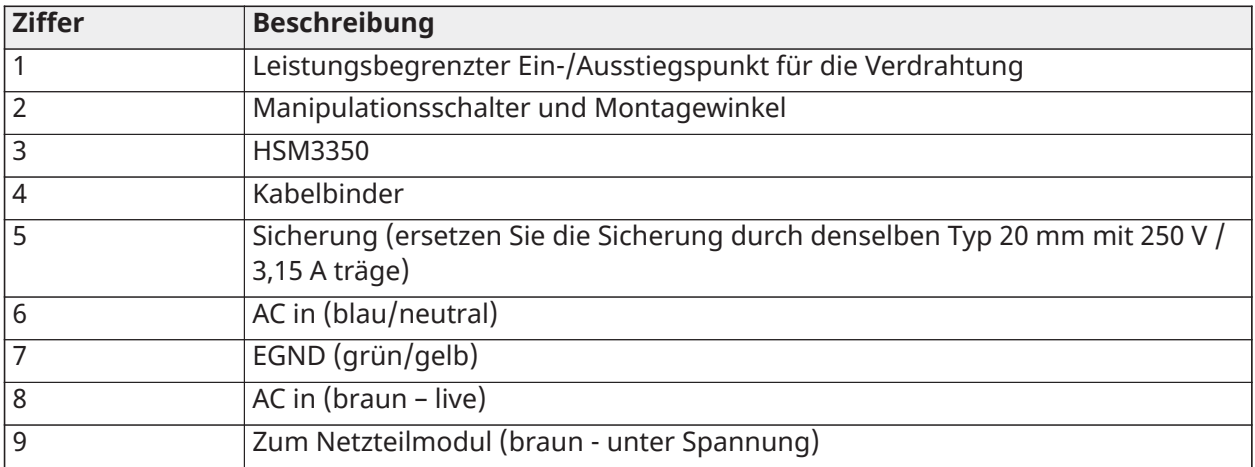

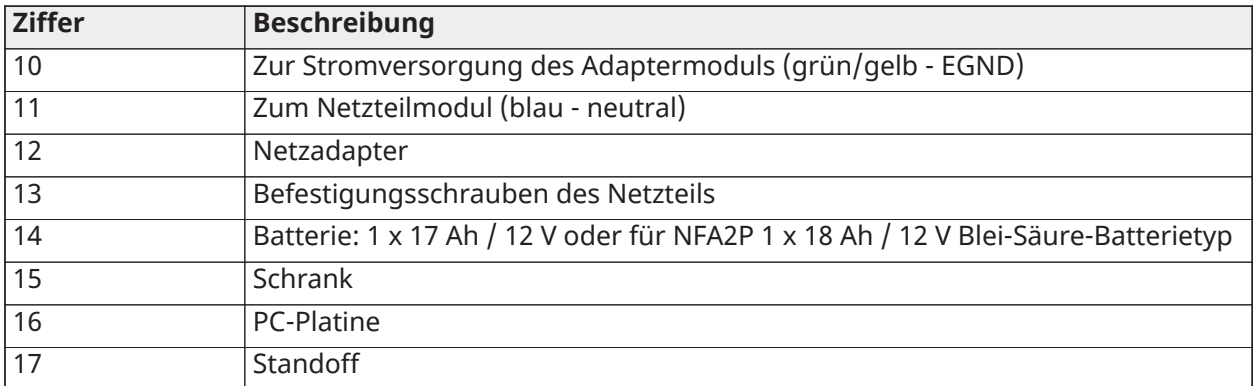

## Netzteil

Primär: 100 VAC bis 240 VAC, 50 Hz bis 60 Hz, Klasse 6; Sekundär: 18 VDC, 3,6 A

Stromversorgungs-Adaptermodul: HS65WPS

## HSM3350 im Schaltplan HSC3020C (EU)

Das HSM3350 ist ein überwachtes 3 A, 12 V DC Spannungsversorgungsmodul mit zwei Aux-Ausgängen und zwei Backup-Akkus. Der 4-Draht Corbus-Anschluss ermöglicht die Kommunikation zwischen dem Modul und der Alarmzentrale. Schließen Sie die Anschlüsse RED, BLK, YEL und GRN an den Corbus-Anschlussklemmen auf der Alarmzentrale an.

## **Abbildung 20: HSM3350-Verdrahtung für HSC3020C-Gehäuse**

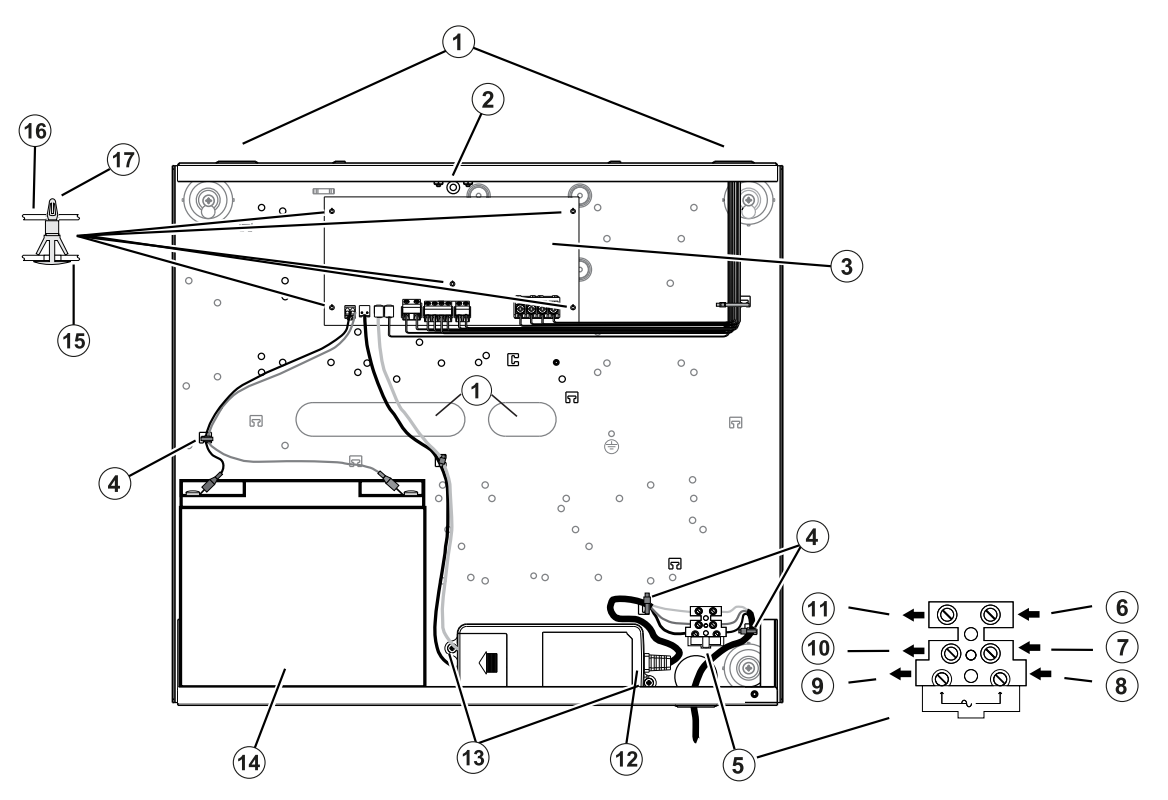

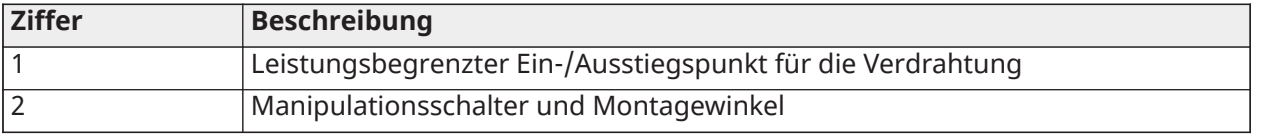

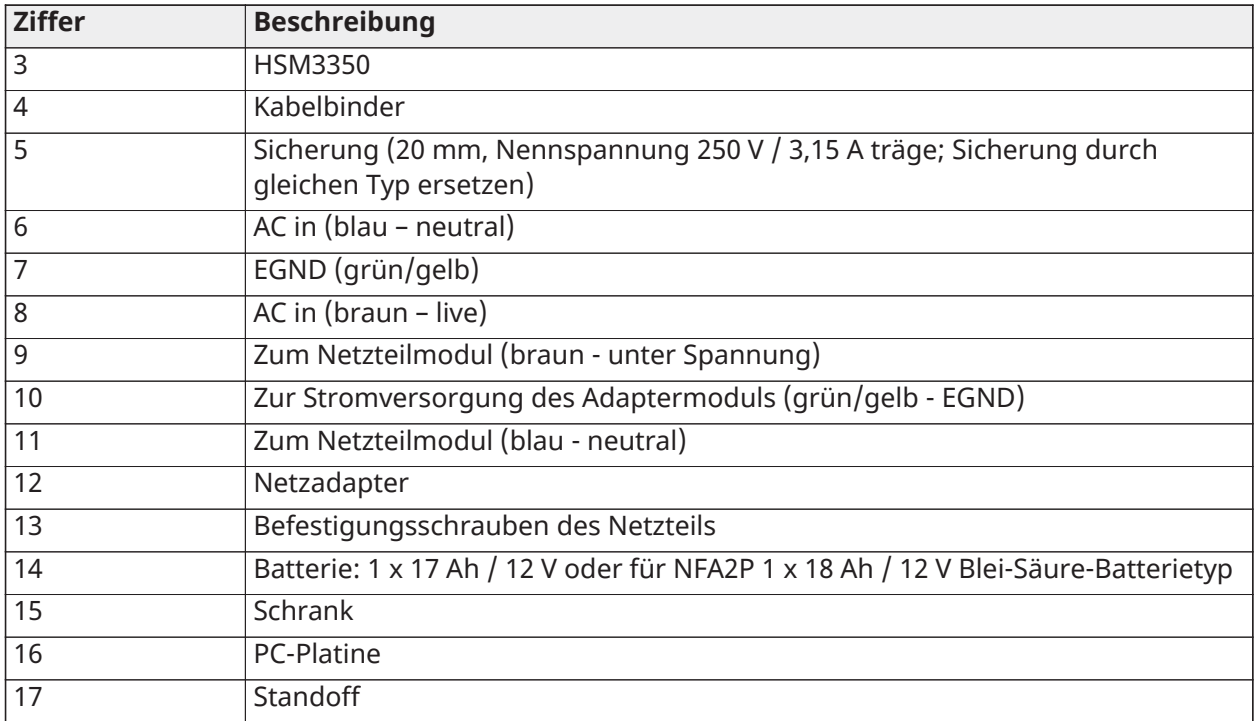

## Beschreibung der Anschlüsse

Die folgenden Klemmen sind am PowerSeries Pro Alarm-Controller verfügbar.

## **Tabelle 3: Beschreibung der Anschlüsse**

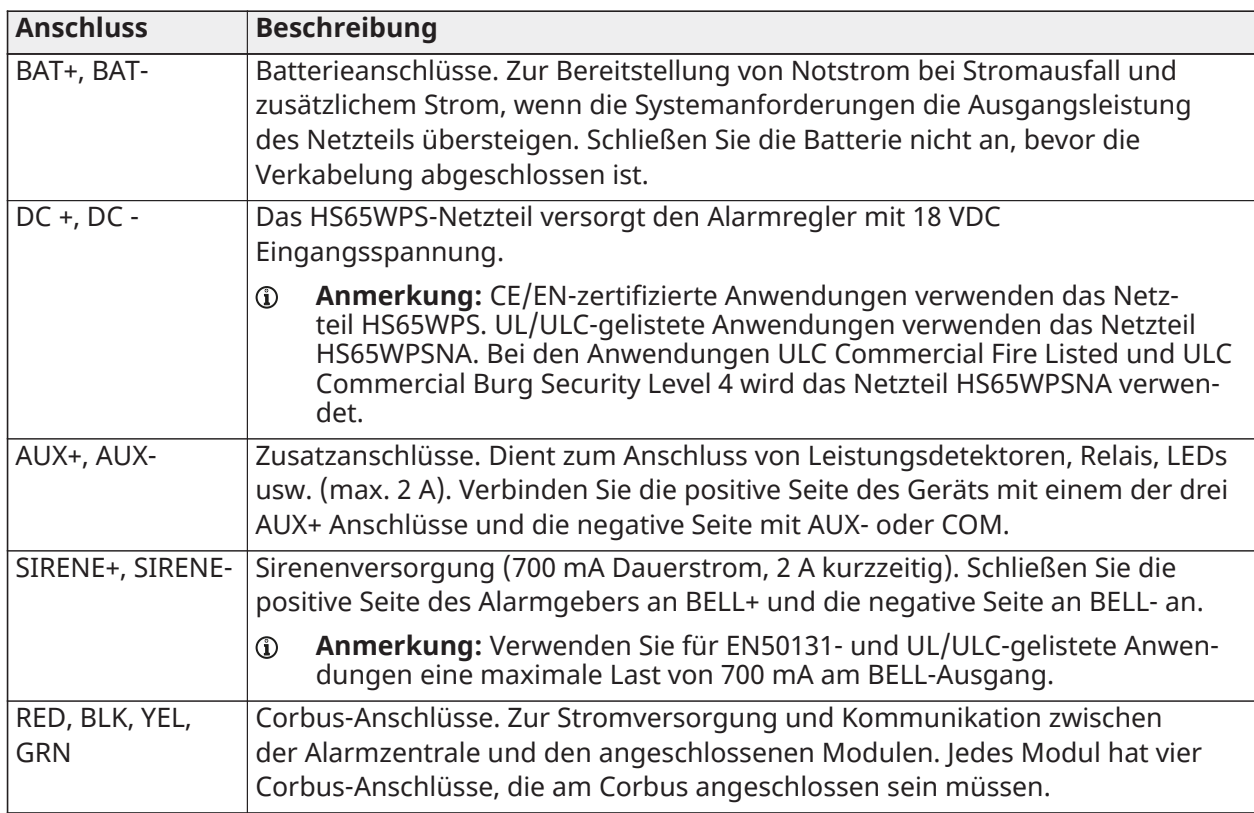

#### **Tabelle 3: Beschreibung der Anschlüsse**

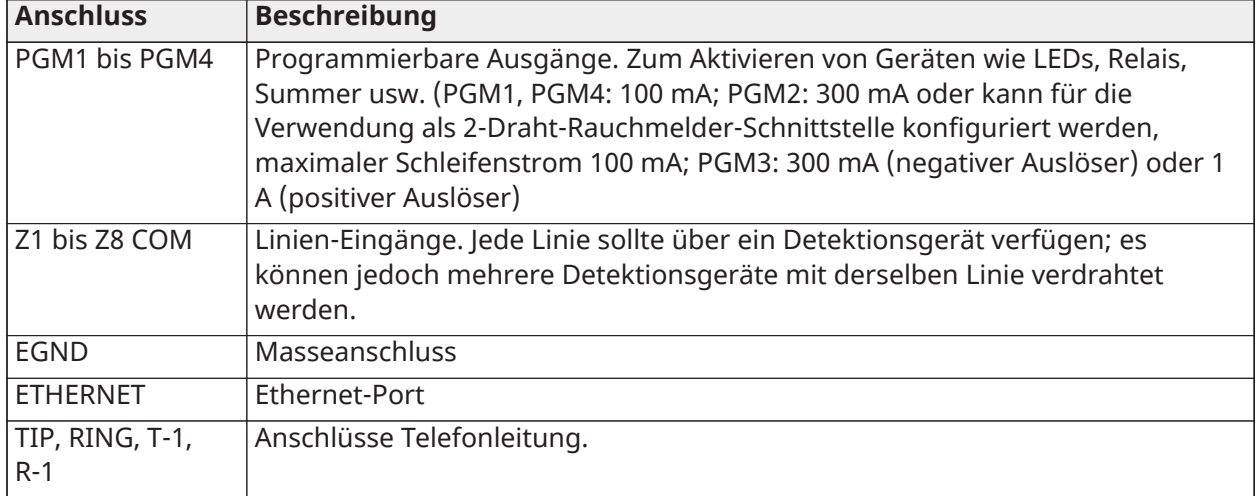

## Kabelführung für begrenzte und nicht begrenzte Leistung

Kabeleingänge für leistungsbegrenzte Verkabelung müssen durch einen separaten Zugang von nicht leistungsbegrenzten Kabeln getrennt sein.

## Corbus-Verkabelung

Der ROTE (RED) und SCHWARZE (BLK) Corbus-Anschluss dienen der Versorgung, während GELBE (YEL) und GRÜNE (GRN) Anschluss der Datenkommunikation dienen. Die 4 Corbus-Anschlüsse der Alarmzentrale müssen an den 4 Corbus-Anschlüssen oder Kabeln jedes Moduls angeschlossen werden. Es gelten folgende Bedingungen:

- Der Corbus muss in einer Leitung von 1 mm2 (18 AWG) bis 0,34 mm2 (22 AWG) betrieben werden.
- Die Modul können zur Zentrale geführt und in Reihe oder als T angeschlossen werden.
- Benutzen Sie für die Corbus-Verkabelung kein abgeschirmtes Kabel.
- **Anmerkung:** Jedes Modul kann an beliebiger Stelle des Corbus angeschlossen werden. Separate Kabel werden für Bedienteile, Linienerweiterungen usw. nicht benötigt.
- **Anmerkung:** Kein Modul darf mehr als 305 m (Kabellänge) von der Zentrale entfernt sein. **Benutzen Sie für die Corbus-Verkabelung kein abgeschirmtes Kabel.**

## **Abbildung 21: Corbus-Verkabelung**

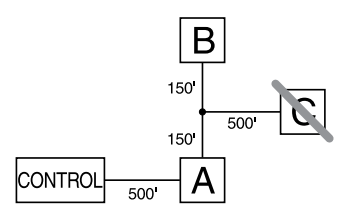

Modul (A) ist korrekt angeschlossen, da es weniger als 305 m Kabellänge von der Zentrale entfernt ist. Modul (B) ist korrekt angeschlossen, da es weniger als 305 m Kabellänge von der Zentrale entfernt ist. Modul (C) ist NICHT korrekt angeschlossen, da es mehr als 305 m Kabellänge von der Zentrale entfernt ist. Für Modelle, die mehr als 305 m vom Hauptbedienfeld entfernt sind, kann ein HSM3204CX Netzteil/Corbus Extender verwendet werden.

## Nennströme

Für die korrekte Funktion des Systems darf die Ausgangsleistung der Alarmzentrale und der Spannungsversorgungsmodule nicht überschritten werden. Verwenden Sie die nachstehenden Daten zur Gewährleistung, dass der verfügbare Strom nicht überschritten wird.

| Gerät                      | <b>Ausgang</b>     | Kapazität bei 12 V DC                                                                                                    |
|----------------------------|--------------------|----------------------------------------------------------------------------------------------------|
| HS3032<br>HS3128<br>HS3248 | <b>AUX Corbus:</b> | 2 A. Ziehen Sie die angegebenen Werte für jedes Bedienteil,<br>Erweiterungsmodul und Zubehör, das an AUX oder Corbus<br>angeschlossen ist, ab. Mindestens 100 mA müssen für den<br>Corbus reserviert sein. |
|                            | SIRENE:            | 700 mA kontinuierliche Leistung. 2 A. Kurzfristig. Verfügbar<br>nur bei angeschlossener Notstrombatterie. Überschreiten<br>Sie NICHT die 700-mA-Last für UL/ULC- oder EN-zertifizierte<br>Anwendungen.     |
| <b>HSM3350</b>             | AUX1:<br>AUX2:     | 3 A. Ziehen Sie die angegebenen Werte für jedes Bedienteil,<br>Erweiterungsmodul und Zubehör, das an AUX angeschlossen<br>ist, ab.                                                                         |
| <b>HSM3408</b>             | AUX:               | 500 mA. Dauerleistung. Subtrahieren Sie für jedes<br>angeschlossene Gerät. Subtrahieren Sie die Gesamtlast auf<br>diesem Anschluss vom Ausgang Alarmzentrale AUX/Corbus.                                   |
| <b>HSM3204CX</b>           | AUX/Corbus:        | 2 A. Kontinuierliche Leistung. Subtrahieren Sie für jedes<br>angeschlossene Gerät.                                                                                                    |
| <b>HSM2208</b>             | AUX:               | 250 mA. Dauerleistung. Subtrahieren Sie für jedes<br>angeschlossene Gerät. Subtrahieren Sie die Gesamtlast auf<br>diesem Anschluss vom Ausgang Alarmzentrale AUX/Corbus.                                   |
| <b>HSM2108</b>             | AUX:               | 100 mA. Subtrahieren Sie für jedes angeschlossene Gerät.<br>Subtrahieren Sie die Gesamtlast auf diesem Anschluss vom<br>Ausgang Alarmzentrale AUX/Corbus.                                                  |

**Tabelle 4: [Tabelle](#page-44-0) 5 Systemleistungswerte**

Stromberechnung Alarmzentrale Maximal (Standby oder Alarm)

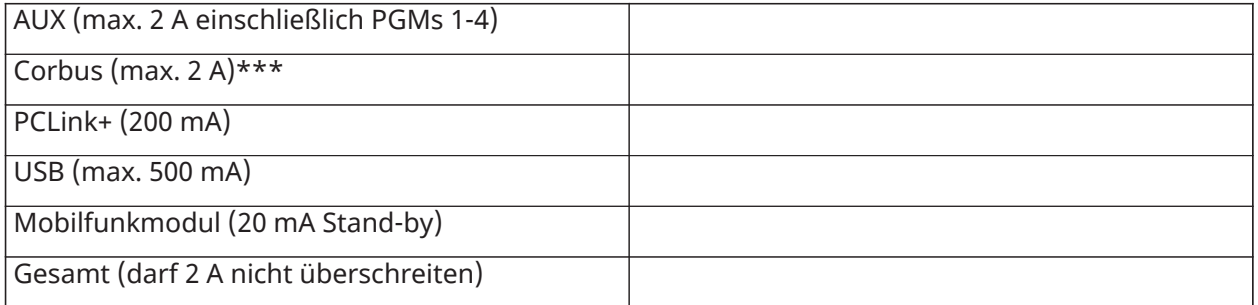

For UL, ULC und gewerbliche gelistete Anwendungen darf der gesamte Stand-by- und Alarmstrom 2 Ampere nicht überschreiten.

**Anmerkung:** Für Anwendungen gemäß EN50131, UL, ULC und gewerblich gelistete Anwendungen darf der gesamte Stand-by- und Alarmstrom die Werte in Aux Laden und Batteriewahl für die jeweilige Installationsart nicht überschreiten.

## Überstromstörung

Wenn der Gesamtstrom der internen Systemkomponenten und aller Ausgänge den Schwellenwert von 2,1 A für einen Zeitraum von länger als 5 Minuten überschreitet, wird eine Überstromstörung generiert. Wenn der Strom unter einen Grenzwert von 2,0 A fällt, stellt die Störung zurück. Überschreiten Sie nicht 2,0 A zwischen AUX und Corbus.

**Anmerkung:** Die Gesamtstrom umfasst nicht den Sirenen- oder Akkuladestrom.

#### Leitungsverlust

Spannungsverlust aufgrund von Kabelwiderstand muss für alle Installationen berücksichtigt werden. Zur Gewährleistung des ordnungsgemäßen Betriebs müssen wenigstens 12,5 V DC an allen Modulen des Systems anliegen (bei Netzanschluss und voll geladener Batterie). Liegen weniger als 12,5 V DC an, so ist der Systembetrieb nachteilig beeinträchtigt.

Zur Korrektur des Problems versuchen Sie eine der folgenden Abhilfen:

- 1. Schließen Sie eine HSM2300/2204/3350/3204CXSpannungsversorgung zwischen der Alarmzentrale und dem Modul an, um den Corbus zusätzlich zu versorgen.
- 2. Reduzieren Sie die Länge des Corbus-Kabels zum Modul.
- 3. Erhöhen Sie den Kabelquerschnitt.

#### Kapazitätsgrenzen

Eine Erhöhung der Kapazität auf dem Corbus beeinträchtigt die Datenübertragung und verlangsamt das System. Die Kapazität erhöht sich für jeden Meter zusätzlichen Kabels auf dem Corbus. Die Nennkapazität des verwendeten Kabels bestimmt die maximale Länge des Corbus.

Beispielsweise hat ein 22 AWG nicht geschirmtes 4-adriges Kabel eine Nennkapazität von 20 Picofarad pro Meter (oder 20 nF/1000'). Für jede 1000' zusätzlichen Kabel – egal wo sie verlegt werden– erhöht sich die Kapazität des Corbus um 20 nF.

Die nachstehende Tabelle gibt die zulässigen Gesamtkabellängen für die Nennkapazität der verwendeten Kabel an:

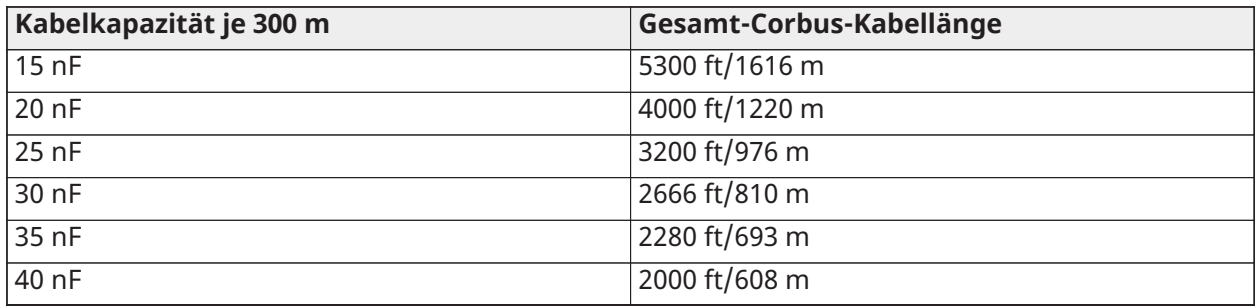

#### <span id="page-44-0"></span>**Tabelle 5: Kabelkapazität**

## Module installieren

Machen Sie das System vollständig stromlos, während Sie Module an der Alarmzentrale anschließen.

## Linienerweiterung

Die Alarmzentrale hat Anschlussklemmen für die Linien 1 bis 8. Zur Erhöhung der Anzahl der Linien auf dem System können zusätzliche HSM2108 und HSM3408 Linienerweiterungen hinzugefügt werden. Jede Linienerweiterung besteht aus seiner Gruppe von 8 Linien. Bei der Registrierung wird die Linienerweiterung automatisch dem nächsten verfügbaren 8-Linienerweiterungssteckplatz/ Corbus-Expander-Steckplatz zugeordnet. Schließen Sie die Anschlüsse RED, BLK, YEL und GRN an den Corbus-Anschlussklemmen auf der Alarmzentrale an. Platine Stromaufnahme: 30 mA.

#### **Abbildung 22: HSM2108 Linienerweiterung**

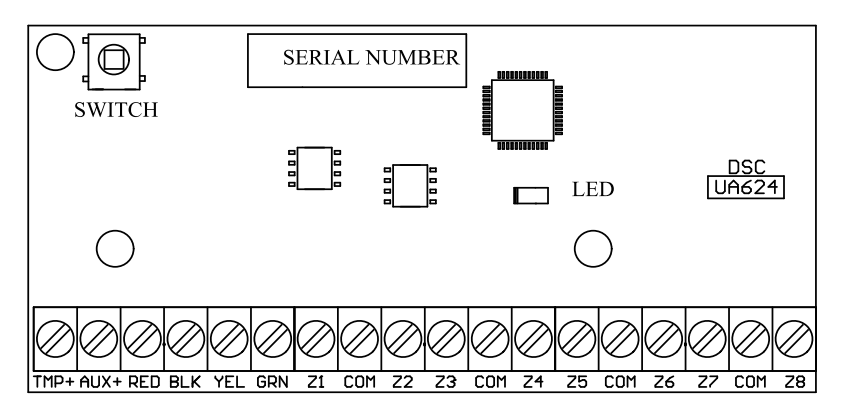

#### **Abbildung 23: HSM3408 8-Linienerweiterung**

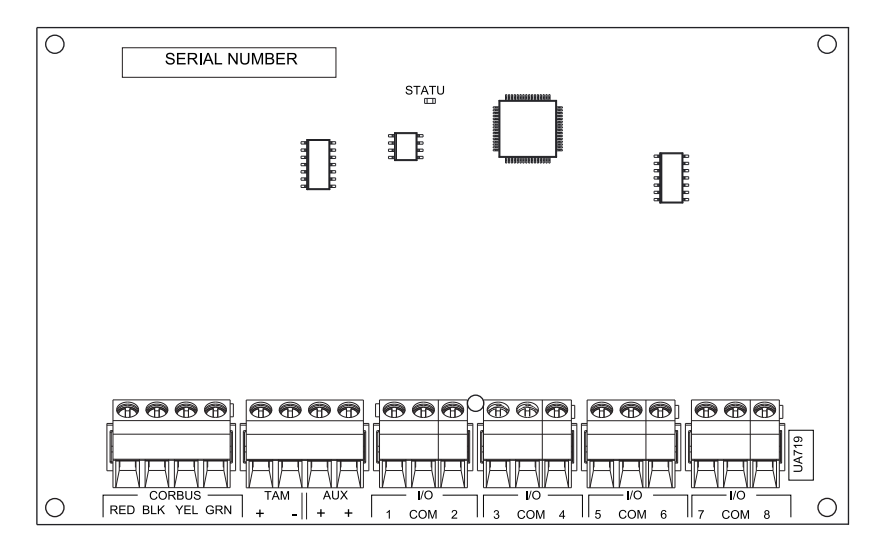

## Installationsanforderungen

Beachten Sie vor der Installation des HSM3408 die folgenden Anforderungen:

- Bei HSM3408-Softwareversionen 1.02 oder neuer müssen Sie einen 1,2-kΩ-Bypass-Widerstand zwischen den Klemmenblöcken CORBUS RED und AUX + installieren. Der Widerstand hält einen Kurzschluss am AUX + -Ausgang des HSM3408 aufrecht und verhindert, dass der Ausgang andere Geräte beeinflusst, die an die Corbus-Klemmen im Bedienfeld oder im Corbus-Repeater angeschlossen sind.
	- $\mathbb{C}$ **Anmerkung:** Der Widerstand ist werkseitig vorinstalliert. Stellen Sie sicher, dass der Widerstand während der letzten Installationsphase des HSM3408-Moduls angeschlossen bleibt.
- Um sicherzustellen, dass das Modul ordnungsgemäß funktioniert, verlegen Sie das Corbus-Kabel mit einer Mindestlänge von 15 Metern vom Bedienfeld oder Corbus-Repeater zum HSM3408-Modul.

Weitere Informationen finden Sie in der HSM2108 und HSM3408 Installationsanleitung.

## 2-Wege-Audiomodul

Das 2-Wege-Audiomodul HSM2955 bietet die Fähigkeit zum "Sprechen/Hineinhören" zur Audio-Verifikation von Alarmen. Die Alarmzentrale besitzt eine 3-polige analoge Audio-Link-Schnittstelle zum Anschluss des Moduls.

#### **Abbildung 24: HSM2955 2-Wege-Audiomodul**

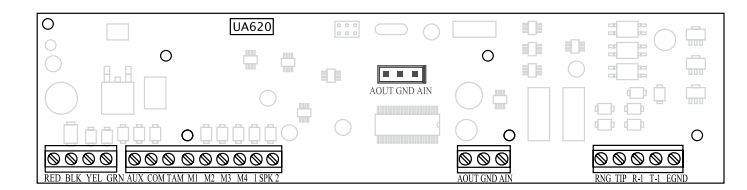

## Ausgang Erweiterung

Das HSM2208 Modul dient dem Hinzufügen von bis zu 8 programmierbaren Schwachstromausgängen zum Alarmsystem.

Der vieradrige Corbus-Anschluss wird von der Alarmzentrale verwendet, um mit dem Modul zu kommunizieren. Schließen Sie die Anschlüsse RED, BLK, YEL und GRN an den Corbus-Anschlussklemmen auf der Alarmzentrale an. Platine Stromaufnahme: 40 mA.

#### **Abbildung 25: HSM2208 Ausgang Erweiterung**

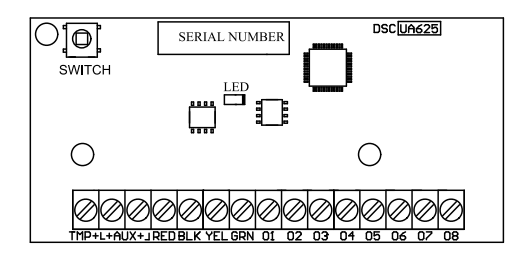

## Funk-Transceiver-Modul

Das HSM2HOSTx 2-Wege drahtloses Integrationsmodul ermöglicht die Kommunikation zwischen Drahtlosgeräten und der Alarmzentrale. Das HSM2HOST muss mit dem Kunststoffgehäuse HSC3020CP oder in einem eigenen separaten Gehäuse verwendet werden. Schließen Sie das HSM2HOSTx entsprechend dem nachstehenden Diagramm am 4-Draht Corbus der Alarmzentrale an. Schließen Sie nach der Verkabelung das Sicherheitssystem wieder am Stromnetz an. Platine Stromaufnahme: 35 mA

## **Abbildung 26: HSM2HOSTx Verkabelungsdiagramm**

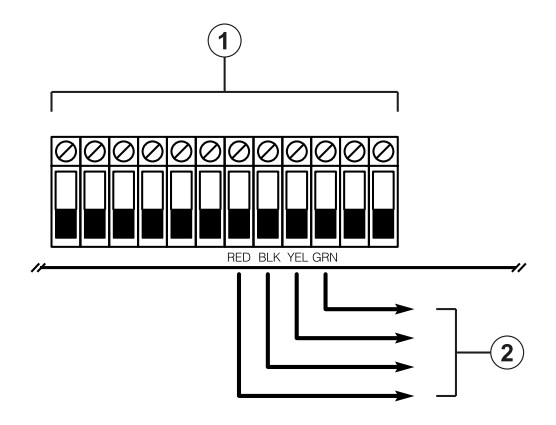

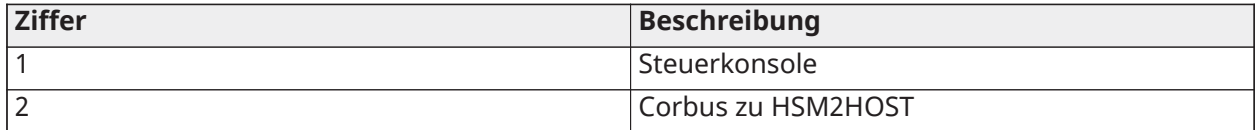

## Spannungsversorgungs-Verkabelung

## HSM2300/2204

Das HSM2300/2204 Spannungsversorgung/Hochstrom-Ausgangsmodul liefert bis zu 1 A zusätzlichen Strom und kann zum Hinzufügen von bis zu vier programmierbaren Ausgängen (nur HSM2204) zum Alarmsystem genutzt werden.

Der 4-Draht Corbus-Anschluss ermöglicht die Kommunikation zwischen dem Modul und der Alarmzentrale. Schließen Sie die Anschlüsse RED, BLK, YEL und GRN an den Corbus-Anschlussklemmen auf der Alarmzentrale an. Wird O1 nicht verwendet, so schließen Sie mit einem 1 K Widerstand an Aux an. Die Stromaufnahme der Karte beträgt 35 mA. Die Standby-Kapazität der Batterie beträgt mindestens 24 Stunden für den Einsatz im Brandfall. Die empfohlene Akku ist das DSC-Modell BD7-12.

**Anmerkung:** Alle Anschlüsse sind leistungsbegrenzt in Klasse 2, mit Ausnahme der Batteriekabel.

## **Abbildung 27: HSM2300/2204 Verkabelung der Stromversorgung**

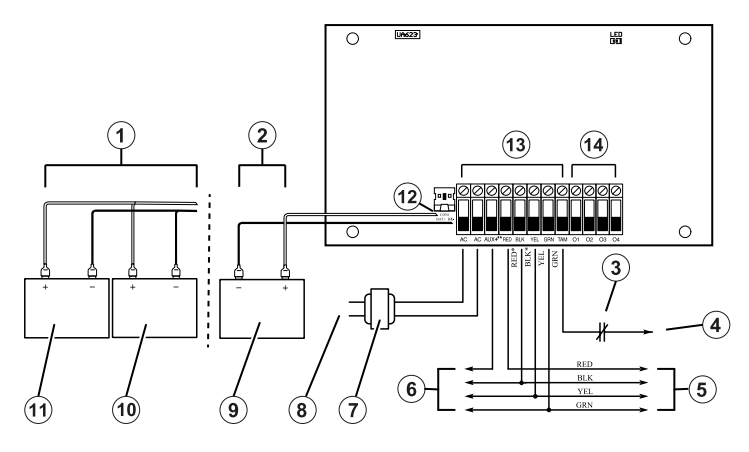

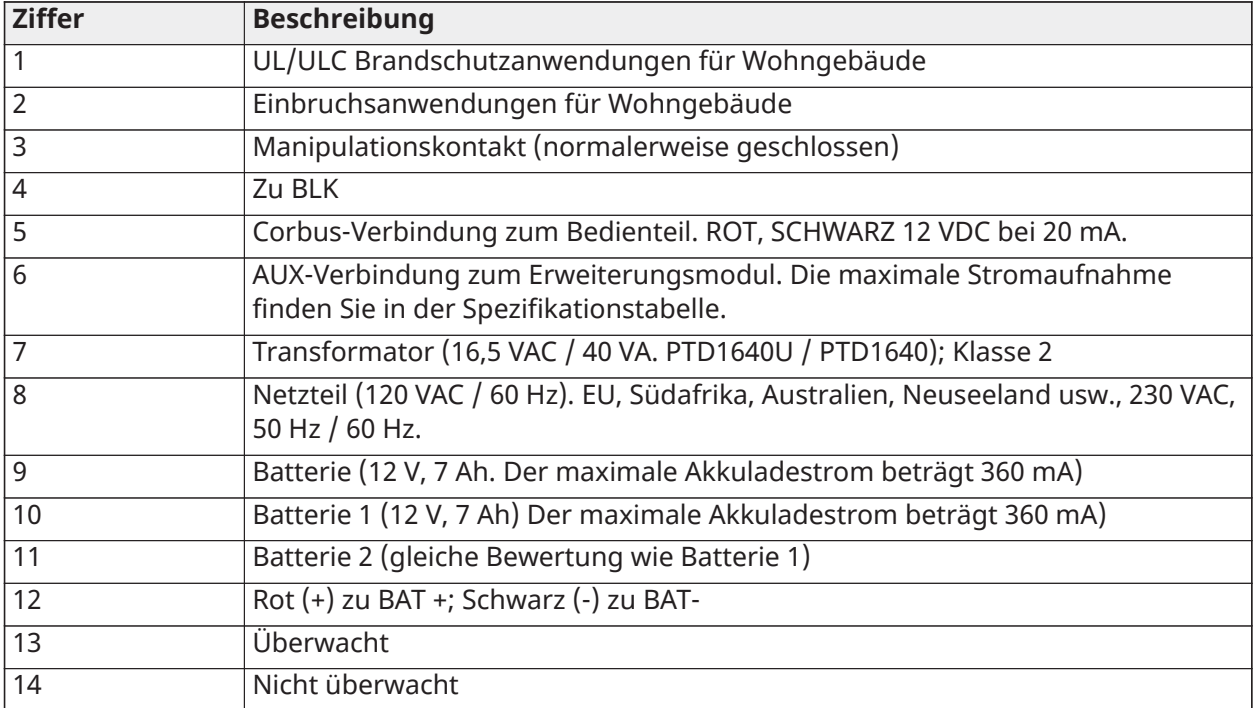

## HSM3350

Das HSM3350 ist ein überwachtes 3 A, 12 V DC Spannungsversorgungsmodul mit zwei Aux-Ausgängen und zwei Backup-Akkus. Der 4-Draht Corbus-Anschluss ermöglicht die Kommunikation zwischen dem Modul und der Alarmzentrale. Schließen Sie die Anschlüsse RED, BLK, YEL und GRN an den Corbus-Anschlussklemmen auf der Alarmzentrale an.

## Schaltnetzteiladapter

Modell HS65WPSNA ist für UL/ULC-gelistete Installationen erforderlich. Kann im Metallgehäuse Modell HSC3010C oder außerhalb installiert werden. Das Netzkabel wird an das Stromnetz angeschlossen. Verwenden Sie für ULC gewerbliche Feuermelde- oder ULC gewerbliche Einbruchmeldeanwendungen mit Sicherheitsstufe IV das Modell HS65WPSNAS, im Metallgehäuse das Modell HSC3010CR oder HSC3010C installiert (bei Verwendung von Hochspannungs-Barrierekit), fest verdrahteter Anschluss an die Netzversorgung.

Primäreingang: 120 VAC / 50 Hz/ 1,7 A max.

Ausgang: 18 VDC / 3.6 A max.

Modell HS65WPS ist für CE-/EN50131-zertifizierte Anwendungen erforderlich. Er wird in einem Metallgehäuse Modell HSC3020C installiert, das fest mit dem Wechselstromnetz verdrahtet ist.

Primäreingang: 230 VAC / 60 Hz / 1.7 A max.

Ausgang: 18VDC / 3,6 A max.

**Anmerkung:** Feuer- und Sicherheitsvorrichtungen, die vom HSM3350 mit Strom versorgt werden müssen, müssen für die vorgesehene Anwendung UL/ULC-gelistet sein und im Bereich von 10,8 VDC bis 12,5 VDC arbeiten.

## **Abbildung 28: HSM3350 Stromversorgungs-Verdrahtung**

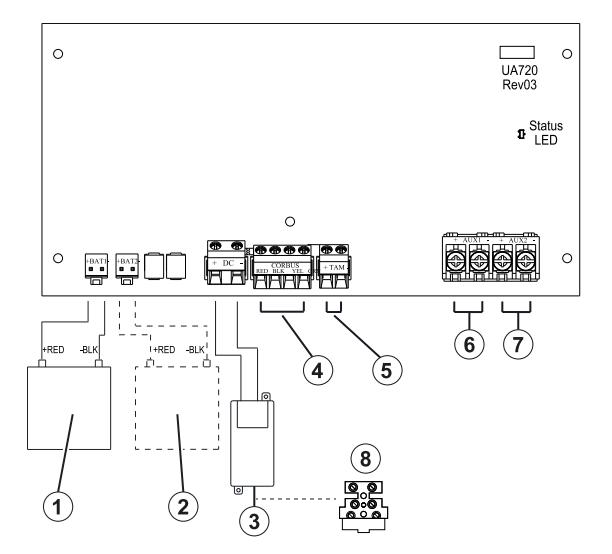

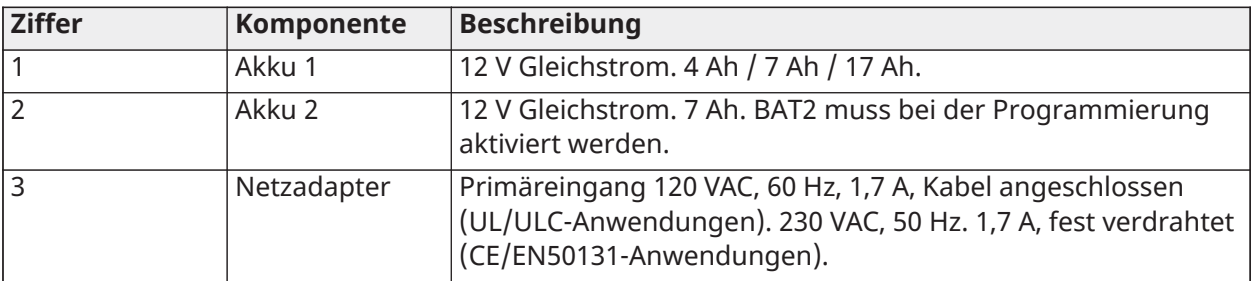

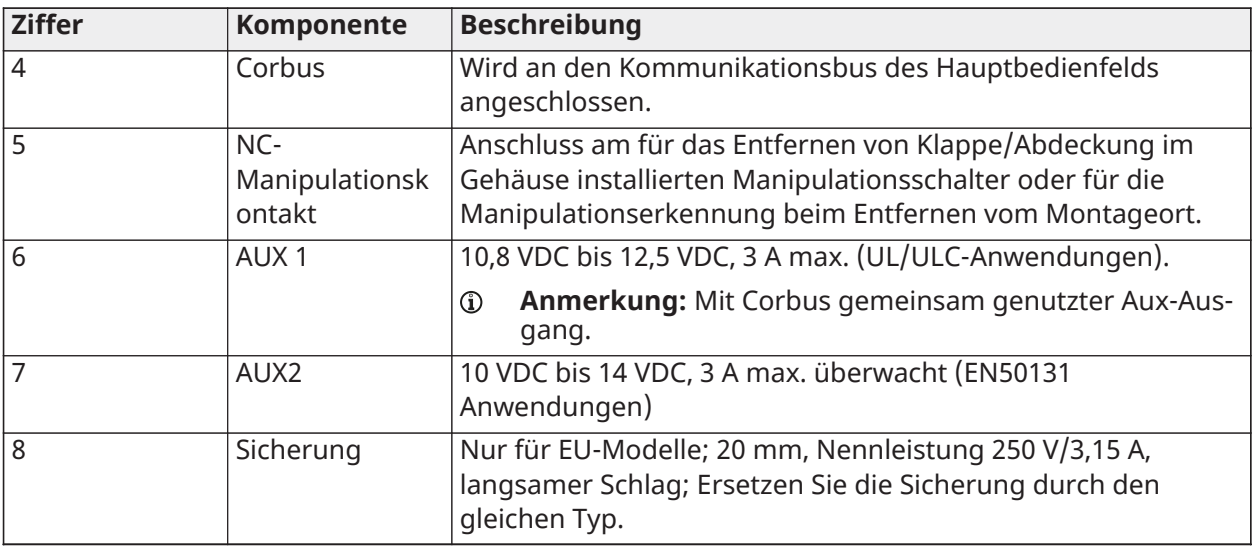

- **Anmerkung:** Alle Schaltkreise sind für UL-Installationen als leistungsbegrenzt/Klasse II klassifiziert, außer Batteriekabel, die nicht leistungsbegrenzt sind. Verlegen Sie keine Leitungen oder Adern über die Platine. Halten Sie einen Abstand von mindestens 25,4 mm (1 Zoll) ein. Ein Mindestabstand von 6,4 mm (0,25 Zoll) muss an allen Punkten zwischen der leistungsbegrenzten Verdrahtung und allen anderen nicht leistungsbegrenzten Verdrahtungen eingehalten werden. Überprüfen Sie die Verkabelung und vergewissern Sie sich, dass die Anschlüsse korrekt sind, bevor Sie die Anlage einschalten.
- **Anmerkung:** Schließen Sie das Netzteil nicht an eine Steckdose an, die durch einen Schalter gesteuert wird.

## Corbus-Repeater

Der HSM3204CX ist ein Corbus-Repeater und ein Isolatormodul mit vier Hochstrom-Relaisausgängen. Das Modul hat ein integriertes Netzteil zur Versorgung von Corbus.

## Schaltnetzteiladapter

Modell HS65WPSNA ist für UL/ULC-gelistete Installationen erforderlich. Kann innerhalb oder außerhalb des Metallgehäuses von Modell HSC3010C eingebaut werden, fest verdrahtet mit Stromnetz. Verwenden Sie für ULC gewerbliche Brandmelde- oder ULC gewerbliche Einbruchmeldeanwendungen mit Sicherheitsstufe IV das Modell HS65WPSNAS, im Metallgehäuse das Modell HSC3010CR oder HSC3010C installiert (bei Verwendung von Hochspannungs-Barrierekit), fest verdrahteter Anschluss an die Netzversorgung.

Primäreingang: 120 VAC / 50 Hz / 1.7 A max.

Ausgang: 18 VDC / 3.6 A max.

Modell HS65WPS ist für CE-/EN50131-zertifizierte Anwendungen erforderlich. Wird in Metallgehäuse Modell HSC3020C eingebaut, fest verdrahtet mit Stromnetz (siehe Schaltplan unten).

Primäreingang: 230 VAC / 60 Hz / 1.7 A max.

Ausgang: 18 VDC / 3.6 A max.

**Anmerkung:** Feuermelde- und Sicherheitsmelder, die von der HSM3204CX mit Strom versorgt werden, müssen für die vorgesehene Anwendung UL/ULC-gelistet sein und im Bereich von 10,8 V DC - 12,5 V DC arbeiten.

## **Abbildung 29: HSM3204CX Corbus Repeater**

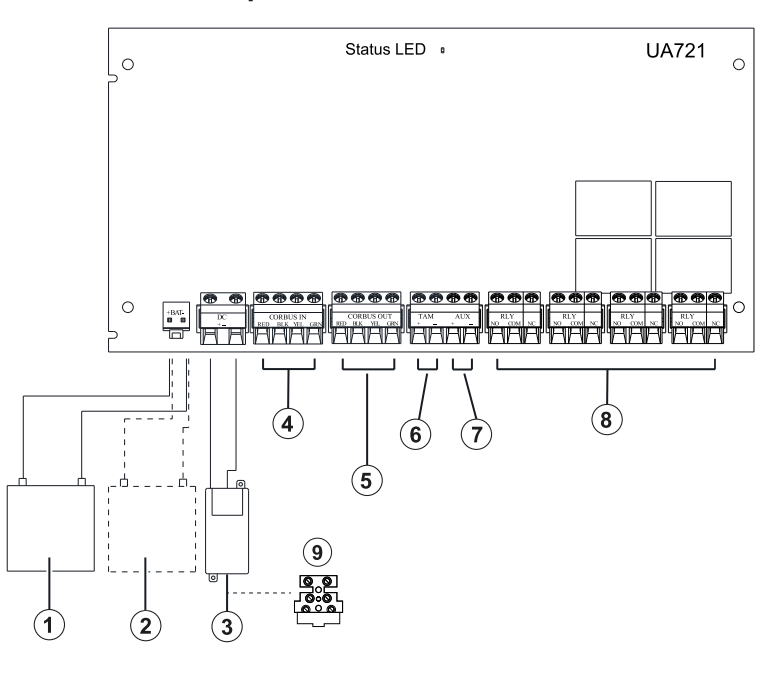

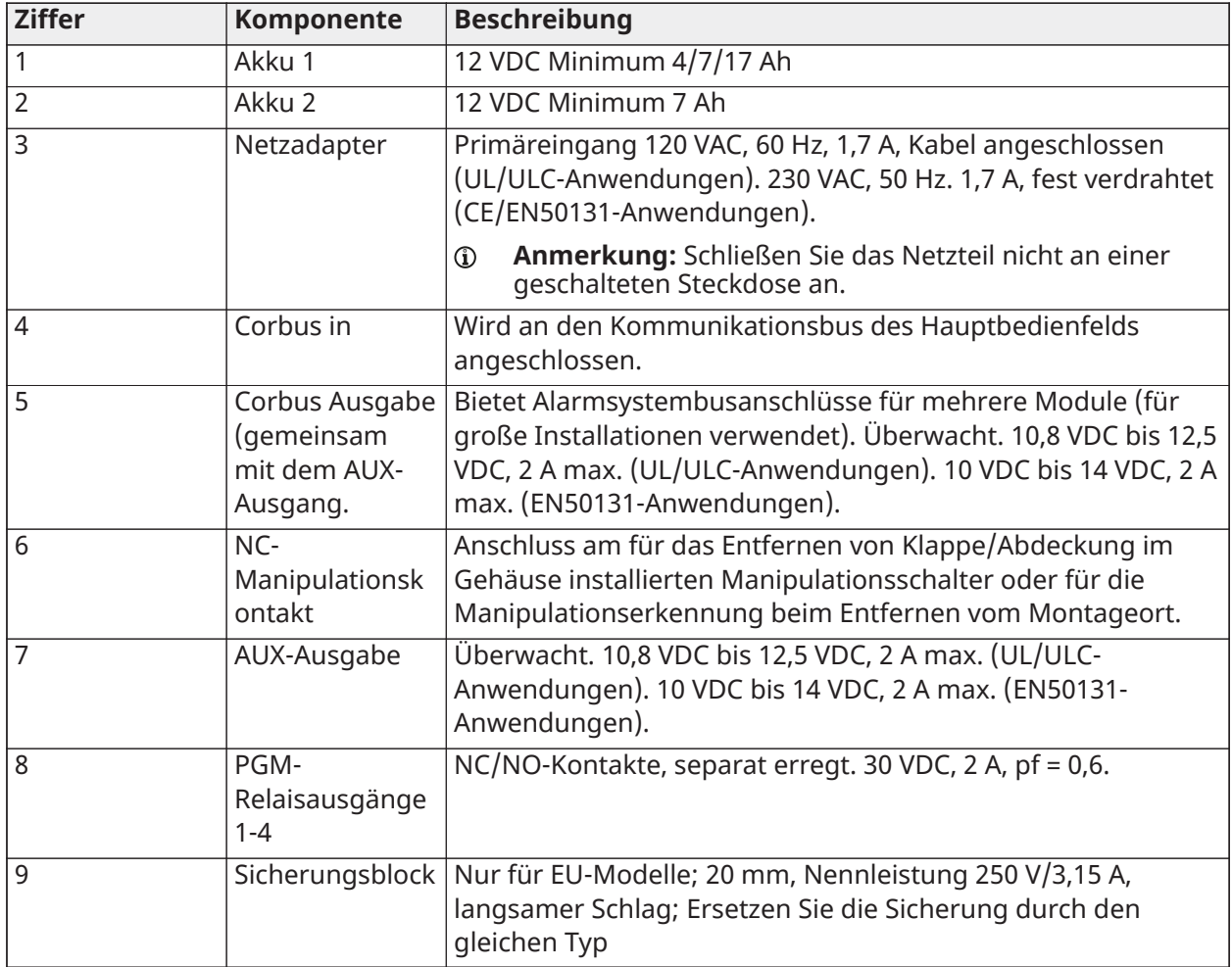

## Bedienteil verkabeln

Um ein Bedienteil mit dem Alarmcontroller zu verdrahten, entfernen Sie die Rückplatte der Bedienteil (siehe Installationsblatt der Bedienteil) und verbinden Sie die Klemmen ROT, BLK, YEL und GRN mit den entsprechenden Klemmen am Alarmcontroller.

## Bedienteillinie/PGM-Verkabelung

An verkabelten Bedienteilen können verkabelte Geräte mit Eingängen (Linie) oder Ausgängen (PGM) angeschlossen werden. Das erspart das Verlegen von Kabeln zurück zur Alarmzentrale für jedes einzelne Gerät.

Zum Anschluss eines Liniengeräts an den Bedienteilen HS2LCDPRO und HS2TCHPRO E schließen Sie ein Kabel am Anschluss P/Z und das andere an B an. Verwenden Sie für spannungsversorgte Geräte Rot und Schwarz zur Spannungsversorgung des Geräts. Schließen Sie das rote Kabel am Anschluss R (positiv) und das schwarze Kabel am Anschluss B (negativ) an.

Bedienteillinien unterstützen Ruhekontaktschleifen, Leitungsabschluss-Einzel-, Leitungsabschluss-Doppel- und Leitungsabschluss-Dreifachwiderstand.

Zum Anschluss des PGM-Ausgangs schließen Sie ein Kabel am Anschluss P/Z und das andere an R an.

## **Abbildung 30: Bedienteil Anschlüsse**

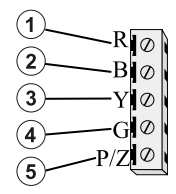

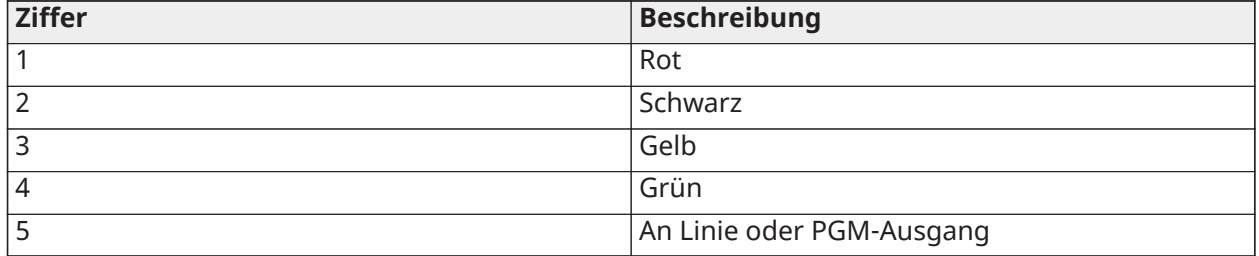

**Anmerkung:** Wenn Sie die Überwachung am Zeilenende verwenden, schließen Sie die Linie gemäß einer der in beschriebenen Anweisungen an [Linienverkabelung](#page-52-0). Leitungsabschlusswiderstände müssen am Geräteende der Schleife installiert sein, nicht am Bedienteil.

#### Bedienteil-Linien zuordnen

Bei Verwendung der Bedienteil-Linieneingänge muss jedem benutzen Eingang eine Liniennummer in der Installateurprogrammierung zugeordnet werden.

Stellen Sie zunächst sicher, dass Sie alle installierten Bedienteilen in den gewünschten Steckplätzen registriert haben (siehe [\[902\] Module hinzufügen/entfernen](#page-219-0)). Anschließend ordnen Sie Bedienteillinien zu, indem Sie den Programmierabschnitt [861]-[892], Unterabschnitt 011 für Bedienteile 1-16 aufrufen. Geben Sie eine 3-stellige Liniennummer für jede der Bedienteillinien ein. Diese Nummer muss in den Steckplatz programmiert werden, dem das Bedienteil zugeordnet ist.

**Anmerkung:** Eine Bedienteil-Linie überschreibt die entsprechende fest verdrahtete oder drahtlose Linie.

Sobald die Bedienteillinien zugeordnet sind, müssen Sie ebenfalls die Liniendefinitionen und attribute programmieren. Siehe [\[001\] Linientypen](#page-114-0) und [Linien einstellen.](#page-114-1)

## HSM2955 Verkabelung

Für Informationen zur Verdrahtung siehe HSM2955 Installationsanleitung Nr. 29010198xxx.

## <span id="page-52-0"></span>Linienverkabelung

Schalten Sie die Alarmzentrale aus und stellen Sie die Linienverkabelung fertig.

Linien können zur Überwachung von Schließkontaktgeräten (z.B. Rauchmelder) oder Ruhekontaktgeräten (z.B. Türkontakte) verkabelt werden. Die Alarmzentrale kann auch für Einzel-, Doppel- und Dreifachleitungs-Endwiderstände programmiert werden.

Linienprogrammierung erfolgt mit folgenden Programmierabschnitten:

- [001] wählt die Liniendefinition
- [013] Option [1] für Ruhekontakte oder EOL; Option [2] für SEOL oder DEOL
- [201] [232] Bereichszuweisung.

Alternativ können Linien auch individuell als NC, SEOL, DEOL oder TEOL konfiguriert werden, und zwar über die Sektion [002] Linienattribute, Umschalter 9, 10, 11 und 15, die die Option in [013] außer Kraft setzen.

Beachten Sie folgende Richtlinien bei der Verkabelung von Linien:

- Für UL-gelistete Installationen benutzen Sie nur SEOL oder DEOL
- Mindestens 22 AWG Kabel, höchstens 18 AWG
- Benutzen Sie kein abgeschirmtes Kabel
- Der Drahtwiderstand darf 100 **W** nicht überschreiten. Siehe nachstehende Tabelle:

#### **Tabelle 6: Einbruchlinien-Verkabelungstabelle**

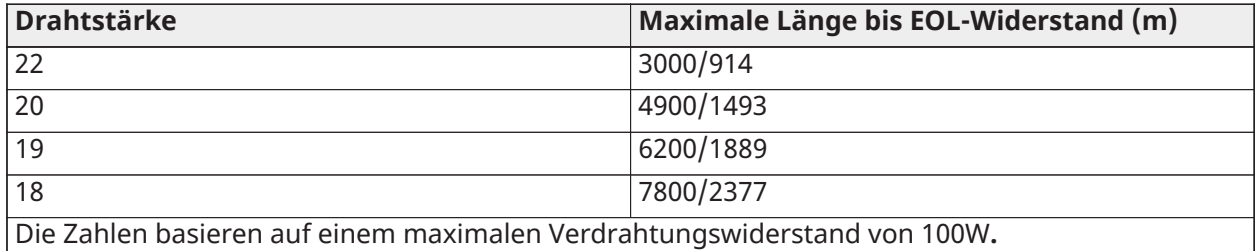

Linienstatus – Schleifenwiderstand / Status

#### **Tabelle 7: Schleifenwiderstandswerte**

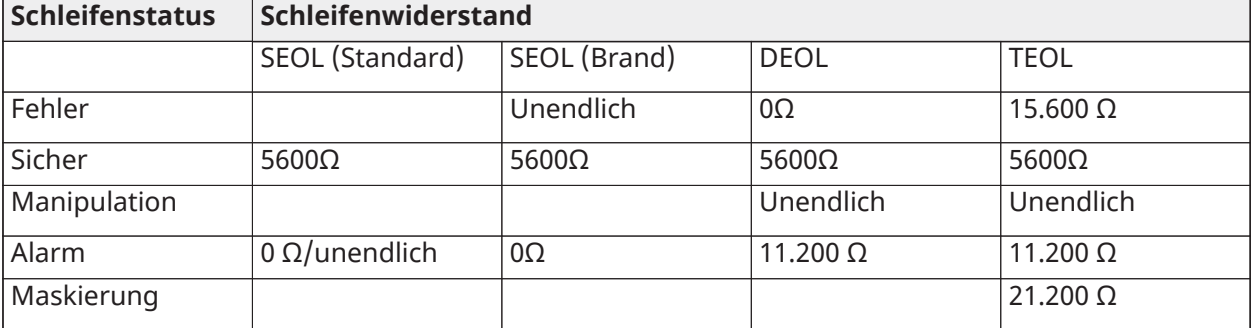

#### Normalerweise geschlossen

Schließen Sie verkabelte Geräte an einem beliebigen Z-Anschluss und einem beliebigen COM-Anschluss an. Schließen Sie Ruhekontaktmelder in Reihe an.

**Anmerkung:** Verwenden Sie für UL-Installationen keine Ruhekontaktschleifen.

## **Abbildung 31: Normalerweise geschlossen**

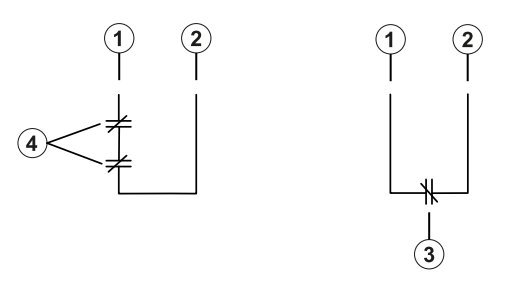

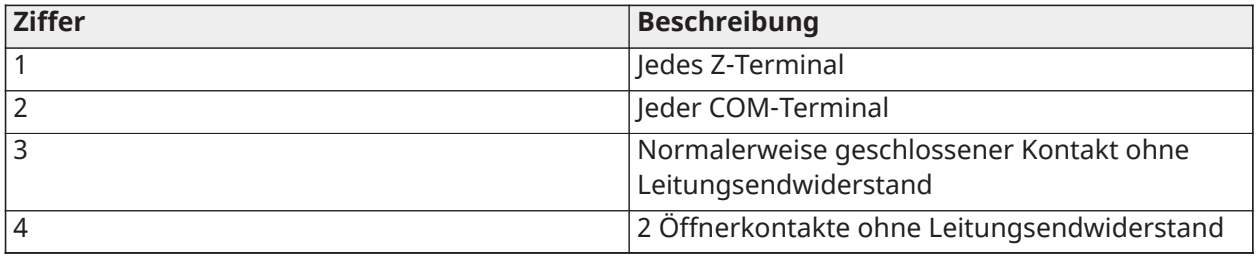

Die nachstehende Tabelle zeigt für NC-Schleifen den Linienstatus unter bestimmten Bedingungen:

## **Tabelle 8: Status NC-Schleife**

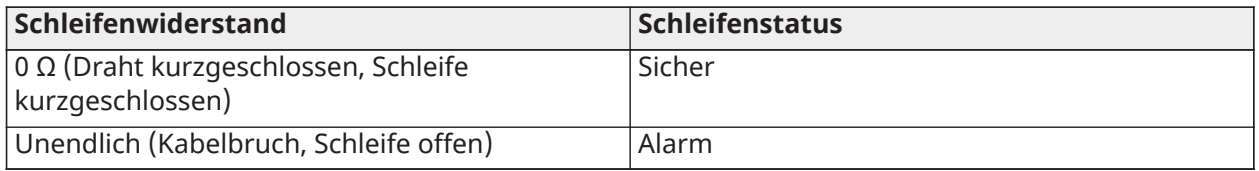

Einzelner Abschlusswiderstand (SEOL)

Wenn SEOL-Widerstände am Ende einer Linienschleife installiert werden, erkennt die Alarmzentrale, ob der Schaltkreis sicher, unterbrochen oder kurzgeschlossen ist. Der SEOL-Widerstand muss für korrekte Überwachung am Ende der Schleife installiert werden.

Zur Aktivierung der SEOL-Überwachung programmieren Sie Abschnitt [013], Optionen [1] und [2] zu AUS. Zur Konfiguration der SEOL-Überwachung nach Linien verwenden Sie den Programmierabschnitt [002], Attribut 10.

**Anmerkung:** Diese Option muss gewählt werden, wenn entweder Ruhekontakt- oder Arbeitskontakt-Melder oder Kontakte verwendet werden.

#### **Abbildung 32: SEOL-Anschluss**

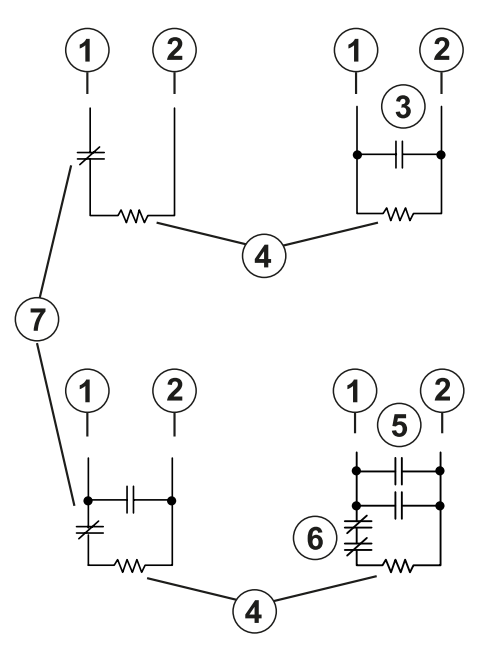

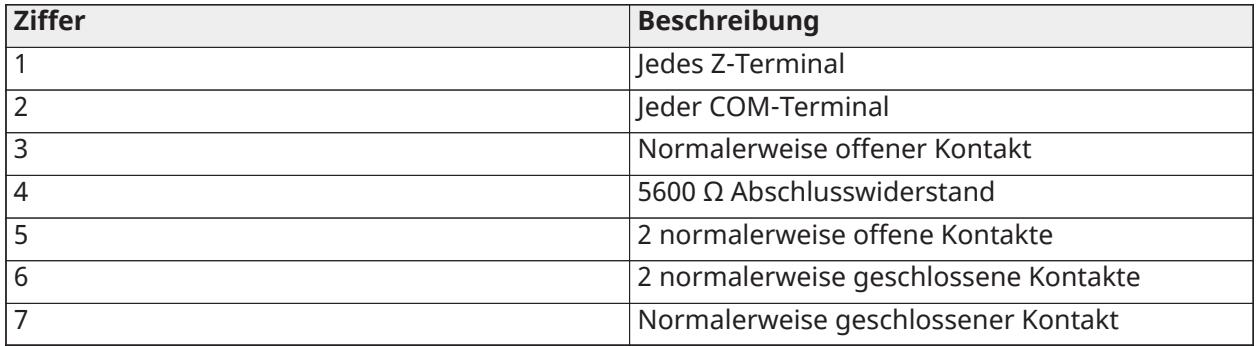

Die folgende Tabelle zeigt den Linienstatus unter bestimmten Bedingungen für SEOL:

## **Tabelle 9: Tabelle 2-7: SEOL-Schleifenstatus**

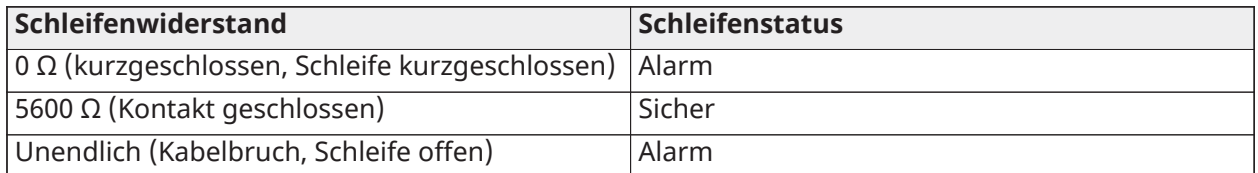

Doppelter Abschlusswiderstand (DEOL)

Wenn Leitungsabschluss-Doppelwiderstände (DEOL) an Ende einer Linienschleife installiert werden, ermöglicht der zweite Widerstand der Zentrale die Bestimmung, ob die Linie offen, geschlossen, sabotiert oder gestört ist.

**Anmerkung:** Eine für Feuer oder 24-Stunden-Überwachung programmierte Linie muss mit einem SEOL-Widerstand abgeschlossen werden, unabhängig von der Art der Linienverkabelungsüberwachung, die für die Zentrale gewählt wird. Wenn Sie die Linienüberwachungsoptionen von DEOL zu SEOL oder von NC zu DEOL ändern, schalten Sie das System vollständig aus und wieder ein, um den korrekten Betrieb zu gewährleisten. Um die DEOL-Überwachung pro Linie zu aktivieren, programmieren Sie Abschnitt [013], Option [1] auf AUS und Option [2] auf EIN. Zur Konfiguration der DEOL-Überwachung nach Linien verwenden Sie den Programmierabschnitt [002], Attribut 11.

#### **Abbildung 33: DEOL-Anschluss**

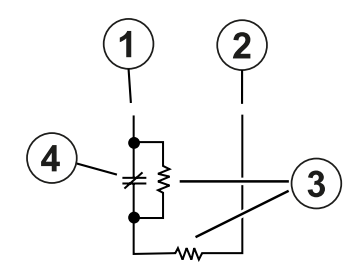

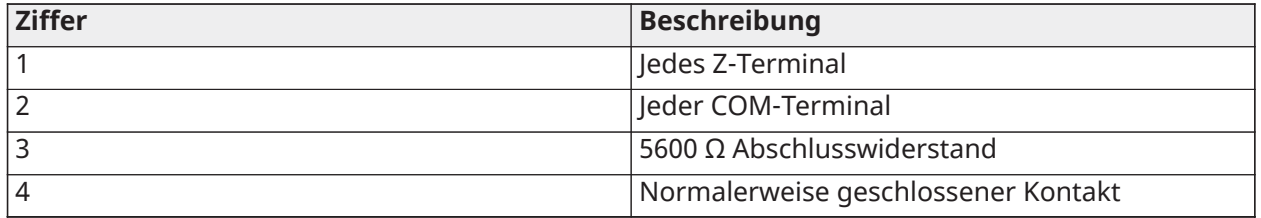

- **Anmerkung:** Ist die DEOL-Überwachungsoption aktiviert, so müssen alle verkabelten Linien mit DEOL-Widerständen abgeschlossen werden, außer den Brandmelde- und 24-Stunden-Überwachungslinien. Verwenden Sie keine DEOL-Widerstände für Brandmelde- oder 24- Stunden-Überwachungslinien.
- **Anmerkung:** Schließen Sie Brandmeldelinien nicht an den Anschlüssen der Bedienteillinie an, wenn die DEOL Überwachungsoption gewählt ist.
- **Anmerkung:** Diese Option darf nur gewählt werden, wenn N/C-Melder oder Kontakte verwendet werden. Nur ein N/C-Kontakt darf je Linie angeschlossen werden.

Die folgende Tabelle zeigt den Linienstatus unter bestimmten Bedingungen für DEOL:

**Tabelle 10: Tabelle 3-1: DEOL-Schleifenstatus**

| Schleifenwiderstand                                      | <b>Schleifenstatus</b> |
|----------------------------------------------------------|------------------------|
| 0 Ω (kurzgeschlossen, Schleife kurzgeschlossen)   Fehler |                        |
| 5600 Ω (Kontakt geschlossen)                             | Sicher                 |
| Unendlich (Kabelbruch, Schleife offen)                   | Manipulation           |
| $11200$ Ω (Kontakt geschlossen)                          | Alarm                  |

Dreifacher Abschlusswiderstand (TEOL)

Der TEOL-Widerstand überwacht die Anti-Maskierungsfunktion in festverdrahteten Bewegungsmeldern. Zur Konfiguration der TEOL-Überwachung nach Linien verwenden Sie den Programmierabschnitt [002], Attribut 15.

#### **Abbildung 34: TEOL-Verdrahtung**

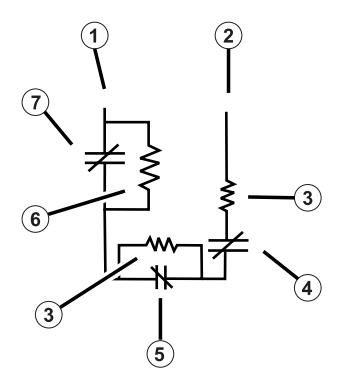

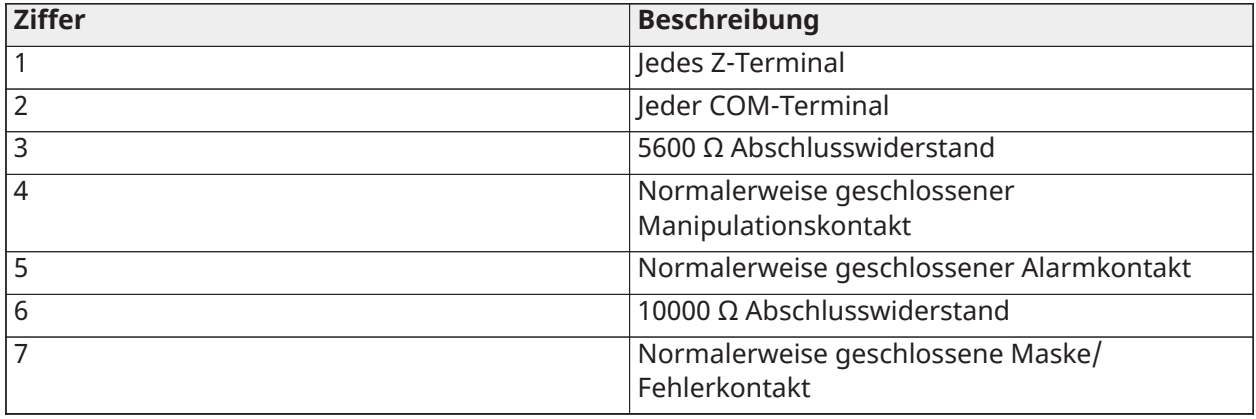

Die folgende Tabelle zeigt den Linienstatus unter bestimmten Bedingungen für TEOL:

#### **Tabelle 11: Tabelle 3-2: TEOL-Schleifenstatus**

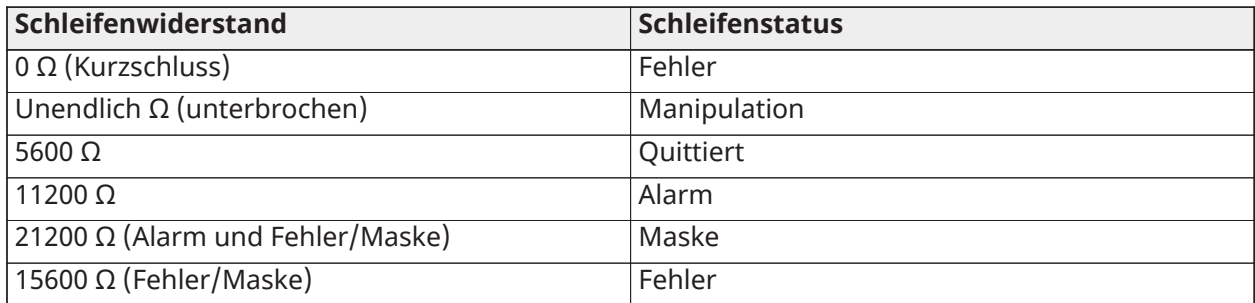

**Anmerkung:** Die Widerstandswerte sind im Abschnitt [004] konfigurierbar.

## PGM-Anschluss

Die minimale/maximale Betriebsspannung für Geräte, Sensoren und Modul beträgt 9,8 VDC - 14 VDC.

PGMs schalten gegen Masse, wenn sie von der Alarmzentrale aktiviert werden. Schließen Sie die positive Seite des Geräts an AUX+ und die negative Seite an einem PGM-Anschluss an. PGM 1 und 4 liefern bis zu 100 mA; PGM 2 und 3 liefern bis zu 300 mA.

Für Stromwerte, die die Maximalwerte überschreiten, ist ein Relais erforderlich.

PGM2 kann auch für 2-Draht-Rauchmelder oder 24-Stunden-Einbruchmelder verwendet werden.

**Anmerkung:** Verwenden Sie bei BRANDMELDELINIEN nur SEOL-Widerstände.

**Wichtig:** Ein Mindestabstand von 6,4 mm (1,4 in) muss zwischen RM-1-Schaltkreisen und allen anderen Verdrahtungen eingehalten werden.

## **Abbildung 35: LED-Ausgang mit Strombegrenzungswiderstand und optionalem Relaistreiberausgang.**

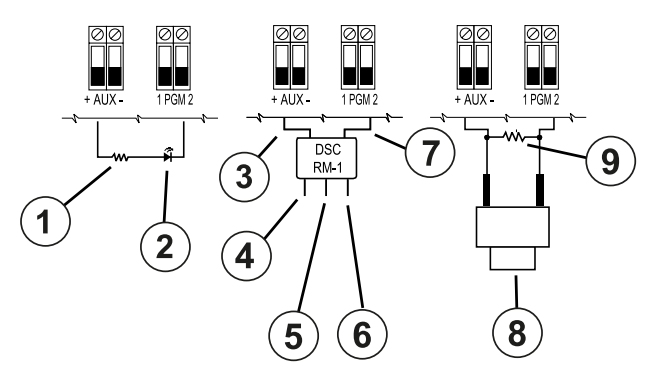

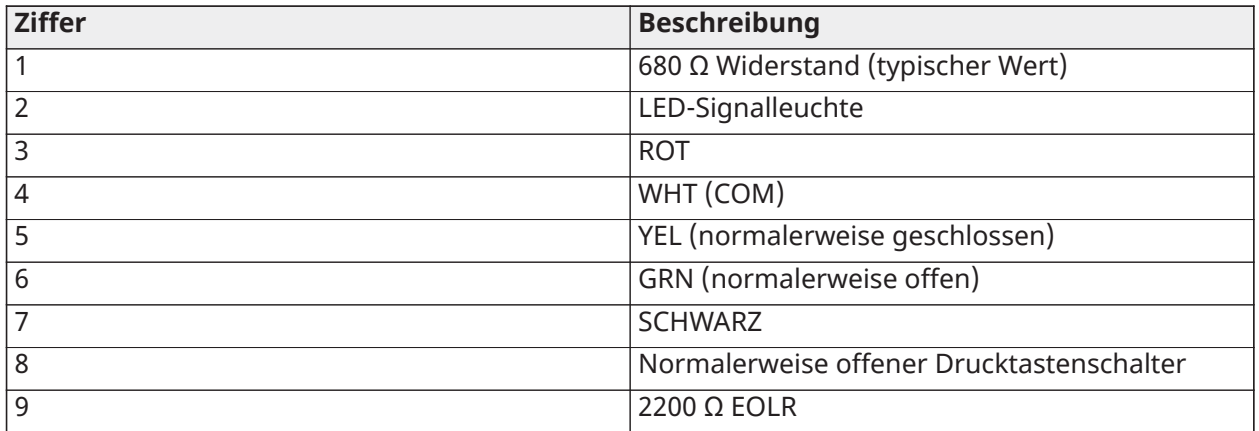

## AUX-Anschluss

Diese Anschlüsse liefern maximal 2 A Strom (gemeinsam mit PGM-Ausgängen). Schließen Sie die positive Seite eines Geräts an AUX+ und die negative Seite an GND an. Der AUX-Ausgang ist abgesichert; wird zu viel Strom von diesen Anschlüssen gezogen (Leitungskurzschluss), so wird der Ausgang vorübergehend abgeschaltet, bis das Problem behoben ist.

## Bewertungen:

UL/ULC-Anwendungen: 10,8–12,5 V DC

EN50131-Anwendungen 10–14 V DC

## Glockenverdrahtung

Diese Klemmen liefern 700 mA Strom bei 10,8 VDC bis 12,5 VDC für UL/ULC-Installationen und 10 VDC bis 14 VDC für EN50131-Installationen. Zur Erfüllung der NFPA 72 "Zeitverzögerte drei Muster" Anforderungen muss Abschnitt [013] Option [8] EIN sein. Ständige, gepulste Alarme und die zeitliche Trittfrequenz 4 für die CO-Alarmbenachrichtigung werden ebenfalls unterstützt.

#### **Abbildung 36: Glockenverdrahtung**

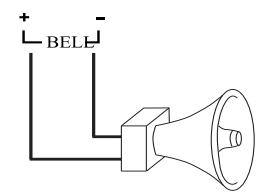

Der Sirenenausgang wird überwacht und die Leistung durch einen 2A-Hardware-Schutz begrenzt. Bei Nichtbenutzung schließen Sie einen 1000 W Widerstand an Sirene+ und Sirene- an, damit die Zentrale keine Störung anzeigt. Siehe [Störungsbehebung](#page-86-0).

 $\Omega$ **Anmerkung:** Achten Sie beim Anschluss polarisierter Sirenen oder Glocken auf die Polarität.

#### Telefonleitung-Anschluss

Schließen Sie die Telefonanschlüsse (TIP, Ring, T-1, R-1) an einem RJ-31x Stecker an, wie im nachstehenden Diagramm dargestellt. Zum Anschluss mehrerer Geräte an der Telefonleitung nehmen Sie die Verkabelung in der Reihenfolge vor, wie dargestellt. Benutzen Sie mindestens 0,14 mm2 (26 AWG) Kabel.

#### **Abbildung 37: Telefonleitung-Anschluss**

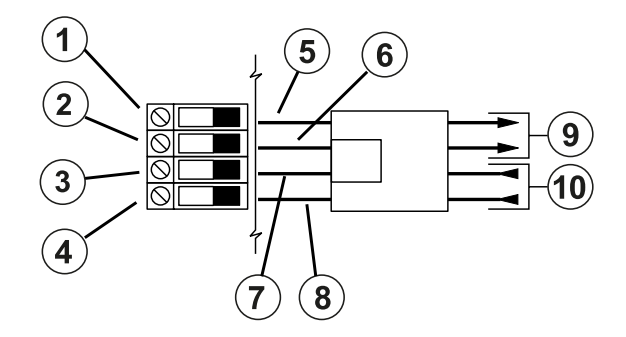

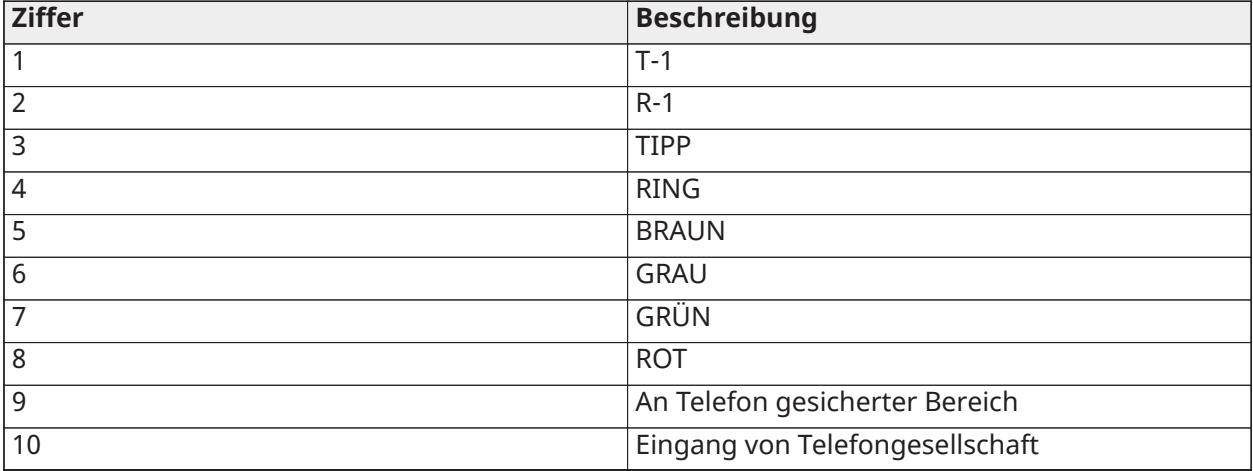

**Anmerkung:** Achten Sie darauf, dass alle Stecker und Buchsen bezüglich Abmessungen, Toleranz und Metallisierung den Anforderungen von 47 C.F.R. Teil 68, Unterabschnitt F entsprechen. Für einen korrekten Betrieb darf kein weiteres Telefon zwischen der Alarmzentrale und dem Anschluss der Telefongesellschaft angeschlossen sein.

## Rauchmelderverkabelung

Alle Linien, die als Brandmeldelinien definiert sind, müssen entsprechend dem folgendem Diagramm verkabelt werden:

## **Abbildung 38: Rauchmelderverkabelung**

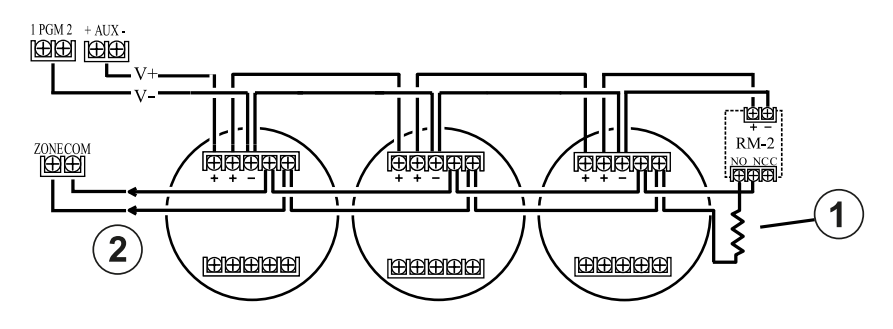

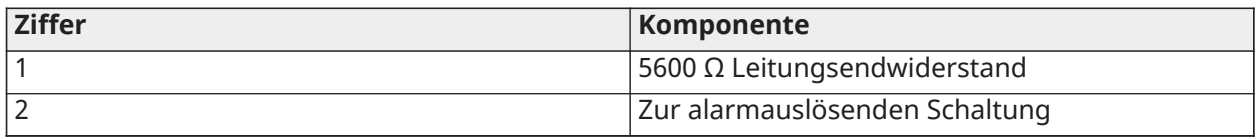

Siehe [\[001\] Linientypen](#page-114-0) für den Brandlinienbetrieb.

**Anmerkung:** Rauchmelder müssen verriegelnd sein. Geben Sie zum Zurücksetzen eines Rauchmelders [\*][7][2] ein.

## **Tabelle 12: Kompatible 4-Draht-Rauchmelder**

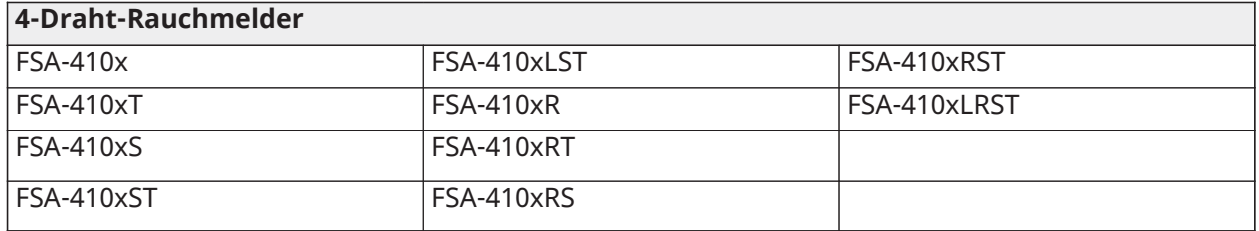

## **Anmerkung:** Stromstärken für die Serie DSC FSA-410: 25 mA - 90 mA.

Verdrahtung Feuermeldelinie: 2-Draht-Rauchmelder

Ist PGM 2 für den Anschluss 2-adriger Rauchmelder programmiert, so müssen die Melder entsprechend dem nachstehenden Diagramm verkabelt werden:

#### **Abbildung 39: Verdrahtung 2-Draht-Rauchmelder**

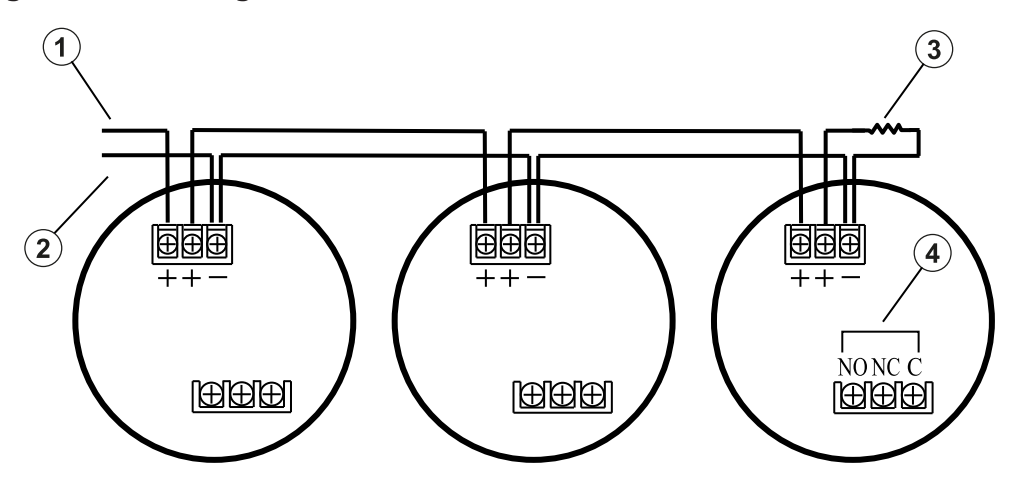

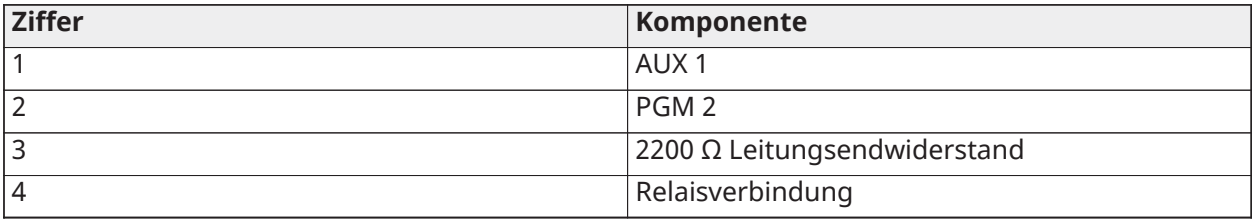

- **Anmerkung:** Zusätzliche 2-Draht-Rauchmelders müssen parallel angeschlossen sein, wie oben dargestellt. Die Höchstzahl von Rauchmeldern auf einer 2-Draht Schleife ist 18.
- **Anmerkung:** Kombinieren Sie nicht Rauchmelder unterschiedlicher Hersteller auf der gleichen Schleife. Der Betrieb könnte beeinträchtigt sein. Für die Platzierung der Melder siehe Installationsblatt für Rauchmelder.

**Tabelle 13: Kompatible 2-Draht-Rauchmelder**

| 2-Draht-Rauchmelder                                  |                  |  |  |
|------------------------------------------------------|------------------|--|--|
| <b>FSA-210x</b>                                      | <b>FSA-210xR</b> |  |  |
| <b>FSA-210xT</b>                                     | FSA-210xRT       |  |  |
| <b>FSA-210xS</b>                                     | FSA-210xRS       |  |  |
| FSA-210xST                                           | FSA-210xRST      |  |  |
| FSA-210xLST                                          | FSA-210xLRST     |  |  |
| Stromstärken für die Serie DSC FSA-210B: 35mA - 75mA |                  |  |  |

## **Tabelle 14: 2-Draht-Rauchmelder Startschaltung**

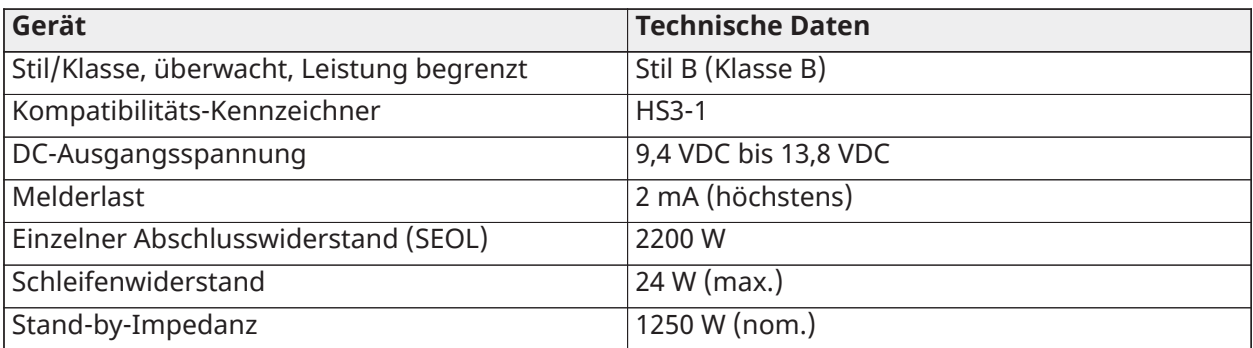

## **Tabelle 14: 2-Draht-Rauchmelder Startschaltung**

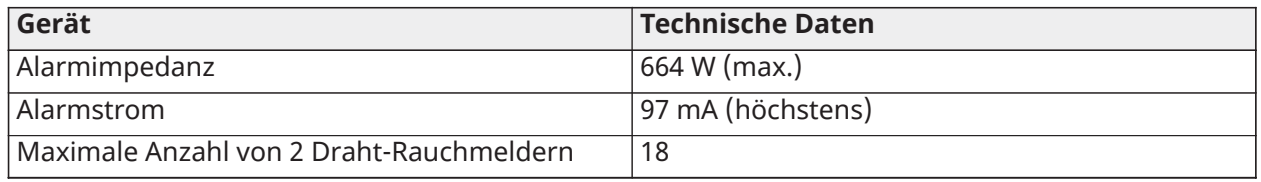

#### **Abbildung 40: Verkabelung 4-Draht-Rauchmelder**

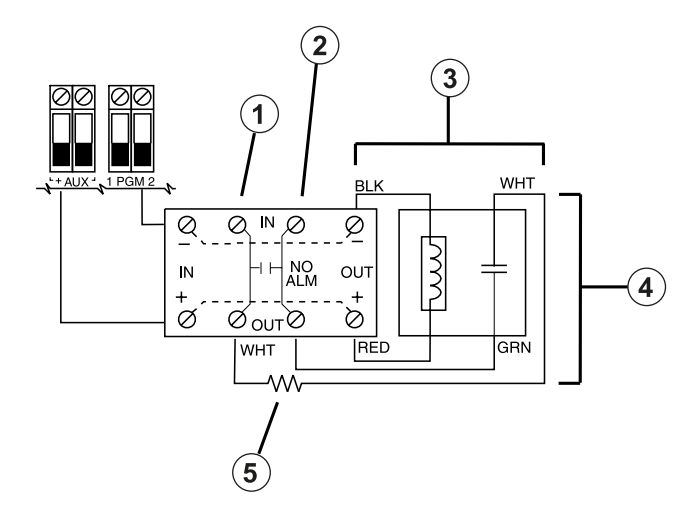

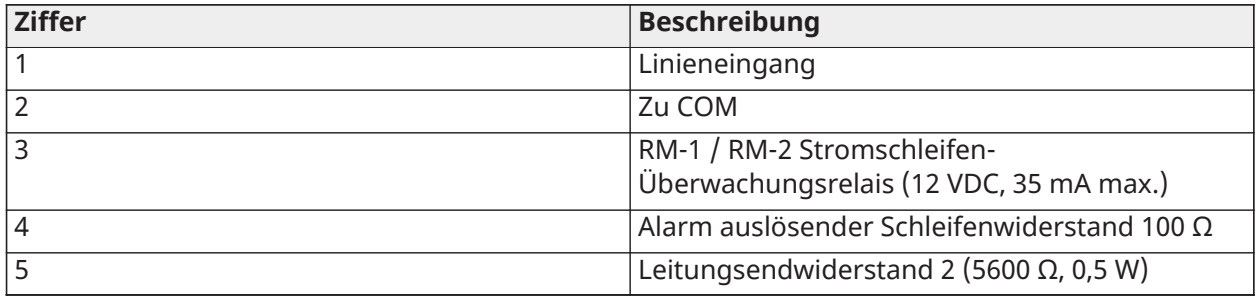

**Anmerkung:** Der Rauchmelder muss vom Verriegelungstyp sein (z. B. Serie DSC FSA 410B). Um den Rauchmelder zurückzusetzen, geben Sie [\*][7][2] ein.

## CO-Melder

Folgende verkabelte CO-Melder können mit PowerSeries Pro Alarmzentralen verwendet werden:

- Potter Modell CO-12/24, UL-Datei E321434
- Quantum Modell 12-24SIR, UL-Datei E186246
- NAPCO Modell FW-CO12 oder FW-CO1224, UL-Datei E306780
- System-Sensormodell CO1224, UL-Datei E307195
- **Anmerkung:** Bei Anschluss mehrerer Geräte müssen die Kabel zwischen CO-Meldern unterbrochen sein. Das Stromüberwachungsrelais muss vom letzten Melder in der Schleife versorgt werden.

Drahtlose CO-Melder sind ebenfalls lieferbar. Bei der Installation von drahtlosen CO-Meldern verwenden Sie nur das Modell PG9913 UL, PG8913, PG4913 oder PGx933. Ein HSM2HOSTx (x= 9 UL/8/4) Funkempfänger oder HS2LCDRFPRO drahtloses Bedienteil ist zur Installation von

drahtlosen CO-Meldern erforderlich. Weitere Einzelheiten zu diesen Drahtlosgeräten finden Sie in deren entsprechenden Installationsanleitungen.

**Anmerkung:** Verwenden Sie nur UL-zugelassene Geräte für UL/ULC-gelistete Systeme.  $\mathbb{O}$ 

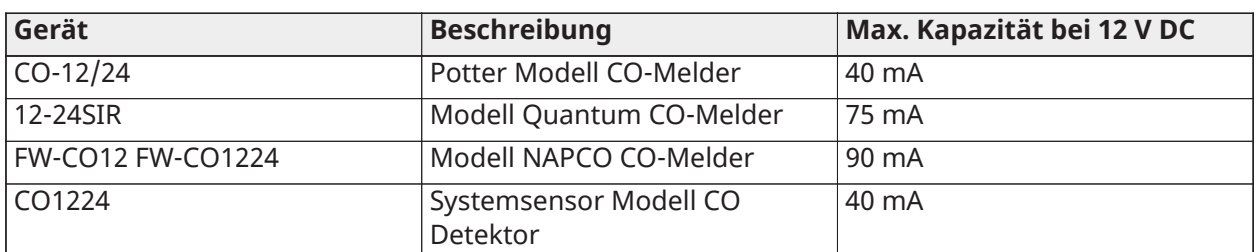

## **Tabelle 15: CO-Melder Kapazitäten**

## **Abbildung 41: CO-Melder verkabeln**

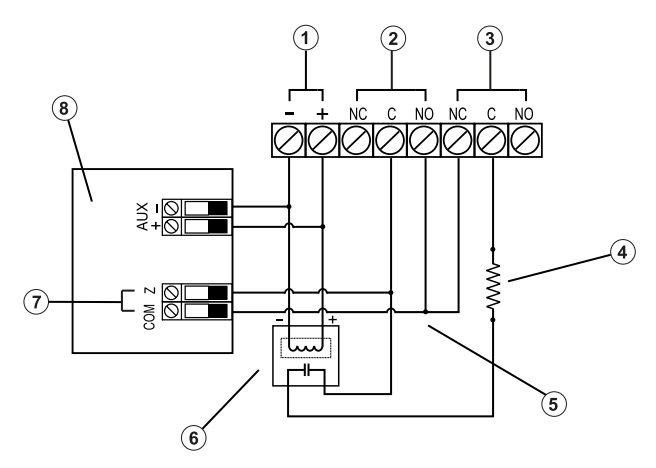

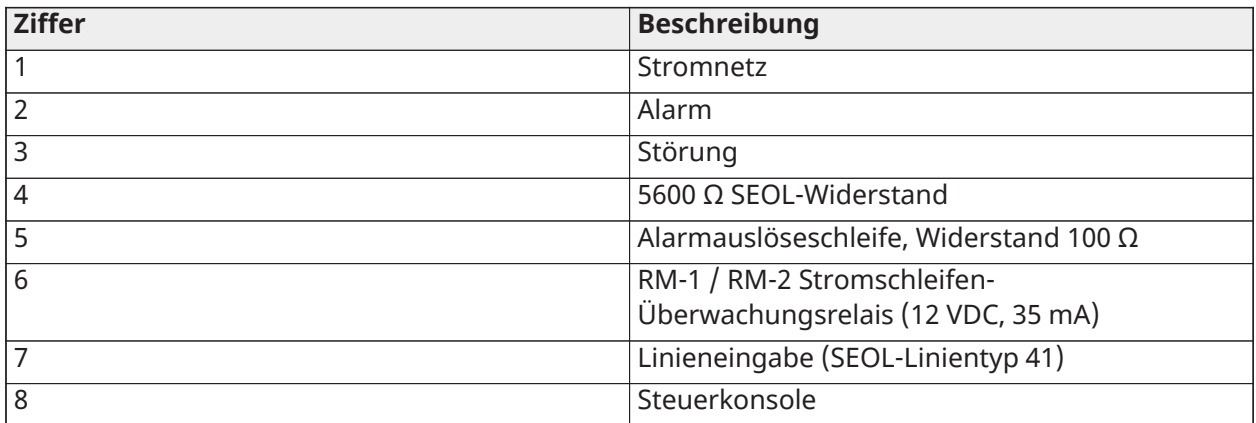

## Erdungsleitung

Verbinden Sie die Erdungsklemme des Netzteils HS65WPSNA mit der Erdungsschraube und der Mutter, wie in der Abbildung gezeigt.

Die Erdungsschraube und -mutter müssen am Gehäuse an einer der mit dem Erdungssymbol [0] gekennzeichneten Bohrungen montiert werden.

#### **Abbildung 42: Erdungsinstallation**

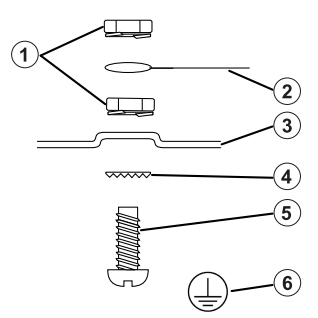

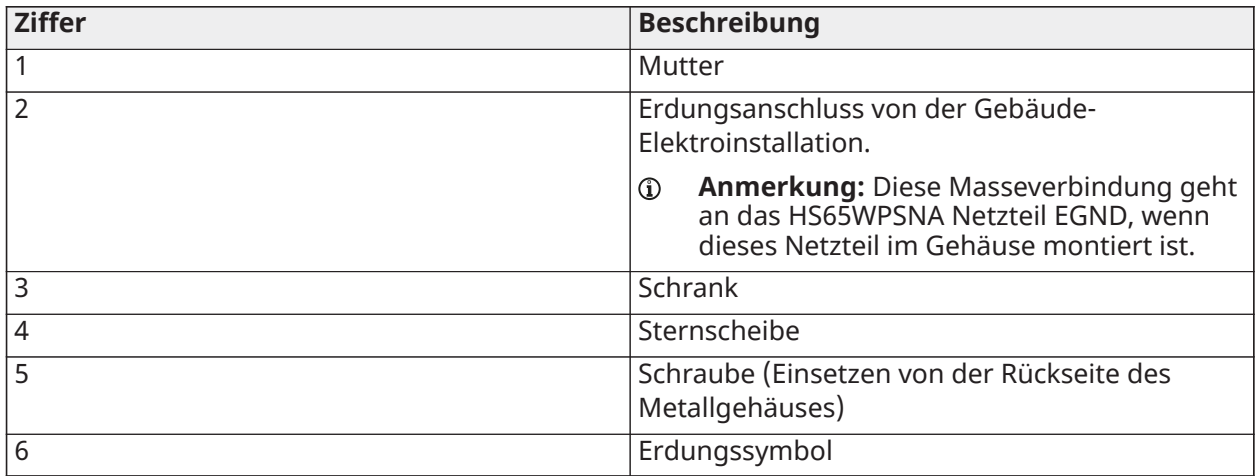

#### Stromanschluss

Batterien

Schließen Sie die Batterie nicht an, bevor die Verkabelung abgeschlossen ist.

**Anmerkung:** Ein versiegelter Blei- oder Gel-Akku wird zur Konformität mit den UL-Anforderungen für Notstrom-Stand-by-Zeiten benötigt.

Schließen Sie das ROTE Batteriekabel am Pluspol der Batterie an und das SCHWARZE Batteriekabel am Minuspol an.

Die Alarmzentrale kann so programmiert werden, dass die Batterie mit 400 mA oder 700 mA geladen wird. Siehe ([\[982\] Akkueinstellungen](#page-224-0)).

Siehe [Zusatzladung](#page-64-0) und Batteriewahl.

#### Batterie-Auswahltabellen

Nach der Berechnung der Akkukapazität **(B)** für jede spezifische Installation, verwenden Sie die nachstehende Tabelle zur Bestimmung des benötigten Akkus, um die Alarmzentrale im Stand-by-Modus zu unterstützen für:

- Stunden (UL/ULC-Einbruch in Wohngebieten, ULC-Einbruch in Gewerbegebieten)
- Stunden (EN50131 Klasse 2/Klasse II)
- Stunden (UL/ULC-Hausbrand, UL-Heimgesundheitspflege, ULC-Einbruch, gewerblicher ULC-Hausbrand mit verdrahteten CO-Detektoren UL985 6th Ed, ULC, gewerbliche Brandüberwachung - keine Klingellast erlaubt; INCERT [Belgien])
- Stunden (AC-Fehlerübertragung erforderlich) oder 60 Stunden (EN50131 Grad 3)
- Stunden (NFA2P 2-Schild) oder 60 Stunden (NFA2P 3-Schild)

Die Batteriegröße wird in Amperestunden (Ah) gemessen. Die Stromwerte in der Tabelle bezeichnen die maximal zulässige Stromaufnahme, um die gewünschte Stand-by-Zeit mit den aufgeführten Akkutypen zu erreichen.

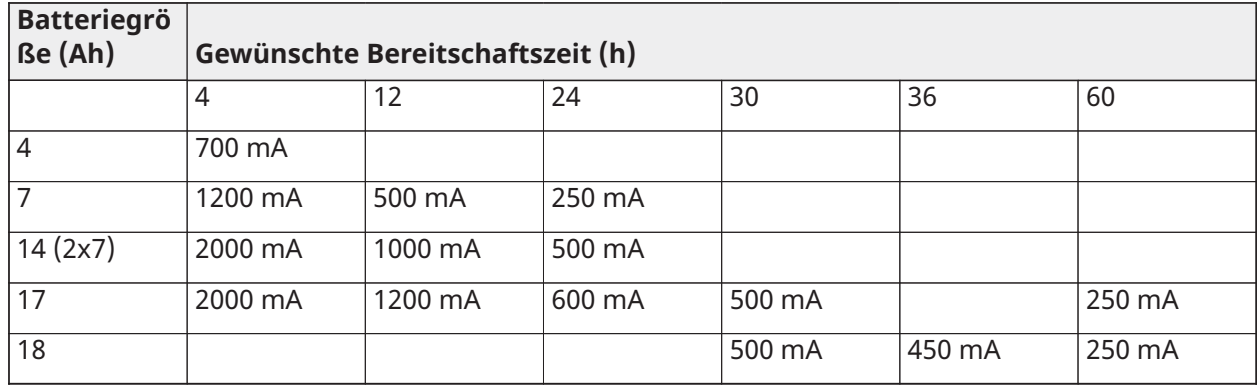

#### **Tabelle 16: Stand-by Akku-Leitfaden**

\* verwenden Sie 2 x 7 Ah Akkus parallel geschaltet, nur UL/ULC-Installationen

\*\* mit aktivierter Hochstrom-Batterieladeoption: [982].

**Anmerkung:** Die Akkukapazität lässt mit dem Alter und der Anzahl der Lade-/Entladezyklen nach. Alle 3-5 Jahre austauschen.

Sieh Behördliche [Genehmigungen](#page-412-0) für detaillierte Aux. Informationen zum Laden und Laden des Akkus.

Füllen Sie die folgende Tabelle aus, um (A) zu finden, vervollständigen Sie die folgende Formel, um die Akkukapazität (B) zu ermitteln und nehmen Sie die obige Tabelle zur Akkuauswahl für HS3032/3128/HS3248 Alarmzentrale zu Hilfe.

(Gesamter Bereitschaftsstrom \_\_\_\_\_\_\_\_ mA **(A** ) x Bereitschaftszeit \_\_\_\_\_\_\_\_ Stunden) + (Alarmstrom x Alarmzeit Stunden \  $1000$  =  $\overline{ah}$  **(B)** 

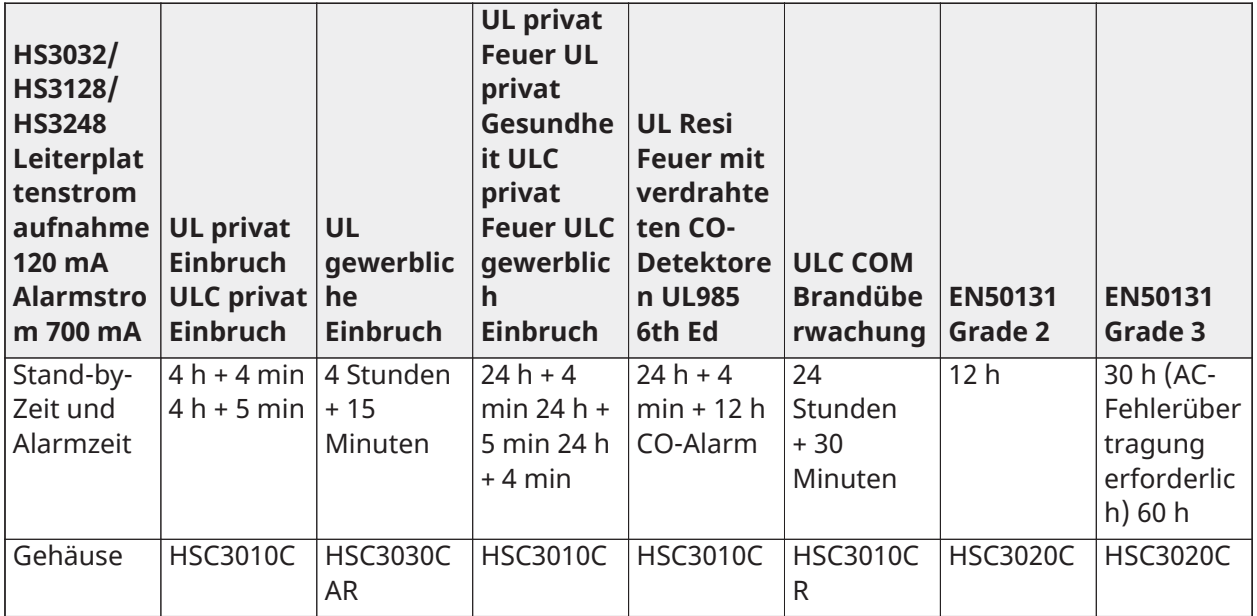

<span id="page-64-0"></span>Zusatzladung und Batteriewahl

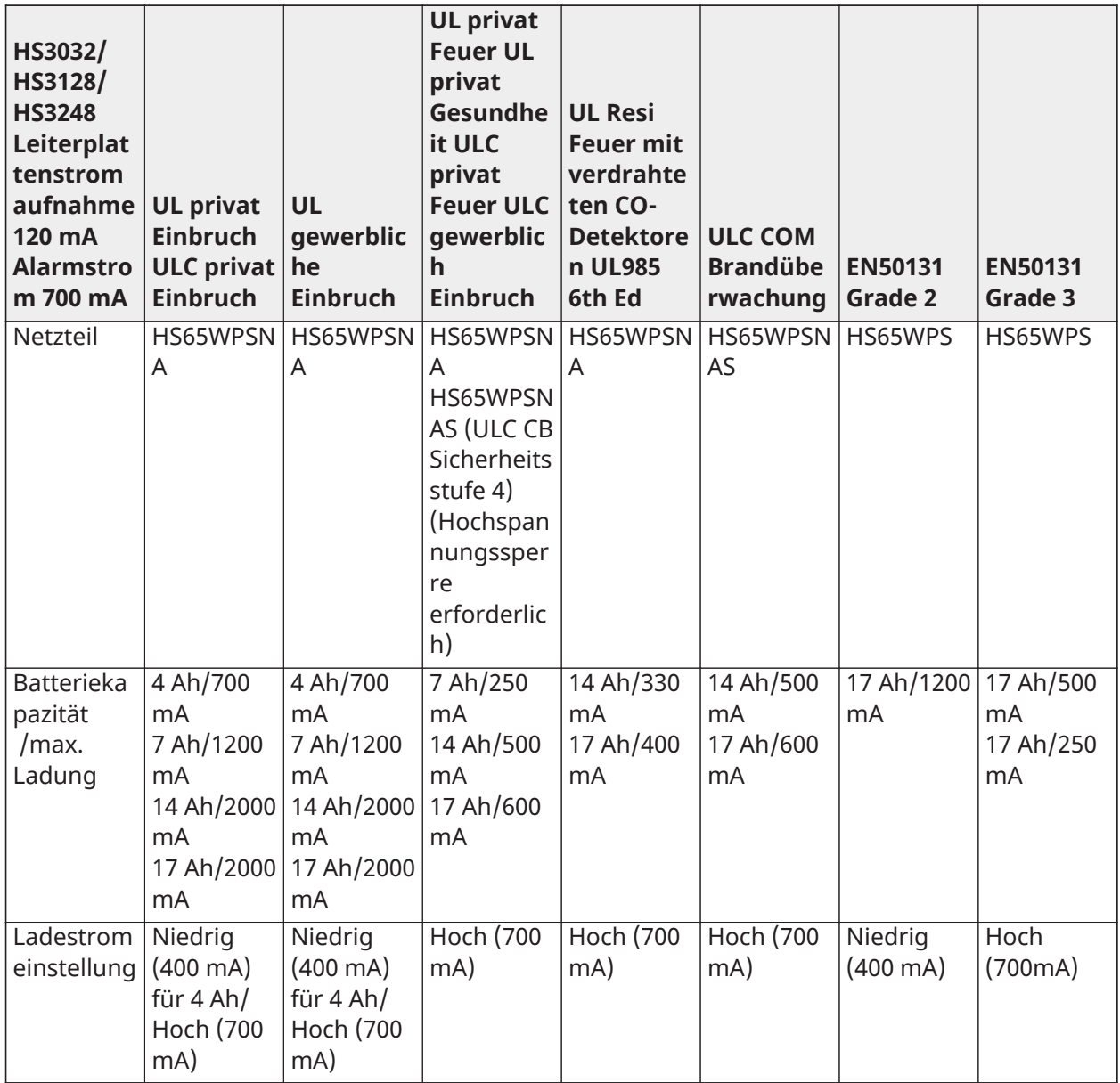

**Anmerkung:** Verwenden Sie für 36-Std.-Bereitschaft bei NFA2P 2 Schutzinstallationen Akkus mit 18 Ah und 450 mA Belastbarkeit. Verwenden Sie bei NFA2P 3 Schutzinstallationen Akkus mit 18 Ah und die gleiche Belastbarkeit wie bei EN50131 Stufe 3 in der obigen Tabelle.

Anschluss der Netzleitungen

Die Alarmzentrale benötigt ein 18 V DC Schaltnetzteil. Informationen zum Anschließen von Wechselstrom finden Sie unter [UL/ULC-Verdrahtungsplan](#page-426-0)

# Konfiguration

# Allgemeine Konfigurationsschritte

Sobald die Basisinstallation der Alarmzentrale abgeschlossen ist, sollten die folgenden allgemeinen Konfigurationsoptionen eingestellt werden.

- Bereichen erstellen, siehe Arbeiten mit [Bereichen](#page-69-0)
- Bereiche Bedienteilen zuweisen, siehe Bedienteil [Bereichseinstellung](#page-71-0)
- Bereiche Sirenen zuweisen, siehe [Sirenenbetrieb](#page-70-0)
- Einrichten von Bereichskontocodes siehe [Kommunikation](#page-72-0)
- Einrichten von Bereichs-Timern, siehe [Systemzeiten](#page-123-0)
- Registrieren von drahtlosen Modulen und Geräten, siehe Modul [registrieren](#page-68-0)
- Linientypen zuweisen, siehe [\[001\] Linientypen](#page-114-0) und Attribute, [\[002\] Linienattribute](#page-120-0)
- Erstellen Sie Linienbeschriftungen, siehe [Kennzeichnungen hinzufügen](#page-109-0)
- Benutzer hinzufügen, siehe [Zugangscodes](#page-93-0) zuordnen
- Alternatives Wählgerät einrichten, falls vorhanden, siehe [Alternatives](#page-73-0) Wählgerät einstellen
- Telefonnummern programmieren, siehe [Systemkommunikation](#page-176-0)
- Anrufanweisungen für die zentrale Überwachungsstation einrichten, siehe [Systemkommunikation](#page-176-0)
- System-Timer einrichten, siehe [Systemzeiten](#page-123-0)
- Konfigurieren Sie Berichtscodes, siehe [Bericht](#page-167-0)
- Testen Sie das System, siehe [System testen](#page-75-0)

## Bedienungshinweise Bedienteil

Die PowerSeries Pro Alarmzentrale ist mit verschiedenen Bedienteiltypen kompatibel (siehe [Kompatible](#page-12-0) Geräte); Alle Bedienteile haben jedoch bestimmte Grundfunktionen gemeinsam.

## Sondertasten

Scrollsymbole < > auf Bedienteilen mit LCD-Display bedeuten, dass Optionen durch Drücken der Scrolltasten angezeigt werden können. Mit diesen Tasten kann ebenfalls der Cursor bewegt werden.

Die Taste [\*] hat eine ähnliche Funktion wie die Taste "Enter" auf einem PC. Sie dient im Allgemeinen zur Annahme der bestehenden Programmieroption. Es ist ebenfalls die erste Tasteneingabe für [\*] Befehle und kann zur Eingabe der Buchstaben A-F im Installateurprogrammiermodus verwendet werden.

Die Taste [#] hat eine ähnliche Funktion wie die Taste "ESC" auf einem PC. Sie dient im Allgemeinen zum Verlassen des aktuellen Programmierabschnitts oder der Rückkehr in den vorherigen Abschnitt.

## LED-Anzeigen

Bedienteile haben die folgenden Statusanzeigen zur visuellen Anzeige des allgemeinen Systemstatus:

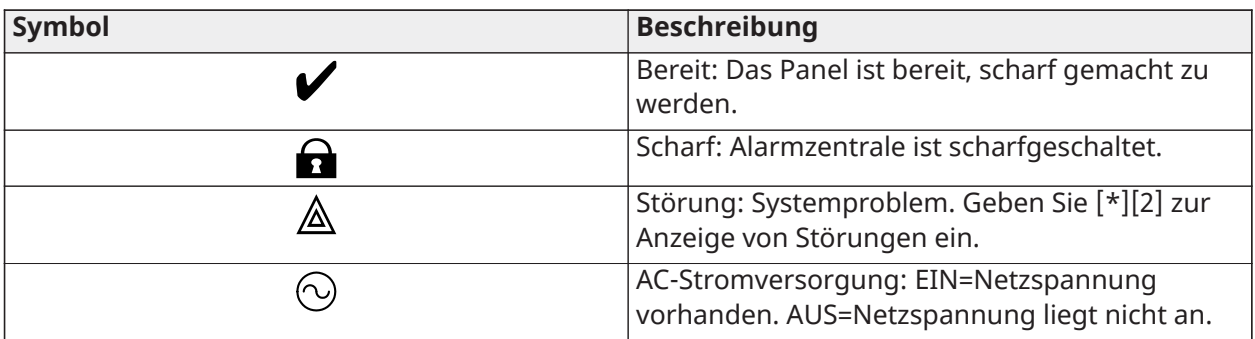

## Zentrale Status-LED

Die rote Status-LED auf der Leiterplatte der Alarmzentrale zeigt folgendes an:

- Einschaltsequenz Blinkt schnell bis zum Ende der Einschaltreihenfolge.
- Firmware-Anzeige Blinkt während der Firmware-Aktualisierung. Schlägt die Firmware-Aktualisierung fehl, dann blinkt die LED schnell.
- Blinkkadenzen (Timings) Während eines Firmware-Upgrade-Prozesses muss die Status-LED blinken: 800 ms ein / 800 ms aus. Dieses Blinken hört am Ende der Firmware-Aktualisierung auf. Wenn das Firmware-Upgrade fehlschlägt, blinkt die Status-LED: 200 ms ein / 200 ms aus. Dieses Blinken hört auf, wenn die Firmware-Aktualisierung wiederholt wird.
- Störanzeige Blinkt, wenn Störungen vorliegen. Während des normalen Betriebs zeigt die Status-LED mit dem folgenden Blinkmuster Störungen an. Keine Störung wird durch 120 ms an / 10 sec aus angezeigt. Störungen werden durch eine Anzahl von Blitzen 400 ms an / 400 ms aus (1,7 Sekunden zwischen den Blitzen) angezeigt. Störungen mit einer geringeren Anzahl des Aufblinkens haben eine höhere Priorität und überschreiben wird die Anzeige von Störungen mit niedrigerer Priorität.

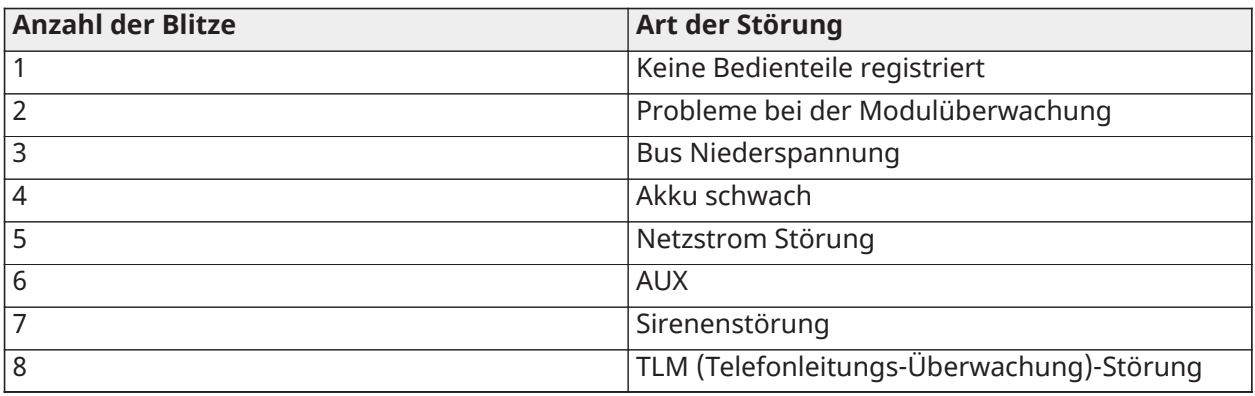

Störungen werden gemäß folgender Priorität angezeigt:

Buchstaben manuell eingeben (System-Kennzeichnungen)

- 1. In der Installateurprogrammierung, rufen Sie den Abschnitt, der eine Texteingabe erfordert.
- 2. Mit den Pfeiltasten [<][>] bewegen Sie den Cursor auf eine Leerstelle oder ein Zeichen.
- 3. Drücken Sie die Zifferntaste mehrmals, bis der entsprechende Buchstabe angezeigt wird. Mit jeder Zifferntaste können Sie drei Buchstaben und eine Ziffer eingeben. Der erste Tastendruck auf die Zifferntaste zeigt den ersten Buchstaben an usw.
- 4. Zur Auswahl von Kleinbuchstaben drücken Sie [\*]. Das Optionsmenü wird angezeigt. Scrollen Sie zu "Kleinbuchstaben" und drücken Sie erneut [\*] zur Auswahl.
- 5. Nach der Anzeige des gewünschten Schriftzeichens scrollen Sie mit den Pfeiltasten [<][>] zum nächsten Buchstaben.
- 6. Wenn Sie fertig sind, drücken Sie die Taste [#], um das Etikett zu speichern und zu verlassen.
- 7. Fahren Sie ab Schritt 2 fort, bis alle Bezeichnungen programmiert sind.

Informationen zur Eingabe hexadezimaler Daten finden Sie unter Hex- und [Dezimaldaten](#page-108-0) [programmieren.](#page-108-0)

## Daten eingeben

In dieser Anleitung verwendete Konventionen

Eckige Klammern [ ] zeigen Nummern oder Symbole an, die mit dem Bedienteil eingegeben werden müssen.

Beispielsweise erfordert [\*][8][Errichtercode][804] die folgenden Schlüsseleinträge:

## **[\*][8] [5555] [804]**

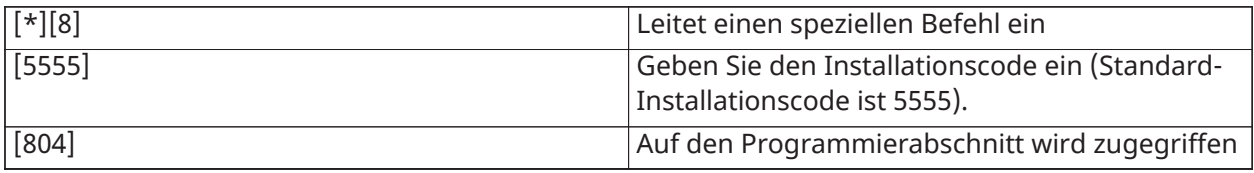

## Registrierung

Alle optionalen Modul und Geräte müssen auf dem System registriert werden. Während der Registrierung wird die Geräte-ID dem Bedienteil zugeordnet und die Linien werden zugewiesen. Ein drahtloser Transceiver HSM2HOST oder ein RF-Bedienteil müssen vor der Registrierung von drahtlosen Geräten angemeldet werden.

## <span id="page-68-0"></span>Modul registrieren

Während der automatischen und manuellen Registrierung ertönt ein Fehlersignal und auf dem LCD-Bedienteil wird eine Meldung angezeigt, falls versucht wird, mehr als die Höchstzahl von Modulen zu registrieren.

Modul können automatisch oder manuell mit Abschnitt [902] der Installateurprogrammierung registriert werden. Anweisungen zum Registrieren von Modulen finden Sie unter [Modul](#page-219-1) [Programmierung](#page-219-1)

Zur Bestätigung, dass ein Modul erfolgreich registriert wurde, benutzen Sie Installateurprogrammierabschnitt [903]. Siehe [\[903\] Modul bestätigen](#page-221-0).

## Erstes Bedienteil registrieren

Schließen Sie zur Registrierung eines verkabelten Bedienteils das Bedienteil an der Alarmzentrale an, schalten Sie die Alarmzentrale ein und drücken Sie eine beliebige Taste auf dem Bedienteil.

Schließen Sie zur Registrierung eines drahtlosen Bedienteils zunächst das HSM2HOSTx drahtlose Integrationsmodul an der Alarmzentrale an. Schalten Sie anschließend die Alarmzentrale und ein drahtloses Bedienteil ein. Drücken Sie eine beliebige Taste auf dem Bedienteil, um es auf dem HSM2HOSTx zu registrieren. Der HSM2HOSTx ist nun auf der Alarmzentrale registriert. Informationen zum Registrieren anderer Bedienteilen finden Sie unter Modul [Programmierung](#page-219-1).

## Modul Überwachung

Standardmäßig werden alle Modul nach der Installation überwacht. Die Überwachung ist stets aktiviert, sodass die Zentrale eine Störung anzeigen kann, falls ein Modul vom System entfernt wird.

Informationen dazu, welche Modul derzeit angeschlossen und überwacht sind, finden Sie unter [\[903\] Modul bestätigen](#page-221-0).

Ist ein Modul angeschlossen und es wird jedoch nicht durch das System erkannt, so können hierfür folgende Gründe vorliegen:

- das Modul ist nicht korrekt an der Alarmzentrale angeschlossen
- das Modul hat die maximale Kabellänge überschritten
- das Modul keine ausreichende Spannungsversorgung

#### Modul entfernen

Registrierte Modul können über den Programmierabschnitt [902] vom System gelöscht werden. Anweisungen finden Sie unter [\[902\] Module hinzufügen/entfernen](#page-219-0).

## Drahtlosgeräte registrieren

Drahtlosgeräte werden über das Funk-Transceivermodul und Installateurprogrammierabschnitt [804][000] registriert. Siehe [Kompatible](#page-12-0) Geräte für eine Liste der unterstützten drahtlosen Geräte.

Drahtlosgeräte werden auf folgende Weise registriert:

#### Automatische Registrierung

Um ein drahtloses Gerät mit dieser Methode zu registrieren, halten Sie die Registrierungstaste am Gerät 2-5 Sekunden lang gedrückt, bis die LED leuchtet, und lassen Sie dann die Taste los, oder ziehen Sie die Registrierungslasche vom Akku ab, oder legen Sie den Akku in das Gerät ein. Die Alarmzentrale erkennt automatisch das Gerät und das Bedienteil zeigt eine Bestätigungsmeldung an. Die Geräte-ID und die nächste verfügbare Liniennummer werden angezeigt. Drücken Sie zum Akzeptieren [\*] oder scrollen Sie zu einer anderen verfügbaren Liniennummer. Batterien müssen in dem Drahtlosgerät eingesetzt sein, um es zu registrieren.

Verschiedene Linienfunktionen sind programmierbar, abhängig von der Art des Geräts. Details finden Sie unter [Linien einstellen](#page-114-1).

#### Vorregistrierung

Die Vorregistrierung ist ein zweistufiger Vorgang. Im ersten Schritt geben Sie alle Geräte-IDs ein ([804][001]-[716]). Jedes Drahtlosgerät hat eine auf dem Aufkleber aufgedruckte ID. Das Format ist XXX-YYYY, wobei:

- XXX den Typ oder das Modell des Geräts bezeichnet
- YYYY eine kurze verschlüsselte ID ist, die vom System zur Identifizierung des spezifischen Geräts verwendet wird.

Die Vorregistrierung kann an einem Remote-Standort mit DLS/SA erfolgen. Im zweiten Schritt drücken Sie die Registriertaste auf dem Gerät; dies erfolgt gewöhnlich am Standort. Die Installateurprogrammierung muss während dieses Schritts nicht eingegeben werden. Beide Schritte müssen durchgeführt werden, um die Registrierung abzuschließen.

# <span id="page-69-0"></span>Arbeiten mit Bereichen

Ein Bereich ist ein begrenzter Abschnitt der Räumlichkeiten/des Grundstücks, der unabhängig von den anderen Bereichen überwacht wird. Bereiche einer Alarmanlage können von Vorteil sein, wenn das Grundstück Nebengebäude umfasst, die unabhängig von einem Hauptbereich gesichert werden müssen.

Jeder Bereich kann sein eigenes Bedienteil haben oder ein Bedienteil kann Zugriff auf alle Bereiche haben (nur wenn alle Bereiche dem gleichen Eigentümer gehören). Der Benutzerzugriff auf Bereiche wird durch Zugangscodes gesteuert. Ein Mastercode kann auf die gesamte Alarmanlage und die Bereiche zugreifen, ein Benutzercode ist eingeschränkt und kann nur Bereichen zugewiesen werden.

Die Einrichtung eines Bereichs erfordert folgende Aktionen:

- Bereich errichten.
- Sirene Betrieb definieren.
- Bedienteile zuordnen.
- Linien zuordnen
- Benutzer zuordnen

## Bereich einstellen

Bereiche werden dem System hinzugefügt oder davon entfernt, indem eine Bereichsmaske über Installateurprogrammierabschnitt [200] angewandt oder entfernt wird. Die Anzahl verfügbarer Bereiche ist vom Modell der Alarmzentrale abhängig. Weitere Informationen finden Sie unter [\[200\]](#page-165-0) [Bereich Maske](#page-165-0).

## <span id="page-70-0"></span>Sirenenbetrieb

Jeder Bereich muss eine Sirene haben. Die am Sirenenausgang angeschlossene Systemsirene der Alarmzentrale kann zentral in Hörweite aller Bereiche montiert werden. Jeder Bereich kann ebenfalls Funk-Sirenen haben, die nur auf dem zugeordneten Bereich aktiviert werden. Details finden Sie unter [Drahtlos-Programmierung](#page-190-0).

#### Einzel-Sirenenausgang

Mit einer gemeinsam von allen Bereichen genutzten Sirene hängt die Steuerung der Aktivierung/ Deaktivierung des Ausgang von dem Bereich ab, der die Alarmsequenz ausgelöst hat. Nur der Bereich, der den Alarm ausgelöst hat, kann den Sirenenausgang deaktivieren.

Globale Linien, wie Rauchmelder auf mehreren Bereichen, können die Sirene auf allen Bereichen deaktivieren, denen die Linie zugeordnet ist.

## Mehrfach-Sirenenausgang Betrieb

Wenn mehrere Sirenen in der Installation verwendet werden, dann können sie zur Meldung von Alarmen für alle Bereiche oder für individuelle Bereiche programmiert werden, indem eine Bereichsaktivierungsmaske verwendet wird.

Werden verkabelte Sirenen verwendet, so erfolgt dies über die Busspannungsversorgung mit überwachtem Hochstromausgang. Der Ausgang wird dann als Brandmelde- und Einbruch-PGM-Ausgangstyp programmiert.

**Anmerkung:** Nur der erste Ausgang des HSM2204-Ausgangsmoduls hat Sirenen- $\Omega$ Überwachung. Einige Bedingungen, wie ein Installateur-System Test, können die Bereichszuordnung überschreiben und dazu führen, dass alle Sirenen aktiviert werden. Benutzer-System Tests aktivieren nur die Sirenen/Ausgänge, welche diesem Bereich zugeordnet sind.

## Betrieb miteinander verbundener Rauchmelder

Wenn der Feueralarm-Kippschalter ([804][001]-[248] Option 14) in einer Linie mit PowerG-Rauchmeldern auf "aktiviert" steht, dann löst jeder Feueralarm in einem der Bereiche, dem der Rauchmelder zugeordnet ist, den Summer aus. Globale Feuermelder aktivieren den Echolot aller Rauchmelder. Die Summer der miteinander verbundenen Rauchmelder folgen der Sirene der Zentrale für die Dauer der Aktivierung ([014] Option 8, Feuersirene Zeitablauf). Wenn diese Option deaktiviert wurde, dann setzen die miteinander verbundenen Rauchmelder ihren Alarm solange fort, bis die Sirene an der Zentrale deaktiviert wurde.

Die folgenden Alarmtypen veranlassen die miteinander verbundenen Rauchmelder zum Ertönen des Alarms:

• Feuerlinien

- [F] Schlüsselalarme
- Kabelraucheingang

# Störanzeigen

Es sind hörbare und sichtbare Störanzeigen auf allen Bereichen verfügbar. Weitere Informationen finden Sie unter [Störungsbehebung](#page-86-0)

Programmierabschnitt [013] Option 3 steuert, ob Störungen bei scharfgeschaltetem Alarmsystem angezeigt werden.

# <span id="page-71-0"></span>Bedienteil Bereichseinstellung

Bedienteile können so konfiguriert werden, dass sie einen Bereich oder alle Bereiche steuern können. Im Allgemeinen steuert ein Bereichs-Bedienteil den Bereich, dem es zugeordnet ist. Ein globales Bedienteil steuert alle Bereiche. Globale Bedienteile müssen in Gemeinschaftsbereichen platziert sein, wie an Zugangspunkten oder in Empfangsbereichen, an denen die Möglichkeit zur Scharf- und Unscharfschaltung von mehr als einem Bereich möglich sein soll.

Bereichs-Bedienteile können ebenfalls vorübergehend an andere Bereiche ausgeliehen werden.

Zur Auswahl eines Bedienteil-Betriebsmodus gehen Sie wie folgt vor:

- 1. Rufen Sie die Installateurprogrammierung auf: [\*][8][Errichter Code].
- 2. Wählen Sie [861]-[892] zur Programmierung der Bedienteile 1 bis 32.
	- Drücken Sie [000] für die Bereichszuordnung.
	- Für globalen Betrieb geben Sie 00 ein.
	- Zur Zuordnung eines Bedienteils zu einem Bereich geben Sie 01 32 für die Bereiche 1 – 32 ein.
- 3. Drücken Sie [#] Schlüssel und wiederholen Sie Schritt 2 für das nächste Bedienteil. Nach der Programmierung aller Bedienteile drücken Sie zweimal [#], um die Programmierung zu verlassen.

Benutzern werden Zugangsrechte für einem Bereich über das Menü [\*][5] zugeordnet.

## Geborgten Bereich einstellen

Ausleihen eines Bedienteils an einen anderen Bereich:

- 1. Halten Sie [#] gedrückt und geben Sie dann einen gültigen Zugangscode ein. Das Bedienteil schaltet zum globalen Display um.
- 2. Benutzen Sie die Pfeiltasten, um durch die verfügbaren Bereiche zu scrollen. Drücken Sie zum Auswählen die Taste [\*]. Das Bedienteil wird vorübergehend einem anderen Bereich verliehen.

Ist das Bedienteil für mehr als 30 Sekunden im Ruhezustand, schaltet es in den zugeordneten Bereich zurück.

## Globale Linien

Wird eine Linie zu mehr als einem Bereich hinzugefügt, so wird sie zu einer globalen Linie. Eine globale Linie ist nur scharf geschaltet, wenn alle zugeordneten Bereiche geschaltet sind. Sie wird unscharf geschaltet, wenn einer der zugeordneten Bereiche unscharf geschaltet ist.
Globale Linien verhalten sich wie folgt:

- Eine globale Linie vom Typ Anwesend/Abwesend wird erst dann aktiviert, wenn alle Bereiche, denen die Linie zugeordnet ist, im Abwesenheitsmodus scharf geschaltet sind. Innenräume müssen auf allen Bereichen aktiviert sein, damit die globale Anwesend/Abwesend-Linie aktiv ist.
- Eine gemeinsame Linie, die in einem Bereich abgeschaltet ist, wird auf allen Bereichen abgeschaltet, denen die Linie zugeordnet ist.
- Eine auf einer globalen Linie gestartete Zugangsverzögerung lässt eine Zugangsverzögerung auf allen Bedienteilen ertönen, die Bereichen zugeordnet sind, denen auch die globale Linie zugeordnet ist.
- Eine globale Linie vom Typ Verzögerung folgt der längsten programmierten Verzögerungszeit der Bereiche, denen sie zugeordnet ist.

## Feuer- und CO-Linientypen

Brandmeldelinien versetzen nur den Bereich in einen Alarmzustand, dem sie zugewiesen wurden. Andere Bereiche behalten ihren aktuellen Zustand bei.

Ein zurückgesetzter Feueralarm setzt nur den Bereich zurück, dem er zugewiesen war.

Eine oder mehrere Brandmeldelinien können in einem beliebigen Bereich liegen.

Bei Alarm erscheint die automatische Scrollanzeige des Feueralarms auf allen Bereichs-Bedienteilen und globalen Bedienteilen. Die Zurücksetzung von Feueralarm und Brandmeldesystem kann direkt von einem beliebigen Bereichs-Bedienteil aus erfolgen. Zur Stummschaltung eines Brandmelde- oder CO Alarms von einem globalen Bedienteil muss das globale Bedienteil an einen der Bereiche ausgeliehen sein, dem die Linie zugeordnet ist.

## Sirene/PGM-Unterstützung

PGMs müssen einem oder mehreren Bereichen zugeordnet sein. Siehe Abschnitt [007] für Bereichszuordnung.

**Anmerkung:** Sirene PGM-Typ benötigt Überwachung und folgt Scharfschaltanschlägen nach  $\Omega$ Bereich.

## Kommunikation

Allen System- und Bereichsereignissen sind Kontoschlüssel zugeordnet.

Für SIA-Kommunikation wird ein einziger Kontoschlüssel (programmiert in Abschnitt [310][000]) für alle Ereignisse verwendet. Der Bereich wird über die Nummern 1-8 identifiziert. Systemereignisse verwenden die Nr. 0.

Bei der Verwendung von CID-Kommunikation müssen individuelle Kontoschlüssel für jeden Bereich programmiert werden. Siehe [\[310\] Kontoschlüssel](#page-176-0).

## Linien zuordnen

Die Zuweisung von Bereichslinien wird unter Verwendung der Abschnitte [201] - [232] für die Bereiche 1-32 abgeschlossen. Unterabschnitte [001 - 032] werden verwendet, um Gruppen von 8 Linien auf dem Bereich zu aktivieren oder zu deaktivieren.

### Benutzer zuordnen

Rufen Sie mit dem Mastercode [\*][5] auf, wählen Sie den gewünschten Benutzercode und geben Sie die Ziffer 4 zur Modifizierung der Bereiche ein, die den Benutzercode akzeptieren.

## Werkseinstellungen

Die Alarmzentrale und einzelne Module können mithilfe der folgenden Abschnitte zur Installer-Programmierung auf die werkseitigen Standardeinstellungen zurückgesetzt werden:

- [991] Rücksetzung Bedienteil
	- - Standardmäßig die gesamte Bedienteilprogrammierung
	- 001-032 Rücksetzung Bedienteil 1 bis 32
- [993] Rücksetzung alternatives Wählgerät
- [996] Rücksetzung Funkempfänger
- [998] Rücksetzung HSM2955
- [999] Rücksetzung System

Weitere Informationen finden Sie unter [Standard.](#page-224-0)

## Rücksetzung aller Kennzeichnungen

Programmierabschnitt [000][999] verwenden. Die folgenden Kennzeichnungen werden auf die Werkseinstellungen zurückgesetzt:

- Linie Kennzeichnung
- Bereich Kennzeichnungen
- Modul Kennzeichnungen
- Bereich 1 bis 32 Befehlsausgang 1 bis 4 Kennzeichnungen
- Planung 1 bis 4 Kennzeichnungen
- Ereignis Kennzeichnungen
- Benutzer Kennzeichnungen

System- und Modul Programmierung ist nicht betroffen.

## Hardware in Alarmzentrale zurücksetzen

Gehen Sie wie folgt vor, um die Alarmzentrale auf die Werkseinstellungen zurückzusetzen:

- 1. Schalten Sie das System aus.
- 2. Entfernen Sie alle Kabel zwischen Linie 1 und PGM 1 auf der Alarmzentrale.
- 3. Schließen Sie Linie 1 und PGM 1 kurz.
- 4. Schalten Sie das System 60 Sekunden lang ein.
- 5. Schalten Sie das System aus und entfernen Sie die Kurzschlussbrücke.
- 6. Schalten Sie das System wieder ein. Die werkseitigen Standardeinstellungen werden wiederhergestellt und die Hardware-Standards werden im Ereignispuffer protokolliert.
	- **Anmerkung:** Hardware-Rücksetzung steht nicht zur Verfügung, wenn die  $\Omega$ Installateursperre aktiviert ist.

## Alternatives Wählgerät einstellen

Das alternative Wählgerät ist ein Ethernet- oder optional ein Mobilfunk-Wählgerät, das als Backup zum PSTN-Anschluss oder als primäres Kommunikationsmittel zwischen der Alarmzentrale und der Notrufzentrale eingesetzt werden kann. Das alternative Wählgerät kommuniziert über 2G, 3G, LTE oder Ethernet.

Die nachstehenden Konfigurationsschritte sind zur Einstellung des alternativen Wählgeräts notwendig:

• Installieren Sie das optionale alternative Mobilfunk-Wählgerät in der Alarmzentrale

- Registrieren Sie das alternative Mobilfunk-Wählgerät mit Connect 24 (nur Nordamerika)
- Legen Sie den Kommunikationspfad fest: [300]
- Aktivieren Sie den alternativen Kommunikator: [383] Option 3 für Ethernet und [383] Option 4 für Mobilfunk.
- Die Ethernet- oder Zellular-Empfänger IP und Port: [851]
- Aktivieren Sie die Ereignisberichterstattung: [307]/[308]
- Verzögerungszeit für die Programmkommunikation: [377]
- Programm DLS-Zugriff: [401] Option 07

Siehe [Programmierung](#page-105-0) für Details.

### Kommunikationspfade

Der Kommunikationspfad zwischen der Alarmzentrale und der Leitstelle muss entweder über die integrierte PSTN-Verbindung (Public Switched Telephone Network) (Ethernet) der Alarmzentrale oder, falls vorhanden, über den Mobilfunkalarmkommunikator hergestellt werden.

## Kommunikation Optionen

Die folgenden Alarmzentralenoptionen müssen programmiert werden, wenn das alternative Wählgerät konfiguriert wird:

[300] Option 02: Kommunikationspfad (siehe [\[300\] Zentrale/Empfänger Kommunikationspfad](#page-166-0))

[380] Option 01: Kommunikation aktiviert/deaktiviert (siehe [\[380\] Wählgerät Option 1](#page-180-0))

383] Option 03: Ethernet-Kommunikation aktiviert/deaktiviert, [383] Option 04: Zellulare Kommunikation aktiviert/deaktiviert

[308][351]-[356] Berichtscodes (siehe [\[351\] Alternatives Wählgerät 1](#page-174-0))

[401] Option 7 DLS-Zugriff (siehe [\[401\] DLS/SA Optionen\)](#page-186-0)

## Kommunikation Versuche Limit

Ist eine Telefonleitung Überwachung (TLM) gestört, so wird die Anzahl der Festnetz-Wählversuche vom programmierten Wert auf 0 Versuche reduziert. Siehe Programmierabschnitt [\[380\] Wählgerät](#page-180-0) [Option 1](#page-180-0) für Details.

## Überwachung Quittierung

Ist am Alarmsystem ein Kommunikationsfehler (FTC) mit der Notrufzentrale aufgetreten, so versucht es automatisch das fehlgeschlagene Ereignis zu übertragen, nachdem die Kommunikation wiederhergestellt wurde oder wenn [383] , Option 5 aktiviert ist.

### Firmware-Aktualisierung per Fernzugriff

Firmware-Aktualisierungen der Alarmzentrale und der Module werden über DLS durchgeführt. Auf LCD Bedienteilen wird eine Mitteilung angezeigt, das eine Firmware-Aktualisierung verfügbar ist. Auf allen Bedienteilen blinkt der blaue LED-Balken.

Autorisieren Sie die Firmware-Aktualisierung mit [\*][6][Mastercode][17].

Auf dem LCD Bedienteil wird während der Aktualisierung die Mitteilung angezeigt, dass die Firmware-Aktualisierung läuft.

Firmware-Aktualisierungen werden unter folgenden Bedingungen durchgeführt:

- Das System ist nicht scharfgeschaltet
- Es liegt keine Netzausfall an
- Es liegt keine Störung Akku schwach an

**Anmerkung:** Verwenden Sie für UL-gelistete Installationen keine Remote Programmierung, es sei denn, ein Installateur ist anwesend.

## Lokales Firmware Upgrade

Die Firmware der Alarmzentrale kann lokal über DLS aktualisiert werden. Firmware-Aktualisierungs-Verhinderungsregeln werden während eines lokalen Firmware Upgrades ignoriert.

Zur Durchführung einer lokalen Firmware Upgrades gehen Sie wie folgt vor:

- 1. Nehmen Sie die Frontblende der Alarmzentrale ab und schließen Sie den Stecker des Micro-USB-Kabels am Micro-USB-Anschluss auf der Alarmzentrale an.
- 2. Öffnen Sie das Flash-Dienstprogramm in DLS, wählen Sie die neueste Firmware-Datei aus dem Internet oder navigieren Sie zu einer gespeicherten Flash-Datei auf Ihrer Festplatte. Folgen Sie den Schritten, zu denen Sie vom Flash-Dienstprogramm aufgefordert werden. Sobald der Download beendet ist, wird eine entsprechende Mitteilung angezeigt.
- 3. Nach Beendigung der Firmware-Aktualisierung fährt das System hoch.

## System testen

## Installateur-Gehtest

Der Gehtest ermöglicht dem Installateur das Testen der Funktion jedes einzelnen Melders, indem die Linien ausgelöst werden, ohne jedoch einen Alarm auszulösen. Rufen Sie den Abschnitt [901] zum Auslösen des Gehtests auf. Wenn eine Linie ausgelöst wird, geben alle Systemsirenen einen Ton zur Anzeige ab, dass die Linie korrekt arbeitet.

Nach 15 Minuten ohne Linienaktivität wird der Gehtest automatisch beendet. Zum manuellen Verlassen des Gehtestmodus geben Sie erneut [901] ein.

## Anzeigen des Ereignis-Zwischenspeichers

Der Ereignis-Zwischenspeicher enthält Protokolle von Ereignissen, die sich auf dem Alarmsystem zugetragen haben, beginnend mit dem letzten Ereignis. Die Kapazität des Ereignis-Zwischenspeichers ist skalierbar und kann 500/1000 Ereignisse enthalten (abhängig vom Modell der Zentrale), bevor er den ältesten Eintrag überschreibt. Der Zwischenspeicher zeigt Ereignisse gemäß ihrem Zeitstempel an, beginnend mit dem letzten Ereignis. Der Ereignisspeicher kann mit DLS hochgeladen werden.

Für jedes Ereignis werden Uhrzeit und Datum, eine Beschreibung des Ereignisses, die Linienkennzeichnung, Zugangscode oder sonstige sachdienliche Informationen angezeigt. Zur Anzeige des Ereignis-Zwischenspeichers drücken Sie [\*][6][Mastercode][\*].

## Systembetrieb

## Scharfschaltung und Unscharfschaltung

Die folgende Tabelle beschreibt die verschiedenen verfügbaren Scharfschalt- und Unscharfschalt-Methoden.

**Tabelle 17: Scharfschalt-/Unscharfschalt-Methoden**

| <b>Methode</b>                   | <b>Beschreibung</b>                                                    |
|----------------------------------|------------------------------------------------------------------------|
| Abwesend Scharfschaltung         | für 2 Sekunden + [Zugangscode *]                                       |
| Anwesend Scharfschaltung         | $\textcircled{f}$ ir 2 Sekunden + [Zugangscode *]                      |
| Nacht Scharfschaltung            | Bei Scharfschaltung im Anwesenheitsmodus [*]<br>$[1]$ + [Zugangscode*] |
| Unscharfschaltung                | [Zugangscode]                                                          |
| Kein Zugang Scharfschaltung      | $[*][9] + [Zugangscode]$                                               |
| Schnell scharfschalten/verlassen | $[x][0]**$                                                             |

\* Ein Zugangscode ist nur erforderlich, wenn Abschnitt [015] Option 4 deaktiviert ist. Siehe [\[015\]](#page-148-0) [Systemoptionen 3](#page-148-0).

\*\* Siehe [\[\\*\]\[0\] Schnelle Scharfschaltung/Ausgang](#page-103-0)für mehr Informationen. Diese Funktion darf in EN50131-zertifizierten Systemen nicht verwendet werden.

Detaillierte Anweisungen zum Scharf-/Unscharfschalten finden Sie im PowerSeries Pro Benutzerhandbuch.

## Bereich vs. Globales Bedienteil

Bedienteilen können so konfiguriert werden, dass sie eine einzelne Bereich oder alle Bereichen steuern (siehe Bedienteil [Bereichseinstellung](#page-71-0)).

## Einzelbereichsbetrieb

Bedienteile für einzelne Bereiche ermöglichen den Zugriff auf Alarmfunktionalitäten für einen zugewiesenen Bereich.

Bedienteile für Einzelbereiche verhalten sich wie folgt:

- Anzeige des scharfgeschalteten Zustands des Bereichs
- Anzeige offener Linien, sofern die Linie zu dem Bereich gehört, auf dem sich das Bedienteil befindet
- Anzeige umgangener Zonen und Ermöglichen des Umgehens von Zonen oder das Erstellen von zu umgehenden Linien-Gruppen, die dem Bereich des Bedienteils zugewiesen sind
- Anzeige von System Störungen (schwacher Akku der Alarmanlage, Störungen der Alarmanlagenkomponenten/Sabotageversuche)
- Anzeige von Alarmen im Speicher, die im Bereich aufgetreten sind
- Ermöglichen, die Türgong aktivieren/deaktivieren
- System Test aktivieren (Sirenen/PGMs zugeordnet zum Bereich ertönen)
- Ermöglicht die Kennzeichnung Programmierung (Benutzer Kennzeichnungen für den Bereich)
- Befehlsausgänge steuern (dem Bereich zugeordnete oder globale Ausgänge wie Rauchmelder-Rücksetzung)
- Temperaturanzeige (nicht durch UL bewertet)

## Globaler/mehrfacher Bereich Betrieb

Globale Bedienteile zeigen eine Liste aller aktiven Bereiche oder zugeordneten Bereiche zusammen mit deren aktuellem Status an. Zur Anzeige des Bereichsstatus ist ein gültiger Zugangscode erforderlich. Das globale Statusmenü zeigt folgende Zustände an:

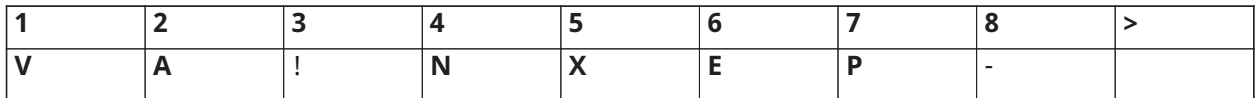

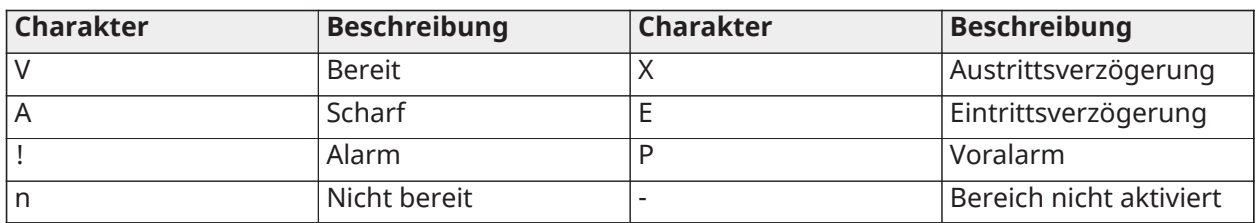

Im folgenden Beispiel ist Bereich 1 scharf, Bereich 2 ist unscharf und bereit, Bereich 3 ist unscharf und nicht bereit, Bereich 4 ist im Alarmzustand, Bereich 5 zeigt Ausgangsverzögerung an, Bereich 6 ist in Eingangsverzögerung, Bereich 7 ist automatisch scharfgeschaltet im Voralarm und Bereich 8 ist nicht aktiviert.

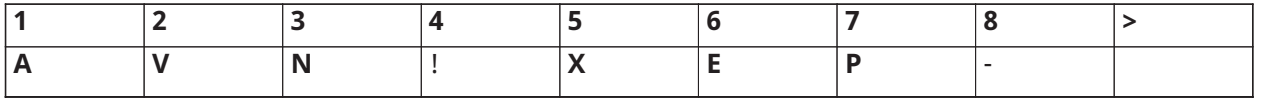

Globale Bedienteile verhalten sich wie folgt:

- Störungen werden angezeigt und auf dem globalen Bedienteil erfolgt ein Signalton. Störungen können im Display des globalen Bedienteils mit Tastendruck auf die rechte Scrolltaste und dann auf (\*) angezeigt werden. Das Störungsmenü wird angezeigt. Ein Zugangscode ist möglicherweise erforderlich, um das [\*][2] Menü aufzurufen, abhängig von der Systemprogrammierung.
- Bedienteil-Funktionstasten können als Global Anwesend Scharf, Global Abwesend Scharf und Global Unscharf programmiert werden.
- Mehrere Bereiche können von einem globalen Bedienteil Scharf-/Unscharf geschaltet werden, das den gleichen Bereichen wie der Benutzer zugeordnet ist, indem nach rechts gescrollt und "[\*]"ausgewählt wird, um alle Bereiche scharfschalten.

## Kennzeichnungen

Verschiedene kundenspezifische Kennzeichnungen können zur einfacheren Identifizierung des Alarmsystems, der Bereiche, Linien und Module erstellt werden. Etiketten werden durch manuelle Eingabe von Text, durch Auswahl von Wörtern aus der Wortbibliothek oder durch Herunterladen/ Upload mittels DLS erstellt. Siehe [\[000\] Bezeichnungen programmieren.](#page-109-0)

## System Kennzeichnung

Diese Funktion dient der Programmierung einer kundenspezifischen Kennzeichnung für das Sicherheitssystem. Diese Kennzeichnung wird im Ereignis-Zwischenspeicher verwendet, wenn Systemereignisse vorliegen. Die maximale Kennzeichnungsgröße beträgt 14 ASCII Schriftzeichen. Siehe [\[100\] System](#page-112-0) für Programmierdetails.

## Linie Kennzeichnung

Auf dem Alarmsystem können für jede Linie kundenspezifische Kennzeichnungen erstellt werden. Diese Kennzeichnungen werden auf verschiedenen Anzeigen und bei Ereignissen zur Identifizierung der Linie verwendet. Die maximale Kennzeichnungsgröße ist 14 x 2 ASCII Schriftzeichen.

Siehe [\[001\]-\[248\] Linie Kennzeichnungen](#page-110-0) für mehr Details.

## Bereich Kennzeichnungen

Jeder Bereich auf dem Alarmsystem kann eine eindeutige Kennzeichnung zur Identifizierung haben. Diese Kennzeichnung wird auf Bereichs-Bedienteilen und Ereignismeldungen angezeigt. Die maximale Kennzeichnungsgröße ist 14 x 2 ASCII Schriftzeichen.

Siehe [\[101\]-\[132\] Beschriftungen für Bereich 1-32](#page-112-1) für mehr Details.

### Modul Kennzeichnungen

Kennzeichnungen können für folgende optionale Systemmodule erstellt werden:

- Bedienteil
- 8-Linien-Expander-Modul
- 8-Linien-Ausgabe-Expandermodule
- Drahtlose Transceiver
- **Netzteil**
- 4-Linien-Hochstrom-Ausgangsmodule
- Alternative Wählgerät-Module
- Audio-Module
- Sirenen
- Repeater

Die maximale Kennzeichnungsgröße beträgt 14 ASCII Schriftzeichen. Siehe [\[801\] Bedienteil](#page-113-0) [Kennzeichnungen](#page-113-0) für mehr Details.

### Ereignis Kennzeichnungen

Kundenspezifische Kennzeichnungen können für folgende Ereignisse erstellt werden:

- Feueralarm
- Scharfschaltung fehlgeschlagen
- Alarm wenn Scharfschaltung
- CO-Alarm

Die maximale Kennzeichnungsgröße beträgt 14 ASCII Schriftzeichen.

### Bereichs-Befehlsausgang-Kennzeichnungen

Diese Funktion dient der Programmierung von kundenspezifischen Kennzeichnungen für Befehlsausgänge. Diese Kennzeichnungen werden mit Ausgangsaktivierungsereignissen im Ereignisspeicher verwendet. Die maximale Kennzeichnungsgröße ist 14 x 2 ASCII Schriftzeichen. Siehe [\[201\]-\[232\]\[001\]-\[004\] Bereich Befehlsausgang](#page-112-2) für mehr Details.

## Ankündigung

## Türgong

Das Bedienteil kann zur Verwendung einen von vier Türgongklängen für jede Linie auf dem System programmiert werden. Der Gong ist nur während der Unscharfschaltung aktiv. Je Linie kann nur eine Türgongoption aktiviert werden.

- Piepton
- Bing-Bong
- Ding-Dong
- Alarmton
- Linienname Sprachansage (nur Bedienteile HS2LCDWFVPROx)

Die obigen Türgongklänge können in Abschnitt [861]-[892], Unterabschnitte [101]-[228] programmiert werden.

Gong ist auf einem Bereich mit [\*][4] Befehl aktiviert/deaktiviert.

## Temperaturanzeige

Innen- und Außentemperatur können auf dem System-Bedienteils angezeigt werden, sofern im Bedienteil-Programmierabschnitt [861]-[892]>[023] Option 7 und Abschnitte [041]-[042] konfiguriert. Die Temperatur wird über Funk-Temperaturfühler erkannt, die auf dem System installiert sind. Siehe [Kompatible](#page-12-0) Geräte.

**Anmerkung:** Globale Bedienteile zeigen nur die Außentemperatur an.

## Frost Alarm Warnung

Bedienteile können zur Erkennung einer niedrigen Umgebungstemperatur konfiguriert werden.

Fällt die Temperatur am Bedienteil auf 6 °C ± 2 °C (43 °F ± 3 °F), so löst die Bedienteillinie Alarm aus. Steigt die Temperatur über 9 °C ± 2 °C (48 °F ± 3 °F), so wird die Bedienteillinie wiederhergestellt.

Wenn diese Option aktiviert ist, ist die Linieneingabefunktion der Bedienteil deaktiviert.

Weitere Informationen siehe Abschnitt [861]-[892]>[023] Option 8.

**Anmerkung:** Diese Funktion wurde durch UL/ULC nicht bewertet.

## <span id="page-79-0"></span>Bedienteil Funktionstasten

Bedienteile haben 5 programmierbare Funktionstasten, die zur Durchführung folgender Aktionen konfiguriert werden können:

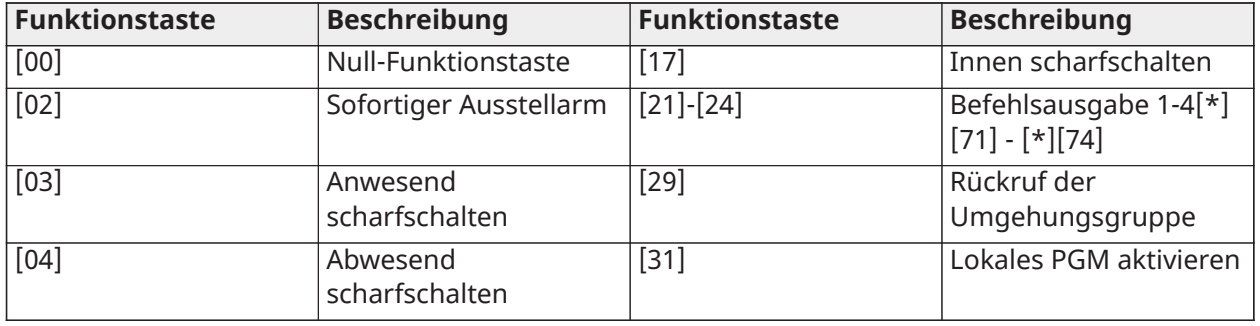

## **Tabelle 18: Funktionstaste Programmieroptionen**

#### **Tabelle 18: Funktionstaste Programmieroptionen**

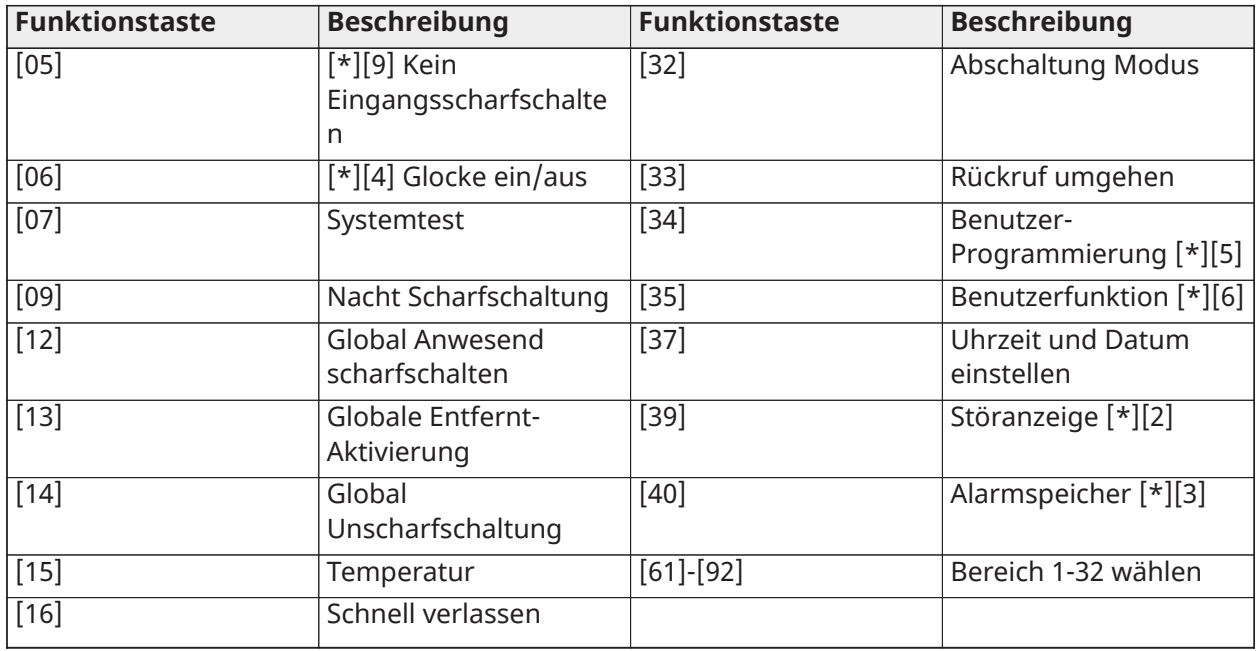

Zum Programmieren einer Funktionstaste gehen Sie wie folgt vor:

- 1. Rufen Sie die Installateurprogrammierung auf [\*][8].
- 2. Rufen Sie Abschnitt [861] für die Programmierung der Bedienteil 1 Funktionstaste auf.
- 3. Geben Sie [001] bis [005] zur Auswahl einer zu programmierenden Funktionstaste ein.
- 4. Geben Sie eine 2-stellige Zahl zur Zuordnung einer Funktion ein [00]-[92]. Siehe Tabelle oben.
- 5. Fahren Sie ab Schritt 3 fort, bis alle Funktionstasten programmiert sind.
- 6. Drücken Sie zweimal [#], um die Installateurprogrammierung zu verlassen.
	- **Anmerkung:** Programmierte Funktionstasten müssen für 2 Sekunden gedrückt gehalten werden, um die Funktion zu aktivieren.

## Funktionstaste Definitionen

Dieser Abschnitt liefert detaillierte Beschreibungen jeder programmierbaren Funktionstastenoption.

## [00] Null Funktionstaste

Diese Option deaktiviert die Funktionstaste. Die Taste führt keine Funktion aus, wenn sie gedrückt wird.

## [02] Sofort Anwesend Scharfschaltung

Diese Funktion ist ähnlich wie die Anwesend Scharf Funktionstaste, es wird keine Ausgangsverzögerung angewandt und das System wird sofort scharfgeschaltet.

Sind keine Anwesend/Abwesend Linien Typen programmiert, so wird das Alarmsystem im Abwesendmodus scharfgeschaltet.

**Anmerkung:** Verwenden Sie diese Funktion nicht für CP-01 Installationen.

## [03] Anwesend Scharfschaltung

Nur Umfassungslinien werden scharfgeschaltet. Innenlinien werden abgeschaltet, unabhängig davon, ob Verzögerungslinien während der Ausgangsverzögerung auslösen.

## [04] Abwesend Scharfschaltung

Alle Innen- und Umfassungslinien werden scharfgeschaltet. CP-01 Zentralen erfordern das Verlassen über eine Verzögerungslinie während der Ausgangsverzögerung oder das System schaltet nur die Umfassungslinien scharf.

## [05] Kein Zugang Scharfschaltung [\*][9]

Alle Verzögerung 1 und Verzögerung 2 Linien werden Sofortalarmlinien. Wird eine Tür oder ein Fenster geöffnet, so löst das System sofort Alarm aus. Diese Funktion wird gewöhnlich verwendet, wenn während des Scharfschaltzeitraums keine Bewohner zurückerwartet werden. Die Aktivierung dieser Funktionstaste erfordert einen Zugangscode. Diese Funktion arbeitet nur, wenn das System unscharf geschaltet ist.

Weitere Informationen finden Sie unter [\[\\*\]\[9\] No-Eintritt-Scharfschaltung](#page-102-0).

### [06] Glocke Ein/Aus

Diese Funktion schaltet den Türgong ein oder aus und entspricht Tastendruck auf [\*][4]. Das Alarmsystem muss unscharfgeschaltet sein, um diese Funktion zu verwenden. Ist Option 7 in Abschnitt [023] aktiviert, so erfordert diese Funktionstaste einen Zugangscode.

### [07] Systemtest

Diese Funktion führt auf Tastendruck einen Systemtest durch und entspricht der Eingabe von [\*][6][Zugangscode][04]. Das Alarmsystem muss unscharfgeschaltet sein, um diese Funktion zu verwenden. Weitere Informationen finden Sie unter [\[\\*\]\[6\] Benutzerfunktionen.](#page-97-0)

#### [09] Nacht Scharfschaltung

Alle Umfassungs- und Innenlinien, außer Nachtlinien, werden scharfgeschaltet. Diese Taste arbeitet nur, wenn das System unscharf oder im Anwesendmodus scharfgeschaltet ist.

Sind keine Nachtlinien programmiert, so schaltet das Alarmsystem mit einer hörbaren Ausgangsverzögerung im Abwesendmodus scharf. Die Ausgangsverzögerung ist deaktiviert.

Die Scharfschaltung in diesem Modus aktiviert den Abwesend Scharf PGM-Ausgang.

### [12] Global Anwesend scharfschalten

Diese Funktion schaltet alle Bereiche scharf, die dem Benutzer im Anwesendmodus zugeordnet sind, vorausgesetzt, sie sind zur Scharfschaltung bereit. Ist ein Bereich nicht bereit, so kann das System nicht scharfgeschaltet werden. Für diese Option ist ein Zugangscode erforderlich.

### [13] Globale Abwesend Scharfschaltung

Diese Funktion schaltet alle Bereiche scharf, die dem Benutzer im Abwesendmodus zugeordnet sind, vorausgesetzt, sie sind zur Scharfschaltung bereit. Ist ein Bereich nicht bereit, so kann das System nicht scharfgeschaltet werden. Für diese Option ist ein Zugangscode erforderlich.

### [14] Globale Unscharfschaltung

Diese Funktion schaltet alle Bereiche unscharf, die dem Benutzer zugeordnet sind. Für diese Option ist ein Zugangscode erforderlich.

#### [15] Temperatur

Mit dieser Funktion kann das Bedienteil direkt auf das Temperaturanzeigemenü zugreifen.

#### [16] Schnell verlassen

Durch Drücken dieser Taste erhält der Benutzer ein 2-minütiges Fenster, in dem er eine Verzögerungszone einmal öffnen und schließen kann, ohne das System deaktivieren zu müssen. Diese Funktion entspricht der Eingabe von [\*][0] auf dem Bedienteil, während der Bereich scharfgeschaltet ist. Ist schnell verlassen nicht auf dem System aktiviert oder ist das System unscharf geschaltet, so erzeugt der Tastendruck einen Fehlerton. Für diese Taste ist kein Zugangscode erforderlich. Weitere Informationen finden Sie unter [\[015\] Systemoptionen 3](#page-148-0).

### [17] Innen scharfschalten

Diese Taste deaktiviert oder aktiviert automatisch die Linienabschaltung auf allen Anwesend/ Abwesend Linien (entspricht Tastendruck auf [\*][1] während der Scharfschaltung).

Wird diese Funktion während Anwesend Scharf und mit Nachtlinien programmiert durchgeführt, so schaltet das System im Nachtmodus scharf. Sind keine Nachtlinien programmiert, so schaltet das System im Abwesendmodus scharf. Bei Scharfschaltung im Nacht- oder Abwesendmodus schaltet diese Taste das System in den Anwesendmodus zurück. Die Taste schaltet nicht den Scharfschaltmodus von Nacht zu Abwesend um.

Die Taste funktioniert nur, wenn das System scharfgeschaltet ist und erfordert die Eingabe eines Zugangscodes, falls Abschnitt [015] Option 4 deaktiviert ist.

## [21]-[24] Befehlsausgang 1 bis 4

Diese Funktion steuert die Befehlsausgänge 1 – 4 und entspricht der Eingabe von [\*][7][X], wobei X 1, 3 oder 4 ist.

Für diese Funktion ist ein Zugangscode erforderlich.

Die Auswahl von Befehlsausgang 2 entspricht dem Drücken von [\*][7][2] Sensor rücksetzen. Weitere Informationen finden Sie unter [103 - Sensor zurücksetzen \[\\*\]\[7\]\[2\].](#page-128-0)

### [29] Linienabschaltung Gruppenabruf

Diese Funktion schaltet alle Linien ab, die zu der Linienabschaltungsgruppe gehören.

Die Linien müssen in der Linienabschaltungsgruppe gespeichert sein, damit diese Funktionstaste funktioniert. Für diese Funktion ist ein Zugangscode erforderlich, falls Abschnitt [023] Option 4 aktiviert ist.

#### **Anmerkung:** Nicht mit Fernbedienungen verwenden. ⋒

#### [31] Lokales PGM aktivieren

Diese Funktion steuert ein am Bedienteil angeschlossenes PGM.

### [32] Linienabschaltungsmodus

Diese Funktion versetzt das Bedienteil in den Linienabschaltungsmodus. Die Auswahl dieser Funktion entspricht Tastendruck auf [\*][1] während der Unscharfschaltung. Ist zur Abschaltung ein Zugangscode erforderlich, so muss der Benutzer den Zugangscode eingeben, bevor diese Funktion verwendet werden kann. Ein Zugangscode ist erforderlich, falls Abschnitt [023] Option 4 aktiviert ist.

### [33] Linienabschaltung Abruf

Diese Funktion schaltet den gleichen Satz Linien ab, die während der letzten Scharfschaltung des Bereichs abgeschaltet waren. Diese Funktion entspricht Tastendruck auf [999] im [\*][1] Menü. Für diese Funktion ist ein Zugangscode erforderlich, falls Abschnitt [023] Option 4 aktiviert ist.

### [34] Benutzer-Programmierung

Diese Funktion entspricht der Eingabe von [\*][5]. Ein Master- oder Supervisor-Zugangscode ist erforderlich, um diese Funktion nutzen zu können. Die Taste arbeitet nur, während das System unscharfgeschaltet ist.

### [35] Benutzer-Funktionen

Diese Funktion versetzt das Bedienteil in den Benutzer-Programmiermodus und entspricht der Eingabe von [\*][6]. Für diese Funktion ist ein Zugangscode erforderlich. Wenn Abschnitt [023]

Option 8 ausgeschaltet ist, erlaubt nur der Master- oder Supervisor-Code Zugriff auf das Menü [\*] [6].

## [37] Uhrzeit und Datum einstellen

Diese Funktion versetzt das Bedienteil in den Programmiermodus Datum/Uhrzeit. Ein gültiger Zugangscode ist erforderlich.

### [39] Störanzeige

Diese Funktion versetzt das Bedienteil in den Störanzeigemodus und entspricht Tastendruck auf [\*][2]. Diese Funktion arbeitet nur, wenn das System unscharf geschaltet ist. Diese Funktionstaste erfordert einen Code, falls Abschnitt [023] Option 5 aktiviert ist.

## [40] Alarmspeicher

Diese Funktion versetzt das Bedienteil in den Alarm-Speicheranzeigemodus und entspricht Tastendruck auf [\*][3]. Diese Funktion arbeitet nur, wenn das System unscharf geschaltet ist. Diese Funktionstaste erfordert einen Code, falls Abschnitt [023] Option 6 aktiviert ist.

## [61]-[92] Bereich 1 bis 32 wählen

Diese Funktion wählt Bereich 1 – 8, wenn die zugeordnete Taste gedrückt wird. Das Gedrückt halten der Taste für 2 Sekunden wählt den nächsten Bereich.

## Sprachwahl

Das Bedienteil kann zur Anzeige von Meldungen und Kennzeichnungen in unterschiedlichen Sprachen programmiert werden. Gehen Sie im Installateurprogrammiermenü wie folgt vor:

- 1. Rufen Sie Installateurprogrammierung [\*][8][Installateurcode] auf
- 2. Rufen Sie Abschnitt [000]>[000] auf.
- 3. Wählen Sie mit den Scrolltasten oder durch Eingabe eines Hotkey eine Sprache:

### **Tabelle 19: [Tabelle](#page-44-0) 5 Sprachen**

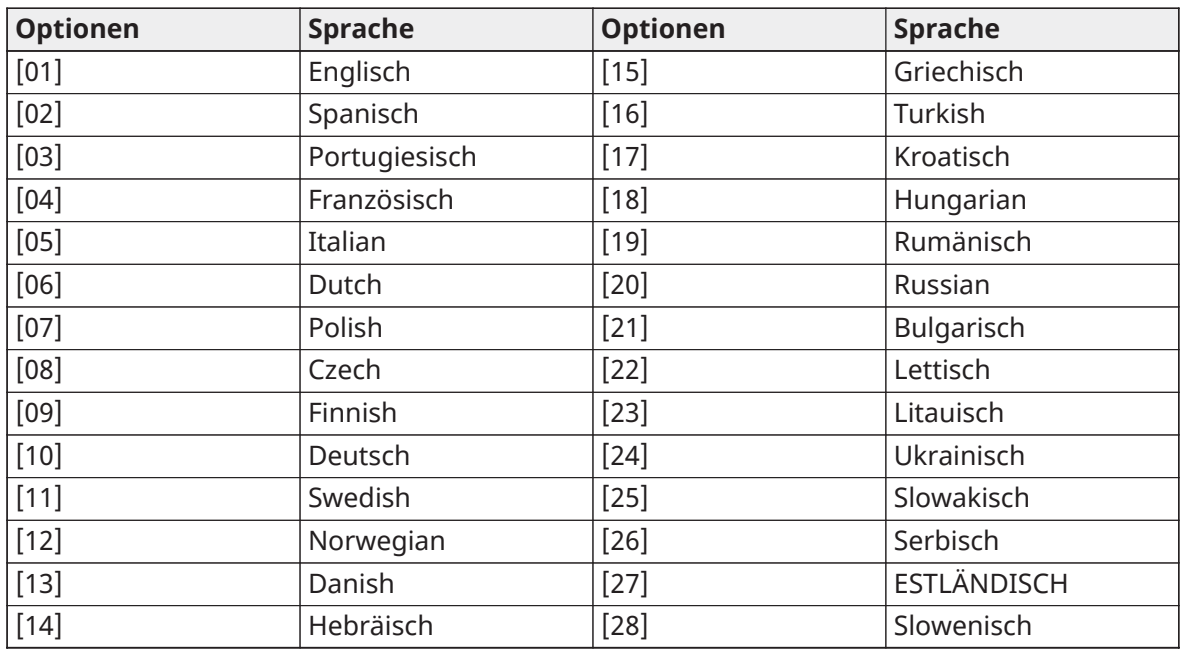

- 4. Drücken Sie [#] zum Beenden.
- 5. Nach dem Ändern der Sprache muss ein Rücksetzen der Kennzeichnung durchgeführt werden. [000][999].

 $\mathbf{\hat{u}}$ **Anmerkung:** Stellen Sie sicher, dass die LCD-Bedienteil die gewünschten Sprachen unterstützt.

## [\*] Befehle

[\*] Befehle bieten einen bequemen Zugriff auf die Funktionen des Alarmsystems. Folgende Befehle stehen zur Verfügung:

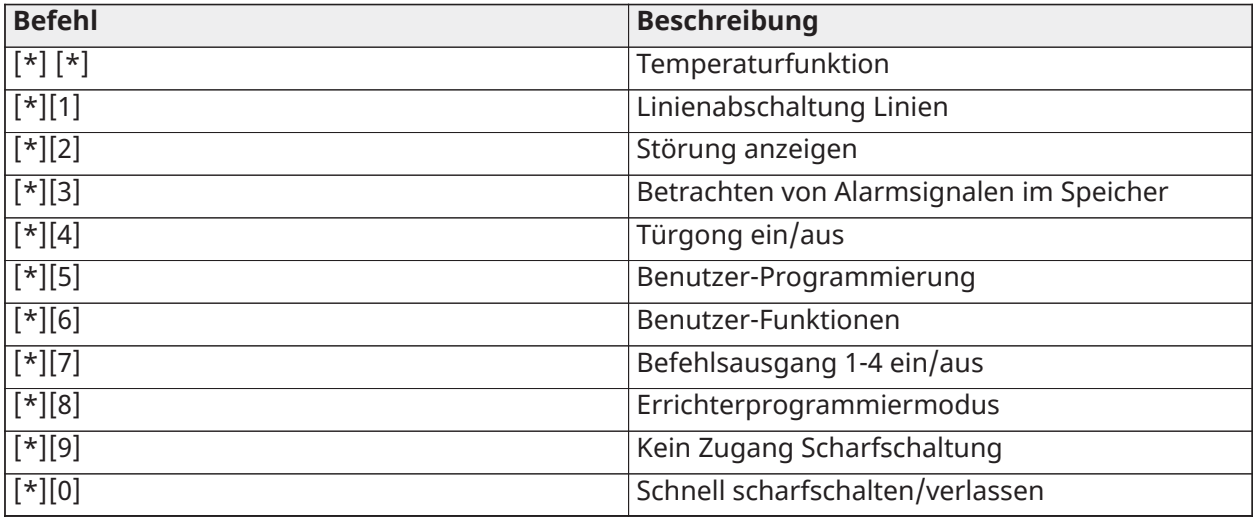

In einem [\*] Befehlsmenü verwenden Sie die Taste [\*] zur Auswahl einer Option und [#] zur Rückkehr zum vorherigen Menü. Auf einem LCD-Bedienteil verwenden Sie die Scrolltasten zur Anzeige von Optionen.

## [\*][\*] Temperaturfunktion

In diesem Menü werden drahtlose PowerG-Geräte mit Temperaturberichtfunktionen angezeigt. Beim Scrollen durch das Menü wird die Linienkennzeichnung für alle temperaturfähigen Linien in diesem Bereich angezeigt. Diese Funktion kann programmiert werden, einen Zugangscode zu erfordern.

Um den Temperaturbericht an drahtlose PowerG Geräte zu aktivieren, muss dieser über [804][810] Option 5 aktiviert werden. Für diese Funktion kann ebenfalls eine Funktionstaste programmiert werden. Siehe [\[023\] Systemoptionen 11.](#page-159-0)

## [\*][1] Umgehungs- oder Anwesenheits-/Abwesenheits-/Nachtlinien

Der Befehl [\*][1] funktioniert unterschiedlich, abhängig von der Scharf- oder Unscharfschaltung des Systems.

 $\mathbf{D}$ **Anmerkung:** Für UL/ULC-gelistete Installationen sind Gruppen-Linienabschaltungen nicht zulässig.

Das Linienattribut für die Linienabschaltung muss aktiviert sein (siehe Abschnitt [002] Linienattribute, Option 04).

Überfall-Linien dürfen nicht Teil der Linienabschaltgruppen sein.

Eine Linie, die manuell über [\*][1] abgeschaltet wird, schaltet den Alarm-, Fehler- und Sabotagezustand ab, wenn DEOL verwendet wird.

Wird eine 24-Stunden-Linie abgeschaltet, so achten Sie darauf, dass die Linie wiederhergestellt oder deaktiviert wird, bevor die Linienabschaltung aufgehoben wird.

## Bei unscharf geschaltetem Alarmsystem

Benutzer können Linien individuell abschalten oder a programmierte Gruppe von Linien mit dem [\*][1] Bedienteil-Befehl. Linien werden gewöhnlich abgeschaltet, wenn Benutzer Zugang zu einem Bereich benötigen, während dieser scharfgeschaltet ist oder zur Abschaltung einer defekten Linie (schlechter Kontakt, Kabelschäden), bis eine Wartung erfolgt ist. Eine abgeschaltete Linie lost keinen Alarm aus.

Wenn der Bereich unscharf geschaltet ist, können Linien, die mit [\*][1] abgeschaltet wurden, nicht länger abgeschaltet werden, außer 24-Stunden-Linien.

Ist der für die Linienabschaltoption erforderliche Code aktiviert, so ist ein Zugangscode zum Aufrufen des Linienabschaltmodus erforderlich. Nur Zugriffscodes mit aktiviertem Umgehung-Attribut können Linien umgehen (siehe [Zugangscode-Attribute\)](#page-95-0).

Linienabschaltung mit einem LCD Bedienteil:

- 1. Achten Sie darauf, dass das System unscharf geschaltet ist.
- 2. Drücken Sie  $[*]$ , um in das Funktionsmenü zu gelangen. Das Bedienteil zeigt "Drücken Sie  $[*]$ für < > Linienabschaltung" an.
- 3. Drücken Sie [1] oder [\*], dann geben Sie Ihren Zugangscode ein (falls erforderlich).
- 4. Scrollen Sie zu einer Linie oder geben Sie die dreistellige Liniennummer ein. Nur für Linienabschaltung aktivierte Linien werden angezeigt. Geben Sie die dreistellige Liniennummer ein oder scrollen Sie zur gewünschten Linie und drücken Sie [\*], um die Linie zu umgehen.
	- **Anmerkung:** "B" wird angezeigt, wenn die Linie abgeschaltet ist. Ist eine Linie offen, so  $\Omega$ wird "O" im Display angezeigt. Wird eine offene Linie abgeschaltet, so wird "O" durch "B" ersetzt.
- 5. Zum Löschen einer abgeschalteten Linie wiederholen Sie obigen Vorgang. "B" erlischt im Display zur Anzeige, dass die Linie nicht mehr abgeschaltet ist.
- 6. Um den Linienabschaltmodus zu verlassen und zurück zum Bereitschaftsmodus zu gelangen, drücken Sie [#].

#### Weitere Abschaltfunktionen:

Folgende Funktionen sind ebenfalls im [\*][1] Linienabschaltmenü verfügbar:

#### Offenen Zonen abschalten

Anzeige aller aktuell offenen oder abgeschalteten Linien. Mit den Scrolltasten zeigen Sie die Linien an. Offene Linien werden mit (O) angezeigt. Zur Abschaltung einer Linie drücken Sie [\*]. Eine abgeschaltete Linie wird mit (B) angezeigt.

**Anmerkung:** Linien mit Sabotage oder Fehlern müssen manuell abgeschaltet werden.

**Anmerkung:** Diese Funktion wird nicht für UL/ULC-gelistete Systeme verwendet.

#### Absch. Gruppe

**Anmerkung:** Diese Funktion wird nicht für UL/ULC-gelistete Systeme verwendet.

Zeigt eine programmierte Gruppe von Linien an (Linienabschaltgruppe), die gewöhnlich abgeschaltet werden. Drücken Sie [\*] zur Abschaltung aller Linien in der Gruppe.

#### Umgehungsgruppe programmieren

Zur Programmierung einer Linienabschaltgruppe schalten Sie alle gewünschten Linien ab, dann wählen Sie die Linienabschaltoptionen > Linienabschaltgruppe programmieren. Die gewählten Linien werden in der Linienabschaltgruppe gespeichert. Nach Beendigung drücken Sie [#] zum Verlassen.

Um eine Linienabschaltgruppe programmieren zu können, muss ein Master- oder Supervisor-Code mit Zugriff auf den entsprechenden Bereich verwendet werden.

#### Umgehungswiderruf

Drücken Sie in diesem Menü [\*] zur Abschaltung der gleichen Liniengruppe, die während der letzten Scharfschaltung des Bereichs abgeschaltet wurde.

#### Umgehungen löschen

Drücken Sie [\*], um alle Linienabschaltungen zu löschen.

Schnelltasten im [\*][1] allgemeinen Menü:

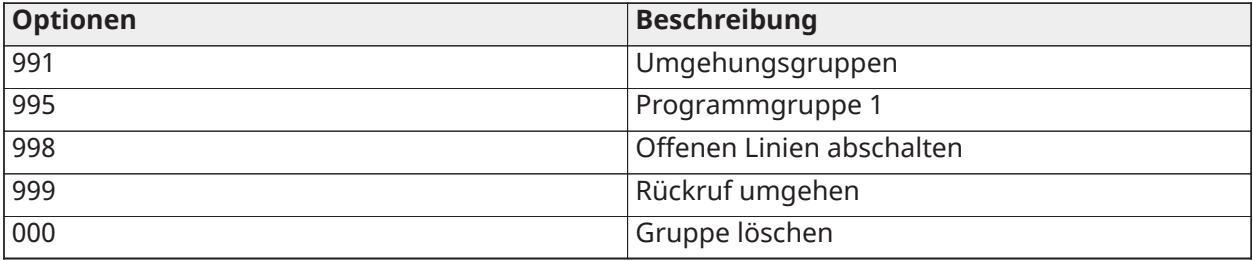

#### Bei scharfgeschaltetem Alarmsystem

Wenn das System scharfgeschaltet ist, schalten Sie mit [\*][1] zwischen Anwesend, Abwesend und Nacht Scharf um. Befindet sich eine Nachtlinie auf dem System, so fordert Tastendruck auf [\*][1] entweder den Benutzer zur Eingabe eines Zugangscodes auf (falls erforderlich) oder es ertönt ein Bestätigungston und der Scharfschaltmodus wird geändert.

**Anmerkung:** Ist Abschnitt [022], Option 5 [Anwesend/Abwesend umschalten] aktiviert, so schaltet das System nicht vom Abwesend- zum Anwesendmodus um.

### Störungsbehebung

Programmierbare Mitteilung LCD-Bedienteil:

- Drücken Sie [\*][2] gefolgt vom Zugangscode, falls erforderlich, zur Anzeige von Störungen
- Die Störungsanzeige blinkt und das LCD zeigt die erste Störung an
- Mit den Pfeiltasten scrollen Sie durch die Störzustände, die auf dem System anliegen.
- **Anmerkung:** Sind Zusatzinformationen für eine bestimmte Störung verfügbar, so wird ein [\*] angezeigt. Drücken Sie [\*] zur Anzeige der Zusatzinformationen.

### [\*][2] Störungsanzeige

Diese Funktion dient der Anzeige von Systemstörungen. Liegt eine Störung vor, so leuchtet die Störanzeige auf dem Bedienteil und ein akustisches Signal wird abgegeben (zwei kurze Signaltöne alle 10 Sekunden, außer bei Netzausfall). Schalten Sie das akustische Signal mit [#] stumm.

Störungen können angezeigt werden, während das System scharf- oder unscharf geschaltet ist. Das System kann programmiert werden, um alle Störungen während der Scharfschaltung oder nur Brandmeldestörungen anzuzeigen. Einzelheiten siehe Abschnitt [13] Option 3.

Das System kann konfiguriert werden, dass ein Benutzercode zur Anzeige von [\*][2] Systemstörungen eingegeben werden muss. Siehe Abschnitt [023] Option 5.

Zur Anzeige von Störzuständen gehen Sie wie folgt vor:

• Drücken Sie [\*][2] zum Aufrufen des Störungsmenüs.

- Auf einem LCD-Bedienteil scrollen Sie zu einem Störungstyp, dann drücken Sie [\*] zur Anzeige der spezifischen Störung. Der Linienname und der Störzustand für jede Störung werden angezeigt.
- **Anmerkung:** Die durch den Feuer verursachten Störungsmeldungen werden erst nach dem Verlassen des Störungsmenüs [\*][2] ausgeschaltet. Das Drücken einer beliebigen Taste bringt die Feuerstörungssignaltöne nicht zum Schweigen. Für UL-Installationen muss Abschnitt [023] Option 5 Zugangscode erforderlich für [\*][2] aktiviert werden.

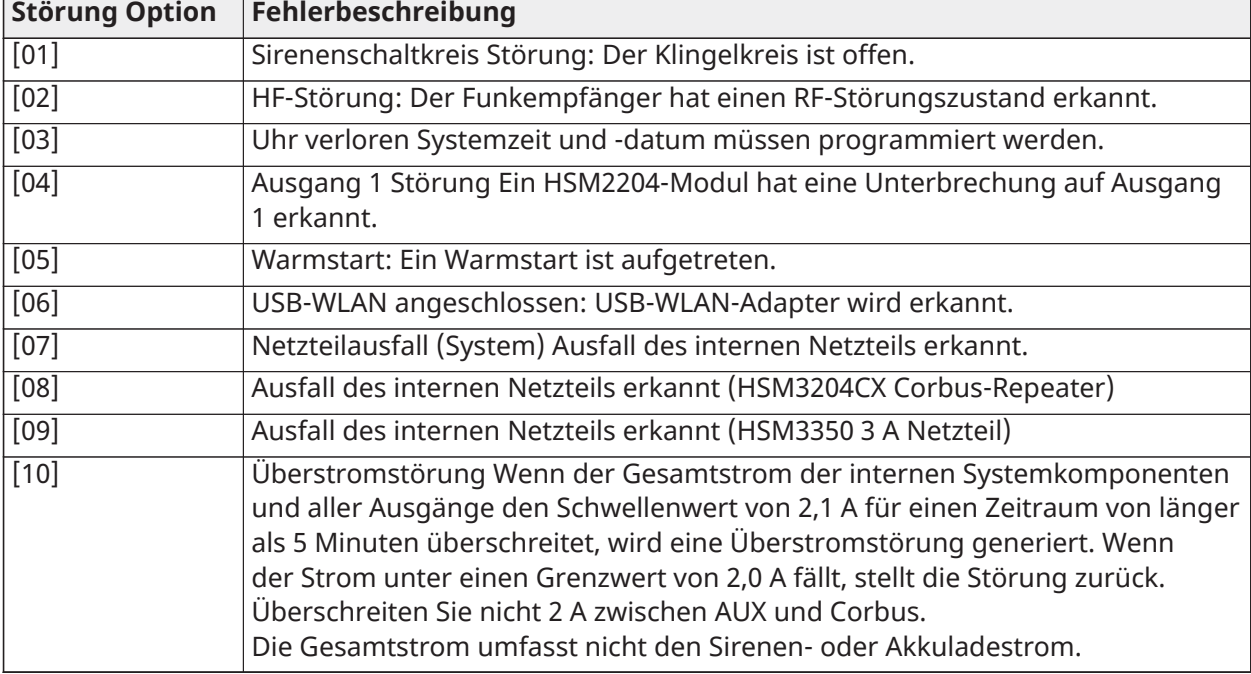

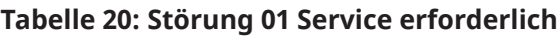

### **Tabelle 21: Störung 02 – Batteriestörung**

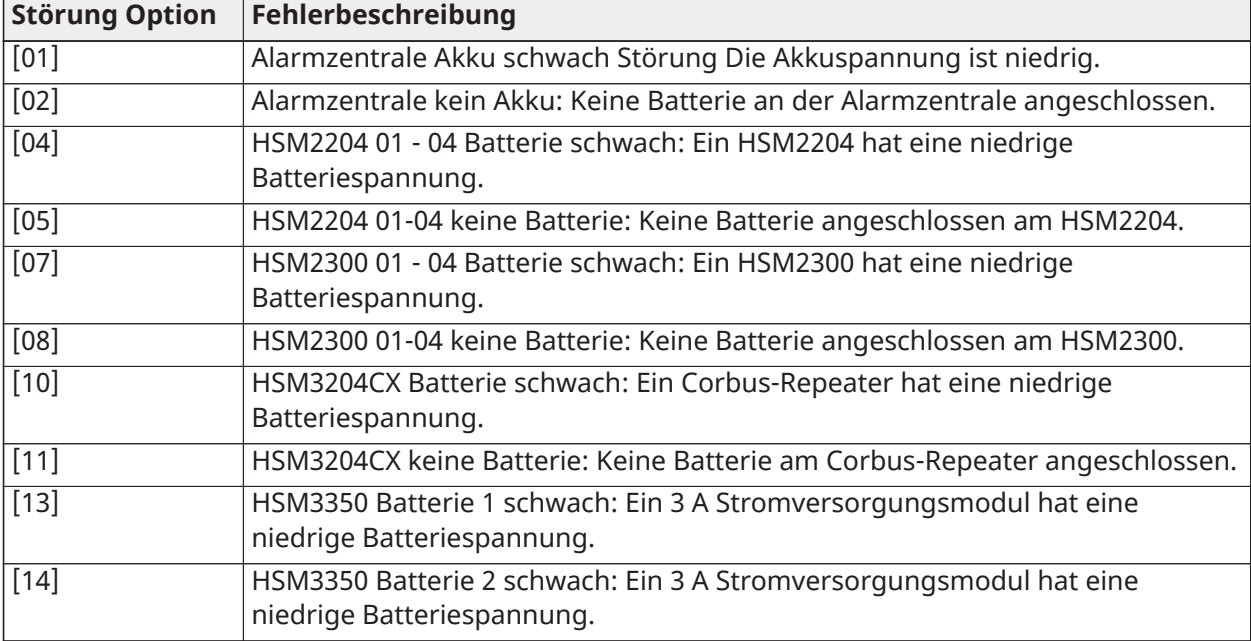

## **Tabelle 21: Störung 02 – Batteriestörung**

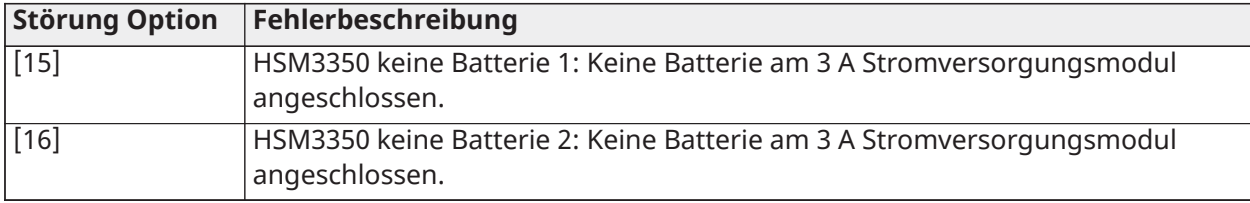

## **Tabelle 22: Störung 03 – Bus-Spannung:**

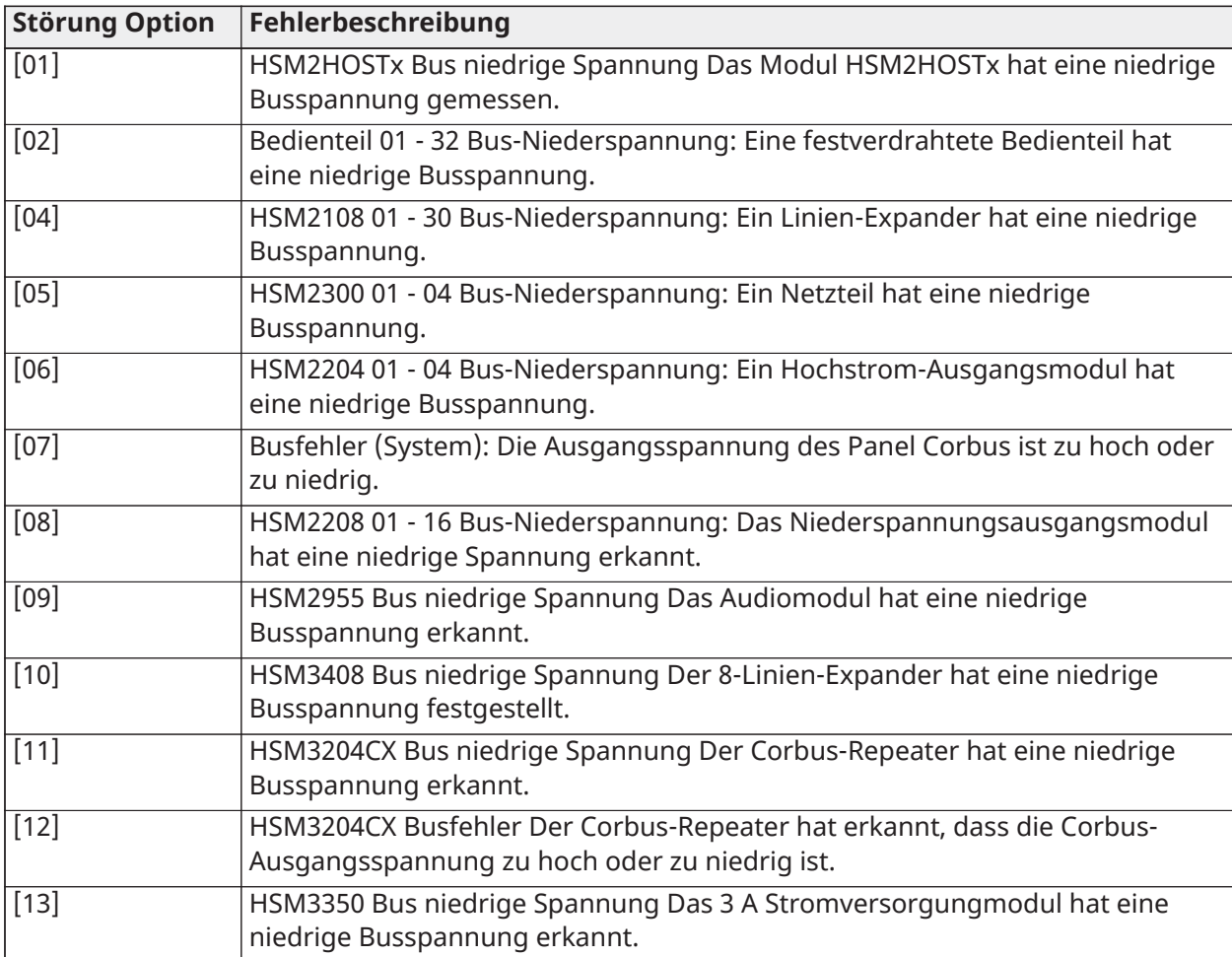

## **Tabelle 23: Störung 04 – AC- oder DC-Eingangsstrom**

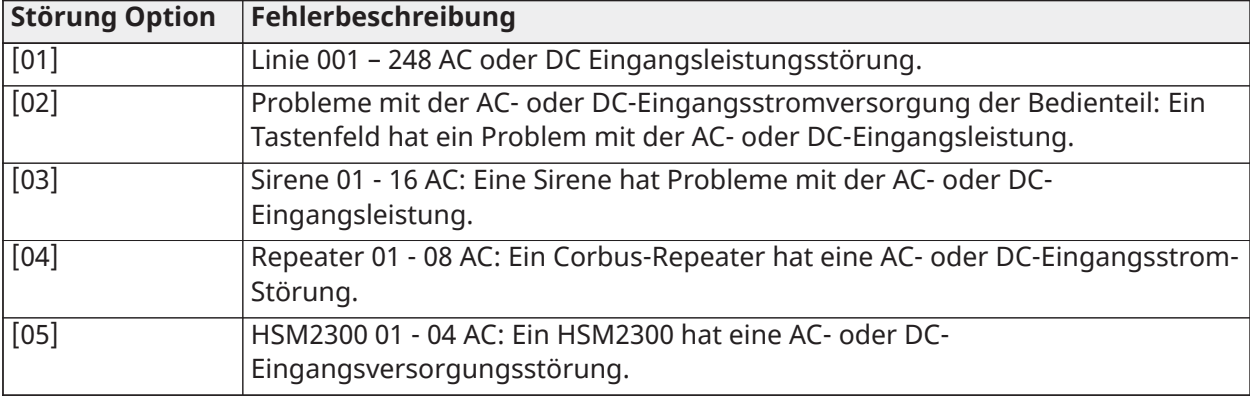

## **Tabelle 23: Störung 04 – AC- oder DC-Eingangsstrom**

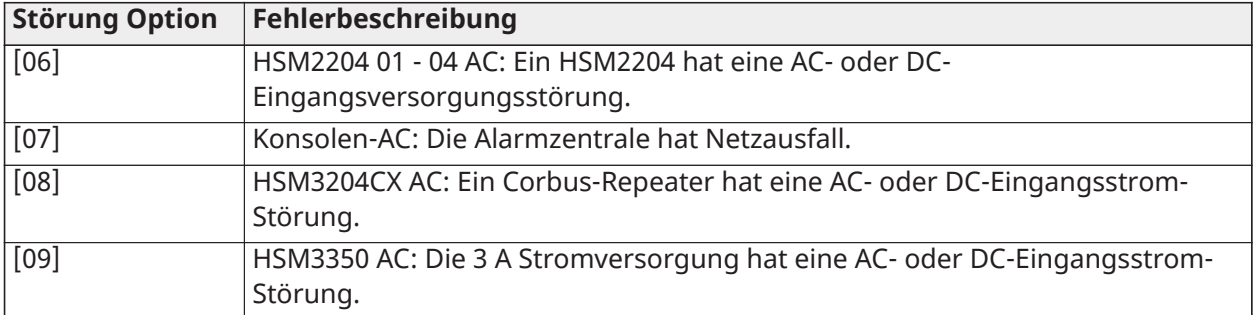

## **Tabelle 24: Störung 05 Gerätestörungen**

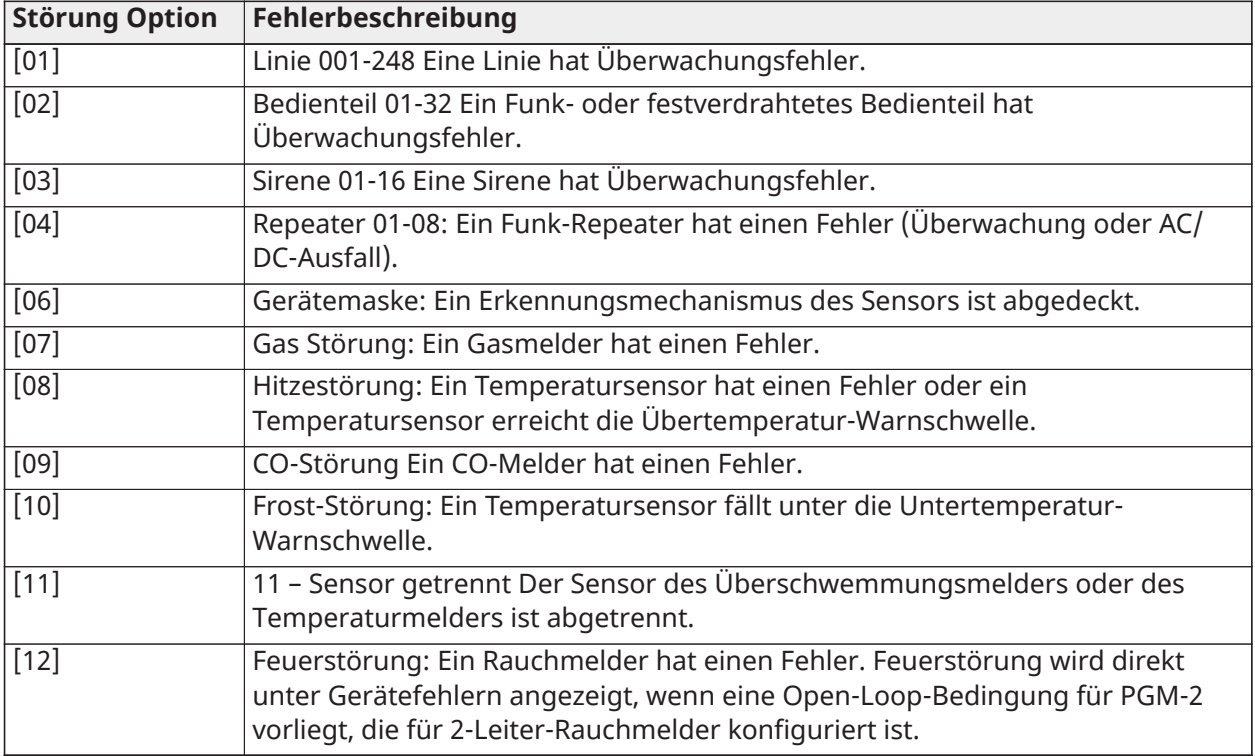

### **Tabelle 25: Problem 06 Gerät mit schwacher Batterie**

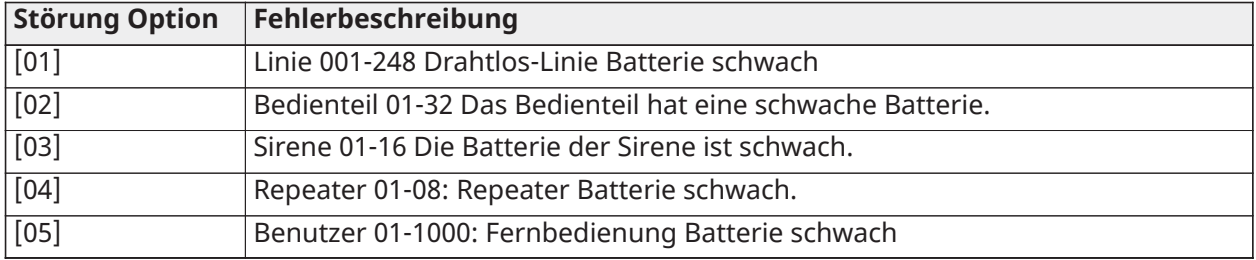

## **Tabelle 26: Störung [07] Gerät Manipulation**

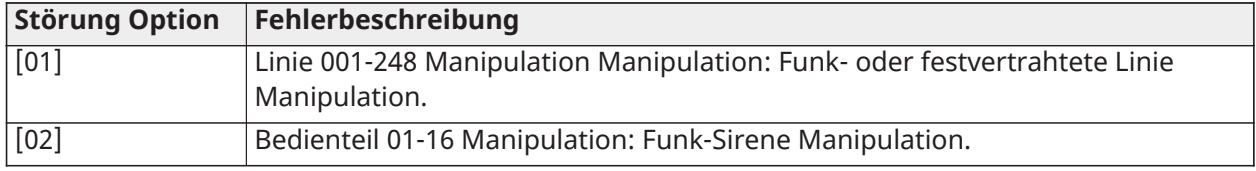

## **Tabelle 26: Störung [07] Gerät Manipulation**

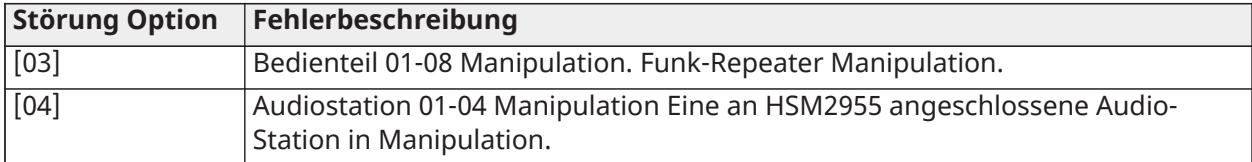

## **Tabelle 27: Störung [08] RF-Störung**

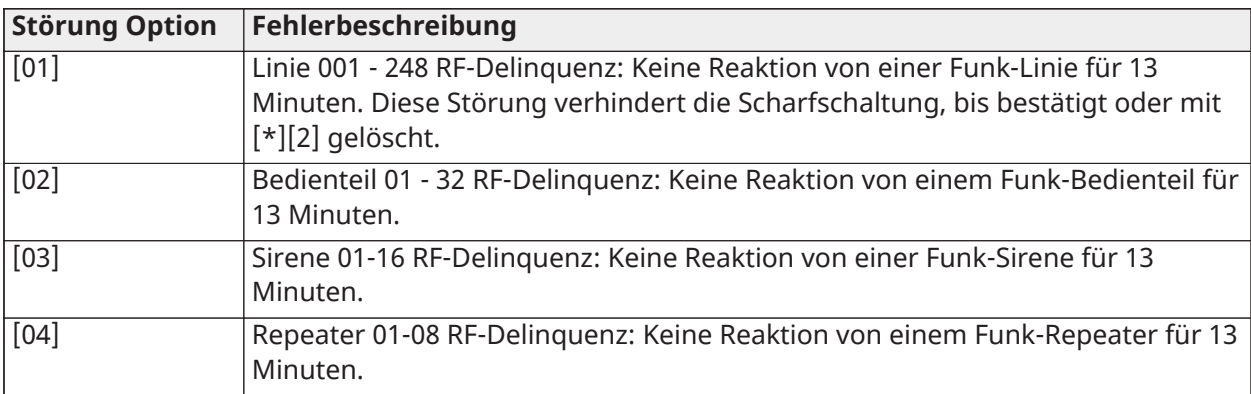

## **Tabelle 28: Störung 09 Modulüberwachung**

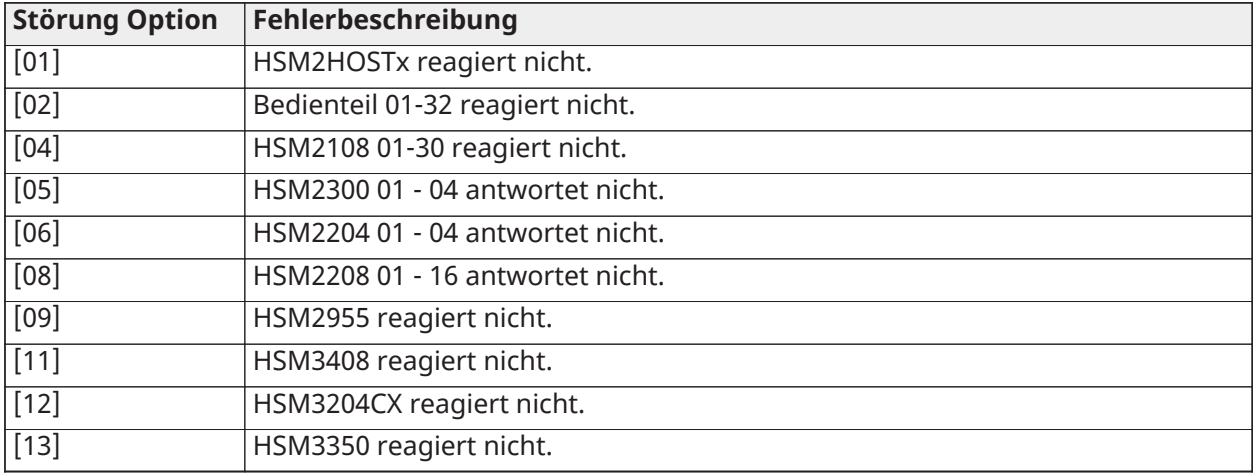

## **Tabelle 29: Störung 10 Modulmanipulation**

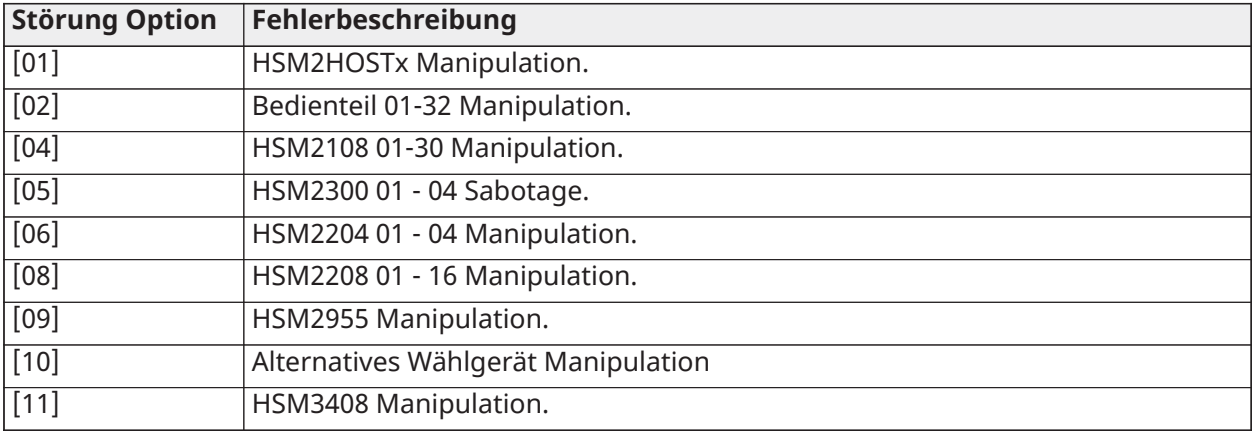

## **Tabelle 29: Störung 10 Modulmanipulation**

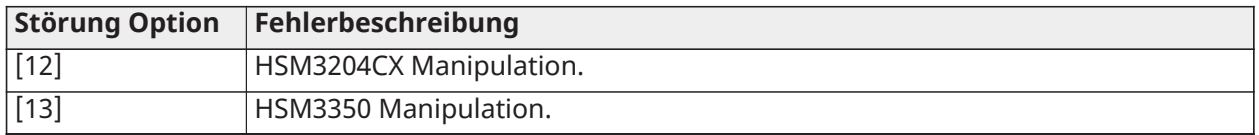

## **Tabelle 30: Störung 11 Kommunikation**

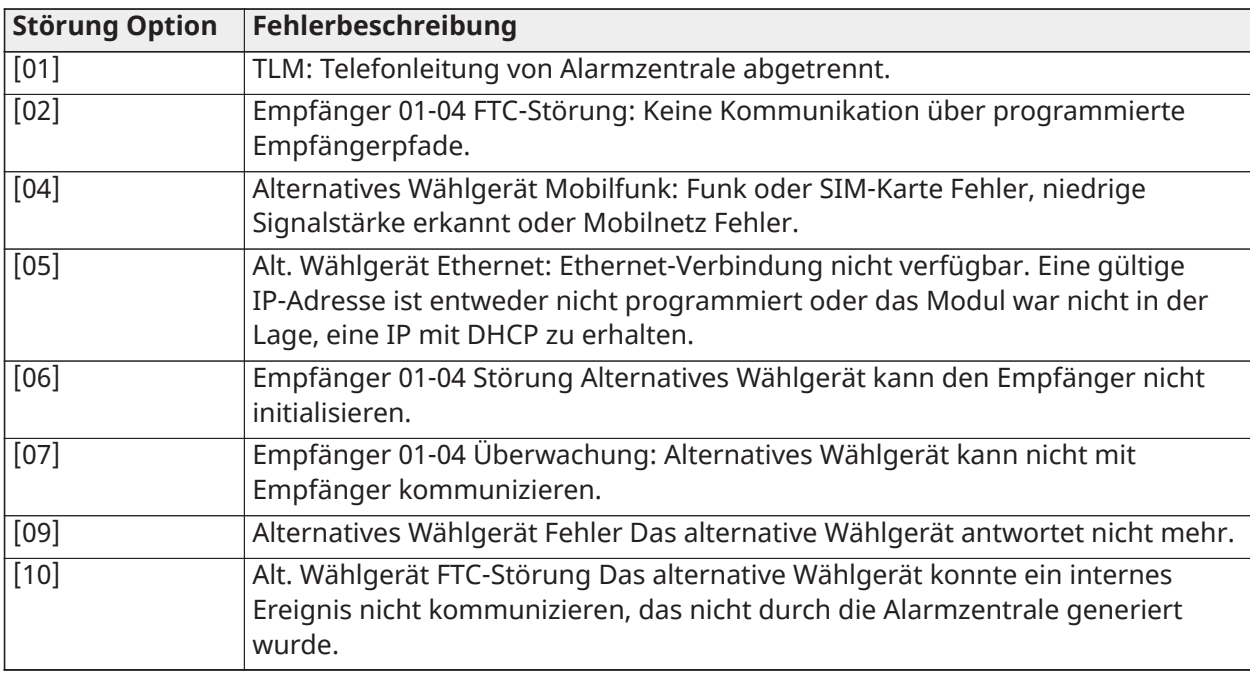

## **Tabelle 31: Störung 12 Nicht vernetzte Störungen:**

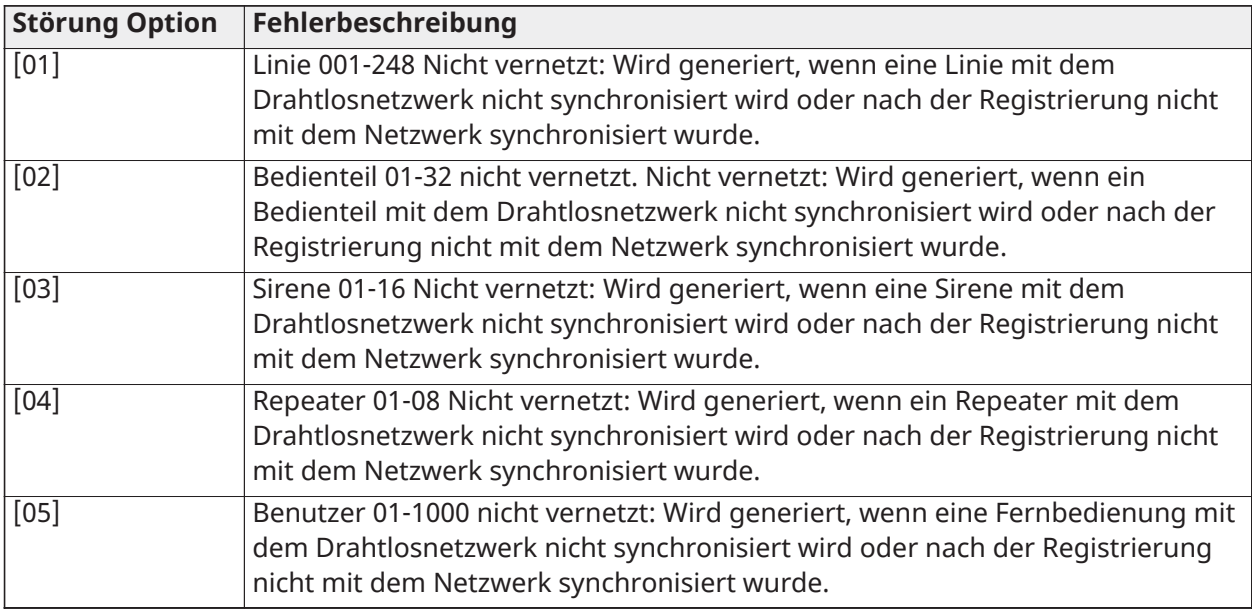

#### **Tabelle 32: Störung 13 AUX Störungen**

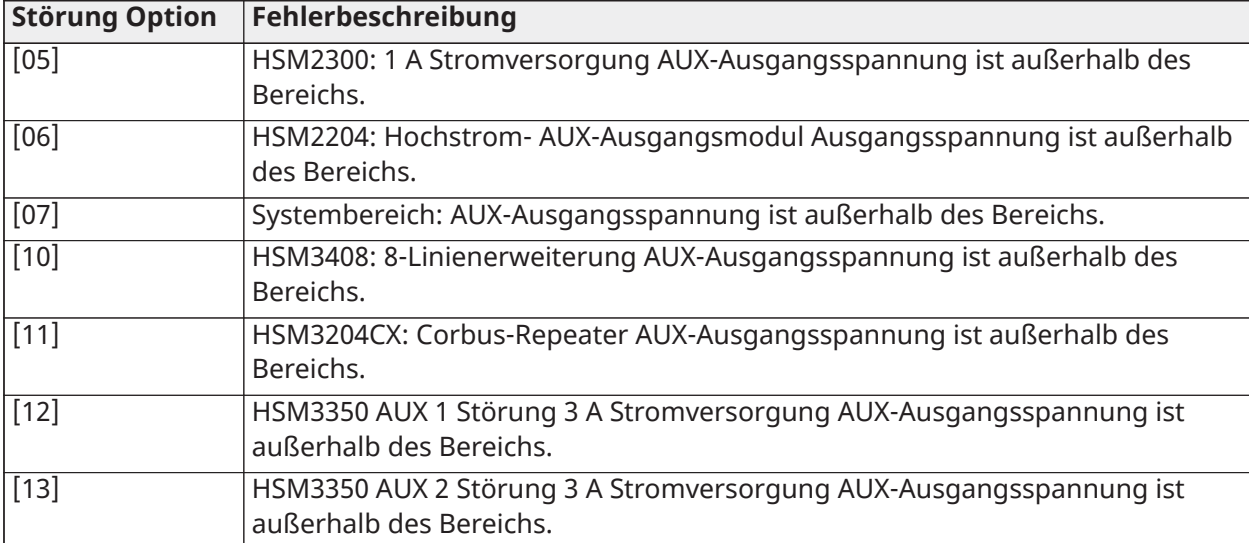

## **Tabelle 33: Störung 14 Limit überschritten Störungen**

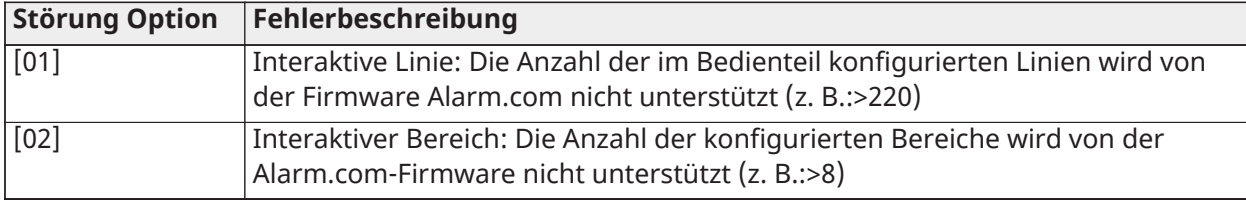

**Anmerkung:** Stellen Sie sicher, dass Sie den Typ und die Version des Alarmcontrollers (z. B. HS3032, 1.1) und die Liste der an das Bedienteil angeschlossenen Module (z. B. HSM2108, HSM2HOSTx usw.) verfügbar haben, bevor Sie sich an den Kundendienst wenden. Die Versionsnummer kann durch Eingabe von [\*][Installateurcode][900] auf einem beliebigen Bedienteil aufgerufen werden. Diese Informationen befinden sich ebenfalls auf einem Aufkleber auf der Platine.

## [\*][3] Alarm-Speicheranzeige

Die Speicheranzeige blinkt, wenn ein Alarm-, Sabotage- oder Fehlerereignis während des letzten Scharfschaltzeitraums oder während der Unscharfschaltung der Zentrale (24-Stunden-Linien) aufgetreten ist. Drücken Sie [\*][3] zur Anzeige der Linien im Alarmspeicher. Schalten Sie zum Löschen des Speichers das System scharf und unscharf. Zur Anzeige von Alarmen im Speicher zeigen LCD Bedienteile die letzte Linie an, die zuerst Alarm ausgelöst hat, gefolgt von anderen Alarmen in numerischer Reihenfolge.

Diese Funktion kann programmiert werden, einen Zugangscode zu erfordern. Siehe [\[023\]](#page-159-0) [Systemoptionen 11,](#page-159-0) Option 6 für Details.

Zur Anzeige von Alarmen im Speicher kann eine programmierbare Funktionstaste konfiguriert werden. Details finden Sie unter [Bedienteil Funktionstasten.](#page-79-0)

## [\*][4] Türgong aktivieren/deaktivieren

Ist diese Funktion aktiviert, so gibt das Bedienteil einen Signalton ab, wenn ein Linie geöffnet oder geschlossen wird, die als Glockentyp programmiert ist. Tastendruck auf [\*][4] schaltet zwischen aktiviert und deaktiviert um. Das Türgong-Attribut für jede Linie wird in Abschnitt [002], Unterabschnitte [001]-[248] Option 4 programmiert.

Eine Funktionstaste kann ebenfalls programmiert werden, um diese Funktion zu aktivieren/ deaktivieren. Details finden Sie unter [Bedienteil Funktionstasten](#page-79-0). Diese Funktion benötigt möglicherweise einen Zugangscode. Siehe [\[023\] Systemoptionen 11O](#page-159-0)ption 7 für Details.

Folgende Türgongklänge können gewählt werden:

- Pieptöne
- "Bing-Bong"
- "Ding-Dong"
- Alarmton
- Linienname Sprachansage (nur Bedienteile HS2LCDWFVPROx)

Die obigen Türgongklänge können in Abschnitt [861]-[892], Unterabschnitte [101]-[228] programmiert werden.

## [\*][5] Zugangscodes programmieren

Verwenden Sie diesen Abschnitt, um folgende Funktionen durchzuführen:

- Drücken Sie [1] zur Programmierung der Benutzercodes 0002-1000 und des Mastercodes 0001
- Drücken Sie [2] zur Registrierung eines Transponders
- Drücken Sie [3], um eine kundenspezifische Kennzeichnung für jeden Benutzer hinzuzufügen
- Drücken Sie [4], um Benutzer Bereichen zuzuordnen
- Drücken Sie [5], um Benutzerattribute zu programmieren

## Zugangscodes zuordnen

Zum Zugriff auf die Funktionen des Alarmsystems müssen Benutzer den System hinzugefügt werden. Dies umfasst das Erstellen eines eindeutigen Zugangscodes und die Zuordnung von Attributen für jeden Benutzer. Zugangscodes werden über das [\*][5] Menü programmiert.

### <span id="page-93-0"></span>Zugangscodetypen

Das Alarmsystem bietet folgende Zugangscode-Typen:

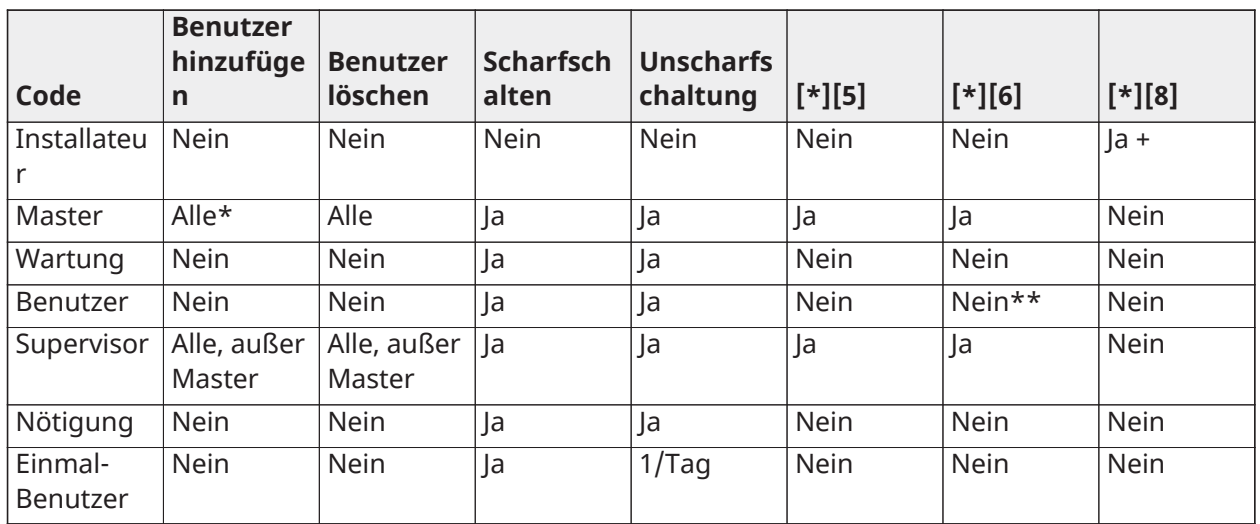

+ Ist Abschnitt [020] Option 7 aktiviert, so muss ein Benutzer [\*][6][Mastercode][05] eingeben, um dem Installateur die Erlaubnis zum Zugriff auf die Programmierung zu erteilen.

\* Kann den Mastercode nur ändern, wenn Abschnitt [015] Option 6 deaktiviert ist.

\*\* Ja, wenn [023] Option 8 aktiviert ist.

Installateur- und Mastercode sind Systemcodes. Sie können geändert, aber nicht gelöscht werden. Die übrigen Codes sind benutzerdefiniert und können hinzugefügt oder bei Bedarf gelöscht werden. Standardmäßig haben Zugangscodes die gleiche Bereichs- und Attribut-Programmierung wie der Code, der verwendet wird, um sie zu programmieren.

Zugangscodes sind entweder 4-, 6- oder 8-stellig, abhängig von der Einstellung des Programmierabschnitts [041]. Duplizierte Codes sind ungültig.

**Anmerkung:** EN50131-1 konforme Systeme mit mehr als 100 Zugangscodes müssen den Zugangscode 8-stellig einrichten (Abschnitt [041], Option 02).

#### Hostcomputer

Dieser Code ermöglicht den Zugriff auf die Installateurprogrammierung [\*][8]. Der Hostcomputer wird nur für den Zugang zur Konfiguration des Systems über [\*][8] Installateur-Programmierung verwendet und hat keinen Zugriff auf andere Funktionen. Dieser Code kann vom Installateur in Abschnitt [006][001] programmiert werden. Standardeingabe ist 5555 (4-stellig), 555555 (6-stellig) oder 55555555 (8-stellig).

EN  $\Box$ Bei nach EN50131-1 genehmigten Installationen kann der Installationscode  $\Omega$ **Anmerkung:**  weder den Mastercode noch andere Codes der Stufe 3 ändern. Der Versuch, vom Hostcomputer auf den Mastercode zuzugreifen, löst einen Fehlerton im System aus.

### Mastercode – Zugangscode [0001]

Standardmäßig kann der Mastercode auf alle Bereiche zugreifen und kann alle Bedienteil-Funktionen auszuführen. Dieser Code kann verwendet werden, um alle Zugangscodes zu programmieren, einschließlich der Supervisor- und Nötigungscodes.

Ist Abschnitt [015] Option 6 aktiviert, so kann der Mastercode nur durch den Installateur über die Installateurprogrammierung geändert werden.

Standardeingabe ist 1234 (4-stellig), 123456 (6-stellig) oder 12345678 (8-stellig).

EN Der Mastercode kann im Abschnitt Errichter-Programmierung [989] auf die werkseitigen Standardeinstellungen zurückgesetzt werden.

#### Wartungscode

Der Wartungscode kann nur zum Scharf- und Unscharfschalten des Systems verwendet werden. Er kann keine Linien abschalten. Mit [\*][9] schalten Sie das System scharf, heben Sie die automatische Scharfschaltung auf oder führen Sie [\*][7] Befehlsfunktionen durch. Es ertönen keine Scharf/ Unscharf Sirene Anschlage, wenn der Wartungscode verwendet wird. Der Wartungscode kann vom Installateur in Programmierabschnitt [006][003] programmiert werden. Standardeingabe ist AAAA (4-stellig), AAAAAA (6-stellig) oder AAAAAAAA (8-stellig).

### Benutzercodes – Zugangscodes [0002] bis [1000]

Diese Art Zugangscode dient der Scharf- und Unscharfschaltung zugeordneter Bereiche und der Durchführung anderer Funktionen, wie programmiert. Er hat Zugriff auf das [\*][6] Menü, sofern die Programmieroption [023] Option 8 aktiviert ist. Dieser Code hat keinen Zugriff auf die [\*][5] und [\*] [8] Menüs.

Benutzer-Zugangscodes werden durch den Master- oder Supervisor-Benutzer erstellt. Standardeingabe ist AAAA (4-stellig), AAAAAA (6-stellig) oder AAAAAAAA (8-stellig).

## Supervisor-Codes – Zugangscodes [0002] bis [1000]

Ein Supervisor-Code ist ein Benutzercode mit aktiviertem Supervisor-Attribut. Benutzer mit diesem Attribut haben Zugriff auf die Benutzercode-Programmierabschnitte [\*][5] und [\*][6] für den ihnen zugeordneten Bereich. Mit diesen Codes können jedoch nur Codes programmiert werden, die gleiche oder geringere Attribute haben. Diese Attribute sind über das Menü [\*][5] veränderbar. Ein Supervisor-Code wird durch den Master- oder andere Supervisor-Benutzer erstellt.

## Nötigungscodes – Zugangscodes [0002] bis [1000]

Nötigungscodes funktionieren auf die gleiche Weise wie Benutzer-Zugangscodes, außer dass sie einen Nötigungs-Berichtscode übertragen, wenn sie zur Durchführung einer Funktion auf dem System verwendet werden.

Nötigungscodes können nicht verwendet werden, um auf [\*][5], [\*][6] oder [\*][8] Menüs zuzugreifen.

Nötigungscodes werden durch den Master-Benutzer oder Supervisor-Benutzer erstellt.

Ŵ **Anmerkung:** Abschnitt [019] Option 6 muss aktiviert sein, um das Nötigungscode Attribut wählen zu können.

### Gelegentliche Benutzer Code

Ein Gelegentliche Benutzer Code ist ein Benutzercode mit aktiviertem Gelegentliche Benutzer-Attribut. Dieser Zugangscode ermöglicht dem Benutzer die unbegrenzte Scharfschaltung des Alarmsystems. Ein Benutzer kann mit diesem Code das System jedoch nur einmal pro Tag unscharf schalten. Die Fähigkeit zur Unscharfschaltung wird um Mitternacht zurückgesetzt oder wenn der Gelegentliche Benutzer Code durch den Mastercode-Benutzer eingegeben wird.

**Anmerkung:** Der Gelegentliche Benutzer Code kann nicht auf Fernbedienungen angewandt werden. Gelegentliche Benutzer Codes werden durch den Master- oder Supervisor-Benutzer erstellt.

### Zum Hinzufügen eines Zugangscodes mit einem LCD Bedienteil gehen Sie wie folgt vor:

- 1. Drücken Sie [\*][5][Master-/Supervisor-Code], um Zugangscodes 0002-1000 zu bearbeiten.
- 2. Wählen Sie mit den Scrolltasten einen Benutzer, dann drücken Sie [\*] zum Bearbeiten.
- 3. Im Menü "Drücken Sie (\*) für den Zugangscode" drücken Sie [\*]. Der aktuelle Zugangscode wird angezeigt.
- 4. Geben Sie den neuen Zugangscode ein. Der Code wird gespeichert, nachdem die letzte Ziffer eingegeben wurde. Zum Löschen eines Zugangscodes wählen Sie die Benutzernummer und geben Sie [\*] als erste Stelle ein. Alle Stellen des Zugangscodes müssen eingegeben werden.

"-" neben einem Benutzercode zeigt an, dass er nicht programmiert ist. "P" zeigt an, dass der Code programmiert ist. "T" zeigt an, dass der Code programmiert und dass ein Transponder registriert ist.

### <span id="page-95-0"></span>Zugangscode-Attribute

Jeder Benutzercode hat 6 Attribute, die ein- oder ausgeschaltet werden können.

Die Standardattribute eines Zugangscodes sind die gleichen, wie der Code zur Eingabe von [\*][5], unabhängig davon, ob ein neuer Code programmiert oder ein bestehender Code bearbeitet wird. Folgende Attribute sind verfügbar:

- **Supervisor**
- Zwangscode
- Zone umgangen
- **Fernzugang**
- Sirene Anschlag
- Gelegentliche Benutzer Code

### Supervisor

Wandelt einen Standard- in einen Supervisor-Benutzer um. Siehe [Zugangscodetypen](#page-93-0) auf Seite 58 für Einzelheiten.

#### Zwangscode

Wandelt einen Standard-Benutzercode in einen Nötigungscode um. Details finden Sie unter [Zugangscodetypen.](#page-93-0)

#### Linienumgehung

Benutzer mit diesem Attribut können Linien abschalten. Abschnitt [023] Option 4, Zugangscode benötigt für [\*][1] muss aktiviert sein, um dieses Attribut verwenden zu können.

#### Lauter Glockenton

Wenn diese Option zugeordnet ist, schlägt die Hauptsirene an, wenn das Alarmsystem Abwesend scharfgeschaltet wird. Verwenden Sie beispielsweise das Scharf/Unscharf Sirene Anschlag Attribut, um einen Sirenenanschlag bei Verwendung einer Fernbedienung zu haben, während andere Codes stumm sind. Hierzu aktivieren Sie dieses Attribut bei allen Zugangscodes, denen Fernbedienungen zugeordnet sind. Diese Option ist standardmäßig für alle Zugangscodes deaktiviert.

**Anmerkung:** Ein Anschlag zeigt an, dass die Scharfschaltung abgeschlossen ist; zwei Anschläge zeigen an, dass die Unscharfschaltung abgeschlossen ist. Diese Funktion ist unabhängig von der Systemoption "Lauter Glockenton bei Abwesenheitsscharfschaltung". Siehe [\[017\] Systemoptionen 5](#page-151-0).

Die Mastercode-Attribute können nicht von der Standardeinstellung geändert werden. Der Sirenenanschlag ist standardmäßig deaktiviert.

#### Gelegentliche Benutzer Code

Wandelt einen Standard-Benutzercode in Gelegentliche Benutzer Code um. Details finden Sie unter [Zugangscodetypen](#page-93-0). Wenden Sie diesen Code nicht auf Benutzer mit zugeordneten Fernbedienungen an.

Mit einem LCD Bedienteil

- 1. Drücken Sie [\*][5][Mastercode].
- 2. Wählen Sie mit den Scrolltasten einen Benutzer (02-1000) und drücken Sie anschließend [\*] zur Auswahl.
- 3. Scrollen Sie zu "Drücken Sie [\*] für Benutzeroptionen" und drücken Sie anschließend [\*] zur Auswahl.
- 4. Scrollen Sie zu einem Benutzer-Attribut und drücken Sie [\*] zum Ein- oder Ausschalten.

#### Benutzer Kennzeichnungen hinzufügen

Kundenspezifische Kennzeichnungen können für jeden Benutzer programmiert werden, um sie einfacher auf dem Alarmsystem zu identifizieren. Kennzeichnungen können bis zu 16 Zeichen enthalten.

Mit einem LCD Bedienteil

- 1. Drücken Sie [\*][5], anschließend wählen Sie einen Benutzer (02-1000).
- 2. Im Menü "Drücken Sie [\*] für Benutzer-Kennzeichnungen" drücken Sie [\*].
- 3. Geben Sie die kundenspezifische Benutzer Kennzeichnungen ein. Anweisungen zum Eingeben von Beschriftungen finden Sie unter [\[000\] Bezeichnungen programmieren](#page-109-0)

#### Transponder zuordnen

Dieser Abschnitt betrifft die Zuordnung von Transpondern zu Benutzern.

#### **Mit einem LCD Bedienteil**

- 1. Im Menü [\*][5] wählen Sie einen Benutzer oder geben Sie eine Benutzernummer ein.
- 2. Wählen Sie "Drücken Sie [\*] für Transponder", dann führen Sie den registrierten Transponder am Lesegerät für den Transponder auf dem Bedienteil vorbei. Ein Transponder kann immer nur einem Benutzer zugeordnet sein.

Zum Löschen eines Transponders:

- 1. Wählen Sie einen Benutzer und dann "Drücken Sie [\*] für Transponder".
- 2. Drücken Sie [\*], wenn Sie zum Löschen des Transponders aufgefordert werden.

Zur Steigerung der Authentifizierungsflexibilität kann Benutzerzugriff durch Eingabe eines gültigen Benutzercodes oder das Vorbeiführen eines Transponders erzielt werden. Alternativ kann von Benutzer gefordert werden, einen gültigen Zugangscode einzugeben und einen Transponder vorzulegen. Siehe [\[040\] Benutzer Authentifizierung.](#page-162-0)

### Benutzern Bereiche zuordnen

Jeder Benutzercode muss einem oder mehreren Bereichen zugeordnet sein, damit der Benutzer durch das Alarmsystem erkannt wird. Standardmäßig hat jeder Code die Attribute des Codes, der zu seiner Programmierung verwendet wurde.

### **Mit einem LCD Bedienteil**

- 1. Drücken Sie [\*][5][Mastercode], dann wählen Sie einen Benutzer (0002-1000). "N" zeigt an, dass sie noch keinem Bereich zugeordnet sind. "Y" zeigt an, dass sie einem Bereich zugeordnet sind.
- 2. Scrollen Sie zum Bereichszuordnungsmenü, dann drücken Sie [\*].
- 3. Ordnen Sie Bereiche mit den Zifferntasten zu.
- 4. Drücken Sie [#] zum Beenden.
	- **Anmerkung:** Der Mastercode hat Zugriff auf alle Bereiche und kann nicht geändert werden.

### Benutzer Authentifizierungsoptionen

Die Alarmzentrale kann zum Akzeptieren einer von zwei Benutzer Authentifizierungsmethoden konfiguriert werden:

- 1. Benutzercode oder Transponder der Benutzer kann auf das System durch Eingabe eines gültigen Code oder Vorlage eines Transponders zugreifen.
- 2. Benutzercode und Transponder der Benutzer muss einen gültigen Code eingeben und einen Transponder vorlegen, um Zugriff zum System zu haben. Benutzercode und Transponder müssen übereinstimmen. Ist der Transponder beispielsweise Benutzer 0004 zugeordnet, so muss Benutzercode 0004 eingegeben werden, nachdem der Transponder vorgelegt wurde. Alle anderen Benutzercodes werden als ungültig betrachtet.

#### Siehe [\[040\] Benutzer Authentifizierung.](#page-162-0)

**Anmerkung:** Ein Zugangscode muss nicht programmiert sein, damit ein Transponder oder eine Fernbedienung funktioniert.

## <span id="page-97-0"></span>[\*][6] Benutzerfunktionen

Der Befehl [\*][6] bietet Zugriff auf Funktionen, die nachstehend beschrieben sind. Ist Abschnitt [023] Option 8 aktiviert, hat jeder Benutzercode Zugriff auf dieses Menü. Wenn Option 7 aus ist, kann nur der Master- oder Überwachungscode auf dieses Menü zugreifen.

Ereignisspeicher Menü: [\*][6][Mastercode] > Ereignis-Zwischenspeicher

Tastatur:  $[*][6][Mastercode] > [*]$ 

Diese Option wird verwendet, um Systemereignisse anzuzeigen, die im Ereignis-Zwischenspeicher gespeichert sind.

Ereignisse sind in der Reihenfolge aufgeführt, wie sie vorkamen, beginnend mit dem letzten Ereignis. Zeit und Datum sind für alle Ereignisse aufgeführt. Einige Ereignisse haben einen zweiten Bildschirm mit einer Beschreibung. Ein Sternchen (\*) auf dem ersten Bildschirm zeigt an, dass ein zweiter Bildschirm verfügbar ist.

Falls entsprechend programmiert, lädt der Ereignis-Zwischenspeicher automatisch zu DLS/SA hoch, wenn 75 % Kapazität erreicht werden. Siehe [DLS-Programmierung.](#page-107-0)

Systemtest

Menü: [\*][6][Mastercode] > Systemtest

Tastatur: [\*][6][Mastercode] + 04

Wählen Sie diese Option, um Sirenenausgang, Bedienteilsummer und Licht, Wählgerät- und Notstromakku des Alarmsystems zu testen.

Zeit und Datum

Mit diesem Abschnitt programmieren Sie die Uhr des Alarmsystems.

Menü: [\*][6][Mastercode] > Zeit und Datum

Tastatur: [\*][6][Mastercode] + 01

Geben Sie Uhrzeit und Datum in folgendem Format ein: (HH:MM) (MM/TT/JJ). Gültige Eingaben für die Uhrzeit sind 00 – 23 Stunden und 00 – 59 Minuten. Gültige Eingaben für das Datum sind 01 – 12 Monate und 01 – 31 Tage.

Andere Programmieroptionen, die diese Benutzerfunktion beeinträchtigen können:

Siehe [\[901\]/\[902\] – Sommerzeit Beginn/Ende.](#page-125-0)

Autom. Scharfschaltung/Unscharfschaltung

Menü: [\*][6][Mastercode] > Automatische Scharfschaltung/Unscharfschaltung

Tastatur: [\*][6][Mastercode] + 02

Mit dieser Funktion aktiviert, schaltet das Alarmsystem automatisch im Abwesendmodus scharf (Anwesend-/Abwesendlinien aktiv) oder schaltet täglich zu einer programmierten Zeit unscharf (siehe nachstehend Autom. Scharfschaltzeit). Das Bedienteil gibt drei Signaltöne zur Anzeige ab, dass die automatische Scharfschaltung aktiviert ist, und einen langen Signalton, um anzuzeigen, dass die automatische Scharfschaltung deaktiviert ist.

Alle Scharfschaltverhinderungsfunktionen wie Verriegelung Sabotage, AC Verhinderung usw. verhindern ebenfalls die automatische Scharfschaltung und senden den Aufhebungscode für die automatische Scharfschaltung.

Autom. Scharfschaltzeit

Menü: [\*][6][Mastercode] > Automatische Scharfschaltzeit

Bedienteil: [\*][6][Mastercode] + 03

Diese Funktion dient der Programmierung der jeweiligen Tageszeit, zu der jeder Alarmsystembereich automatisch scharfschaltet. Zur Programmierung einer automatischen Scharfschaltzeit wählen Sie einen Wochentag und geben Sie dann die Zeit ein. Gültige Eingaben für die Uhrzeit sind 00 – 23 Stunden: 00–59 Minuten.

Zur programmierten Zeit geben die Bedienteilsummer für eine programmierte Dauer einen Signalton ab (für ULC gewerbliche Einbruchmeldeanlagen beträgt die Mindestdauer 10 Minuten), um die laufende automatische Scharfschaltung anzuzeigen. Die Sirene schlägt während des Warnzeitraums ebenfalls einmal alle 10 Sekunden an, sofern sie hierzu programmiert ist. Nach Ablauf der Vorwarnzeit schaltet das System in den Abwesenheitsmodus.

Die automatische Scharfschaltung kann durch Eingabe eines gültigen Zugangscodes nur während des programmierten Warnzeitraums abgebrochen oder verschoben werden. Wird ein Code eingegeben, so wird die Warnung unterbrochen und die automatische Scharfschaltung wird abgebrochen oder verschoben, abhängig vom Verschieben-Timer der automatischen Scharfschaltung. Der Berichtscode Automatische Scharfschaltung abbrechen wird übertragen (falls programmiert).

- **Anmerkung:** Die autom. Scharfschaltung schaltet eine aktive Sirene nicht stumm.
- **Anmerkung:** Der Berichtscode für die automatische Deaktivierung der Stornierung wird auch übertragen, wenn die Aktivierung durch eine der folgenden Methoden verhindert wird:
	- AC / DC Scharfschaltung verhindert
	- Verschlusssystem Sabotagen
	- Linienerweiterung Überwachung Fehler

Andere Programmieroptionen, die diese Funktion beeinträchtigen können, sind:

## [\[151\]-\[182\] Bereich Autom. Scharfschaltung/Unscharfschaltung](#page-163-0)

## [\[014\] Systemoptionen 2](#page-147-0)

DLS aktivieren/Systemwartung zulassen

Menü: [\*][6][Mastercode] > Systemwartung/DLS

Bedienteil: [\*][6][Mastercode] + 05

Diese Funktion aktiviert und deaktiviert das DLS-Fenster für 30 Minuten oder 6 Stunden, abhängig von der Programmierung in Abschnitt [025] Option [7].

Diese Funktion aktiviert ebenfalls den Endbenutzer, um Zugriff auf die [\*][8] Installateurprogrammierung zu geben oder abzulehnen. Bei Aktivierung hat der Installateur entweder über DLS oder über [\*8] Zugriff auf die Installateurprogrammierung, sofern ein vorprogrammiertes Fenster eingestellt ist. Nach Ablauf des Fensters ist die Installateurprogrammierung nicht mehr verfügbar, bis das Fenster erneut geöffnet wird.

**Anmerkung:** DLS Programmierung ist nicht UL-getestet.

Andere Programmieroptionen, die diese Funktion beeinträchtigen können, sind:

[\[020\] Systemoptionen 8](#page-154-0) und [\[021\] Systemoptionen 9](#page-157-0)

[\[025\] Systemoptionen 13,](#page-161-0) aber [\[025\] Systemoptionen 13](#page-161-0)

Benutzer Aufruf Menü: [\*][6][Mastercode] > Benutzer Aufruf

Tastatur: [\*][6][Mastercode] + 06

Bei Auswahl unternimmt diese Funktion einen einzigen Versuch, den Download-Computer anzurufen. Der Download-Computer muss auf den Anruf warten, bevor der Download durchgeführt werden kann. Es wird nur ein einzelner Versuch unternommen. Ist eine DLS-Rufnummer nicht programmiert, so versucht die Alarmzentrale, den DLS-Computer über IP-Verbindung zu erreichen. Ist das Wählgerät nicht korrekt für IP konfiguriert, so wird ein Fehlerton abgegeben.

Benutzer-Gehtest Menü: [\*][6][Zugangscode] > Gehtest

Bedienteil: [\*][6][Zugangscode] + 08

Die Auswahl dieser Funktion versetzt die Alarmzentrale in den Benutzer-Gehtestmodus. Die LEDs Betriebsbereit, Scharf und Störung auf dem Bedienteil blinken zur Anzeige, dass der Test aktiv ist. Wenn Linien während eines Gehtests ausgelöst werden, ertönt ein 2-Sekunden-Ton auf allen Bedienteilen und der Hauptsirene, um anzuzeigen, dass die Linie korrekt funktioniert.

Der Gehtest kann jederzeit durch erneute Eingabe von [\*][6][Mastercode][08] auf dem Bedienteil unterbrochen werden. Der Test wird automatisch nach 15 Minuten Passivität beendet. Eine akustische Warnung beginnt 5 Minuten vor der automatischen Beendigung.

**Anmerkung:** Feuer- und CO-Alarme werden im Benutzer-Gehtest nicht getestet. Wird ein O Feuer- oder CO-Alarm erkannt, so endet der Gehtest automatisch und die entsprechenden Berichtscodes werden unverzüglich an die Notrufzentrale übertragen. Siehe Anleitungen des Herstellers zum Testen von CO- und Brandmeldern. Diese Funktion ist in CP-01 Systemen nicht verfügbar.

Zu spätes Öffnen

Menü: [\*][6][Mastercode] > Zu spätes Öffnen

Bedienteil: [\*][6][Mastercode] + 09

Diese Funktion aktiviert oder deaktiviert die Option Zu spätes Öffnen. Diese Option sendet einen Berichtscode an die Notrufzentrale, sofern der Bereich zur programmierten Zeit noch nicht unscharf geschaltet ist.

Andere Programmieroptionen, die diese Funktion beeinträchtigen können, sind:

[\[201\]-\[232\]\[001\]-\[004\] Bereich Befehlsausgang](#page-112-2), Option [\[211\] Sonstige Öffnen/Schließen Ereignisse](#page-170-0).

Zu spätes Öffnen Zeit

Menü: [\*][6][Mastercode] > Zu spätes Öffnen Zeit

Tastatur: [\*][6][Mastercode] + 10

Diese Funktion dient der Programmierung der Tageszeit, zu welcher der Bereich unscharf geschaltet sein muss, wenn die Option Zu spätes Öffnen aktiviert ist. Eine separate Zeit kann für jeden Wochentag programmiert werden. Gültige Dateneinträge sind 00:00 – 23:59. 99:99 deaktiviert die Funktion Zu spätes Öffnen für den gewählten Tag.

Wählen Sie einen Wochentag durch Scrollen im Menü Zu spätes Öffnen oder mit den Tasten 1 – 7 zur Auswahl von Sonntag bis Samstag.

Helligkeitseinstellung Menü: [\*][6][Mastercode] > Helligkeitseinstellung

Tastatur: [\*][6][Mastercode] + 12

Diese Funktion dient der Änderung der Helligkeitsstufe der Hintergrundbeleuchtung des Bedienteils. Mit den Scrolltasten verringern und erhöhen Sie die Helligkeit oder geben Sie einen Wert zwischen 00 und 15 ein. Mit 00 ist die Hintergrundbeleuchtung des Bedienteils ausgeschaltet.

Kontrasteinstellung

Menü: [\*][6][Mastercode] > Kontrast

Tastatur: [\*][6][Mastercode] + 13

Diese Funktion dient der Änderung des Kontrasts der Hintergrundbeleuchtung des Bedienteils. Mit den Scrolltasten verringern und erhöhen Sie den Kontrast oder geben Sie einen Wert zwischen 00 und 15 ein. Mit 00 ist der Kontrast des Bedienteils ausgeschaltet.

## Summersteuerung

Menü: [\*][6][Mastercode] > Summersteuerung

Tastatur: [\*][6][Mastercode] + 14

Diese Funktion dient der Änderung des Lautstärkepegels des Summers des Bedienteils.

Mit den Scrolltasten (LCD-Bedienteile) oder [\*] (LED/ICON-Bedienteile) erhöhen und verringern Sie die Lautstärke oder geben Sie einen Wert zwischen 00 und 15 ein. Mit 00 ist der Summer des Bedienteils ausgeschaltet.

**Anmerkung:** Für UL/ULC-gelistete Installationen darf der Summer des Bedienteils nicht ausgeschaltet werden.

Firmware-Update autorisieren Menü: [\*][6][Mastercode] > Update autorisieren

Tastatur: [\*][6][Mastercode] + 17

Mit dieser Funktion wird dem System die Berechtigung zum Starten des Firmware-Upgrades erteilt, nachdem alle Firmware-Upgrade-Dateien für die Bedienteil, HSM2HOST und Alarmzentrale vollständig heruntergeladen wurden.

Nach der Aktivierung dieser Option verlassen die Bedienteile und das System automatisch [\*][6] und zeigen an, dass die Firmware-Aktualisierung läuft.

Interaktive Dienste

Menü: [\*][6][Mastercode] > Interaktive Dienste

Tastatur: [\*][6][Mastercode] + 18

Diese Funktion wird durch ein alternatives Wählgerät zum Öffnen des Menüs Interaktive Dienste verwendet.

Prioritäts-Ereignispuffer

Menü: [\*][6][Mastercode] > Prioritätspufferspeicher

Tastatur: [\*][6][Mastercode] + 19

Diese Funktion protokolliert Prioritätsereignisse in einem Pufferspeicher und schützt sie vor versehentlichem oder absichtlichem Löschen oder Ändern ihres Inhalts.

Alarmpufferspeicher

Menü: [\*][6][Mastercode] > Alarmpufferspeicher

Tastatur: [\*][6][Mastercode] + 20

Diese Option wird verwendet, um im Puffer gespeicherte Systemalarmereignisse anzuzeigen.

Scharfschaltpufferspeicher

Menü: [\*][6][Mastercode] > Scharfschaltpufferspeicher

Tastatur: [\*][6][Mastercode] + 21

Diese Option wird verwendet, um die im Speicher gespeicherten Scharfschaltereignisse anzuzeigen.

## [\*][7] Befehlsausgänge 1-4

## Menü: [\*][7][Mastercode, falls erforderlich] > Ausgangssteuerung

Bedienteil: [\*][7][Mastercode, falls erforderlich]

Diese Option dient der Aktivierung oder Deaktivierung der Befehlsausgänge 1 bis 4 für jeden Bereich und ermöglicht den Befehlsausgängen, einer Planung zu folgen.

## **Mit einem LCD Bedienteil**

- 1. Drücken Sie [\*][7], um den Ausgangssteuerungsmodus aufzurufen.
- 2. Scrollen Sie zu einem Ausgang und drücken Sie [\*] zur Auswahl oder geben Sie eine Befehlsausgangsnummer ein. Der Ausgang kann ein- oder ausgeschaltet oder für einen bestimmten Zeitraum aktiviert werden.
- 3. Drücken Sie [\*][7][9] und geben Sie den Master- oder Supervisor-Code des Systems ein. Scrollen Sie zu jedem Befehlsausgang und drücken Sie [\*] zur Aktivierung oder Deaktivierung der Verwendung der programmierten Planung zur Steuerung des Ausgangs.
	- **Anmerkung:** Sind keine Befehlsausgänge programmiert, so ist diese Funktion nicht verfügbar. Siehe [121-124 – Befehlsausgänge 1-4](#page-129-0).

## [\*][8] Programmierung des Installationsprogramms

Verwenden Sie diese Option, um das Alarmsystem in den Installateurprogrammiermodus zu versetzen. Die Installateurprogrammierung dient der manuellen Programmierung der Alarmzentrale- und Moduloptionen. Für den Zugriff auf diese Funktion ist ein Installationscode erforderlich.

Die Installateurprogrammierung wird automatisch nach 20 Minuten Passivität verlassen.

Bei Anzeige von Daten in Abschnitten mit einem LCD-Bedienteil verwenden Sie die Tasten [<] und [>] zum Scrollen.

## <span id="page-102-0"></span>[\*][9] No-Eintritt-Scharfschaltung

Diese Funktion dient der Scharfschaltung des Alarmsystems, während sich Bewohner in den Räumlichkeiten befinden. Tastendruck auf [\*][9] und Eingabe eines Zugangscodes schaltet die Zentrale ohne Eintrittsverzögerung auf Verzögerungslinien scharf und schaltet Anwesend/ Abwesend und Nachtlinien ab.

Nach der Austrittsverzögerung verhalten sich die Verzögerung 1 und Verzögerung 2 Linien wie Sofortlinien. Anwesend/Abwesend Linien bleiben abgeschaltet. Die Eintrittsverzögerung kann jederzeit scharfgeschaltet oder deaktiviert werden, während das System mit [\*][9] scharfgeschaltet ist. Nach der Austrittsverzögerung blinkt die Scharfschaltung-LED, um anzuzeigen, dass das System im Kein-Zutritt-Modus scharfgeschaltet ist.

- **Anmerkung:** Ist das Alarmsystem mit [\*][9] scharfgeschaltet, so ist die Unscharfschaltung nur von einem Bedienteil innerhalb der Räumlichkeiten möglich, es sei denn, es wird eine Fernbedienung verwendet.
- **Anmerkung:** Die Eingabe eines gültigen Zugangscodes ist in diesem Fall nur notwendig, wenn das System unscharf geschaltet wird. Während der Scharfschaltung, falls Programmierabschnitt [015] Option 4 (Schnell scharfschalten/Funktionstaste) deaktiviert ist, muss ein Zugangscode eingegeben werden.

Globale Verzögerungslinien haben immer eine Eintrittsverzögerung, selbst wenn das System mit [\*][9] scharfgeschaltet wird.

## <span id="page-103-0"></span>[\*][0] Schnelle Scharfschaltung/Ausgang

Die Bedienung dieser Funktion ist abweichend, wenn das Alarmsystem scharf- oder unscharfgeschaltet ist.

**Anmerkung:** Diese Funktion wird nicht für EN50131-zertifizierte Systeme verwendet.

### **Bei Unscharfschaltung:**

Mit [\*][0] schalten Sie das Alarmsystem scharf, ohne einen Zugangscode eingeben zu müssen. Dies ist eine schnelle Methode zum Scharfschalten für regelmäßige Benutzer und ermöglicht Benutzern ohne Zugangscode die Scharfschaltung des Systems.

 $\mathbf{D}$ **Anmerkung:** Die Funktion Schnell scharfschalten (Abschnitt [015] Option 4) muss aktiviert sein, damit diese Funktion erwartungsgemäß funktioniert. Funktionstasten benötigen ebenfalls keinen Zugangscode, wenn diese Option aktiviert ist.

#### **Bei Scharfschaltung:**

Diese Funktion ermöglicht das Verlassen der Räumlichkeiten, während das Alarmsystem scharfgeschaltet ist, ohne es unscharf und dann wieder scharfschalten zu müssen.

Tastendruck auf [\*][0] startet einen 2-Minuten-Timer, der für jede Tür die einmalige Öffnung und Schließung aktiviert, die als Verzögerungslinie programmiert ist, ohne einen Alarm auszulösen.

Ist die Tür bei Ablauf des 2-Minuten-Timers nicht geschlossen, so beginnt die Sequenz der Zugangsverzögerung. Jede zusätzliche Aktivität auf einer anderen Linie löst den entsprechenden Alarm oder die Verzögerungssequenz aus.

## Sichtprüfung.

Diese Funktion ermöglicht dem Bediener der Notrufzentrale im Fall eines Alarmereignisses die Anzeige aufgenommener Bilder der Räumlichkeiten. Eine Kombination aus Kamera/ Bewegungsmeldern kann in den Räumlichkeiten installiert werden, um eine visuelle Verifikation zu erhalten. Das Mikrofon auf dem Kamera-PIR-Melder kann deaktiviert werden.

Visuelle Verifizierungen werden wie folgt ausgelöst:

- Feuer-Taste
- Medizinische Notruftaste
- Paniktaste
- Von scharfgeschalteten PIR-Kameras erkannte Alarme

Zur Einstellung der visuellen Verifikation auf einem Bereich gehen Sie wie folgt vor:

- Kamera-PIR-Melder registrieren; [804]
- Visuelle Verifikationsoptionen einstellen; [804]>[841]:
	- [001] Visuelle Verifikation aktivieren/deaktivieren
	- [002] Zeitfenster anzeigen
	- [003] Andere Alarme anzeigen
- Kundenspezifische Kennzeichnung zur Identifizierung des Kamera-PIR-Melders eingeben; [000]>[001]
- Aktivieren Sie diese Option auf dem alternativen Wählgerät (in [851]>[010] Option 2).

Weitere Einzelheiten siehe Installationsanleitung Kamera-PIR-Melder.

**Anmerkung:** Visuelle Verifikation ist durch UL nicht bewertet und muss für UL-zertifizierte Installationen deaktiviert sein.

**Anmerkung:** Während ein Bild von der PIR-Kamera zu einer zentralen Empfangsanlage übertragen wird, kann das Gerät keine weiteren Bilder erfassen.

## Video-on-Demand mit ITv2-Sessions

Für PSP v1.30 und höher kann der Drittanbieter-Integrator eine Videoaufnahme von jeder PIR-Kamera im System anfordern. Der Integrator gibt die Liniennummer an, um Bilder anzufordern, und kann die Anzahl der Bilder von 1 bis 10 auswählen. Wenn die angeforderte Liniennummer mit einer registrierten PIR-Kamera oder einer zugeordneten Linie übereinstimmt, fordert das Bedienfeld die erforderliche Anzahl von Bildern von dieser PIR-Kamera an und überträgt sie in die entsprechende ITv2-Session.

Die folgenden Optionen steuern Video-on-Demand (VOD) mithilfe von ITv2:

- [851][010] Umschaltung 5 VOD nur bei Alarm
- [851][010] Umschaltung 6 VOD im Abwesenheitsmodus
- [804][ZZZ][011] Umschaltung 5- Video-on-Demand
- [804][ZZZ][011] Umschaltung 6 VOD (Abwesend) Überschreiben

### Zuordnen von Linien zu einer PIR-Kamera

Für PSP v1.30 können Sie eine Videoaufnahme von einer PIR-Kamera auslösen, wenn eine Linie im System einen Alarm auslöst.

Sie können einer PIR-Kamera maximal acht Linien zuordnen. Wenn Sie eine PowerG PGx934 oder PowerG PGx944 PIR-Kamera verwenden, können Sie eine der acht Linien in den Bereichen Errichterprogrammierung [804][xxx][025] bis [804][xxx][032] zuweisen, wobei xxx eine beliebige Zahl von 001 bis 248 ist.

Wenn in der zugeordneten Linie ein bestätigter Alarm auftritt, fordert das Bedienfeld das Video mit zehn Bildern von der zugeordneten PIR-Kamera an. Das System meldet den Alarm an den Empfänger oder den Integrator eines Drittanbieters und enthält einen Hinweis, dass ein Videoereignis auf Anfrage verfügbar ist. Um den Alarm mit dem Videoereignis zu verknüpfen, enthält die Bildheaderdatei die Liniennummer, die den Alarm auslöst, und nicht die Liniennummer der PIR-Kamera.

Sie können die PIR-Kamera so programmieren, dass sie unabhängig von der zugehörigen Linie arbeitet. In diesem Fall generiert die PIR-Kamera einen eigenen Alarm und meldet die Bilderfassung wie gewohnt. Die zugehörige Linie kann eine der 248 Linien im System sein, die einen Alarmzustand melden können.

**Anmerkung:** Sie können einer Kamera in PSP v1.3 und höher Linien zuweisen. Wenn Sie mehreren PIR-Kameras eine Linie zuweisen, wird das Video nur von der ersten PIR-Kamera an ITv2-Sessions übertragen. Die Priorität der PIR-Kamera basiert auf der zugehörigen Liniennummer, wobei Linie 1 die höchste ist.

# <span id="page-105-0"></span>Programmierung

## Programmierung

Dieser Abschnitt beschreibt, wie Programmieroptionen des Alarmsystem mit den unterstützten Bedienteil Typen angezeigt werden.

## Programmiermethoden

Das Alarmsystem kann folgenderweise programmiert werden:

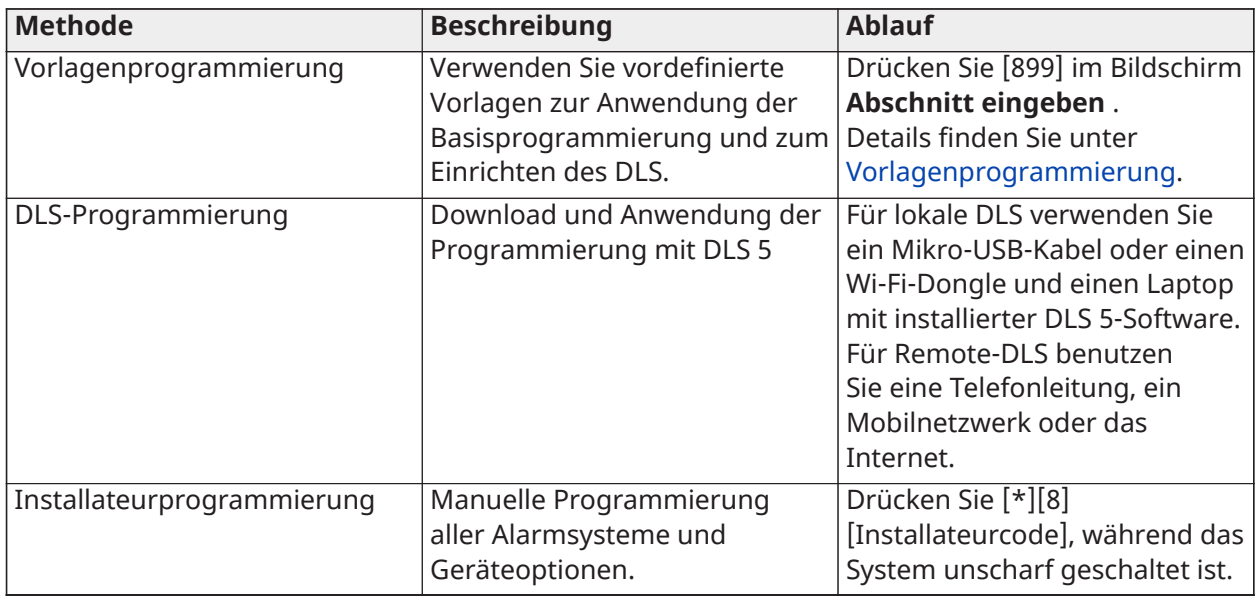

### **Tabelle 34: Programmiermethoden**

## <span id="page-105-1"></span>Vorlagenprogrammierung

Verwenden Sie die Vorlagenprogrammierung, um schnell die für den Grundbetrieb erforderlichen Mindestfunktionen zu programmieren. Geben Sie einen 5-stelligen Code ein, der vordefinierte Programmierkonfigurationen auswählt:

- Stelle 1 Linie 1-8 Definitionsoptionen
- Stelle 2 System EOL-Optionen
- Stelle 3 Alarmzentrale Kommunikationsoptionen
- Stelle 4 Alarmzentrale Anrufrichtungen
- Stelle 5 DLS-Verbindungsoptionen

Führen Sie die Vorlagenprogrammierung nach Beendigung der Hardware-Installation durch. Vergewissern Sie sich, dass Sie die nachstehend aufgeführten Informationen zur Hand haben. Notieren Sie diese Informationen für zukünftige Verwendung im Programmier-Arbeitsblatt:

- Notrufzentrale Rufnummer wird durch Notrufzentrale geliefert.
- Notrufzentrale Kontonummer wird durch Notrufzentrale geliefert.
- Zugangscode zum Download.
- Eintrittsverzögerung von Installateur definiert.
- Ausgangsverzögerung von Installateur definiert.
- Installateurcode programmierbarer, eindeutiger 4-stelliger Code. Der Standardwert lautet **[5555]**.

Zur Durchführung einer Vorlagenprogrammierung gehen Sie wie folgt vor:

- a. Geben Sie **[\*][8][Errichtercode][899]** ein. Wenn dieser Abschnitt versehentlich eingegeben wurde, drücken Sie zum Beenden [#], und die Systemprogrammierung wird nicht geändert.
- b. Geben Sie auf dem Bildschirm *Daten eingeben* einen 5-stelligen Wert ein, der die gewünschten Programmieroptionen darstellt. Verweisen Sie auf die [Vorlage](#page-401-0) [Programmiertabellen](#page-401-0) Informationen zur Programmierung, um festzustellen, welche Werte für die Installation erforderlich sind.

Sobald die fünfstellige Zahl eingegeben wurde, kann der Installateur nicht abbrechen, bevor alle Abschnitte abgeschlossen sind. Geben Sie neue Daten ein und/oder drücken Sie [#] zur Annahme der bestehenden Daten und machen Sie mit dem nächsten Abschnitt weiter. Das Ändern einer einzelnen Stelle und Tastendruck auf [#] bringt Sie zum nächsten Abschnitt, allerdings ohne die Speicherung der geänderten Daten.

- c. Nach der Eingabe des fünfstelligen Werts aus der Vorlagenprogrammierung wird die erste Telefonnummer angezeigt. Geben Sie nach dem "D" die Rufnummer der Notrufzentrale. Drücken Sie [#], um die Eingabe zu beenden.
- d. Nach der Programmierung der ersten Rufnummer geben Sie eine System-Kontonummer ein.
- Die System-Kontonummer kann eine 4 oder 6-stellige Kombination aus Ziffern (0-9) und Buchstaben (A-F) sein.
- Buchstaben eingeben **EIN** durch **F.**Drücken Sie [\*] und dann die Zahlen **1** durch **6** für die Buchstaben A bis F. Drücken Sie erneut [\*] zur Rückkehr zu Dezimaleinträgen. Um beispielsweise "1234FF" einzugeben, drücken Sie [1234\*66].

Wenn die Programmierung des System-Kontoschlüssels abgeschlossen ist, geben Sie mit derselben Methode wie für den System-Kontoschlüssel einen Kontoschlüssel für Bereich 1 ein.

- 1. Nach der Programmierung des Kontoschlüssels für Bereich 1 wird der Download-Zugangs-Code angezeigt. Geben Sie den neuen Download-Zugangscode ein oder drücken Sie [#], um mit dem nächsten Schritt fortzufahren. Der Standardwert des Download-Zugangs-Codes muss geändert werden.
- 2. Der nächste Wert ist eine Eingangsverzögerungszeit mit 3 Stellen. Drücken Sie **[>][>][>]** zur Annahme der Standardzeit von 30 Sekunden (030) oder geben Sie eine Eintrittsverzögerung zwischen 001 und 255 ein. Geben Sie beispielsweise **020** für eine Verzögerung von 20 Sekunden ein.
	- **Anmerkung:** Bei CP-01-Modellen der Alarmzentrale muss dieser Wert mindestens 30 G) Sekunden betragen.
- 3. Der nächste Wert ist eine Ausgangsverzögerungszeit mit 3 Stellen. Drücken Sie **[>][>][>]** zur Annahme der Standardzeit von 120 Sekunden oder geben Sie eine Austrittsverzögerung zwischen 001 und 255 ein. Geben Sie beispielsweise **030** für eine Verzögerung von 30 Sekunden ein.
	- G) **Anmerkung:** Bei CP-01-Modellen der Alarmzentrale muss dieser Wert mindestens 45 Sekunden betragen.
- 4. Geben Sie nach dem Programmieren der Austrittsverzögerung je nach Wert in einen 4-, 6 oder 8-stelligen Installationscode ein [\[041\] Zugangscode Stellen](#page-162-1)[.\[006\] Installateur-definierte](#page-126-0) [Zugangscodes](#page-126-0) Einzelheiten zum Installationscode.
- 5. Die Vorlagenprogrammierung wird automatisch verlassen, nachdem der Errichtercode programmiert wurde.
	- **Anmerkung:** EN50131-1 konforme Systeme mit 1000 Zugangscodes müssen den Zugangscode 8-stellig einrichten (Abschnitt [041], Option 02).

## <span id="page-107-0"></span>DLS-Programmierung

Die DLS-Programmierung umfasst den Download einer kundenspezifischen Programmierung mit der DLS-Software und einem Computer. Dies kann lokal oder per Fernzugriff erfolgen.

**Anmerkung:** Für UL-gelistete Systeme muss ein Installateur anwesend sein.

## Lokale Programmierung mit Micro-USB- oder WLAN-Dongle

Folgen Sie den nachstehenden Schritten in er angegebenen Reihenfolge, um die lokale Programmierung mit DLS einzurichten:

- 1. Nehmen Sie den Netzanschluss vor. In einer neuen Installation muss der Notstromakku für 24 Std. geladen werden. Für USB-Programmierung ist Netzversorgung erforderlich, bis der Akku geladen ist.
- 2. Schließen Sie den USB-Stecker an der Alarmzentrale an. Eine DLS-Session wird auf dem DLS-Computer gestartet.
- 3. Nach der Beendigung einer Sitzung ziehen Sie das USB-Kabel von der Alarmzentrale ab.
- 4. Beenden Sie die Installation.

## Remote Programmierung

DLS-Programmierung kann remote durch Verbindung mit dem Alarmsystem über die Telefonleitung, ein Mobilnetz oder Ethernet erfolgen.

Details finden Sie unter [\[401\] DLS/SA Optionen.](#page-186-0)

**Anmerkung:** Netzversorgung muss am Alarmsystem anliegen, um eingehende Anrufe von DLS zu beantworten.

## Installateurprogrammierung

Installateurprogrammierung dient der manuellen Programmierung der Optionen des Alarmsystems. Rufen Sie diesen Modus durch Eingabe von [\*][8][Hostcomputer] auf. Navigieren Sie mit den Scrolltasten in den Menüs oder springen Sie direkt zu einem bestimmten Abschnitt, indem Sie eine Abschnittsnummer eingeben.

Die Programmierung besteht aus dem Ein- und Ausschalten von Optionen in jedem Abschnitt oder durch Ausfüllen von Datenfeldern. Beschreibungen aller Programmieroptionen finden Sie unter [Beschreibungen](#page-109-1) programmieren

### Programmierung anzeigen

- 1. Die Programmierabschnitte können auf jedem System-Bedienteil angezeigt werden. Allgemein wird auf die Programmieroptionen wie folgt zugegriffen:
- 2. Öffnen Sie den Modus Errichterprogrammierung ([\*][8][Installer code]).
- 3. Navigieren Sie zu einem spezifischen Programmierabschnitt.
- 4. Wählen Sie eine Option, die angezeigt oder deren Programmierung geändert werden soll.

Alle Programmieroptionen sind nummeriert und können durch Navigation durch das Menü oder durch Eingabe der Programmabschnittnummer aufgerufen werden. Für Umschaltoptionen wird der Name der Option angezeigt.
Mit den Bedienteilnummern schalten Sie die Optionen ein oder aus. Abschnitte, für die Daten wie Telefonnummern eingegeben werden müssen, zeigen die gesamten Daten in Feldern mit einer Länge von bis zu 32 Schriftzeichen an. Zur Dateneingabe wählen Sie mit den Scrolltasten ein Schriftzeichen, dann drücken Sie die Bedienteiltaste entsprechend dem benötigten Buchstaben bzw. der Zahl. Drücken Sie [#] zum Speichern der Änderungen und Verlassen des Programmierabschnitts.

Die Programmier-Arbeitsblätter und Beschreibungen weiter unten in diesem Abschnitt bieten Platz zum Aufzeichnen von benutzerdefinierten Programmeinstellungen und sind numerisch aufgelistet, um das Auffinden bestimmter Abschnitte zu erleichtern.

#### Bedienteil Typen

Der nachstehende Abschnitt beschreibt, wie die Programmierung mit den unterstützten Bedienteil Typen angezeigt und interpretiert wird. Weitere Informationen finden Sie in der Installationsanleitung des Bedienteils.

### LCD-Bedienteil

LCD-Bedienteile verwenden ein Anzeige der gesamten Meldung, die visuelle und numerische Navigation dieser Programmierabschnitte ermöglicht. Die Scharf-Anzeige leuchtet, wenn der Installateur-Programmiermodus aktiviert ist. Mit den Scrolltasten navigieren Sie die Menüoptionen und drücken Sie [\*] zur Auswahl. Alternativ geben Sie eine spezifische Abschnittsnummer ein. Die Scharf-Anzeige blinkt zur Bestätigung, dass ein Unterabschnitt gewählt wurde. Drücken Sie [\*] zur Auswahl eines Unterabschnitts. Die Bereit-Anzeige leuchtet und die im Abschnitt programmierten Informationen werden angezeigt.

Für Programmierabschnitte mit Umschaltoptionen drücken Sie die entsprechende Nummer auf dem Bedienteil, um die entsprechende Option ein- oder auszuschalten. Das Display ändert sich entsprechend.

Abschnitte, für die Daten wie Telefonnummern eingegeben werden müssen, zeigen die gesamten Daten in Feldern mit einer Länge von bis zu 32 Schriftzeichen an.

Zur Dateneingabe wählen Sie mit den Scrolltasten ein Schriftzeichen, dann drücken Sie die Bedienteiltaste entsprechend dem benötigten Buchstaben bzw. der Zahl. Scrollen Sie zum nächsten Schriftzeichen und wiederholen Sie den Vorgang.

Informationen zur Eingabe von HEX-Daten finden Sie nachstehend.

Drücken Sie [#] zum Verlassen des Programmabschnitts. Alle bis zu diesem Zeitpunkt durchgeführten Änderungen werden gespeichert.

### Hex- und Dezimaldaten programmieren

Hexadezimalstellen (HEX) sind möglicherweise während der Programmierung erforderlich. Zur Programmierung einer HEX-Stelle drücken Sie [\*], während Sie in einem Programmierabschnitt sind, der einen Dateneintrag erfordert. Der HEX-Programmiermodus wird aktiviert und die Bereit-Anzeige blinkt.

Die nachstehende Tabelle zeigt an, welche Nummer gedrückt werden muss, um die entsprechende HEX-Stelle einzugeben:

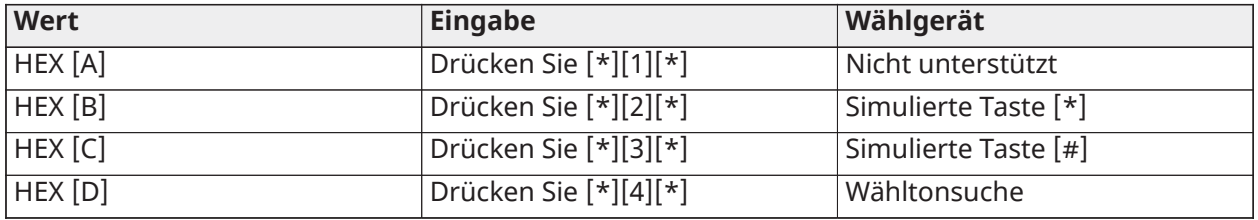

#### **Tabelle 35: [Tabelle](#page-44-0) 5 HEX-Ziffernprogrammierung**

#### **Tabelle 35: [Tabelle](#page-44-0) 5 HEX-Ziffernprogrammierung**

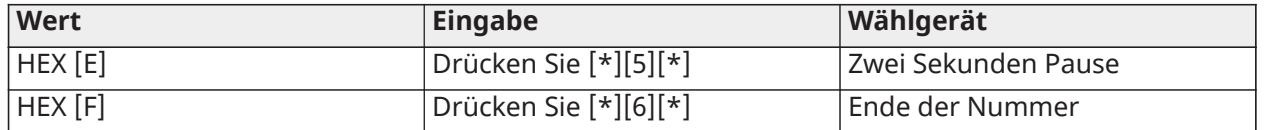

Die Bereit-Anzeige blinkt weiterhin, nachdem die HEX-Stelle eingegeben wurde. Ist eine weitere HEX-Stelle erforderlich, so drücken Sie die entsprechende Nummer. Ist eine Dezimalstelle erforderlich, so drücken Sie erneut [\*]. Die Bereit-Anzeige leuchtet auf und das Bedienfeld kehrt zur regulären Dezimalprogrammierung zurück.

Beispiel: Zur Eingabe von "C1" für eine Schließung durch Benutzer 1 geben Sie [\*][3][\*], [1] ein.

- [\*] zum Aufrufen des Hexadezimalmodus (Bereit-Anzeige blinkt)
- [3] zur Eingabe von C
- [\*] zur Rückkehr in den Dezimalmodus (Bereit-Anzeige leuchtet)
- [1] zur Eingabe von Ziffer 1

Bei Fehleingabe drücken Sie [#] zum Verlassen des Abschnitts. Wählen Sie den Abschnitt erneut und geben Sie die Informationen diesmal korrekt ein.

Bei Verwendung eines Kontakt-ID-Formats wird eine Dezimalstelle Null [0] nicht für Konto- und Berichtscodes übertragen. Die Programmierung einer Null [0] sagt dem Alarmsystem, keine Impulse für diese Ziffer zu übertragen. Dezimal-Null [0] ist eine Füllziffer. Um eine Null [0] zu übertragen, muss sie als Hexadezimal "A" programmiert sein.

Beispiel: Für die 4-stellige Kontonummer "4032" geben Sie [4][\*][1][\*][3], [2] ein.

[4] zur Eingabe der Ziffer 4

- [\*] zum Aufrufen des Hexadezimalmodus (Bereit-Anzeige blinkt)
- [1] zur Eingabe von A
- [\*] zur Rückkehr in den Dezimalmodus (Bereit-Anzeige leuchtet)
- [3] zur Eingabe der Ziffer 3
- [2] zur Eingabe der Ziffer 2

## Beschreibungen programmieren

Dieser Abschnitt bietet Beschreibungen aller durch den Installateur programmierbaren Optionen der Alarmzentrale.

Kennzeichnungen hinzufügen

### [000] Bezeichnungen programmieren

Linien und andere Kennzeichnungen auf dem Alarmsystem können angepasst werden.

Programmieren Sie Kennzeichnungen lokal oder laden Sie mit DLS hoch/runter. Die Programmierung lokaler Kennzeichnungen erfolgt über ein System-Bedienteil, wie nachstehend dargestellt.

### [000] Sprachwahl

Zur Auswahl einer Sprache folgen Sie den nachstehenden Schritten:

- 1. Rufen Sie die Installateurprogrammierung auf: [\*][8][Installateurcode].
- 2. Rufen Sie den Programmierbereich [000]>[000] auf.
- 3. Geben Sie die 2-stellige Zahl für die gewünschte Sprache ein. Siehe folgende Tabelle.

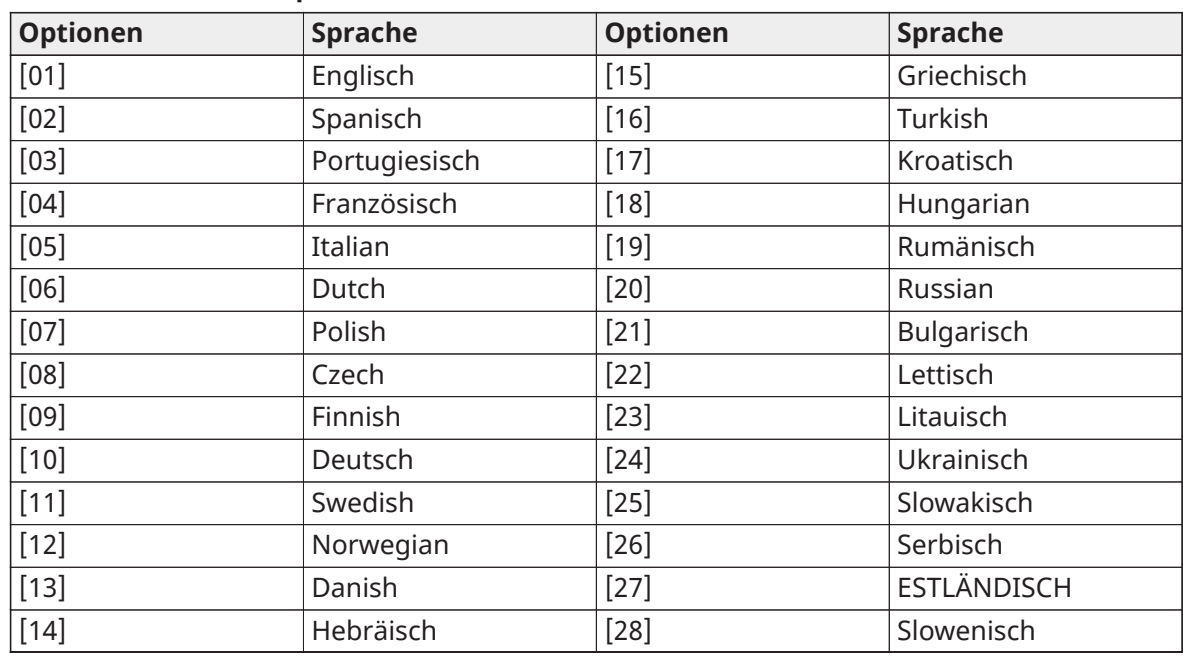

#### **Tabelle 36: [Tabelle](#page-44-0) 5 Sprachcodes**

## [001]-[248] Linie Kennzeichnungen

Kundenspezifische Kennzeichnungen können für jede verfügbare Linie erstellt werden. Kennzeichnungen können am Bedienteil programmiert oder mit der DLS hoch-/heruntergeladen werden. Die maximale Kennzeichnungsgröße ist 14 x 2 ASCII Schriftzeichen.

### Manuelle Kennzeichnungen

Die folgende Vorgehensweise beschreibt, wie Linienkennzeichnungen mit dem LCD-Bedienteil hinzugefügt werden:

- 1. Rufen Sie die Installateurprogrammierung auf: [\*][8][Installateurcode].
- 2. Drücken Sie [\*], scrollen Sie zu Linienkennzeichnungen und drücken Sie erneut [\*]. Die erste Linie wird angezeigt. Alternativ drücken Sie [000][001].
- 3. Scrollen Sie zu der zu programmierenden Linienkennzeichnung oder geben Sie die Liniennummer ein. (z.B. 001 für Linienkennzeichnung 1).
- 4. Scrollen Sie mit den Tasten [<][>] zum gewünschten Zeichen.
- 5. Geben Sie die Nummer der entsprechenden Zeichengruppe ein, bis das gewünschte Zeichen angezeigt wird (siehe folgende Tabelle). Beispiel: Drücken Sie die "2"-Taste 3-mal, um den Buchstaben "**F**" einzugeben. Drücken Sie die "2"-Taste 4-mal, um die Zahl "**2**" einzugeben. Um ein Zeichen zu löschen, verwenden Sie die [<][>]-Tasten, um den Cursor unter dem Zeichen zu bewegen, und drücken Sie [0]. Wenn eine andere Taste als [<] oder [>] vor [0] gedrückt wird, springt der Cursor eine Stelle nach rechts und löscht dieses Zeichen.
- 6. Drücken Sie [#], um die Änderungen zu speichern und die Funktion zu verlassen.

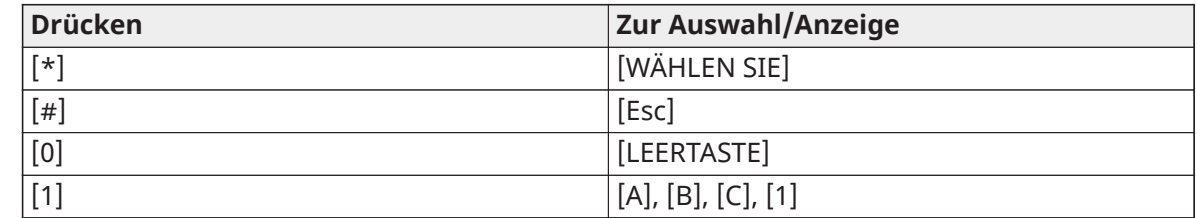

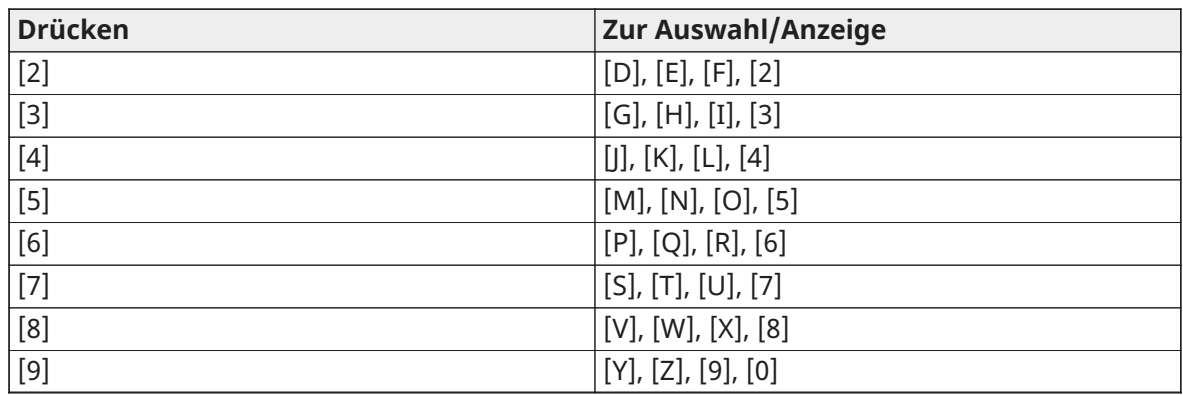

## Linie Kennzeichnung Optionen

Aufrufen der Linie Kennzeichnung Optionen, wie Verwendung von ASCII-Schriftzeichen, Groß-/ Kleinschreibung umschalten und Display löschen, drücken Sie während der Programmierung der Linie Kennzeichnung [\*]. Optionsmenü wählen wird angezeigt. Mit [<][>] rufen Sie folgende Optionen auf:

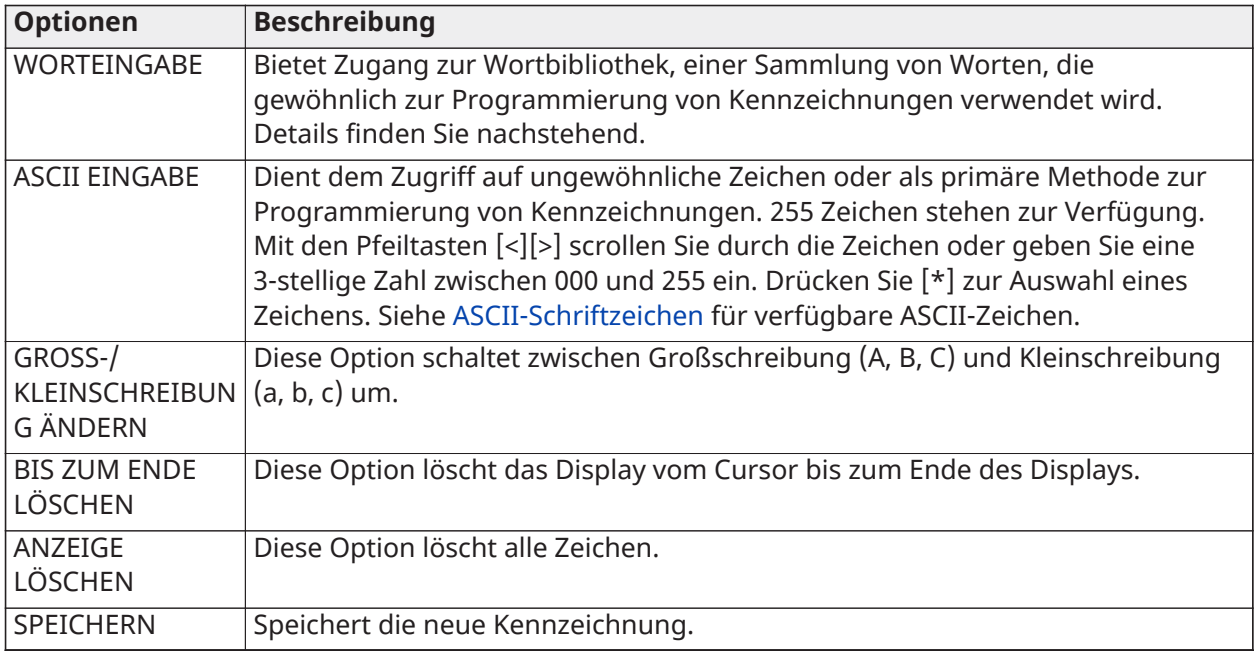

## Wort-Bibliothek

Die Wort-Bibliothek ist ein Wortbestand, der gewöhnlich zur Programmierung von Bezeichnungen benutzt wird. Einzelne Worte können kombiniert werden, z.B. Front + Tür. Worte, die nicht auf die erste Zeile passen, werden automatisch zur unteren Zeile verlegt.

Zur Programmierung einer benutzerspezifischen Bezeichnung benutzen Sie die Wort-Bibliothek:

- 1. Rufen Sie die Installateurprogrammierung auf: [\*][8][Installateurcode].
- 2. Drücken Sie [\*], scrollen Sie zu Linienkennzeichnungen und drücken Sie erneut [\*]. Die erste Linie wird angezeigt. Alternativ drücken Sie [000][001].
- 3. Scrollen Sie zu der zu programmierenden Linienkennzeichnung oder geben Sie die Liniennummer ein (z.B. 001 für Linienkennzeichnung 1).
- 4. Drücken Sie [\*] zum Öffnen des Menüs "Optionsauswahl".
- 5. Drücken Sie erneut [\*], um die Option "Worteingabe" zu wählen.
- 6. Geben Sie die dreistellige Nummer ein, die einem Wort entspricht (siehe [Wort-Bibliothek\)](#page-399-0) oder verwenden Sie die Navigationstasten [<][>], um Wörter in der Bibliothek anzuzeigen.
- 7. Drücken Sie zur Auswahl des Wortes [\*].
- 8. Zum Einfügen eines weiteren Wortes wiederholen Sie den obigen Vorgang ab Schritt 4.
- 9. Zum Einfügen eines Leerzeichens drücken Sie die rechte Pfeiltaste [>].
- 10. Zum Löschen von Schriftzeichen wählen Sie im Menü "Optionsauswahl" "Bis Ende löschen" oder "Display löschen".
- 11. Zum Speichern der aktuellen Kennzeichnung drücken Sie [#], um die Programmierung der Kennzeichnung zu verlassen.

### [064] CO-Alarmmeldung

Verwenden Sie diesen Abschnitt zur Programmierung einer kundenspezifischen Kennzeichnung, die auf Bedienteilen während eines Kohlenmonoxid-Alarms angezeigt wird. Die Höchstgröße für Kennzeichnungen ist 14 x 2 Schriftzeichen.

#### [065] Feueralarmmeldung

Verwenden Sie diesen Abschnitt zur Programmierung einer kundenspezifischen Kennzeichnung, die auf Bedienteilen während eines Feueralarms angezeigt wird. Die Höchstgröße für Kennzeichnungen ist 14 x 2 Schriftzeichen.

#### [066] Scharfschaltung fehlgeschlagen Ereignismeldung

Diese Meldung wird auf allen Bereichs-Bedienteilen angezeigt, wenn ein Benutzer versucht, das System scharfzuschalten, wenn es noch nicht zur Scharfschaltung bereit ist. Die Meldung wird nach fünf Sekunden gelöscht. Die Höchstgröße für Kennzeichnungen ist 16 x 2 Schriftzeichen.

#### [067] Alarm während Scharfschaltung Ereignismeldung

Diese Meldung wird angezeigt, wenn es während der Scharfschaltung des Systems zu einem Alarm gekommen ist. Die Meldung wird angezeigt, wenn das System unscharf geschaltet wird und bleibt für 5 Sekunden auf dem Display. Anschließend werden die Linien angezeigt, auf denen ein Alarm ausgelöst wurde. Die Höchstgröße für Kennzeichnungen ist 16 x 2 Schriftzeichen.

#### [100] System

Verwenden Sie diesen Abschnitt zur Programmierung einer kundenspezifischen Kennzeichnung für das Sicherheitssystem. Diese Kennzeichnung wird im Ereignis-Zwischenspeicher verwendet, wenn Systemereignisse vorliegen. Die Höchstgröße für Kennzeichnungen ist 14 x 1 Schriftzeichen.

#### [101]-[132] Beschriftungen für Bereich 1-32

Verwenden Sie diesen Abschnitt zur Programmierung eines Namens für jeden Bereich zur Anzeige auf Bereichs-Bedienteilen und Ereignismeldungen. Die Höchstgröße für Kennzeichnungen ist 14 x 2 Schriftzeichen. Siehe [Programmierung](#page-105-0) für spezifische Anweisungen zum Programmieren von Etiketten.

### [201]-[232][001]-[004] Bereich Befehlsausgang

Verwenden Sie diesen Abschnitt zur Programmierung kundenspezifischer Kennzeichnungen für Befehlsausgänge. Diese Kennzeichnungen werden mit Ausgangsaktivierungsereignissen im Ereignisspeicher verwendet. Rufen Sie Unterabschnitt [201] bis [232] zur Auswahl von Bereich 1 bis 32 auf, dann rufen Sie Unterabschnitt [001] bis [004] zur Auswahl der Befehlsausgang 1 bis 4 Kennzeichnung auf.

Die Höchstgröße für Kennzeichnungen ist 14 x 2 Schriftzeichen. Siehe [Programmierung](#page-105-0) für spezifische Anweisungen zum Programmieren von Etiketten.

## <span id="page-113-0"></span>[601]-[604] Planung Kennzeichnungen

Verwenden Sie diesen Abschnitt zur Programmierung kundenspezifischer Kennzeichnungen für Befehlsausgangs-Planungen. Diese Kennzeichnungen dienen der Identifizierung von Planungen für PGM Befehlsausgänge 1-4. Die maximale Größe für Kennzeichnungen ist 16 Zeichen. Siehe [Programmierung](#page-105-0) für spezifische Anweisungen zum Programmieren von Etiketten.

## [801] Bedienteil Kennzeichnungen

Verwenden Sie diesen Abschnitt zum Erstellen kundenspezifischer Kennzeichnungen für Bedienteile auf dem System. Wählen Sie 001-032 für Bedienteile 1-32.

### [802][001]-[030] HSM2108 Linienerweiterung Kennzeichnungen

Verwenden Sie diesen Abschnitt zum Erstellen kundenspezifischer Kennzeichnungen für Linienerweiterungen auf dem System. Wählen Sie 001-030 für Linienerweiterungen 1-30.

## [803][001]-[016] HSM2208 Ausgangserweiterung Kennzeichnung

Verwenden Sie diesen Abschnitt zum Erstellen einer kundenspezifischen Kennzeichnung für die Ausgangserweiterung. Wählen Sie 001 für HSM2208. Wählen Sie 001-016 für die Ausgangserweiterungen 1-16.

### [804][001]-[030] HSM3408 8 Linienerweiterung-Kennzeichnung

Verwenden Sie diesen Abschnitt zum Erstellen einer kundenspezifischen Kennzeichnung für das 8 Linienerweiterungsmodul. Wählen Sie 001-030 für Linienerweiterungen 1-30.

### [806] HSM2HOSTx PowerG-Transceiver-Kennzeichnung

Verwenden Sie diesen Abschnitt zum Erstellen einer kundenspezifischen Kennzeichnung für den 2- Wege Funk-Transceiver.

### [808] HSM2955 akustisches Verifikationsmodul Kennzeichnung

Verwenden Sie diesen Abschnitt zum Erstellen einer kundenspezifischen Kennzeichnung für das akustische Verifikationsmodul.

### [809][001]-[004] HS2300 Spannungsversorgung Kennzeichnung

Verwenden Sie diesen Abschnitt zum Erstellen kundenspezifischer Kennzeichnungen für Spannungsversorgungen auf dem System. Wählen Sie 001-004 für Spannungsversorgung 1-4.

#### [810][001]-[004] HS2204 Hochstromausgang Kennzeichnung Verwenden Sie diesen Abschnitt zum Erstellen kundenspezifischer Kennzeichnungen für

Hochstrom-Ausgänge auf dem System. Wählen Sie 001-004 für Ausgangsversorgung 1-4.

#### [811][001]-[004] HSM3350 3 A Spannungsversorgung-Kennzeichnung Verwenden Sie diesen Abschnitt zum Erstellen einer kundenspezifischen Kennzeichnung für das 3 A Spannungsversorgungsmodul. Wählen Sie 001-004 für Spannungsversorgung 1-4.

# [812][001]-[016] HSM3204CX Corbus-Repeater-Kennzeichnung

Verwenden Sie diesen Abschnitt zum Erstellen einer kundenspezifischen Kennzeichnung für den Corbus-Repeater. Wählen Sie 001-016 für Corbus-Repeater 1-16.

## [815] Alternatives Wählgerät Kennzeichnung

Verwenden Sie diesen Abschnitt zum Erstellen einer kundenspezifischen Kennzeichnung für das alternative Wählgerät.

### [820][001]-[016] Sirenen-Kennzeichnungen

Verwenden Sie diesen Abschnitt zum Erstellen kundenspezifischer Kennzeichnungen für drahtlose Sirenen auf dem System. Wählen Sie 001-016 für Sirenen 1-16.

## [821][001]-[008] Repeater-Kennzeichnungen

Verwenden Sie diesen Abschnitt zum Erstellen kundenspezifischer Kennzeichnungen für Funk-Repeater auf dem System. Wählen Sie 001-008 für die Repeater 1-8.

#### [999][Installateurcode][999] Standardkennzeichnungen

Dieser Abschnitt dient der Rücksetzung aller Kennzeichnungen zu den Werkseinstellungen. Der Installateurcode wird zur Bestätigung der Löschung benötigt.

### Linien einstellen

Der folgende Abschnitt beschreibt die Linienprogrammierungsoptionen. Um eine Linienart zu programmieren, geben Sie zuerst Abschnitt [001] und dann eine dreistellige Linienzahl von 001-248 ein. Nach der Eingabe einer neuen Linienart für die gewünschte Linienzahl geht die Fernbedienung automatisch zur nächsten Linie weiter.

#### [001] Linientypen

Ein Linientyp definiert, wie eine Linie innerhalb des Systems arbeitet und wie sie bei Auslösung reagiert.

#### **Tabelle 6-4: Linientyp**

[001]-[248] Linie wählen

Jeder Linie auf dem System muss ein Linientyp zugeordnet sein. Verfügbare Linientypen sind nachstehend aufgeführt.

#### 000 – Nulllinie

Allen ungenutzten Linien zuordnen.

#### 001 – Verzögerung 1

Gewöhnlich primären Zugangspunkten zugeordnet. Folgt Zugangsverzögerung 1- und Ausgangsverzögerungs-Timern (Abschnitt [005]). Die Scharfschaltung des Alarmsystems startet den Ausgangsverzögerungs-Timer. Nach Ablauf der Ausgangsverzögerung, startet das Öffnen der Tür den Zugangsverzögerungs-Timer. Während der Zugangsverzögerung fordert der Bedienteil-Summer den Benutzer zur Unscharfschaltung des Systems auf.

#### 002 – Verzögerung 2

Gewöhnlich sekundären Zugangspunkten zugeordnet (weiter vom Bedienteil entfernt). Folgt Zugangsverzögerung 2-Timer (Abschnitt [005]).

#### 003 – Sofort

Wird gewöhnlich für Außentüren und -fenster verwendet; dieser Linientyp folgt der Ausgangsverzögerung. Der Alarm wird sofort ausgelöst, wenn die Linie auslöst, nachdem die Ausgangsverzögerung abgelaufen ist.

#### 004 – Innen

Wird gewöhnlich Innen-Bewegungsmeldern in der Nähe des Zugangspunktes zugeordnet, wie Eingangsbereich oder Korridor, die durchschritten werden müssen, um das Bedienteil zu erreichen. Der Alarm wird aktiviert, wenn das System scharfgeschaltet ist und eine Verzögerungslinie (z.B. Eingangstür) nicht zuerst ausgelöst wird oder wenn der Zugangs-/Ausgangs-Timer abläuft, bevor der Alarm unscharf geschaltet wird. Anderenfalls wird die Linie sofort ausgelöst.

#### 005 – Innen Anwesend/Abwesend

Ähnlich wie Innen-Linientyp, außer dass das System die Linie im Anwesendmodus abschaltet. Wird gewöhnlich zur Aktivierung der Außenlinien verwendet, während innen freie Bewegung möglich ist.

## 006 – Verzögerung Anwesend/Abwesend

Ähnlich wie bei Verzögerung 1, außer dass die Linie im Aktivierungsmodus umgangen wird. Wird gewöhnlich für Bewegungsmelder verwendet, die einen Zugangspunkt abdecken.

## 007 – Verzögert 24 Stunden Brand

Diese Linie wird für Rauchmelder verwendet und arbeitet ähnlich wie die standardmäßige Brandmeldelinie, außer dass das Wählgerät den Alarmspeicher und die Übertragung um 30 Sekunden verzögert. Wird der Alarm durch Tastendruck auf eine beliebige Taste bestätigt, so wird die Sirene stummgeschaltet und die Übertragung wird abgebrochen. Wird der Rauchmelder nicht nach der Bestätigung des Alarms zurückgesetzt, so aktiviert der Sirenenausgang nach 90 Sekunden und eine weitere 30-sekündige Verzögerung beginnt. Zur Stummschaltung des Alarms ist ein Code erforderlich. Eine Sabotage oder ein Fehler verursacht eine Brandmeldestörung, die protokolliert und übertragen wird.

**Anmerkung:** Die Überwachungsoptionen (NC, SEOL, DEOL, TEOL) haben keinen Einfluss auf die Funktionalität dieser Linie. Der wiederhergestellte Status dieses Linientyps ist 5k6, der Alarmstatus ist kurz und der Fehlerstatus ist offen.

#### 008 – Standard 24 Stunden Brand

Diese Linie wird für Rauchmelder verwendet. Die Sirene ertönt sofort, wenn der Rauchmelder aktiviert wird. Bei Aktivierung überträgt das Wählgerät den Alarm sofort an die Notrufzentrale. Eine Sabotage oder ein Fehler dieses Linientyps verursacht eine Brandmeldestörung, die protokolliert und übertragen wird.

**Anmerkung:** Die Überwachungsoptionen (NC, SEOL, DEOL, TEOL) haben keinen Einfluss auf die Funktionalität dieser Linie. Der wiederhergestellte Status dieses Linientyps ist 5,6k, der Alarmstatus ist kurz und der Fehlerstatus ist offen.

#### 009 – Sofort Anwesend/Abwesend

Gewöhnlich Innen-Bewegungsmeldern zugeordnet. Dieser Linientyp wird bei Scharfschaltung im Anwesendmodus abgeschaltet, funktioniert jedoch wie eine Sofortlinie [003], wenn im Abwesendmodus scharfgeschaltet.

#### 010 – Innen Verzögerung

Gewöhnlich Innen-Bewegungsmeldern zugeordnet. Wenn Abwesend scharfgeschaltet, funktioniert dieser Linientyp wie der Innen-Linientyp. Wenn Anwesend oder Nacht scharfgeschaltet, aktiviert das Auslösen der Linie die Zugangsverzögerung 1. Das Auslösen dieser Linie während der Ausgangsverzögerung führt nicht dazu, dass das System im Abwesendmodus scharfschaltet, wie beim Auslösen durch eine gewöhnliche Verzögerungslinie.

#### 011 – Tageslinie

Wird gewöhnlich in Bereichen verwendet, in denen eine sofortige Zugangsmeldung erwünscht ist. Bei Unscharfschaltung aktiviert das Auslösen dieser Linie den Bedienteil-Summer, protokolliert oder meldet das Ereignis jedoch nicht. Bei Scharfschaltung aktiviert das Auslösen dieser Linie die Sirene und protokolliert und meldet das Ereignis dann.

**Anmerkung:** Ein Alarm während der Ausgangsverzögerung aktiviert die Sirene und lässt sie weiter laufen, nachdem die Ausgangsverzögerung abgelaufen ist.

#### 012 – Nachtlinie

Wird gewöhnlich Innen-Bewegungsmeldern in Bereichen zugeordnet, die nachts zugänglich sind. Diese Zone funktioniert wie eine Zone für den Innenaufenthalt [005], wenn sie mit einer beliebigen Methode bewaffnet ist, mit Ausnahme der folgenden: Wenn Sie scharfgeschaltet bleiben, wird diese Linie umgangen. Bei Aktivierung mit [\*] [1] wird diese Linie umgangen.

016 – Letzte Türeinstellung (Nur keine CP-01 Zentralen)

UK Dieser Linientyp verwendet keinen Austrittstimer (unendliche Austrittsverzögerung). Die Tür muss geöffnet und dann geschlossen werden, um die Scharfschaltsequenz zu beenden. Die Scharfschaltmethode bestimmt, ob die unendliche Austrittsverzögerung angewandt wird. Siehe nachstehende Tabelle.

- $\Omega$ **Anmerkung:** Mit diesem Linientyp deaktivieren Sie die Beendigung der Austrittsverzögerung.
- ⋒ **Anmerkung:** Wird der Linientyp abgeschaltet, dann kann das Alarmsystem nicht Abwesend scharfgeschaltet werden.

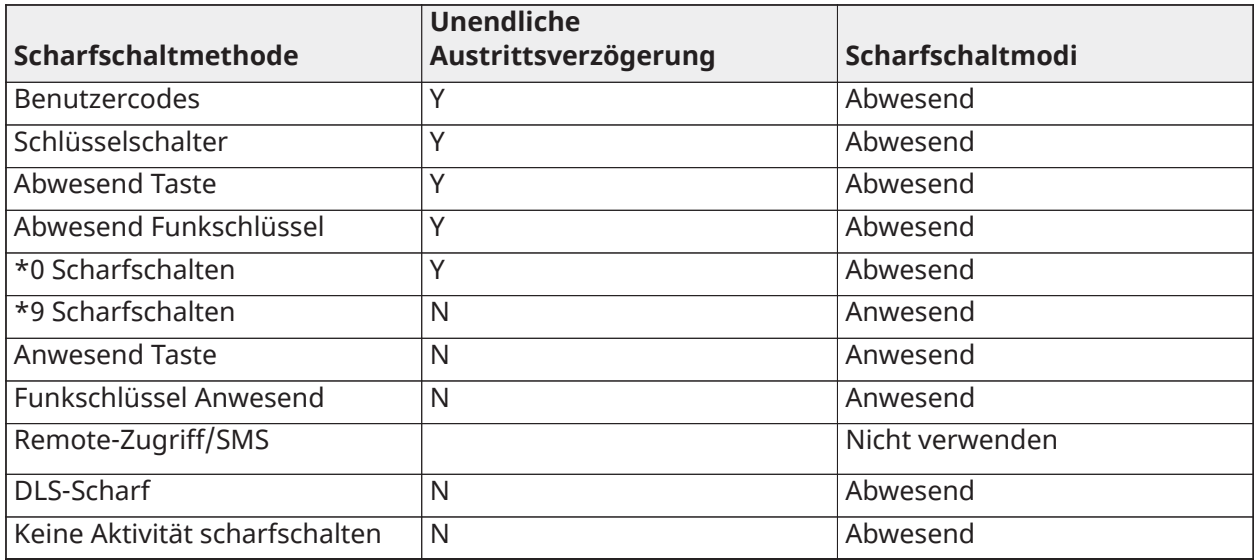

**Anmerkung:** Wenn Störungen/offene Linien bricht Scharfschaltung ab mit dieser Linie aktiviert ist, so brechen alle Störungen oder offene Linien auf dem System die Scharfschaltung ab, wenn die Linie ausgelöst und zurückgesetzt wird.

Aufgrund der potenziellen Energieanforderungen der unendlichen Austrittsverzögerung MÜSSEN Funk-Bedienteile über ein Netzteil versorgt werden.

Wird eine Funkschlüssel zur Abwesend Scharfschaltung des Systems verwendet, so muss die Tür noch offen sein und dann geschlossen werden, um die Scharfschaltsequenz zu beenden. Die Innensirene aktiviert, bis die Austrittsverzögerung abgelaufen ist.

### 017 – 24 Stunden Einbruch

Dieser Linientyp ist immer aktiv. Er überträgt einen Alarm, wenn das Alarmsystem scharf- oder unscharf geschaltet wird. Dieser Linientyp lässt die Sirene für die Dauer des Zeitablaufs ertönen, wenn das akustische Attribut aktiviert ist.

#### 018 – 24 Stunden Sirene/Summer

Wenn das Alarmsystem scharfgeschaltet wird und dieser Linientyp wird ausgelöst, so wird die Sirene für die Dauer des Zeitablaufs aktiviert. Wird das Alarmsystem unscharf geschaltet, wenn dieser Linientyp auslöst, so wird der Bedienteil-Summer aktiviert, bis ein Zugangscode eingegeben wird.

#### 023 – 24 Stunden Überwachung

Diese Linie ist aktiv und überträgt Alarme stets bei Auslösung. Sirene und Bedienteil-Summer werden nicht aktiviert.

**Anmerkung:** Die Überwachungsoptionen (NC, SEOL, DEOL, TEOL) haben keinen Einfluss auf die Funktionalität dieser Linie. Der wiederhergestellte Status dieses Linientyps ist 5,6k, der Alarmstatus ist kurz und der Fehlerstatus ist offen. Zur Verwendung mit normalerweise offenen Kontakten.

## 024 – 24 Stunden Überwachung Summer

Bei Auslösung gibt der Bedienteil-Summer einen Dauerton ab, bis ein gültiger Zugangscode eingegeben wird.

#### 025 – Automatisch verifizierter Brand

#### Verkabelte Rauchmelder

Wenn die Linie aktiviert wird, beginnt eine 30-sekündige Verzögerung und es ertönt kein Feueralarm. Wenn die gleiche Linie erneut innerhalb von 60 Sekunden nach Ablauf der Verzögerung aktiviert wird, wird der Alarm sofort ausgelöst. Wird die gleiche Linie nach 60 Sekunden aktiviert, so beginnt die gesamte Sequenz von vorn.

Wird eine zweite Brandmeldelinie während der automatischen Bestätigungssequenz ausgelöst, so wird auf beiden Linien sofort ein Feueralarm ausgelöst.

#### Funk-Rauchmelder

Wenn die Linie aktiviert wird, beginnt eine 40-sekündige Verzögerung. Der Alarm wird ausgelöst, falls die Linie nach 30 Sekunden immer noch nicht zurückgesetzt ist. Ist die Linie nicht mehr im Alarmzustand, so startet ein 80-sekündiger Verifikations-Timer. Wird eine andere Brandmeldelinie während dieses Zeitraums aktiviert, so wird der Alarm ausgelöst.

Wird eine andere Brandmeldelinie während der automatischen Bestätigungssequenz ausgelöst, so wird auf beiden Linien sofort ein Feueralarm ausgelöst.

- **Anmerkung:** Funk-Rauchmelder, die mit diesem Linientyp verwendet warden, müssen eine eingebaute Sirene haben, um als Voralarm für den Systemalarm zu agieren.
- **Anmerkung:** Die Überwachungsoptionen (NC, SEOL, DEOL, TEOL) haben keinen Einfluss auf die Funktionalität dieser Linie. Der wiederhergestellte Zustand dieses Linientyps beträgt 5,6 kΩ, der Alarmzustand ist kurz und der Fehlerzustand ist offen.

#### 027 – Brandüberwachung

Wird diese Linie ausgelöst, dann aktiviert der Bedienteil-Summer und ein Überwachungsalarm wird an die Notrufzentrale übertragen. Ein gültiger Zugangscode muss eingegeben werden, um den Summer stummzuschalten.

**Anmerkung:** Die Überwachungsoptionen (NC, SEOL, DEOL, TEOL) haben keinen Einfluss auf die Funktionalität dieser Linie. Der wiederhergestellte Status dieses Linientyps ist 5,6k, der Alarmstatus ist kurz und der Fehlerstatus ist offen.

#### 040 – 24 Stunden Gas

Sofortalarm bei Aktivierung, akustischer Alarm standardmäßig. Dieser Linientyp kann jedem Gerätetyp zugewiesen werden.

#### 041 – 24 Stunden CO

Dieser Linientyp wird für CO-Melder verwendet. Bei Alarm ertönt die Sirene in einem bestimmten Rhythmus. Dann folgt eine 5-sekündige Pause und der Rhythmus wird wiederholt. Nach 4 Minuten wird die 5-sekündige Pause auf 60 Sekunden verlängert; jedoch muss BTO mit einem Wert von 5 Minuten oder höher programmiert sein. Die Sirene wird stummgeschaltet, wenn ein Zugangscode eingegeben wird oder die Zeit der Sirene abläuft.

**Anmerkung:** Die Überwachungsoptionen (NC, SEOL, DEOL, TEOL) haben keinen Einfluss auf die Funktionalität dieser Linie. Der wiederhergestellte Status dieses Linientyps ist 5k6, der Alarmstatus ist kurz und der Fehlerstatus ist offen. Zur Verwendung mit normalerweise offenen Kontakten.

042 - 24-Stunden-Wartezeit

Sofortalarm bei Aktivierung, stiller Alarm standardmäßig.

#### **Anmerkung:** Nicht zur Verwendung in UL-gelisteten Installationen.

#### 043 – 24 Stunden Panik

Sofortalarm bei Aktivierung, akustischer Alarm standardmäßig.

#### 045 – 24 Stunden Hitze

Sofortalarm bei Aktivierung, akustischer Alarm standardmäßig.

#### 046 - 24-Stunden-Medizin

Sofortalarm bei Aktivierung, akustischer Alarm standardmäßig.

047 – 24 Stunden Notfall

Sofortalarm bei Aktivierung, akustischer Alarm standardmäßig.

048 – 24 Stunden Sprinkler

Sofortalarm bei Aktivierung, akustischer Alarm standardmäßig.

#### 049 – 4 Stunden Überschwemmung

Sofortalarm bei Aktivierung, akustischer Alarm standardmäßig.

#### 051 – 24 Stunden Sabotage Verriegelung

Sofortalarm bei Aktivierung, akustischer Alarm standardmäßig. Das Alarmsystem kann nicht scharfgeschaltet werden, bis die Errichter-Programmierung nach der Linienwiederherstellung aufgerufen wird.

#### 052 – 24 Stunden kein Alarm

Diese Linie ist immer aktiv, führt jedoch nicht zu einem Alarm. Linienattribute wie Linienabschaltung und Türgong haben Auswirkungen auf die Funktion dieser Linie. Dieser Linientyp kann ebenfalls einem Temperatursensor zugeordnet werden, wenn die Anzeige der Innen-/Außentemperatur ohne Temperaturwarnungen oder Alarmzustände gefordert ist.

#### 056 - 24 Stunden hohe Temperatur

Dieser Linientyp wird für Temperatursensoren verwendet und wird aktiviert, wenn die Temperatur über einen programmierten Grenzwert ansteigt (Einstellung in Abschnitt [804][xxx][019-020]) Sofortalarm bei Aktivierung, akustischer Alarm standardmäßig. Dieser Linientyp generiert einen Alarm, wenn das System scharf- oder unscharf geschaltet wird.

**Anmerkung:** Dieser Linientyp kann nicht für festverdrahtete Linien verwendet werden. Der ⋒ Temperaturgrenzwert schließt einen Unterschied von 3 °C (5 °F) zwischen einem gegebenen Zustand und seiner Wiederherstellung ein. Beispielsweise wird ein Alarm bei 6 °C bei 3 °C (Übertemperatur) oder 9 °C (niedrige Temperatur) zurückgesetzt, abhängig vom gewählten Linientyp.

Der Linientyp für Temperatursensoren muss 24 Stunden hohe/niedrige Temperatur sein, damit der Sensor korrekt arbeitet.

#### 057 - 24 Stunden niedrige Temperatur

Dieser Linientyp wird für Temperatursensoren verwendet und wird aktiviert, wenn die Temperatur unter einen programmierten Grenzwert fällt (Einstellung in Abschnitt [804][xxx][019-020])

Sofortalarm bei Aktivierung, akustischer Alarm standardmäßig. Dieser Linientyp generiert einen Alarm, wenn das System scharf- oder unscharf geschaltet wird.

**Anmerkung:** Dieser Linientyp kann nicht für festverdrahtete Linien verwendet werden.

## 060 – 24 Stunden Sabotage keine Verriegelung

Diese Linie ist immer aktiv und überträgt bei Öffnung oder Sabotage/Fehler einen Sabotagezustand ohne akustischen Alarm.

## 061 – 24-Stunden Maskierung

Diese Linie ist 24 Stunden lang entweder im scharfgeschalteten oder im unscharfgeschalteten Zustand aktiv. Dieser Linientyp generiert keinen Alarm und meldet sich nicht im Alarmspeicher an. Dieser Linientyp erzeugt ein Maskierungsproblem auf dem System.

## **Anmerkung:** Diese Linie wird nur in SEOL betrieben.

## 066 – Sofortige Scharfschaltung Schlüsselschalter

Häufig für ein Schlüsselschaltermodul verwendet\*, das Drehen des Schlüssels schaltet das System abwechselnd scharf und unscharf und schaltet die Alarme stumm. Sabotagen und Fehler starten nur ihre entsprechende Störsequenz. Das Bedienteil gibt keine Meldung, wenn dieser Linientyp aktiviert ist.

**Anmerkung:** Mikt akustischem Alarm aktiv, entspricht die Verwendung des Schlüsselschalters bei Unscharfschaltung der Eingabe eines Zugangscodes am Bedienteil. Die Verwendung des Schlüsselschalters während der ersten 30 Sekunden eines verzögerten Feueralarms entspricht Tastendruck auf dem Bedienteil (die 90-sekündige Verzögerung beginnt). Die Aktivierung einer Schlüsselschalterlinie schaltet das System scharf oder unscharf. Die Aktivierung dieses Linientyps wird NICHT protokolliert und der Polizeicode wird nicht übertragen. Abschaltungen von Linien dieses Typs werden nicht aufgehoben, wenn das System unscharf geschaltet wird. Wird die Linie abgeschaltet, so erfolgt sofort ein Zwischenspeicher-Ereignisprotokoll und die Übertragung, NICHT wenn das System scharfgeschaltet ist.

\*Schlüsselschaltermodul nicht zur Verwendung in UL/ULC-gelisteten Installationen.

## 067 – Beibehaltene Scharfschaltung Schlüsselschalter

Häufig für ein Schlüsselschaltermodul verwendet, ein Drehen des Schlüssels (Öffnen) schaltet das System scharf. Das Zurückdrehen des Schlüssels (Rücksetzung) schaltet das System unscharf. Sabotagen und Fehler starten nur ihre entsprechende Störsequenz.

**Anmerkung:** Hinweis: NICHT für Funklinien verwenden. Die Aktivierung dieser Linie wird NICHT protokolliert und der Polizeicode wird nicht übertragen. Abschaltungen von Linien dieses Typs werden nicht aufgehoben, wenn das System unscharf geschaltet wird. Wird die Linie abgeschaltet, so erfolgt sofort ein Zwischenspeicher-Ereignisprotokoll und die Übertragung, NICHT wenn das System scharfgeschaltet ist.

Bei aktiviertem akustischem Alarm entspricht die Verwendung des Schlüsselschalters zur Unscharfschaltung der Eingabe eines Zugangscodes am Bedienteil. Die Aktivierung dieses Linientyps während der ersten 30 Sekunden eines verzögerten Feueralarms entspricht Tastendruck am Bedienteil (die 90-sekündige Verzögerung beginnt). Falls offen gelassen, schaltet das System nicht scharf, bis die Linie zurückgesetzt wurde und erneut ausgelöst hat.

## 068 – Sofortige Unscharfschaltung Schlüsselschalter

Mit Schlüsselschaltermodul verwenden. Aktivierung und Rücksetzung dieser Linie schaltet den Bereich unscharf und Alarme stumm. Sabotagen oder Fehler schalten diese Linie nicht unscharf.

**Anmerkung:** Nicht als globale Linie verwenden.

069 – Beibehaltene Unscharfschaltung Schlüsselschalter

Nutzung für Schlüsselschalter. Die Aktivierung dieser Linie schaltet den Bereich unscharf.

Sabotagen oder Fehler dieser Linie schalten den Bereich nicht unscharf.

### 071 – Türgong-Linie

Dieser Linientyp ertönt als Gong auf Bedienteilen auf dem Bereich, wenn aktiviert. Es werden keine Alarme generiert. Es können verschiedene Gongtöne programmiert werden. Die Deaktivierung des Türgongs auf dem Bereich deaktiviert ebenfalls den Gong auf dieser Linie.

**Anmerkung:** Nicht als globale Linie verwenden.

#### 072 - Zum Einstellen drücken (nur Nicht-CP-01-Panels)

Die Aktivierung dieser Linie startet eine unendliche Austrittsverzögerung bei Scharfschaltung entsprechend den in der nachstehenden Tabelle beschriebenen Methoden. Zur Beendigung der Scharfschaltsequenz muss diese Linie aktiviert und zurückgesetzt werden. Sobald das erfolgt ist, startet der Austrittsverzögerungs-Timer.

 $\circledcirc$ **Anmerkung:** Verwenden Sie für UL-Installationen für jede Bereich eine eigenständige Bedienteil.

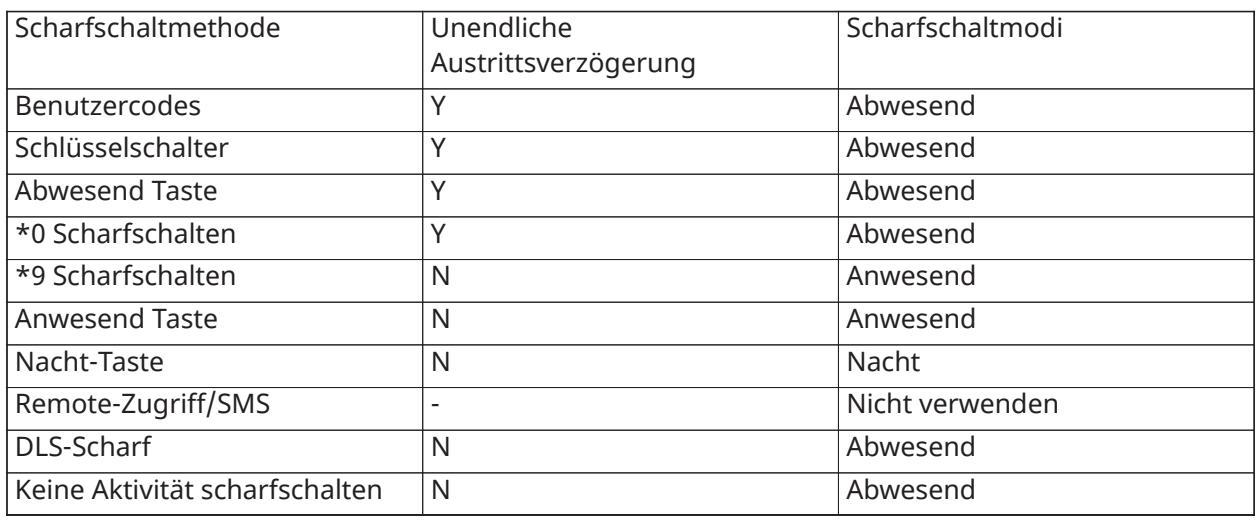

Wenn Sie einen Feueralarm durch Eingabe eines Benutzercodes stummschalten und die Linien, die den Feueralarm imitiert haben, offen bleiben, wird eine Meldung Glocken stummgeschaltet angezeigt. Das System löscht die Meldung automatisch, wenn alle Feuerlinien auf dem System wiederhergestellt sind. Wenn die Meldung Glocken stummgeschaltet angezeigt wird, kann ein Benutzer weiterhin alle Standard-Basismenünachrichten anzeigen. Die Meldung Glocken stummgeschaltet übersteuert auch die automatische Anzeige der Funktion Alarmspeicher für Feueralarme.

- **Anmerkung:** Verwenden Sie nicht die Austrittsverzögerungs-Terminierung mit diesem ⋒ Linientyp. Abwesend scharfschalten mit dieser Linie abgeschaltet verhindert die Scharfschaltung.
- $\bigcirc$ **Anmerkung:** Bei globalen Bedienteilen wird die Meldung "Glocken stummgeschaltet" nicht angezeigt. Verwenden Sie für UL-Installationen die dedizierte Bereichstastatur, um die Meldung Glocken stummgeschaltet anzuzeigen.

#### [002] Linienattribute

Linienattribute dienen der Anpassung des Betriebs der Linien. Wenn ein Linientyp (Abschnitt [001]) programmiert wird, so wird das Standard-Linienattribut automatisch zugeordnet.

#### **Anmerkung:** Diese Attribute überschreiben die Standardeinstellungen. Ändern Sie NICHT Feuermeldelinienattribute in ihren Standardeinstellungen.

#### [001]-[248] Linie wählen

Die nachstehend aufgeführten Attribute können für jede Linie aktiviert und deaktiviert werden.

#### **Tabelle 6-5: Linienattribute**

01 - Glocke hörbar ON (EIN): Ein Alarm aktiviert die Sirene. AUS: Stiller Alarm.

02 - Glocke stabil

ON (EIN): Sirenenausgang ist im Alarmzustand konstant.

AUS: Sirenenausgang pulsiert im Alarmzustand.

03 - Türklingel

ON (EIN): Das Bedienteil gibt einen Glockenton ab, wenn die Linie offen ist und wenn die Linie gesichert wird.

AUS: Die Linie gibt keinen Glockenton ab.

#### 04 - Bypass aktiviert

ON (EIN): Die Linie kann manuell abgeschaltet werden.

AUS: Die Linie kann nicht abgeschaltet werden.

**Anmerkung:** Für UL- und ULC-Brandanwendungen darf der Bypass für Brand- und CO-Linien nicht aktiviert sein.

#### 05 - Scharfschalten erzwingen

ON (EIN): Das System kann mit offener Linie scharfgeschaltet werden. Die Linie wird vorübergehend abgeschaltet und wird durch das System überwacht, wenn sie gesichert ist.

**Anmerkung:**  EN Wenn die Scharfschaltung zum Abbrechen offener Linien aktiviert ist [021] [7], kann das System mit einer offenen Scharfschaltzone beginnen. Wenn die Linie jedoch nach Ablauf des Zeitgebers für die Austrittsverzögerung noch geöffnet ist, wird die Scharfschaltung abgebrochen.

AUS: Das System kann mit offener Linie nicht scharfgeschaltet werden.

#### 06 - Swinger heruntergefahren

ON (EIN): Wenn die Linie so oft alarmiert wird, wie sie im Swinger Shutdown Zähler programmiert wurde (siehe [\[377\] Kommunikation Variablen\)](#page-178-0) wird heruntergefahren, ohne dass während dieser scharfgeschalteten Zeit weitere Übertragungen an die Überwachungsstation gesendet werden. Die Sirene folgt der Swinger-Abschaltung, falls dazu programmiert.

AUS: Die Swinger-Abschaltung ist deaktiviert. Alle Alarme werden übertragen.

#### 07 - Übertragungsverzögerung

ON (EIN): Die Meldung von Linienalarmen wird um die in Abschnitt 377 programmierte Zeit verzögert (siehe [\[377\] Kommunikation Variablen\)](#page-178-0). Wird innerhalb dieses Zeitraums ein gültiger Zugangscode eingegeben, so wird kein Alarmsignal übertragen.

AUS: Bei Alarm wird der Berichtscode sofort übertragen.

### 08 – Einbruchbestätigung

ON (EIN): Aktiviert für Linienabhängigkeit/Polizeicode. Linienalarme werden nicht übertragen, bis es zu einem Ereignis Einbruch bestätigt kommt.

AUS: Nicht aktiviert für Linienabhängigkeit/Polizeicode.

09 - Normalerweise geschlossen (NC)

ON (EIN): Die Linie benötigt eine Ruhekontaktschleife.

AUS: Die Linie folgt der Programmierung in Abschnitt [013] Option 2.

Siehe Hinweis nach Option 11.

#### 10 - SEOL-Widerstände (Single End of Line)

ON (EIN): Die Linie benötigt einen Leitungsabschluss-Einzelwiderstand (5,6 K).

AUS: Die Linie folgt der Programmierung in Abschnitt [013] Option 2.

Siehe Hinweis nach Option 11.

#### 11 - Double End of Line (DEOL)

ON (EIN): Die Linie benötigt zwei Leitungsabschluss-Einzelwiderstände (5,6 K).

AUS: Die Linie folgt der Programmierung in Abschnitt [013] Option 2.

 $\mathbf{r}$ **Anmerkung:** Ist mehr als 1 Option für Optionen 09, 10 und 11 aktiviert, so hat die niedrigste Attributnummer Vorrang. Sind die Optionen 09 und 10 aktiviert, so folgt die Linie der Konfiguration der Ruhekontaktschleife.

#### 12 - Schnelle Schleife/Normale Schleife Reaktion

ON (EIN): Folgt einer schnellen Schleifenreaktion von 40 ms.

AUS: Folgt einer normalen Schleifenreaktion, wie im Abschnitt Linie Schleife Ansprechzeit programmiert.

#### 13 - 2-Wege-Audioattribut

ON (EIN): Das Zentrale kann eine 2-Wege-Audiositzung initiieren.

AUS: Nur das Mikrofon schaltet sich ein und leitet eine Nur-Listen-In-Session ein. Der Lautsprecher bleibt ausgeschaltet.

#### 14 – Überfall-Bestätigung

ON (EIN): Ein Alarm von Linien dieses Typs kann zu einem bestätigten Überfallalarm beitragen. Verwenden Sie dieses Attribut für Panik- und Überfalllinien.

AUS: Ein Alarm von Linien dieses Typs trägt zu einem bestätigten Überfallalarm nicht bei. Die Linie veranlasst den Überfall Verifikations-Timer nicht zum Count-down oder generiert einen bestätigten Überfallalarm, wenn der Alarm während der Laufzeit des Timers erkannt wird.

#### 15 – Dreifach-Abschlusswiderstand

ON (EIN): Die Linie benötigt zwei Leitungsabschluss-Einzelwiderstände (5,6 K).

AUS: Die Linie folgt der Programmierung in Abschnitt [013] Option 2.

### EOL-Widerstand

Dieser Abschnitt beschreibt, wie die EOL-Widerstände auf benutzerdefinierte Werte programmiert werden.

## [004] Leitung-Abschlusswiderstand

Verwenden Sie dieses Menü, um benutzerdefinierte Werte für EOL, SEOL und TEOL Optionen im 3 stelligen Format zu programmieren. Um beispielsweise den Wert von 0,5 kΩ zu programmieren, geben Sie 005 ein.

[001] – Einzel-Abschlusswiderstand

Alarm Standardwert: 5,6 kΩ

Programmierbarer Bereich: 0,5 kΩ bis 28 kΩ (005 bis 280)

[002] – Zweifach-Abschlusswiderstand

Alarm Standardwert: 5,6 kΩ

Programmierbarer Bereich: 0,5 kΩ bis 15 kΩ (005 bis 150)

Manipulation Standardwert: 5,6 kΩ

Programmierbarer Bereich: 0,5 kΩ bis 15 kΩ (005 bis 150)

[003] – Dreifach-Abschlusswiderstand

Alarm Standardwert: 5,6 kΩ

Programmierbarer Bereich: 0,5 kΩ bis 7,5 kΩ (005 bis 075)

Manipulation Standardwert: 5,6 kΩ

Programmierbarer Bereich: 0,5 kΩ bis 7,5 kΩ (005 bis 075)

Fehler/Maske Standardwert: 10 kΩ

Programmierbarer Bereich: 0,5 kΩ bis 15 kΩ (005 bis 150)

Systemzeiten

Dieser Abschnitt beschreibt, die Programmierung verschiedener Timer, welche das gesamte Alarmsystem betreffen.

[005] System Zeiten

Dies ist das allgemeine Menü, dass von Installateuren zur Programmierung von Timern verwendet wird, einschließlich Systembereich [000], Bereichs-Timer [001]-[032] und Sommerzeit [901]/[902].

[000] – Systembereich

#### Sirene Abschaltzeit

Systemsirenen folgen der Programmierung für diesen Timer. Feueralarme folgen diesem Timer, wenn Abschnitt [014] Option 8 (Brandmeldesirene setzt fort Option) deaktiviert ist. System Sabotagen folgen diesem Timer. Die Sirene Abschaltzeit wird in Minuten programmiert. Gültige Eingaben sind 001 bis 255 Minuten.

**Anmerkung:** Bedienteil-Summeralarme folgen diesem Timer nicht.

#### Sirene Verzögerungszeit

Der Sirenenverzögerungs-Timer bestimmt, wie lange die Sirene bei einem Linienalarmereignis verzögert wird. Gültige Einträge sind 000-255, wobei 000 diese Funktion deaktiviert.

#### Einbruchbestätigung Timer

Wird eine weitere Linie mit aktiviertem Einbruchbestätigungs-Attribut innerhalb der Laufzeit dieses Timers ausgelöst, so wird ein Ereignis Einbruch bestätigt übertragen und protokolliert. "Einbruch bestätigt" wird auf dem Bedienteil angezeigt, wenn das System unscharf geschaltet wird.

Der Einbruchbestätigung Timer wird in Minuten programmiert. Gültige Eingaben sind 000 bis 255 Minuten.

#### Bestätigter Überfall Timer

Ein Überfallalarm wird sofort an die Notrufzentrale übertragen und der Bestätigter Überfall Timer startet. Ein programmierbarer Zähler bestimmt die Anzahl zusätzlicher Überfallereignisse, die vorliegen müssen, bevor der Timer zur Auslösung eines bestätigten Überfallereignisses abläuft. Sobald dies geschieht wird das Überfallereignis protokolliert und übertragen.

 $\mathbb{O}$ **Anmerkung:** Nicht zur Verwendung mit UL/ULC-gelisteten Installationen. 000 deaktiviert diese Funktion.

#### Linie Schleife Ansprechzeit

Schleife Ansprechzeit ist ein 3-stelliger Eintrag von 005 bis 255, programmiert in Schritten von 10 ms. Die geringste verfügbare Schleife Ansprechzeit beträgt 50 ms (programmieren Sie beispielsweise 005 für 50 ms).

### Automatische Uhreinstellung

Dieser Wert addiert oder subtrahiert Sekunden am Ende jedes Tages zu/von der Systemuhr, um Ungenauigkeiten zu kompensieren. Zur Bestimmung des Einstellwertes beobachten Sie die durch das Alarmsystem gewonnene oder verlorene Zeit über einen bestimmten Zeitraum und berechnen Sie dann den Durchschnitt.

Beispiel Nr. 1: Die Uhr verliert durchschnittlich 9 Sekunden pro Tag. Programmieren Sie die Alarmzentrale zum Anpassen der Uhr auf 51 Sekunden für die letzte Minute jedes Tages. Dies beschleunigt die Uhr des Alarmreglers um 9 Sekunden und behebt das Problem.

Beispiel Nr. 2: Die Uhr ist durchschnittlich 11 Sekunden pro Tag zu schnell. Programmieren Sie die Alarmzentrale zum Anpassen der Uhr auf 71 Sekunden für die letzte Minute jedes Tages. Dies verlangsamt die Uhr des Alarmreglers um 11 Sekunden und behebt das Problem.

Ist die Autom. Scharfschaltzeit auf 23:59 eingestellt, so beeinflusst jede Uhranpassungsoption die Voralarmzeit der automatischen Scharfschaltung direkt.

#### [001]-[032] Bereich 1-32 Timer

Folgende Timer können auf jeden Bereich angewandt werden.

**Anmerkung:** Für UL-Installationen dürfen die Zugangsverzögerung plus die  $\Omega$ Übertragungsverzögerung 60 Sekunden nicht überschreiten.

#### Zugangsverzögerung 1:

Dieser Wert bestimmt die Zugangsverzögerungszeit für Verzögerungstyp 1 Linien. Gültige Eingaben sind 001-255 Sekunden.

#### Zugangsverzögerung 2:

Dieser Wert bestimmt die Zugangsverzögerungszeit für Verzögerungstyp 2 Linien. Gültige Eingaben sind 001-255 Sekunden.

 $\mathbf{r}$ **Anmerkung:** Das System folgt dem Zugangs-Timer, der zuerst aktiviert.

## Austrittsverzögerungszeit

Dieser Wert bestimmt die Ausgangsverzögerungszeit bei der Scharfschaltung des Systems. Während der Austrittsverzögerung leuchten die Bereit- und Scharf-LEDs. Nach Ablauf der Austrittsverzögerung erlöschen beide LEDs.

**Anmerkung:**  EN Europäische Produkte aktivieren die Scharfschaltungs-LED erst am Ende der Austrittsverzögerung.

#### Verzögerung einstellen:

Dieser Timer ermöglicht eine programmierbare, kurzfristige Abschaltung aller Linien des Bereichs zum Zeitpunkt der Scharfschaltung. Er ermöglicht die Rücksetzung der Bewegungsmelder während der Scharfschaltung des Systems, um Fehlalarme zu vermeiden.

Der typische Wert für diesen Timer beträgt 5 Sekunden, er kann jedoch erhöht werden, wenn die Fehlalarme anhalten. Programmieren Sie 000 für keine Verzögerung einstellen.

Die Dauer der eingestellten Verzögerung wird in Sekunden programmiert. Gültige Eingaben sind 000 bis 010 Sekunden.

#### [900] – Sirene Verzögerung Bereichsmaske

Diese Option aktiviert oder deaktiviert die Sirenen-Verzögerungsfunktion für individuelle Bereiche. Ist die Option aktiviert, dann wird die Sirenenverzögerung während Alarmzuständen auf den gewählten Bereich angewandt. Ist die Option deaktiviert, dann wird die Sirenenverzögerung nicht angewandt. Die Standardeinstellung ist (J): aktiviert.

### [901]/[902] – Sommerzeit Beginn/Ende

### Sommerzeit Beginn [001] und Sommerzeit Ende [002]:

Stellen Sie das Datum und die Uhrzeit ein, an dem die Sommerzeit beginnt und endet.

Monat

Gültige Einträge sind 001-012 (Januar bis Dezember).

Woche

Gültige Eingaben sind 000-005.

Geben Sie "000" zur Programmierung eines spezifischen Datums (1-31) im Feld Tag ein. Geben Sie 001-005 zur Programmierung der spezifischen Woche des Monats ein. 005 it die letzte Woche des Monats.

#### **Tag**

1-31 (falls 000 im Feld Woche programmiert ist). 0-6 (Samstag-Sonntag), falls 001-005 im Feld Woche programmiert ist.

#### Stunden

Gültige Eingaben sind 0-23 Stunden. Dies ist die Tageszeit, zu der die Uhrzeit umgestellt wird.

#### Schrottgröße

Gültige Eingaben sind 1 order 2 Stunden. Dies ist die Anzahl der Stunden, um welche die Uhr voroder zurückgestellt wird.

#### **Zugangscodes**

Dieser Abschnitt wird von Errichtern zur Programmierung von Errichtercode, Mastercode und Wartungscode verwendet. Informationen zum Programmieren anderer Zugangscodes finden Sie unter [\[\\*\]\[5\] Zugangscodes programmieren](#page-93-0).

## [006] Installateur-definierte Zugangscodes

Dies ist das allgemeine Menü, das von Errichtern zur Programmierung des Errichtercodes [001], des Mastercodes [002] und des Wartungscodes [003] verwendet wird. Details finden Sie nachstehend.

## [001] – Errichter-Code

Dieser Code wird vom Errichter verwendet, um Zugriff auf die Errichter-Programming [\*][8] zu erhalten. Benutzer mit diesem Zugangscode haben Zugriff auf alle Ebenen der Systemprogrammierung.

EN **Anmerkung:**  Bei nach EN50131-1 genehmigten Installationen kann der Installationscode  $\mathbb{G}$ weder den Mastercode noch andere Codes der Stufe 2 ändern.

## [002] – Mastercode

Dieser Code wird vom Master-Benutzer verwendet, einer Person, die zur Durchführung operativer Aufgaben berechtigt ist, die über jene der Standard-Benutzer hinausgehen. Der Mastercode bietet Zugriff zu Funktionen in den Menüs [\*][5] und [\*][6].

### [003] – Wartungscode

Dieser Code wird gewöhnlich vorübergehend Wartungspersonal zugeordnet, die den Alarm deaktivieren müssen, um Zugang zu den Räumlichkeiten zu haben. Der Wartungscode kann das System scharf- und unscharf schalten, hat jedoch keinen Zugriff auf andere Funktionen.

## $\mathbb{Z}$  [005] – Codeversion

Ein programmierbarer 3-stelliger Pin ist erforderlich, um den 5-stelligen Fernrücksetzcode zu berechnen. Der Bereich des Pins beträgt 000-255 Zoll

Dezimal Der Standardwert des PIN-Codes ist 000.

## <span id="page-126-0"></span>[007] - [008] PGM-Konfiguration

Dieser Abschnitt beschreibt die Einrichtung und Konfiguration programmierbarer Ausgänge.

PGMs dienen der Übertragung eines elektrischen Stroms zu externen Geräten wie Lampen und Sirenen, gewöhnlich wenn ein Alarmereignis anliegt. Der Alarm-Controller stellt bis zu zwei 100mA PGMs und zwei 300mA PGMs zur Verfügung. PGM-Ausgänge können mit dem optionalen Expander mit 8 Ausgängen (HSM2208), dem Expander mit 4 Hochstrom-Ausgängen (HSM2204) und dem Corbus-Repeater (HSM304CX) mit 4 Relais-PGM-Ausgängen erweitert werden.

Die Programmierung eines Ausgangs ist ein vierstufiger Vorgang:

- 1. PGM programmieren
- 2. PGM einem Bereich zuordnen.
- 3. Ausgangsattribut zuordnen.
- 4. Ausgangsoption zuordnen.

Siehe [\[011\] PGM Konfigurationsoptionen](#page-144-0) für die Zuweisung von PGM-Steckplätzen.

### [007] PGM Programmierung

Dieses ist das allgemeine Menü, das vom Errichter zur Zuordnung von PGMs zur Hauptsirene und einem Bereich verwendet wird.

#### [000] Hauptsirene Bereichszuordnung

Dieser Programmierabschnitt dient der Definition, welche Bereiche die Hauptsirene aktivieren, wenn Alarm ausgelöst wird. Alle Bereiche werden standardmäßig gewählt.

## [001]-[356] PGM-Bereichszuordnung

Diese Option ermöglicht dem Errichter die Zuordnung jedes PGM-Ausgangs zu einem Bereich. Zur Zuordnung eines PGM zu einem Bereich wählen Sie zunächst den PGM-Ausgang (PGM 001-356), danach den Bereich (1-32).

**Anmerkung:** Dieses Feld wird nur durch PGM-Typen unterstützt, die mehrere Bereichsfähigkeiten haben (z.B. Befehlsausgänge, Abwesend Scharfschalten). Dies hat keine Auswirkungen auf die Systemausgänge (z.B. Masse Start Impuls).

#### <span id="page-127-1"></span>[008] PGM Timer Programmierung

#### [000] PGM Minuten/Sekunden

Diese Option bestimmt, ob der Timer in Minuten oder Sekunden zählt.

#### [001]-[356] PGM-Timer

Dieser Timer programmiert die Dauer (in Sekunden oder Minuten), die PGMs 1-356 aktivieren, falls sie zum Folgen des PGM-Timers programmiert sind.

Wählen Sie Option 001-356 für PGM 1-356.

Diese Option hat keine Auswirkungen auf Ausgänge, die als Sensor-Rücksetzung programmiert sind.

### <span id="page-127-0"></span>[009] PGM-Typen

Die in diesem Abschnitt beschriebenen Ausgangstypen können der Alarmzentrale und Ausgangserweiterungsmodul-PGMs zugeordnet werden. Jeder Alarmcontroller unterstützt bis zu 4 PGMs und kann mit Hilfe des Ausgangsexpanders HSM2208 sowie der Hochstrom-Ausgangsmodule HSM3204CX und HSM2204 erweitert werden. PGM-Attribute werden im Abschnitt definiert [\[010\] PGM-Attribute](#page-134-0).

[001]-[356] PGM wählen

100 - Null PGM Diese Option deaktiviert den PGM-Ausgang

101 - Einbruch und Feuerglocke Verfolger

Dieser PGM-Ausgang folgt:

- Feuer-Voralarme
- Zeitverzögerte drei Feuersignale (falls aktiviert)
- Alle akustischen Einbruch- und Brandmeldealarme nach Bereich
- Glocken-Cut-Off-Zeiten
- Sirenenanschlagzustände
- Hörbarer Ausgangsfehler

Dieser Ausgang aktiviert, wenn der Alarmausgang aktiv ist und deaktiviert, wenn der Alarmausgang deaktiviert ist. Das Sirenenmuster entspricht dem programmierten Rhythmus für die Linie, die Alarm ausgelöst hat. Die Rhythmuspriorität ist wie folgt:

- Brandmeldealarm-Rhythmus
- CO-Alarm-Rhythmus
- Andere Alarmrhythmen

Die Hauptsirene aktiviert weiterhin für alle Alarme.

## 102 - Verzögertes Feuer und Einbruch

Dieser Ausgangstyp funktioniert wie der Einbruch- und Feuersirene Verfolger (PGM-Typ 01), aktiviert jedoch nicht, bis die Übertragungsverzögerung abgelaufen ist.

Wenn eine Linie mit aktivierter Übertragungsverzögerung auslöst, werden Sirene, reguläre Brandmelde- und Einbruch-PGMs aktiviert. Am Ende der Übertragungsverzögerung aktiviert der verzögerte Brandmelde- und Einbruch-Ausgang.

Dieses PGM dienst gewöhnlich der Steuerung von Außensirenen. Bei Fehlalarm hat der Benutzer Zeit, das System unscharf zu schalten, bevor die Außensirenen aktiviert werden.

**Anmerkung:** Kommt es zu einem Linienalarm, es wird jedoch nicht der Übertragungsverzögerung gefolgt, so aktiviert dieser PGM sofort, selbst wenn die Übertragungsverzögerung für einen anderen Linienalarm aktiv ist.

Dieser Ausgang aktiviert für akustische Ausgangsfehler und hat keinen Einfluss auf den Betrieb anderer programmierbarer Ausgänge.

#### 103 - Sensor zurücksetzen [\*][7][2]

Dieser Ausgang ist normalerweise aktiv und deaktiviert für 5 Sekunden, wenn ein [\*][7][2] Feuer-Rücksetzbefehl eingegeben wird oder wenn ein automatisch bestätigter Alarm erkannt wird. Diese Option dient der Rücksetzung der Versorgung für verriegelnde Rauchmelder. Der Bedienteil-Summer ertönt während des 5-Sekunden-Zeitraums nicht. Siehe [Rauchmelderverkabelung](#page-59-0) Anweisungen zur Verkabelung von Rauchmeldern.

#### 104 - 2-Draht-Rauch

Wenn dieser PGM programmiert ist, so arbeiten die PGM-Funktionen auf der Platine als Eingang anstatt als Ausgang. 2-Draht Rauchmelder können an diesem Eingang angeschlossen werden, was bedeutet, dass kein Linieneingang verwendet werden muss.

Der PGM ist ebenfalls überwacht und eine Störung wird generiert, wenn kein 2,2 KΩ Widerstand zwischen dem PGM-Anschluss und Aux+ vorhanden ist.

Der 2-Draht Rauchmeldereingang erzeugt einen sofortigen und verriegelnden Alarm.

#### 107 – Externe Sirene

Dieser Ausgang ist normalerweise aktiv und liefert bis zu 1A zum Laden der externen Sirenenbatterie. Wenn im System ein Alarm auftritt, löst dieses PGM die Spannung an der Sirene aus und deaktiviert sie, wodurch die Sirene mit Strom aus der Pufferbatterie einen Alarm auslöst. Verwenden Sie diesen Ausgang mit externen batteriebetriebenen Sirenen der Klasse 3.

#### **Anmerkung:** Dieser PGM-Typ funktioniert nur mit PGM 3.  $\mathbb{G}$

#### 109 - Innenimpuls

Der Wohlwollensimpuls aktiviert einen Ausgang für die Zugangs- und Ausgangszeiten plus 2 Minuten. Diese Option dient gewöhnlich der Aktivierung einer Innenleuchte in der Nähe der Zugangstür für die Dauer der Zugangs-/Ausgangszeiten.

#### 111 - Bedienteilsummer Verfolgen

Der PGM-Ausgang aktiviert mit dem Bedienteil-Summer, wenn durch eines der nachstehenden Ereignisse ausgelöst. Der PGM-Ausgang bleibt für die Dauer des Bedienteil-Summers aktiv.

- 24 Stunden Überwachungs-Summer Linienalarm
- Voralarm für automatische Aktivierung und keine Aktivierungsaktivierung.
- Keine Aktivität Scharfschaltung Voralarm
- Eingangsverzögerung
- Hörbarer Ausgangsfehler
- Akustische Ausgangsverzögerung
- **Türgong**

Dieser PGM-Typ aktiviert nicht bei lokalem Tastendruck oder Störsignaltönen.

## 114 - Bereit zum Scharfschalten

Dieser PGM scharfgeschaltet, wenn das System zur Scharfschaltung bereit ist (alle nicht erzwungen scharfgeschalteten Linien auf dem System sind zurückgesetzt). Der PGM-Ausgang deaktiviert, wenn ein Zugangscode zur Scharfschaltung des Systems eingegeben wird und die Austrittsverzögerung beginnt. Dieser PGM funktioniert wie beschrieben im Gehtest-Modus (wenn alle Linien zurückgesetzt sind).

### 115 - System Status Scharfgeschaltet

Dieser Ausgang aktiviert, wenn alle gewählten Bereiche im Anwesenheits- oder Abwesenheitsmodus scharfgeschaltet sind (Ende der Ausgangsverzögerung). Der Ausgang wird deaktiviert, wenn das System unscharfgeschaltet wird.

#### 116 - Abwesenheitsscharfschaltungsstatus

Dieser PGM schaltet sich ein, wenn das System mit scharfgeschalteten Anwesenheits-/ Abwesenheitslinien aktiviert ist. Ist das System mit immer aktiven Anwesenheits-/ Abwesenheitslinien scharfgeschaltet ist, so ist der Abwesenheits-Ausgang aktiv.

### 117 - Status scharfgeschaltet worden

Dieser PGM-Ausgang aktiveirt, wenn das System mit den Anwesenheits-/Abwesendlinien umgangen wird.

#### 120 - Abwesend mit Status keine Linienumgehungen

Wenn einem einzigen Bereich zugeordnet, scharfgeschaltet dieser PGM-Ausgang, wenn das System mit Anwesenheits-/Abwesenheits- und Nachtlinien aktiv scharfgeschaltet wird und keine Linien abgeschaltet sind.

Bei Zuordnung zu mehreren Bereichen, müssen alle Bereiche im Abwesenheitsmodus ohne abgeschaltete Linien scharfgeschaltet sein, bevor der PGM scharfgeschaltet. Wird eine erzwungen scharfschaltbare Linie zum Zeitpunkt der Scharfschaltung ausgelöst, so aktiviert der PGM nicht. Wenn die Linie zurückgesetzt ist, aktiviert der PGM.

### 121-124 – Befehlsausgänge 1-4

Befehlsausgänge 1-4 sind durch Eingabe von [\*][7][1-4] auf einem Bedienteil Benutzer-aktiviert. Wenn ein Ausgang aktiviert ist, ertönen drei Bestätigungstöne.

PGM-Ausgänge dieses Typs können so programmiert werden, dass sie einem vordefinierten Zeitplan folgen (im Abschnitt programmiert) [\[601\]-\[604\] Planung Kennzeichnungen\)](#page-113-0). Selbst wenn der Ausgang einer Planung folgt, kann er manuell ein- und ausgeschaltet werden oder der Planung durch [\*][7] folgen.

Informationen zum Auswählen eines Zeitplans für diese PGM-Ausgaben finden Sie unter [\[009\]](#page-127-0) [PGM-Typen](#page-127-0).

### 129 - Bereichsstatus-Alarmspeicher

Diese Funktion ist zur Nutzung auf einer Schlüsselschalterplatte mit einem Licht, das durch diesen PGM zur Anzeige des Systemstatus gesteuert wird, vorgesehen. Wenn die Bereich scharf geschaltet ist, scharfgeschaltet sich der Ausgang (stetig) am:

NA

Beginn der Austrittsverzögerung

EN Ende der Austrittsverzögerung.

Kommt es zu einem Alarm auf einem scharfgeschalteten Bereich, so blinkt der Ausgang für den verbleibenden Zeitraum der Scharfschaltung. Kommt es zu einem Alarm auf einem unscharf geschalteten Bereich (24 Stunden Linie), so blinkt der Ausgang, bis der Alarm bestätigt wird.

Dieser Ausgang wird während eines Gehtests oder für die FMP Taste, Überfall oder akustische/stille PGM2 Eingangsalarme nicht aktiviert.

## 132 - Überfall Ausgabe

Wenn eine Überfalllinie (Typ [042]) Alarm auslöst, scharfgeschaltet dieser Ausgang, bis der Bereich entweder scharf- (Zugangscode, Schlüsselschalter, [\*][0] usw.) oder unscharf geschaltet wird. Eine Sabotage oder ein Fehler auf einer Überfalllinie aktiviert diesen Ausgang nicht. Dieser Ausgang wird im Gehtestmodus nicht aktiviert. Kommt es zu einem globalen Überfallalarm, so muss jeder Bereich mit zugeordneten Überfalllinien scharf- oder unscharf geschaltet werden, bevor der Überfallausgang deaktiviert. Kommt es zu einem Überfallalarms auf mehreren Bereichen, so muss ein Zugangscode in jedem Bereich eingegeben werden, bevor der Ausgang deaktiviert.

**Anmerkung:** Nicht zur Verwendung mit UL/ULC-gelisteten Installationen. G)

## 134 - 24-Stunden-Stummschaltung (PGM 2)

Mit diesem Eingang zeigt das Bedienteil keinen Alarm an, die Sirene bleibt still und das Signal wird an die Notrufzentrale übertragen. Dieser Eingang folgt nicht der Swinger-Abschaltung. Ein 2,2 kΩ EOL-Widerstand wird für diesen Eingang benötigt (an Aux+). Bei Kurzschluss oder Unterbrechung wird ein Alarm ausgelöst.

## **Anmerkung:** Nicht für UL-Installationen geeignet.

## 135 - 24-Stunden-akustischer Eingang (PGM 2)

LCD-Bedienteile zeigen an, dass das System Alarm ausgelöst hat, die Sirene ertönt für die Dauer bis zum Zeitablauf und das Signal wird an die Notrufzentrale übertragen. Dieser Eingang folgt nicht der Swinger-Abschaltung. Ein 2,2 kΩ EOL-Widerstand wird für diesen Eingang benötigt (an Aux+). Bei Kurzschluss oder Unterbrechung wird ein Alarm für alle Bereiche und Sirenen ausgelöst. Die PGM-Bereichszuordnung hat keine Auswirkungen auf diesen PGM-Typ.

### 146 - TLM und Alarm

Dieser Ausgang aktiviert, wenn ein Telefonleitungsfehler vorliegt UND es zu einem Alarm kommt. Der Ausgang bleibt aktiv, bis ein Zugangscode zur Unscharfschaltung eingegeben wird oder die TLM-Störung zurückgesetzt ist. Dieser Ausgang aktiviert für alle akustischen und stillen Alarme (außer Nötigung), wenn eine TLM-Störung vorliegt. Aktiviert ein Alarm diesen Ausgang bei Unscharfschaltung, so wird er deaktiviert, wenn das System scharfgeschaltet wird oder die Telefonleitung zurückgesetzt ist. Dieser Ausgangstyp aktiviert ebenfalls, wenn Alarme im Speicher sind (nicht nur für aktuell aktive Alarme), wenn der TLM-Fehler vorliegt. Die Alarme im Speicher müssen den Zeitablauf der Sirene überschritten haben.

### 147 - Kissoff

Dieser PGM-Ausgang aktiviert für zwei Sekunden, nachdem das Alarmsystem ein Kissoff-Signal von der Notrufzentrale erhält.

#### 148 - Bodenstart

Dieser Ausgang aktiviert für zwei Sekunden, bevor das Alarmsystem versucht einen Wählton auf der Massestart-Telefoneinrichtung zu erhalten. Zwei Pausen von 2 Sekunden müssen am Beginn der Rufnummer eingefügt werden, wenn diese Option verwendet wird.

## 149 - Alternatives Wählgerät

Dieser Ausgang kann verwendet werden, um für die Alarmbenachrichtigung eines Wachdienstes die Eingänge an einem externen Kommunikationsmodul auszulösen. Dieser Ausgang kann zur

Aktivierung programmiert werden, wenn eines der folgenden Systemereignisse (Alarme) auf dem System vorkommt:

- Feuer (Feuertaste, Brandmeldelinien)
- Panik (Paniktaste und Paniklinien)
- Einbruch (Verzögerung, Sofort, Innen, Anwesend/Abwesend und 24 Stunden Einbruch Linien)
- Öffnen/Schließen Ereignisse
- Linie Autom. Abschaltung. (Siehe [149 Alternatives Wählgerät](#page-137-0) für Details).
- Medizinischer Notfall (Medizinischer Notfall Taste, Medizinischer Notfall und Notfalllinien)
- Einbruch bestätigt
- Öffnen nach Alarm
- Notfallalarm
- Nötigungsalarm
- Überfall bestätigt

Während der Scharfschaltung deaktiviert dieser Ausgang, wenn das System unscharf geschaltet wird. Aktiviert ein Alarm diesen Ausgang während der Unscharfschaltung, so deaktiviert der Ausgang, wenn ein gültiger Zugangscode innerhalb des Zeitablaufs der Sirene eingegeben wird oder wenn das System scharfgeschaltet wird, nachdem der Zeitablauf der Sirene aufgelaufen ist.

Dieser Ausgang aktiviert nur für stillen und akustischen Alarm oder medizinische Notfälle. Er aktiviert nicht während Voralarmen oder Verzögerungen.

- **Anmerkung:** Die PGM-Attribute für diese Option, die in Abschnitt [010] programmiert sind, unterscheiden sich von der Standardauswahl von Attributen, die normalerweise programmiert sind.
- **Anmerkung:** Wenn dieses PGM so konfiguriert ist, dass es den Öffnungs-/Schließstatus bereitstellt, muss das PGM als zeitgesteuerte Ausgabe programmiert werden, nicht als Verriegelung.

## 155 - Systemstörung

Dieser Ausgang kann zur Aktivierung programmiert werden, wenn eine der folgenden Störungen vorliegt:

- Wartung ist notwendig
- Zeit Verloren
- DC-Störung
- Bus-Spannung
- Netz Störung
- Gerätefehler
- Gerätebatterie schwach
- Gerätemanipulation
- HF-Anmahnung
- Modul-Überwachung
- Erweiterungsmodul
- Kommunikation
- Nicht vernetzt

Dieser Ausgang deaktiviert, wenn alle gewählten Störungen gelöscht sind.

## 156 - Gesperrtes Systemereignis (Strobe)

Dieser Ausgang kann zur Benachrichtigung der Hausbewohner, dass es zu einem Alarm gekommen ist, verwendet werden, bevor sie die Räumlichkeiten betreten. Dieser Ausgang kann zur Aktivierung programmiert werden, wenn einer der folgenden Alarme auf dem System vorkommt:

- Einbruch (Verzögerung, Sofort, Innen, Anwesend/Abwesend und 24 Stunden Einbruch Linien)
- Feuer (Feuertaste, Brandmeldelinien)
- Panik (Paniktaste und Paniklinien)
- Medizinischer Notfall (Medizinischer Notfall Taste, Medizinischer Notfall und Notfalllinien)
- Überwachung (Überwachung, Gefrier- und Wasserlinien)
- Priorität (Gas, Hitze, Sprinkler und 24 Stunden verriegelnde Linien)
- Überfall (Überfalllinien)
- Der Ausgang folgt dem Impulsgeber (siehe [\[008\] PGM Timer Programmierung](#page-127-1)).
- Nötigung
- Notfall
- CO-Alarm
- Brandüberwachung
- Feuer Störung

Dieser Ausgang aktiviert nicht während Voralarm oder Verzögerungen.

Im scharfgeschalteten Zustand deaktiviert der Ausgang nur, sobald das System unscharf geschaltet wird.

Aktiviert ein Alarm diesen Ausgang während der Unscharfschaltung, so deaktiviert der Ausgang, wenn ein Benutzer während des Zeitablaufs der Sirene einen gültigen Zugangscode eingibt. Der Ausgang deaktiviert ebenfalls, wenn das System scharfgeschaltet wird, nach dem der Zeitablauf der Sirene abgelaufen ist.

Bei Zuordnung zu einem einzigen Bereich aktiviert der Ausgang, wenn es zu einem aktivierten Alarmereignis auf dem zugeordneten Bereich kommt. Bei Zuordnung zu mehreren Bereichen scharfgeschaltet der Ausgang, wenn es zu einem Alarm auf einem beliebigen Bereich kommt und, falls zur Verriegelung konfiguriert, deaktiviert, sobald ein beliebiger Bereich unscharf geschaltet wird (oder ein gültiger Unscharfschaltprozess verwendet wird).

### 157 - Systemmanipulation

Dieser Ausgang aktiviert, wenn eine Sabotage vorliegt und deaktiviert, wenn alle Sabotagezustände gelöscht sind (falls auf Dauerbetrieb eingestellt). Bei Einstellung auf Impulsbetrieb deaktiviert der Ausgang, wenn der PGM-Ausgangs-Timer abläuft. Diese Sabotagen umfassen Linien-Sabotage (DEOL), Gehäuse-Sabotage, TLM-Störung, RF-Störung und all Linien- und Geräte-Sabotagen.

**Anmerkung:** Dieses PGM wird nicht für einen alternativen Kommunikationsfehler aktiviert.

### 161 - DC-Störung

Dieser Ausgang aktiviert, wenn einer der folgenden Batterie schwach Zustände erkannt wird:

- Alarmzentrale Batterie schwach oder fehlt
- Modul Batterie schwach oder fehlt
- Drahtlos-Linie Batterie schwach
- Drahtlos-Bedienteil Batterie schwach
- Drahtlos-Sirene Batterie schwach
- Fernbedienung Batterie schwach

Der Ausgang kann konfiguriert werden, dem Status der Störung(en) Batterie schwach zu folgen oder er kann für einen Zeitraum aktiviert und automatisch zurückgesetzt werden.

## 165 - Verwendetes Proximity Tag

Dieser Ausgang aktiviert, wenn der gewählte Transponder vorgezeigt wird.

Ordnen Sie diesen Ausgang durch Eingabe einer Benutzernummer von 0002 bis 1000 einem Benutzer zu. Um dieses Attribut für alle Proximity-Tags zu aktivieren, geben Sie 000 in die PGM-Konfiguration [011]ein. Siehe [\[007\] - \[008\] PGM-Konfiguration](#page-126-0).

### 166 - Bereichs Transponder verwendet

Diese Ausgabe wird aktiviert, wenn ein Transponder auf einem Systembedienteil angezeigt wird, die mit einem Transponder-Lesegerät einschließlich globaler Bedienteile ausgestattet ist. Der Transponder muss einem gültigen Benutzer zugewiesen sein, und das PGM muss einer Bereich zugewiesen sein, auf die der Benutzer zugreifen darf.

Weisen Sie diese Ausgabe einer Bereich in Abschnitt PGM-Bereichszuweisung zu. Verwenden Sie den Abschnitt PGM-Konfigurationsoptionen, um einen Zeitplan zuzuweisen. Wenn [000] als 000 programmiert ist, wird der Ausgang jedes Mal aktiviert, wenn ein gültiges Näherungs-Tag präsentiert wird. Wenn als 1-4 programmiert ist, wird der Ausgang nur aktiviert, wenn das Näherungs-Tag während des geplanten Intervalls präsentiert wird.

### 175 - Glockenstatus und Programmierzugriffsausgang

Dieser PGM aktiviert, wenn die Sirene, der Errichterprogrammiermodus oder DLS/SA aktiv ist. Er deaktiviert nach dem Zeitablauf der Sirene, wenn die Errichterprogrammierung verlassen wird oder wenn die DLS/SA-Programmierung getrennt wird.

#### 176 - Remote-Betrieb

Dieser Ausgang wird remote auf Befehl der DLS-Software aktiviert und deaktiviert.

#### **Anmerkung:** Nicht zur Verwendung mit UL/ULC-gelisteten Installationen.

#### 184 - Offen nach Alarm

Dieser Ausgang scharfgeschaltet, wenn das System nach einem Alarm unscharf geschaltet wird. Er deaktiviert, wenn ein ein gültiger Benutzercode eingegeben wird oder wenn der PGM-Ausgangs-Timer abläuft.

### 201-231 - Linie Verfolger (Linien 1-248)

Dieser Ausgangstyp ist einer Gruppe von Linien zugeordnet und ist normalerweise aktiviert, deaktiviert jedoch, wenn eine Linie auslöst. Linien sind diesem Ausgang in folgenden Gruppen zugeordnet:

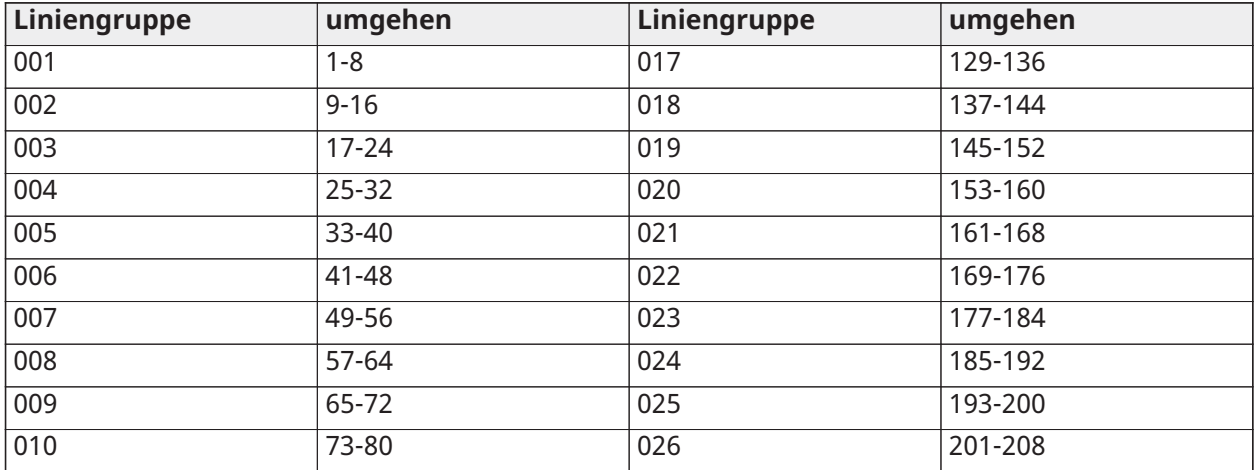

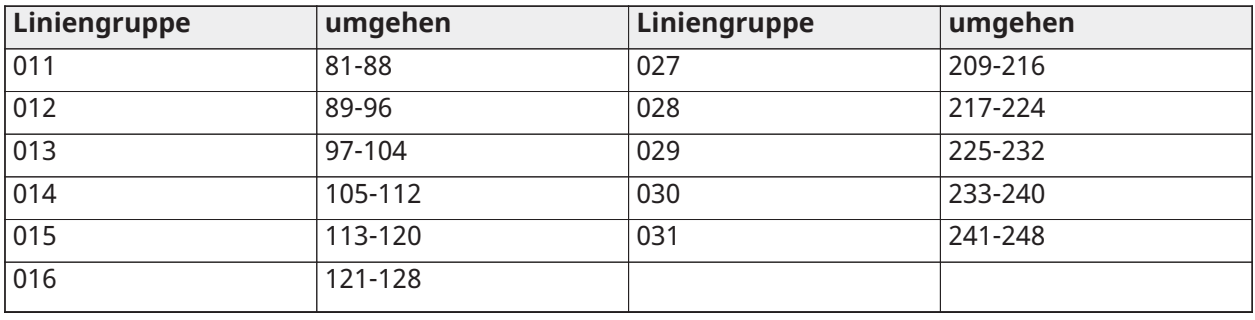

Sind mehrere Linien aktiviert, so löst jede aktive Linie in der Gruppe den Ausgang aus. Der PGM aktiviert nicht erneut, bis alle Linien zurückgesetzt sind.

### 200 - Linienfolger - PGM nach Linie

Diese Option ermöglicht dem PGM die Aktivierung, wenn die zugeordnete Linie geöffnet wird und die Deaktivierung, wenn die Linie zurückgesetzt wird oder, falls programmiert, wenn ein gültiger Zugangscode eingegeben wird. Dieser PGM folgt dem Status der zugeordneten Linie, unabhängig von dem Bereich, dem die Linie oder der PGM zugeordnet ist.

Informationen zum Programmieren der Linie, der das PGM folgt, finden Sie unter [\[011\] PGM](#page-144-0) [Konfigurationsoptionen.](#page-144-0)

## <span id="page-134-0"></span>[010] PGM-Attribute

Folgende Optionen dienen der Programmierung der Betriebseigenschaften der Hauptsirene und PGM-Ausgänge.

#### [000] Hauptsirene Maske

Dieser Programmierabschnitt dient der Konfiguration der Typen akustischer Alarme, die den Ausgang der Hauptsirene auf der Alarmzentrale auslösen. Alle Optionen werden standardmäßig gewählt.

#### Feueralarm

ON (EIN): Feuermeldealarm ([F] Taste, Feuermeldelinien) aktiviert die Hauptsirene.

AUS: Feuermeldealarm aktiviert die Hauptsirene nicht.

#### CO-Alarm

ON (EIN): CO-Alarm aktiviert die Hauptsirene.

AUS: CO-Alarm aktiviert die Hauptsirene nicht.

#### Einbruchsalarm

ON (EIN): Einbruchalarm (Verzögerung, Sofort, Innen, Anwesend/Abwesend, Nacht, Innen Verzögerung, Sofort Anwesend/Abwesend, Tag, 24 Stunden Einbruch) aktiviert die Hauptsirene.

AUS: Einbruchalarm aktiviert die Hauptsirene nicht.

#### 24 Stunden Überschwemmungsalarm

ON (EIN): Hauptsirene aktiviert bei Ereignis 24 Stunden Überschwemmungsalarm.

AUS: Hauptsirene aktiviert bei Ereignis 24 Stunden Überschwemmungsalarm nicht.

#### Lauter Glockenton

ON (EIN): Glockenanschläge aktivieren die Hauptsirene. Sirenenanschläge müssen für folgende Optionen aktiviert sein:

• Sirenenanschlag bei Scharfschaltung (einzeln)

- Sirenenanschlag bei Unscharfschaltung (doppelt)
- Sirene Dauer Autom. Scharfschaltung (einzeln jede Sekunde)
- Sirenenanschlag beim Verlassen (einzeln jede Sekunde)
- Sirenenanschlag bei Zugang (einzeln jede Sekunde)
- Sirenenanschlag bei Störung (einzeln jede 10 Sekunden)

AUS: Sirenenanschläge aktivieren die Hauptsirene nicht.

### [001]-[356] PGM 001-356 Attribute

Folgende PGM-Attribute können einem PGM zugeordnet werden. Jedes Attribut hat verschiedene Umschaltoptionen, abhängig vom gewählten PGM-Typ (Abschnitt [009]).

#### 101 - Feuer und Einbruch

01 - True Ausgang/Invertiert

EIN: Während des Normalbetriebs deaktiviert. Aktiviert wenn ausgelöst.

AUS: Während des Normalbetriebs aktiv. Deaktiviert wenn ausgelöst.

102 - Verzögerung Feuer und Einbruch

01 - True Ausgang/Invertiert

EIN: Während des Normalbetriebs deaktiviert. Aktiviert wenn ausgelöst.

AUS: Während des Normalbetriebs aktiv. Deaktiviert wenn ausgelöst.

103 - Sensor zurücksetzen [\*][7][2]

01 - True Ausgang/Invertiert

EIN: Während des Normalbetriebs deaktiviert. Aktiviert wenn ausgelöst.

AUS: Während des Normalbetriebs aktiv. Deaktiviert wenn ausgelöst.

03 – Zugangscode erforderlich/Kein Code erforderlich

ON (EIN): Zugangscode erforderlich für Aktivierung

AUS: Kein Zugangscode erforderlich für Aktivierung

107 – Externe Sirene

01 - True Ausgang/Invertiert

EIN: Während des Normalbetriebs deaktiviert. Aktiviert wenn ausgelöst.

AUS: Während des Normalbetriebs aktiv. Deaktiviert wenn ausgelöst.

109 - Innenimpuls

01 - True Ausgang/Invertiert

EIN: Während des Normalbetriebs deaktiviert. Aktiviert wenn ausgelöst. AUS: Während des Normalbetriebs aktiv. Deaktiviert wenn ausgelöst.

111 - Bedienteilsummer Verfolgen

01 - True Ausgang/Invertiert

EIN: Während des Normalbetriebs deaktiviert, aktiviert wenn ausgelöst.

AUS: Während des Normalbetriebs aktiviert, deaktiviert wenn ausgelöst.

02 - Zeitgesteuerte Ausgabe

EIN: Ausgang bleibt aktiv, bis der PGM-Ausgangstimer abläuft.

AUS: Ausgang aktiv bis Summerzustand ausläuft.

09 - Eintrittsverzögerung EIN: Aktiviert bei Eintrittsverzögerung. AUS: Aktiviert nicht bei Zugang.

10 - Verzögerung beenden EIN: Aktiviert bei Ausgangsverzögerung. AUS: Aktiviert nicht bei Austrittsverzögerung.

11 - Türklingel EIN: Aktiviert, wenn Gong aktiviert ist. AUS: Aktiviert nicht, wenn Gong aktiviert ist.

12 - Bedienteilsummerlinie EIN: Aktiviert, wenn Bedienteilsummer Alarm gibt. AUS: Aktiviert nicht, wenn Bedienteilsummer Alarm gibt.

13 - Akustischer Ausgangsfehler

EIN: Aktiviert, wenn akustischer Ausgangsfehler-Voralarm beginnt. AUS: Aktiviert nicht, wenn akustischer Ausgangsfehler-Voralarm beginnt.

14 - Auto-Scharfschaltung Voralarm EIN: Aktiviert, wenn automatischer Scharfschalt-Voralarm beginnt.

AUS: Aktiviert nicht, wenn automatischer Scharfschalt-Voralarm beginnt.

114 - Bereit zum Scharfschalten

01 - True Ausgang/Invertiert

EIN: Während des Normalbetriebs deaktiviert. Aktiviert wenn ausgelöst. AUS: Während des Normalbetriebs aktiv. Deaktiviert wenn ausgelöst.

115 - Status Scharfgeschaltet

#### 01 - True Ausgang/Invertiert

EIN: Während des Normalbetriebs deaktiviert. Aktiviert wenn ausgelöst. AUS: Während des Normalbetriebs aktiv. Deaktiviert wenn ausgelöst.

116 - Scharfgeschaltet Abwesenheitsmodus

01 - True Ausgang/Invertiert

EIN: Während des Normalbetriebs deaktiviert. Aktiviert wenn ausgelöst. AUS: Während des Normalbetriebs aktiv. Deaktiviert wenn ausgelöst.

117 - Scharfgeschaltet Anwesenheitsmodus

01 - True Ausgang/Invertiert

EIN: Während des Normalbetriebs deaktiviert. Aktiviert wenn ausgelöst. AUS: Während des Normalbetriebs aktiv. Deaktiviert wenn ausgelöst.

120 - Abwesend mit Status keine Linienumgehungen

01 - True Ausgang/Invertiert

EIN: Während des Normalbetriebs deaktiviert, aktiviert wenn ausgelöst.

AUS: Während des Normalbetriebs aktiviert, deaktiviert wenn ausgelöst.

121-124 – Befehlsausgang 1-4

01 - True Ausgang/Invertiert

EIN: Während des Normalbetriebs deaktiviert, aktiviert wenn ausgelöst. AUS: Während des Normalbetriebs aktiviert, deaktiviert wenn ausgelöst.

02 - Zeitgesteuerte Ausgabe/verriegelte Ausgabe

EIN: Ausgang bleibt aktiv, bis der PGM-Ausgangstimer abläuft.

AUS: Der Ausgang bleibt aktiv, bis ein Zugangscode eingegeben wurde.

03 – Zugangscode erforderlich/Kein Code erforderlich

EIN: Zugangscode erforderlich für Aktivierung

: Kein Zugangscode erforderlich für Aktivierung

129 - Bereichsstatus-Alarmspeicher

01 - True Ausgang/Invertiert

EIN: Während des Normalbetriebs deaktiviert. Aktiviert wenn ausgelöst. AUS: Während des Normalbetriebs aktiv. Deaktiviert wenn ausgelöst.

132 - Überfall Ausgabe

01 - True Ausgang/Invertiert

EIN: Während des Normalbetriebs deaktiviert. Aktiviert wenn ausgelöst. AUS: Während des Normalbetriebs aktiv. Deaktiviert wenn ausgelöst.

146 - TLM-Alarm

01 - True Ausgang/Invertiert

EIN: Während des Normalbetriebs deaktiviert. Aktiviert wenn ausgelöst. AUS: Während des Normalbetriebs aktiv. Deaktiviert wenn ausgelöst.

147 - Kissoff-Ausgabe

01 - True Ausgang/Invertiert

EIN: Während des Normalbetriebs deaktiviert. Aktiviert wenn ausgelöst. AUS: Während des Normalbetriebs aktiv. Deaktiviert wenn ausgelöst.

148 - Bodenstart

01 - True Ausgang/Invertiert

EIN: Während des Normalbetriebs deaktiviert. Aktiviert wenn ausgelöst. AUS: Während des Normalbetriebs aktiv. Deaktiviert wenn ausgelöst.

<span id="page-137-0"></span>149 - Alternatives Wählgerät

01 - True Ausgang/Invertiert

EIN: Während des Normalbetriebs deaktiviert, aktiviert wenn ausgelöst. AUS: Während des Normalbetriebs aktiviert, deaktiviert wenn ausgelöst.

02 - Zeitgesteuerte Ausgabe/verriegelte Ausgabe

EIN: Ausgang bleibt aktiv, bis der PGM-Ausgangstimer abläuft.

AUS: Der Ausgang bleibt aktiv, bis ein Zugangscode eingegeben wurde.

04 - Feueralarm EIN: Aktiviert mit Brandmeldealarm, [F] Taste, Brandmeldelinien, 2-Draht Rauch. AUS: Aktiviert nicht mit Brandmeldealarm.

05 - Panikalarm EIN: Aktiviert mit Panikalarm, [P] Taste, Paniklinien. AUS: Aktiviert nicht mit Panikalarm.

06 - Einbruchalarm EIN: Aktiviert mit Einbruchalarm. AUS: Aktiviert nicht mit Einbruchalarm.

07 - Öffnen/Schließen EIN: Aktiviert mit Öffnen oder Schließen. AUS: Aktiviert nicht mit Öffnen oder Schließen.

08 - Linien-Auto-Umgehung EIN: Aktiviert, wenn eine Linie automatisch abgeschaltet wird. AUS: Aktiviert nicht, wenn eine Linie automatisch abgeschaltet wird.

09 - Medizinischer Alarm

EIN: Aktiviert mit medizinischem Alarm, [+] Taste, medizinischen Linien.

AUS: Aktiviert nicht mit medizinischem Alarm.

10 – Einbruch überprüft

EIN: Aktiviert mit bestätigtem Einbruchalarm (oder Polizeicode).

AUS: Aktiviert nicht mit bestätigtem Einbruchalarm.

11 - Offen nach Alarm

EIN: Aktiviert, wenn das System mit einem Alarm im Speicher unscharf geschaltet wird. AUS: Aktiviert nicht, wenn das System mit einem Alarm im Speicher unscharf geschaltet wird.

#### 12 - Notfallalarm

EIN: Aktiviert mit Linie Notfallalarm.

AUS: Aktiviert nicht mit Linie Notfallalarm.

13 - Nötigungssalarm

EIN: Aktiviert mit Nötigungsalarm.

AUS: Aktiviert nicht mit Nötigungsalarm.

14 - Überfall verifiziert

EIN: Aktiviert, wenn ein bestätigtes Überfallereignis erkannt wird.

AUS: Aktiviert nicht, wenn ein bestätigtes Überfallereignis erkannt wird.

### 155 - Systemstörung

01 - True Ausgang/Invertiert

EIN: Während des Normalbetriebs deaktiviert, aktiviert wenn ausgelöst.

AUS: Während des Normalbetriebs aktiviert, deaktiviert wenn ausgelöst.

02 - Zeitgesteuerte Ausgabe/verriegelte Ausgabe

EIN: Ausgang bleibt aktiv, bis der PGM-Ausgangstimer abläuft.

AUS: Der Ausgang bleibt aktiv, bis ein Zugangscode eingegeben wurde.

04 - Service erforderlich

EIN: Aktiviert bei Störung, Wartung erforderlich.

AUS: Aktiviert nicht bei Störung, Wartung erforderlich.

05 - Uhrverlust

EIN: Aktiviert bei Störung Uhrzeit verloren.

AUS: Aktiviert nicht bei Störung Uhrzeit verloren.

#### 06 - DC-Störung

EIN: Aktiviert bei Erkennung Zentrale Akku schwach oder nicht vorhanden oder bei Erkennung HSM2204/2300 1-4 Akku schwach oder nicht vorhanden.

AUS: Aktiviert nicht bei DC-Störung.

07 - Busspannung

EIN: Aktiviert, wenn ein Systemmodul eine niedrige Zusatzspannung gemessen hat.

AUS: Aktiviert nicht für Störung niedrige Modul-Spannung.

08 - AC-Störung

EIN: Aktiviert, wenn ein Systemgerät Netzausfall erkennt.

AUS: Nicht aktiviert bei Netzausfall.

#### 09 - Gerätefehler

EIN: Aktiviert, wenn einer der folgenden Gerätefehler vorliegt:

- Linie 001 248 Fehler
- Bedienteil 01 32 Fehler
- Sirene 01 16 Fehler
- Repeater 01 08 Fehler
- Feuer Störung
- CO-Störung
- Gas-Störung
- Hitze-Störung
- Frost-Störung
- Sensor getrennt Störung
- Selbsttest-Störung

AUS: Aktiviert nicht, wenn ein Gerätefehler vorliegt.

#### 10 - Batterie schwach

EIN: Aktiviert, wenn eine der folgenden Zustände Geräteakku schwach vorliegt:

- Linie 001-248
- Tastenfeld 01-32
- Sirene 01-16
- Repeater 01-08
- Benutzer 01-32 (Fernbedienung)

AUS: Aktiviert nicht, wenn ein Zustand Geräteakku schwach vorliegt.

11 - Geräte-Manipulation

EIN: Aktiviert, wenn eine der folgenden Geräte-Sabotagen vorliegt:

- Linie 001-248
- Tastenfeld 01-32
- Sirene 01-16
- Repeater 01-08

AUS – Aktiviert nicht, wenn keine Geräte-Sabotage vorliegt.

## 12 - RF-Störung

EIN: Aktiviert, wenn eine der folgenden RF-Mahnung Störungen erkannt wird:

- Linie 001-248
- Tastenfeld 01-32
- Sirene 01-16
- Repeater 01-08

AUS – Aktiviert nicht, wenn eine RF-Mahnung vorliegt.

## 13 - Modulüberwachung

EIN – Aktiviert, wenn eine der folgenden Modul-Überwachungsstörungen erkannt wird:

- HSM2HOST
- Tastenfeld 01-32
- Linien Erweiterung 01-30
- $HSM22041 4$
- HSM2300 1 4
- $\cdot$  HSM2208 01 16
- HSM3204CX
- HSM3408
- HSM3350

AUS – Aktiviert nicht, wenn eine Modul-Überwachungsstörung erkannt wird.

14 - Modulmanipulation

EIN – Aktiviert, wenn eine der folgenden Modul-Sabotagen vorliegt:

- HSM2HOST
- Tastenfeld 01-32
- Linienerweiterung 01 30
- $HSM22041 4$
- $HSM23001 4$
- HSM2208 01 16 Sabotagestörungen
- HSM3204CX
- HSM3408
- HSM3350

AUS – Aktiviert nicht, wenn eine Modul-Sabotage vorliegt.

15 - Kommunikation

EIN – Aktiviert, wenn einer der folgenden Kommunikationszustände vorliegt:

- TLM (Telefonleitungs-Überwachung)-Störung
- FTC-Empfänger 1-4
- SIM Lock-Störung
- Mobilfunk Störung
- Ethernet Störung
- Empfänger 1-4 fehlt
- Empfänger 1-4 Überwachungsstörung
- SMS-Konfigurationsstörung
- Alternatives Wählgerät Fehler

AUS – Aktiviert nicht, wenn eine Kommunikationsstörung vorliegt.

## 16 - Nicht vernetzt

EIN – Aktiviert, wenn einer der folgenden nicht vernetzten Zustände vorliegt:

- Linie 001 248
- Tastenfeld 01-32
- Sirene 01 16
- Repeater 01 08
- Benutzer 01-1000 (Fernbedienung) nicht vernetzten Störungen
- AUS Aktiviert nicht, wenn eine nicht vernetzte Störung vorliegt.
- 156 Verriegelung Systemereignis
- 01 True Ausgang/Invertiert

EIN: Während des Normalbetriebs deaktiviert. Aktiviert wenn ausgelöst.

AUS: Aktiviert während des Normalbetriebs. Deaktiviert wenn ausgelöst.

02 - Zeitgesteuerte Ausgabe/verriegelte Ausgabe

EIN: Ausgang bleibt aktiv, bis der PGM-Ausgangstimer abläuft.

AUS: Der Ausgang bleibt aktiv, bis ein Zugangscode eingegeben wurde.

04 - Feueralarm

EIN: Aktiviert mit Brandmeldealarm, [F] Taste, Brandmeldelinien, 2-Draht Rauch.

AUS: Aktiviert nicht mit Brandmeldealarm.

05 - Panikalarm

EIN: Aktiviert bei Panikalarm (akustisch oder still).

AUS: Aktiviert nicht bei Panikalarm.

### 06 - Einbruchalarm

- EIN: Aktiviert bei Einbruchalarm.
- AUS: Aktiviert nicht bei Einbruchalarm.
- 07 Medizinischer Alarm
- EIN: Aktiviert bei medizinischem Alarm.
- AUS: Aktiviert nicht bei medizinischem Alarm.

08 - Überwachung EIN: Aktiviert bei Überwachungsalarm. AUS: Aktiviert nicht bei Überwachungsalarm.

09 - Prioritätsereignis EIN: Aktiviert bei Polaritätsalarm.

AUS: Aktiviert nicht bei Polaritätsalarm.

10 - Überfall EIN: Aktiviert bei Überfallalarm.

AUS: Aktiviert nicht bei Überfallalarm.

11 - Nötigungssalarm EIN: Aktiviert bei Nötigungsalarm. AUS: Aktiviert nicht bei Nötigungsalarm.

12 - Notfallalarm EIN: Aktiviert bei Notfallalarm.

AUS: Aktiviert nicht bei Notfallalarm.

13 – Brandüberwachung EIN: Aktiviert bei Brandüberwachungsalarm. AUS: Aktiviert nicht bei Brandüberwachungsalarm.

14 - Feuerprobleme EIN: Aktiviert bei Brand-Störung.

AUS: Aktiviert nicht bei Brand-Störung.

R 15 – CO-Alarm EIN: Aktiviert bei CO-Alarm.

AUS: Aktiviert nicht bei CO-Alarm.

157 - Systemmanipulation

01 - True Ausgang/Invertiert EIN: Während des Normalbetriebs deaktiviert. Aktiviert wenn ausgelöst. AUS: Aktiviert während des Normalbetriebs. Deaktiviert wenn ausgelöst.

09 - System-/Modulmanipulation

EIN: Aktiviert, wenn Modulsabotagen vorliegen.

AUS: Aktiviert nicht, wenn Modulsabotagen vorliegen.

10 - Linienmanipulation

EIN: Aktiviert, wenn Liniensabotagen vorliegen.

AUS: Aktiviert nicht, wenn Liniensabotagen vorliegen.

161 - DC-Störung

01 - True Ausgang/Invertiert

EIN: Während des Normalbetriebs deaktiviert. Aktiviert wenn ausgelöst.

AUS: Aktiviert während des Normalbetriebs. Deaktiviert wenn ausgelöst.

02 - PGM-Timer

AUS: Ausgang bleibt aktiv, bis ein Zugangscode eingegeben wird oder bestimmte Kriterien erfüllt sind, abhängig vom PGM-Typ.

AUS: Ausgang bleibt aktiv, bis der PGM-Ausgangstimer abläuft.

09 - Batterie schwach

EIN: Aktiviert, wenn eine Störung Batterie schwach vorliegt.

AUS: Aktiviert nicht, wenn eine Störung Batterie schwach vorliegt.

10 - Batterie fehlt

EIN: Aktiviert, wenn eine Störung Batterie fehlt vorliegt.

AUS: Aktiviert nicht, wenn eine Störung Batterie fehlt vorliegt.

165 - Transponder verwendet

01 - Ausgang wahr/Ausgang verriegelt

EIN: Während des Normalbetriebs deaktiviert. Aktiviert wenn ausgelöst.

AUS: Aktiviert während des Normalbetriebs. Deaktiviert wenn ausgelöst.

165 - Bereichs Transponder verwendet

01 - Ausgang wahr/Ausgang verriegelt

EIN: Während des Normalbetriebs deaktiviert. Aktiviert wenn ausgelöst.

AUS: Aktiviert während des Normalbetriebs. Deaktiviert wenn ausgelöst.

175 - Glocke Prog Zugang

01 - True Ausgang/Invertiert

EIN: Während des Normalbetriebs deaktiviert. Aktiviert wenn ausgelöst.

AUS: Aktiviert während des Normalbetriebs. Deaktiviert wenn ausgelöst.

176 - Remote-Betrieb

01 - True Ausgang/Invertiert

EIN: Während des Normalbetriebs deaktiviert. Aktiviert wenn ausgelöst. AUS: Aktiviert während des Normalbetriebs. Deaktiviert wenn ausgelöst.

184 - Offen nach Alarm

01 - True Ausgang/Invertiert

EIN: Während des Normalbetriebs deaktiviert. Aktiviert wenn ausgelöst.

AUS: Aktiviert während des Normalbetriebs. Deaktiviert wenn ausgelöst.

200 – Linie Folger – Einzellinie

01 - True Ausgang/Invertiert

EIN: Während des Normalbetriebs deaktiviert, aktiviert wenn ausgelöst.

AUS: Während des Normalbetriebs aktiviert, deaktiviert wenn ausgelöst.

02 - Zeitgesteuerte Ausgabe

EIN: Ausgang bleibt aktiv, bis der PGM-Ausgangstimer abläuft.

AUS: Der Ausgang bleibt aktiv, bis die Linie wiederhergestellt ist.
# 04 - Verriegeln

EIN: Ausgang gehalten bis gültiger Zugangscode eingegeben oder gültiger Prox-Tag vorgehalten. AUS: Ausgang gemäß Attribut "Zeitgesteuerter Ausgang".

# 05 - Verfolger-Alarm

EIN: Der Ausgang wird bei Linienalarm aktiviert und bleibt aktiv, bis die Glocke ausgeschaltet wird. Siehe Tabelle für den Betrieb mit den Bits 2 und 4.

AUS: Ausgang aktiv bei Öffnen der Linie; deaktiviert bei Schließen der Linie.

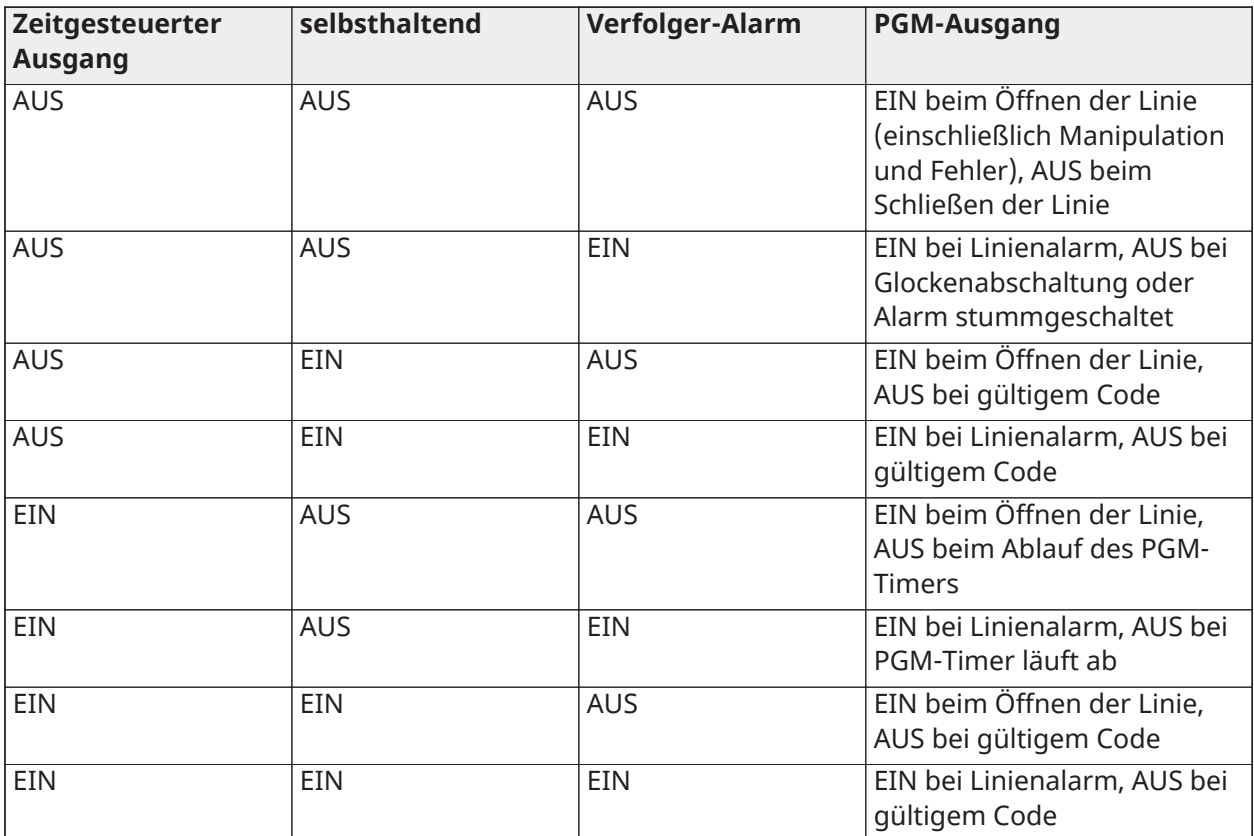

201 - 231 - Linie Verfolgerlinien 1-248

# 01 - True Ausgang/Invertiert

EIN: Während des Normalbetriebs deaktiviert. Aktiviert wenn ausgelöst.

AUS: Aktiviert während des Normalbetriebs. Deaktiviert wenn ausgelöst.

02 - Zeitgesteuerte Ausgabe

EIN: Ausgang bleibt aktiv, bis der PGM-Ausgangstimer abläuft.

AUS: Der Ausgang bleibt aktiv, bis ein Zugangscode eingegeben wurde.

09-16 – Linie Anschlüsse 1-8

EIN: Linien, die Anschlüssen 1-8 zugeordnet sind, sind für Linie Folger-Betrieb aktiviert.

AUS: Linien sind nicht für Linie Folger-Betrieb aktiviert.

# [011] PGM Konfigurationsoptionen

Dieser Abschnitt dient der Konfiguration von PGM-Typen, die mehrere Optionen anbieten.

# [001]-[356] PGM wählen

Folgende Optionen können für jeden PGM gewählt werden:

# Linie folgt PGM nach Linie

Diese Option dient der Festlegung der Linie, die PGM Typ 200 folgt. Geben Sie 001-248 zur Auswahl von Linie 1-248 ein.

#### Transponder benutzt

Diese Option dient der Definition, welcher Transponder die PGM-Ausgänge aktiviert, die als [165] Transponder verwendet programmiert sind. Geben Sie 000 zur Aktivierung dieses PGM-Attributs für alle Benutzer-Transponder ein oder rufen Sie die Benutzernummer 0002-1000 auf, um dieses Attribut durch einen spezifischen Benutzer-Transponder zu aktivieren.

#### Befehlsausgang 1-4

Diese Option wird verwendet, um einen in Abschnitt [601]-[604] programmierten Zeitplan für die folgenden PGM-Typen 166 und 121-128 zuzuweisen. Programm 001-004 bis für die Zeitpläne 1-4. Programmieren Sie 000, um das PGM zu aktivieren, wenn ein Transponder angezeigt wird.

# [012] Systemsperre

#### Bedienteilsperre – Anzahl ungültiger lokaler Versuche

Diese Option steuert die Anzahl ungültiger Eingaben des Zugangscodes, bevor das Bedienteil gesperrt wird.

Im Fall einer Bedienteilsperre ist das System durch das Bedienteil für die programmierte Dauer nicht zugänglich. Wird die Anzahl ungültiger Versuche innerhalb einer Stunde nicht erreicht oder wird ein gültiger Zugangscode eingegeben, so wird der Zähler auf 0 zurückgesetzt. Gültige Eingaben sind 000 bis 255 Minuten. 000 deaktiviert die Funktion. Das Vorzeigen eines ungültigen Transponders wählt als ungültiger Versuch bei der Bedienteilsperre mit.

**Anmerkung:** Für EN 50131 zertifizierte Installationen beträgt die Höchstzahl der Versuche 10.

# Bedienteilsperre Dauer

Diese Programmieroption bestimmt die Dauer, für welche das Bedienteil gesperrt ist. Wird das System während der Bedienteilsperre kalt gestartet, so wird die Sperre entfernt. Gültige Eingaben sind 000 bis 255 Minuten. 000 deaktiviert die Bedienteilsperre.

EN Bei nach EN 50131 zertifizierten Installationen beträgt die Mindestdauer 90 G) **Anmerkung:**  s.

# Remote-Sperre DLS

Diese Programmieroption bestimmt die Anzahl ungültiger Eingaben des Zugangscodes über SMS oder DLS, bevor der Remote Zugang für die programmierte Dauer gesperrt ist (siehe unten). Wird die Anzahl ungültiger Versuche innerhalb einer Stunde nicht erreicht oder wird ein gültiger Zugangscode über SMS oder DLS eingegeben, so wird der Zähler auf 0 zurückgesetzt. Gültige Eingaben sind 003 bis 255 Versuche. Der Standardwert ist 6 Versuche. Die Anzahl ungültiger Versuche ist bei Verwendung der Systemadministratorsoftware auf 5 festgelegt, und die Sperrdauer beträgt 1 Stunde.

**Anmerkung:**  EN DLS versucht zuerst, eine Verbindung mit dem programmierten DLS-Zugangscode und, falls dies nicht erfolgreich ist, mit dem Standard-DLS-Zugangscode herzustellen. Zwei fehlgeschlagene Versuche werden gezählt, falls beide Codes falsch sind.

# Remote Sperre Dauer

Diese Programmieroption bestimmt, wie lange die Remote-Sperre dauert. Wird das System während der Remote-Sperre kalt gestartet, so wird die Sperre für die programmierte Dauer neu gestartet. Gültige Eingaben sind 001 bis 255 Minuten. 000 deaktiviert die Remote-Sperre.

# Systemoptionen

[013] Systemoptionen 1

# 1 - NC-Schleife/EOL

EIN: Alle Linien sind als Ruhekontaktschleifen mit Rückführungen an einem COM-Anschluss angeschlossen. Der Leitungsabschluss-Widerstand ist nicht erforderlich. Ein Alarm wird generiert, wenn die Schleife geöffnet wird.

AUS: Alle Linien müssen mit einem Leitungsabschluss-Widerstand konfiguriert sein, bestimmt durch Option 2 unten.

 $\Omega$ **Anmerkung:** Der gültige EOL-Wert beträgt 5600 Ohm (5,6KΩ).

# 2 - DEOL/SEOL

ON (EIN): Alle Linien verwenden Double-End-of-Line-Widerstände, mit Ausnahme der Typen Standardfeuer, verzögertes Feuer, automatisch verifiziertes Feuer, CO und Überwachungslinien. DEOL-Widerstände ermöglichen die Erkennung von Linienfehlern und Sabotagen. Der Sabotage-Widerstand (5,6 kΩ) wird parallel über das Alarm auslösende Gerät angeschlossen und der Einzel-EOL-Widerstand (5,6 kΩ) zwischen den Alarm- und Sabotagekontakten.

Dies ermöglicht die Erkennung von Linienfehlern (kurzgeschlossene Linie), Stampfern (offene Linie), Alarmen (11,2KΩ) und wiederhergestellten Linien (5,6KΩ).

Wird die Linie unscharf geschaltet und in Sabotage- oder Fehlerstatus versetzt, so ertönen auf allen Bedienteilen Störsignale, bis auf jedem Bereich eine Taste gedrückt wurde. Eine Linien-Sabotage wird an die Notrufzentrale übertragen, sofern programmiert. Wird die Linie scharfgeschaltet und eine Sabotage ist scharfgeschaltet, so werden Sabotagealarm und Linienalarm protokolliert und übertragen.

AUS: Alle Linien müssen einen 5,6 KΩ Widerstand haben. Ist die Linie kurzgeschlossen oder unterbrochen, so befindet sie sich im ausgelösten Zustand. Ist die Linie unterbrochen und als Brandmeldelinie programmiert, so befindet sie sich im Störzustand. Die EOL- und DEOL-Linienattribute überschreiben diese Systemoption.

 $\mathbf{r}$ **Anmerkung:** Linienfehler (Überwachungen) auf Funklinien lösen während der Scharfschaltung keinen akustischen Alarm aus.

3 - Alle Störungen anzeigen, wenn sie schargeschaltet sind

ON (EIN): Die Störungs-LED leuchtet, wenn Störungen auf dem System im scharf- und unscharf geschaltetem Zustand anliegen.

AUS: Die Störungs-LED leuchtet für alle Störungen bei Unscharfschaltung, jedoch nur für Feuermelde-Störungen bei Scharfschaltung.

4 - Manipulationen/Fehler werden nicht als offen angezeigt

ON (EIN): Die Linie wird nicht offen angezeigt, wenn sich die Linie im Manipulations- oder Fehlerzustand befindet. Nur die Störungs-LED leuchtet.

AUS: Die jeweilige Linien-LED zeigt offen an, wenn sich die Linie im Manipulations- oder Fehlerzustand befindet. Die Störungs-LED leuchtet ebenfalls.

# 5 - Auto-Scharfschaltung Zeitplan in [\*][6]

ON (EIN): Die Auto-Scharfschaltung-Zeitpläne ([151]-[158]) sind sowohl über [\*][6] als auch über die Errichter-Programmierung zugänglich.

AUS: Die Auto-Scharfschaltung-Zeitpläne ([151]-[158]) sind nur für Errichter über die Errichter-Programmierung zugänglich.

**Anmerkung:** Dieser Schalter steuert den Zugriff für alle 32 Bereichen.

# 6 - Akustischer Ausgangsfehler

ON (EIN): Wird eine Verzögerungslinie ausgelöst, nachdem die Austrittsverzögerung abgelaufen ist, so ertönt eine Eintrittsverzögerungswarnung über Bedienteil und Sirene zur Anzeige, dass es zu einem Ausgangsfehler gekommen ist. Wird das Alarmsystem innerhalb der Eintrittsverzögerung unscharf geschaltet, so wird kein Signal übertragen.

AUS: Die Eingabeverzögerungswarnung wird nur über die Bedienteil ausgegeben.

# 7 - Der Ereignisspeicher folgt dem Herunterfahren des Swingers

ON (EIN): Sobald ein Ereignis sein in [\[377\] Kommunikation Variablen](#page-178-0) programmiertes Swinger-Shutdown-Limit erreicht hat, werden keine Ereignisse mehr im Ereignisspeicher protokolliert, bis das Herunterfahren des Swingers zurückgesetzt wird. Dies vermeidet das Auffüllen des Ereignis-Zwischenspeichers mit falschen Ereignissen.

AUS: Der Ereignis-Zwischenspeicher protokolliert weiterhin Ereignisse im Zwischenspeicher, selbst nachdem sich das Ereignis in Swinger-Abschaltung begeben hat.

# 8 - Zeitliche Drei-Feuer-Signalisierung

EIN: Alle Feuermeldesirenen geben die zeitverzögerten drei Muster ab. Die Kadenz ist wie folgt: (500 ms EIN, 500 ms AUS, 500 ms EIN, 500 ms AUS, 500 ms EIN, 1,5 Sek. AUS).

AUS: Alle Feuermeldesirenen ertönen mit dem standardmäßigen 1 Sekunde ein/1 Sekunde aus Feuermeldesirenenrhythmus.

**Anmerkung:** Muss für UL/ULC-Installationen aktiviert sein.

[014] Systemoptionen 2

# 1 - Lauter Glockenton

ON (EIN): Die Sirene gibt einen einzelnen Sirenenanschlag bei jeglicher Scharfschaltung ab, einschließlich autom. Scharfschaltung und einen doppelten Sirenenanschlag bei Unscharfschaltung.

Wenn das System unscharf geschaltet wird, gibt die Sirene eine Serie von drei Sirenenanschlagspaaren zur Anzeige ab, dass sich Alarme im Speicher befinden.

AUS: Die Sirene gibt bei Scharf- oder Unscharfschaltung keinen Sirenenanschlag ab.

**Anmerkung:**  NA Für UL/ULC muss aktiviert sein, wenn drahtlose Schlüssel mit dem Alarmsystem verwendet werden.

# 2 - Lauter Glockenton auf Auto-Scharfschaltung

ON (EIN): Während des Voralarms der automatischen Scharfschaltung schlägt die Sirene einmal alle 10 Sekunden an.

AUS: Während des Voralarms der automatischen Scharfschaltung schlägt die Sirene nicht Sekunden an.

# 3 - Lauter Glockenton beim Verlassen

ON (EIN): Während der Austrittsverzögerung schlägt die Sirene einmal pro Sekunde an, was sich zu 3 Sirenenanschlägen je Sekunde für die letzten 10 Sekunden ändert.

AUS: Die Sirene schlägt bei Austrittsverzögerung nicht an.

#### 4 - Lauter Glockenton bei der Einreise

ON (EIN): Die Sirene pulsiert wie der Bedienteil-Summer während der Eintrittsverzögerung, was sich zu 3 Sirenenanschlägen je Sekunde für die letzten 10 Sekunden ändert.

AUS: Die Sirene schlägt bei Eintrittsverzögerung nicht an.

#### 5 - Lauter Glockenton On Trouble

ON (EIN): Gibt es eine Störung auf dem System, so schlägt die Sirene 2 Mal alle 10 Sekunden an (wie der Bedienteil-Summer).

Die Sirene wird stummgeschaltet, wenn die Bedienteilsignale stummgeschaltet werden (Tastendruck auf eine beliebige Taste auf dem Bedienteil).

AUS: Die Sirene wird bei Störung nicht aktiviert.

#### 6 - Reserviert

#### 7 - Austrittsverzögerung beenden

EIN: Die Austrittsverzögerung ist auf 5 Sekunden reduziert, sobald eine Verzögerung 1 Linie zurückgesetzt wird. Erzwungene Scharfschaltung Verzögerung 1 Linien beenden die Austrittsverzögerung ebenfalls.

AUS: Der Austrittsverzögerungs-Timer läuft weiter, selbst nachdem die Verzögerungslinie zurückgesetzt wurde.

Alle akustischen Optionen im Zusammenhang mit der Austrittsverzögerungsfunktion sind stummgeschaltet, bis der für die Austrittsverzögerung programmierte Zeitraum abgelaufen ist.

#### Feuerglocke geht weiter

ON (EIN): Für alle Feueralarme ertönt die Sirene, bis ein Zugangscode zur Abschaltung des Alarms eingegeben wird oder das System unabhängig von dem programmierten Zeitablauf für die Sirene unscharf geschaltet wird.

AUS: Für alle Feueralarme ertönt die Sirene für die Länge des Zeitablaufs der Sirene oder bis ein Zugangscode eingegeben wird.

**Anmerkung:** Muss für ULC-Installationen deaktiviert sein.

# [015] Systemoptionen 3

#### 1 - [F] -Taste aktiviert

ON (EIN): Tastendruck auf [F] für 2 Sekunden löst einen Feueralarm aus.

AUS: Die [F] Taste lost bei Tastendruck keinen Ton aus und überträgt keinen Alarm.

**Anmerkung:** Nur für private Brandmelde-Installationen verwenden.

# 2 - [P] Schlüssel hörbar

EIN: Wird ein gültiger Alarm über die [P] Taste generiert, so gibt der Bedienteil-Summer eine Serie von 3 Signaltönen zur Bestätigung des Alarms ab und die Sirene ertönt bis zum Zeitablauf.

AUS: Wird ein gültiger Alarm über die [P] Taste generiert, so bleiben Bedienteil-Summer und Sirene stumm, aber es wird ein Alarm übertragen (sofern programmiert).

 $\mathbf{r}$ **Anmerkung:** Übertragungen für Feuer-, medizinische Notruf- und Paniktaste folgen Bereich 1 Alarm/Rücksetzung Anrufrichtung Optionen (Feuer-, medizinische Notruf- und Paniktaste). Feuer-, medizinische Notruf- und Paniktaste funktionieren selbst wenn Bedienteil abschalten und Bedienteil Sperre aktiv sind.

# 3 – Schnell verlassen

ON (EIN): Wenn das System scharfgeschaltet ist, kann der Benutzer den Befehl [\*][0] zur vorübergehenden Abschaltung einer einzelnen Verzögerung 1 oder Verzögerung 2 Linie zum Verlassen der Räumlichkeiten eingeben. Nur eine Verzögerungslinie kann aktiviert werden. Aktivität auf einer anderen Verzögerungslinie startet die entsprechende Alarmsequenz. Ist die Verzögerungslinie noch zwei Minuten nach Eingabe des Befehls [\*][0] offen, so wird die Zugangsverzögerung gestartet. Bei Scharfschaltung im Anwesendmodus bleibt die automatische Abschaltung auf Anwesend/Abwesend Linien bestehen.

AUS: Wenn das System scharfgeschaltet ist, kann der Benutzer einen schnellen Ausgang mit [\*][0] durchführen.

# 4 - Schnellscharfschaltung/Funktionstaste

ON (EIN): [\*][0] Scharfschaltung und Anwesend/Abwesend Funktionstasten können zu Scharfschaltung des Systems benutzt werden, ohne einen gültigen Zugangscode einzugeben.

AUS: [\*][0] Scharfschalten ist nicht erlaubt. Alle Scharfschaltfunktionen erfordern die Eingabe eines Zugangscodes zur Aktivierung (einschließlich Anwesend/Abwesend).

5 - Reserviert

# 6 - Mastercode nicht vom Benutzer veränderbar

ON (EIN): Der Mastercode (Zugangscode 01) kann nicht durch den Benutzer geändert und kann nunr in der Errichter-Programmierung programmiert werden.

AUS: Der Mastercode kann vom Benutzer mit dem Befehl [\*][5][Mastercode] programmiert werden. Der Mastercode kann ebenfalls in der Errichter-Programmierung programmiert werden.

# 7 - Telefonleitungsmonitor aktivieren

ON (EIN): Die TLM-Funktion ist aktiv und das System zeigt eine Störung an, wenn Sie den Befehl [\*] [2] Störungen anzeigen verwenden.

AUS: Die TLM-Funktion ist deaktiviert und Telefonleitungsstörungen werden durch das System nicht angezeigt.

#### **Anmerkung:**  NA Muss für UL/ULC-gelistete Installationen eingeschaltet sein.

# 8 - Telefonleitungsüberwachung bei Scharfschaltung hörbar

EIN: Wenn das System unscharf geschaltet ist, generiert eine Telefonleitung-Überwachungsstörung eine Störanzeige wie oben beschrieben. Ist das System scharfgeschaltet, so generiert eine Telefonleitung-Überwachungsstörung einen akustischen Alarm bis zum programmierten Zeitablauf der Sirene oder bis ein Zugangscode zur Unscharfschaltung eingegeben wird.

AUS: Telefonleitungsstörungen generieren eine Störanzeige, die Störungs-LED leuchtet und der Bedienteil-Summer ertönt, bis eine Taste gedrückt wird.

# [016] Systemoptionen 4

# 1 - AC-Fehleranzeige

ON (EIN): Bei Netzausfall wird der Zustand an die Notrufzentrale übertragen und wird als Störung auf den System-Bedienteilen angezeigt.

AUS: Bei Netzausfall wird der Zustand übertragen, aber die Störungs-LED auf den System-Bedienteilen ist aus. Die Störung wird in [\*][2] angezeigt.

NA  $\rfloor$ Muss für UL/ULC-gelistete Installationen eingeschaltet sein. Ŵ **Anmerkung:** 

# 2 - AC-Störungslicht blinkt

ON (EIN): Bei Netzausfall blinkt die Störanzeige im "Bereit" und "Scharf" Modus innerhalb von 30 Sekunden nach Netzausfall. Kommt die Netzspannung zurück, so hört die Störanzeige innerhalb von 30 Sekunden zu blinken auf. Bei Aktivierung überschreibt diese Option die Netz Anzeige Option.

AUS: Bei Netzausfall leuchtet die Störanzeige, aber blinkt nicht.

# 3 - Bedienteilabschaltung

EIN: Wird für 30 Sekunden keine Taste gedrückt, so erlöschen bis zum nächsten Tastendruck alle Bedienteillichter außer der Hintergrundbeleuchtung (sofern aktiviert), Zugangsverzögerung, akustischer Alarm oder Bedienteil-Summer.

Die Funktionstasten des Bedienteils funktionieren weiterhin, wenn das Bedienteil abgeschaltet ist, außer wenn die Funktionstaste programmiert ist, dass ein Zugangscode erforderlich ist. Bedienteil abschalten während Scharfschaltung überschreibt diese Funktion. Ist ein Bereich scharfgeschaltet und im Alarmzustand, so schaltet die Eingabe eines Codes zum Löschen der Abschaltung den Alarm aus und das System unscharf.

AUS: Die Bedienteillichter bleiben immer an.

# 4 - Bedienteilabschaltung erfordert Code

ON (EIN): Es muss ein gültiger Zugangscode eingegeben werden, bevor ein abgeschaltetes Bedienteil verwendet werden kann. Informationen sind für Level 1 Benutzer nicht aufrufbar.

AUS: Tastendruck auf eine beliebige Taste eines abgeschalteten Bedienteils löscht Bedienteil abschalten.

**Anmerkung:**  CP-01 Bedienteilabschaltung erfordert Code muss für CP-01-gelistete Installationen deaktiviert sein.

# 5 - Hintergrundbeleuchtung der Bedienteil

ON (EIN): Alle Bedienteile auf dem System haben die Hintergrundbeleuchtung immer an.

AUS: Alle Bedienteile auf dem System haben die Hintergrundbeleuchtung immer aus.

# 6 - Energiesparmodus

EIN: Bei Netzausfall werden alle Bedienteillichter ausgeschaltet, einschließlich der Hintergrundbeleuchtung. Die Bedienteillichter werden nach Tastendruck, Zugangsverzögerung, akustischem Alarm oder Bedienteil-Summer (außer Türgong) wieder eingeschaltet. Die Bedienteillichter schalten sich nach 30 Sekunden Inaktivität wieder aus.

AUS: Bei Netzausfall begeben sich die Bedienteile nicht in den Energiesparmodus.

#### 7 - Anzeige umgehen, wenn scharfgeschaltet

EIN: Die Abschaltstatusanzeige leuchtet, wenn Linien während der Scharfschaltung des Systems abgeschaltet werden.

AUS: Die Abschaltstatusanzeige leuchtet nur zur Anzeige, dass die Linien auf dem System abgeschaltet sind, während das System unscharf geschaltet ist. Wenn das System scharfgeschaltet wird, erlischt die Abschaltanzeige.

Die Abschaltstatusanzeige leuchtet, wenn Anwesend/Abwesend Linien automatisch zum Zeitpunkt der Scharfschaltung abgeschaltet werden, unabhängig davon, ob diese Option aktiviert ist oder nicht. Diese Option aktiviert und deaktiviert nur die manuelle Abschaltanzeige.

# 8 - Bedienteilmanipulationen aktiviert

ON (EIN): Alle Bedienteile mit Manipulationsschalter erzeugen Manipulationsalarme und Zurücksetzen.

AUS: Die Manipulationsschalter auf allen Bedienteilen erzeugen keine Manipulationsalarme.

- **Anmerkung:** Wird diese Option verwendet, so müssen alle Bedienteile korrekt installiert und gesichert sein (Sabotage zurückgesetzt), bevor die Option aktiviert wird.
- **Anmerkung:**  NA Muss für UL/ULC-Installationen mit kommerziellem Einbruch eingeschaltet sein.

# [017] Systemoptionen 5

# 1 - Glockenspiel beim Öffnen

ON (EIN): Wenn eine Linie mit die Türglocke-Attribut aktiviert geöffnet wird, geben die System-Bedienteile und Sirenen (sofern aktiviert) Türglockesignale ab.

AUS: Wenn eine Linie mit die Türglocke-Attribut aktiviert geöffnet wird, geben die System-Bedienteile und Sirenen (sofern aktiviert) Türglockesignale ab.

#### 2 - Glockenspiel beim Schließen

ON (EIN): Wenn eine Linie mit die Türglocke-Attribut aktiviert geschlossen wird, geben die System-Bedienteile und Sirenen (sofern aktiviert) Türglockesignale ab.

AUS: Wenn eine Linie mit die Türglocke-Attribut aktiviert geschlossen wird, geben die System-Bedienteile und Sirenen (sofern aktiviert) Türglockesignale ab.

#### 3 - HF- Störungssignale

ON (EIN): Wenn ein RF-Störungsproblem erkannt wird, ertönt ein Signalton

AUS: Störungssignale ertönen nicht, wenn ein RF-Störungsproblem erkannt wird

#### 4 - Mehrfachtreffer

EIN: Alarme von der gleichen Linie innerhalb der Dauer des Einbruchbestätigungs-Timers führen zur Übertragung des Polizeicodes oder Protokollierung und Übertragung von Einbruch bestätigt. Die erforderliche Anzahl ausgelöster Linien für einen bestätigten Alarm hängt vom Wert des programmierbaren Einbruchbestätigungszählers ab.

AUS: Alarme von der gleichen Linie innerhalb der Dauer des Einbruchbestätigungs-Timers führen nicht zur Übertragung des Polizeicodes oder Protokollierung und Übertragung von Einbruch bestätigt.

**Anmerkung:** Diese Funktion betrifft nur Linien, die als Innen, Innen Verzögerung, Innen Anwesend/Abwesend, Sofort Anwesend/Abwesend, Verzögerung Anwesend/Abwesend oder Nachtlinien (PIR-Linien) definiert sind. Aktivieren Sie diese Option, wenn Abschnitt [380], Option 2 – Bei Glocken-Zeitüberschreitung wiederherstellen aktiviert ist.

#### 5 - Verspätetes Schließen

EIN: Liefert eine akustische Warnung, wenn das Alarmsystem nicht zu einer programmierten Tageszeit scharfgeschaltet wurde, schaltet das Alarmsystem jedoch nicht scharf. Das Alarmsystem überträgt und protokolliert ein Schließung nicht rechtzeitig Ereignis am Ende von autom. Scharfschaltung/Voralarm verschieben für jeden Bereich.

AUS: Das Alarmsystem überträgt und protokolliert nicht ein Schließung nicht rechtzeitig Ereignis am Ende von autom. Scharfschaltung/Voralarm verschieben für jeden Bereich.

**Anmerkung:** Ist die Umschaltoption autom. Scharfschaltung deaktiviert, so erfolgt der Voralarm für die autom. Scharfschaltung dennoch zum programmierten Zeitpunkt für den Tag (sofern aktiviert) und das Ereignis wird protokolliert und übertragen. Diese Option hat keinen direkten Einfluss auf die Funktionalität autom. Scharfschaltung. Ist Schließung nicht rechtzeitig aktiviert und autom. Scharfschaltung nicht, so zeigen die LCD-Bedienteile "System Scharfschaltung läuft" während des Voralarms Schließung nicht rechtzeitig an.

# 6 - Sommerzeit

EIN: Das Alarmsystem stellt zwischen Sommer- und Standardzeit entsprechend der in den System-Timern ([005] Optionen 901-902) programmierten Zeiten um.

 $\mathbf{r}$ **Anmerkung:** Auto-Scharfschalt- und Testübertragungen sollten nicht zwischen 02:00 und 03:00 Uhr versucht werden, da sie während der Einstellung der Sommerzeituhr übersehen werden. Ereignisse, die so programmiert sind, dass sie zwischen 01:00 und 02:00 Uhr auftreten, treten während einer Einstellung der Sommerzeituhr zweimal auf. Die Sommerzeit-Programmierung darf sich nicht mit der Programmierung der autom. Scharfschaltung und Testübertragungen in Konflikt befinden.

AUS: Das Alarmsystem führt keine automatische Zeitumstellung zur Sommerzeit durch.

7 - Gong Stummschalten bei schneller Austrittsverzögerung

ON (EIN): Die Türglocke ertönt beim schnellen Verlassen nicht.

AUS: Das Türklingeln ertönt beim schnellen Verlassen gemäß den Linieneinstellungen.

#### 8 - Lauter Glockenton nur auf Away Arm/Disarm

ON (EIN): Sirenenanschläge erfolgen nur, wenn aus dem Abwesenheitsmodus Abwesend scharfoder unscharf geschaltet wird. Diese Funktion verhindert die Aktivierung der Sirene, wenn im Anwesenheits- oder Nachtmodus scharfgeschaltet wird.

AUS: Sirenenanschläge erfolgen während aller Arten der Scharf- und Unscharfschaltung.

**Anmerkung:** Diese Option folgt den Funktionen "Sirenenanschlag-Attribute", sofern aktiviert.

# [018] Systemoptionen 6

#### 1 - Testübertragungsausnahme

ON (EIN): Das Alarmsystem sendet keine Testübertragung, wenn innerhalb des in Abschnitt [377]> festgelegten programmierten Intervalls eine Übertragung an den Empfänger gesendet wurde[\[003\]](#page-179-0) [– Wiederkehrender Testübertragungszyklus.](#page-179-0)

AUS: Testübertragungen werden stets im programmierten Intervall gesendet.

# 2 - Echtzeit-Umgehung-Berichterstellung

ON (EIN): Wenn eine Nicht-24 Stunden Linie in [\*][1] abgeschaltet wird, protokolliert und überträgt das System sofort den Abschaltstatus der Linie.

Globale Linien: Abschaltungen von 24 Stunden und Nicht-24 Stunden Linien werden in Echtzeit protokolliert und übertragen. Nicht-24 Stunden Linienabschaltung aufheben Ereignisse werden generiert, wenn der letzte zugeordnete Bereich unscharf geschaltet wird.

AUS: Wenn eine Nicht-24-Stunden-Linie in [\*][1] umgangen wird, protokolliert und kommuniziert das System den Umgehungsstatus der Linie erst, nachdem die Bereich scharf geschaltet wurde. Diese Option wird unabhängig davon angewendet, wie Linien in [\*][1], Abruf Abschaltgruppe, Alle Abschaltungen löschen, Offene Linien abschalten, Abruf Abschaltung sowie andere Methoden wie Abschaltung über ITv2 oder DLS abgeschaltet werden.

Globale Linien: 24 Stunden Linienabschaltungen werden in Echtzeit protokolliert und übertragen. Nicht-24-Stunden-Linienumgehungsereignisse werden protokolliert und bei Aktivierung scharfgeschaltet. Nicht 24-Stunden-Linienunbypass-Ereignisse werden protokolliert und mitgeteilt, wenn die Bereich entschärft wird.

# 3 - Scharfgeschaltet Status PGM EIN am Ende der Austrittsverzögerung

ON (EIN): PGMs werden am Ende der Austrittsverzögerung aktiviert. Dies gilt für PGMs mit einem der folgenden scharfgeschalteten Statusattribute:

• System Scharfgeschaltet Status PGM

- Abwesenheitsscharfschaltung Status PGM
- Anwesenheitsscharfschaltung Status PGM
- Abwesenheitsscharfschaltung ohne Status Keine Linienumgehung
- Bereich Status Alarmspeicher

AUS: PGMs werden zu Beginn der Austrittsverzögerung aktiviert. Dies gilt für PGMs mit einem der oben aufgeführten Attribute für den scharfgeschalteten Status.

# 4 - Auto Umgehung-Bericht

ON (EIN): Alle Linien vom Typ Nacht oder Aufenthalt/Abwesenheit, die beim Aktivieren im Nacht- oder Aufenthaltsmodus automatisch umgangen werden, protokollieren und melden die Linienabschaltung. Bei der Entschärfung protokollieren und melden alle automatisch umfahrenen Nacht- oder Aufenthalts-/Freilinien die Linie, die nicht umfahren wurde. Alle manuell umgangenen Linien werden weiterhin protokolliert und gemeldet.

AUS: Alle Linien vom Typ Nacht oder Aufenthalt/Abwesenheit, die beim Aktivieren im Nachtoder Aufenthaltsmodus automatisch umgangen werden, protokollieren oder melden keine Linienabschaltung. Beim Deaktivieren protokollieren und melden alle automatisch umgangenen Nacht- oder Aufenthalts-/Abwesenheitslinien keine Linie ohne Umgehung. Alle manuell umgangenen Linien werden weiterhin protokolliert und gemeldet.

# 5 - Bedienteilsummer folgt Glocke

ON (EIN): Der Bedienteil-Summer aktiviert mit Sirene für den gewählten Bereich.

AUS: Der Bedienteil-Summer aktiviert nur mit Alarmen, die hierzu programmiert sind.

#### 6 - Delay Neustart beenden

ON (EIN): Öffnen einer Tür der Verzögerungslinie, nachdem sie bereits während einer Austrittsverzögerung geöffnet und geschlossen wurde. Weitere Öffnungen und Schließungen starten den Timer nicht erneut.

AUS: Verzögerungslinie Öffnungen und Schließungen starten die Austrittsverzögerung nicht erneut.

# 7 - Netzstörung Störungssignale

ON (EIN): System-Bedienteile geben einen Signalton ab, wenn ein Netzstörungs-Ereignis vorkommt.

AUS: System-Bedienteile sind während Netzstörungen still.

8 - Reserviert

[019] Systemoptionen 7

# 1 - Hörbare Drahtlosgerätefehler

EIN: Kommt es während der Scharfschaltung zu einem Funklinienfehler, so ertönt die Sirene bis zur Abschaltzeit. Diese Option betrifft nur Liniendefinitionen, die als scharfgeschaltet betrachtet werden. Folgende Linientypen generieren bei Fehler während Anwesend scharf keinen Alarm: Innen Anwesend/Abwesend, Verzögerung Anwesend/Abwesend, Sofort Anwesend/Abwesend, Nachtlinie. Die folgenden Linientypen erzeugen in keinem scharfgeschalteten Zustand (Aufenthalt, Abwesenheit oder Nacht) einen akustischen Alarm: 24-Stunden-Überwachung, 24-Stunden-Nichtalarm, 24-Stunden-CO, verzögertes 24-Stunden-Feuer, Standard-24-Stunden-Feuer, automatisch verifiziertes Feuer.

Wenn der Bereich scharfgeschaltet ist, generieren Funk-Überwachungsstörungen von Sirenen, Bedienteilen und Repeatern einen akustischen Alarm.

Ist Sabotage/Fehlererkennung aktiviert, so können diese Ereignisse den Einbruch bestätigt Timer starten und den Einbruch bestätigt Zähler beeinflussen.

AUS: Drahtlosgerätefehler lassen die Sirene nicht ertönen.

2 - Verriegelungsprobleme

ON (EIN): Störungen bleiben auf dem System, bis sie über [\*][2] angezeigt werden, selbst wenn sie zurückgesetzt werden. Der Fehlerzustand wird gelöscht, wenn die Option "Zum Bestätigen (\*) drücken" im Menü [\*][2] ausgewählt wird, nachdem der Fehler behoben wurde. Die Störungs-LED erlischt, außer wenn andere Störungen anliegen. Die Störung wird nicht gelöscht, wenn das Menü [\*][2] abläuft, bevor [#] gedrückt wird.

AUS: Störungen werden gelöscht, nachdem sie zurückgesetzt wurden.

3 - Reserviert

4 - Reserviert

5 - Akustischer Busfehler

ON (EIN): Alle Störungen bei der Überwachung des Moduls aktivieren die Sirene.

AUS: Nur während der Aktivierung aktivieren Sie die Sirene.

6 - Nötigungscodes

ON (EIN): Das Nötigungscode-Attribut kann im Menü [\*][5] aktiviert/deaktiviert werden. Für

UK BS8243 Installationen ist die Standardeinstellung aus.

AUS: Das Nötigungscode-Attribut ist nicht im Menü [\*][5] aufrufbar.

7 - Temperatur in Celsius

ON (EIN): Die Temperatur wird auf LCD-Bedienteilen in Celsius angezeigt.

AUS: Die Temperatur wird auf LCD-Bedienteilen in Fahrenheit angezeigt.

8 - Nach Linienaktivierung zurücksetzen

ON (EIN): Nur ein Polizeicode/fortlaufender erkannter Alarm erfordert eine Remote Zurücksetzen, nachdem der Bereich unscharf geschaltet wurde.

AUS: Jeder Einbruchalarm erfordert ein Remote Zurücksetzen, nachdem der Bereich unscharf geschaltet wurde.

# [020] Systemoptionen 8

# 1 - Zugangscode-Eingabe während der Eingabeverzögerung

ON (EIN): Während der Eintrittsverzögerung kann das Alarmsystem nur über eine Schlüsselschalterlinie unscharf geschaltet werden. Wenn die Sirene aktiv ist, kann das System weiterhin mit einem Zugangscode deaktiviert werden.

AUS: Ein Zugangscode kann zur Unscharfschaltung des Systems während der Eintrittsverzögerung verwendet werden.

# $\mathbb{E}^{\mathsf{EN}}$  2 - EU-Eintrittsverfahren

EIN: Kommt es zu einem Alarm auf einer Linie ohne Zugangsverzögerung, so aktiviert die Sirene und der Alarm wird sofort übertragen, abhängig vom ausgelösten Linientyp.

Auf Zugangsverzögerungslinien aktivieren alle Einbruchalarmtypen die Sirene, jedoch ist die Kommunikation des Alarms um 30 Sekunden verzögert. Nach Ablauf der Zugangsverzögerung wird der Alarm erst dann gemeldet, wenn die Sirene mindestens 30 Sekunden lang aktiv war.

Der Polizeicode wird nicht als Ergebnis eines Alarms generiert, der während der Zugangsverzögerung ausgelöst wird, obwohl der Einbruchbestätigungs-Timer startet, nachdem die Zugangsverzögerung und die 30-sekündige Kommunikationsverzögerung ablaufen.

Diese Funktion ist nur aktiv, wenn der Bereich scharfgeschaltet ist.

AUS: Einbruchalarme, die während der Zugangsverzögerung erfolgen, aktivieren die Sirene und werden sofort übertragen. Es gibt zwei Ausnahmen, wenn der Sirenen-Verzögerungs-Timer programmiert ist und wenn die Übertragungsverzögerung für die Linie im Alarmzustand aktiviert ist. In beide Fällen folgt der Alarm dem Timer.

# 3 - [\*][8] Zugang während der Scharfschaltung

EIN: EIN: Diese Option gewährleistet, dass [\*][8] Errichter-Programmierung von einem Bedienteil auf einem unscharf geschalteten Bereich aufrufbar ist, während andere Bereiche auf dem System weiterhin scharfgeschaltet sind.

**Anmerkung:** Für UL-gelistete Installationen muss diese Option deaktiviert sein.

AUS: [\*][8] Errichter-Programmierung ist nicht verfügbar, wenn ein Bereich auf dem System scharfgeschaltet ist. Alle Bereiche müssen unscharf geschaltet sein und die Sirene muss aus sein, bevor [\*][8] aufrufbar ist.

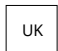

# 4 - Remote Reset

EIN: Kommt es zu einem Alarm auf einer Einbruchlinie, so ist das System nach der Unscharfschaltung gesperrt. Es bleibt gesperrt, bis ein 5-stelliger Rücksetzcode, der vom Errichter bzw. der Notrufzentrale geliefert wird, eingegeben wird. Wird ein Nötigungscode zur Unscharfschaltung des Bereichs verwendet, so wird das System nicht gesperrt.

Im unscharf geschalteten Zustand führen nur akustische 24 Stunden Einbruchlinien, akustische 24 Stunden verriegelnde Sabotagelinien und akustische 24 Stunden Linien auf PGM 2 zur Sperre.

Zum Erhalt des Rücksetzcodes muss der Benutzer einen entsprechenden System-Sperrcode angeben, der auf dem Bedienteil unter folgenden Umständen angezeigt wird:

- das System wurde unscharf geschaltet (außer Nötigungscode)
- die Sirene ist abgelaufen (24 Stunden Linien)
- ein Zugangscode wurde eingegeben (24 Stunden Linien)

Auf einem LCD-Bedienteil wird die Meldung "REMOTE RÜCKSETZUNG RQD" auf der oberen Zeile und "CODE" zusammen mit dem Code auf der unteren Zeile angezeigt.

Während das System gesperrt ist, sind die einzigen verfügbaren Optionen [\*][3], [\*][6], [\*][7] und [\*][8]. Aufrufen der [\*][8] Errichter-Programmierung entsperrt das Alarmsystem. Das System funktioniert weiterhin (Alarme, Sabotagen usw.), während das System gesperrt ist. Die Sperre folgt sowohl der Übertragungs- wie auch der Sirenenverzögerung.

AUS: Das System ist nicht gesperrt, nachdem es zu einem Alarm kommt.

# $\mathbb{E}$  5 - Rücksetzung durch den Installateur (EU)

ON (EIN): Wenn das Alarmsystem während der vorherigen Scharfschaltungsperiode einen Alarm ausgelöst hat oder wenn ein 24-Stunden-Alarm aufgetreten ist (scharfgeschaltet oder unscharfgeschaltet), kann das System nicht scharfgeschaltet werden (Bereitschaftsanzeige AUS), bis die Errichterprogrammierung eingegeben oder eine Rücksetzung durch den Installateur DLS über ausgeführt wird. "Rücksetzung erforderlich" wird auf dem Bedienteil angezeigt. Diese Funktion gilt für Manipulationen und Fehler sowohl im scharfgeschalteten als auch im unscharfgeschalteten Zustand und nicht für Modulmanipulationen, System-Supervisor, Linienerweiterungsalarme oder PGM 2-Alarmeingaben.

G) **Anmerkung:** Wenn während der Austrittsverzögerung ein Zurücksetzen des Ingenieurs ausgelöst wird, wird das System weiterhin scharfgeschaltet. Störungen können nicht überschrieben werden, solange Rücksetzung durch den Installateur aktiviert ist.

AUS: Das System erfordert keine Rücksetzung durch den Installateur und muss nicht in Errichterprogrammierung aufgenommen werden, um das Alarmsystem nach einem Alarm zu aktivieren.

6 - Deaktivieren des Schlüsselschalters während der Eintrittsverzögerung ON (EIN): Schlüsselschalter und Fernbedienungen schalten das Alarmsystem nur unscharf, wenn eine Eintrittsverzögerung aktiv ist.

AUS: Schlüsselschalter und Fernbedienungen schalten das Alarmsystem unabhängig von der Eintrittsverzögerung unscharf.

**Anmerkung:** Nicht mit Option in Verbindung mit [040] Transponder und Code aktivieren.

# $\frac{EN}{T}$  7 - Errichter-Zugang und DLS

EIN: Der Benutzer muss [\*][6][Zugangscode][05] eingeben, bevor der Errichter die Errichter-Programmierung über DLS oder das Bedienteil ([\*][8]) aufrufen kann.

Die Errichter-Programmierung bleibt für 6 Stunden zugreifbar, während welchen Zeitraums der Errichter unbegrenzte Male eintreten oder verlassen oder mit DLS verbinden kann.

AUS: Der Errichter kann die Errichter-Programmierung aufrufen, ohne dass der Benutzer [\*][6] eingibt.

# EN 8 - Störungen verhindern die Scharfschaltung

ON (EIN): Folgende Störungen verhindern die Scharfschaltung bis zum Zurücksetzen:

- Sabotagen auf dem Alarmsystem, Modulen und Linien
- Corbus-Störung
- Netzstörungen auf dem Alarmsystem und Modulen
- Batterie-Störungen auf dem Alarmsystem, Modulen und Linien
- Übertragungsstörungen (FTC, TLM, GPRS, Ethernet)
- Sirenenstörungen

Das Alarmsystem kann weiterhin scharfgeschaltet werden, wenn die Störungen überschrieben werden. Zur Durchführung einer Störungsüberschreibung scrollen Sie im Störungsmenü ([\*][2]) nach rechts oder links und drücken Sie [\*], wenn die Störungsbestätigung auf dem Bedienteil angezeigt wird. Alternativ drücken Sie [9][9] zur Bestätigung und Überschreibung der bestehenden Störungen. Zum Überschreiben offener Linien, von Linienfehlern oder sabotierten Linien verwenden Sie die Linienabschaltfunktion.

AUS: Das System kann scharfgeschaltet werden, selbst wenn Störungen anliegen.

- **Anmerkung:** Bei CP-01-Installationen ist diese Option deaktiviert.
- **Anmerkung:** Wenn Rücksetzung durch den Installateur aktiviert ist, können die Fehlerbedingungen nicht überschrieben werden. Überwachungsprobleme des Linie Expander können nicht bestätigt und überschrieben werden. Diese Bedingungen müssen wiederhergestellt werden, bevor das Alarmzentrale scharfgeschaltet werden kann.
- **Anmerkung:** Wenn [024][3] scharfgeschaltet ist, Stromversorgung-Sperren deaktivieren, muss der AC- oder DC-Fehler wiederhergestellt werden, bevor das System scharfgeschaltet werden kann.

# [021] Systemoptionen 9

# $\mathbb{E}$  1 - Fehleranzeige

ON (EIN): Wenn das Bedienteil scharf geschaltet ist und die Austastung des Bedienteils aktiv ist, leuchtet die Fehler-LED des Bedienteils nicht, wenn ein Problem vorliegt. Wenn das System deaktiviert oder die Austastung entfernt wird, leuchtet die Fehler-LED, wenn ein Fehler vorliegt.

AUS: Die Störungs-LED erlischt, wenn die Austastung des Bedienteils im scharfgeschalteten oder deaktivierten Zustand scharfgeschaltet ist.

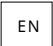

# $\left\lfloor \frac{\epsilon_{\mathsf{N}}}{2} \right\rfloor$ 2 - Bedienteil abschalten bei Scharfschaltung

ON (EIN): Ist [016][3] deaktiviert, so schaltet das Bedienteil 30 Sekunden nach Beendigung der Austrittsverzögerung ab (keine Anzeige leuchtet).

AUS: Das Bedienteil schaltet ab. wenn das System scharf- oder unscharf geschaltet wird.

- **Anmerkung:** Bei Systemen, die EN50131-1 und EN50131-3 entsprechen, muss die Option [021] Bit 2 "Bedienteilausblendung bei Scharfschaltung" eingeschaltet sein.
- 3 Reserviert

# 4 - Bereitschaftsanzeige

ON (EIN): Die Bedienteilbereitschafts-LED zeigt weiterhin den Status der Systembereitschaft an, während die Bedienteilausblendung aktiv ist.

AUS: Die Bedienteil-Bereitschafts-LED erlischt, wenn das Bedienteil-Austastung aktiv ist.

#### 5 - PGM-Ausblendung

Diese Funktion soll in Verbindung mit der Funktion zum Austasten des Bedienteils während der Aktivierung verwendet werden.

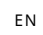

EIN: Diese Funktion ist erforderlich, um EN50131-1: 2006 zu erfüllen.

Wenn das System in den Ausblendungsmodus geht, werden alle PGMs, die als Scharfschaltungr Status, Bereitschaftsstatus, Außerhalb des scharfgeschalteten Zustands oder Bewaffnet bleiben programmiert sind, deaktiviert. Wenn das Ausblenden durch Drücken einer Taste oder Eingeben eines Zugangscodes gelöscht wird, je nachdem, wie das Bedienteil konfiguriert ist, müssen diese PGMs erneut aktiviert werden, wenn sie normalerweise eingeschaltet gewesen wären, wenn das Ausblenden deaktiviert wäre.

AUS: Wenn das System abschaltet, funktionieren PGMs als Scharf Status, Bereit Status, Abwesend Scharf Status, Anwesend Scharf Status programmiert normal.

#### 6 - Scharfschaltung Anzeige

ON (EIN): Die scharfgeschaltete LED des Bedienteils zeigt weiterhin den Status "Aktiviert" an, während die Austastung des Bedienteils aktiv ist.

AUS: Die LED für die Aktivierung des Bedienteils erlischt, wenn die Austastung des Bedienteils aktiv ist.

#### 7 - Offene Linien brechen die Scharfschaltung ab

ON (EIN): Das System kann nicht scharfgeschaltet werden, weil Linien offen sind, außer wenn die Linien mit [\*][1] überschrieben sind. Um offene Linien zu umgehen, muss das Umgehung-Attribut für die Linie aktiviert sein.

AUS: Offene Linien verhindern nicht die Scharfschaltung.

8 - Akustische Austrittsverzögerung für die Scharfschaltung

ON (EIN): Wenn das System im Standby-Modus scharf geschaltet ist, ertönt die Ausstiegsverzögerung alle 3 Sekunden mit 1 Piepton.

AUS: Wenn das System im Anwesenheitsmodus scharfgeschaltet ist, bleibt die Austrittsverzögerung stumm.

[022] Systemoptionen 10

# 1 - Tastenoption [F]

ON (EIN): Wird die [F] Taste gedrückt, so ertönen Bestätigungssignale nur vom Bedienteil. Die Sirene gibt keinen Feueralarm aus.

AUS: Bei Feueralarm ertönen Bestätigungssignale der [F] Taste vom Bedienteil und der Sirene.

- 2 Reserviert
- 3 Reserviert

# $\mathbb{E}^{\text{EN}}$  4 - Übertragungszähler in Stunden

ON (EIN): Das Alarmsystem sendet eine Testübertragung nach der programmierten Anzahl von Stunden im Testübertragungszyklus (Abschnitt [377], Option 003).

AUS: Das Alarmsystem sendet eine Testübertragung nach der programmierten Anzahl von Tagen.

**Anmerkung:** Diese Option muss bei UL-Installationen auf AUS gesetzt sein.

# 5 - Weg, um umzuschalten

ON (EIN): Das Alarmsystem kann mit der [Anwesend] Funktionstaste nicht vom Abwesenheits- zu Anwesenheitsmodus umgeschaltet werden.

AUS: Das Alarmsystem kann mit der [Anwesend] Funktionstaste vom Abwesenheits- zu Anwesenheitsmodus umgeschaltet werden.

# 6 - 2-Wege-Audio-Trennung

EIN: Das System trennt nicht die 2-Wege-Audio-Verbindung, wenn ein neues Ereignis übertragen werden muss.

 $\mathbb{G}$ **Anmerkung:** Diese Option betrifft nur neue Alarmereignisse. Alle Nicht-Alarmereignisse (außer Brandmeldestörungen) werden übertragen, nachdem die 2-Wege-Session beendet ist.

AUS: Das System trennt die 2-Wege Audio-Session, wenn ein neues Ereignis vorliegt.

# 7 - Störungssignale stummgeschaltet

EIN: Wenn eine Störung auf dem System erkannt wird, gibt das Bedienteil keine Störsignaltöne ab, außer bei Feuermeldestörungen.

AUS: Wenn eine Störung auf dem System erkannt wird, gibt das Bedienteil Störsignaltöne ab.

- **Anmerkung:** Diese Option muss für UL private Brandmeldeanlagen deaktiviert (AUS) sein.  $\Omega$
- **Anmerkung:** Um den Signalton für Feuerstörung stummzuschalten, drücken Sie [\*][2] und schließen Sie. Der Zugriff auf [\*][2] erfordert einen gültigen Benutzercode.

8 - Schlüsselschalterarme im Abwesenheitsmodus

ON (EIN): Scharfschalten mit Schlüsselschalter schaltet das Alarmsystem im Abwesenheitsmodus scharf.

AUS: Schlüsselschalter schalten das System nur im Abwesenheits-Scharf-Modus scharf, wenn eine Eingangs-/Ausgangslinie während der Austrittsverzögerung verletzt wird.

# **Anmerkung:** Die Transponder-Scharfschaltung folgt in diesem Abschnitt.

# [023] Systemoptionen 11

# 1 - Bereit LED blinkt für Force Arm

ON (EIN): Wird eine Linie, auf der erzwungene Scharfschaltung möglich ist, ausgelöst, so blinkt auf Bereichs-Bedienteilen die Betriebsbereit-LED im unscharfen Zustand, anstatt zu leuchten. Wird eine Linie, auf der erzwungene Scharfschaltung nicht möglich ist, ausgelöst, so erlischt die Betriebsbereit-LED.

AUS: Wird eine Linie, auf der erzwungene Scharfschaltung möglich ist, ausgelöst, so leuchtet die Betriebsbereit-LED. Wird eine Linie, auf der erzwungene Scharfschaltung nicht möglich ist, ausgelöst, so erlischt die Bereit-LED.

# 2 - Erforderlicher Zugangscode für [\*][\*]

ON (EIN): Bei Verwendung des Temperatur-Anzeigemenü-Befehls [\*][\*] muss ein Zugangscode eingegeben werden, bevor das Temperaturmenü angezeigt werden kann.

AUS: Es ist kein Zugangscode erforderlich, um das Temperaturmenü mit [\*][\*] anzuzeigen.

# $\mathbb{E}$  4 - Manipulations-/Fehlererkennung

EIN: Die folgenden Störfunktionen (falls zur Erzeugung eines akustischen Alarms konfiguriert) tragen bei der Verwendung von fortlaufender Erkennung zu einer Einbruchbestätigungssequenz bei. Bei Aktivierung erzeugt auch eine Sirenenschaltstörung einen akustischen Alarm unter Verwendung anderer, diesem Bereich zugeordneter, Sirenen.

- TLM (Telefonleitungs-Überwachung)-Störung
- Schaltkreis Sirene Störung
- Linie Fehler
- Modulüberwachung Störung
- Alternatives Wählgerät Fehler
- Ethernet Störung
- Linien-Maskierungsfehler

AUS: Störungen werden als Standardbetrieb angezeigt und verarbeitet.

**Anmerkung:** Diese Option betrifft nur die fortlaufende Erkennungsfunktion.

# $\mathbb{E}^{\mathsf{EN}}$ 5 - Erforderlicher Zugangscode für [\*][1]

ON (EIN): Bei Verwendung des Befehls [\*][1] Linien abschalten muss ein Zugangscode eingegeben werden, bevor Linien abgeschaltet werden.

AUS: Es ist kein Zugangscode erforderlich, um Linien mit [\*][1] abzuschalten.

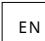

 $\mathbb{E}$  5 - Erforderlicher Zugangscode für [\*][2]

ON (EIN): Bei Verwendung des Befehls [\*][2] Störungen anzeigen muss ein Zugangscode eingegeben werden, bevor Systemstörungen angezeigt werden können.

AUS: Es ist kein Zugangscode erforderlich, um Störungen mit [\*][2] anzuzeigen.

**Anmerkung:** Stellen Sie bei UL-Installationen sicher, dass die Anforderung für den Zugangscode auf EIN gesetzt ist.

# EN 6 - Erforderlicher Zugangscode für [\*][3]

ON (EIN): Bei Verwendung des Befehls [\*][3] Alarme im Speicher anzeigen muss ein Zugangscode eingegeben werden, bevor der Alarmspeicher angezeigt werden kann.

AUS: Es ist kein Zugangscode erforderlich, um Alarme im Speicher mit [\*][3] anzuzeigen.

7 - Erforderlicher Zugangscode für [\*][4]

ON (EIN): Bei Verwendung des Befehls [\*][4] Glocke muss ein Zugangscode eingegeben werden, bevor Glockes ein- und ausgeschaltet werden können.

AUS: Es ist kein Zugangscode erforderlich, um Glockes mit [\*][4] umzuschalten.

# 8 - [\*][6] Zugänglichkeit

ON (EIN): Alle Benutzercodes bieten Zugriff auf das Menü [\*][6].

AUS: Nur der Mastercode bietet Zugriff auf das Menü [\*][6].

# [024] Systemoptionen 12

- 1 Reserviert
- 2 Reserviert

EN 3 - AC/DC verhindert die Scharfschaltung

EIN: Das System kann nicht scharfgeschaltet werden, wenn eine Netz- oder Batteriestörung vorliegt. Dies umfasst Scharfschaltung über Bedienteil, Schlüsselschalter, automatisch und DLS. Ein Fehlerton wird generiert, wenn der Benutzer versucht, das System während einer AC/DC Störung scharfzuschalten.

**Anmerkung:** Die Anzeige von Netzstörungen ([016] Option 2) wird dringend empfohlen, wenn  $\Omega$ diese Option aktiviert ist.

AUS: Das System kann scharfgeschaltet werden, unabhängig von einer vorliegenden Netz- oder Batteriestörung und überprüft nicht die Systembatterie bei Scharfschaltung.

# EN 4 - Manipulationen verhindern die Scharfschaltung

EIN: Die folgenden Bedingungen lösen Tampers Inhibit Arming aus:

- Fehler in den Linien, Modulen
- Manipulation an den Linien, Modulen
- Schaltkreis Sirene Störung
- Kommunikationsfehlerprobleme (TLM-, FTC-, Radio-/Sim-Kartenfehler, Ethernet-Probleme, Kommunikationsfehler)
- Probleme beim Warmstart

Manipulation müssen durch die Errichter-Programmierung zurückgesetzt werden, bevor das System scharfgeschaltet werden kann (einschließlich Scharfschaltung durch keine Aktivität und Schlüsselschalter). "Zurücksetzen erforderlich" wird auf dem Bedienteil angezeigt.

Wenn diese Option aktiviert ist, schaltet die manuelle Linienabschaltung nicht den Sabotage- oder Fehlerstatus ab (DEOL). Diese Funktion betrifft ebenfalls Linienfehler.

AUS: Manipulationsstörungen verriegeln nicht und verhindern nicht die Scharfschaltung.

# 5 - Echtzeituhr

ON (EIN): Wenn diese Option aktiviert ist, stellt das Bedienteil die Uhrzeit und das Datum automatisch ein, die entweder vom integrierten Ethernet oder vom Mobilfunkgerät um 16:05 Uhr bereitgestellt werden.

AUS: Wenn deaktiviert, müssen Uhrzeit und Datum des Systems manuell programmiert werden

- **Anmerkung:** Die Zeitzone der Alarmzentrale muss in [851][020] eingestellt sein und die Ethernet- oder Mobilfunkkommunikation muss mit einem System 5 Surgard-Empfänger kommunizieren.
- 6 Reserviert
- 7 Reserviert

#### 8 - DLS abtrennen

EIN: Alle Ereignisse außer wiederkehrende Testübertragung, wiederkehrender Test mit Störung und Systemtest werden als Prioritätsereignisse betrachtet. Ist DLS aktiv, wenn es zu einem Ereignis kommt, so beendet das Alarmsystem sofort die Verbindung, um die neuen Ereignisse zu übertragen.

AUS: Nur folgende Alarmereignisse beenden eine DLS-Session:

- Linienalarme
- FMP Tastenalarme
- Nötigungssalarm
- Linienerweiterung Überw. Alarm
- 2-Draht Rauchalarme

[025] Systemoptionen 13

1 - Europäische Einwahl

ON (EIN): Impulswahl Wählen/Pause-Verhältnis ist 33/67.

AUS: Impulswahl Wählen/Pause-Verhältnis ist 40/60.

#### 2 - Force Dial

ON (EIN): Das System wählt die Rufnummer der Notrufzentrale, selbst wenn kein Wählton vorhanden ist. Der Vorgang ist wie folgt:

- 1. Anwahl der programmierten Rufnummer.
- 2. Wird kein Wählton erkannt, Gespräch abbrechen.
- 3. Suche nach Wählton für 5 Sekunden.
- 4. Wird kein Wählton erkannt, für 20 Sekunden auflegen.
- 5. Suche nach Wählton für 5 Sekunden.
- 6. Wird kein Wählton erkannt, dennoch wählen.

AUS: Es wird kein Versuch unternommen, die Notrufzentrale anzurufen, wenn kein Wählton vorliegt.

**Anmerkung:** Einwahl erzwingen muss für UL-Installationen aktiviert sein.

# 3 - Testübertragungszähler in Minuten

EIN – Wenn die Option eingeschaltet ist, beträgt das in Abschnitt [377][003] programmierte Intervall der wiederkehrenden Testübertragung 000-255 Minuten statt 000-255 Tage oder Stunden. AUS – Wenn die Option ausgeschaltet ist, beträgt das in Abschnitt [377][003] programmierte Intervall der wiederkehrenden Testübertragung 000-255 Tage oder Stunden, falls Option 4 in Abschnitt [022] aktiviert ist.

O **Anmerkung:** Dieser Wert muss bei UL-Installationen auf AUS gesetzt werden.

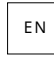

 $\mathbb{E}$  4 - Warmstartanzeige

EIN – Warmstartstörungen werden protokolliert und im [\*][2] Störungsmenü angezeigt.

AUS: Warmstartstörungen werden nur als Ereignis protokolliert.

#### 5 - I.D. Ton

EIN: Nachdem die Telefonnummer gewählt wurde, gibt das Alarmsystem einen Ton aus (wie durch die ID angegeben) Tonfrequenzoption) für 500 ms alle zwei Sekunden, um anzuzeigen, dass ein digitaler Geräteanruf ausgeführt wird.

AUS: I.D.-Ton ist deaktiviert.

6 - Ton erzeugt - 2100 Hz

ON (EIN): 2100 Hz I.D.-Ton.

AUS: 1300 Hz I.D.-Ton.

#### 7 - DLS-Fenster

EIN: Ist DLS-Zugriff aktiviert ([\*][6] Option 5 EIN), so kann auf die Errichterprogrammierung über DLS oder das Menü [\*][8] nur einmal während eines 30-minütigen-Fensters zugegriffen werden.

AUS: Ist DLS-Zugriff aktiviert, so kann auf die Errichterprogrammierung über DLS oder das Menü [\*][8] unbegrenzte Male während eines 6-stündigen Fensters zugegriffen werden.

#### 8 - FTC Hörbare Glocke

EIN: Wird eine Kommunikationstörung während der Scharfschaltung des Systems generiert, wird die Sirene bis zum Zeitablauf, oder bis das System unscharf geschaltet wird, aktiviert.

AUS: Wird eine Kommunikationstörung während der Scharfschaltung des Systems generiert, scharfgeschaltet die Sirene nicht, aber der Bedienteil-Summer gibt Störsignaltöne ab, bis eine Taste gedrückt wird.

#### [040] Benutzer Authentifizierung

Diese Funktion ermöglicht dem Errichter oder Master-Benutzer die Wahl einer von zwei Authentifizierungsmethoden:

#### 01 - Benutzercode oder Proximity-Tag

Der Benutzer hat durch Eingabe eines gültigen Codes oder durch Vorzeigen eines Transponders Zugriff auf das System.

#### 02 - Benutzercode und Proximity Tag

Der Benutzer muss einen gültigen Code eingeben und einen Transponder vorzeigen, wenn das System einen Zugangscode verlangt. Ein Transponder ist zum Aufrufen der [\*][8] Errichter-Programmierung nicht erforderlich.

**Anmerkung:** Wenn diese Option aktiviert ist, müssen das Proximity-Tag und der Code  $\bigcirc$ demselben Benutzer gehören.

[041] Zugangscode Stellen

00 - 4-stellige Zugangscodes

Benutzer-Zugangscodes sind 4-stellig.

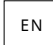

EN 01 - 6-stellige Zugangscodes

Benutzer-Zugangscodes sind 6-stellig.

**Anmerkung:** Diese Einstellung ist für EN50131-1-kompatible Installationen mit mehr als 100 Zugangscodes erforderlich.

#### 02 - 8-stellige Zugangscodes

Benutzer-Zugangscodes sind 8-stellig.

**Anmerkung:** Diese Einstellung ist für EN50131-1-kompatible Installationen mit 1000 Zugangscodes erforderlich.

#### [042] Bestätigte Ereignisse

#### Einbruch bestätigt Zähler

Dieser Zähler bestimmt die Anzahl von Alarmen, die innerhalb des Einruch-Verifikationsfenster vorliegen müssen, bevor ein bestätigter Einruchalarm protokolliert und übertragen wird. Linien mit dem Einruch-Verifikationsattribut aktiviert tragen zur Erzeugung eines bestätigten Einruchalarms in Verbindung mit diesem Zähler und dem Einruch-Verifikations-Timer bei.

#### Überfall bestätigt Zähler

Dieser Zähler bestimmt die Anzahl von Alarmen, die innerhalb des Überfall-Verifikationsfenster vorliegen müssen, bevor ein bestätigter Überfallalarm protokolliert und übertragen wird. Linien mit dem Überfall-Verifikationsattribut aktiviert tragen zur Erzeugung eines bestätigten Überfallalarms in Verbindung mit diesem Zähler und dem Überfall-Verifikations-Timer bei.

#### Einbruchbestätigung Auswahl

Verwenden Sie diesen Abschnitt einen der folgenden Einbruchbestätigung-Timermodi:

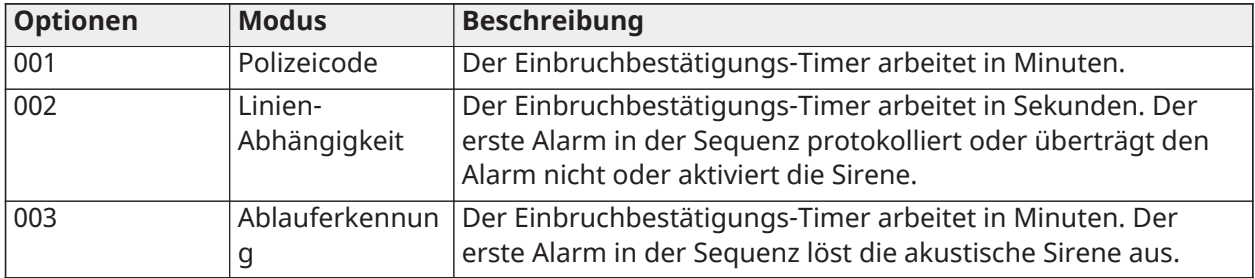

# Bereich einstellen

[151]-[182] Bereich Autom. Scharfschaltung/Unscharfschaltung

Rufen Sie Abschnitt 151 bis 182 für Bereich 1 bis 32 autom. Scharfschaltungs-/ Unscharfschaltungskonfiguration auf.

# [001] – Bereich Autom. Scharfschaltzeiten

Verwenden Sie diesen Abschnitt zur Programmierung der Tageszeit, zu der ein Bereich automatisch scharfgeschaltet wird. Verschiedene automatische Scharfschaltzeiten können je Wochentag von Sonntag bis Samstag programmiert werden. Die Uhrzeit ist im 24-Stundenformat (HH:MM) und gültige Eingaben sind 00:00 bis 23:59.

Bedingungen, welche die automatische Scharfschaltung bei Aktivierung verwerfen:

- Offene Linien (abhängig von der Einstellung der Linie)
- AC/DC Störungen
- Anlagen-Störung

• Jede gültige Unscharfschaltung - Transponder, Zugangscode, Unscharfschaltschlüssel usw.

# [002] – Bereich Autom. Unscharfschaltzeiten

Verwenden Sie diesen Abschnitt zur Programmierung der Tageszeit, zu der ein Bereich unscharf geschaltet werden soll. Verschiedene automatische Unscharfschaltzeiten können je Wochentag von Sonntag bis Samstag programmiert werden. Die Uhrzeit ist im 24-Stundenformat (HH:MM) und gültige Eingaben sind 00:00 bis 23:59.

**Anmerkung:** Ist die Zugangsverzögerung zur automatischen Unscharfschaltzeit aktiv, dann schaltet das System nicht unscharf. Eine gültige Unscharfschaltung durch den Benutzer, der die Zugangsverzögerung aktiviert hat, ist erforderlich.

#### [003] – Bereich Autom. Unscharfschaltung Urlaubsplanungen

Verwenden Sie diesen Abschnitt zur Auswahl einer Urlaubsplanungsgruppe. Siehe [\[711\]-\[714\]](#page-189-0) [Urlaubsplanungen](#page-189-0)für mehr Informationen.

# [004] – Bereich Autom. Scharfschaltung Voralarm Timer

Verwenden Sie diesen Abschnitt zur Programmierung der Dauer des Voralarms der automatischen Scharfschaltung. Das System schaltet scharf, nachdem der Voralarm-Timer abgelaufen ist. Der Eingabebereich ist 001 bis 255 Minuten.

Wird ein gültiger Zugangscode eingegeben, so wird der Timer für die Länge der programmierten Zeit im Bereich Autom. Scharfschaltung Verzögerung Timer verzögert (siehe nachstehend). Der Voralarm-Timer kann mehrmals verzögert werden. Schlüsselschalter und Transponder können zum Abbruch der automatischen Scharfschaltung verwendet werden.

#### [005] – Bereich Autom. Scharfschaltung Verzögerung Timer

Verwenden Sie diesen Abschnitt zur Programmierung der Dauer der Verzögerung des automatischen Scharfschaltung Voralarm-Timers. Gültige Eingaben sind zwischen 001 und 255 Minuten. 000 bricht den Verzögerungs-Timer ab.

Läuft der Verzögerungs-Timer ab, dann startet der Autom. Scharfschaltung Voralarm-Timer erneut (außer wenn der Bereich scharfgeschaltet ist). Wird er nicht unterbrochen, so schaltet der Bereich am Ende des Voralarms scharf.

Wird während des Voralarms ein Code eingegeben, so wird Autom. Scharfschaltung abgebrochen/ verzögert protokolliert und übertragen und der Verzögerungs-Timer startet. Bei Ablauf des Verzögerungs-Timers ertönt erneut der Voralarm und der Zyklus wird wiederholt. Die Autom. Scharfschaltung kann mehrmals verzögert werden.

# [006] – Bereich Keine Aktivität Scharfschaltung Timer

Verwenden Sie diesen Abschnitt zur Programmierung der Dauer des Keine Aktivität-Timers. Bei Ablauf dieses Timers und keine Linien wurden aktiviert, schaltet der Bereich im Abwesendmodus scharf (Ausgangsverzögerung ertönt nicht). Bei Ablauf dieses Timers werden die Bedienteil-Summer für die in Keine Aktivität Scharfschaltung Voralarm programmierte Zeit aktiviert (siehe nachstehend).

Der Timer wird erneut gestartet, wenn eine Verzögerungslinie wiederhergestellt wird. Der Timer wird nicht gestartet, wenn das System unscharf geschaltet ist. Der Timer stoppt, wenn eine nicht abgeschaltete Linie auslöst, sabotiert oder wiederhergestellt wird oder mit jeglicher Bedienteilaktivität.

Es gibt separate Keine Aktivität Scharfschaltung Timer für jeden Bereich.

Der Eingabebereich ist 000 bis 255 Minuten. 000 deaktiviert diese Funktion.

#### [007] – Bereich Keine Aktivität Scharfschaltung Voralarm-Timer

Verwenden Sie diesen Abschnitt zur Programmierung der Dauer des Keine Aktivität Scharfschaltung Voralarms, der ertönt, wenn der Keine Aktivität Timer für den Bereich abläuft. Wird eine beliebige Taste gedrückt oder eine Linie wird aktiviert oder wiederhergestellt, so wird der Keine Aktivität Scharfschaltung Voralarm abgebrochen.

Gültige Eingaben sind 000 bis 255 Minuten. 000 deaktiviert diese Funktion.

**Anmerkung:** Funk-Fernbedienungen können nicht verwendet werden, um keine Aktivitätsvorwarnung abzubrechen.

# [200] Bereich Maske

Ein Bereich ist ein begrenzter Abschnitt der Räumlichkeiten, der unabhängig von den anderen Bereichen überwacht wird. Bereiche werden dem System hinzugefügt oder davon entfernt, indem eine Bereich Maske angewendet oder entfernt wird.

#### [001] – Bereich 1 bis 32 Maske aktivieren

Wählen Sie die Optionen 01 bis 08 zur Aktivierung oder Deaktivierung der Bereiche. Bereich 1 ist immer aktiviert. Bereiche 2 bis 32 sind wählbar. Die Anzahl verfügbarer Bereiche ist modellabhängig, wie nachstehend dargestellt:

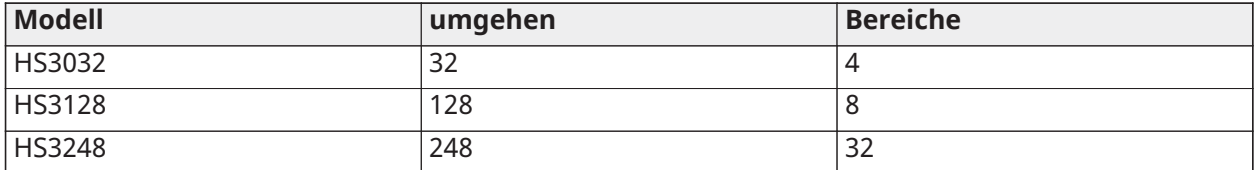

# [201]-[232] Bereich Linienzuordnung

Linien können jedem Bereich zugeordnet werden. Globale Linien sind Linien, die mehr als einem Bereich zugeordnet sind. Eine globale Linie wird nur scharfgeschaltet, wenn alle zugeordneten Bereiche scharfgeschaltet werden. Die Linie wird unscharf geschaltet, wenn einer der zugeordneten Bereiche unscharf geschaltet wird. Standardmäßig sind die Linien 1 bis 8 dem Bereich 1 zugeordnet.

Zur Zuordnung von Linien zu Bereichen wählen Sie zunächst einen Bereich [201]-[232], dann wählen Sie eine Liniengruppe [001]-[031] und dann eine Linie (1-248):

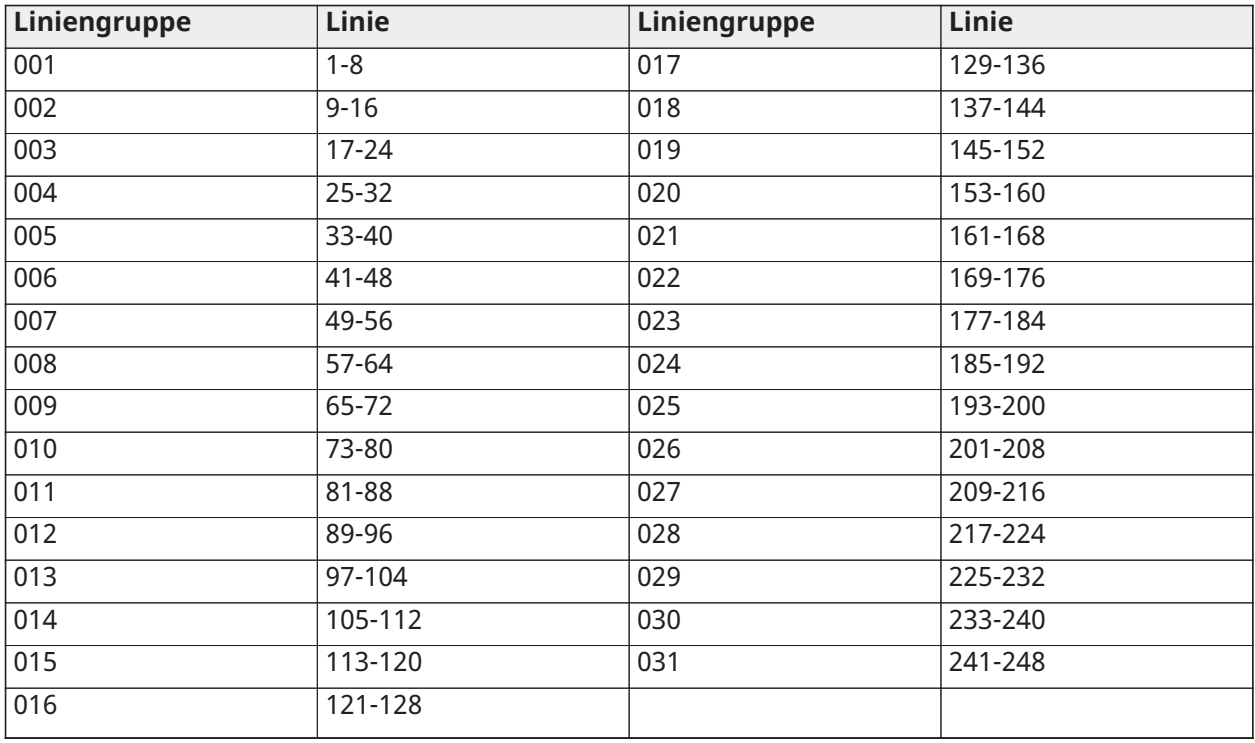

Alle einem Bereich zugeordneten Linien werden überwacht und funktionieren entsprechend dem programmierten Linientyp. Ist eine Linie nicht einem Bereich zugeordnet, so wird sie nicht überwacht und alle Aktivitäten auf dieser Linie werden vom System ignoriert.

# [304] Anklopfen abbrechen String

Verwenden Sie diesen Abschnitt zur Programmierung eines Strings, der bei Aktivierung das Anklopfen auf einer Telefonleitung deaktiviert. Anklopfen abbrechen ist in den meisten Gebieten \*70. Wählen Sie diesen String vor einer Rufnummer, um das Anklopfen für die Dauer des Gesprächs zu deaktivieren.

Wenn dieser Abschnitt programmiert ist und die Optionen zum Abbrechen von Anklopfen aktiviert sind (siehe [\[382\] Wählgerät Option 3\)](#page-183-0), wählt das Alarmsystem diese Zeichenfolge vor der Telefonnummer. Dies erfolgt nur beim ersten Wählversuch für jede Rufnummer.

Dies ist ein 6-stelliges Feld. Füllen Sie ungenutzte Stellen mit Hex F.

# [300] Zentrale/Empfänger Kommunikationspfad

Mit diesem Abschnitt wählen Sie den Kommunikationspfad zwischen dem Alarmsystem und der Notrufzentrale.

Pfade können entweder über die integrierte PSTN-Verbindung (Public Switched Telephone Netzwerk) des Alarmsystems über das integrierte Ethernet oder über den optionalen Mobilfunkanbieter eingerichtet werden.

Pfade zu vier Empfängern können mit [001 – Verzögerung 1](#page-114-0) - [004 – Innen](#page-114-1) programmiert werden. Der Kommunikationspfad für jeden Empfänger wird durch Auswahl einer der folgenden sechs Optionen definiert:

# [01] Telefonleitung

Ereignisse werden über die Telefonleitung des Alarmsystems übertragen und in Abschnitt [301] programmiert. Wird die Telefonleitung für Empfänger 1 gewählt, so wird die in Abschnitt [301] Option [001] programmierte Rufnummer verwendet. Wird die Telefonleitung für Empfänger 2, so wird die in Abschnitt [301] Option [002] programmierte Rufnummer verwendet usw.

# [02] Alternatives Wählgerät Autom. Routing

Die Auswahl dieser Option ermöglicht dem alternativen Wählgerät die Bestimmung, welcher Kommunikationspfad verwendet wird (Ethernet primär/sekundär, und/oder Mobilnetz primär/ sekundär). Siehe Abschnitt [851] Alternative Wählgeräteprogrammierung für Details.

[03] Alternatives Wählgerät Empfänger 1

Ereignisse werden über den Ethernet-Empfänger 1 übertragen.

[04] Alternatives Wählgerät Empfänger 2

Ereignisse werden über den Ethernet-Empfänger 2 übertragen.

[05] Alternatives Wählgerät Empfänger 3

Ereignisse werden über Mobilnetz-Empfänger 3 übertragen.

# [06] Alternatives Wählgerät Empfänger 4

Ereignisse werden über Mobilnetz-Empfänger 4 übertragen.

# [301] Telefonnummer Programmierung

Abschnitt [301] dient der Programmierung von bis zu 4 Rufnummern zur Kommunikation mit der Notrufzentrale über das Festnetz.

[001] Rufnummer zur Kommunikation mit Empfänger 1 verwendet

[002] Rufnummer zur Kommunikation mit Empfänger 2 verwendet

[003] Rufnummer zur Kommunikation mit Empfänger 3 verwendet

[004] Rufnummer zur Kommunikation mit Empfänger 4 verwendet

Alle Rufnummern können bis zu 32 Ziffern haben. Hexadezimalstellen können eingeschlossen sein, um folgende Funktionen auszuführen:

- HEX B  $([*] [2] [*])$  zur Anwahl von "\*"
- HEX C  $([*] [3] [*])$  zur Anwahl von "#"
- HEX D ([\*] [4] [\*]) für eine zusätzliche Wähltonsuche, wie für PBX-Telefonsysteme erforderlich.
- HEX E ([\*] [5] [\*]) zum Einfügen einer 2-sekündigen Pause in der Rufnummer. Dies führt zu einer statischen Verzögerung von 2 Sekunden vor einer zusätzlichen Wähltonsuche in einer Rufnummer.
- HEX F ([\*] [6] [\*]) steht für das Ende der Rufnummer (alles nach F wird ignoriert).
- Mit Tastendruck auf [#] in diesen Abschnitten verlassen Sie die Funktion und speichern Sie die gesamte Rufnummer.

Das Alarmsystem unternimmt keinen Kommunikationsversuch über das Festnetz, wenn keine Rufnummer programmiert ist.

# Bericht

# [307] Linie Bericht

Linienalarme, Sabotagen und Fehler werden an die Notrufzentrale unter Verwendung der automatischen Kontakt-ID oder von SIA-Formaten übertragen. Die Berichte können mit den Umschaltoptionen 1-6 in den Unterabschnitten 001-248 nach Linie ein- und ausgeschaltet werden.

Siehe "Berichtscodes" auf Seite 223 für Linie Berichtodes-Beschreibungen.

- 1 Alarm
- 2 Alarm Quittierung
- 3 Sabotage
- 4 Sabotage Quittierung
- 5 Störung
- 6 Störung Quittierung

#### [308] Ereignisbericht

Systemereignisse werden unter Verwendung der automatischen Kontakt-ID oder von SIA-Formaten an die Notrufzentrale übertragen. Die Berichte können durch die in den nachstehenden Unterabschnitten programmierbaren Umschaltoptionen deaktiviert werden.

Siehe [Melde-Code](#page-388-0) für Ereigniscodebeschreibungen.

#### [001] Sonstiger Alarm 1

Die Berichtscodes in diesem Abschnitt werden an die Alarm & Rücksetzung Aufrufrichtungsgruppe übertragen.

#### 1 - Nötigungssalarm

Wird übertragen, wenn ein Nötigungscode zur Durchführung einer Funktion auf dem System verwendet wird.

#### 2 - Öffnen nach Alarm

Wird während der Unscharfschaltung übertragen, falls während des vorherigen Scharfschaltzeitraums ein Alarm ausgelöst wurde.

#### 3 - Zuletzt geschlossener Alarm

Wird übertragen, wenn ein Alarm innerhalb von 2 Minuten nach Ablauf der Ausgangszeit anliegt (nur für den ersten Alarm). Linienalarm-Übertragungsverzögerungen haben keinen Einfluss auf diesen Berichtscode.

#### 4/5 – Linienerweiterung Überwachung Alarm/Zurücksetzen

Wird übertragen, wenn das System die Kommunikation mit folgenden Modulen verliert:

- Linienerweiterungsmodul
- Bedienteil mit I/O auf der Platine konfiguriert als eine Linie

Dieser Berichtscode ist unabhängig vom allgemeinen Systemüberwachungscode, der an die Signalanweisungsgruppe "Alarme und Wiederherstellung" gesendet wird.

#### 6 – Einbruch überprüft

Bei Verwendung von Linienabhängigkeit wird dieser Berichtscode übertragen, wenn zwei abhängige Linien während des Linenabhängigkeits-Timers Alarm auslösen.

Bei Verwendung des Polizeicodes oder der sequentiellen Erkennung wird dieser Berichtscode gesendet, wenn zwei Linien mit aktiviertem Attribut für die Überprüfung von Einbrüchen einen Alarm auslösen. Die Scharfschaltung des Systems setzt den Linienalarmzähler für den Polizeicode zurück.

#### 7 - Einbruch nicht überprüft

Bei der Verwendung von Cross-Zoning oder sequentieller Erkennung wird dieser Meldecode gesendet, wenn der Cross-Linie-Timer durch den ersten Cross-Linien-Alarm ausgelöst, aber nicht durch einen zweiten Alarm vor Ablauf des Timers verifiziert wird.

#### 8 - Alarm abbrechen

Wird übertragen, wenn ein gültiger Zugangscode während des Kommunikationsabbruchfensters eingegeben wird. Die Notrufzentrale bestätigt den Abbruch mit einem Bedienteil-Rückruf.

# [002] Sonstiger Alarm 2

#### 1 - Überfall verifiziert

Wird übertragen, wenn den konfigurierten Überfall-Bestätigungsbedingungen entsprochen wird.

**Anmerkung:** Nicht zur Verwendung mit UL/ULC-gelisteten Installationen.

#### 2 - Überfall nicht verifiziert

Dieser Berichtscode wird gesendet, wenn die konfigurierte nicht verifizierte Überfallbedingung erfüllt ist.

#### [011] Prioritätsalarme 1

Die Berichtscodes in diesem Abschnitt werden an die Alarm & Rücksetzung Aufrufrichtungsgruppe übertragen und betreffen alle System-Bedienteile.

1/2 – Bedienteil Brandmeldealarm-[F] Taste Alarm/Rücksetzung Wird übertragen, wenn [F] Taste Alarme/Rücksetzungen anliegen.

3/4 – Bedienteil Medizinischer Alarm-[M] Taste Alarm/Rücksetzung

Wird übertragen, wenn [M] Taste Alarme/Rücksetzungen anliegen. Das Bedienteil gibt 10 Signaltöne ab, wenn der medizinische Alarm erfolgreich an die Notrufzentrale übertragen wurde.

#### 5/6 – Bedienteil Panikalarm-[P] Taste Alarm/Rücksetzung

Wird übertragen, wenn [P] Taste Alarme/Rücksetzungen anliegen.

#### 7/8 – Zusatzeingang Alarm/Rücksetzung

Wird übertragen, wenn ein Alarmzustand anliegt/wird auf PGM 2 zurückgesetzt (falls als Eingang konfiguriert).

#### [021] Feueralarm 1

# 3/4 – PGM 2 2-Draht Alarm/Rücksetzung

Wenn PGM 2 als ein 2-Draht Rauchalarm programmiert ist, wird dieser Berichtscode übertragen, wenn ein Alarmzustand erkannt wird und nachdem er zurückgesetzt ist.

#### [101] Sabotage Ereignisse

#### 3/4 – Modul Sabotage/Zurücksetzen

Dieser Berichtscode wird übertragen, wenn ein Systemmodul einen Sabotagealarm auslöst und die System-Sabotagealarm und Sabotage-Rücksetzung Anrufrichtung verwendet.

#### 5 - Bedienteilsperre

Wird übertragen, wenn eine Reihe ungültiger Zugangscodes in einem System-Bedienteil eingegeben wurden.

Dieser Berichtscode wird an die System Alarm & Sabotage Rücksetzung Richtungsgruppe übertragen.

#### 7 - Remote Lockout

Wird übertragen, wenn eine Reihe ungültiger Zugangscodes über DLS oder Integration eingegeben wurden. Dieser Berichtscode wird an die System Alarm & Sabotage Rücksetzung Richtungsgruppe übertragen.

#### [201] Öffnen/Schließen Ereignisse 1

#### 1/2 – Benutzer Schließen/Öffnen

Dieser Berichtscode wird übertragen, wenn ein Benutzer einen Bereich scharf/unscharf schaltet und die Öffnen und Schließen Anrufrichtung verwendet.

#### 5/6 – Spezial Schließen/Öffnen

Dieser Berichtscode wird übertragen, wenn a Bereich über Schnell Scharfschalten ([\*][0]) oder Anwesend oder Abwesend Funktionstasten ohne einen Zugangscode geschlossen/geöffnet wird. Die Öffnen und Schließen Anrufrichtungsgruppe wird für diesen Berichtscode verwendet.

#### 7/8 - Öffnen/Schließen des Schlüsselschalters

Dieser Berichtscode wird übertragen, wenn eine Schlüsselschalterlinie zum Aktivieren oder Deaktivieren des Systems verwendet wird.

#### [202] Öffnen/Schließen Ereignisse 2

#### 1 - Automatisches Schließen

Dieser Berichtscode wird übertragen, wenn ein Bereich automatisch scharfgeschaltet oder nach Planung scharfgeschaltet wird und die Öffnen Anrufrichtungsgruppe verwendet.

#### 2 - Automatische Unscharfschalten

Dieser Berichtscode wird übertragen, wenn ein Bereich automatisch unscharfgeschaltet wird, wenn eine geplante Tageszeit erreicht ist.

#### 3 - Automatische Armstornierung/Verschiebung

Dieser Berichtscode wird übertragen, wenn die automatische Scharfschaltsequenz während eines Voralarms abgebrochen wird und die Öffnen und Schließen Anrufrichtungsgruppe verwendet.

# [211] Sonstige Öffnen/Schließen Ereignisse

# 1/2 – Spätes Öffnen/Schließen

Dieser Berichtscode wird übertragen, wenn ein Bereich nicht vor der automatischen Unscharfschaltzeit unscharf geschaltet ist, wenn die Option Spätes Öffnen ([\*][6], Option 9) aktiviert ist. Die Öffnen und Schließen Anrufrichtungsgruppe wird für diesen Berichtscode verwendet.

#### 5 - Fehler beim Ausgang

Dieser Berichtscode wird übertragen, wenn ein Ausgangsfehler anliegt und die Zugangsverzögerung abläuft, bevor das System unscharf geschaltet ist. Die Alarme und Rückstellungen Anrufrichtungsgruppe wird für diesen Berichtscode verwendet.

Hat die Verzögerungslinie, die den Ausgangsfehler verursacht hat, die Linienabhängigkeit aktiviert, so werden der Ausgangsfehler und der Linienalarm übertragen, wenn eine zweite Linie nicht ausgelöst wird. Die lokale Alarmsequenz folgt den Linienabhängigkeitsregeln. Der Ausgangsfehler wird mit dem Linienalarm übertragen, der den Fehler verursacht hat, selbst wenn bei dieser Linie die Übertragungsverzögerung aktiviert ist.

#### 6 - Scharfschaltung abgebrochen

Dieser Berichtscode wird übertragen, wenn ein Fehler beim Aufheben der Scharfschaltung auftritt.

# [221] Linienabschaltung Ereignisse

#### 1/2 – Automatische Linie Linienabschaltung/Linienabschaltung aufheben

Dieser Berichtscode wird übertragen, wenn eine Linie automatisch abgeschaltet/die Abschaltung aufgehoben wird und die Öffnen und Schließen Anrufrichtungsgruppe verwendet.

UK Muss in Großbritannien aktiviert sein.  $\Omega$ **Anmerkung:** 

#### 3 - Teilschließung

Dieser Berichtscode wird übertragen, falls Linien manuell zum Zeitpunkt der Scharfschaltung oder erzwungener Scharfschaltung durch automatische Scharfschaltung abgeschaltet werden. Die Öffnen und Schließen Anrufrichtungsgruppe wird für diesen Berichtscode verwendet.

Automatische Abschaltungen durch Anwesend Scharfschaltung führen nicht zu einer Übertragung dieses Codes.

#### [301] Zentrale Ereignisse 1

#### 1/2 – Zentrale Netzausfall Störung/Zurücksetzen

Dieser Berichtscode wird übertragen, wenn die Netzversorgung des Alarmsystems ausfällt oder zurückgesetzt wurde. Eine programmierbare Verzögerung wird auf die Störung und die Rücksetzung angewendet. Dieser Berichtscode wird an die System Wartungsanruf Richtungsgruppe übertragen.

#### 3/4 – Zentrale Batterie schwach Störung/Zurücksetzen

Diese Meldecodes werden übertragen, wenn die Batteriespannung der Konsole unter 11,5 VDC fällt oder wiederhergestellt wird. Diese Berichtscodes werden an die System Wartungsanruf Richtungsgruppe übertragen.

#### 5/6 – Zentrale Batterie fehlt Störung/Zurücksetzen

Diese Meldecodes werden übermittelt, wenn die Panel-Batterie nicht angeschlossen oder wiederhergestellt ist. Diese Berichtscodes werden an die System Wartungsanruf Richtungsgruppe übertragen und werden übertragen, wenn die Batterie der Zentrale als nicht vorhanden erkannt wird.

#### 7/8 – Konsole Netzteil Fehler/Wiederherstellen

Diese Meldecodes werden übertragen, wenn das Netzteil ausfällt oder wiederhergestellt wird.

#### [302] Zentrale Ereignisse 2

#### 1/2 – Sirenenkreis Störung/Zurücksetzen

Dieser Berichtscode wird übertragen, wenn ein Glockenfehler auftritt oder im System wiederhergestellt wird. Dieser Berichtscode wird an die System Wartungsanruf Richtungsgruppe übertragen.

#### 3/4 – Telefonleitung Störung/Zurücksetzen

Dieser Berichtscode wird übertragen, wenn eine Alarmzentrale TLM-Störung anliegt oder zurückgesetzt wird. Die TLM-Störung wird über einen nicht betroffenen Kommunikationspfad übertragen, sofern er verfügbar ist.

Dieser Berichtscode wird an die System Wartungsanruf Richtungsgruppe übertragen.

#### 5/6 – Zusatz-Spannungsversorgung Störung/Zurücksetzen

Dieser Berichtscode wird übertragen, wenn eine Zusatz-Spannungsversorgung-Störung anliegt oder zurückgesetzt wird. Dieser Berichtscode wird an die System Wartungsanruf Richtungsgruppe übertragen.

#### 7/8 - Überstromprobleme/Wiederherstellung

Dieser Meldecode wird übermittelt, wenn ein Überstromfehler auftritt oder wiederhergestellt wird. Die aktuelle Schwelle beträgt 2 Ampere.

#### [305] Zentrale Ereignisse 5

#### 3/4 – PGM 2 2-Draht Störung/Zurücksetzen

Dieser Berichtscode wird übertragen, wenn ein als Zweidrahtrauch konfigurierter Fehlerzustand in PGM 2 auftritt oder wiederhergestellt wird. Dieser Berichtscode wird an die System Wartungsanruf Richtungsgruppe übertragen.

#### [311] Wartung Ereignisse 1

#### 1/2 – RF-Störung Störung/Zurücksetzen

Wird übertragen, wenn RF-Störungen anliegen oder zurückgesetzt werden. Folgende Ereignisse lösen RF-Störungen aus:

- Funk-Repeater Störung
- HF-Störung

#### 3/4 – Feuer Störung/Zurücksetzen

Wird gesendet, wenn eine geringe Empfindlichkeit, eine Manipulation oder ein interner Fehlerzustand/Wiederherstellung bei einem drahtlosen Rauchmelder oder ein Überwachungsfehler bei einem fest verdrahteten Rauchmelder erkannt wird.

#### 5 - Kaltstart

Wird übertragen, wenn nach Netzausfall die Versorgung des Alarmsystem wiederhergestellt wird. Der Code wird nach 2 Minuten übertragen, damit sich die Alarmzentrale stabilisieren kann.

#### <span id="page-171-0"></span>6 - Delinquent

Wenn die Option Delinquenz deaktiviert ist (siehe [6 - Delinquent](#page-171-0)) wird dieser Code übertragen, wenn das Alarmsystem für die in der Delinquency Transmission Delay programmierte Anzahl von Tagen nicht scharfgeschaltet wurde (siehe Mahnung Übertragung [Verzögerung\)](#page-179-1).

Wenn die Option Mahnung aktiviert ist, wird dieser Code übertragen, wenn keine Linienaktivität auf dem System für die Anzahl von Stunden erkannt wurde, die in Mahnung Übertragungsverzögerung programmiert ist.

#### 7 - Selbsttestprobleme

Wird gesendet, wenn bei einem PIR im Freien ein Selbsttest auftritt.

#### 8 - Selbsttest-Fehlerbehebung

Wird gesendet, wenn ein Selbsttestproblem für eine PIR im Freien behoben wurde.

#### [312] Wartung Ereignisse 2

#### 1/2 – Errichter Eingang und Ausgang

Die Errichter Eingang und Ausgang Berichtscodes werden übertragen, wenn sich das Alarmsystem in die Errichterprogrammierung begibt bzw. sie verlässt.

#### 3/4 – DLS Eingang und Ausgang

Der DLS Eingang Berichtscode wird übertragen:

- nachdem die SA-Kommunikation erfolgreich aufgebaut wurde, aber bevor das Alarmsystem den Download-Computer zurückruft. Dieser Code wird nur übertragen, wenn der Rückruf aktiviert ist.
- auf Benutzer-ausgelöster Aufruf aktiviert ist.

Der DLS Ausgang Berichtscode wird übertragen, wenn eine DLS-Session erfolgreich beendet wurde.

**Anmerkung:** Wird DLS durch einen Alarm beendet, so wird der DLS Ausgang Berichtscode nicht übertragen.

#### 5/6 – SA Eingang und Ausgang

Der SA Eingang Berichtscode wird übertragen:

- nachdem die SA-Kommunikation erfolgreich aufgebaut wurde, aber bevor das Alarmsystem den Download-Computer zurückruft. Dieser Code wird nur übertragen, wenn der Rückruf aktiviert ist.
- auf Benutzer-ausgelöster Aufruf aktiviert ist.

Der SA Ausgang Berichtscode wird übertragen, wenn eine SA-Session erfolgreich beendet wurde. Der SA Ausgang Berichtscode wird auch übertragen, wenn die Session durch einen Alarm beendet wird.

#### 7 - Ereignisspeicher 75% voll

Wird übertragen, wenn der Ereignis-Zwischenspeicher den Grenzwert von 75 % erreicht, ohne hochgeladen zu werden.

#### [313] Wartung Ereignisse 3

#### 1/2 – Firmware Update Beginn/war erfolgreich

Wird übertragen, wenn ein Remote Firmware Update gestartet/erfolgreich beendet wird.

#### 3 - Firmware-Aktualisierung fehlgeschlagen

Wird nach einem erfolglosen Remote Firmware Update übertragen.

#### [314] Wartung Ereignisse 4

#### 1/2 – Gas Störung/Zurücksetzen

Wird übertragen, wenn es auf einem Funk-Gasmelder zu einer Störung kommt oder sie zurückgesetzt wird.

#### 3/4 – Hitze Störung/Zurücksetzen

Wird übertragen, wenn es zur einer Hitzestörung auf einem Funk-Temperaturmelder kommt oder sie zurückgesetzt wird.

#### 5/6 – Frost Störung/Zurücksetzen

Wird übertragen, wenn es zu einer Froststörung auf einem Funk-Temperaturmelder kommt oder sie zurückgesetzt wird.

#### 7/8 – Sensor abgetrennt Störung/Zurücksetzen

Wird übertragen, wenn es zu einer Störung Sensor abgetrennt auf einem Funk-Temperaturmelder kommt oder sie zurückgesetzt wird.

# [321] Empfänger Ereignisse

#### 2/4/6/8 – Empfänger 1 - 4 FTC Zurücksetzen

Wird übertragen, wenn die Zentrale eine FTC-Störung erkennt.

# [331] Modul Ereignisse 1

#### 1/2 – Modul Netz Störung/Zurücksetzen

Dieser Berichtscode wird übertragen, wenn die Netzversorgung eines Moduls ausfällt oder zurückgesetzt wurde. Eine programmierbare Verzögerung wird auf die Störung und die Rücksetzung angewendet. Dieser Berichtscode wird an die System Wartungsanruf Richtungsgruppe übertragen.

#### 3/4 – Modul Batterie Störung/Zurücksetzen

Diese Berichtscodes werden übertragen, wenn die Batteriespannung eines Moduls unter 11,5 V DC abfällt oder zurückgesetzt wurde. Diese Berichtscodes werden an die System Wartungsanruf Richtungsgruppe übertragen.

#### 5/6 – Modul Batterie Störung/Zurücksetzen

Diese Meldecodes werden übermittelt, wenn die Batterie eines Moduls nicht vorhanden ist oder wiederhergestellt wird. Diese Berichtscodes werden an die System Wartungsanruf Richtungsgruppe übertragen.

#### 7/8 - Ausfall/Wiederherstellung des Modul-Netzteils

Diese Berichtscodes werden übertragen, wenn die Batterie eines Moduls als fehlend oder zurückgesetzt erkannt wird. Diese Berichtscodes werden an die System Wartungsanruf Richtungsgruppe übertragen.

# [332] Modul Ereignisse 2

#### 1/2 – Modul niedrige Spannung Störung/Zurücksetzen

Wird übertragen, wenn die Modulspannung unter annehmbare Pegel abfällt oder zurückgesetzt wird.

#### 3/4 – Module Überwachung Störung/Zurücksetzen

Wird übertragen, wenn die Kommunikation mit einem Modul verloren wurde oder zurückgesetzt wird.

#### 5/6 – Modul Zusatz Störung/Zurücksetzen

Wird übertragen, wenn ein Hochstrom-Ausgangsmodul oder Spannungsversorgungsmodul eine Störung der Zusatzspannungsversorgung erkennt.

# [335] Modul Ereignisse 5

#### 1/2 – Ausgang 1 Störung/Zurücksetzen

Dieser Berichtscode wird übertragen, wenn der erste Ausgang auf dem Hochstrom-Ausgangserweiterungsmodul eine Störung hat (Unterbrechung oder Kurzschluss) oder zurückgesetzt wird.

Nur der erste Ausgang auf dem Hochstrom-Ausgangserweiterungsmodul ist überwacht.

#### [351] Alternatives Wählgerät 1

1/2 – Alt. Wählgerät Kommunikation Fehler/Wiederherstellung

Wird übertragen, wenn das System die Kommunikation mit dem alternativen Wählgerät verliert oder sie zurückgesetzt wird.

3/4 – Reserviert

5/6 – Reserviert

7/8 – Alt. Wählgerät Funk/SIM-Fehler/Wiederherstellung

Wird übertragen, wenn das alternative Wählgerät Funk/SIM Störungen erkennt oder sie zurückgesetzt werden.

#### [352] Alternatives Wählgerät 2

#### 1/2 – Alt. Wählgerät Netzwerk Fehler/Wiederherstellung

Wird übertragen, wenn das alternative Wählgerät die Kommunikation mit dem Netzwerk verliert oder sie zurückgesetzt wird.

#### 5/6 – Alt. Wählgerät Ethernet Störung/Wiederherstellung

Wird übertragen, wenn das alternative Wählgerät erkennt, dass ein Netzwerk nicht vorhanden ist oder bei DHCP Ausfall oder zurückgesetzt wird.

[354] Alternatives Wählgerät 4

#### Empfänger 1 bis 4 Störung/Rücksetzung

Wird übertragen, wenn das alternative Wählgerät eine Störung erkennt oder den Zustand auf Empfänger 1-4 zurücksetzt.

- 1/2 Empfänger 1 Störung/Zurücksetzen
- 3/4 Empfänger 2 Störung/Wiederherstellung
- 5/6 Empfänger 3 Störung/Wiederherstellung
- 7/8 Empfänger 4 Störung/Wiederherstellung

#### [355] Alternatives Wählgerät 5

#### Empfänger 1 bis 4 Überwachung Störung/Rücksetzung

Wird übertragen, wenn das alternative Wählgerät eine Überwachungsstörung für den Ethernet-Empfänger (1, 2) oder den GPRS-Empfänger (3, 4) erkennt.

- 1/2 Empfänger 1 Überwachung Störung/Zurücksetzen
- 3/4 Empfänger 2 Überwachung Fehler/Wiederherstellung
- 5/6 Empfänger 3 Überwachung Fehler/Wiederherstellung
- 7/8 Empfänger 4 Überwachung Fehler/Wiederherstellung

# [361] Drahtlosgerät Ereignisse

#### 1/2 – Drahtlosgerät Netz Störung/Zurücksetzen

Diese Optionen werden verwendet, um Drahtlosgerät Netz Störung/Zurücksetzen Berichtscodes zu aktivieren. Diese Berichtscodes werden übertragen, wenn ein Drahtlosgerät eine Netz Störung/ Zurücksetzen erkennt.

#### 3/4 – Drahtlosgerät Batterie schwach Störung/Zurücksetzen

Diese Optionen werden verwendet, um Drahtlosgerät Batterie schwach Störung/Zurücksetzen Berichtscodes zu aktivieren. Diese Berichtscodes werden übertragen, wenn ein Drahtlosgerät eine Batterie schwach Störung/Zurücksetzen erkennt.

#### 5/6 – Drahtlosgerät Störung/Zurücksetzen

Diese Optionen werden verwendet, um Drahtlosgerät Störung/Zurücksetzen Berichtscodes zu aktivieren. Dieser Berichtscode wird übertragen, wenn ein Drahtlosgerät eine Überwachungsstörung erkennt.

#### <span id="page-175-0"></span>[401] System Test Ereignisse

#### 1/2 – Gehtest Start/Ende

Wird übertragen, wenn der Installateur-Gehtest gestartet und beendet wird.

Diese Berichtscodes sind zusätzlich zu den Alarm-Berichtscodes für die Linien, die während des Gehtests ausgelöst haben.

#### 3 - Regelmäßige Testübertragung

Wird gesendet, wenn die in Abschnitt [\[401\] System Test Ereignisse](#page-175-0) programmierte Testübertragung stattfindet.

#### 4 - Regelmäßige Testübertragung mit Störungen

Wird übertragen, wenn eine der folgenden Störungen während einer wiederkehrenden Testübertragung anliegt:

- Brandmeldelinie Störung
- Batteriestörung
- Brandmeldelinie Alarm (2-Draht-Rauchmelder)
- Aux-Störung
- Feuer Störung
- **Sirenenstörung**
- Brandmelder-Manipulation/Geringe Empfindlichkeit (Drahtlos)
- Modul-Überwachung
- Brandmeldelinien umgangen
- Massefehler
- Brandüberwachung (drahtlos)
- TLM (Telefonleitungs-Überwachung)-Störung
- Netz Störung
- FTC Störung

Dieser Berichtscode wird anstatt des standardmäßigen wiederkehrenden Testübertragungscodes übertragen.

#### 5 – System Test

Wird übertragen, wenn ein manueller Systemtest durchgeführt wird ([\*][6][Mastercode][04]).

# Systemkommunikation

Die Programmieroptionen in diesem Abschnitt dienen der Konfiguration der Kommunikation zwischen dem Alarmsystem und der Notrufzentrale.

# [309] System Anrufrichtung

Verwenden Sie diese Programmieroption zur Auswahl der empfangenden Notrufzentrale, an welche die Systemereignisse übertragen werden. Ein Systemereignis kann an mehrere Empfänger gesendet werden.

#### [001] Wartungsereignisse/Rücksetzungen (alle Störungen außer Sabotagen)

Diese Optionen steuern, welche Empfängerpfade für Wartungsereignisse aktiviert sind. Zur Zuordnung eines Wartungsereignisses an einen Empfänger wählen Sie aus der nachstehenden Liste:

[01] Empfänger 1

- [02] Empfänger 2
- [03] Empfänger 3

[04] Empfänger 4

#### [002] Testübertragungen

Diese Optionen steuern, welche Empfängerpfade für Testübertragungsereignisse aktiviert sind. Zur Zuordnung eines Testübertragungsereignisses an einen Empfänger wählen Sie aus der nachstehenden Liste:

- [01] Empfänger 1
- [02] Empfänger 2
- [03] Empfänger 3
- [04] Empfänger 4

# [310] Kontoschlüssel

Diese Programmierabschnitte dienen der Einrichtung des Systems und der Bereichs-Kontoschlüssel.

# [000] System-Kontoschlüssel

Der System-Kontoschlüssel dient der Identifizierung des Alarmsystems, wenn Systemereignisse an die Notrufzentrale übertragen werden. Der System-Kontoschlüssel kann 4- oder 6-stellig sein. Mit der Option [383] 2 werden 4- oder 6-stellige Kontocodes ausgewählt. Programmieren Sie einen 6-stelligen Schlüssel nur, wenn Sie das SIA-Berichtsformat verwenden. SIA verwendet diesen Kontoschlüssel für alle Bereiche und Systemereignisse. Alle anderen Berichtsformate verwenden einen 4-stelligen System-Kontoschlüssel zur Übertragung von Systemwartungs-(z.B. Batterie schwach, Linie Fehler) und Testübertragungsereignissen. Zur Programmierung eines 4-stelligen Schlüssels fügen Sie FF als die beiden letzten Stellen an.

# [001]-[032] Bereichs-Kontoschlüssel

Verwenden Sie diese Abschnitte zur Programmierung der Kontoschlüssel für jeden Bereich.

Bei Verwendung von Formaten außer SIA identifizieren diese Kontoschlüssel das Alarmsystem bei der Notrufzentrale, wenn Bereichs-spezifische Ereignisse übertragen werden.

- $\mathbf{r}$ **Anmerkung:** Das System überträgt nicht, wenn der Kontoschlüssel nicht programmiert ist. Kommt es dazu, so wird Kontoschlüssel nicht programmiert kurz auf dem Bedienteil angezeigt, wenn der Errichter-Programmiermodus verlassen wird.
- $\mathbf{r}$ **Anmerkung:** Sind keine Rufnummern programmiert, so wird die Fehlermeldung nicht angezeigt.

# [311]-[332] Bereich Anrufrichtung

Verwenden Sie diese Programmieroption zur Auswahl der empfangenden Notrufzentrale, an welche Bereichsereignisse übertragen werden. Anrufrichtungen können für jeden Bereich programmiert werden. Jedes Ereignis kann an einen von vier Empfängern gesendet werden.

# [001] Alarm/ Rücksetzung

Diese Optionen steuern, welche Empfängerpfade für Bereich 1-32 Alarm- und Rücksetzereignis-Berichtscodes aktiviert sind.

Zur Zuordnung eines Ereignisses an einen Empfänger wählen Sie eine der folgenden Optionen:

[01] Empfänger 1

[02] Empfänger 2

[03] Empfänger 3

[04] Empfänger 4

#### [002] Sabotagen (einschließlich System-Sabotagen)/ Rücksetzung

Diese Optionen steuern, welche Empfängerpfade für Bereich 1-32 Sabotage- und Rücksetzereignis-Berichtscodes aktiviert sind.

Zur Zuordnung eines Ereignisses an einen Empfänger wählen Sie eine der folgenden Optionen:

[01] Empfänger 1

[02] Empfänger 2

[03] Empfänger 3

[04] Empfänger 4

#### [003] Öffnungen/Schließung

Diese Optionen steuern, welche Empfängerpfade für Bereich 1-32 Öffnungs- und Schließereignis-Berichtscodes aktiviert sind. Zur Zuordnung eines Ereignisses an einen Empfänger wählen Sie eine der folgenden Optionen:

[01] Empfänger 1

[02] Empfänger 2

[03] Empfänger 3

[04] Empfänger 4

#### [350] Wählgerätformate

Verwenden Sie diese Programmieroption, um jedem der vier Empfänger ein Wählgerätformat zuzuordnen, die in Abschnitt [301] programmiert sind. Verfügbare Wählgerätformate sind:

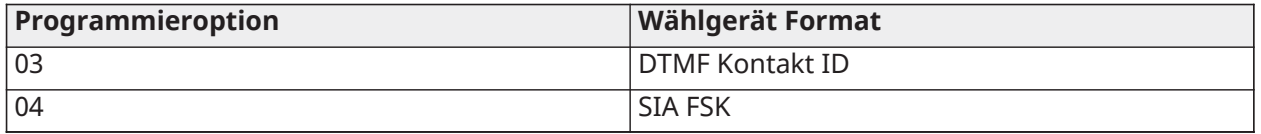

Zur Zuordnung eines Kommunikationsformats wählen Sie einen Empfänger (Option [001]-[004]), dann geben Sie den 2-stelligen Code entsprechend dem gewählten Format ein. Detaillierte Beschreibungen der einzelnen Formate finden Sie unter [Melde-Code](#page-388-0).

# <span id="page-178-0"></span>[377] Kommunikation Variablen

#### [001] – Swinger-Abschaltung

#### Alarme/Quittierungen

Dieser Wert definiert die Anzahl der Kommunikationsversuche für Alarm-/Quittierungsereignisse je Linie, bevor sich die Linie in Swinger-Abschaltung begibt. Gültige Eingaben sind 000 bis 014. Für CP-01 sind die Eingaben 001-006.

Sobald die programmierte Anzahl von Alarm-/Quittierungsereignissen übertragen wurde, werden keine weiteren Alarm-/Quittierungsereignisse für die Linie übertragen, bis die Swinger-Abschaltung zurückgesetzt ist. Das letzte Quittierungsereignis wird nicht übertragen, bis der Swinger gelöscht ist. Ist der Swinger-Abschaltungs-Grenzwert für Linienalarme beispielsweise auf [003] eingestellt, so ist der Zyklus wie folgt: Alarm/Quittierung, Alarm/Quittierung, Alarm...8 Stunden oder Scharf-/ Unscharf schalten...zurücksetzen.

Der Sirenenausgang wird nicht für Alarme auf Linien aktiviert, welche den Grenzwert des Swinger-Abschaltung Zählers überschritten haben. Swinger-Abschaltung auf globalen Linien werden einmal für den Systembereich protokolliert.

**Anmerkung:**  CP-01  $\mathcal T$ Das Herunterfahren von Swinger wird auf allen Bereichen zurückgesetzt,  $\mathbf{r}$ wenn eine Bereich im System scharfgeschaltet oder deaktiviert ist, oder jeden Tag um Mitternacht. Für CP-01 wird die Swinger-Abschaltung nach 8 Stunden Inaktivität zurückgesetzt.

Nach der Rücksetzung überträgt das Alarmsystem normal.

**Anmerkung:** Der Ereignis-Zwischenspeicher kann der Swinger-Abschaltung folgen, falls dazu aktiviert.

#### Sabotagen/Quittierungen

Dieser Wert definiert die Male, wie oft das gleiche System Sabotageereignis auftritt, bevor es zur Swinger-Abschaltung kommt. Gültige Eingaben sind 000 bis 014.

#### Wartungsstörungen/Quittierungen

Dieser Wert definiert die Male, wie oft das gleiche System-Wartungs- (Störung ) Ereignis auftritt, bevor es zur Swinger-Abschaltung kommt. Brandstörungen folgen der Wartungs-Swinger-Abschaltung-Variablen.

[002] – Kommunikation Verzögerungen

#### Übertragung Verzögerung (Sekunden)

Dieser Wert definiert die Verzögerung, bevor ein Alarm übertragen wird.

Die Verzögerung ist für Linien, welche das Übertragungsverzögerungsattribut aktiviert haben. Gültige Einträge gehen von 000 bis 255 Sekunden (0-45 Sekunden für CP-01). Alle Bereiche nutzen den gleichen aktiven Timer gemeinsam. Ist die Verzögerung bereits aufgrund eines Alarms auf einem anderen Bereich aktiv, so startet die Aktivität auf einem andern Bereich nicht den Übertragungsverzögerungs-Timer.

Einbruch bestätigt Ereignisse werden verschoben, bis die Übertragung Verzögerung abgelaufen ist. Wird ein gültiger Unscharfschaltprozess verwendet, während die Übertragungsverzögerung aktiv ist, so wird die Meldung Kommunikation abgebrochen kurz auf dem Bedienteil angezeigt, wenn die Verzögerung abgebrochen wird.

NA Bei UL/ULC-gelisteten Installationen darf die Eintrittsverzögerung plus  $\mathbb{G}$ **Anmerkung:**  Kommunikationsverzögerung 45 Sekunden nicht überschreiten.

#### Netzausfall Kommunikation Verzögerung (Minuten oder Stunden)

Dieser Wert bestimmt die Verzögerung, bevor ein Netzausfall oder eine Netzrücksetzung übertragen werden. Netzausfall oder Quittierung werden jedoch sofort angezeigt. Gültige Einträge sind von 000 bis 255 Minuten/Stunden (max. 180 Minuten für UL gewerbliche Installationen). Die Auswahl der Minuten oder Stunden für die Verzögerung wird im Abschnitt [\[382\] Wählgerät Option](#page-183-0) [3](#page-183-0) festgelegt.

- **Anmerkung:** Ist die Netzausfall Kommunikation Verzögerung als 000 programmiert, so wird der Netzausfallstörung-Berichtscode sofort übertragen.
- **Anmerkung:** Für die kommerzielle Brandüberwachung von ULC muss die Einstellung 180 Minuten betragen.

#### TLM (Telefonleitungs-Überwachung)-Störung Verzögerung

Verwenden Sie diesen Abschnitt zur Programmierung der Anzahl gültiger Überprüfungen (3- Sekunden-Intervalle), die erforderlich sind, bevor eine Telefonleitungsstörung generiert wird. Gültige Einträge sind 000-255 für Störungsanzeige und Übertragung Verzögerungen von 3 bis 765 Sekunden (12,75 Minuten).

#### Drahtlose Linie Akku schwach Übertragung Verzögerung (in Tagen)

Meldet eine Linie den Zustand Akku schwach, so wird die Störung sofort auf dem Bedienteil angezeigt, aber die Übertragung an die Notrufzentrale ist um die Anzahl von Tagen verzögert, wie in Abschnitt programmiert. Wird der Zustand Akku schwach nicht korrigiert, bevor die Verzögerung abläuft, so wird der Zustand Akku schwach übertragen. Die Übertragung Batterie schwach Quittierung ist nicht verzögert.

#### <span id="page-179-1"></span>Mahnung Übertragung Verzögerung

Der Wert in diesem Abschnitt bestimmt den Zeitraum, bevor ein Mahnereignis generiert wird.

Mahnungsverzögerung wird in Tagen gemessen, wenn abschließende Mahnung verwendet wird oder in Stunden, wenn Aktivitätsmahnung in Abschnitt [311] Option 6 programmiert ist. Gültige Einträge sind [001]-[255] oder [000] zur Deaktivierung.

#### Kommunikationsabbruch-Fenster

Nach dem Ablauf der Übertragung Verzögerung und ein Linienalarm wird übertragen, beginnt das Kommunikationsabbruch-Fenster.

Wird während dieses Fensters ein Zugangscode eingegeben, so wird ein Berichtscode übertragen und protokolliert. Läuft ein Fenster ab, ohne dass ein Zugangscode eingegeben wird oder ein Code wird nach dem Ablauf des Fensters eingegeben, so wird das Kommunikationsabbruch-Ereignis nicht protokolliert oder übertragen.

**Anmerkung:** Das Abbruchfenster startet nicht nach einem [F][M][P] Tasten-Alarm.

# <span id="page-179-0"></span>[003] – Wiederkehrender Testübertragungszyklus

Dieser Wert bestimmt den Zeitraum zwischen Testübertragungen. Gültige Eingaben sind [000]- [255]. Ob dieses Intervall in Stunden oder Tagen angegeben wird, wurde in Abschnitt [022], Option 4 festgelegt.

**Anmerkung:**   $\overset{\text{\tiny{NA}}}{\equiv}$  Bei UL/ULC-Installationen hängt das Testintervall von der Art der Anwendung ab. Informationen zum Einstellen der richtigen Werte finden Sie unter Behördliche [Genehmigungen.](#page-412-0)

# [004] – Wiederkehrende Testübertragung Tageszeit

Geben Sie eine 4-stellige Zeit im 24-Stundenformat ein (HH:MM).

Gültige Einträge gehen von 00 bis 23 für die Stunden (HH) und 00 bis 59 für die Minuten (MM).
Um die Testübertragungszeit des Tages zu deaktivieren geben Sie [9999] in diesem Abschnitt ein.

**Anmerkung:** Diese Zeit darf nicht für die gleiche Zeit eingestellt werden, wie die Sommerzeit.

## [011] – Maximale Einwählversuche

Dieser Abschnitt dient der Programmierung der Anzahl von Einwählversuchen für jede Rufnummer zur Übertragung. Gültige Eingaben sind 001-005.

NA Für UL/ULC-gelistete Installationen muss dieser Wert auf 005 gesetzt **Anmerkung:**  ⋒ werden.

## [012] – Verzögerung zwischen Festnetzversuchen

Dieser programmierbare Timer fügt eine Verzögerung ein, bevor der nächste Anruf über das Festnetz versucht wird. Gültige Einträge sind 000-255, mit einem Standardwert von 3 Sekunden (insgesamt 8 Sekunden: 3-sekündige Verzögerung + Standard 5-sekündige Wähltonsuche).

## [013] – Verzögerung zwischen erzwungenen Versuchen

Diese Programmieroption dient dem Einstellen der Zeit, welche das Alarmsystem zwischen dem ersten Einwählversuch und dem erzwungenen Einwählversuch wartet.

Gültige Eingaben sind 001 – 255 Sekunden. Standard ist 020.

## [014] – Nach Einwahl auf Handshake warten

Diese Option dient der Programmierung der Dauer, welche das Wählgerät auf einen gültigen ersten Handshake vom Empfänger wartet, nachdem die programmierte Rufnummer gewählt wurde. Gültige Eingaben sind 001-255 Sekunden.

## **Anmerkung:** Maximal 45 Sekunden für UL-Installationen.

## 015] – IP Warten auf Ack

Diese Option dient der Programmierung der Dauer, welche das Wählgerät auf eine Bestätigung nach der Übertragung über IP/GS wartet. Gültige Eingaben sind 001 bis 255. Standard ist 60 Sekunden.

## [016] –IP/Mobilnetz Fehler prüfen Timer

Dieser Abschnitt dient der Programmierung der Anzahl gesendeter Abfragebefehle ohne gültige Antworten, bevor das Alarmsystem eine Störung generiert. Die Checks erfolgen in 3-Sekunden-Intervallen.

Gültige Einträge sind 003-255 für Störungsanzeige und Übertragung.

Die Störungsrücksetzung ist nicht verzögert.

## [380] Wählgerät Option 1

## 1 - Kommunikation aktiviert/deaktiviert

EIN: (Standard) Das System-Wählgerät ist aktiviert und alle Ereignisse mit Berichtscodes werden an die Notrufzentrale übertragen. Siehe Programmierabschnitte Rufnummer, Berichtscode und Anrufrichtung.

AUS: Das System-Wählgerät ist deaktiviert und es werden keine Ereignisse an die Notrufzentrale übertragen.

**Anmerkung:** Die Deaktivierung des Wählgeräts löscht alle FTC-Störungen.

### 2 - Bei Glocken-Timeout wiederherstellen

EIN: Linie Wiederherstellung Berichtscodes werden nicht übertragen, bis die Linie zurückgesetzt wurde und Sirene Zeitablauf abgelaufen ist. Wird die Linie nicht bei Zeitablauf der Sirene

zurückgesetzt, so wird die Rücksetzung übertragen, wenn die Linie physikalisch zurückgesetzt oder das System unscharf geschaltet wird.

#### **Anmerkung:** 24 Stunden Linien werden nicht zurückgesetzt, bis die Linie physikalisch G) zurückgesetzt wird.

AUS: Linie Wiederherstellung Berichtscodes werden übertragen, wenn die Linie physikalisch zurückgesetzt wird. Sind Linien noch aktiv, wenn das System unscharf geschaltet wird, so werden die Rücksetzcodes übertragen, wenn das System unscharf geschaltet wird.

### 3 - Impulswahl

ON (EIN): Das Alarmsystem wählt Rufnummern mit Impulswahl (Wählscheibe).

AUS: Das Alarmsystem wählt Rufnummern mit DTMF (Tonfrequenzwahl) Tastenwahl.

4 - Impulswahl nach dem 5. Versuch

ON (EIN): Ist DTMF-Wahl aktiviert, so wählt das Alarmsystem Rufnummern mit DTMF-Wahl für die ersten 4 Versuche. Ist dies erfolglos, so schaltet das Alarmsystem für die verbleibenden Versuche zu Impulswahl (Wählscheibe) um.

AUS: Ist DTMF-Wahl aktiviert, so wählt das Alarmsystem Rufnummern für alle Wählversuche mit DTMF-Wahl.

## 5 - Parallele Kommunikation

ON (EIN): Parallele Kommunikation ist aktiviert. Das Alarmsystem versucht, über alle verfügbaren Empfängerpfade (PSTN und IP (IP=Ethernet oder Mobilfunk) gleichzeitig zu kommunizieren. Sobald eine Bestätigung durch einen der Empfänger vorliegt, überträgt das Alarmsystem das nächste Ereignis. Ist mehr als ein Empfänger für Festnetz konfiguriert, so wird dem nachstehenden Backup-Prozess gefolgt.

AUS: Parallele Kommunikation ist deaktiviert. Fällt Empfänger 1 aus, so versucht das Alarmsystem, mit dem nächsten verfügbaren Empfänger (2-4) der Reihe nach zu kommunizieren.

 $\mathbf{\hat{n}}$ **Anmerkung:** Wenn die parallele Kommunikation aktiviert ist, werden die Communicator-Sicherungsoptionen überschrieben, siehe [\[384\] Wählgerät Backup-Optionen](#page-184-0) für die Backup-Programmierung von Wählgeräten.

### 6 - Alternative Einwahl

EIN: Nach jedem fehlgeschlagenen Wählversuch schaltet das Wählgerät zum nächsten Backup-Empfänger in der Sequenz um:

- Empfänger 2 unterstützt Empfänger 1
- Empfänger 3 unterstützt Empfänger 2
- Empfänger 4 unterstützt Empfänger 3

Dies wird fortgesetzt, bis die Kommunikation erfolgreich ist oder die Sequenz 5 Mal wiederholt wurde (abhängig von der Anzahl maximaler Wählversuche). Schlagen alle 5 Versuche fehl, so wird eine FTC-Störung für die primäre Rufnummer protokolliert. Alle Backup-Empfänger verwenden automatisch die gleichen Anrufrichtungen und das Format wie der primäre Empfänger.

AUS: Nach 5 fehlgeschlagenen Kommunikationsversuchen mit dem primären Empfänger schaltet das Wählgerät zum nächsten Backup-Empfänger in der Sequenz um und führt bis zu 5 weitere Versuche durch. Dies wird fortgesetzt, bis die Kommunikation erfolgreich ist oder bis alle Backup-Empfänger fehlschlagen; an diesem Punkt wird eine FTC-Störung für die Primärnummer protokolliert.

## 7 - Reduzierte Wählversuche

EIN: Liegt eine TLM-Störung an, so versucht das Alarmsystem sofort, den Backup-Empfänger anzurufen. Diese Option gilt nur für das Festnetz. Backup-Kommunikation muss aktiviert sein. Siehe Option 5, Parallele Kommunikation.

Mindestens zwei Empfängers müssen aktiviert sein, damit diese Funktion erwartungsgemäß arbeitet. Diese Funktion sollte nur dann aktiviert werden, wenn das Bedienteil so programmiert ist, dass es Backup-Kommunikationspfade verwendet.

AUS: Liegt eine TLM-Störung an, so wird die Anzahl programmierter Wählversuche unternommen, bevor zum nächsten Backup-Empfänger übergegangen wird.

#### 8 - Aktivitätsmahnung

EIN: Inaktivität auf einem Bereich für eine programmierte Dauer (Abschnitt [377] Option 002, Störung Übertragungsverzögerung) überträgt einen Mahncode an die Notrufzentrale. Diese Option hilft bei der Überwachung älterer oder behinderter Personen. Der Zähler wird zurückgesetzt, wenn Linienaktivität erkannt wird oder wenn das System scharfgeschaltet wird. Die Mahnung Übertragungsverzögerung ist in Stunden.

**Anmerkung:** Der Mahncode wird während Abwesend Scharf nicht übertragen. Aktivität auf O abgeschalteten Linien hat keine Auswirkungen auf diesen Timer.

AUS: Der Störungsberichtscode wird gesendet, wenn die programmierte Anzahl von Tagen für die Störung (Abschnitt [377]) abläuft, ohne dass der Bereich scharfgeschaltet wird. Nachdem der Code gesendet wurde, wird der Timer nicht erneut gestartet, bis der Bereich scharfgeschaltet wurde. Jeder im Zähler programmierte Tag steht für einen Tag plus die Zeit, die es dauert, dass der Bereich Mitternacht erreicht. Um diese Funktion zu deaktivieren, programmieren Sie 000 in Abschnitt [377]> [002] Option 5.

### [381] Wählgerät Option 2

### 1 - Bedienteilrückruf

EIN: Wenn der Öffnen nach Alarm Berichtscode erfolgreich an eine programmierte Rufnummer übertragen wird, gibt das Bedienteil eine Reihe von 8 Signaltönen zur Bestätigung für den Bewohner ab, dass der Code gesendet und empfangen wurde. Ein Rückruf erfolgt für jeden erfolgreich übertragenen Öffnen nach Alarm Code.

AUS: Wenn der Öffnen nach Alarm Berichtscode erfolgreich an eine programmierte Rufnummer übertragen wird, gibt das Bedienteil keine Rückbestätigung ab.

### 2 - Glockenrückruf

EIN: Wenn der Öffnen nach Alarm Berichtscode erfolgreich an eine programmierte Rufnummer übertragen wird, gibt die Sirene eine Reihe von 6 Sirenenanschlägen zur Bestätigung für den Bewohner ab, dass der Code gesendet und empfangen wurde. Ein Rückruf erfolgt für jeden erfolgreich übertragenen Öffnen nach Alarm Code.

AUS: Wenn der Öffnen nach Alarm Berichtscode erfolgreich an eine programmierte Rufnummer übertragen wird, gibt die Sirene keine Rückbestätigung ab.

#### 4 - Abschlussbestätigung aktiviert/deaktiviert

ON (EIN): Wenn der Schließ-Berichtscode erfolgreich an eine programmierte Rufnummer übertragen wird, gibt das Bedienteil eine Reihe von 8 Signaltönen zur Bestätigung für den Bewohner ab, das s der Code gesendet und empfangen wurde.

AUS: Es erfolgt kein Bedienteil-Rückruf, wenn ein Schließ-Berichtscode erfolgreich übertragen wird.

#### 8 - Kommunikationspriorität aktiviert/deaktiviert

ON (EIN): Ereignisse folgen der Prioritätsstufe, wie in der Norm ULC-S559 angegeben.

Gleichzeitige Ereignisübertragungen werden in folgender Reihenfolge priorisiert (höchste zu niedrigster Priorität):

- 1. Feueralarm
- 2. CO-Alarm
- 3. Brandüberwachung
- 4. Feuer Störung
- 5. Überwachung (medizinischer Notfall, Panik oder Sicherheit)
- 6. Alle anderen, wie Rücksetzungen für Feueralarme, Überwachungen, Störungen und Überwachung.

AUS: Ereignisse werden in der Reihenfolge übertragen, wie sie auftreten.

**1** Anmerkung: UIMuss für ULC-Installationen mit gewerblicher Brandüberwachung eingeschaltet sein.

[382] Wählgerät Option 3

- 1 Reserviert
- 2 Gehtestkommunikation

ON (EIN): Linienalarme während des Gehtests werden übertragen, wenn sie entsprechend programmiert sind.

AUS: Linienalarme während des Gehtests werden nicht übertragen. Notfalltasten-Alarme werden weiterhin übertragen.

## 4 - Anklopfen abbrechen

ON (EIN): Die Zeichenfolge zum Abbrechen des Anrufs (siehe [\[304\] Anklopfen abbrechen String](#page-166-0)) wird beim ersten Versuch verwendet, jede Telefonnummer zu wählen. Er wird nicht auf den weiteren Wählversuchen verwendet.

AUS: Der String Anklopfen abbrechen wird nicht gewählt.

## 5 - Interaktiver Wählgerät aktivieren/deaktivieren

ON (EIN): Das System überträgt über das ADC-Wählgerät. Alle zugehörigen Programmieroptionen, Berichte und Überwachung sind deaktiviert, wenn über PC-Link2 programmiert wird.

AUS: Das ADC-Wählgerät und alle zugehörigen Programmierfunktionen sind deaktiviert.

6 - Verzögerung der AC-Fehlerkommunikation in Stunden/Minuten ON (EIN): Die Netzausfall Kommunikations-Verzögerung (Abschnitt [377]>[002] Option 2) ist in Stunden programmiert.

AUS: Die Netzausfall Kommunikations-Verzögerung ist in Minuten programmiert.

## 8 - Manipulationsgrenze

ON (EIN): Während der Unscharfschaltung überträgt das System nur Modul-Manipulationen. Linien-Sabotagen werden nicht übertragen.

AUS: Während der Unscharfschaltung überträgt das System alle Manipulationen.

## [383] Wählgerät Option 4

#### 1 - Kontonummer der Telefonnummer

ON (EIN): Der an die Leitstelle übermittelte Kontocode folgt der Telefonnummer, für die die Kommunikation des Ereignisses programmiert ist (programmiert in Abschnitt [\[310\]](#page-176-0) [Kontoschlüssel](#page-176-0)):

- Empfänger 1 alle Ereignisse folgen Bereich 1 Kontoschlüssel
- Empfänger 2 alle Ereignisse folgen Bereich 2 Kontoschlüssel
- Empfänger 3 alle Ereignisse folgen Bereich 3 Kontoschlüssel
- Empfänger 4 alle Ereignisse folgen Bereich 4 Kontoschlüssel

AUS: Ereignisse folgen dem jedem Bereich zugeordneten Kontoschlüssel bei der Übertragung.

#### **Anmerkung:** Diese Funktion arbeitet nur mit CID

#### 2 - 4 oder 6-stelliger Systemkontocode

ON (EIN): Der programmierbare Kontoschlüssel in Abschnitt [310][000] ist 6-stellig (verwendet für SIA-Format).

AUS: Der programmierbare Kontoschlüssel in Abschnitt [310][000] ist 4-stellig.

#### 3 - Ethernet aktivieren

ON (EIN): Aktiviert das integrierte Ethernet.

AUS: Deaktiviert das integrierte Ethernet.

#### 4 - Mobilfunk Aktivieren

ON (EIN): Aktiviert das Plug-in-Kommunikatormodul.

AUS: Deaktiviert das Plug-in-Kommunikatormodul.

#### 5 - FTC-Ereignisse kommunizieren

EIN: Das Alarmsystem überträgt FTC (Kommunikationsausfall) Ereignisse. Die Übertragung des FTC-Störung/Rücksetzung Berichtscodes folgt der Anrufrichtung, denen die Ereignisse zugeordnet sind.

AUS: FTC-Ereignisse werden nicht übertragen. FTC-Störung/Rücksetzung Berichtscodes werden nach der nächsten erfolgreichen Kommunikation an die Wartungs-Anrufrichtungsgruppe übertragen.

#### <span id="page-184-0"></span>[384] Wählgerät Backup-Optionen

#### 2 - Sicherungsoption für Empfänger 2

ON (EIN): Empfänger 2 unterstützt Empfänger 1 Empfänger 2 wird nur verwendet, wenn ein FTC-Ereignis auf Empfänger 1 erkannt wird.

Empfänger 2 verwendet das gleiche Format, das für Empfänger 1 programmiert ist.

AUS: Empfänger 2 ist unabhängig und kommuniziert, wenn eine Nummer und ein Format programmiert sind.

#### 3 - Sicherungsoption für Empfänger 3

ON (EIN): Empfänger 3 unterstützt Empfänger 2 Empfänger 3 wird nur verwendet, wenn ein FTC-Ereignis auf Empfänger 2 erkannt wird.

Empfänger 3 verwendet das gleiche Format, das für Empfänger 2 programmiert ist.

AUS: Empfänger 3 ist unabhängig und kommuniziert, wenn eine Nummer und ein Format programmiert sind.

## 4 - Sicherungsoption für Empfänger 4

ON (EIN): Empfänger 4 unterstützt Empfänger 3 Empfänger 4 wird nur verwendet, wenn ein FTC-Ereignis auf Empfänger 3 erkannt wird.

Empfänger 4 verwendet das gleiche Format, das für Empfänger 3 programmiert ist.

AUS: Empfänger 4 ist unabhängig und kommuniziert, wenn eine Nummer und ein Format programmiert sind.

[385] Audiomodul Sprechen/Hören Maske

## 1- Sprechen/Hören auf Empfänger 1

ON (EIN): 2-Wege Audio-Sessions können über Empfänger 1 gestartet werden.

AUS: Unabhängig von anderer 2-Wege Audio-Programmierung, können 2-Wege Audio-Sessions nicht über Empfänger 1 gestartet werden.

## 2- Sprechen/Hören auf Empfänger 2

ON (EIN): 2-Wege Audio-Sessions können über Empfänger 2 gestartet werden.

AUS: Unabhängig von anderer 2-Wege Audio-Programmierung, können 2-Wege Audio-Sessions nicht über Empfänger 2 gestartet werden.

## 3-Sprechen/Hören auf Empfänger 3

ON (EIN): 2-Wege Audio-Sessions können über Empfänger 3 gestartet werden.

AUS: Unabhängig von anderer 2-Wege Audio-Programmierung, können 2-Wege Audio-Sessions nicht über Empfänger 3 gestartet werden.

## 4-Sprechen/Hören auf Empfänger 4

ON (EIN): 2-Wege Audio-Sessions können über Empfänger 4 gestartet werden.

AUS: Unabhängig von anderer 2-Wege Audio-Programmierung, können 2-Wege Audio-Sessions nicht über Empfänger 4 gestartet werden.

## DLS-Programmierung

Das Herunterladen ermöglicht die Programmierung des gesamten Alarmsystems über einen Computer. Alle Funktionen, Merkmale, Änderungen und Status, wie Störzustände und offene Linien, können durch Herunterladen angezeigt oder programmiert werden.

Folgende Download-Optionen stehen zur Verfügung:

- 6-Stunden-Fenster beim Start: Wenn das Alarmsystem eingeschaltet ist, steht der Download-Zugang 6 Stunden lang zur Verfügung. Dies bietet die Option zum Download, ohne eine Bedienteil-Programmierung durchführen zu müssen.
- Methode mit doppeltem Aufruf: Der Errichter initiiert ein Download-Fenster, indem er das Alarmsystem anruft, auflegt und dann wieder zurückruft.
- Benutzeraktiviertes DLS-Fenster: Der Benutzer initiiert ein Download-Fenster mit [\*][6] [Mastercode][05]. Dies kann ein 6-Stunden-Fenster sein, in dem das Installationsprogramm das Herunterladen so oft wie nötig initiiert und beendet, oder es kann ein 1-Stunden-1- Verwendungsfenster sein.
- Benutzer-gestarteter Aufruf: Der Benutzer kann eine Download-Session mit [\*][6] [Mastercode][06] starten.
- Herunterladen vor Ort über USB: Der Errichter schließt einen Computer direkt an das Alarmsystem an, um das Herunterladen vor Ort durchzuführen.
- Automatischer Upload des Ereignispuffers: Der Ereignispuffer wird automatisch auf den DLS/ SA-Computer hochgeladen, wenn er zu 75% gefüllt ist.

Siehe DLS/SA Programmierabschnitte für Konfigurationsoptionen.

## [401] DLS/SA Optionen

## 1 - Doppelter Anruf

EIN: Anrufe zum Download oder SA werden beantwortet, wenn eine erfolgreiche Doppelanrufroutine erkannt wird. Lassen Sie den herunterladenden Computer das System anrufen und lassen Sie die Leitung ein- oder zweimal klingeln. Nach 1 oder 2 Klingeltönen legen Sie auf. Bei Rückruf innerhalb der Dauer des doppelten Rückruf-Timers (Abschnitt [405]) antwortet das Alarmsystem beim ersten Klingelton.

AUS : Eingehende Anrufe werden nicht mit der Doppelanrufroutine beantwortet, außer wenn der Benutzer das DLS-Fenster aktiviert.

 $\Omega$ **Anmerkung:** Diese Funktion steuert nur das DLS-Fenster für Festnetzverbindungen.

### 2 - Benutzer aktiviert/deaktiviert DLS

EIN: Der Befehl [\*][6][Mastercode][05] ermöglicht ein 6-stündiges Fenster, in dem bei Einschaltung Download-Anrufe beantwortet werden, sofern eine erfolgreiche Doppelanrufroutine erkannt wird.

AUS: Der Benutzer kann kein Download-Fenster aktivieren.

### 3 - DLS CallBack

EIN: Wenn ein Download-Anruf beantwortet wird, legen sowohl der Computer wie auch das Alarmsystem auf. Das Alarmsystem ruft daraufhin den herunterladenden Rechner mit der [402] Download-Telefonnummer zurück und beginnt die DLS-Session.

 $\Omega$ **Anmerkung:** Deaktivieren Sie diese Option, falls Sie mehr als einen Download-Computer verwenden.

AUS : Nach erfolgreicher Bestätigung erhält der Download-Computer sofort Zugriff auf das Alarmsystem.

### 4 - Benutzeraufruf

EIN: Mit [\*][6][Master Code][06] kann ein einziger Anrufversuch an den herunterladenden Computer unternommen werden.

AUS: [\*][6][Master Code][06] erlaubt nicht die Einleitung einer Download-Session.

### 6 - Konsole-Aufruf und Baudrate

EIN: Wenn eine DLS/SA-Session durch den Benutzer initiiert wird, wird der anfängliche Header mit 300 Baud gesendet.

AUS: Wenn eine DLS/SA-Session durch den Benutzer initiiert wird, wird der anfängliche Header mit 110 Baud gesendet. Das Alarmsystem schaltet dann zu 300 Baud um, um die Antwort vom DLS-Computer zu erhalten.

#### 7 - Alternatives Wählgerät DLS

ON (EIN): Ist diese Funktion aktiviert, dann reagiert das Alarmsystem auf DLS-Anfragen jederzeit über die IP- oder Mobilnetzpfade des alternativen Wählgeräts, unabhängig davon, ob das DLS-Fenster aktiv ist oder nicht.

Wenn jedoch eine vordefinierte Anzahl aufeinanderfolgender falscher DLS-Zugangscodes (siehe [Remote-Sperre](#page-145-0) DLS) beim Versuch, eine Verbindung herzustellen, erkannt wird, wird der DLS-Zugriff des alternativen Kommunikators bis zum Rollover der nächsten Stunde gesperrt.

AUS: Ist diese Funktion deaktiviert, dann reagiert das Alarmsystem nur auf DLS-Anfragen über die IP- oder Mobilnetzpfade des alternativen Wählgeräts, während das DLS-Fenster aktiv ist.

Das DLS/SA Fenster ist nach Einschaltung oder Ermöglichung der Nutzung von [\*][6][Mastercode] [05] (System Service/DLS) aktiv.

### **Anmerkung:** Diese Option steuert nur DLS über alternatives Wählgerät.

### [402] Festnetz DLS-Rufnummernprogrammierung

Dieser Abschnitt dient der Programmierung der Rufnummer für DLS-Downloads über das Festnetz. Diese Rufnummer dient dem Benutzer Aufruf, Wiederkehrende DLS und DLS-Rückruf. Ist keine Rufnummer programmiert, so versucht das System, den IP-Pfad des alternativen Wählgeräts zu nutzen (falls konfiguriert).

Die maximale Länge der Nummer beträgt 32 Ziffern.

#### [403] DLS-Zugangscode

Dieser 6-stellige Hexadezimalcode ermöglicht dem Alarmsystem die Bestätigung der Identität des Download-Computers.

Stimmt der Code nicht mit dem Computer überein, so gewährt das Alarmsystem keinen DLS-Zugriff.

Sobald eine DLS-Verbindung aufgebaut ist, hat der Bediener drei Versuche, den korrekten Zugangscode einzugeben. Bleiben diese Versuche erfolglos, trennt das Alarmsystem und es muss ein neuer Versuch unternommen werden.

Wird der Mobilnetz- oder IP-Pfad für die DLS-Verbindung benutzt, so führt eine vorprogrammierte Anzuahl von erfolglosen Versuchen zu einer 1-stündigen DLS-Sperre. Die Anzahl der Versuche wird in Abschnitt [012] programmiert.

### [404] DLS/SA Zentrale ID

Dieser 12-stellige Hexadezimalcode identifiziert das Alarmsystem gegenüber dem Download-Computer.

#### [405]Fernsprechnetz Doppelter Anruf Timer

Verwenden Sie diesen Abschnitt zur Programmierung des Zeitintervalls, das zwischen dem ersten und zweiten Anruf vergehen kann, wenn der Doppelanruf-Download verwendet wird. Gültige Eingaben sind 001 bis 255 (Sekunden).

#### [406] Festnetz Anzahl Klingelzeichen zum Antworten

Der Wert in diesem Abschnitt bestimmt, wie viele Klingeltöne erforderlich sind, um eine DLS-Verbindung aufzubauen. Bei Einstellung auf 000 (Standard) ist diese Funktion deaktiviert. Gültige Eingaben sind [000]-[020].

**Anmerkung:** Sind die Doppelanruf-Option und die Anzahl der Klingeltöne zur Beantwortung aktiviert, so funktioniert eine davon, abhängig davon, wie der Errichter das Alarmsystem anruft.

#### [407] SA-Zugangscode

Dieser 6-stellige Hexadezimalcode ermöglicht dem Alarmsystem die Bestätigung der Identität des Download-Computers.

Stimmt der Code nicht mit dem Computer überein, dann lässt das Alarmsystem keinen Upload/ Download zu.

Eine Programmierung des Zugangscodes als FFFFFF deaktiviert den SA-Zugriff.

Sobald eine SA-Verbindung aufgebaut wurde, sind mehrere Versuche zur Eingabe des korrekten Download-Zugangscodes (programmiert in [012]) zulässig.

Der Bediener hat drei Versuche, um den korrekten Zugangscode einzugeben. Bleiben diese Versuche erfolglos, trennt das Alarmsystem und es muss ein neuer Versuch unternommen werden.

Wenn für die SA-Verbindung Mobilfunk- oder IP-Pfade verwendet werden, führen bis zu fünf erfolglose Versuche zu einer einstündigen SA-Sperre (siehe [Remote-Sperre](#page-145-0) DLS).

## [410] Automatische DLS/SA-Optionen

### [001] – Automatische DLS-Optionen

### 1 - Periodische DLS

EIN: Vorab programmierte Upload/Download-Befehle (Batch-Dateien) werden regelmäßig auf den DLS-Computer heruntergeladen.

Siehe nachstehend Programmierung der Zeiten und Tage, wann dies erfolgt.

#### **Anmerkung:** Der Computer muss auf einen Anruf warten, damit diese Funktion arbeitet.

AUS: Das Alarmsystem ruft den Download-Computer nicht regelmäßig an.

#### 3 - DLS auf Ereignisspeicher% 75 voll

EIN: Das Alarmsystem ruft den Download-Computer automatisch mit DLS an, wenn das Ereignis-Zwischenspeicher 75 % voll Ereignis auftritt.

Diese Option ist unabhängig von der tatsächlichen Übertragung des Ereignisspeichers 75 % voll Ereignisses (das Ereignis muss nicht übertragen werden, damit die Zentrale den automatischen Upload durchführen kann).

Die Zentrale überträgt zunächst das Ereignisspeicher 75 % voll Ereignis (falls aktiviert), entweder über Festnetz oder IP, und führt dann den automatischen Download durch.

AUS: Das Alarmsystem ruft nicht automatisch den Download-Computer an, wenn das Ereignisspeicher 75 % voll Ereignis anliegt.

#### 8 - DLS zur Programmänderung

ON (EIN): Wenn die Alarmzentrale nach einer Änderung der Programmierung wieder zum Bildschirm "Bereit zur Scharfschaltung" wechselt, ruft die Alarmanlage 15 Minuten später automatisch den Download-Computer an.

AUS: Das Alarmsystem ruft nicht automatisch den Download-Computer an, wenn sich die Systemprogrammierung ändert.

### [002] Wiederkehrende DLS-Tage

Dieser Abschnitt dient der Programmierung der Anzahl der Tage zwischen wiederkehrenden DLS-Downloads. Der Eingabebereich ist 001 bis 255 Tage.

### [003] Wiederkehrende DLS-Zeit

Dieser Abschnitt dient der Programmierung der Tageszeit, wann die wiederkehrenden DLS-Downloads stattfinden. Die Zeit ist im 24-Stundenformat und die Standardzeit ist 00:00 (Mitternacht).

### [007] Verzögerung Anruffenster

Das Verzögerung Anruffenster sind die oberen und unteren Grenzwerte einer zufälligen Dauer, in der die Zentrale einen entfernten Computer anrufen kann. Diese Funktion muss für wiederkehrende DLS-Tage angewendet werden. Wird in diesem Abschnitt ein Wert eingegeben, so wird die Einstellung in wiederkehrende DLS-Zeit (siehe Option oben) überschrieben. Wird 00:00 in diesem Feld eingegeben, so startet das Alarmsystem einen DLS-Anruf zum Zeitpunkt, der in wiederkehrende DLS-Zeit programmiert ist. Start- und Endzeiten müssen im 24-Stunden-Format (z. B. 13:30) angegeben werden und können nicht über den jeweiligen Tag hinausgehen (z. B. Startzeit 23:00 und Endzeit 01:00).

## Virtuelle Eingänge

Bei Verwendung einer Drittanbieter-Integration können virtuelle Zonen konfigurierten Systemzonen zugeordnet werden.

## [560][001]-[032]

Weisen Sie dem virtuellen Eingang die entsprechende 3-stellige Zonennummer zu, und dann kann der virtuelle Eingang durch eine Drittanbieter-Integration gesteuert werden.

## Planung Programmierung

Die nachstehend beschriebenen Abschnitte dienen der Programmierung geplanter Betriebszeiten für PGM-Befehlsausgänge 1-4.

### [601]-[604] Programmierplan 1-4

Diese Abschnitte dienen der Definition von Planungen für PGM-Befehlsausgänge 1-4. Ist ein PGM für zeitlich festgelegten Betrieb konfiguriert, so aktiviert er zur programmierten Startzeit und deaktiviert, nachdem die programmierte Dauer abgelaufen ist. Zum Beispiel 5 Sekunden.

Jede Planung enthält 4 Intervalle für Befehlsausgänge 1-4. Innerhalb jedes Intervalls kann eine Startzeit und eine Endzeit für jeden Tag der Woche programmiert werden. Urlaubsplanungen 1-4 können ebenfalls gewählt werden. Um zu ermöglichen, dass die Befehlsausgabe einem Zeitplan folgt, programmieren Sie die Befehlsausgabe in Abschnitt [009] und geben Sie dann den Zeitplan 001 – 004 in Abschnitt [011] ein.

## [101]-[102] Startzeit/Endzeit einstellen

Dient der Programmierung der Tageszeit, zu welcher das Planungsintervall beginnt und endet. (HH:MM). Gültige Eingaben sind 0000-2359 und 9999. Die Endzeit muss gleich oder größer als die Zeitzeit sein. 9999 wird verwendet, wenn ein Intervall länger als 24 Stunden ist. Hierzu programmieren Sie die Startzeit des ersten Intervalls und dann die Endzeit mit 9999. Programmieren Sie die Startzeit des zweiten Intervalls als 9999 und die Endzeit mit der gewünschten Zeit, zu der der Ausgang deaktiviert werden soll. Wählen Sie den Tag der Woche, an dem die Planung endet.

**Anmerkung:** Sind zwei Intervalle in einer Planung mit der gleichen Startzeit programmiert, so folgt die Planung dem Intervall mit der späteren Endzeit.

### [103] Tage Zuordnung

Dient der Zuordnung des Wochentages, an dem das Planungsintervall beginnt und endet. Wählen Sie mit den Scrolltasten einen Tag, dann schalten Sie die Option ein. Es können mehrere Tage der Woche aktiviert werden.

### [104] Urlaub Zuordnung

Programmieren Sie PGMs zum Folgen der Urlaubsplanungsgruppe 1-4. Wählen Sie (J) zur Aktivierung. Sind alle Wochentage für ein Intervall deaktiviert (N), so aktiviert die Planung auf den aktivierten Urlaubstagen.

### [711]-[714] Urlaubsplanungen

Verwenden Sie diesen Abschnitt zur Programmierung von Urlaubsplanungen. Während Urlaubsplanungen kommt es zu keinen anderen geplanten Ereignissen. Rufen Sie Abschnitt 711 bis 714 für Urlaubsgruppe 1 bis 4 auf.

Jede der vier verfügbaren Urlaubsgruppen kann bis zu 99 Urlaubsgruppen programmiert haben.

#### [001]-[099] Urlaubsdaten 1-99

Programmieren Sie die Urlaubsdaten in folgendem Format: MMTTJJ

Gültige Einträge für MM sind 01 bis 12

Gültige Einträge für DD sind 01 bis 31

Gültige Einträge für YY sind 00 bis 99

## [802] Akustisches Verifikationsmodul programmieren

Das Modul bietet 2-Wege Sprachkommunikation zwischen der Notrufzentrale und den Bewohnern der Räumlichkeiten.

**Anmerkung:** Vollständige Programmierungsbeschreibungen und Arbeitsblätter finden Sie im Installationshandbuch zum HSM2955 Audio Verification-Modul.

## Drahtlos-Programmierung

#### [804] Drahtlos Programmierung

Dieser Programmierabschnitt dient der Registrierung, Programmierung und Löschung von Drahtlos-Geräten. Bitte beachten Sie, dass das HSM2HOSTx Funk-Transceiver- oder RF-Bedienteil installiert sein muss, um Drahtlos-Geräte registrieren zu können.

**Anmerkung:** Weitere Informationen finden Sie in der HSM2HOST Installationsanleitung.

### Wählgerät-Programmierung

#### [850] Mobiltelefon Signalstärke

In diesem Abschnitt können Sie sich sowohl die zellulare Signalstärke als auch die verwendete Funktechnologie ansehen.

#### **Tabelle 37: Mobiltechnologie**

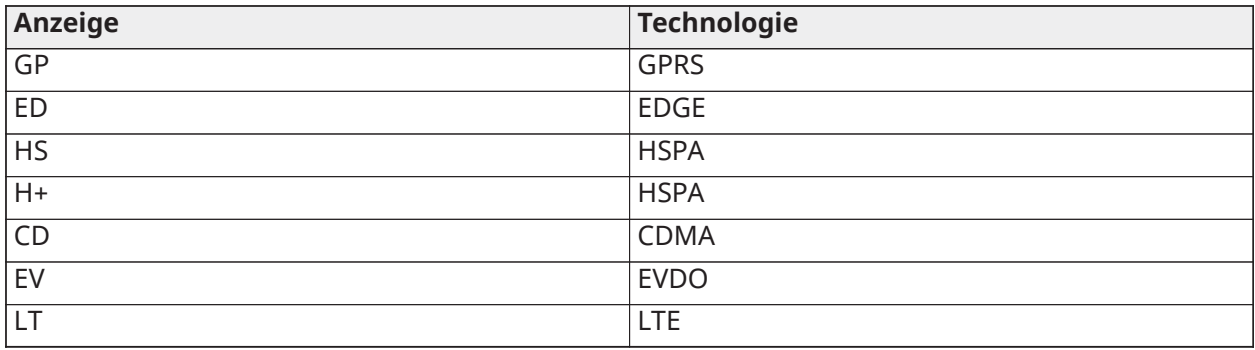

5 Balken zeigen die maximale Signalstärke an. 0 Balken zeigen an, dass das Wählgerät nicht mit dem Netzwerk verbunden ist.

#### [851] Alternatives Wählgerät programmieren

Die Programmierabschnitte, die in diesem Dokument beschrieben sind, können auf dem Bedienteil betrachtet werden. Zum Beginn der Programmierung geben Sie ein: [\*][8][Errichtercode][851] [Abschnitt Nummer], wobei die Abschnittszahl die 3-stellige Abschnittszahl ist, auf die in diesem Abschnitt verwiesen wird. Installateur können Programmierungsoptionen am Tastenfeld der Zentrale überprüfen/aufzeichnen.

#### Systemoptionen

[001] Ethernet-IP-Adresse Standard (000.000.000.000)

Geben Sie die IP-Adresse für das Wählgerät ein. Stellen Sie sicher, dass die IP-Adresse eindeutig für das Wählgerät im lokalen Netzwerk ist.

Format ist 4 Felder, wobei jedes Feld eine 3-stellige Dezimalzahl ist. Gültiger Bereich: 000–255. Wenn eine IP-Adresse in diesem Abschnitt programmiert ist, wird das Gerät mit statischer IP (DHCP deaktiviert) betrieben. Abschnitte [002] und [003] müssen auch programmiert werden, wenn eine statische IP-Adresse verwendet wird.

**Anmerkung:** Standard für diesen Abschnitt ist, dass Dynamic Host Configuration Protocol (DHCP) aktiviert ist. Wenn aktiviert, legt der DHCP-Server Werte für Folgendes fest: IP-Adresse [001], Subnetzmaske [002] und Gateway [003]. Das Programmieren einer IP-Adresse in diesem Abschnitt deaktiviert DHCP (statische IP).

[002] Ethernet-IP-Subnetz-Maske

Standard (255.255.255.000)

Geben Sie die Ethernet-IP-Subnetz-Maske des Wählgeräts ein. Format ist 4 Felder, jedes Feld ist eine 3-stellige Ziffer. Gültiger Bereich: 000–255.

**Anmerkung:** Wenn DHCP aktiviert ist, weist der DHCP-Server die Subnetz-Maske für diesen Abschnitt zu und der programmierte Wert wird ignoriert.

[003] Ethernet-Gateway-IP-Adresse Standard (000.000.000.000)

Geben Sie die Ethernet-Gateway-IP-Adresse des Wählgeräts ein. Die Gateway-IP-Adresse ist erforderlich, wenn ein Router im lokalen Netzwerk verwendet wird, um die Ziel-IP-Adresse, die im Abschnitt [001] angegeben ist, zu erreichen. Format ist 4 Felder, wobei jedes Feld eine 3-stellige Dezimalzahl ist.

Gültiger Bereich: 000–255.

**Anmerkung:** Wenn DHCP aktiviert ist, weist der DHCP-Server die Gateway-IP-Adresse für diesen Abschnitt zu und der programmierte Wert wird ignoriert.

# [004] Empfänger Überwachungsintervall

Standard (135)

Wenn die Empfängerüberwachung in Abschnitt [005] Umschaltoption [3] aktiviert ist (EIN), sendet das Gerät Heartbeats an den Ethernet-Empfänger 1 oder Mobilfunk-Empfänger 1, um den Kommunikationspfad zu testen. Verwenden Sie diesen Abschnitt, um das Zeitintervall (in Sekunden) einzustellen, wann Heartbeats an die Empfänger gesendet werden. Gültiger Bereich: 00000-65535 Sekunden. Wenn der programmierte Wert kleiner als 10 Sekunden ist, wird die Überwachung deaktiviert.

[005] System Umschaltoptionen

### **Mobilfunk-Empfänger 1 Überwacht** Standard (AUS)

**ON (EIN):** Der Ethernet-Empfänger 1 wird überwacht und Heartbeats werden an den Ethernet-Empfänger 1 entsprechend dem Überwachungs-Intervall, das in Abschnitt [004] programmiert wurde, gesendet.

**AUS:** Ethernet-Empfänger 1 kann nicht überwacht werden. Wenn diese Option deaktiviert ist, wird der Heartbeat 1 an den Ethernet-Empfänger einmal pro Stunde gesendet, unabhängig von der Art der Überwachung (Heartbeat 1 oder 2). Der Heartbeat wird alle 5 Sekunden erneut gesendet, bis ACK empfangen wird. Wenn kein ACK auf ein Ereignis oder einen Heartbeat empfangen wird (Empfänger-Überwachungs-Intervall + 75 Sekunden), wird eine Überwachungsstörung angezeigt.

**Anmerkung:** Ethernet-Empfänger 2 kann nicht überwacht werden.

## **Mobilfunk-Empfänger 1 Überwacht** Standard (AUS)

**ON (EIN):** Der Mobilfunk-Empfänger 1 wird überwacht und Heartbeats werden an den Mobilfunk-Empfänger 1 entsprechend dem Überwachungs-Intervall, das in Abschnitt [004] programmiert wurde, gesendet. Wird ACK auf einen Heartbeat nicht empfangen wird, wird dieser alle 5 Sekunden erneut gesendet. Wenn 2 aufeinander folgende Heartbeats kein ACK erhalten, wird der Funk zurückgesetzt.

**AUS:** Mobilfunk-Empfänger 1 kann nicht überwacht werden. Wenn diese Option deaktiviert ist, wird der Heartbeat nicht an den Empfänger gesendet. Überwachungsstörung wird angezeigt.

## **Anmerkung:** Mobilfunk-Empfänger 2 kann nicht überwacht werden.

## **[3] Überwachungsartvorgabe** (AUS)

**ON (EIN):** Heartbeat 1 (gewerbliche Überwachung). Diese Überwachungsart ist für Anwendungen geeignet, bei denen Swap-Erkennung im Überwachungspaket erforderlich ist.

**AUS:** Heartbeat 2 (private Überwachung). Diese Überwachungsart ist für Anwendungen geeignet, bei denen die Überwachung des Kommunikationsweges zum Empfänger erforderlich ist (Keine Swap-Erkennung).

 $\Omega$ **Anmerkung:** Gewerbliche Überwachung ist datenintensiver als private Überwachung und darf nur verwendet werden, wenn es erforderlich ist, eine Genehmigung für die Installation zu erhalten.

#### **[4] Primärer Weg Standard** (AUS)

**ON (EIN):** Mobilfunkkanal ist der primäre Pfad. Ethernet-Kanal ist der sekundäre Pfad.

**AUS:** Ethernetkanal ist der primäre Pfad bei einem Doppelpfad-Wählgerät. Mobilfunkkanal ist der sekundäre Pfad.

**[6] Remote Firmware Upgrade** Standard (EIN)

**ON (EIN):** Die Alarmzentrale-Firmware kann nicht aus der Ferne mittels Ethernet/Mobilfunk aktualisiert werden.

**AUS:** Die Alarmzentrale-Firmware kann nicht per Fernzugriff aktualisiert werden. Lokales Firmware-Upgrade ist nach wie vor möglich.

#### **[7] Abwechselnde Testübertragungen** Standard (AUS).

**ON (EIN):** Wenn das periodische Testübertragungsintervall auftritt, wechselt die Testübertragung zwischen der Übertragung an den primären und sekundären Empfänger bei jedem Testübertragungsintervall.

**AUS:** Wenn das periodische Testübertragungsintervall auftritt, wird die Testübertragung an den programmierten Empfänger gesendet, basierend auf den Einstellungen der periodischen Testübertragungsintervall-Berichtscodes.

### **[8] Mobilfunk niedrige Signalstörung**. Standard (AUS)

Diese Option verbirgt die geringe Signalstärke Störung, wodurch keine Mobilfunkstörung generiert wird.

**ON (EIN):** Ein Mobilfunk-Störungsereignis wird erzeugt, wenn die Funksignalstärke unter den Schwellenwert (durchschnittlicher CSQ-Pegel 4 oder weniger) fällt.

**AUS:** Ein Mobilfunk-Störungsereignis wird nicht erzeugt, wenn die Funksignalstärke unter den Schwellenwert (durchschnittlicher CSQ-Pegel 4 oder weniger) fällt.

[006] System Umschaltoptionen 2

**[1] Ethernet 1 Empfänger aktiviert.** Standard (EIN)

**ON (EIN):** Ethernet-Empfänger 1 ist aktiviert.

**AUS:** Ethernet-Empfänger 1 ist deaktiviert.

#### **[2] Ethernet-Empfänger 2 ist aktiviert.** Standard (EIN)

**ON (EIN):** Ethernet-Empfänger 2 ist aktiviert.

**AUS:** Ethernet-Empfänger 2 ist deaktiviert.

**[3] Reserviert**

### **[4] Mobilfunk-Empfänger 3 ist aktiviert.** Standard (EIN)

**ON (EIN):** Mobilfunk-Empfänger 3 ist aktiviert.

**AUS:** Mobilfunk-Empfänger 3 ist deaktiviert.

**[5] Mobilfunk-Empfänger 4 ist aktiviert.** Standard (EIN)

**ON (EIN):** Mobilfunk-Empfänger 4 ist aktiviert.

**AUS:** Mobilfunk-Empfänger 4 ist deaktiviert.

## **[6] Reserviert**

**[7] DLS über Mobilfunk.** Standard (EIN).

**ON (EIN):** DLS ist für Mobilfunk aktiviert.

**AUS:** DLS ist für Mobilfunk deaktiviert.

- **Anmerkung:** Programmieren Sie diese Umschaltung als AUS, um zu verhindern, dass DLS den Mobilfunkpfad verwendet.
- **Anmerkung:** Wenn diese Umschaltung deaktiviert ist, tritt die DLS-Sitzung nur per Ethernet auf, unabhängig von der Einstellung des primären Pfads in Abschnitt [005] Umschaltoption [4]. Bei Aktivierung verbindet sich das Wählgerät mit dem primären Pfad, zuerst für DLS und wenn die Sitzung fehlschlägt, wird der sekundäre Pfad verwendet.

### **[8] – Netzwerk Störung Unterdrückung.** Standard (AUS).

**ON (EIN):** Mobilfunk-/Ethernet-/Überwachungs-Störungen und Zurücksetzen der Signale folgen Verzögerungs-Timer, wie in Abschnitt [226] programmiert.

**AUS:** Mobilfunk-/Ethernet-/Überwachungs-Störungen und Zurücksetzen der Signale werden sofort übertragen.

[007] DNS-Server IP 1 Standard (000.000.000.000)

Geben Sie die IP-Adresse für den DNS-Server 1 ein. Format ist 4 Felder, jedes Feld ist eine 3-stellige Dezimalzahl. Gültiger Bereich: 000–255.

**Anmerkung:** Wenn kein Wert programmiert ist und DHCP verwendet wird, konfiguriert der DHCP-Server die Adresse. Wenn eine Adresse programmiert ist und DHCP verwendet wird, wird die Adresse, die Sie programmieren, anstelle der DHCP-Adresse verwendet.

[008] DNS-Server IP 2

Standard (000.000.000.000)

Geben Sie die IP-Adresse für den DNS-Server 2 ein. Format ist 4 Felder, jedes Feld ist eine 3-stellige Dezimalzahl. Gültiger Bereich: 000–255.

**Anmerkung:** Wenn kein Wert programmiert ist und DHCP verwendet wird, weist der DHCP-Server diesen Wert zu. Wenn eine Adresse programmiert ist und DHCP verwendet wird, wird die Adresse, die Sie programmieren, anstelle der DHCP-Adresse verwendet.

Programmieroptionen

[010] System Umschaltoptionen 3

**[1] 2-Wege Audio über Mobilfunk.** Standard (AUS)

**ON (EIN):** Gegensprechen über Mobilnetz ist aktiviert.

**AUS:** Gegensprechen über Mobilnetz ist deaktiviert.

**[2] Sichtprüfung.** Standard (AUS)

**ON (EIN):** Sichtprüfung ist aktiviert.

**AUS:** Sichtprüfung ist deaktiviert.

### **[3] Video-on-Demand.** Standard (AUS)

**ON (EIN):** Video-on-Demand ist aktiviert.

**AUS:** Video-on-Demand ist deaktiviert.

**Anmerkung:** Sie können den Konsolen-Programmierabschnitt [851][010][3] Video-on-Demand verwenden, um die Heartbeat-Abfrage für Video-on-Demand vom SurGard-Empfänger zu aktivieren. Es ist nicht mit Video-on-Demand über ITv2 verbunden. Fibro-Ereignisse haben Vorrang vor ITv2 Video-on-Demand, sodass Sie ITv2 VoD-Ereignisse verzögern können, bis Fibro-Ereignisse abgeschlossen sind. Bilder, die Sie mithilfe von Video-on-Demand mithilfe von ITv2 anfordern, werden nur an bestimmte ITv2-Sessions gesendet und nicht gesendet. Keine Bilder, die Sie mit ITv2 anfordern, werden an Empfänger gesendet.

### **[4] Empfängergruppe. Standard (AUS)**

**ON (EIN):** Empfängergruppe ist aktiviert.

**AUS:** Empfängergruppe ist deaktiviert.

#### **[5] Video-on-Demand in Alarm.** Standard (AUS)

**ON (EIN):** Video-on-Demand ist nur in einem Alarmzustand möglich.

**AUS:** Video-on-Demand ist unter Alarm- und Nichtalarmbedingungen möglich.

**[6] Video On Deman im Auswärtsarm.** Standard (EIN)

**ON (EIN):** Video-on-Demand ist nur möglich, wenn das System nicht scharfgeschaltet ist.

**AUS:** Video-on-Demand ist unter allen Bedingungen möglich.

- **Anmerkung:** Um Video-on-Demand für eine bestimmte PIR-Kamera zu aktivieren oder zu deaktivieren, navigieren Sie zu [804][xxx][011] Option 5. Der Standardwert ist Y (ein). Um Video-on-Demand für Kameras zu aktivieren oder zu deaktivieren, wenn das System nicht außer Betrieb ist, navigieren Sie zu [804 [xxx][011] Option 6. Dies ermöglicht es dem Benutzer, Video-on-Demand auf Kameras zu aktivieren, wenn [851][010] Option 6 aktiviert ist (nur Abwesenheitsmodus). Wenn diese Umschaltung scharfgeschaltet ist, ist die Video-on-Demand-Funktion für Linien scharfgeschaltet, auch wenn sich das System nicht im ausgeschalteten Zustand befindet. Das VOD-Zeitfenster folgt [804][841][002] - Zeitfenster anzeigen und [804] [841][003] - Andere Alarme anzeigen.
- **[7] Reserviert.**

### **[8] – Reserviert.**

[011] Wählgerät Errichter-Code

Standard (CAFE)

Zum Programmieren des Kommunikatormoduls ist ein Kommunikator-Installationscode erforderlich. Gültiger Bereich: 0000-FFFF

[012] DLS Eingehender-Port

Standard (03.062)

Der DLS eingehende lokale Port (Listening-Port) ist der Port, den DLS IV verwendet, wenn eine Verbindung mit dem Wählgerät hergestellt wird. Wenn ein Router oder Gateway verwendet wird, muss dies mit einer Transmission Control Protocol (TCP) Port-Weiterleitung für diesen Port zur Wählgerät-Modul-IP-Adresse programmiert werden. Gültiger Bereich: 00000 - 65535.

#### [013] DLS Ausgehender-Port

#### Standard (03.066)

Der DLS ausgehende Port wird für ausgehende Sitzungen zu DLS IV verwendet, nachdem eine SMS-Anfrage an das Wählgerät gesendet wurde. Verwenden Sie diesen Abschnitt, um den Wert des

lokalen ausgehenden Ports einzustellen. Der Wert muss geändert werden, falls sich das Wählgerät hinter einer Firewall befindet und ihm muss eine bestimmte Portnummer zugeordnet werden, die vom Netzwerkadministrator festgelegt wird. In den meisten Fällen ist eine Änderung des Standardwertes oder eine Konfiguration der Firewall mit diesem Port nicht erforderlich.

Gültiger Bereich: 00000–65535.

**Anmerkung:** Wenn Abschnitt [006] Umschaltoption [7] aktiviert ist, verwendet DLS den primären Kommunikationsweg für die Sitzung. Wenn Abschnitt [006] Umschaltoption [7] AUS ist, verwendet DLS den Ethernet-Pfad, wenn verfügbar.

[015] DLS Aufruf-IP Standard (000.000.000.000)

[016] DLS Aufruf-Port Standard (00.000)

Gültiger Bereich: 00000–65535.

#### [018] Empfängergruppe-Kopplung

Verwenden **Empfängergruppenpaar** zum Senden visueller Überprüfungssignale an mehrere Leitstellesempfänger oder wenn das Produkt in ULC-Anwendungen installiert ist. Das Wählgerät sendet erneut Signale an die einzelnen Empfänger, wenn ein Kommunikationsproblem vorliegt, und zeigt eine FTC auf dem Bedienteil an, wenn ein Fehler in einem der Kommunikationspfade vorliegt. Das Systembedienteil zeigt **Empfänger X FTC-Problem** an.

Sie können der Empfängergruppe zwei beliebige Empfängerpfade zuweisen. Wenn Sie jedoch in dieser Konfiguration Ethernet-Empfänger 1 und Mobilfunkempfänger 1 verwenden, wird sichergestellt, dass ein einzelner Fehlerpunkt nicht beide Alarmmeldungspfade deaktiviert.

- **Anmerkung:** Aktivieren **Empfängergruppenpaar** in Abschnitt [851][010] Option 4. Programmieren Sie das automatische Routing in Abschnitt [300].
- **01** = Ethernet-Empfänger 1
- **02** = Ethernet-Empfänger 2
- **03** = Mobilfunkempfänger 1
- **04** = Mobilfunkempfänger 2

Zum Beispiel ein Eintrag von **0103** bedeutet, dass die Empfängergruppe den Ethernet-Empfänger 1 und den Mobilfunkempfänger 1 umfasst. Ein Eintrag von **00** oder **FF** bezeichnet keinen Empfänger (deaktiviert).

[020] Zeitzone

Standard (00)

Siehe Abschnitt [024] 5 Echtzeituhr für weitere Einzelheiten. Verwenden Sie Spalte 2 (Versatz Stunden), um die örtliche Zeitzone zu finden. Notieren Sie den zweistelligen HEX-Wert aus Spalte 1 (HEX-Wert) in der gleichen Zeile. Programmieren Sie diesen HEX-Wert für die Zeitzone. Gültiger Bereich ist 00 bis FF.

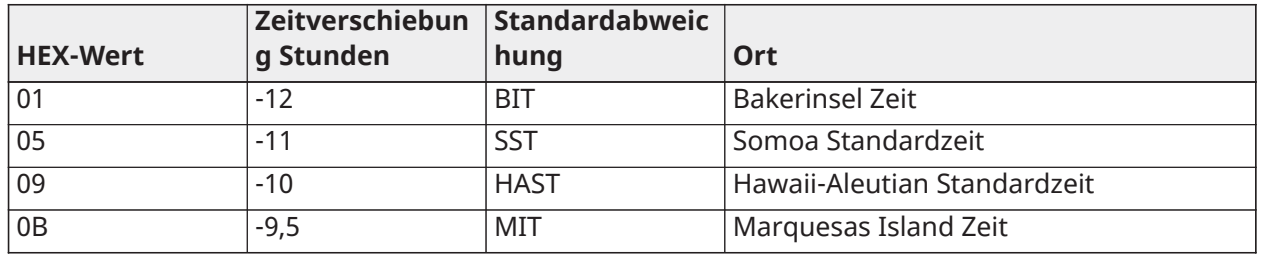

#### **Tabelle 38: Weltweite Zeitzone**

### **Tabelle 38: Weltweite Zeitzone**

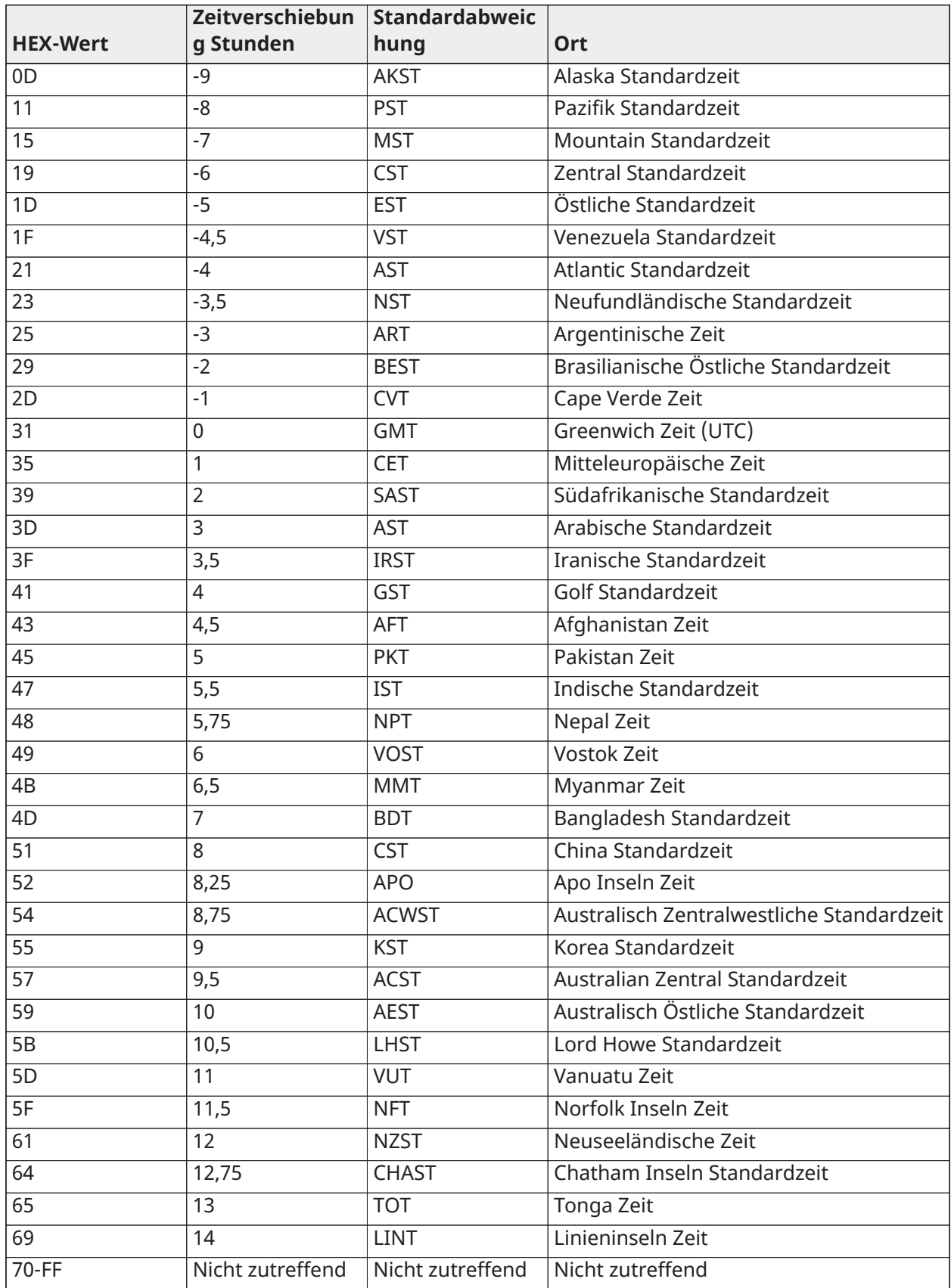

#### [025] Funkaktivierung zurücksetzen Standard (FF)

Programmieren Sie 00 zum Deaktivieren dieses Ereignisses oder FF zum Aktivieren. Dieses Ereignis kommt in den Nordamerikanischen Mobilnetz-Wählgeräten vor, wenn das Gerät durch Connect 24 programmiert wurde.

## Systemtest-Optionen

Testübertragungen an primären Empfänger, mit Backup an sekundären Empfänger: Stellen Sie Ethernet-Abschnitt [026] auf (FF), [027] auf (00) ein. Stellen Sie Mobilfunk Abschnitt [028] auf (FF), [029] auf (00) ein.

- Wenn die Testübertragung an den primären Empfänger fehlschlägt, nutzt dies den sekundären Empfänger als Backup.
- Wenn die Testübertragung an den sekundären Empfänger fehlschlägt, wird eine FTC-Störung generiert.

Testübertragung eindeutig an Primär- und Sekundär-Empfänger:

Stellen Sie Ethernet Abschnitt [026] auf (FF), [027] auf (FF) ein. Stellen Sie Mobilfunk Abschnitt [028] auf (FF), [029] auf (FF) ein.

- Das Modul sendet periodische Testübertragungen an jeden Empfänger unabhängig, ohne Backups.
- Wenn die Testübertragung an einen Empfänger fehlschlägt, wird eine FTC-Störung generiert.

### Abwechselnde Testübertragung:

Abwechselnde Testübertragung kann in Abschnitt [005] Umschaltoption [7] aktiviert oder deaktiviert werden.

### Abwechselnde Testübertragung mit Backup-Empfänger:

Stellen Sie Ethernet-Abschnitt [026] auf (FF), [027] auf (00) ein. Stellen Sie Mobilfunk Abschnitt [028] auf (FF), [029] auf (00) ein.

Intervall 1:

- Wenn die Testübertragung an den primären Empfänger fehlschlägt, nutzt dies den sekundären Empfänger als Backup.
- Wenn die Testübertragung an den sekundären Empfänger fehlschlägt, wird eine FTC-Störung generiert.

Intervall 2:

- Wenn die Testübertragung an den primären Empfänger fehlschlägt, nutzt dies den primären Empfänger als Backup.
- Wenn die Testübertragung an den primären Empfänger fehlschlägt, wird eine FTC-Störung generiert.

Testübertragung eindeutig an Primär- und Sekundär-Empfänger:

Stellen Sie Ethernet Abschnitt [026] auf (FF), [027] auf (FF) ein. Stellen Sie Mobilfunk Abschnitt [028] auf (FF), [029] auf (FF) ein.

Intervall 1:

- Das Modul sendet periodische Testübertragungen an primäre Empfänger unabhängig (Ethernet primär und Mobilfunk primäre), ohne Backups.
- Wenn die Testübertragung an einen primären Empfänger fehlschlägt, wird eine FTC-Störung generiert.

Intervall 2:

Das Modul sendet periodische Testübertragungen an sekundäre Empfänger (Ethernet sekundär und Mobilfunk sekundär), ohne Backups.

• Wenn die Testübertragung an einen sekundären Empfänger fehlschlägt, wird eine FTC-Störung generiert.

[026] Ethernet 1 Testübertragung Standard (FF)

Programmieren Sie 00 zum Deaktivieren dieser Ereignis-Übertragung oder FF zum Aktivieren. Siehe Systemtestoptionen für Einzelheiten zu den Einstellungen.

[027] Ethernet 2 Testübertragung Standard (00)

Programmieren Sie 00 zum Deaktivieren dieser Ereignis-Übertragung oder FF zum Aktivieren. Siehe Systemtestoptionen (vorherige Seite) für Details zu den Einstellungen.

[028] Mobilfunk-Empfänger 3 Testübertragung Standard (FF)

Programmieren Sie 00 zum Deaktivieren dieser Ereignis-Übertragung oder FF zum Aktivieren. Siehe Systemtestoptionen (vorherige Seite) für Details zu den Einstellungen.

[029] Mobilfunk-Empfänger 4 Testübertragung Standard (00)

Programmieren Sie 00 zum Deaktivieren dieser Ereignis-Übertragung oder FF zum Aktivieren. Siehe Systemtestoptionen (vorherige Seite) für Details zu den Einstellungen.

**Anmerkung:** Das Zeitintervall (in Minuten) zwischen den periodischen Test wird in Abschnitt [125] (Ethernet) und Abschnitt [225] (Mobilfunk) programmiert.

[030] FTC Quittierung

Standard (FF)

Programmieren Sie 00 zum Deaktivieren dieser Ereignis-Übertragung oder FF zum Aktivieren. Dieses Ereignis tritt ein, wenn eine FTC-Störung am System quittiert wird.

[095] SA eingehender lokaler Port Standard (03.092)

Gültiger Bereich: 00000 – 65535

[096] SA ausgehender lokaler Port Standard (03.093)

Gültiger Bereich: 00000 – 65535

Ethernet-Empfänger 1 Optionen

[101] Ethernet-Empfänger 1 Konto-Code Standard (0.000.000.000)

Der Konto-Code wird von der Notrufzentrale verwendet, um zwischen Sendern zu unterscheiden. Dieser Konto-Code wird verwendet, wenn Heartbeat-Code-Signale an den Empfänger der Notrufzentrale übertragen werden. Signale, die von der Zentrale empfangen werden, verwenden die Kontonummer der Alarmzentrale. Gültiger Bereich: 0000000001-FFFFFFFFFE

**Anmerkung:** Wenn Ethernet-Empfänger 1 und Mobilfunk-Empfänger 1 als der gleiche Empfänger programmiert sind (IP- und Portnummer sind identisch), wird der Ethernet-Empfänger 1 Konto-Code verwendet.

[102] Ethernet-Empfänger 1 DNIS Standard (000.000)

Der Dialed Number Information Service (DNIS) wird zusätzlich zum Konto-Code verwendet, um das Wählgerät-Modul in der Notrufzentrale zu identifizieren. Gültiger Bereich: 000000 - 099999. Der Wert wird als führende 0, gefolgt von der 5-stelligen DNIS eingegeben. Format ist Binär-Code-Dezimal (BCD).

**Anmerkung:** Jeder Ethernet-/Mobilfunk-Empfänger muss mit einer eindeutigen DNIS programmiert werden.

[103] Ethernet-Empfänger 1 Adresse Standard (127.000.000.001)

Die Standardadresse ermöglicht dem Wählgerät den Betrieb im Automatikmodus.

Automatikmodus wird verwendet, wenn ein Empfänger nicht verfügbar ist und das Gerät wird benötigt, um DLS-Sitzungen durchzuführen. Wird üblicherweise verwendet, wenn der Kunde die Alarmzentrale täglich aufgrund der Zugangskontrolle programmiert und trotzdem Alarmmeldungen empfangen möchte, ohne zusätzliche Hardware (Empfänger) oder Software kaufen zu müssen.

G) **Anmerkung:** Wenn eine gültige IP-Adresse programmiert wurde, wird der Ethernet-Empfänger 1 aktiviert und es werden Ereignisse über den Ethernet-Kanal kommuniziert.

Ethernet-Empfänger 1 und Mobilfunk-Empfänger 1 können so konfiguriert werden, dass diese mit dem gleichen Empfänger der Notrufzentrale kommunizieren. Um das Gerät zu konfigurieren und es zu betreiben, verwenden Sie die gemeinsame Empfänger-Modus-Funktionalität, programmieren Sie den Ethernet-Empfänger 1 und Mobilfunkempfänger 1, IP-Adresse und Portnummer mit den gleichen Werten.

**Anmerkung:** Beim Betrieb im allgemeinen Empfänger-Modus wird der Ethernet-Empfänger 1 Konto-Code für Ethernet und Mobilfunk verwendet.

[104] Ethernet-Empfänger 1 UDP-Remote-Port

Standard (03.061)

Dieser Abschnitt legt den UDP-Remote-Port des Ethernet-Empfänger 1 fest. Gültiger Bereich: 00000 - 65535.

[105] Ethernet-Empfänger 1 UDP lokaler Port Standard (03.060)

Verwenden Sie diesen Abschnitt, um den Wert des lokalen UDP-Ports einzustellen. Stellen Sie den Wert dieses Ports ein, wenn sich die Installation hinter einer Firewall befindet und einer bestimmten Portnummer nach Festlegung durch den Systemadministrator der Notrufzentrale zugeordnet werden muss. Gültiger Bereich: 00000 - 65535.

[106] Ethernet-Empfänger 1 Domainname Standard ( )

Geben Sie den Domainnamen mit 32 ASCII-Zeichen ein.

Ethernet-Empfänger 2 Optionen

[111] Ethernet-Empfänger 2 Konto-Code Standard (0.000.000.000)

Der Konto-Code wird von der Notrufzentrale verwendet, um zwischen Sendern zu unterscheiden. Dieser Konto-Code wird verwendet, wenn Heartbeat-Code-Signale an den Empfänger der Notrufzentrale übertragen werden. Signale, die von der Alarmzentrale empfangen werden, verwenden die Kontonummer der Alarmzentrale. Gültiger Bereich: 0000000001- FFFFFFFFFE.

**Anmerkung:** Wenn Ethernet-Empfänger 2 und Mobilfunk-Empfänger 2 der gleiche Empfänger sind (IP- und Portnummer sind identisch), wird das Ethernet-Empfänger 2 Konto für Ethernet und Mobilfunk verwendet.

[112] Ethernet-Empfänger 2 DNIS Standard (000.000)

Die DNIS wird zusätzlich zum Konto-Code verwendet, um das Wählgerät-Modul in der Notrufzentrale zu identifizieren. Gültiger Bereich: 000000 - 099999. Der Wert wird als führende 0, gefolgt von der 5-stelligen DNIS eingegeben. Format ist BCD.

**Anmerkung:** Jeder Ethernet-/Mobilfunk-Empfänger muss mit einer eindeutigen DNIS  $\mathbf{r}$ programmiert werden.

[113] Ethernet-Empfänger 2 Adresse Standard (000.000.000.000)

Die Programmierung der IP-Adresse des Ethernet-Empfängers 2 mit 000.000.000.000 deaktiviert das Ethernet.

Geben Sie die Ethernet-Empfänger 2 IP-Adresse ein. Diese Adresse wird durch den Systemadministrator der Notrufzentrale vergeben. Format ist 4 Felder, jedes Feld ist eine 3-stellige Dezimalzahl. Gültiger Bereich: 000–255.

**Anmerkung:** Wenn eine gültige IP-Adresse programmiert wurde, wird der Ethernet-Empfänger 2 aktiviert und es werden Ereignisse über den Ethernet-Kanal kommuniziert.

Ethernet-Empfänger 2 und Mobilfunk-Empfänger 2 können so konfiguriert werden, dass diese mit dem gleichen Empfänger der Notrufzentrale kommunizieren.

Um das Gerät zu konfigurieren und zu betreiben, verwenden Sie die gemeinsame Empfänger-Modus-Funktionalität, programmieren Sie den Ethernet-Empfänger 2 und Mobilfunkempfänger 2, IP-Adresse und Portnummer mit den gleichen Werten. Beim Betrieb im allgemeinen Empfänger-Modus wird der Ethernet-Empfänger 2 Konto-Code für die Kommunikation über Mobilfunk verwendet.

**Anmerkung:** Programmieren Sie Ethernet-Empfänger 1 und Ethernet-Empfänger 2 Ethernetnicht so, dass diese mit dem gleichen Empfänger kommunizieren.

[114] Ethernet-Empfänger 2 UDP-Remote-Port

Standard (03.061)

Dieser Abschnitt wird verwendet, um die Portnummer des Ethernet-Empfängers 2 zu programmieren. Stellen Sie den Wert dieses Ports ein, wenn sich die Installation hinter einer Firewall befindet und einer bestimmten Portnummer nach Festlegung durch den Systemadministrator der Notrufzentrale zugeordnet werden muss. Gültiger Bereich: 00000 - 65535.

**Anmerkung:** Programmieren Sie Ethernet-Empfänger 1 und 2 Port nicht mit dem gleichen Wert.

[115] Ethernet-Empfänger 2 UDP lokaler Port

Standard (03.065)

Verwenden Sie diesen Abschnitt, um den Wert des lokalen ausgehenden Ports zu programmieren. Stellen Sie den Wert dieses Ports ein, wenn sich die Installation hinter einer Firewall befindet und

einer bestimmten Portnummer nach Festlegung durch den Systemadministrator zugeordnet werden muss. Gültiger Bereich: 00000 - 65535.

**Anmerkung:** Programmieren Sie Ethernet-Empfänger 1 und 2 Port nicht mit dem gleichen Wert.

[116] Ethernet-Empfänger 2 Domainname Standard ( )

Geben Sie den Domainnamen mit 32 ASCII-Zeichen ein.

Ethernet-Optionen

[124] Ethernet Testübertragungszeit Standard (9.999)

Geben Sie eine 4-stellige Zahl (0000-2359) im 24-Stunden-Format (HHMM) ein, um die Testübertragungszeit einzustellen. Gültiger Bereich: 00 - 23 h (HH) und 00 – 59 Minuten (MM). Die Programmierung eines Werts von 9999 deaktiviert die Testübertragungszeit.

**Anmerkung:** Das interne Datum und die Uhrzeit werden automatisch programmiert, wenn das Gerät mit dem primären Empfänger kommuniziert.

[125] Ethernet Testübertragungszyklus Standard (000.000)

Dieser Wert stellt das Intervall zwischen Testübertragungen in Minuten dar. Gültiger Bereich: 000000 - 999999 Minuten. Sobald das Gerät die erste periodische Testübertragung gesendet hat, werden alle zukünftigen Testübertragungen um die programmierte Anzahl von Minuten versetzt. Siehe Abschnitte [026] – [029].

#### **Tabelle 39: Ethernet Testübertragungsintervall**

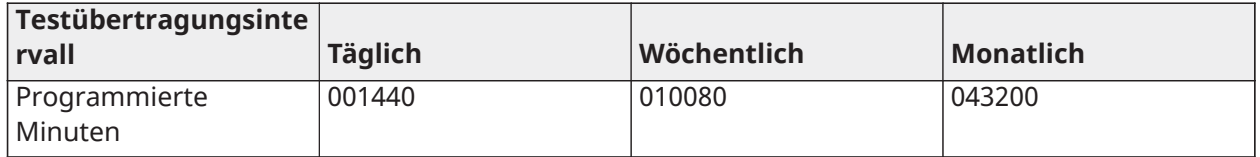

**Anmerkung:** Der Mindestwert ist 000005 Minuten. Die Programmierung eines Intervalls, das weniger als 5 Minuten lang ist, deaktiviert die Testübertragung.

Mobilfunk-Empfänger 3 Optionen

[201] Mobilfunk-Empfänger 3 Konto-Code

Standard (0.000.000.000)

Der Konto-Code wird von der Notrufzentrale verwendet, um zwischen Sendern zu unterscheiden. Dieser Konto-Code wird verwendet, wenn Heartbeat-Code-Signale an den Empfänger der Notrufzentrale übertragen werden. Signale, die von der Alarmzentrale empfangen werden, verwenden die Kontonummer der Alarmzentrale. Gültiger Bereich: 0000000001 – FFFFFFFFFE.

[202] Mobilfunk-Empfänger 3 DNIS

Standard (000.000)

Die DNIS wird zusätzlich zum Konto-Code verwendet, um das Wählgerät-Modul in der Notrufzentrale zu identifizieren. Gültiger Bereich: 000000-0FFFFF Werte werden als führende 0, gefolgt von der 6-stelligen DNIS eingegeben.

**Anmerkung:** Jeder Ethernet-/Mobilfunk-Empfänger muss mit einer eindeutigen DNIS programmiert werden.

[203] Mobilfunk-Empfänger 3 IP-Adresse Standard (000.000.000.000)

Geben Sie die Mobilfunk-Empfänger 1 IP-Adresse ein. Diese Informationen werden durch den Systemadministrator der Notrufzentrale geliefert. Jedes 3-stellige Segment der Adresse muss in einem gültigen Bereich von 000-255 sein.

**Anmerkung:** Nach der Eingabe einer gültigen IP-Adresse ist der Mobilnetzempfänger aktiviert G) und überträgt Ereignisse über den Mobilnetzkanal.

[204] Mobilfunk-Empfänger 3 Port Standard (03.061)

Dieser Abschnitt definiert den Port für Mobilfunk-Empfänger 3. Ändern Sie den Standardwert dieses Ports, wenn sich die Installation hinter einer Firewall befindet und eine bestimmte Portnummer, wie durch den Systemadministrator der Notrufzentrale festgelegt, zugeordnet werden muss. Gültiger Bereich: 00000 - 65535.

**Anmerkung:** Programmierung dieses Abschnitts mit 00000 deaktiviert den Empfänger.  $\Omega$ 

[205] Mobilfunk-Empfänger 3 APN Standard ()

Der Zugangspunktname (APN) bestimmt das Funknetz, mit dem sich das Wählgerät verbindet. Diese Informationen sind von Ihrem Netzwerkbetreiber erhältlich. Programmieren Sie diesen Abschnitt mit 32 ASCII-Zeichen.

**Anmerkung:** Wenn eine SIM-Karte mit einer kundenspezifischen APN verwendet wird,  $\mathbf{r}$ hat das Gerät keinen Zugriff auf das Internet. DLS- und Remote-Flash können noch immer durchgeführt werden, wenn Abschnitt [221] mit einer gültigen öffentlichen APN programmiert wird.

[206] Mobilfunk-Empfänger 3 Domainname Standard ( )

Geben Sie den Domainnamen mit 32 ASCII-Zeichen ein. Diese Informationen werden durch den Systemadministrator der Notrufzentrale geliefert.

Mobilfunk-Empfänger 4 Optionen

[211] Mobilfunk-Empfänger 4 Konto-Code

Standard (0.000.000.000)

Der Konto-Code wird von der Notrufzentrale verwendet, um zwischen verschiedenen Sendern zu unterscheiden. Dieser Konto-Code wird verwendet, wenn Signale an den Empfänger der Notrufzentrale übertragen werden. Signale, die von der Zentrale empfangen werden, verwenden die Kontonummer der Alarmzentrale. Gültiger Bereich: 0000000001 – FFFFFFFFFE.

[212] Mobilfunk-Empfänger 4 DNIS Standard (000.000)

Die DNIS wird zusätzlich zum Konto-Code verwendet, um das Wählgerät-Modul in der Notrufzentrale zu identifizieren. Gültiger Bereich: 000000 - 099999. Die Werte werden als 0, gefolgt von der 6-stelligen DNIS eingegeben. Format ist BCD.

**Anmerkung:** Jeder Ethernet-/Mobilfunk-Empfänger muss mit einer eindeutigen DNIS  $\Omega$ programmiert werden.

[213] Mobilfunk-Empfänger 4 IP-Adresse Standard (000.000.000.000)

Geben Sie die Mobilfunk-Empfänger 4 IP-Adresse ein. Diese IP-Adresse wird von der Notrufzentrale zur Verfügung gestellt. Format ist 4 Felder, jedes Feld ist eine 3-stellige Dezimalzahl. Gültiger Bereich: 000 - 255.

G) **Anmerkung:** Wenn eine gültige IP-Adresse eingegeben wurde, ist Mobilfunk-Empfänger 2 aktiviert und überträgt Ereignisse über den Mobilfunkkanal.

[214] Mobilfunk-Empfänger 4 Port Standard (03.061)

Dieser Abschnitt definiert den Port für Mobilfunk-Empfänger 4. Ändern Sie den Standardwert dieses Ports, wenn sich die Installation hinter einer Firewall befindet und eine bestimmte Portnummer, wie durch den Systemadministrator der Notrufzentrale festgelegt, zugeordnet werden muss. Gültiger Bereich: 00000 - 65535.

**Anmerkung:** Programmieren Sie Mobilfunk-Empfänger 1 und Mobilfunk-Empfänger 2 nicht so, dass diese mit dem gleichen Empfänger kommunizieren.

[215] Mobilfunk-Empfänger 4 APN Standard ( )

Der Zugangspunktname (APN) bestimmt das Funknetz, mit dem sich das Wählgerät verbindet. Diese Informationen sind von Ihrem Netzwerkbetreiber erhältlich. Programmieren Sie diesen Abschnitt mit bis zu 32 ASCII-Zeichen.

**Anmerkung:** Wenn eine SIM-Karte mit einer kundenspezifischen APN verwendet wird, hat das Gerät keinen Zugriff auf das Internet. DLS- und Remote-Flash können noch immer durchgeführt werden, wenn Abschnitt [221] mit einer gültigen öffentlichen APN programmiert wird.

[216] Mobilfunk-Empfänger 4 Domainname Standard ( )

Geben Sie den Domainnamen des Mobilfunk-Empfängers 2 mit bis zu 32 ASCII-Zeichen ein.

Mobilfunkoptionen

[221] Mobilfunk öffentlicher Zugangspunktname

Standard ( )

Wenn das Wählgerät auf einem privaten APN (Zugangspunkt) betrieben wird, verwenden Sie diesen Abschnitt, um einen öffentlichen APN für DLS- und Remote-Firmware-Update zu wählen. Diese Informationen sind von Ihrem Netzwerkbetreiber erhältlich. Der Zugangspunktname (APN) bestimmt das öffentliche Mobilnetz, mit dem sich das Wählgerät verbindet.

[222] Mobilfunk Login-Benutzername

Standard ( )

Einige Netzwerkanbieter benötigen Anmelde-Zugangsdaten bei Verbindung mit einem APN. Programmieren Sie Ihr Login-Benutzername in diesem Abschnitt. Geben Sie den Mobilnetz-Benutzernamen mit bis zu 32 ASCII Schriftzeichen ein.

[223] Mobilfunk Login-Passwort

Standard ( )

Einige Netzwerkanbieter benötigen Anmelde-Zugangsdaten bei Verbindung mit einem APN. Programmieren Sie Ihr Login-Passwort in diesem Abschnitt. Geben Sie das Mobilnetz-Passwort mit bis zu 32 ASCII Schriftzeichen ein.

[224] Mobilfunk Testübertragung Tageszeit Standard (9.999)

Geben Sie eine 4-stellige Zahl im 24-Stunden-Format (HHMM) ein, um die Tageszeit der Testübertragung einzustellen. Gültiger Bereich: 00-23 für die Stunden (HH) und 00-59 für die Minuten (MM).

 $\mathbf{r}$ **Anmerkung:** Um die Tageszeit der Testübertragung zu deaktivieren geben Sie 9999 oder FFFF in diesem Abschnitt ein.

Das interne Datum und die Uhrzeit werden automatisch vom primären Empfänger programmiert.

[225] Mobilfunk Testübertragungszyklus Standard (000.000)

Dieser Wert stellt das Intervall zwischen Testübertragungen in Minuten dar. Gültiger Bereich: 000000 - 999999 Minuten. Sobald das Gerät die erste periodische Testübertragung gesendet hat, werden alle zukünftigen Testübertragungen um die programmierte Anzahl von Minuten versetzt. Siehe Abschnitte [026] – [029].

#### **Tabelle 40: Mobilfunk Testübertragungs-Intervall**

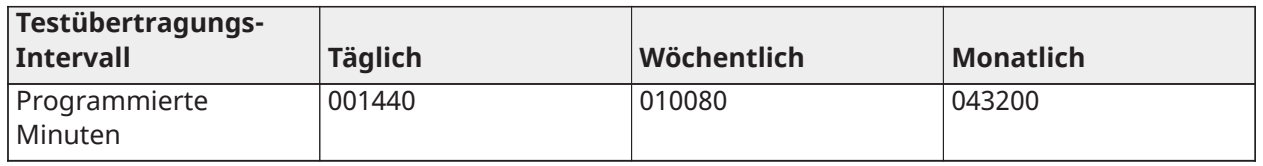

**Anmerkung:** Der Mindestwert ist 000005 Minuten. Die Programmierung eines Intervalls, das weniger als 5 Minuten lang ist, deaktiviert die Testübertragung.

### [226] Netzwerkstörung Verzögerungstimer

Standard (015)

Diese Option wird verwendet, um die Verzögerung zu programmieren, in Minuten, für die Meldungsverzögerung bei Mobilfunk. Gültige Eingaben sind 000 – 255. Wenn dieser Abschnitt als 00 programmiert ist, werden Mobilnetz-, Ethernet- und Überwachungsstörungen nicht übertragen.

[227] Sprachanruf Zeitüberschreitung Standard (000) Gültige Eingaben sind 000 – 255.

[228] Voice Rückrufzeit Standard (010) Gültige Eingaben sind 000 – 255.

[229] Voice Rückrufnummer

Standardmäßig ( ) 32-stellige Rufnummer.

Gültige Einträge: 0000000000000001 bis FFFFFFFFFFFFFFFE

[422] Integration Kennnummer

Dieser Abschnitt zeigt die eindeutige 12-stellige Zahl an, die dieser Alarmzentrale zur Identifizierung zugeordnet ist, wenn es mit Anwendungen Dritter integriert ist.

[423] Sitzung 1 Integration Zugangscode

Standard (12345678123456781234567812345678) Gültiger Bereich: 0000000000000000 – FFFFFFFFFFFFFFFF.

Dieser Abschnitt ist eine programmierbare 32-stellige Zahl, die zur Initialisierung mit Anwendungen Dritter verwendet wird.

G) **Anmerkung:** Bei Integration von Drittanbieter-Anwendungen muss dieses Zugangscodefeld mit einer eindeutigen Nummer programmiert werden, um die Verbindung mit 128-Bit-Verschlüsselung zu sichern.

[424] Sitzung 1 SMS-Kennzeichnung Standard (11.111.111)

In diesem Abschnitt wird die Integrationssitzung mit einem Drittanbieter-Integrator identifiziert.

[425] Sitzung 1 Integration Umschaltoptionen 2

Die Umschaltoptionen in diesem Abschnitt werden zur Aktivierung und Konfiguration des Pfades für die Integration mit Drittanbieter-Anwendungen verwendet.

**[1] Integration über USB** Standard (AUS)

**[2] Integration über Mobilnetz** Standard (AUS)

**[3] Integration über Ethernet** Standard (AUS)

## **[4]I Tv2 Integrationsprotokoll** Standard (EIN)

[426]Sitzung 1 Integration Umschaltoptionen 3

Diese Umschaltoptionen in diesem Abschnitt werden zur Bestimmung des Polling- und Benachrichtigungsverhaltens zur Integration mit Anwendungen Dritter verwendet.

- **[1] UDP-Polling** Standard (AUS)
- **[2] TCP-Polling** Standard (AUS)
- **[3] Echtzeit-Benachrichtigung** Standard (AUS)
- **[4] Benachrichtigung folgt Polling** Standard (AUS)
- **[5] Firewall-IP** Standard (AUS)

[427] Sitzung 1 Interaktives Polling-Intervall in Sekunden

Standard (00010) Gültiger Bereich: 00000-65535

Diese Option steuert das Polling-Intervall von der Alarmzentrale zur Integrations-Schnittstelle zur Optimierung der Datennutzung. Je kürzer das Intervall, desto höher die Datennutzung.

#### [428] Sitzung 1 Integration Server-IP

Dieser Abschnitt Programmiert die IP-Adresse des Drittanbieter-Servers. **Programmieren Sie diesen Abschnitt nicht**, wenn in Abschnitt [431] ein Domainname programmiert ist.

[429] Sitzung 1 Integration Benachrichtigungs-Port

Standard (00372) Gültiger Bereich: 00000-65535

Dieser Abschnitt dient der Programmierung des TCP-Integrations-Ports für Benachrichtigungen in Echtzeit

[430] Sitzung 1 Integration Polling-Port Standard (00373) Gültiger Bereich: 00000- 65535

Dieser Abschnitt dient der Programmierung des Integrations-Server-Ports. In der Bedienungsanleitung des Geräts des Drittherstellers finden Sie weitere Informationen

### [431] Sitzung 1 Integration Server-DNS

Geben Sie den Domainnamen (bis zu 32 ASCII-Schriftzeichen) ein, wie durch das Gerät des Drittherstellers geliefert. In der Bedienungsanleitung des Geräts des Drittherstellers finden Sie weitere Informationen.

[432] Sitzung 1 Integration ausgehender Port Standard (03070) Gültiger Bereich: 00000- 65535

Dieser Abschnitt dient der Programmierung des Ausgangs-Ports zur Integration über UDP.

[433] Sitzung 1 Integration eingehender Port

## Standard (03071) Gültiger Bereich: 00000- 65535

Dieser Abschnitt dient der Programmierung des Eingangs-Ports zur Integration über TCP.

[450] – [460] Wiederholungen [423] – [433] für Session 2

- [477] [4873] Wiederholungen [423] [433] für Session 3
- [504] [514] Wiederholungen [423] [433] für Session 4

[691] – [694] Session 1 bis 4 Benachrichtigung-Steuerung

- **[1]** Alarm- und Alarmwiederherstellungsbenachrichtigungen aus (EIN)
- **[2]** Manipulations- und Manipulationswiederherstellungsbenachrichtigungen aus (EIN)
- **[3]** Scharfschalten/Unscharfschalten Benachrichtigungen (EIN)
- **[4]** Störungs- und Störungswiederherstellungsbenachrichtigungen (EIN)
- **[5]** Testübertragung Benachrichtigungen (EIN)

[901] Empfängertest

Dieser Abschnitt dient zum Aktivieren von Ethernet oder Mobilfunkports für Empfänger Diagnose Testübertragungen.

- **[1] Empfänger 1** Standard (AUS)
- **[2] Empfänger 2** Standard (AUS)
- **[3] Empfänger 3** Standard (AUS)
- **[4] Empfänger 4** Standard (AUS)

Systeminformationen (schreibgeschützt)

**Anmerkung:** Dienen nur der Information (schreibgeschützt). Die Werte in diesen Abschnitten können nicht vom Installateur geändert werden.

[976] – Dateiversion Mobilfunkkonfiguration

Dieser Wert entspricht dem Standard-Konfigurationstyp des Mobilfunkgeräts. Er ist Voraussetzung für Firmware-Upgrades des Geräts über das Mobilfunknetz.

[977] – Mobilfunkanbieter – MCC/MNC Code

In diesem Abschnitt werden die Länderkennung (Mobile Country Code, MCC) und die Mobilfunknetzkennzahl (Mobile Network Code, MNC) für den Netzzugang des Geräts angezeigt. Dieser Eintrag zeigt den Mobilfunknetzbetreiber und die Region an.

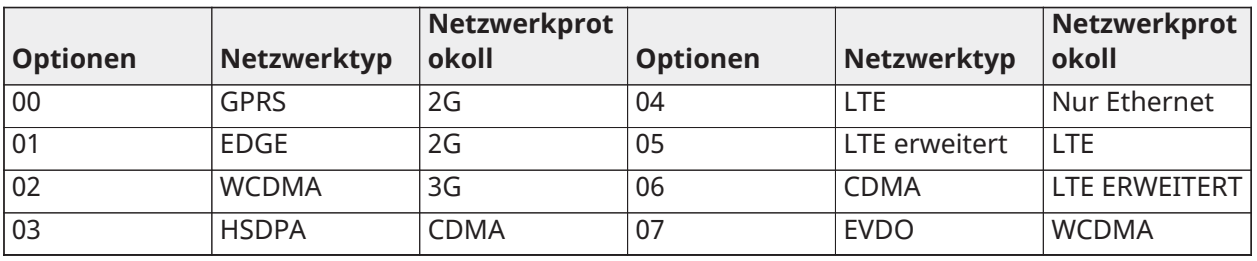

[978] – Mobilfunknetztyp

## [979] – Mobilfunknetz CSQ

Dieser Eintrag gibt die Eingangssignalstärke und die Bitfehlerrate (3G) oder Signalgüte (LTE) wieder.

#### [980] – Funk-Rücksetzungscodes

Die Werte in diesem Abschnitt geben die Chronologie der Funkgerätestarts wieder. Diese Einträge können bei der Untersuchung und Behebung von Verbindungsproblemen hilfreich sein.

[981] – Funktyp

[982] **Firmware-Version des Geräts**

Die Firmware-Version des Geräts wird zur Identifikation und bei Upgrades der Geräte-Firmware benötigt.

[983] Firmware-Aktualisierung Diagnose-Abschnitt

Firmware-Updates für die Zentrale und das Wählgerät selbst können vom Wählgerät aus durchgeführt werden.

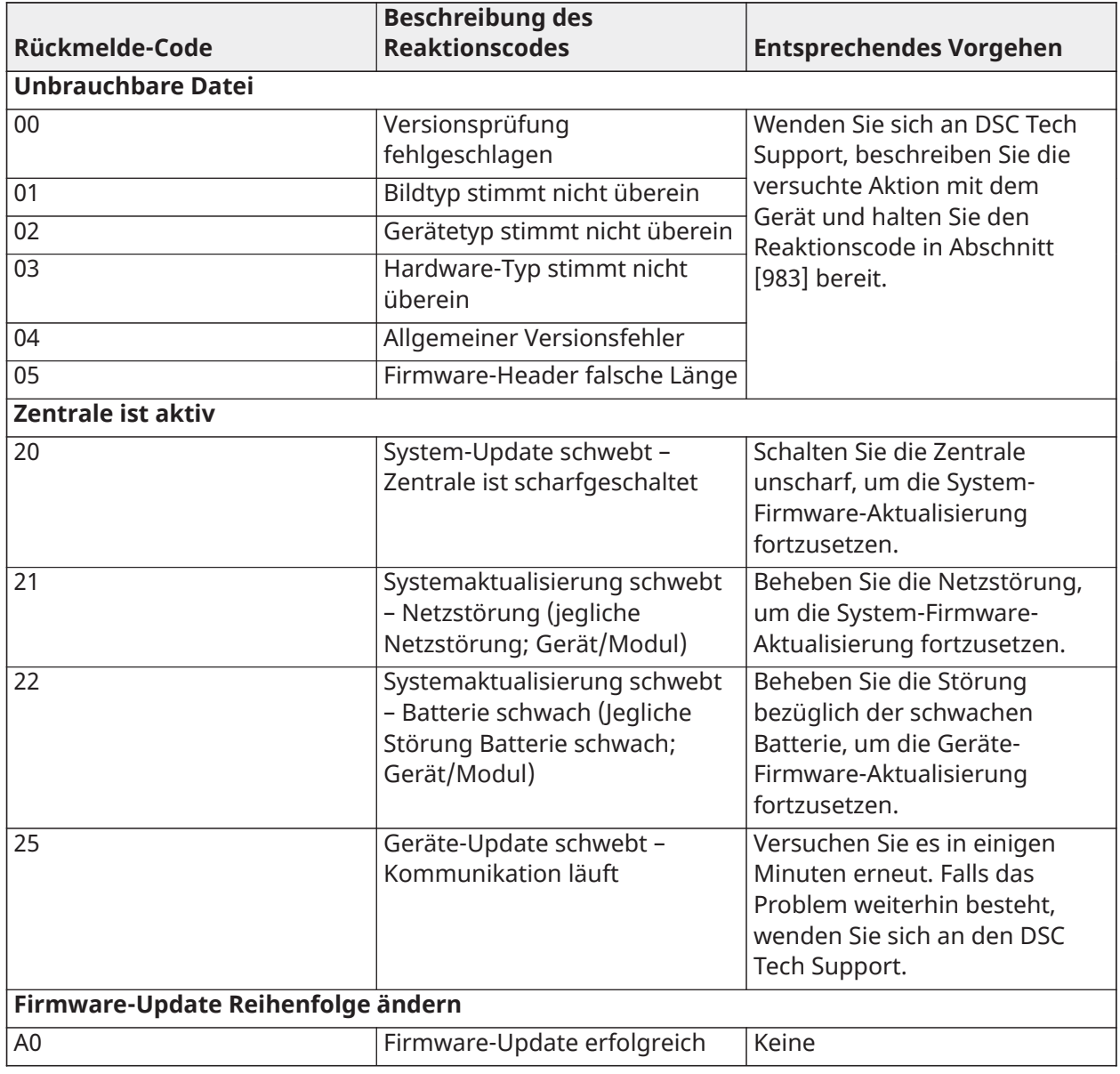

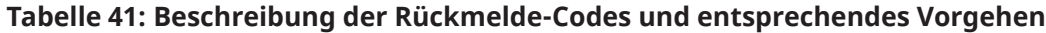

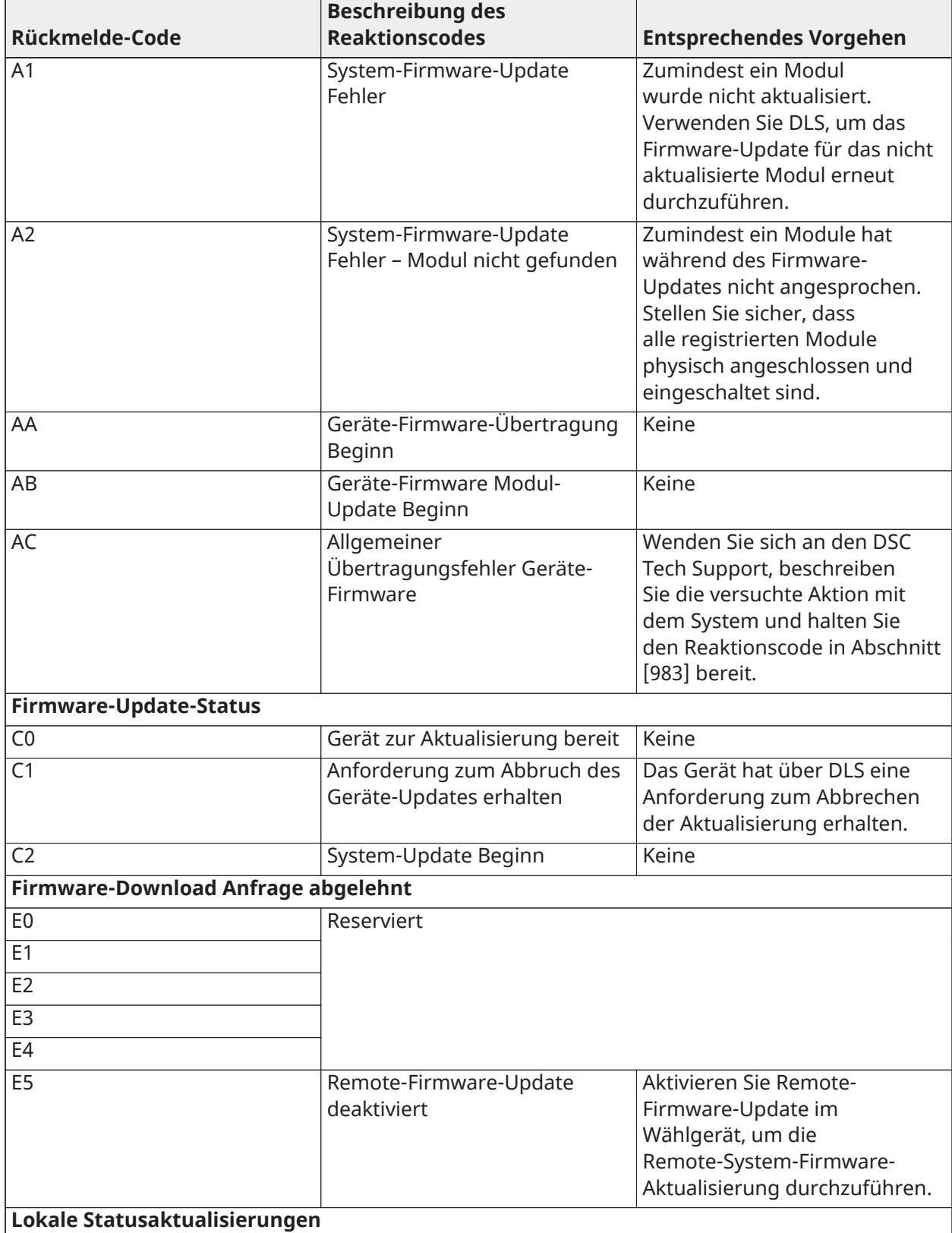

## **Tabelle 41: Beschreibung der Rückmelde-Codes und entsprechendes Vorgehen**

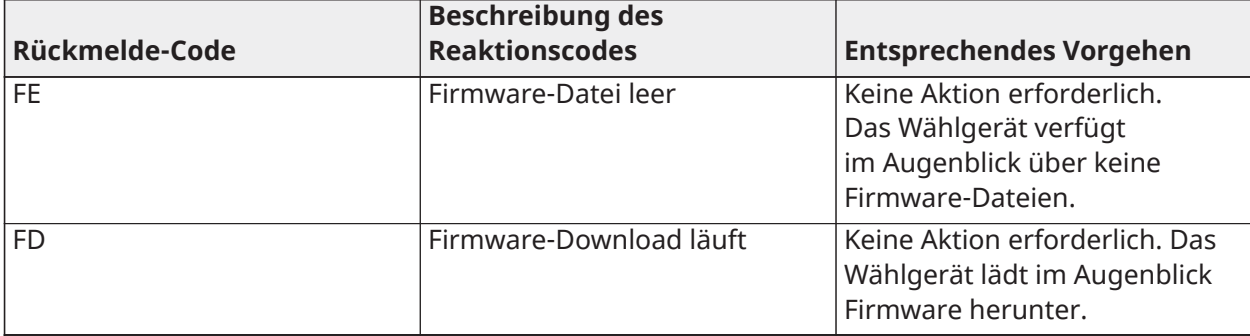

#### **Tabelle 41: Beschreibung der Rückmelde-Codes und entsprechendes Vorgehen**

Die Tabelle zeigt die Firmware-Update-Anzeige-Codes und die Bedeutung der Codes. Das Wählgerät kann die Alarmzentrale- und Kommunikator-Firmware aktualisieren. Die Updates können vom Wählgerät aus erfolgen. Dieser Abschnitt stellt keine spezifischen Details, wie etwa, ob das Bild immer noch gespeichert ist oder aufgrund des Abbruchcodes gelöscht wurde, zur Verfügung.

### [984] – Wählgerät-Status

Die Wählgerät-Status-Abschnitte stellen dem Errichter Statusmeldungen zu Funktionen des Wählgeräts, Betriebsbereitschaft und Fehlermeldungen zur Verfügung.

Der Wählgerät-Status wird als 6-stelliger Hexadezimal-Code angezeigt. Die Codebereiche reichen von 00000F bis 2220CF, obwohl nicht alle Nummern in diesem Bereich zugewiesen sind. Jede der 6 Ziffern steht für eine Status- oder Störungsanzeige:

- 1. Stellen 1 und 2: Signalstärke-Anzeige zeigt das Vorhandensein/Signalstärke des Mobilfunks an. [Tabelle](#page-210-0) 42 für eine Auflistung möglicher Werte
- 2. Stelle 3: Netzwerkanzeige, zeigt den Betriebszustand des Netzwerks an. [Tabelle](#page-211-0) 43 für eine Liste möglicher Werte.
- 3. Stellen 4 und 5: Die Störungsanzeige zeigt die Art des Problems auf dem Wählgerät oder den Modulen an, die dem Wählgerät zugeordnet und mit ihm verbunden sind[.Tabelle](#page-211-1) 44 für eine Auflistung möglicher Werte.
- 4. Stelle 6: Reserviert, zeigt "F" oder "-" an.

Beispielsweise bedeutet der Wert 11002F:

- 11 Signalstärke ist ausgezeichnet
- 0 Keine Netzwerkprobleme
- 02 Zentrale Überwachungsstörung mit Wählgerät

Der Status-Code für die Funksignalstärke, die typischen Störungen, mögliche Ursachen und Anweisungen zur Fehlerbehebung sind in der Tabelle unten dargestellt.

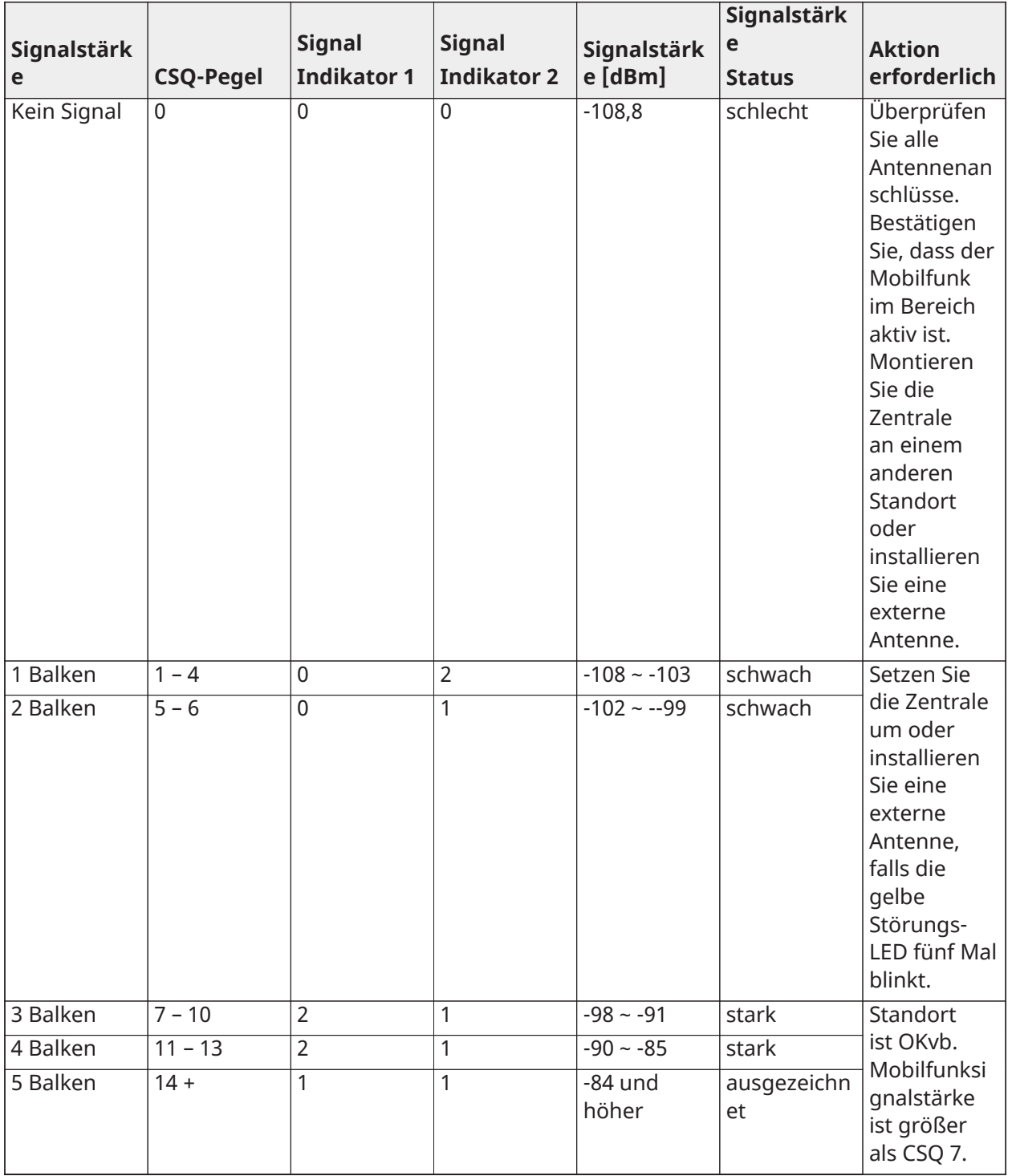

## <span id="page-210-0"></span>**Tabelle 42: Funksignalstärke – Ziffern 1 und 2**

## <span id="page-211-0"></span>**Tabelle 43: Netzwerkanzeige – Stelle 3**

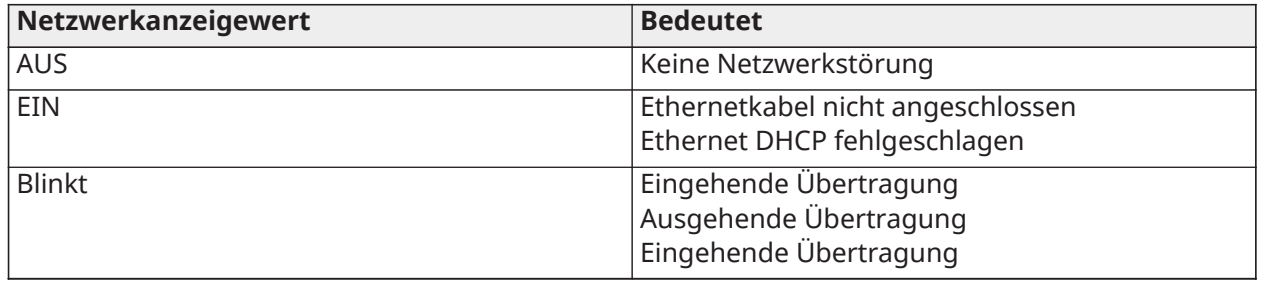

<span id="page-211-1"></span>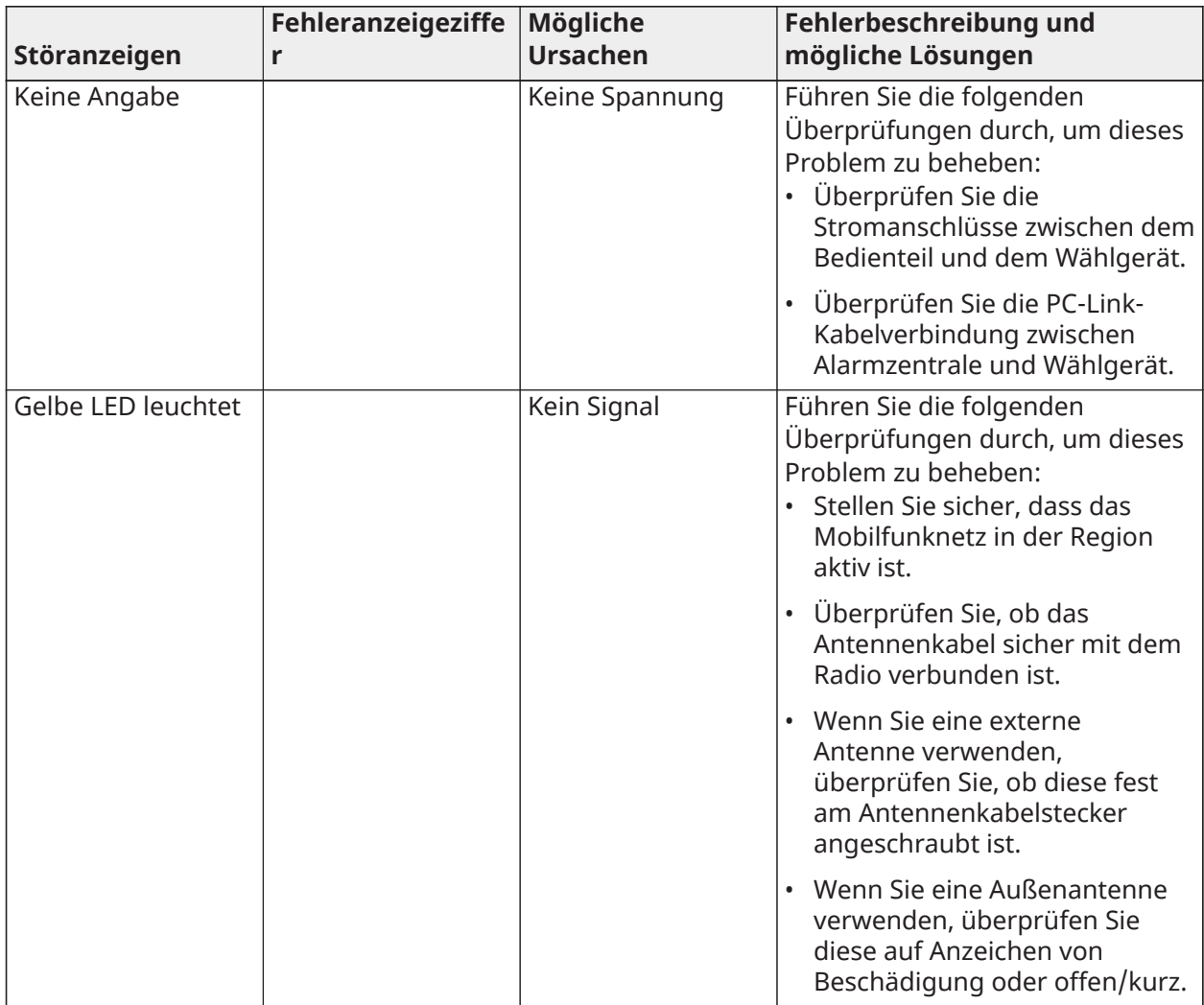

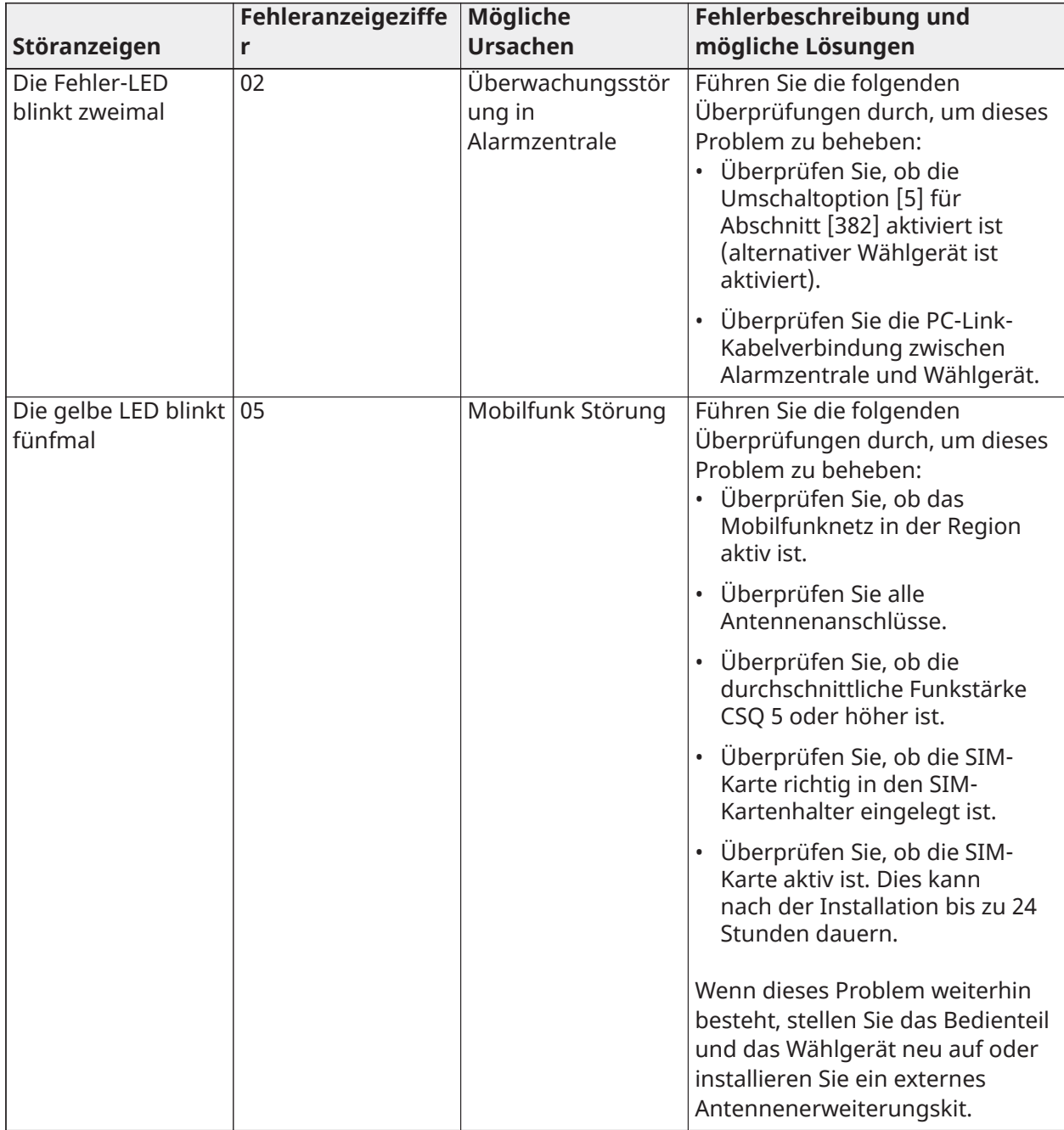

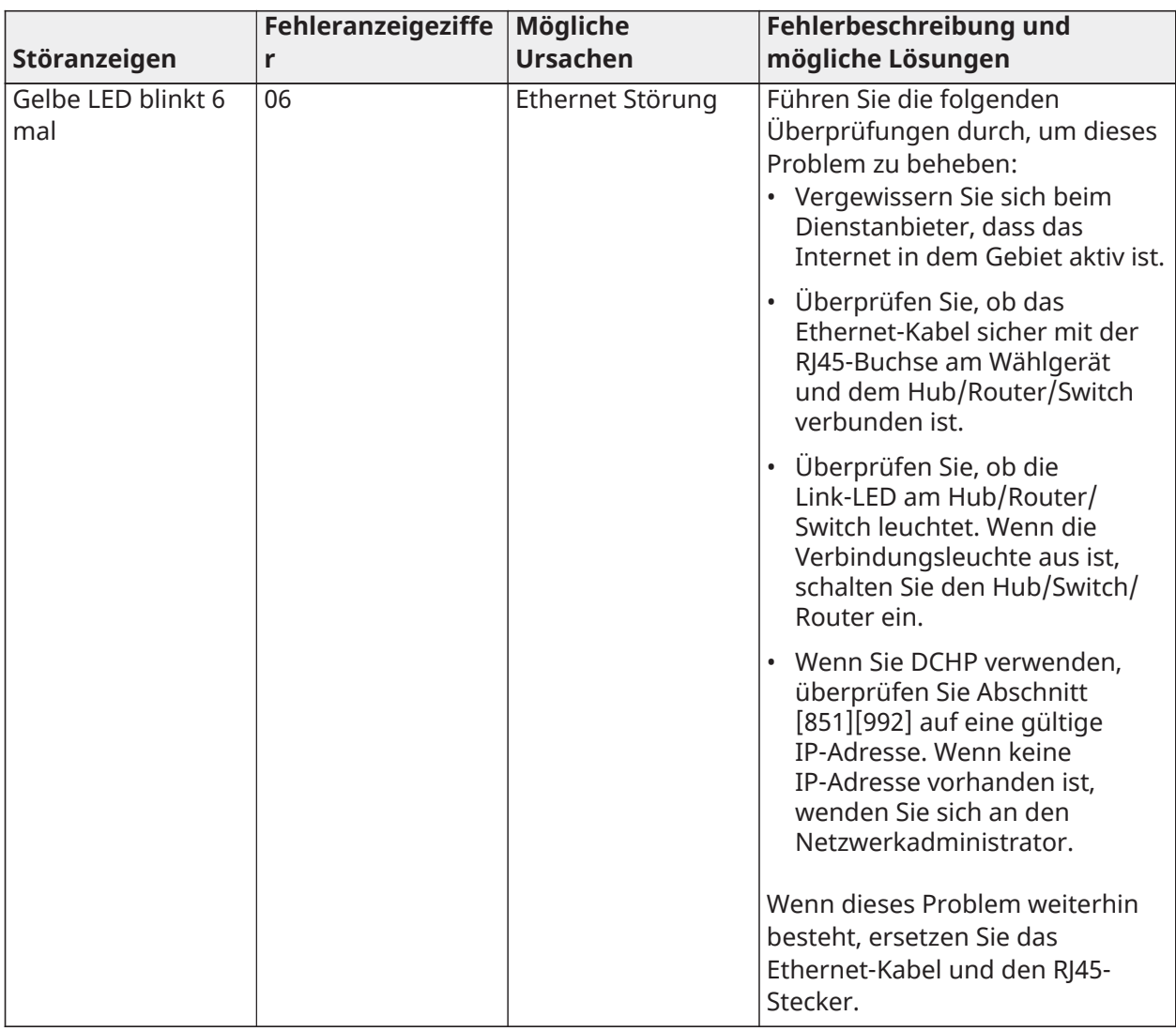

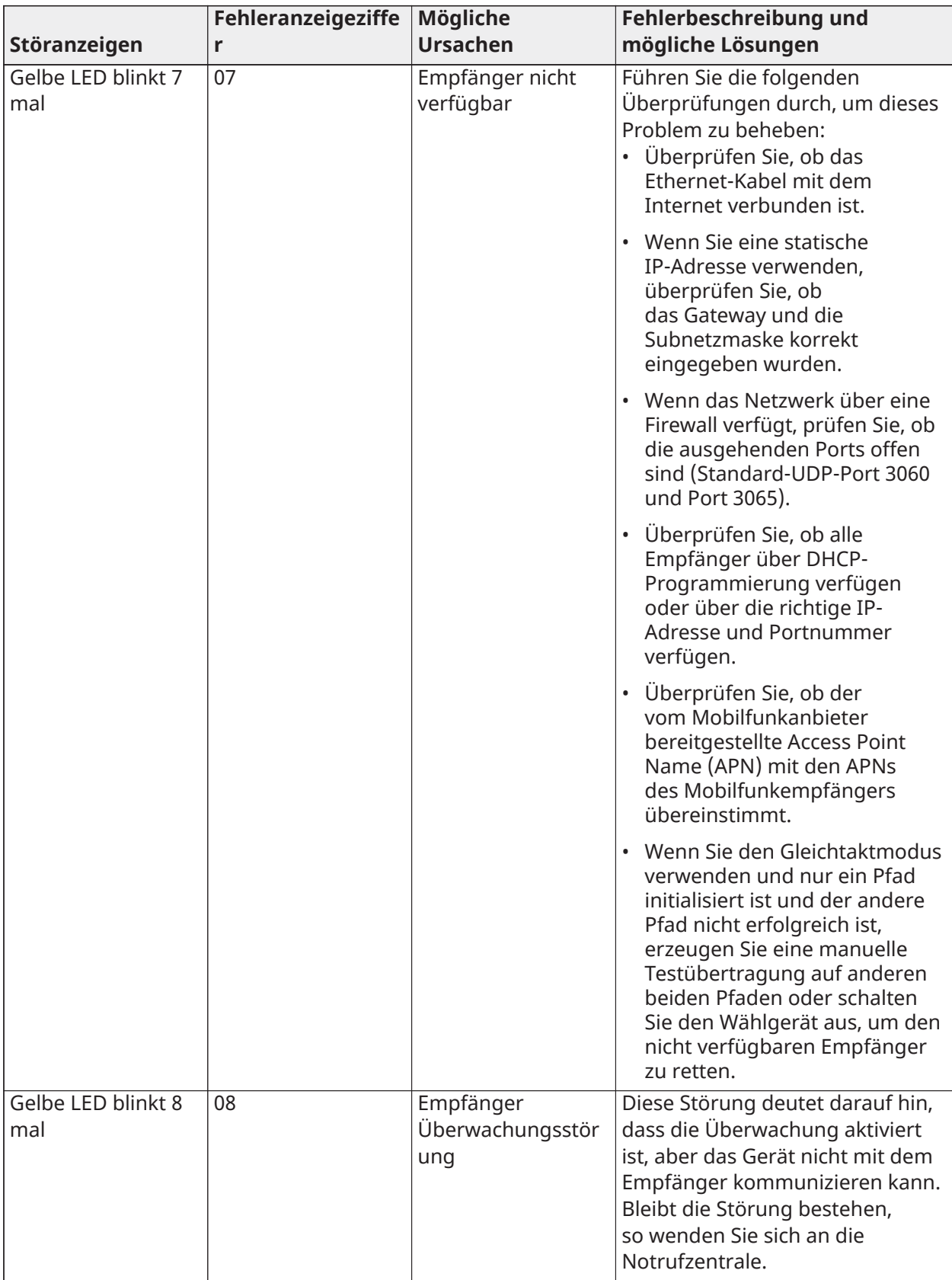

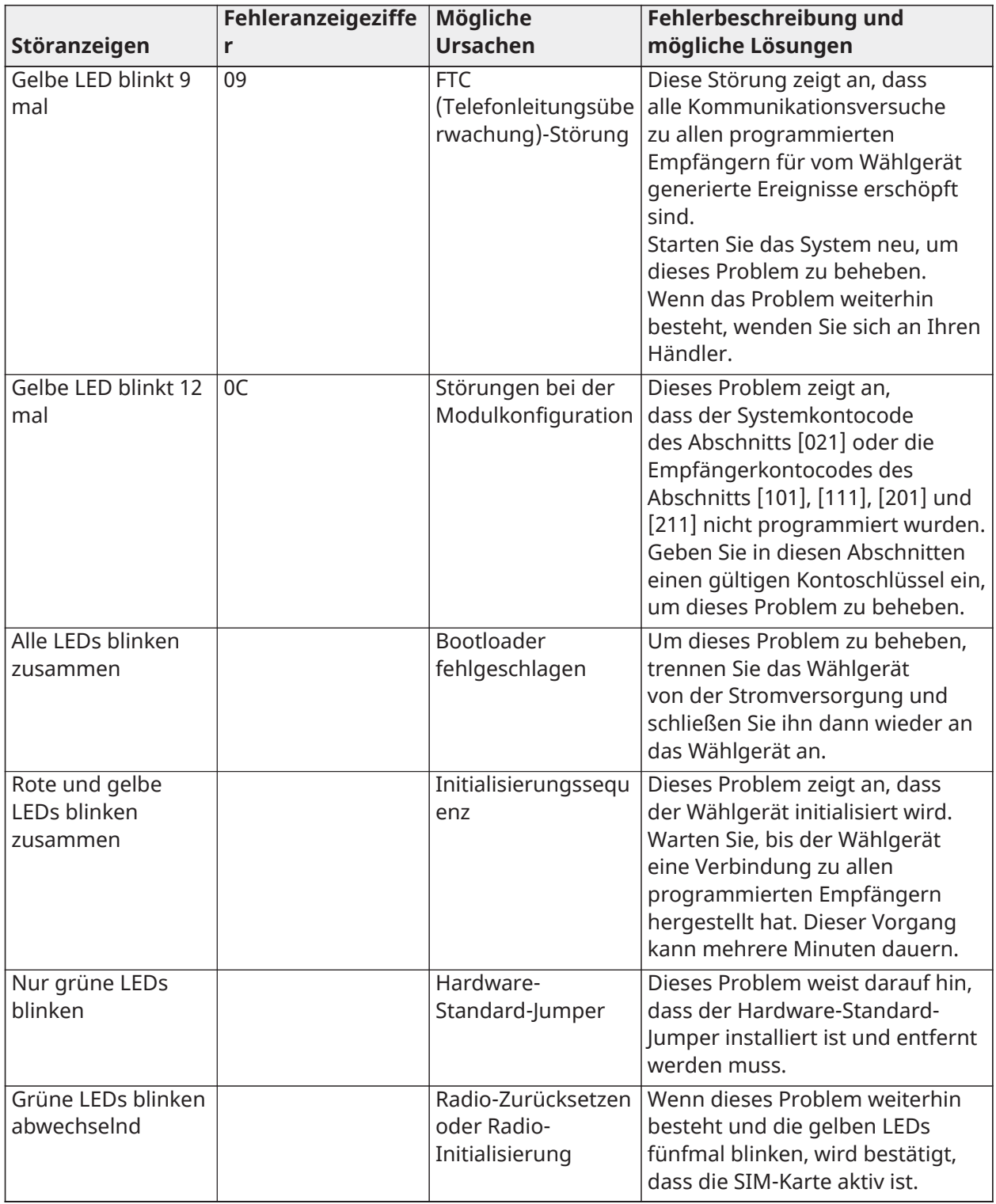

[985] – Funk-Initialisierungsstatus

Der Funkinitialisierungsstatus ermöglicht es dem Errichter Statusmeldungen für Funkkommunikation einzusehen. Es wird als 8-stellige Umschaltoption angezeigt, wobei jede Stelle eine Aufgabe des Initialisierungsvorgangs anzeigt.

1. Funk-Einschaltung
- 2. Empfang der SMS von C24 Communications
- 3. Funk-Rücksetzung
- 4. Funk an Netzwerk angeschlossen
- 5. Empfänger 1 wird initialisiert
- 6. Empfänger 2 wird initialisiert
- 7. Empfänger 3 wird initialisiert
- 8. Empfänger 4 wird initialisiert

Der Funkinitialisierungs-Statuscode 12-45--- zeigt beispielsweise an, dass das Funkgerät eingeschaltet wurde und das SMS-Signal von C24 Communications empfangen hat, dass das Funkgerät mit dem Netzwerk verbunden ist und Empfänger 1 initialisiert wurde. Dieser Code würde 12-45678 aktualisieren, wenn die Empfänger 2, 3, und 4 initialisiert werden.

Wenn der Funk-Initialisierungs-Status-Code keine Probleme anzeigt, fahren Sie mit der Installation gemäß diesem Handbuch fort. Wenn Störungen gemeldet werden setzen Sie den Initialisierungsprozess zurück. Wenn diese Aktion das Problem nicht behebt, siehe bitte den Fehlerbehebungsabschnitt in diesem Handbuch.

Die folgende Tabelle zeigt jede einzelne Ziffern-Position im Status-Code, jeder Ziffernwert und die zugewiesene Bedeutung im achtstelligen Code:

| <b>Bit</b>            |  |  |   |   |
|-----------------------|--|--|---|---|
| Nicht<br>abgeschlosse |  |  |   |   |
| Abgeschloss<br>en     |  |  | O | o |

**Tabelle 45: Funk-Initialisierung-Status – 1-8 Bits Abschluss**

[986] – Option 4

# **[1] Fernabschaltung** Standard (AUS)

# [987] – Sprachversion

In diesem Abschnitt wird die gegenwärtige Sprachversion des Wählgeräts angezeigt.

# [988] – DNS 1 IP-Adresse

In diesem Abschnitt wird die IP-Adresse von DNS-Server 1 angezeigt. Dies ist hilfreich, wenn das Gerät für DHCP konfiguriert ist und die dem Gerät vom DHCP-Server zugeordnete IP-Adresse benötigt wird. Dieser Wert wird in Abschnitt [007] programmiert oder durch DHCP zugewiesen.

# [989] – DNS 2 IP-Adresse

In diesem Abschnitt wird die IP-Adresse von DNS-Server 2 angezeigt. Dies ist hilfreich, wenn das Gerät für DHCP konfiguriert ist und die dem

Gerät vom DHCP-Server zugeordnete IP-Adresse benötigt wird. Dieser Wert wird in Abschnitt [008] programmiert oder durch DHCP

zugewiesen.

# [990] – Bootloader-Version

In diesem Abschnitt wird die gegenwärtige Bootloader-Version des Wählgeräts angezeigt.

# [991] – Firmware-Version

In diesem Abschnitt wird die gegenwärtige Firmware-Version des Geräts angezeigt. Aktualisieren Sie die Arbeitsblätter mit neuen Versionen, nachdem ein Flash-Update abgeschlossen wurde.

# [992] – Ethernet-IP-Adresse

In diesem Abschnitt wird die IP-Adresse der Ethernetverbindung angezeigt. Dieser Wert wird in Abschnitt [001] programmiert oder durch DHCP zugewiesen.

# [993] – Ethernet-Gateway-IP-Adresse

In diesem Abschnitt wird die IP-Adresse der Ethernetverbindung angezeigt. Dieser Wert wird in Abschnitt [001] programmiert oder durch DHCP zugewiesen.

# [994] – Mobilfunk-IP-Adresse

Dieser Abschnitt zeigt die gegenwärtige dynamische IP-Adresse an, die von DHCP der Mobilfunkverbindung zugewiesen wurde.

**Anmerkung:** Mobilfunk verwendet nur DHCP (dynamische IP). Die Mobilfunk IP-Adresse wird immer vom Mobilfunknetzwerk zur Verfügung gestellt (d. h. nicht programmierbar).

# [995] – SIM-Nummer

In diesem Abschnitt wird die Subscriber Identity Module (SIM)-Nummer der SIM-Karte angezeigt, die im Wählgerät installiert ist. Format ist: Hauptbranchenbezeichner (Major Industry Identifier) (2 Ziffern), Mobilfunk-Landesvorwahl (2 oder 3 Ziffern), Mobilfunk-Netzwerk-Code (2 – 3 Ziffern), eindeutige Nummer (10 – 12 Ziffern) und Prüfsumme (1 Ziffer). Gültige SIM-Nummern Bereich ist: 18 - 21 Nummern. Diese Nummer ist auf der SIM und der Außenseite des Kartons des Wählgeräts aufgedruckt.

**Anmerkung:** Die Prüfziffer wird bei 19-stelligen SIM-Karte-Nummern ausgelassen.

# [996] – Mobilfunk Telefonnummer

In diesem Abschnitt wird die gegenwärtige Mobilfunk-Rufnummer der SIM angezeigt. Diese Telefonnummer wird von dem Installateur für DSL und Remote Firmware (Flash)-Update benötigt.

# [997] – IMEI-Nummer

Dieser Abschnitt wird die einzigartige 15-stellige Internationale Mobile Equipment Identity (IMEI) des Funkgeräts anzeigen. Format ist: Reporting Body Identifier (2 Ziffern), Allocation Number (4 Ziffern); Final Assembly Code (2 Ziffern); Seriennummer (6 Ziffern); und eine Prüfziffer.

# [998] – MAC-Adresse

Dieser Abschnitt zeigt die eindeutige 12-stellige Hexadezimalzahl an, die dem Gerät als Media Access Control (MAC)-Adresse zugeordnet wurde.

# [999] – Wählgerät Standard

Standard - (99)

Die Standardeinstellung des Kommunikators aktualisiert das Gerät nach Änderungen und versetzt das Wählgerät in den Standardzustand.

00: Standardmodul. Alle Programmierabschnitte im Modul werden auf die Werkseinstellungen zurückgesetzt. Dadurch wird die vorhandene Programmierung des Geräts gelöscht.

55: Zurücksetzen (Reset). Das Mobilfunkalarm-Kommunikationsmodul wird zurückgesetzt. Diese Option entspricht dem Aus- und Wiedereinschalten des Mobilfunkalarmkommunikators.

# [860] Steckplatz Bedienteil anzeigen

In diesem schreibgeschützten Abschnitt wird die 2-stellige Steckplatznummer des verwendeten Bedienteils angezeigt.

# [861]-[892] Bedienteil-Programmierung

Mit Abschnitt [861] bis [892] konfigurieren Sie die Bedienteile 1 bis 32. Hinweise zur Bedienteilprogrammierung finden Sie in der mitgelieferten Installationsanleitung.

EN **Anmerkung:**  Für EN50131-kompatible Installationen [861][021] müssen die Optionen 1  $\mathbb{G}$ und 2 deaktiviert sein.

# [899] Vorlage Programmierung

Die Vorlagenprogrammierung ermöglicht die schnelle Programmierung der Mindestfunktionen, die für den grundlegenden Betrieb erforderlich sind. Dieser Abschnitt dient der Anzeige aktueller Vorlagen-Programmieroptionen und der Definition bestimmter Systemparameter. Drücken Sie (#) zur Annahme der angezeigten Werte und Sprung zu nächsten Option. Es sind die folgenden Optionen verfügbar:

- 5-stelliger Vorlagencode: Anzeige des aktuellen 5-stelligen Vorlagen-Programmiercodes (Standard: 0000). 00000). Jede Ziffer im Code wählt einen Satz vordefinierter Programmieroptionen aus, wie nachfolgend beschrieben:
	- Stelle 1 Linie 1-8 Definitionsoptionen
	- Stelle 2 System EOL-Optionen
	- Stelle 3 Alarmzentrale Kommunikationsoptionen
	- Stelle 4 Berichtscode Konfigurationsoptionen
	- Stelle 5 DLS-Verbindungsoptionen
- Rufnummer Leitstelle Rufnummer zum Anrufen der Leitstelle (bis zu 32 Zeichen).
- Notrufzentrale Kontocode: In Programmierabschnitt [310] verwendeter Kontoschlüssel. Dies ist ein 4- oder 6-stelliger Eintrag.
- Bereich Kontocode: Dient der Identifizierung bereichsspezifischer Ereignisse. Alle 4 Stellen müssen eingegeben werden, um den Eintrag zu vervollständigen.
- Dieser Kontoschlüssel wird in Programmierabschnitt [310][001] eingegeben.
- DLS-Zugangscode: Der 6-stellige DLS-Zugangscode wird in Programmierabschnitt [403] verwendet.
- Bereich 1 Zugangsverzögerung 1: Die 3-stellige Dauer der Zugangsverzögerung für Bereich 1, in Sekunden, wird zur Programmierung von [005][001]-[008] Option 1 verwendet.
- Bereich 1 Austrittsverzögerung: Austrittsverzögerung: Die 3-stellige Dauer der Austrittsverzögerung für Bereich 1, in Sekunden, wird zur Programmierung von [005][001] Option 3 verwendet.
- Installer-Code: Der 6- oder 8-stellige Errichter-Zugangscode wird zur Programmierung von von Abschnitt [006][001] verwendet.

Weitere Informationen zur Vorlagenprogrammierung finden Sie unter [Vorlage](#page-401-0) [Programmiertabellen.](#page-401-0)

Anlageninformationen

[900] System Informationen

# [000] – Bedienfeld Informationen

Dieser schreibgeschützte Bereich enthält die Modellnummer, Software-Version, Hardware-Revision und Seriennummer der Alarmzentrale. Beispielsweise bedeutet der Eintrag 1234 die Version 12.34.

# [001]-[524] – Modul Informationen

Dieser schreibgeschützte Bereich dient der Anzeige von Modellnummer, Software-Version und Hardware-Revision der Module, die auf dem Alarmsystem registriert sind.

Zur Anzeige der Informationen für ein spezifisches Modul scrollen Sie zum entsprechenden Abschnitt:

[001]-[032] Bedienteile

[101]-[130] 8-Linien-Erweiterungsmodul

[201]-[216] 8- Ausgang-Erweiterungsmodul

[301]-[330] 8-Linien-Erweiterungsmodul

[460] Alternatives Wählgerät

[461] HSM2 Hostmodul

[481] 2-Wege-Audiomodul

# [501]-[504] 1 A Spannungsversorgungsmodul

[521]-[524] Hochstrom-Ausgangsmodule 1-4

[551]-[554] 3A Spannungsversorgung

[601]-[616] Corbus-Repeater

# [901] Errichter-Gehtestmodus aktivieren/deaktivieren

Dieser Modus testet den Betrieb jedes Melders im System. Rufen Sie den Abschnitt [901] zum Auslösen des Gehtests auf. Im Gehtestmodus blinken die Bereit-, Scharf- und Störungs-LEDs auf dem Bedienteil zur Anzeige des aktiven Tests. Löst eine Linie während des Tests aus, so ertönt ein 2-sekündiger Signalton auf allen System-Bedienteilen zur Anzeige, dass die Linie korrekt arbeitet.

Nach 10 Minuten ohne Linienaktivität gibt das Alarmsystem alle 10 Sekunden 5 Pieptöne von allen Bedienteilen aus. Nach weiteren 5 Minuten Inaktivität wird der Gehtest automatisch beendet.

Zum manuellen Verlassen des Gehtestmodus geben Sie erneut [901] ein.

# Modul Programmierung

Verwenden Sie diesen Abschnitt zum Hinzufügen, Entfernen und Bestätigen der folgenden Modul:

- Bedienteile, siehe [Kompatible](#page-12-0) Geräte
- 8-Linien-Erweiterungsmodul (HSM2108)
- Erweiterungsmodul mit 8 Ausgängen (HSM2208)
- Stromversorgung (HSM2300)
- Stromversorgung mit 4 Ausgängen (HSM2204)
- Funk-Transceiver (HSM2HOSTx)
- Audio-Verifizierungsmodul (HSM2955)
- Linienerweiterungsmodul (HSM3408)
	- Spannungsversorgungsmodul (HSM3350)
	- Corbus-Repeater-Modul (HSM3204CX)

Einmal hinzugefügt, werden die Module durch das System überwacht.

# [902] Module hinzufügen/entfernen

Module können automatisch oder manuell registriert werden. In beiden Fällen wird die Seriennummer des Geräts zur Identifizierung verwendet.

Wählen Sie eine der nachfolgenden Registrieroptionen.

# [000] – Autom. Module registrieren

Bei Auswahl dieses Modus registriert das Alarmsystem automatisch alle Module, die am Corbus angeschlossen sind. Die Gesamtzahl der aktuelle registrierten Module wird auf dem Bedienteil angezeigt.

- Rufen Sie Unterabschnitt [000] auf, um mit der automatischen Registrierung aller neuen Module zu beginnen. Der automatische Registrierungsbildschirm zeigt folgende Informationen an:
	- KP = Anzahl Bedienteilmodule
	- IO = Anzahl Linien- und Ausgangsmodule
	- M = Anzahl anderer Modultypen

Die Geräte werden dem nächsten freien Steckplatz zugeordnet. Die Steckplatzzuordnung kann in den Unterabschnitten [002] und [003] geändert werden.

# [001] – Module registrieren

Zur individuellen Registrierung von Modulen gehen Sie wie folgt vor:

- 1. Rufen Sie den Programmierbereich [902][001] auf.
- 2. Wenn Sie dazu aufgefordert werden, geben Sie die Seriennummer des Moduls ein, die Sie auf der Platine finden. Ein Fehlersignal ertönt, wenn eine ungültige Seriennummer verwendet wird.
- 3. Um die Registrierung zu unterbrechen drücken Sie [#].

# [002] – Modul-Steckplatz-Zuordnung

Dieser Abschnitt dient der Änderung der Steckplatznummer eines registrierten Moduls. Zur Änderung der Steckplatznummer gehen Sie wie folgt vor:

- 1. Rufen Sie den Programmierbereich [902][002] auf.
- 2. Geben Sie die Seriennummer des Moduls ein.
- 3. Wenn Sie dazu aufgefordert werden, geben Sie die neue 2-stellige Steckplatznummer ein. Die vorherige Steckplatzzuordnung wird durch die neue Zuordnung ersetzt. Ein Fehlersignal ertönt, wenn eine ungültige Steckplatznummer eingegeben wird.

# [003] – Modul-Steckplatz-Zuordnung bearbeiten

Wie [002], dient dieser Abschnitt ebenfalls der Änderung der Steckplatznummer eines Moduls. Bei dieser Option ist die Seriennummer jedoch nicht erforderlich. Ändern der Steckplatznummer:

- 1. Rufen Sie den Programmierbereich [902][002] auf.
- 2. Suchen Sie das Modul mit den Scrolltasten und drücken Sie dann zur Auswahl [\*].
- 3. Geben Sie die neue 2-stellige Steckplatznummer ein. Die vorherige Steckplatzzuordnung wird durch die neue Zuordnung ersetzt. Ein Fehlersignal ertönt, wenn eine ungültige Steckplatznummer eingegeben wird.

# Module entfernen

Die folgenden Abschnitte dienen der Entfernung von Modulen vom System:

- [101] Bedienteile
- [102] 8-Linienerweiterungsmodule
- [103] 8-Ausgangs Erweiterungsmodule
- [104]– 8-Linienerweiterungsmodul HSM3408
- [106] HSM2Host
- [108] HSM2955
- [109] Spannungsversorgung
- [110] 4 Hochstrom-Ausgang
- [111]– 3 A Spannungsversorgungsmodul
- [112]– Corbus-Repeatermodul
	- 1. Scrollen Sie nach dem Aufrufen von Abschnitt [902] zu dem zu löschenden Modultyp (101-112).
	- 2. Drücken Sie [\*] zur Auswahl des Modultyps und scrollen Sie anschließend zum zu löschenden Modul.
	- 3. Drücken Sie [\*], um das Modul zu wählen und wenn Sie dazu aufgefordert werden, drücken Sie nochmals [\*], um das Modul zu löschen.

# [903] Modul bestätigen

Die folgenden Abschnitte dienen der Bestätigung der Registrierung individueller Module, deren Serien- und Steckplatznummer und deren physischem Auffinden:

- [000] Alle Module anzeigen
- [101] Bedienteile
- [102] 8-Linienerweiterungsmodule
- [103] 8-Ausgangs Erweiterungsmodule
- [104]– 8 E/A-Erweiterungsmodul
- [106] HSM2Host
- [108] HSM2955
- [109] Spannungsversorgung
- [110] 4 Hochstrom-Ausgang
- [111]– 3 A Spannungsversorgungsmodul
- [113]– Corbus-Repeatermodul

# Bestätigen eines Moduls:

1. Rufen Sie Abschnitt [903]>[000] zur Anzeige aller registrierten Module auf oder scrollen Sie zu dem zu bestätigenden Modultyp (101-113).

- 2. Drücken Sie [\*], um den Modultyp auszuwählen und scrollen Sie anschließend bis dem Modul, das sie bestätigen möchten. Drücken Sie [\*], um den Bestätigungsmodus aufzurufen. Die Seriennummer des Moduls und die Steckplatznummer werden auf dem Bedienteil angezeigt und die Status-LEDs auf dem Gerät blinkt. Dies dauert an, bis der Bestätigungsmodus mit der [#]-Taste verlassen wird.
	- **Anmerkung:** Bedienteil abschalten (Abschnitt [016], Option 3) muss deaktiviert sein, um  $\mathbf{r}$ Bedienteile zu bestätigen.

# Testen

# [904] Drahtlos Standorttest

Dieser Test dient der Bestimmung des RF-Signalstatus für Drahtlosgeräte und kann an einem Bedienteil oder an dem individuellen Gerät durchgeführt werden. Diese Anleitungen beziehen sich auf den Test am Bedienteil. Für Anleitungen zum Standorttest am Gerät siehe Installationsanleitung für das Drahtlosgerät.

Folgende Testmodi stehen zur Verfügung:

[001]-[248] Platzierungsprüfung Linien 1-248

Testen der Drahtlosgeräte individuell nach Linien.

[521]-[528] Standorttest Repeater 1-8 Testen aller registrierten drahtlosen Repeater.

[551] – [566] Standorttest Sirenen 1-16

Testen aller registrierten drahtlosen Sirenen.

[601]-[632] Einstufungstest Drahtlose Schlüssel 1-32

Testen aller individuellen Fernbedienungen. Einmal in diesem Abschnitt, drücken Sie eine Taste auf der Fernbedienung, um mit dem Test zu beginnen.

[701]-[716] Standorttest drahtlose Bedienteile 1-16

Testen aller registrierten drahtlosen Bedienteile.

Zwei Testergebnisse werden geliefert:

- 24 Stunden: Während eines 24-stündigen Zeitraums empfangene durchschnittliche Statusergebnisse.
- Jetzt Signalstatus-Ergebnisse des aktuellen Tests.

Folgende Statusanzeigen können erfolgen:

#### **Tabelle 46: [Tabelle](#page-44-0) 5 Statusanzeigen für drahtlose Geräte**

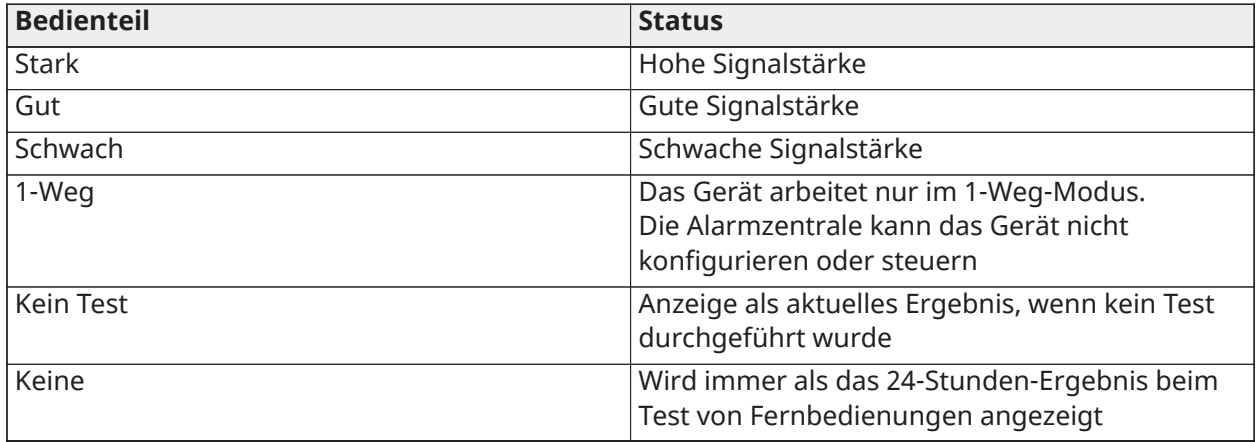

# Diagnose

Diese Diagnosefunktion bietet über das System-Bedienteil eine Echtzeit-Messung von Spannung, Strom und des Akkuzustands für Alarmzentrale und Geräte. Diese Daten können anstelle eines Multimeters zum Beheben von Störungen an Zentrale und Modulen verwendet werden. Zur Anzeige bestimmter Messungen navigieren Sie zu dem entsprechenden Abschnitt:

[000] Zentrale

- [001] DC Eingangsspannung/-strom
- [002] Akkuspannung, Akkuladespannung/-strom, Akkuentladespannung
- [003] Aux-Versorgung Spannung/Strom
- [004] Busversorgung Spannung/Strom
- [005] Hauptsirene Spannung/Strom
- [006] Linienwiderstand-Linie 1-8

[001]-[132] Bedienteil 1-32

- [001] Busversorgungsspannung
- [002] E/A 1-Linie XXX Widerstand, wobei XXX die Liniennummer ist

[101]-[115] HSM2108 Linienerweiterung

- [001] Busversorgungsspannung
- [002] Aux-Versorgung Spannung/Strom
- [003] E/A 1-8 Linienwiderstand-Linie 1-8
- [301]-[330] 8 E/A Erweiterung
- [001] Linienwiderstand Linien 1-8
- [501]-[504] 1 A Spannungsversorgung
- [001] Akkuspannung/-strom
- [521]-[524] 4 Ausgang 1A Spannungsversorgung
- [001] Akkuspannung/-strom
- [551]-[554] 3A Spannungsversorgung
- [001] Gleichstromeingang
- [002] Akkuspannung, Akkuladespannung/-strom, Akkuentladespannung
- [003] Akkuspannung, Akkuladespannung/-strom, Akkuentladespannung
- [004] Busversorgungsspannung
- [005] Aux1-Versorgung Spannung/Strom
- [006] Aux2-Versorgung Spannung/Strom
- [601]-[616] Corbus-Repeater
- [001] Gleichstromeingang
- [002] Akkuspannung, Akkuladespannung/-strom, Akkuentladespannung
- [003] Busversorgungsspannung
- [004] Busausgangs-Spannung/-strom
- [005] Aux-Versorgung Spannung/Strom

# [912] Belastungstest

Diese Funktion dient der Diagnose von Fehlalarmen. Nach einem Fehlalarm auf einer Linie, verhindert der Belastungstestmodus hörbare Alarme oder die Übertragung zusätzlicher Fehlalarme. Eine Aufzeichnung des Fehlalarms wird für diagnostische Zwecke im Ereignispuffer gespeichert.

# [000] – Belastungstest Dauer

Diese Option dient der Programmierung der Dauer, während der das System im Belastungstest bleibt. Standardeingabe ist 14 Tage.

# [001]-[248] Linie Belastungstest

Der Belastungstest kann auf individuellen Linien durchgeführt werden. Die Linie bleibt im Belastungstest, unabhängig vom Status des Systems, bis der Belastungstest Timer abgelaufen ist. Ist das System scharfgeschaltet, wenn der Timer abläuft, so werden die Linien vom Belastungstest entfernt, wenn das System unscharfgeschaltet wird.

Es gibt keine Kommunikation von Ereignissen für eine Linie im Belastungstest, mit Ausnahme von Akku schwach und schwacher Akku quittiert sowie Fehlern, welche durch geringe Empfindlichkeit in einem Rauchmelder generiert werden.

Eine Meldung, dass die Linie im Belastungstest ist, wird angezeigt, wenn Sie im allgemeinen unscharf geschalteten Bedienteil-Menü nach links oder rechts scrollen.

**Anmerkung:** Der Dauertest wird nicht auf Temperaturmelderereignisse angewendet, falls  $\Omega$ aktiviert.

# [982] Akkueinstellungen

# [000] – Zentrale Batterie Einstellungen

01 – Bei Deaktivierung wird die Batterie der Alarmzentrale mit 400 mA geladen. Bei Aktivierung wird die Batterie mit 700 mA geladen.

[010] – Hoher Stromausgang Batterie

Aktiviert und deaktiviert die Hochstrom-Batterieladeoption für HSM2204 1-4.

[020]– 1 A Spannungsversorgungsbatterie

Aktiviert und deaktiviert die Hochstrom-Batterieladeoption für HSM2300 1-4.

# [030]– Corbus-Repeater

Aktiviert und deaktiviert die Hochstrom-Batterieladeoption für HSM3204CX 1-16.

# [040] – 3 A Spannungsversorgung

Aktiviert und deaktiviert die Hochstrom-Batterieladeoption für HSM33501-4.

Durch Drüken von 1 wird eine hohe Ladung für Akku 1 aktiviert.

Durch Drüken von 2 wird eine hohe Ladung für Akku 2 aktiviert.

Durch Drücken von 3 wird Akku 2 aktiviert oder deaktiviert. Standardmäßig ist diese Option aktiviert.

# Standard

# [989] Rücksetzung Mastercode

Dieser Abschnitt dient der Rücksetzung des Mastercodes zu den Werkseinstellungen. Nach dem Aufrufen dieses Abschnitts geben Sie den Errichtercode und dann 989 ein.

[989][Errichtercode][989] oder [\*].

#### **Anmerkung:**  EN Die Funktion ist nur für Modelle verfügbar.

# [990] Errichtersperre aktivieren/deaktivieren

Wenn diese Option aktiviert ist, kann ein Errichter keine Hardware-Rücksetzungen durchführen; Versuche werden im Ereignis-Zwischenspeicher protokolliert.

Beim Einschalten des Alarmsystems ertönt eine akustische Anzeige für die Sperrung des Errichters (das Telefonleitungsrelais klickt schnell). Software-Rücksetzungen können weiterhin durchgeführt werden, während die Errichtersperre aktiviert ist.

[990][Errichtercode][990] oder [\*].

# [991] Rücksetzung Bedienteil

Diese Programmieroption dient der Rücksetzung der System-Bedienteile zu den Werkseinstellungen.

# [901]-[932] - Standardtastaturen 1-32

Dadurch werden einzelne Bedienteile auf die Werkseinstellungen zurückgesetzt. Nach dem Aufrufen dieses Abschnitts wählen Sie das zurückzusetzende Bedienteil, dann geben Sie den Errichtercode und 991 ein (oder drücken Sie [\*]).

# [999] - Standardmäßig alle Bedienteilen

Dieser Abschnitt setzt alle System-Bedienteile zu den Werkseinstellungen zurück. Nachdem Sie diesen Abschnitt eingegeben haben, geben Sie den Installationscode und dann [\*] oder 991 ein.

# [993] Standard Alternatives Wählgerät

Geben Sie [993] [Installationscode] [993 oder \*] ein, um den alternativen Kommunikator auf die Werkseinstellungen zurückzusetzen.

# [996] Rücksetzung Funkempfänger

Geben Sie [996] [Installationscode] [996 oder \*] ein, um den drahtlosen HSM2HOST-Empfänger auf die Werkseinstellungen zurückzusetzen.

# [998] Standard-Audiomodul

Geben Sie [998] [Installationscode] [998 oder \*] ein, um das Audiomodul HSM2955 auf die Werkseinstellungen zurückzusetzen.

# [999] Rücksetzung System

Geben Sie [999] [Installationscode] [999 oder \*] ein, um die Alarmsteuerung auf die Werkseinstellungen zurückzusetzen.

# Arbeitsblätter Programmierung

# Bezeichnungen programmieren

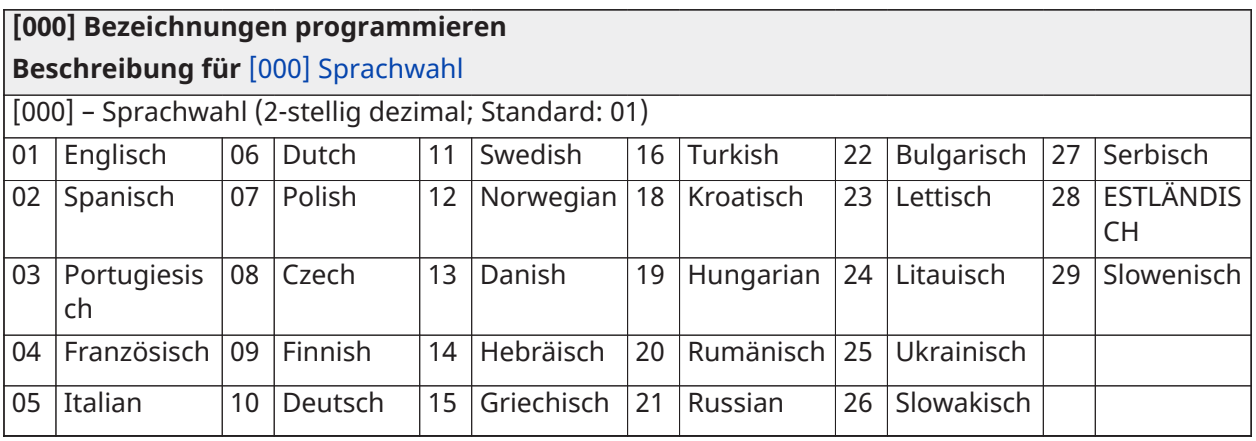

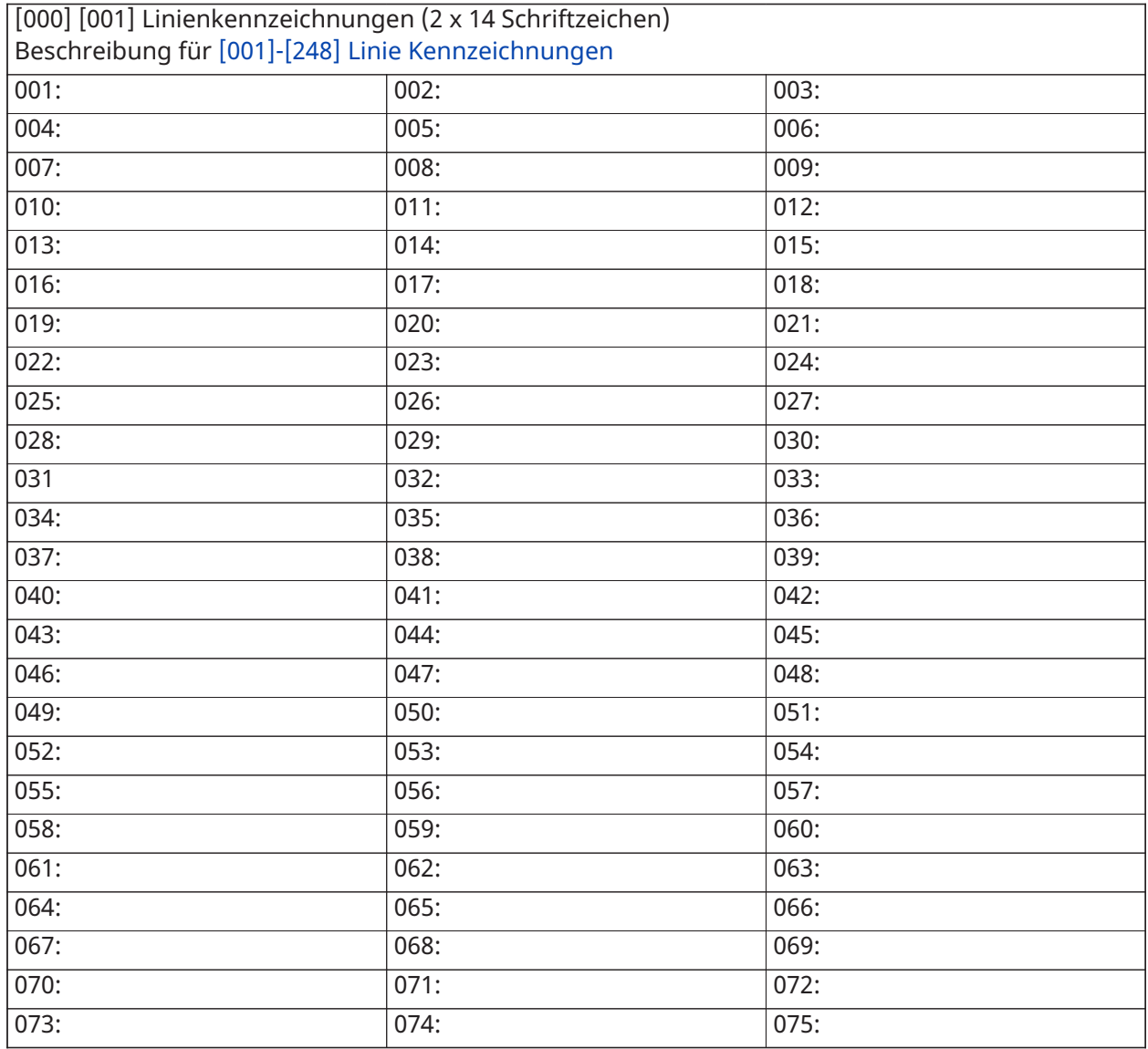

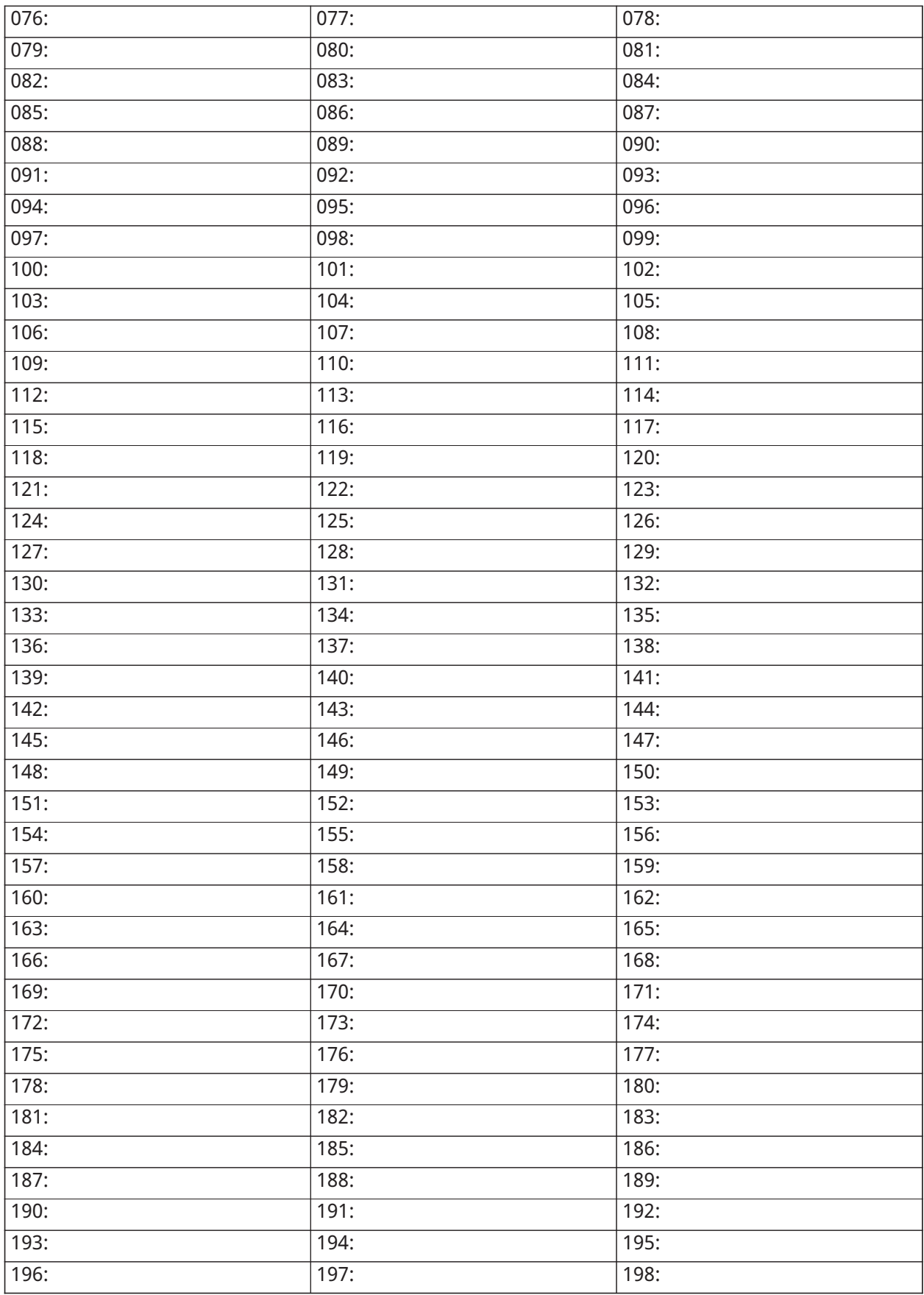

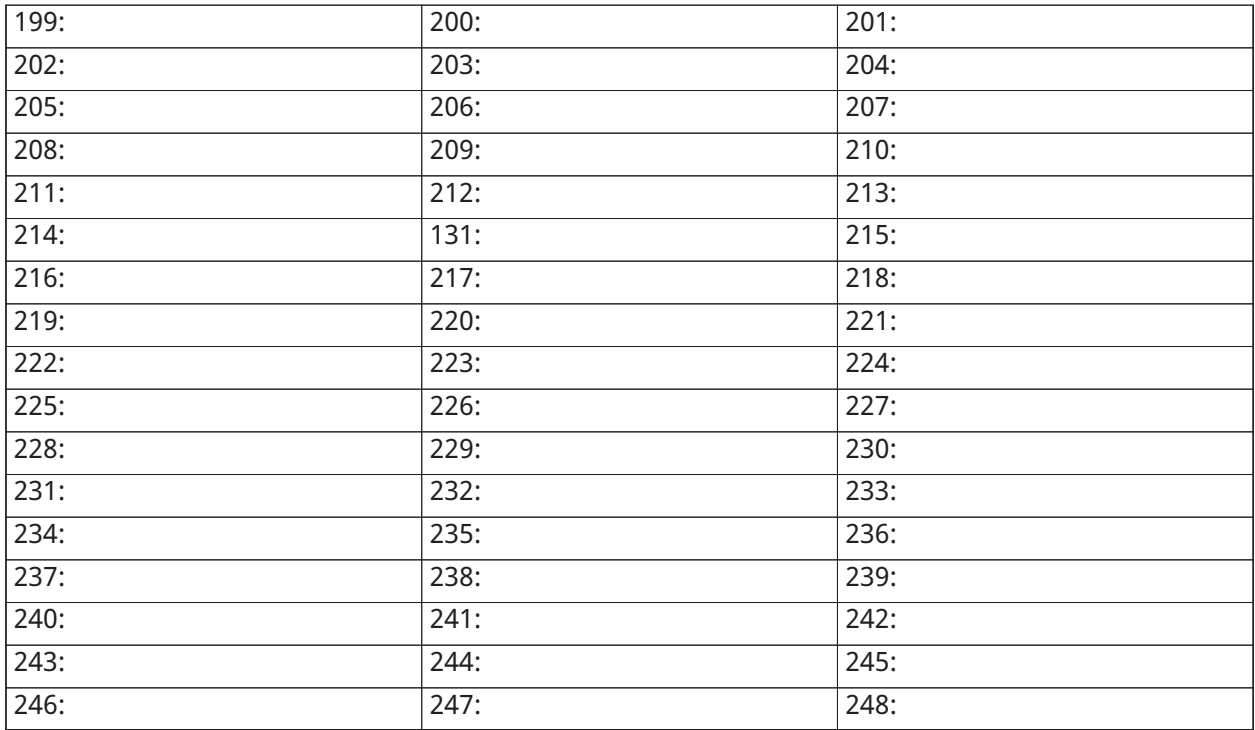

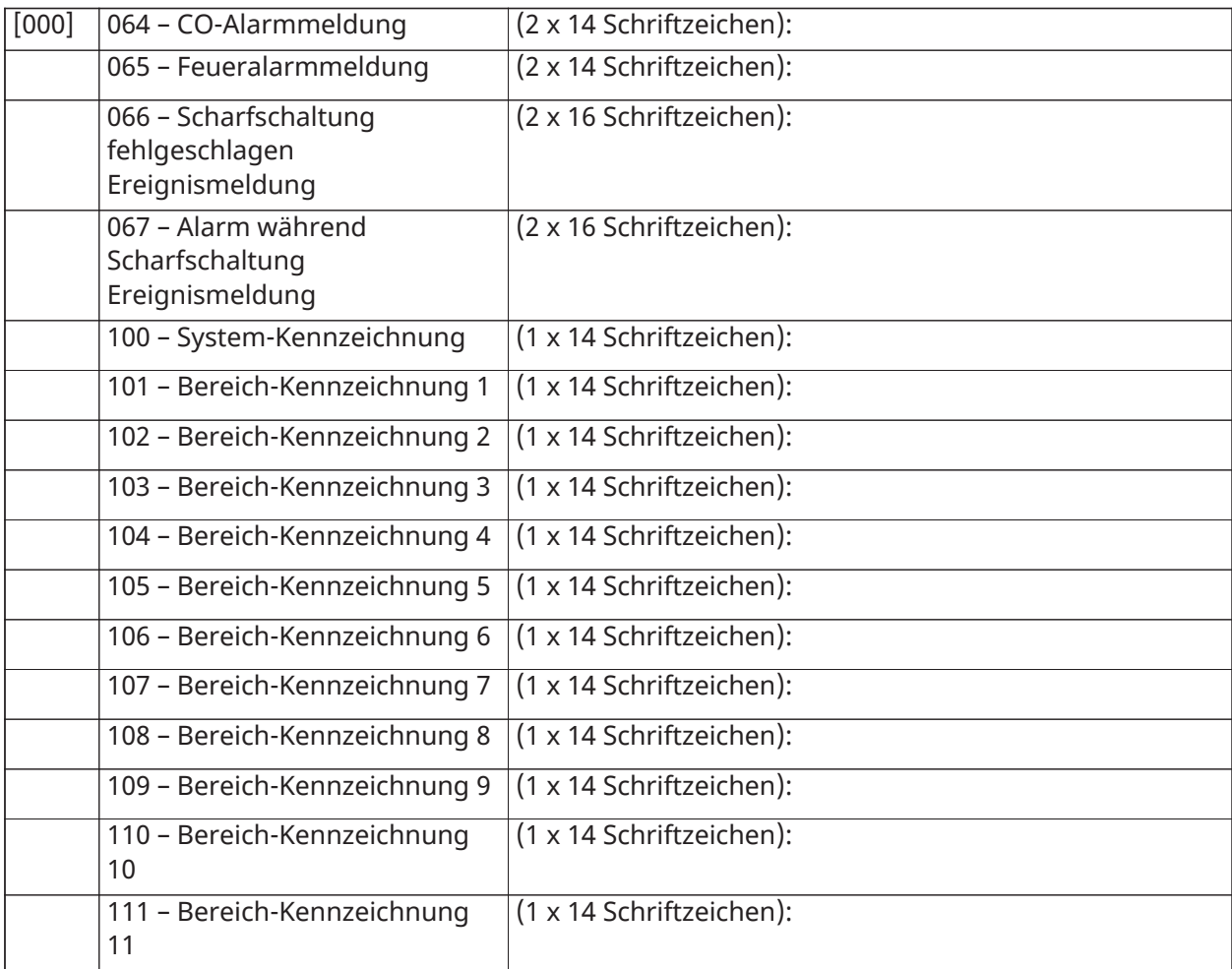

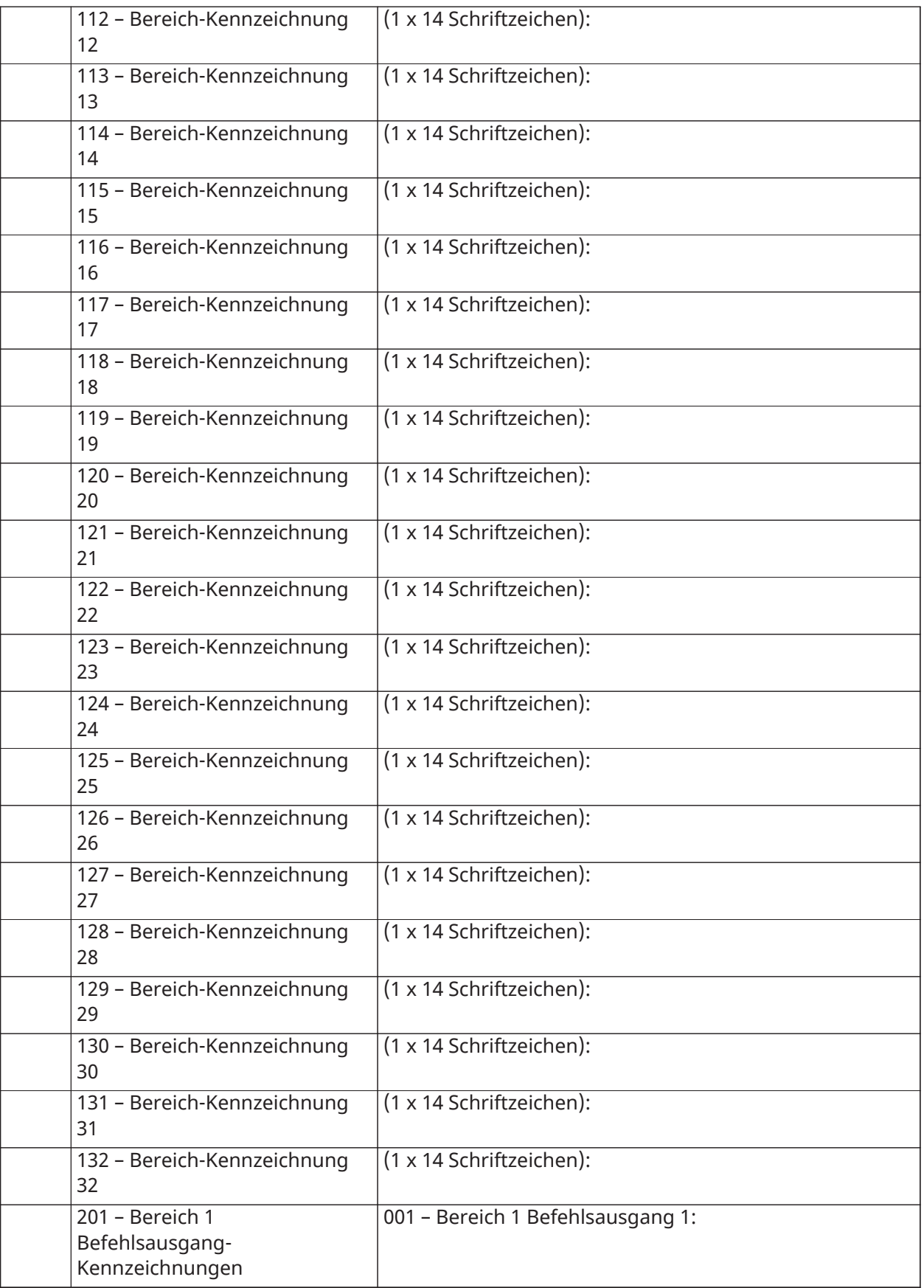

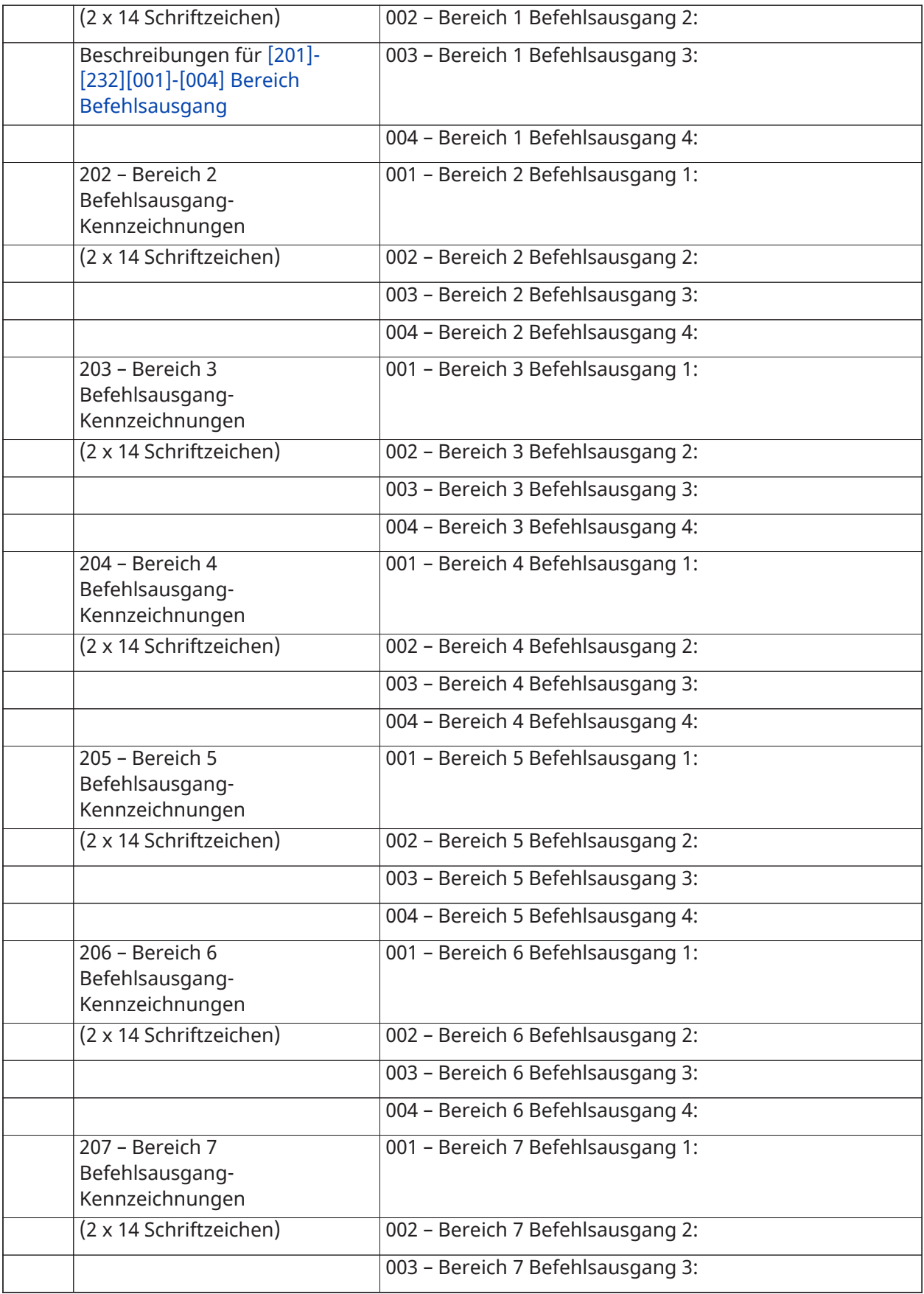

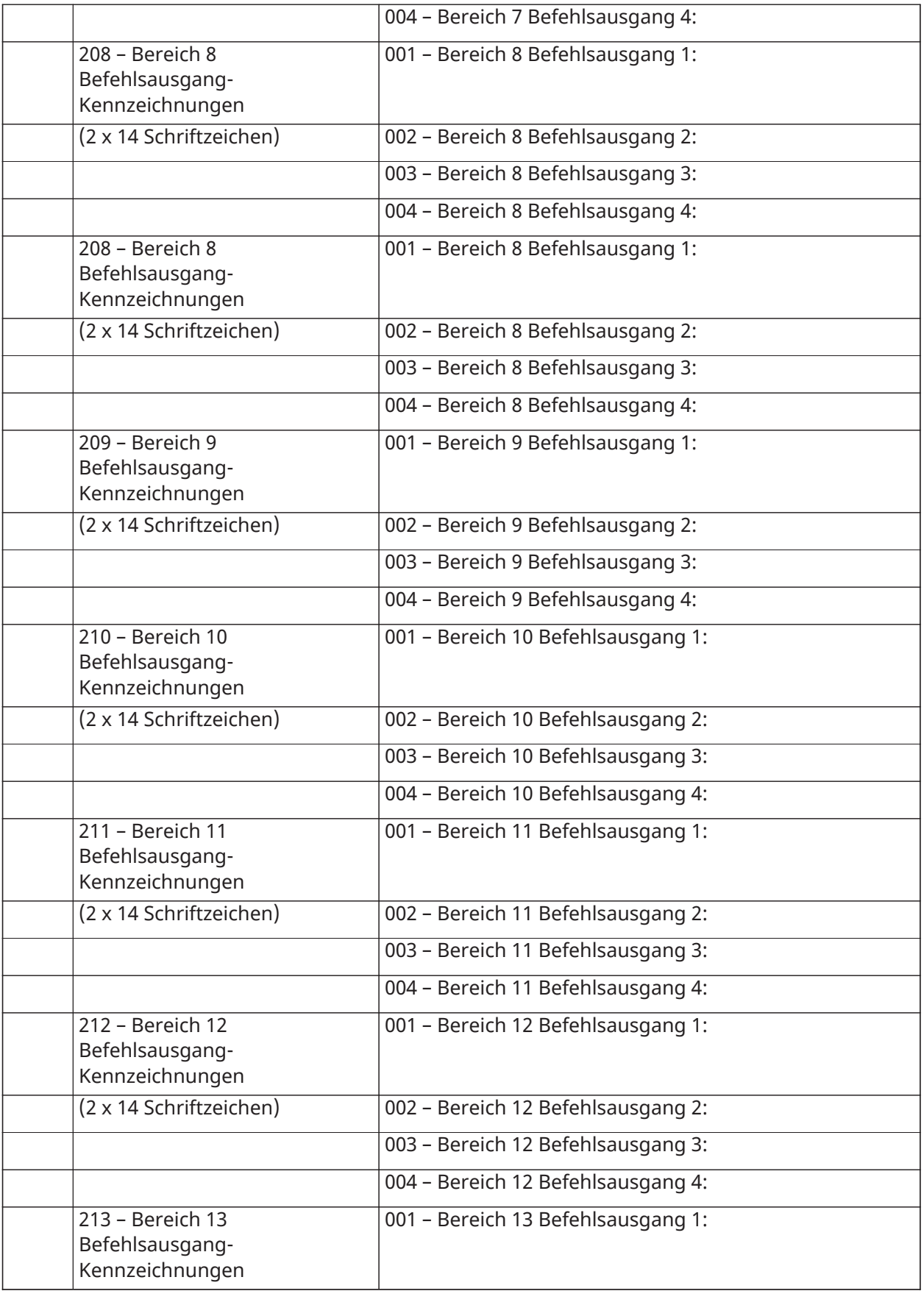

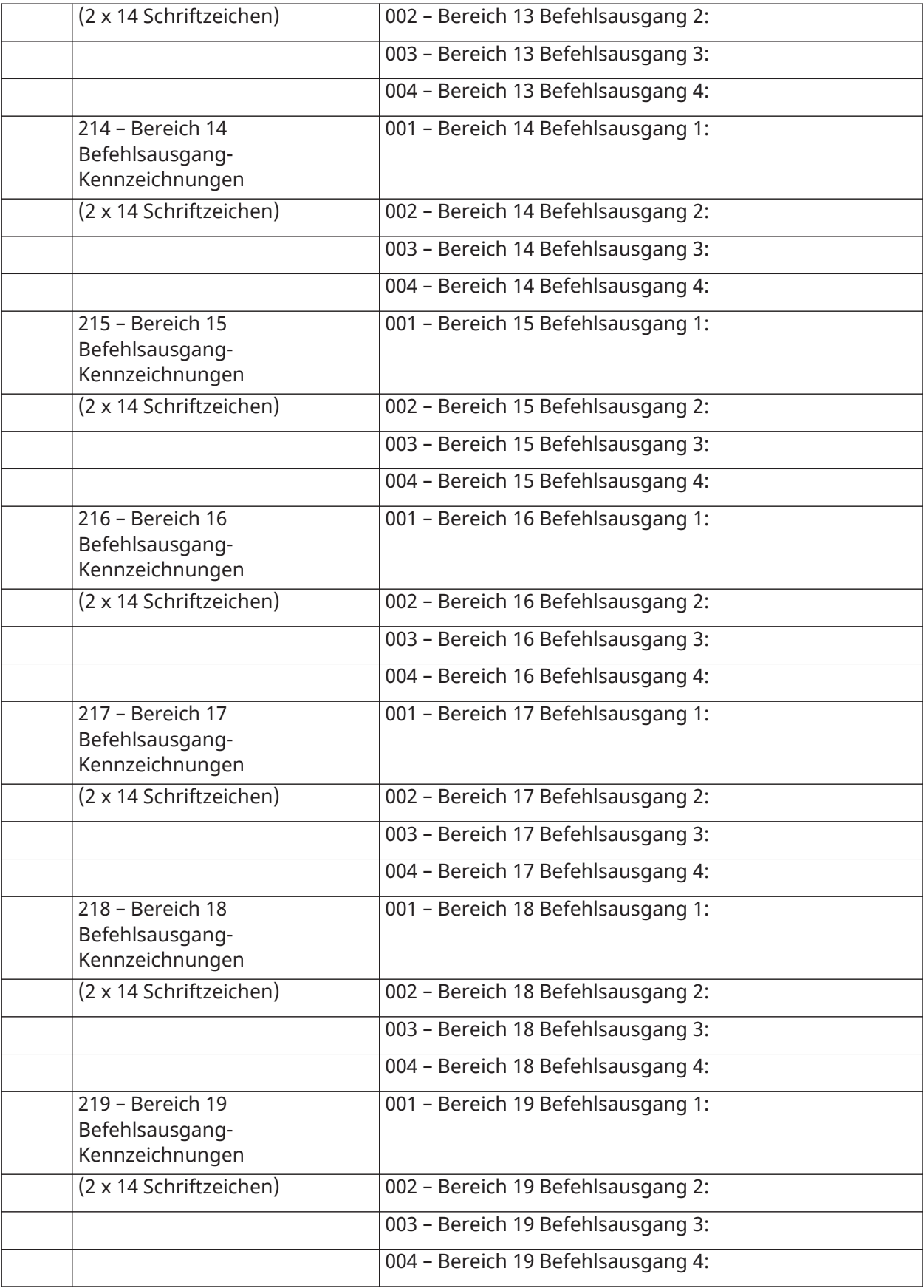

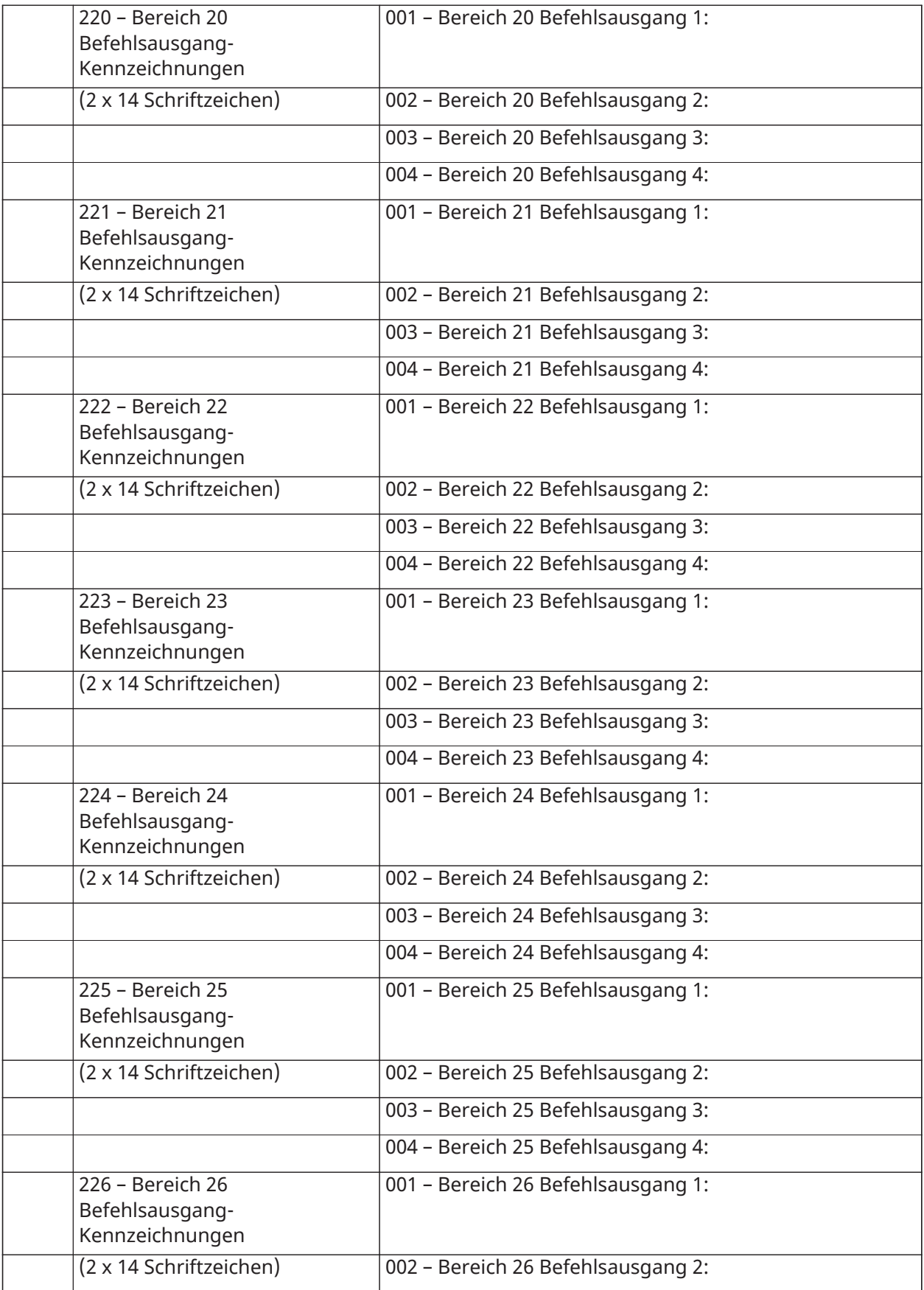

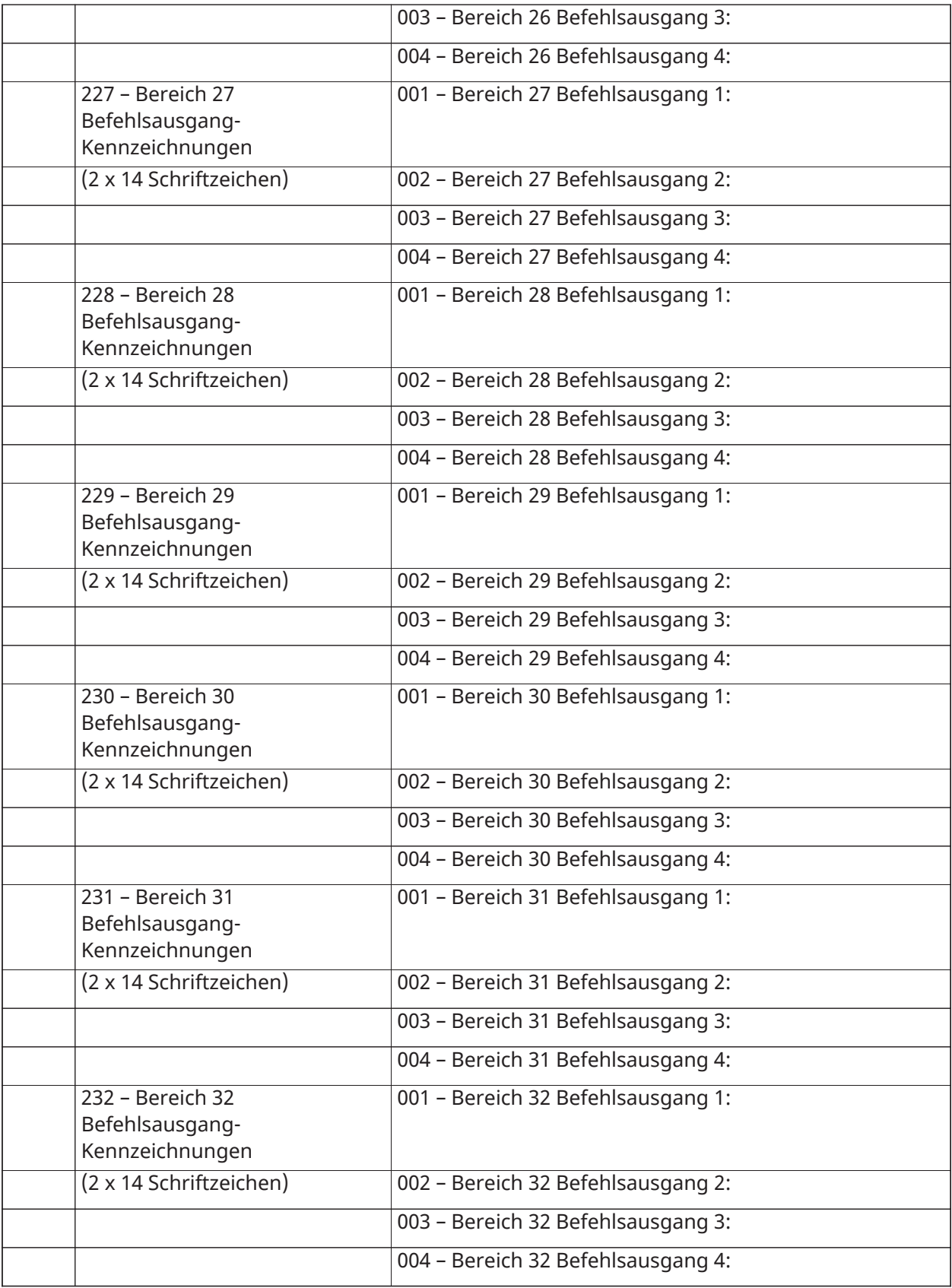

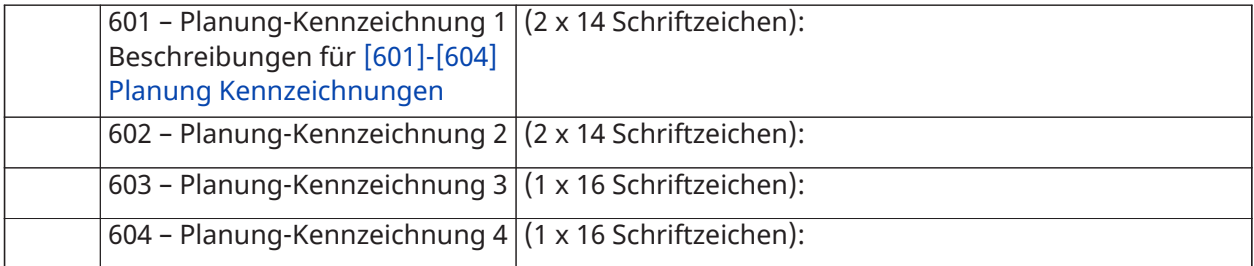

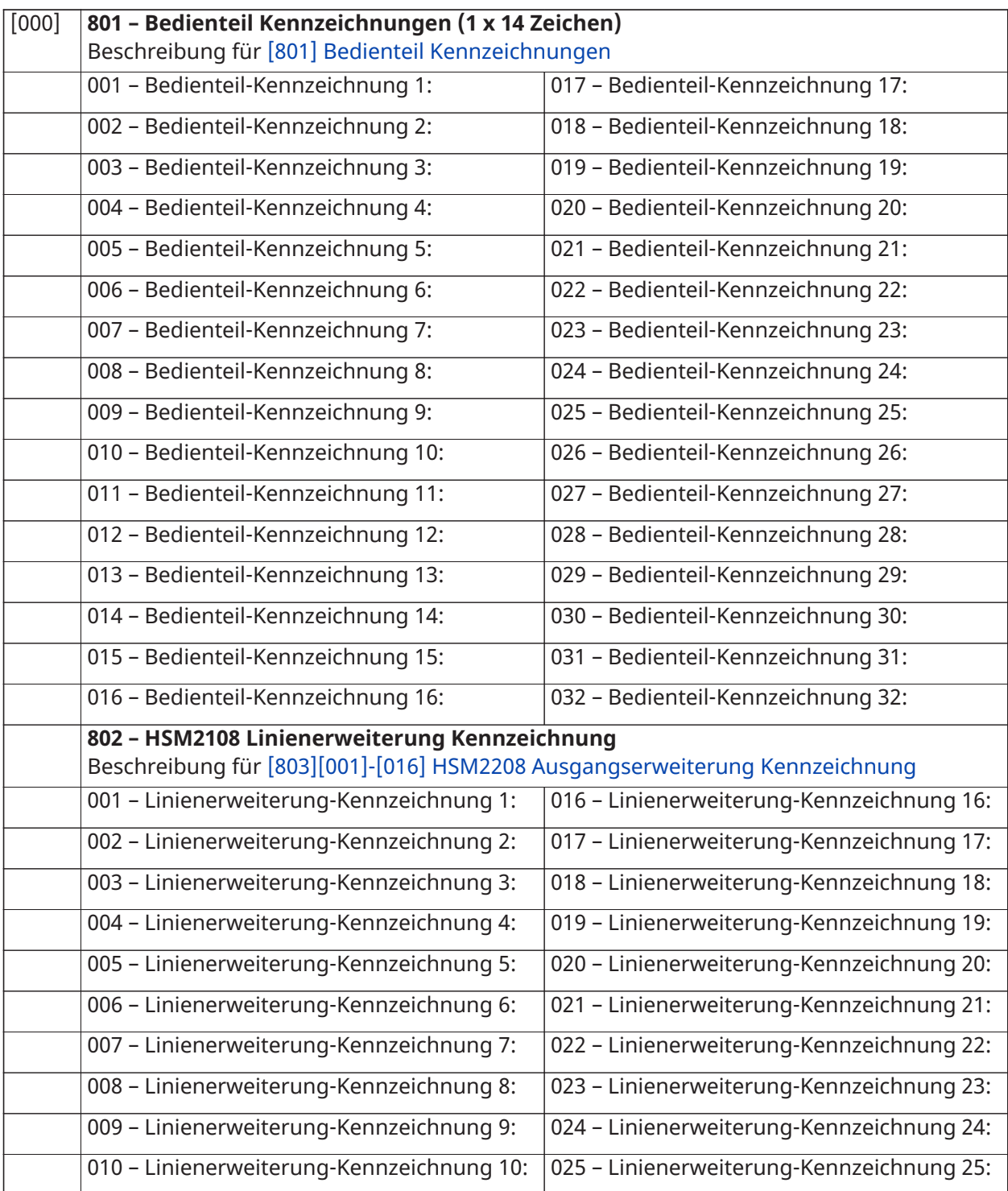

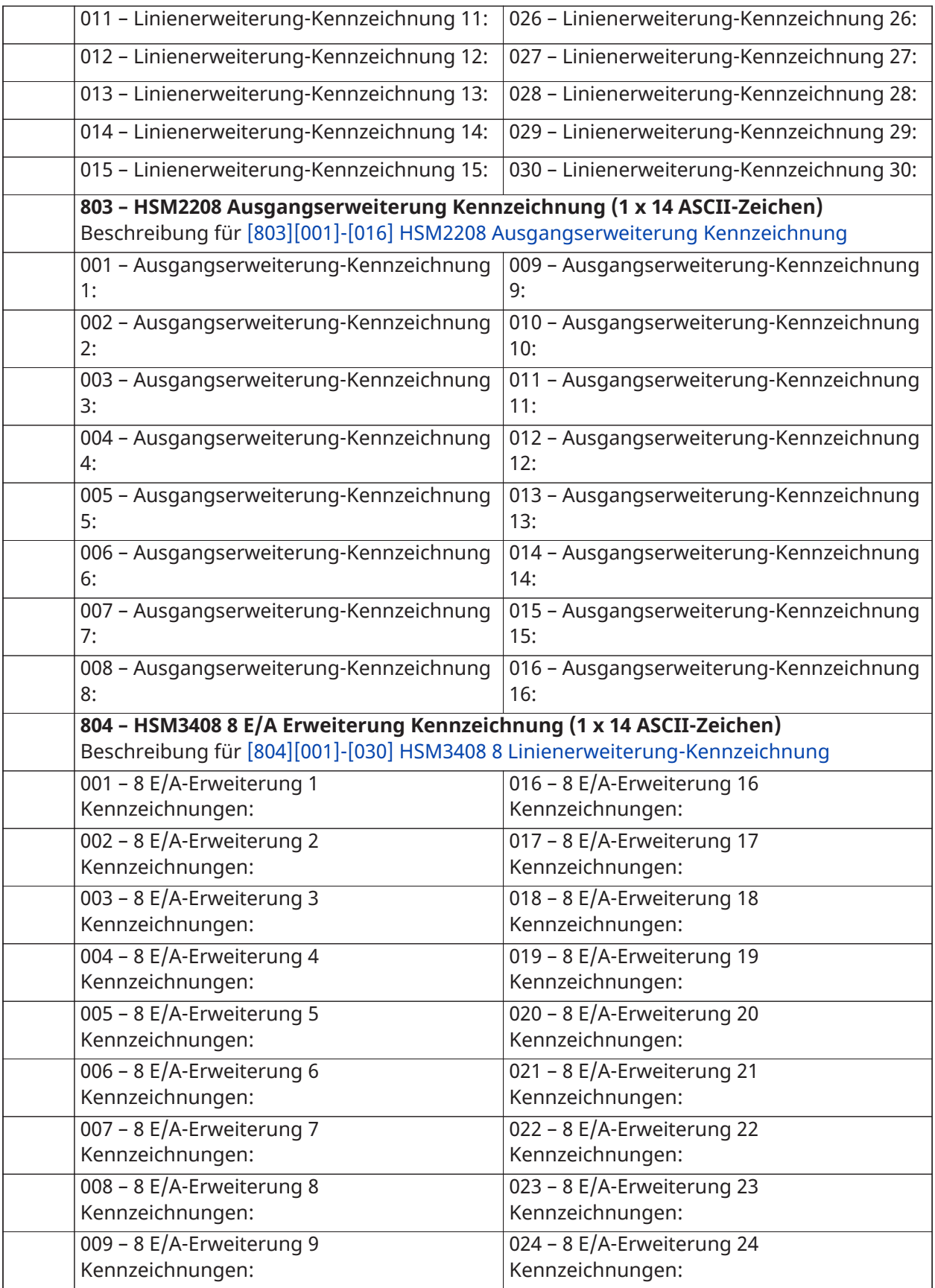

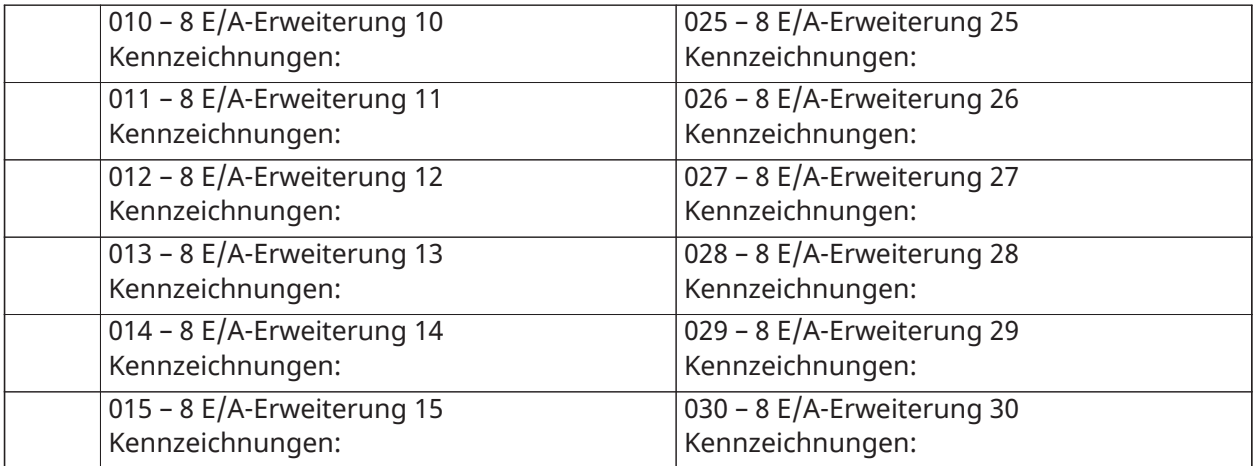

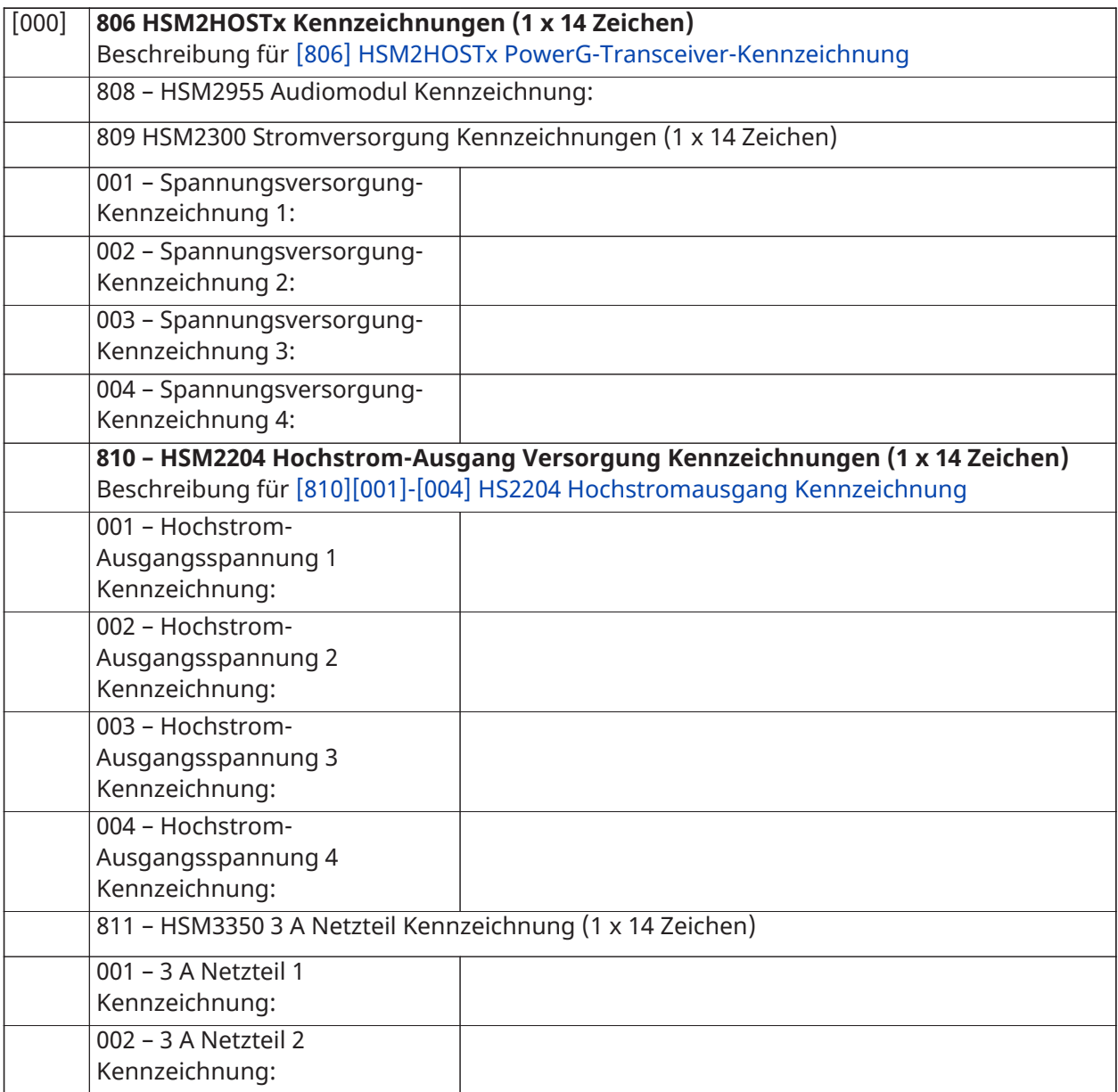

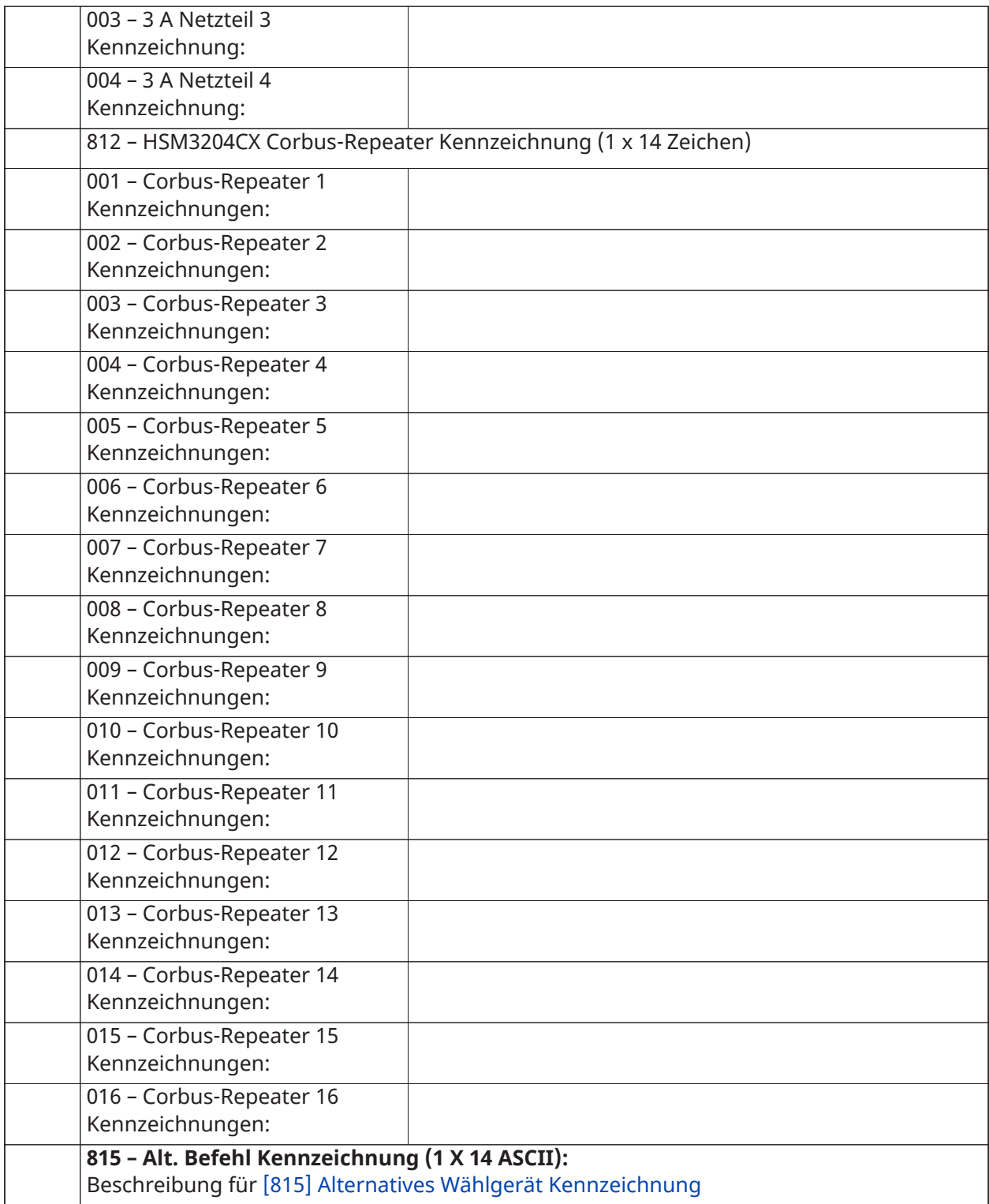

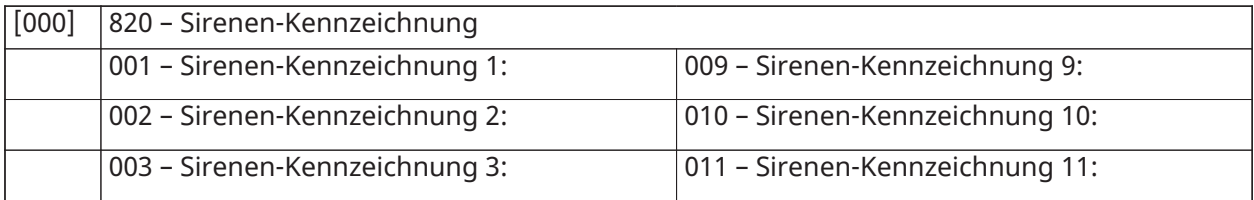

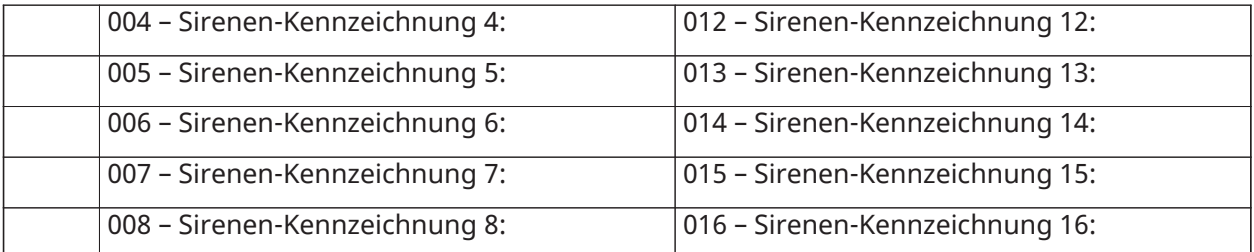

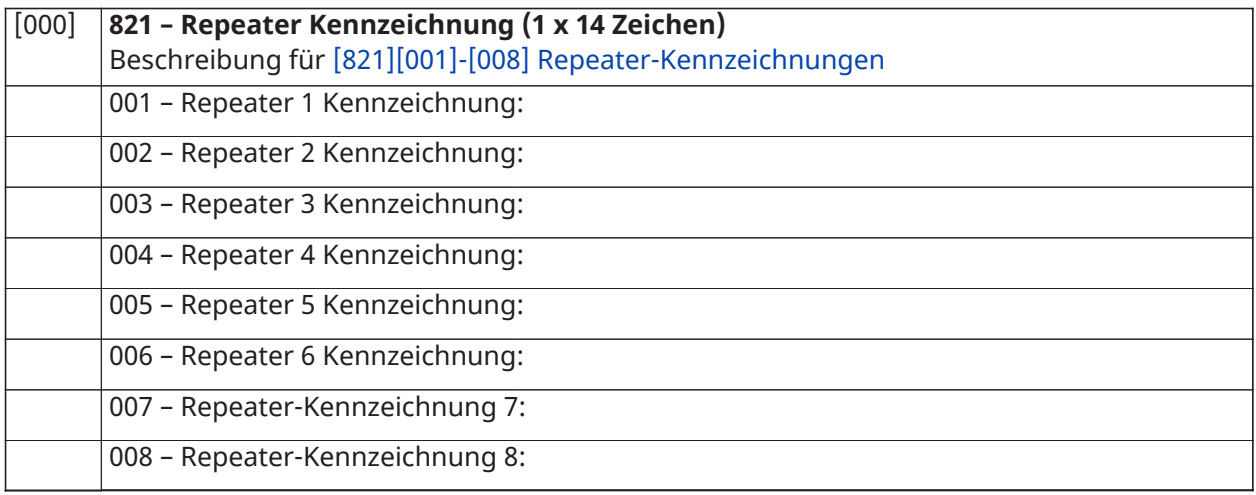

# **[000] 999 – Rücksetzung Kennzeichnungen**

Beschreibung für [\[999\]\[Installateurcode\]\[999\] Standardkennzeichnungen](#page-114-1)

# Linien einstellen

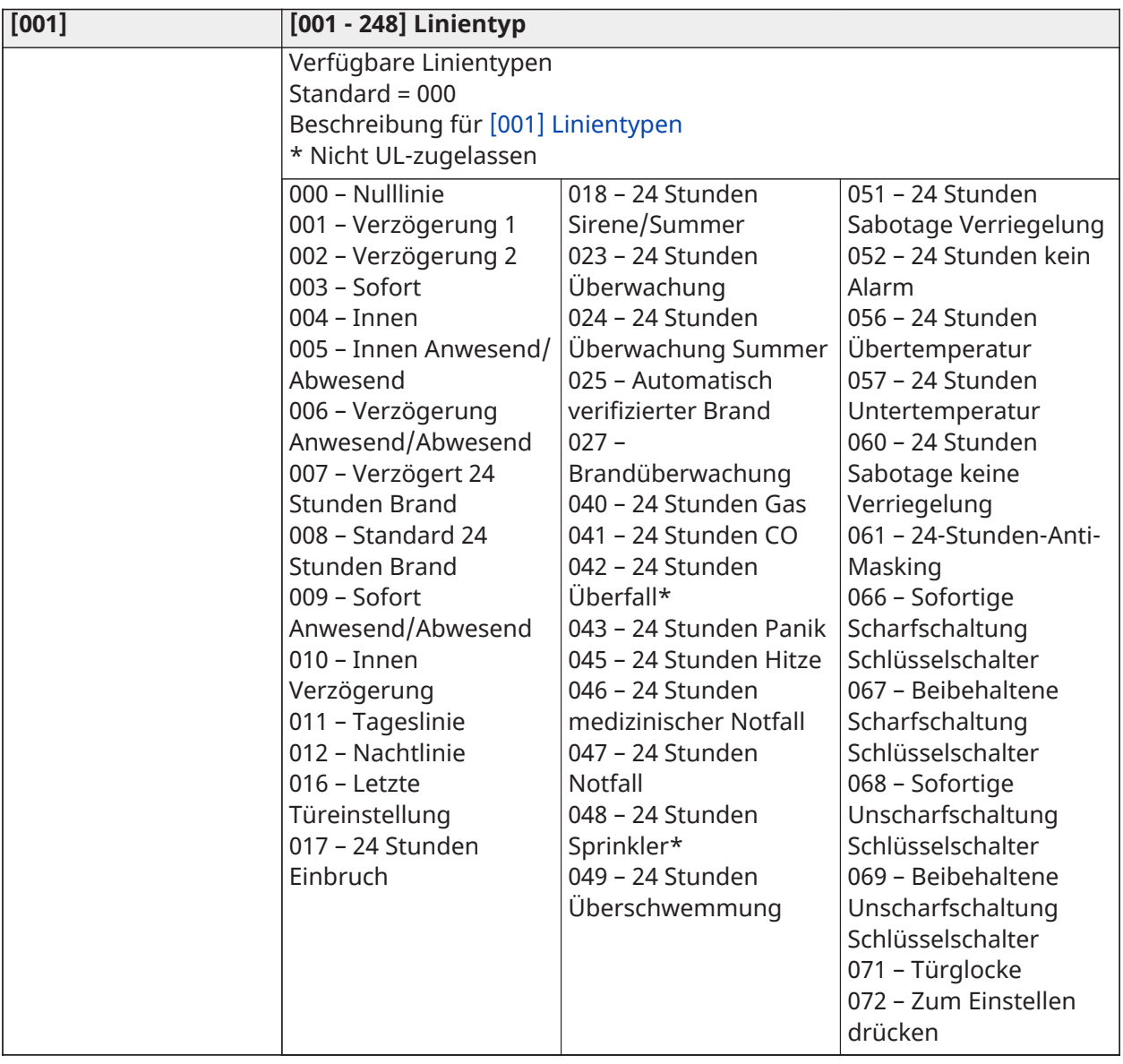

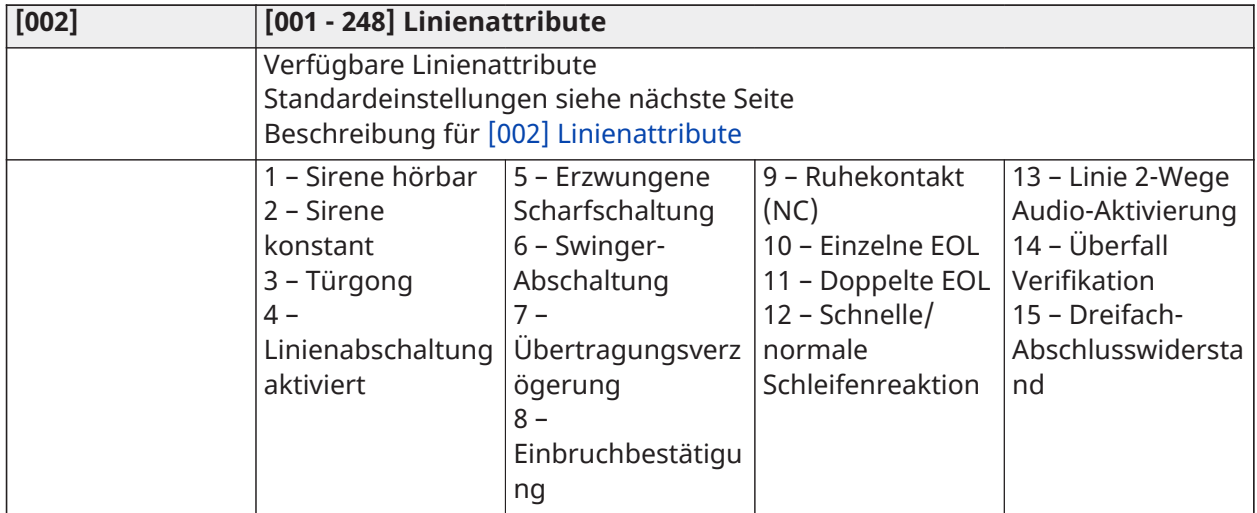

# Linienattribut-Standardwerte

# Beschreibung für [\[002\] Linienattribute](#page-120-0)

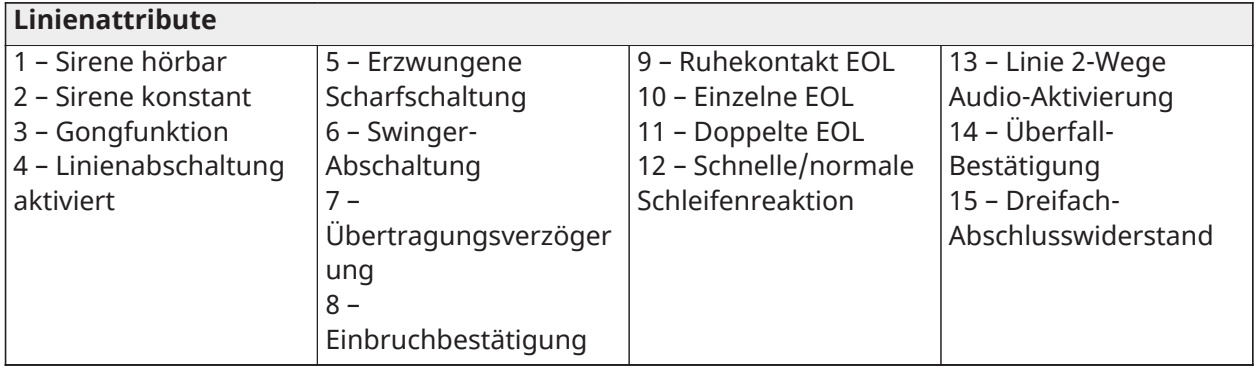

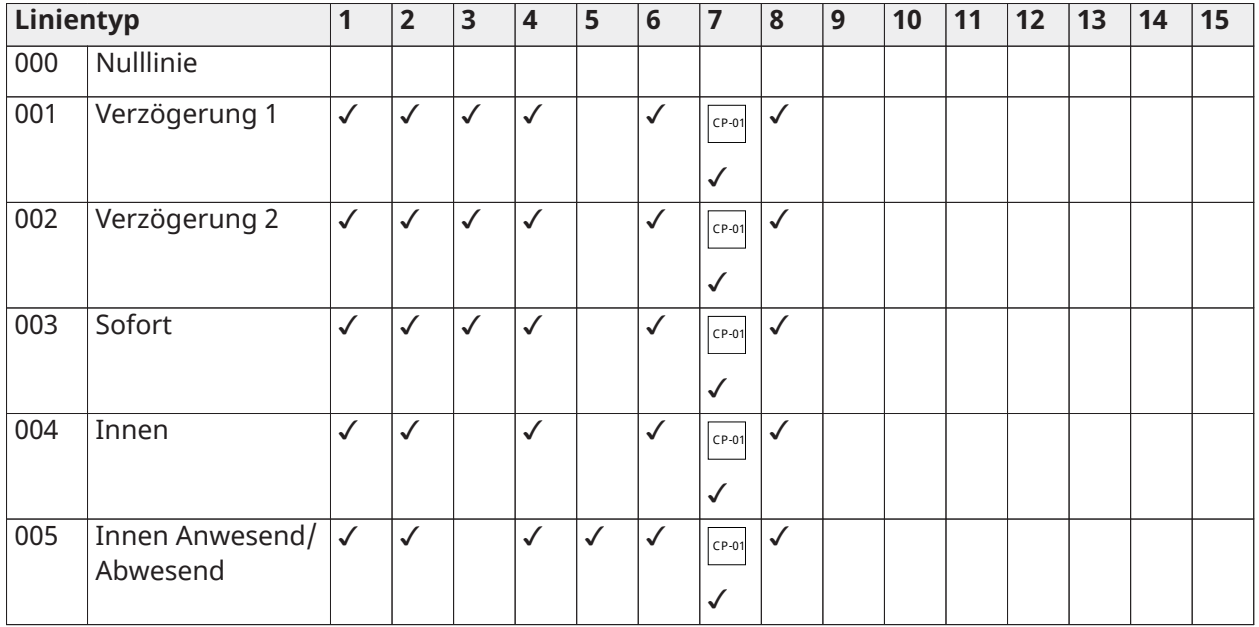

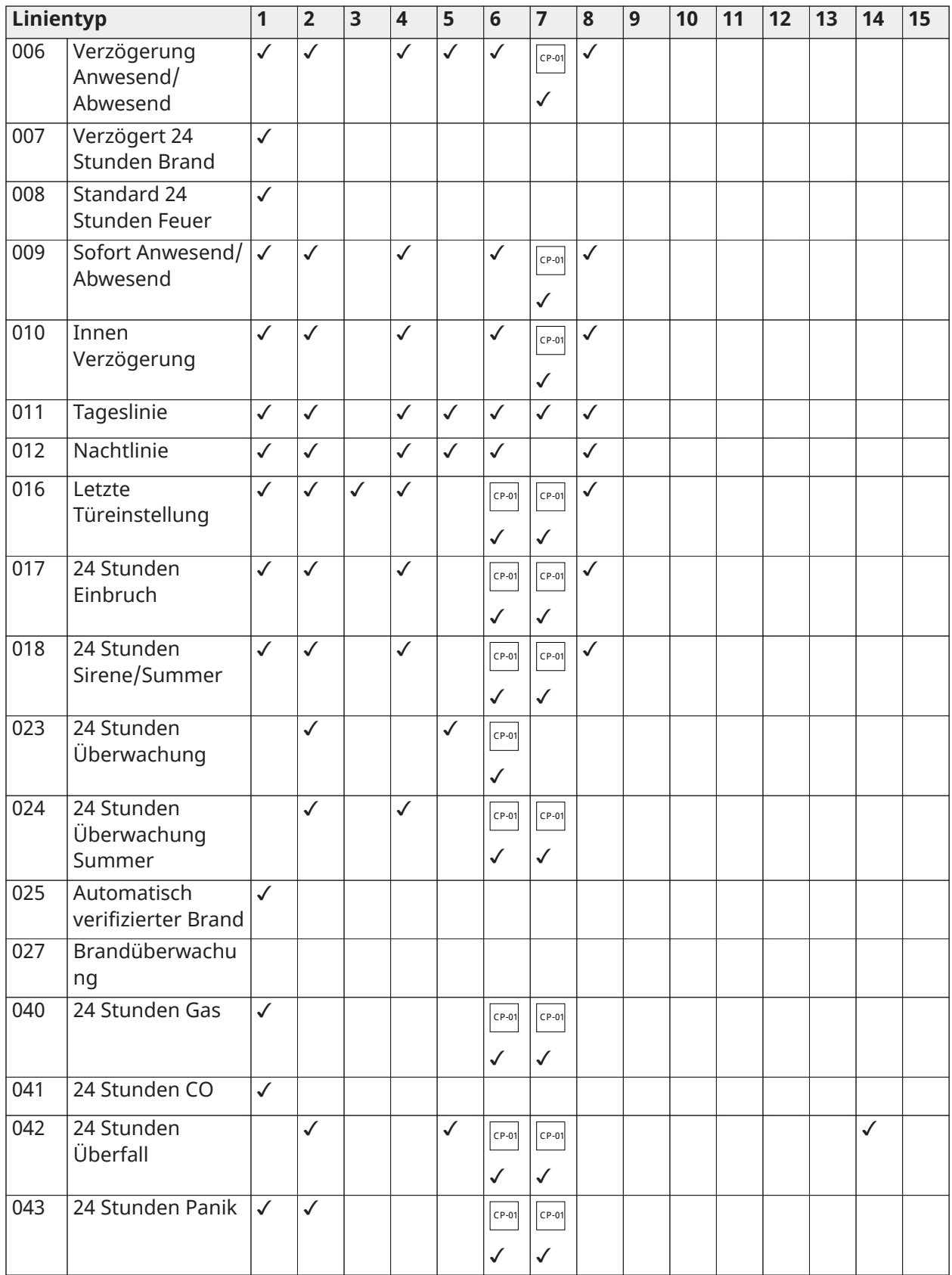

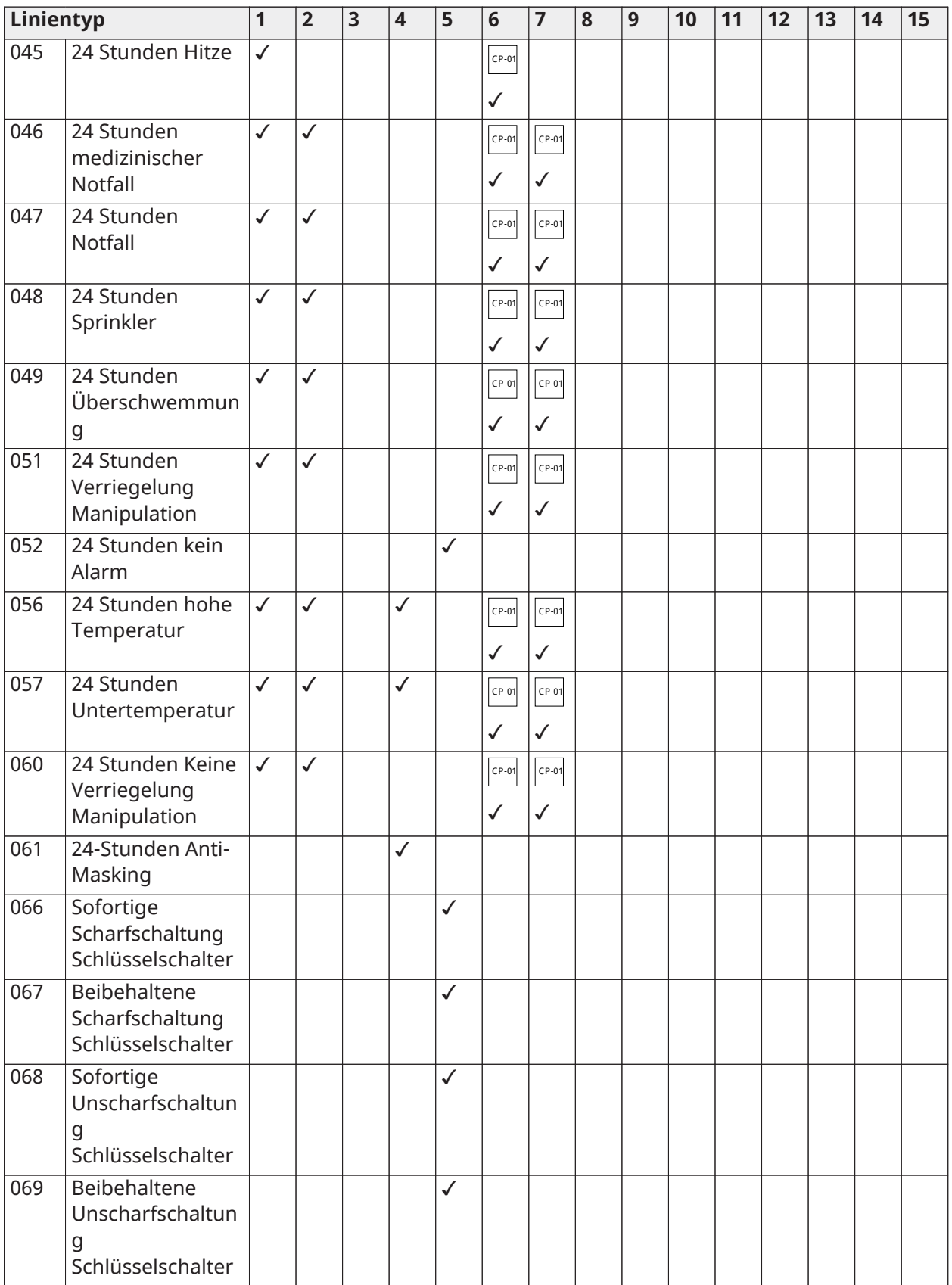

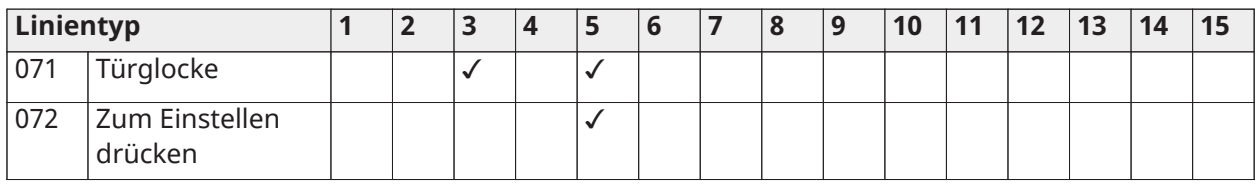

# Leitung-Abschlusswiderstand

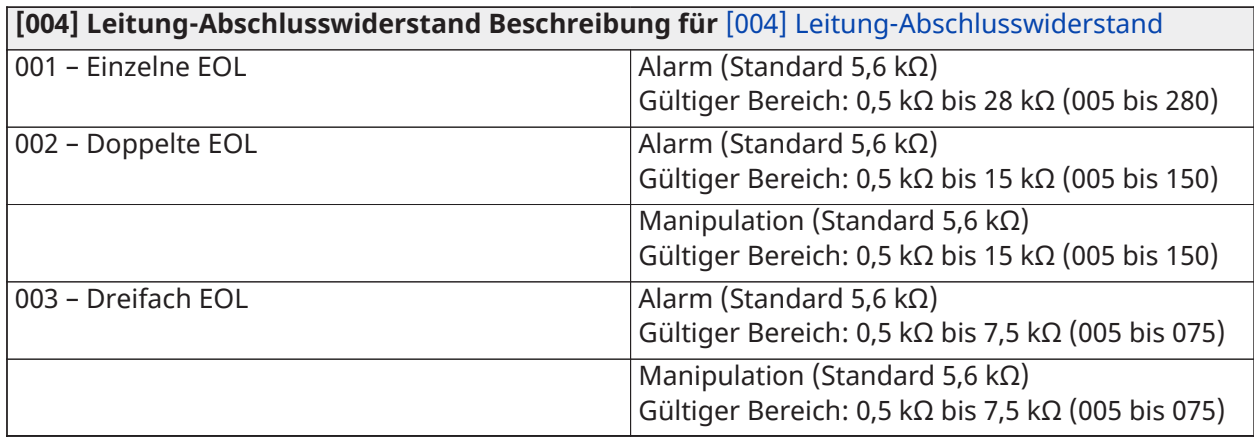

# Systemzeiten

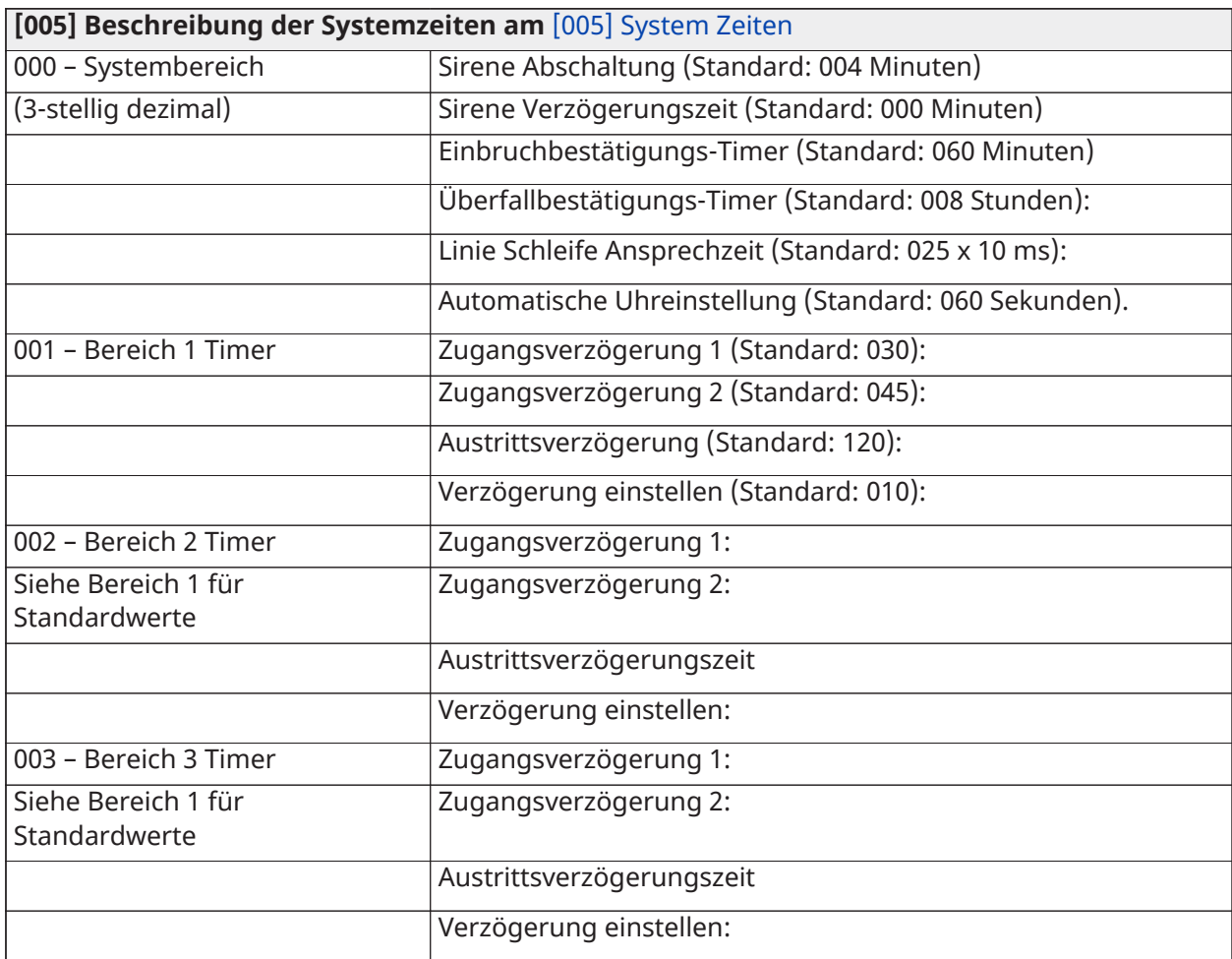

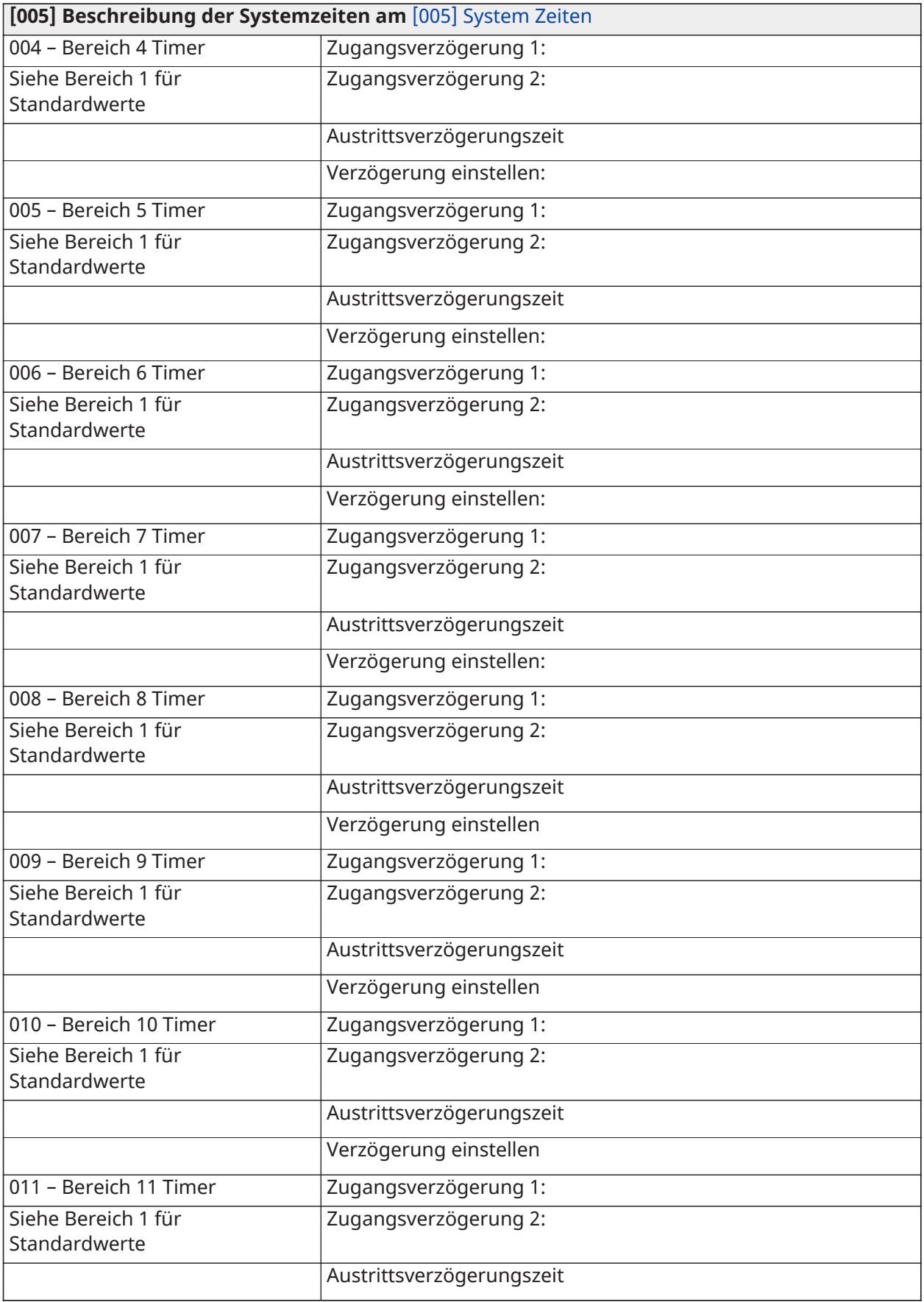

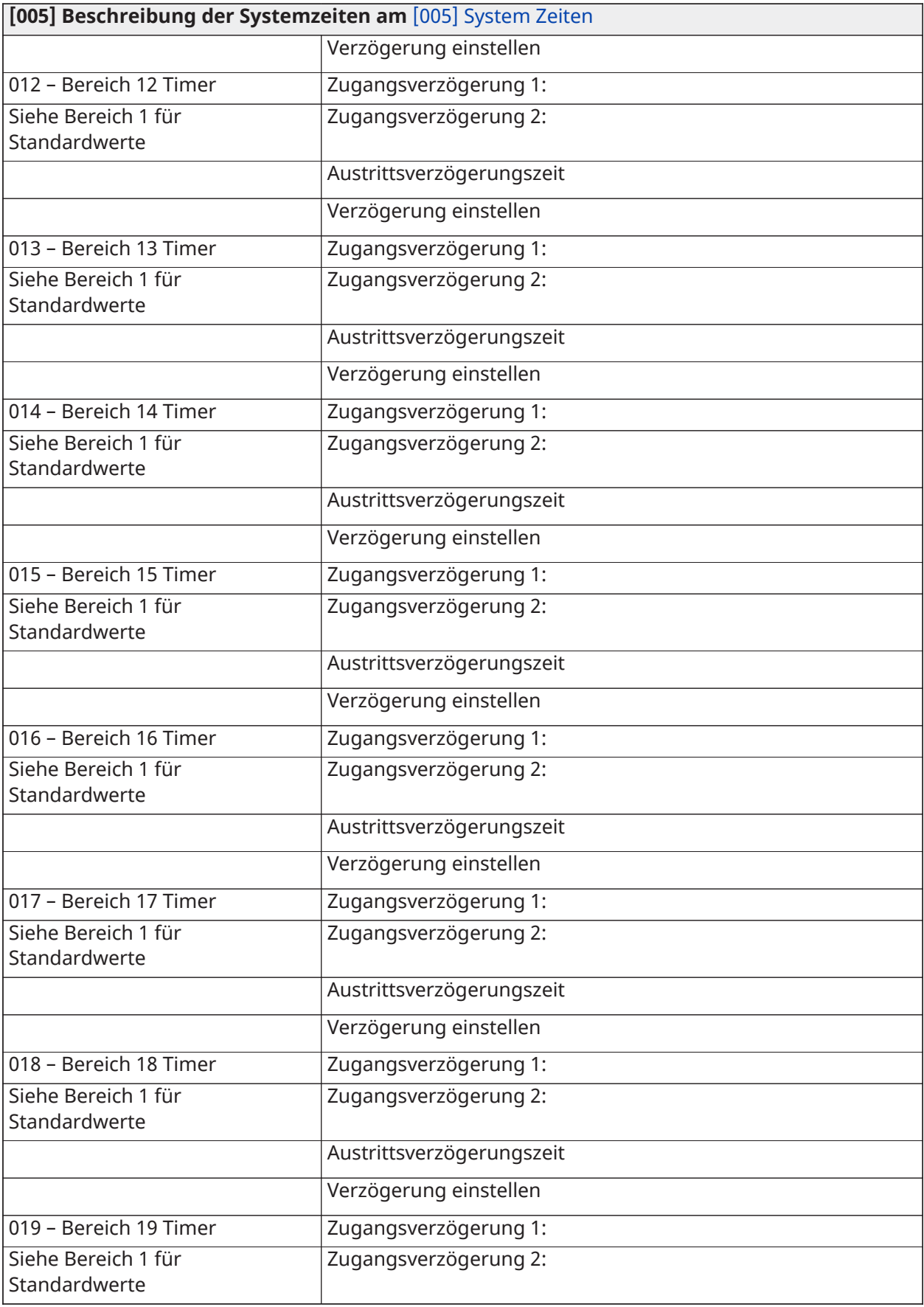

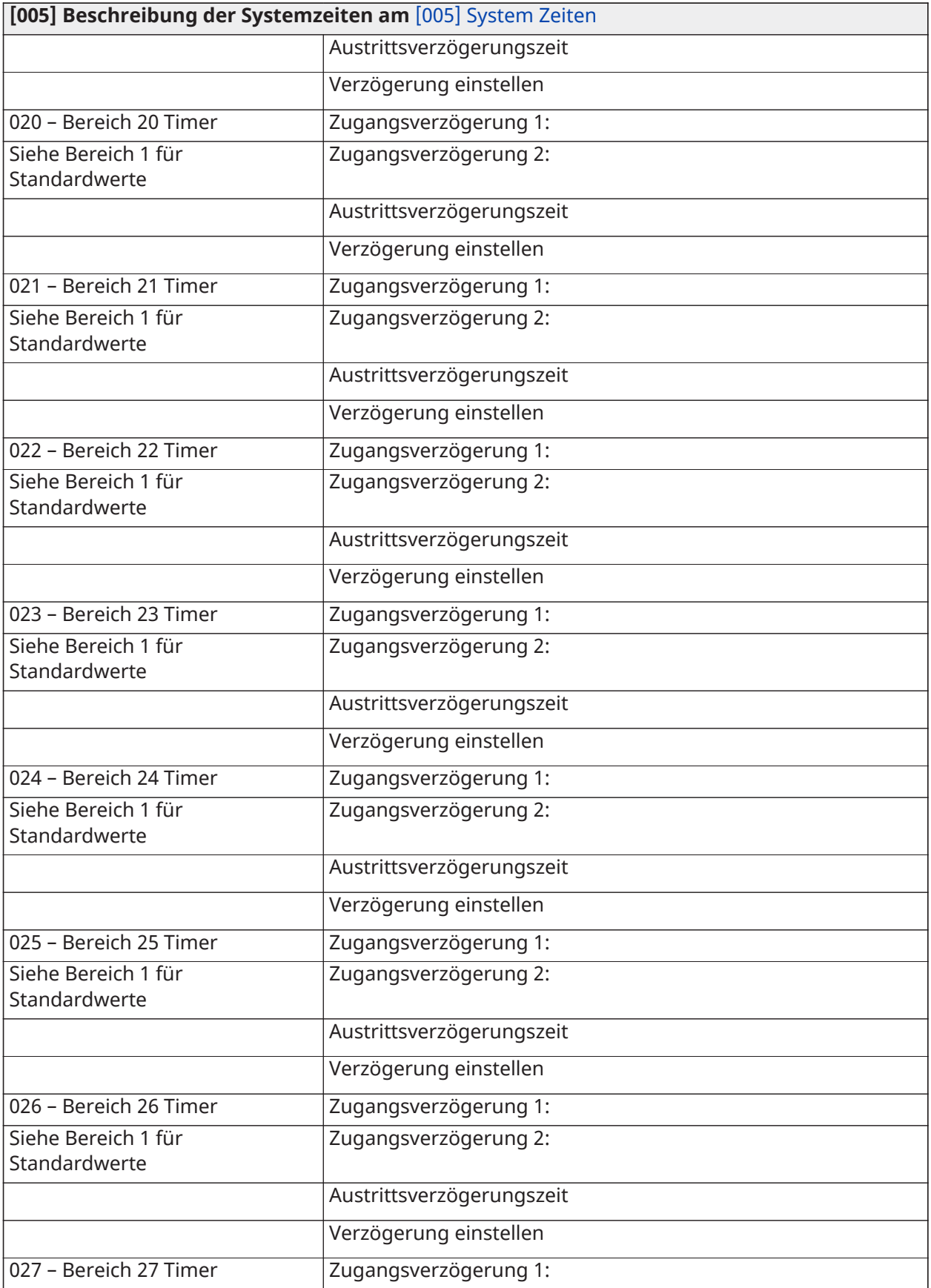

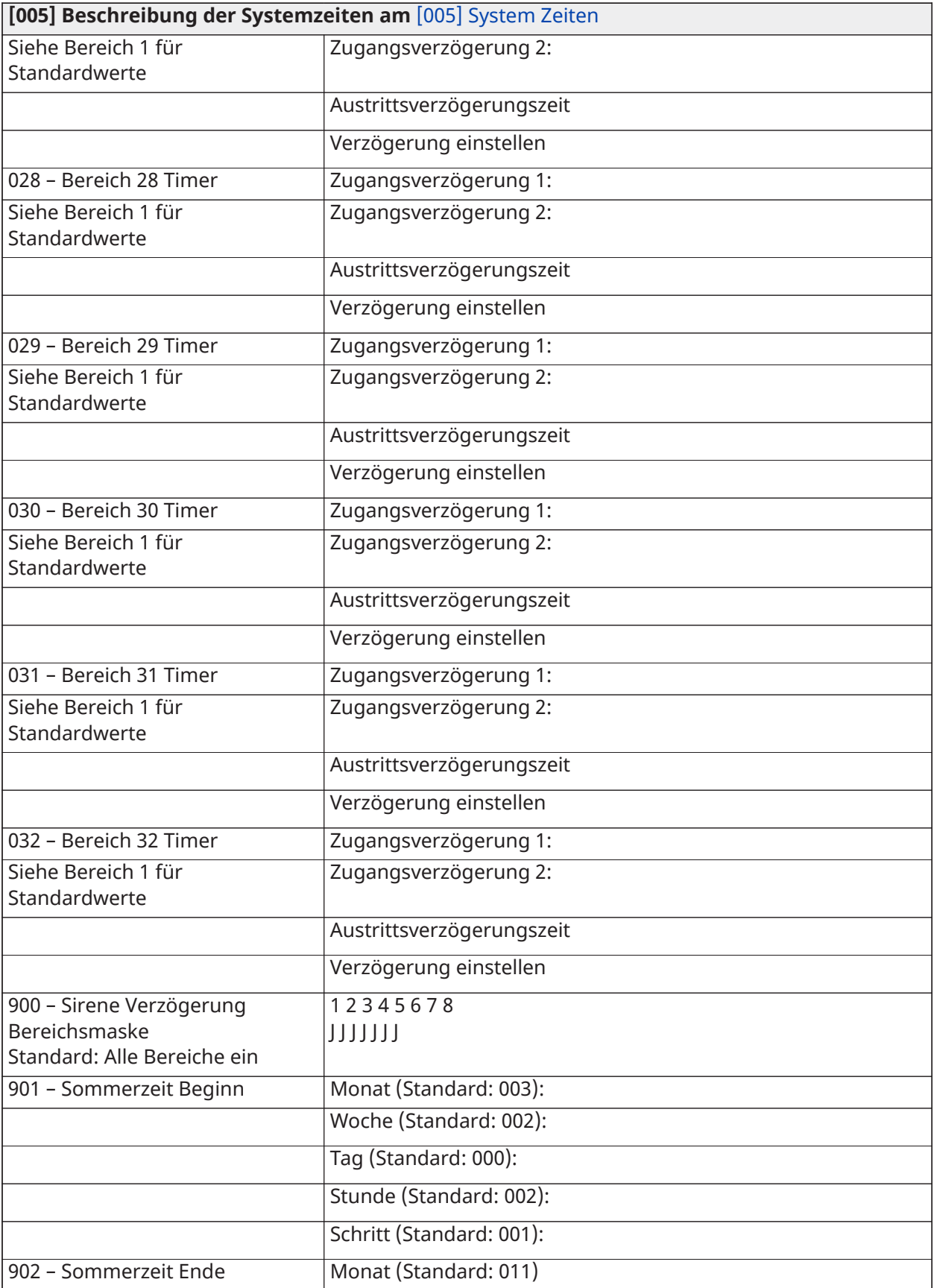

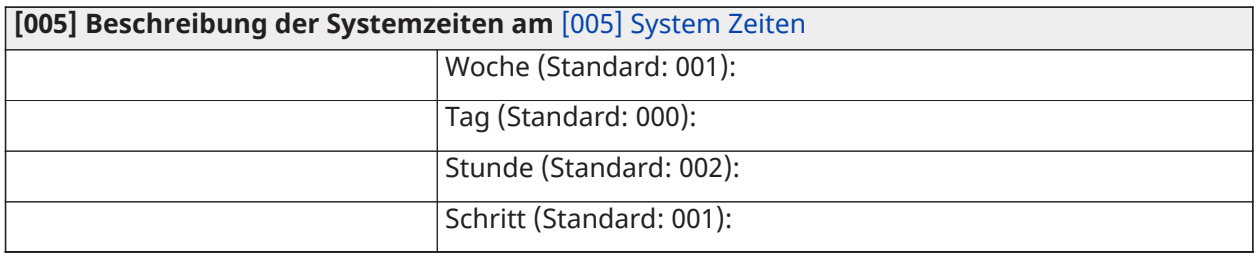

# Zugangscodes

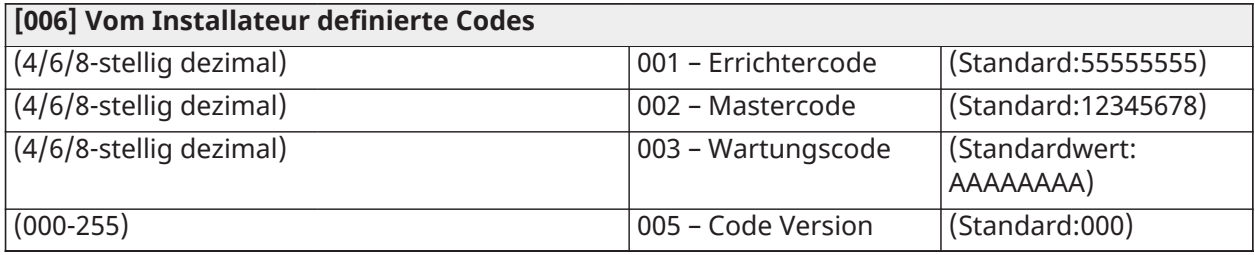

# PGM-Programmierung

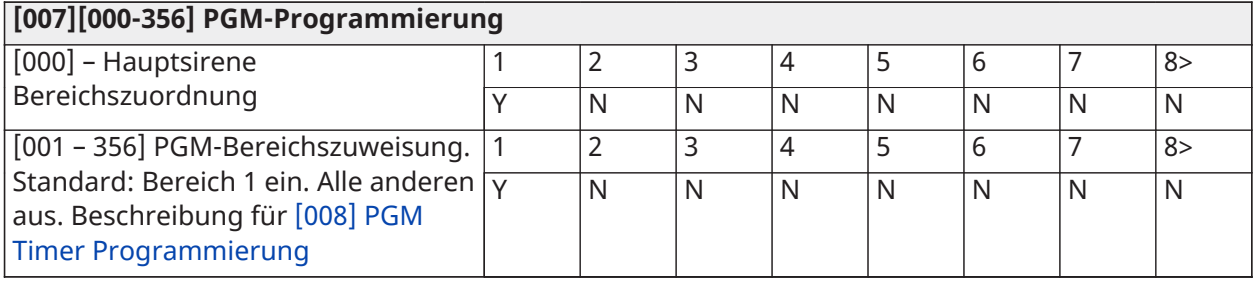

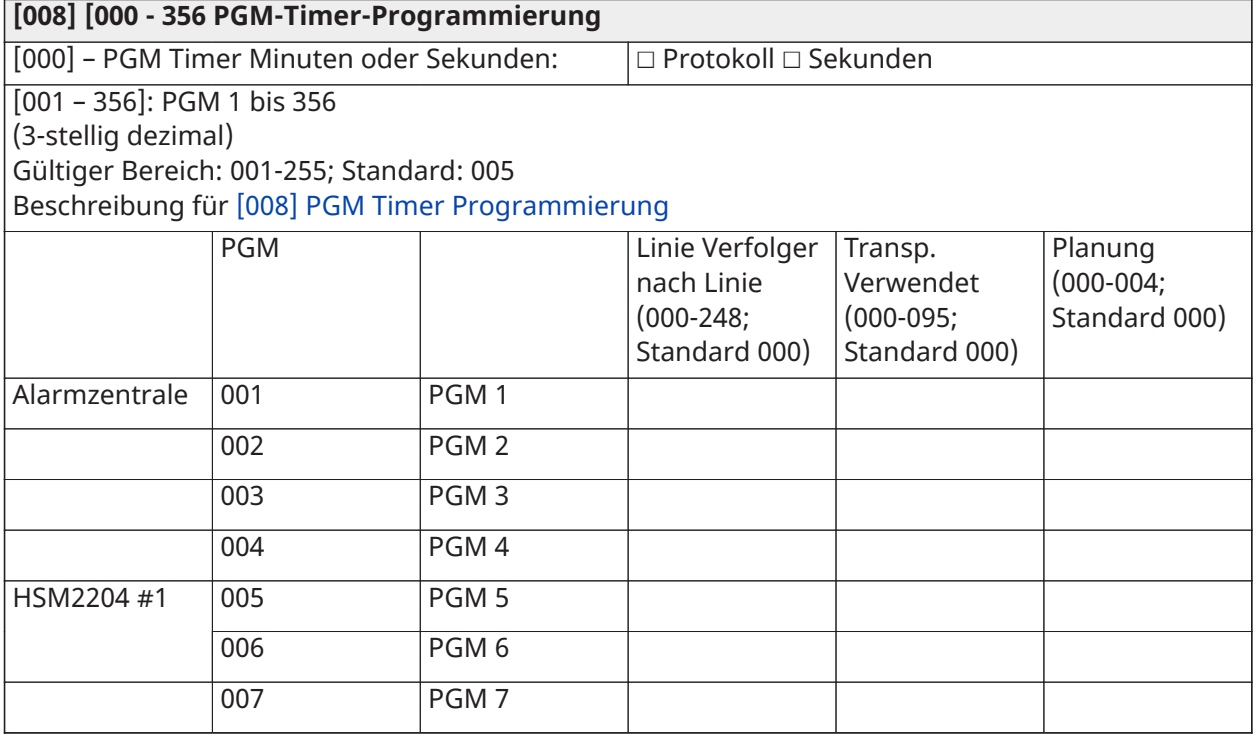

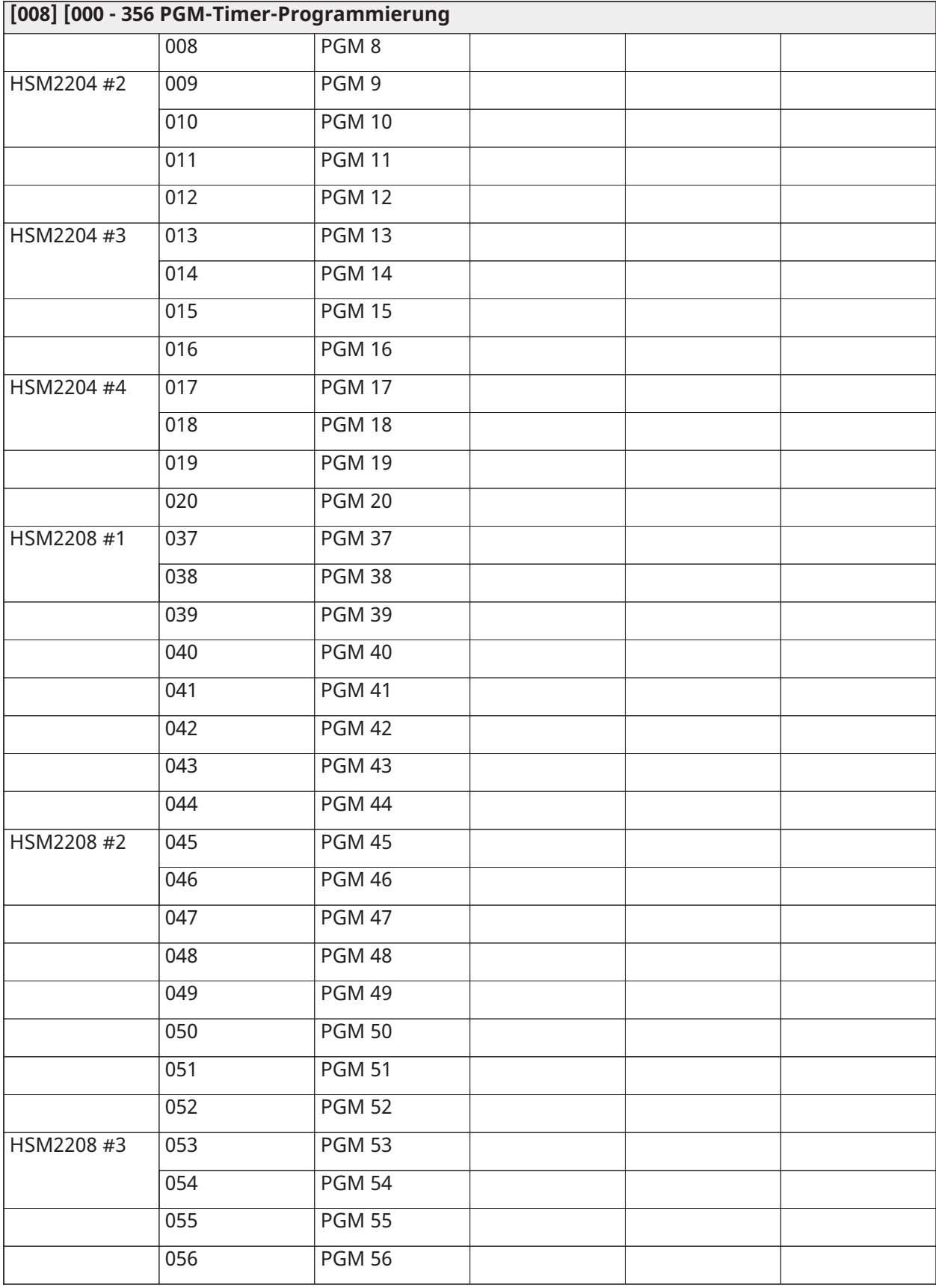

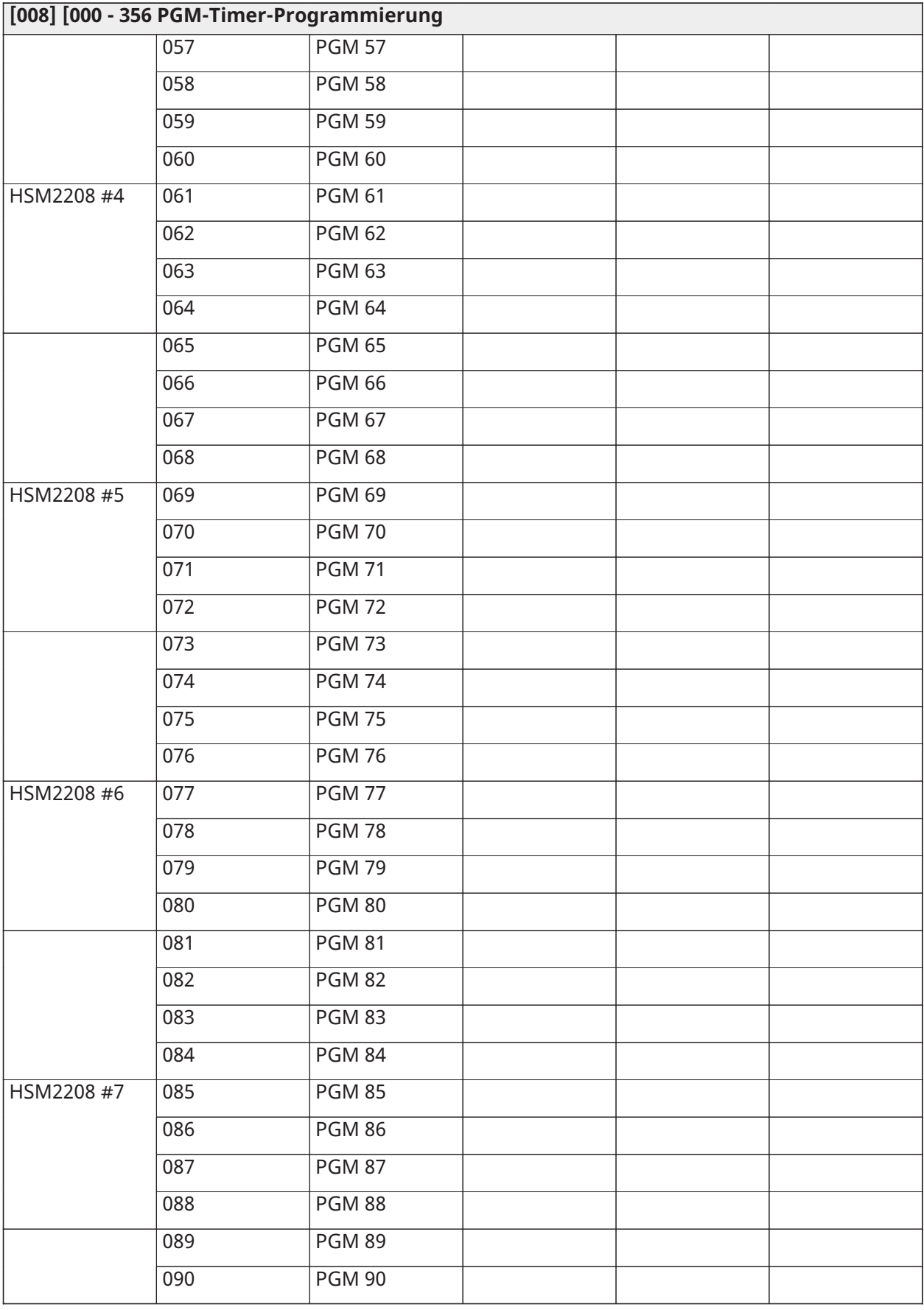
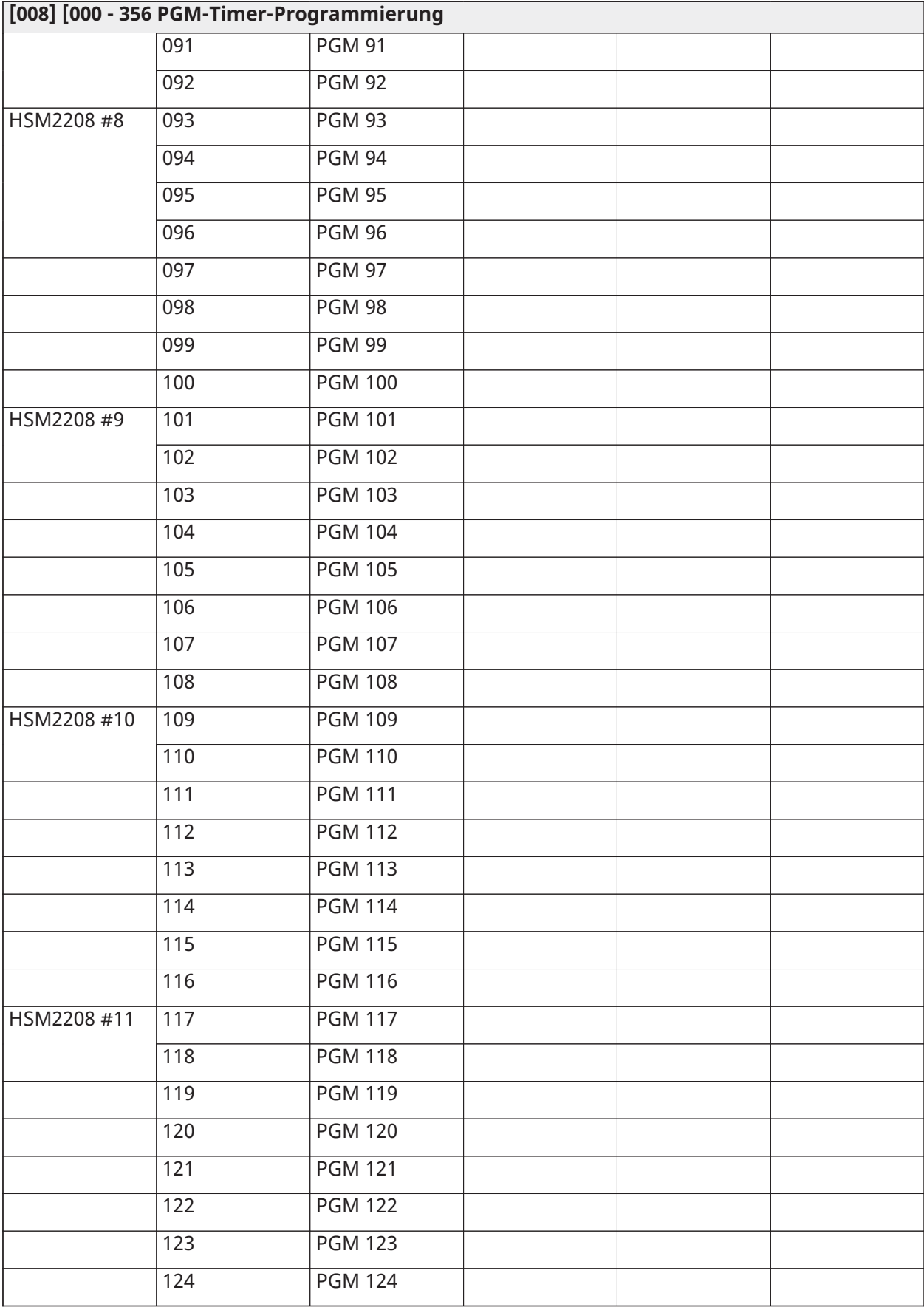

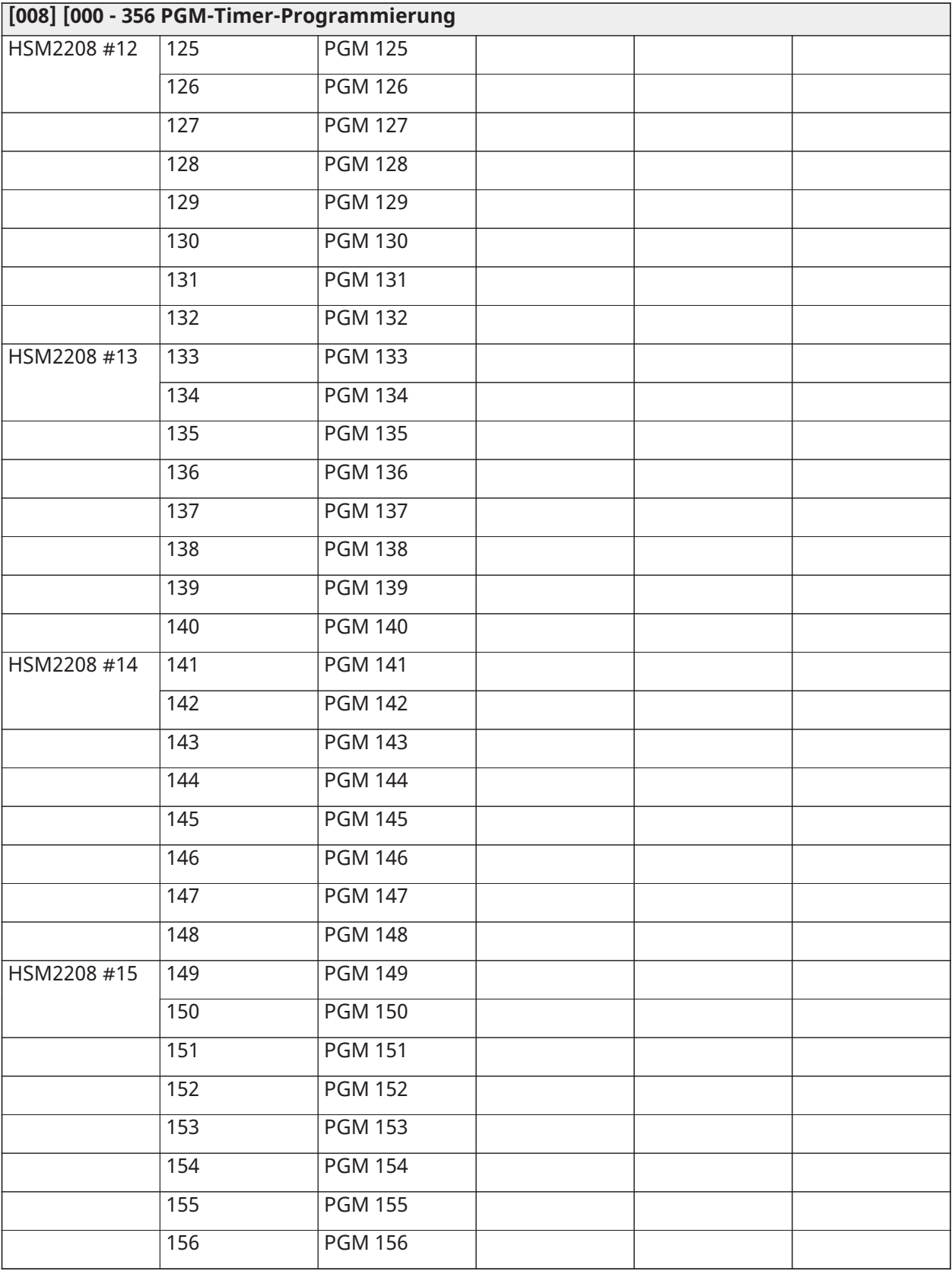

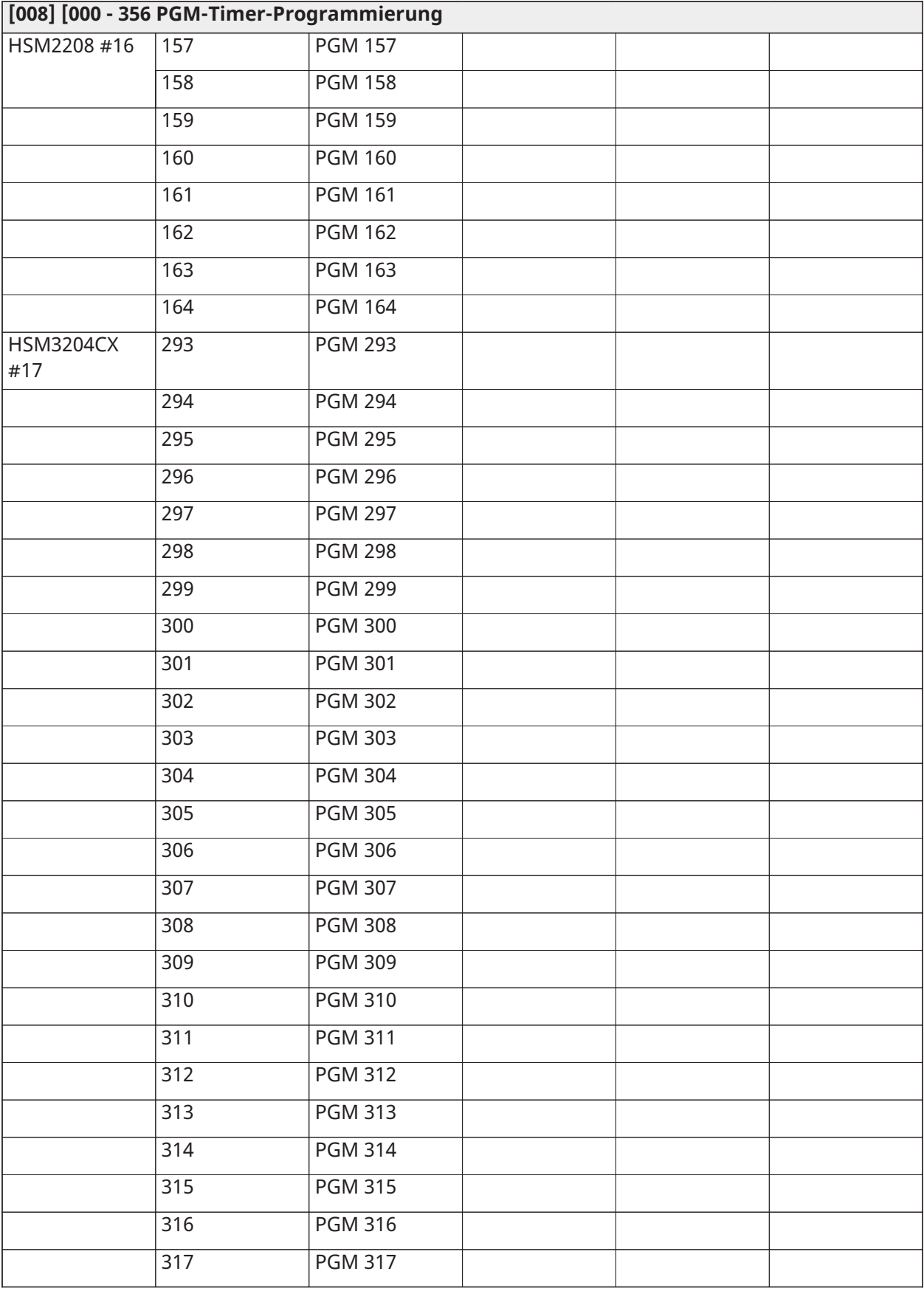

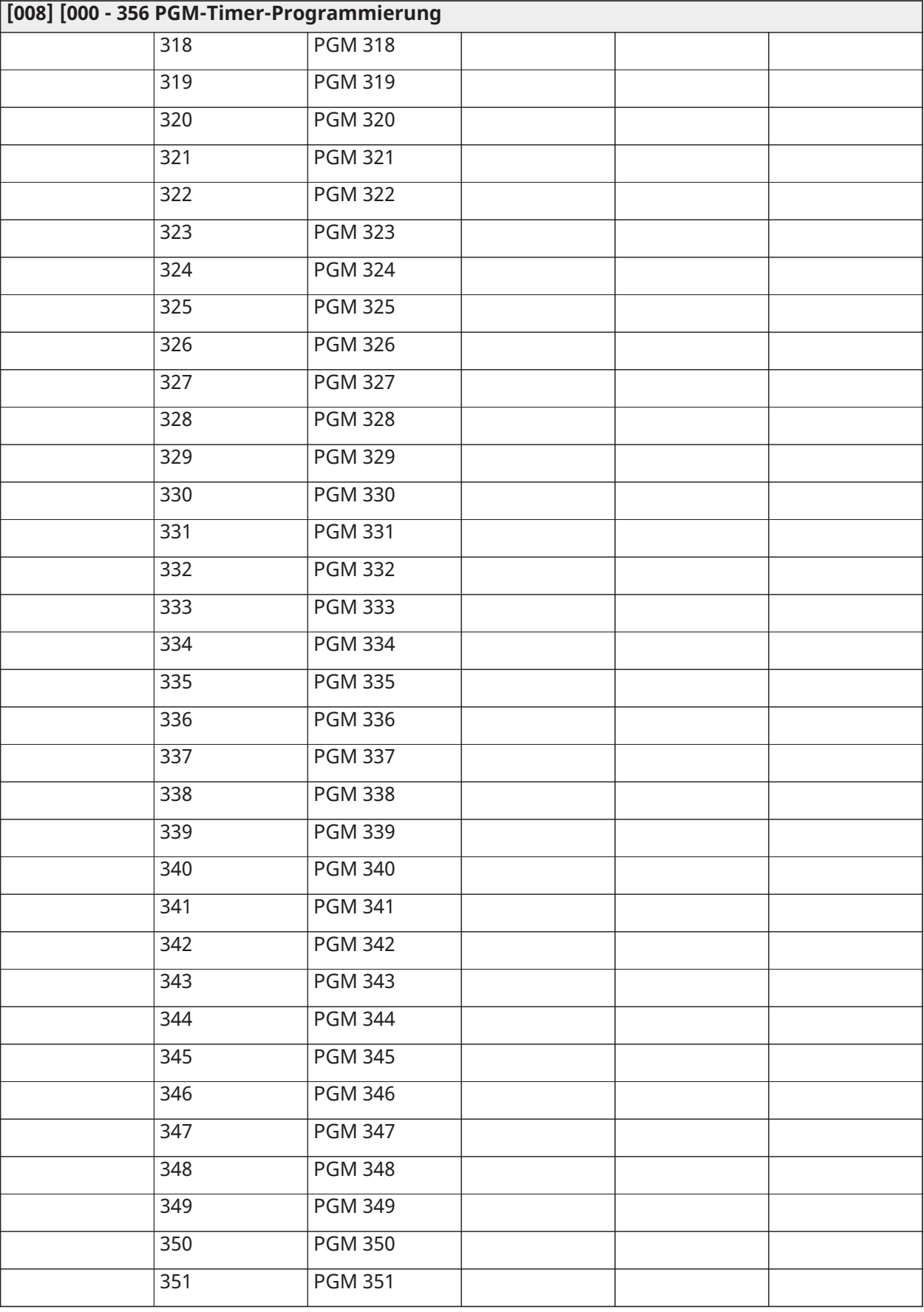

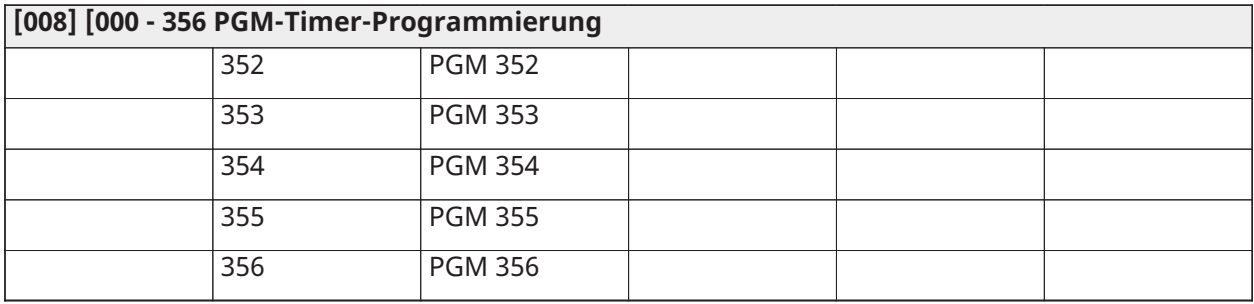

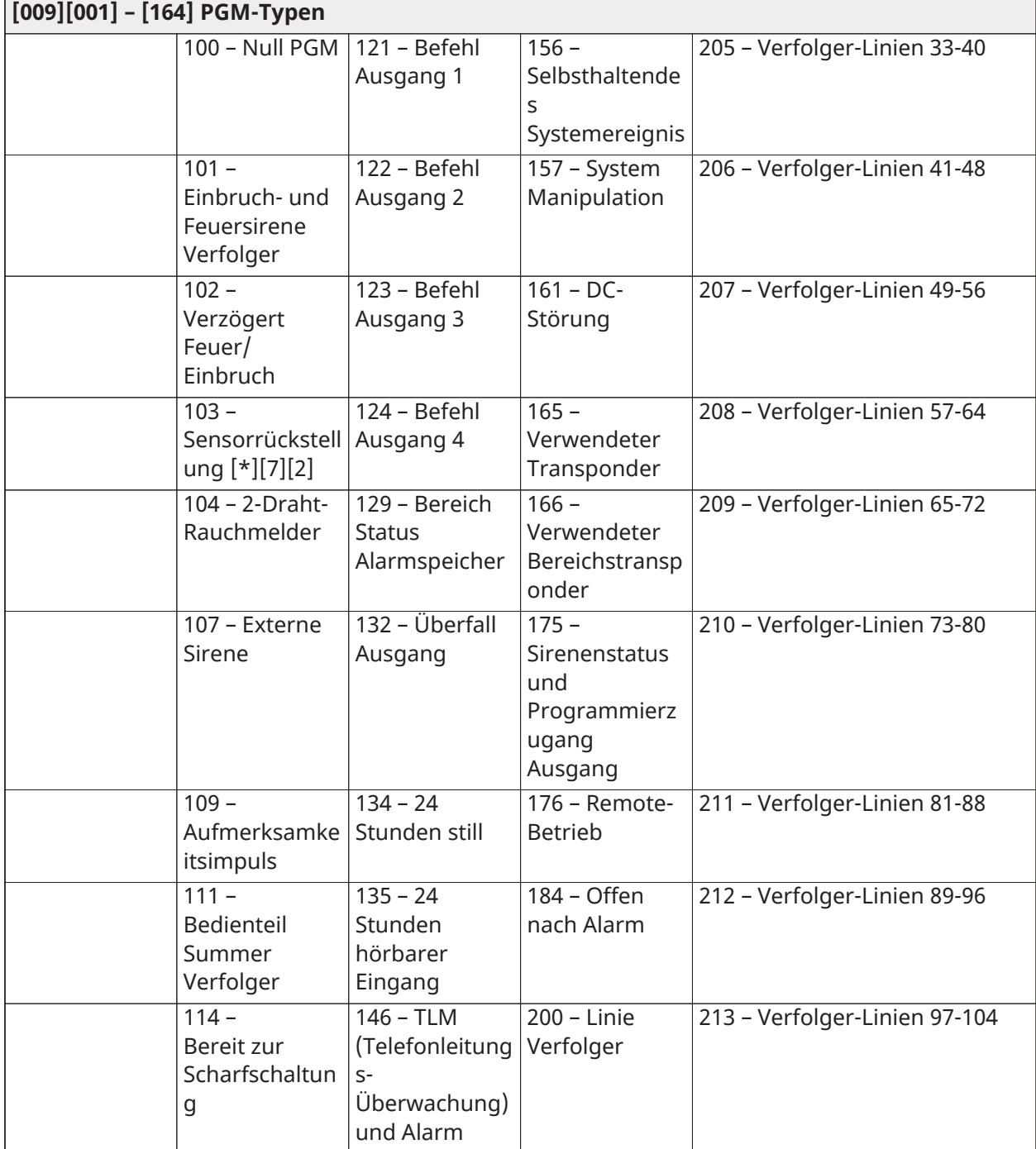

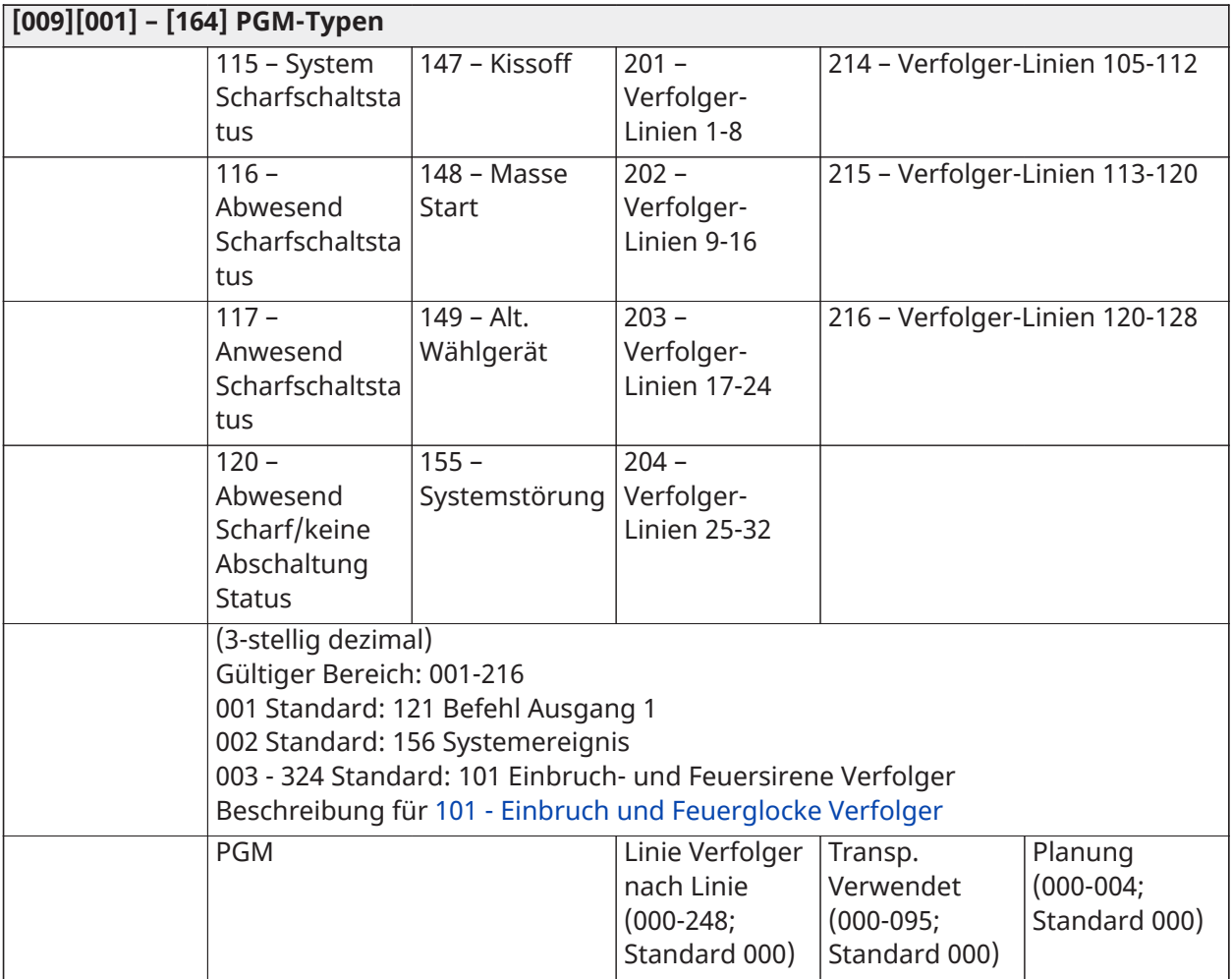

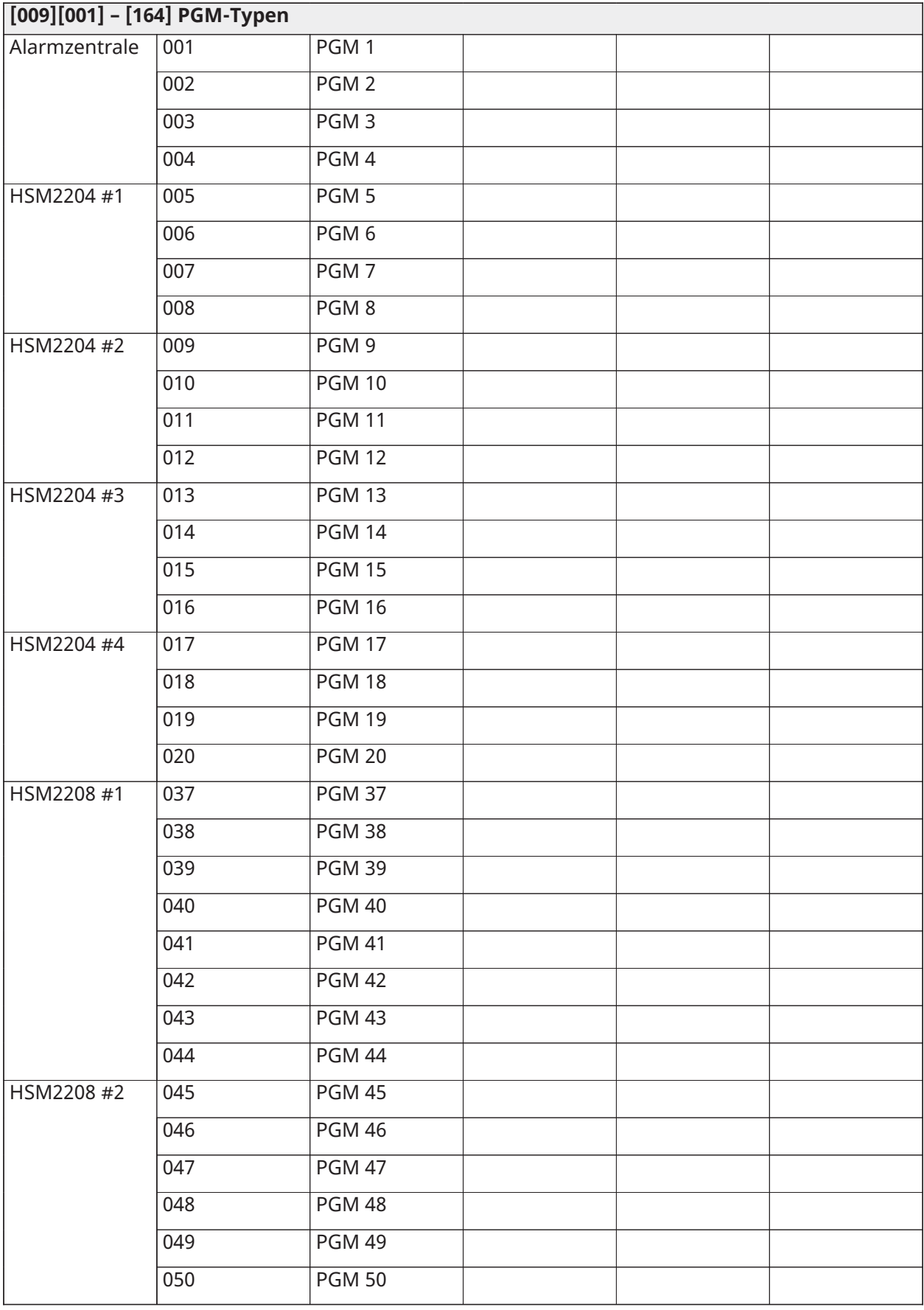

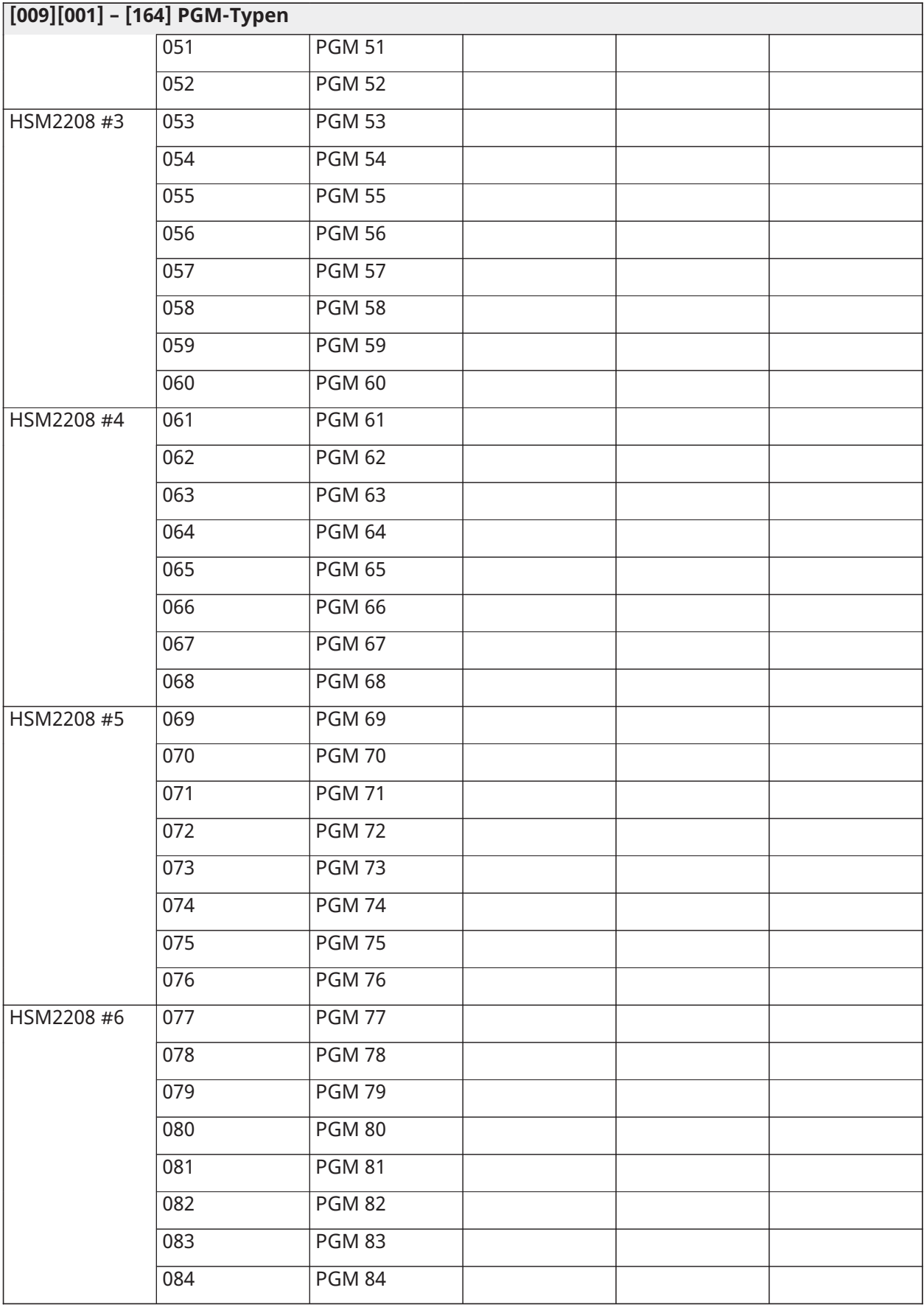

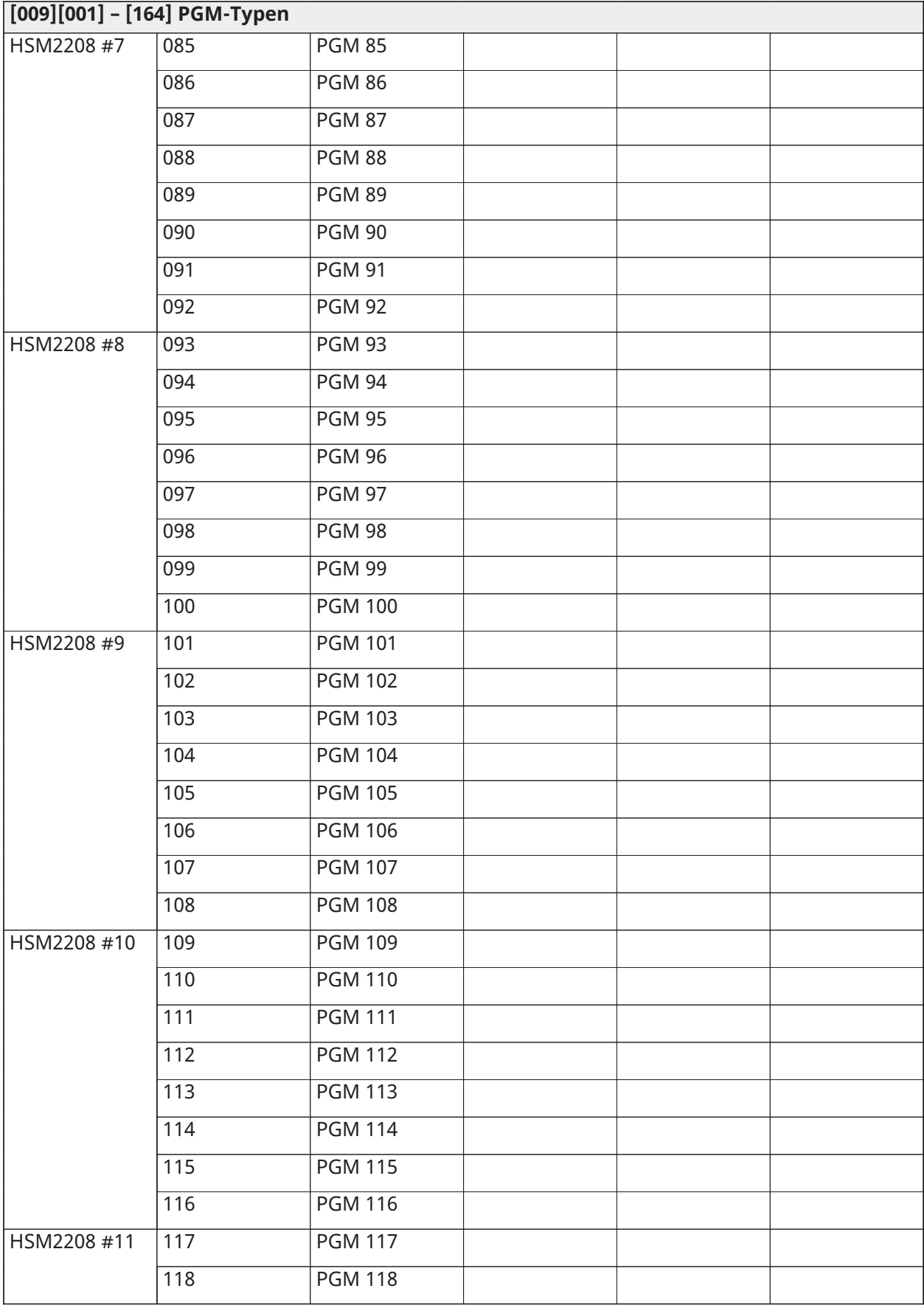

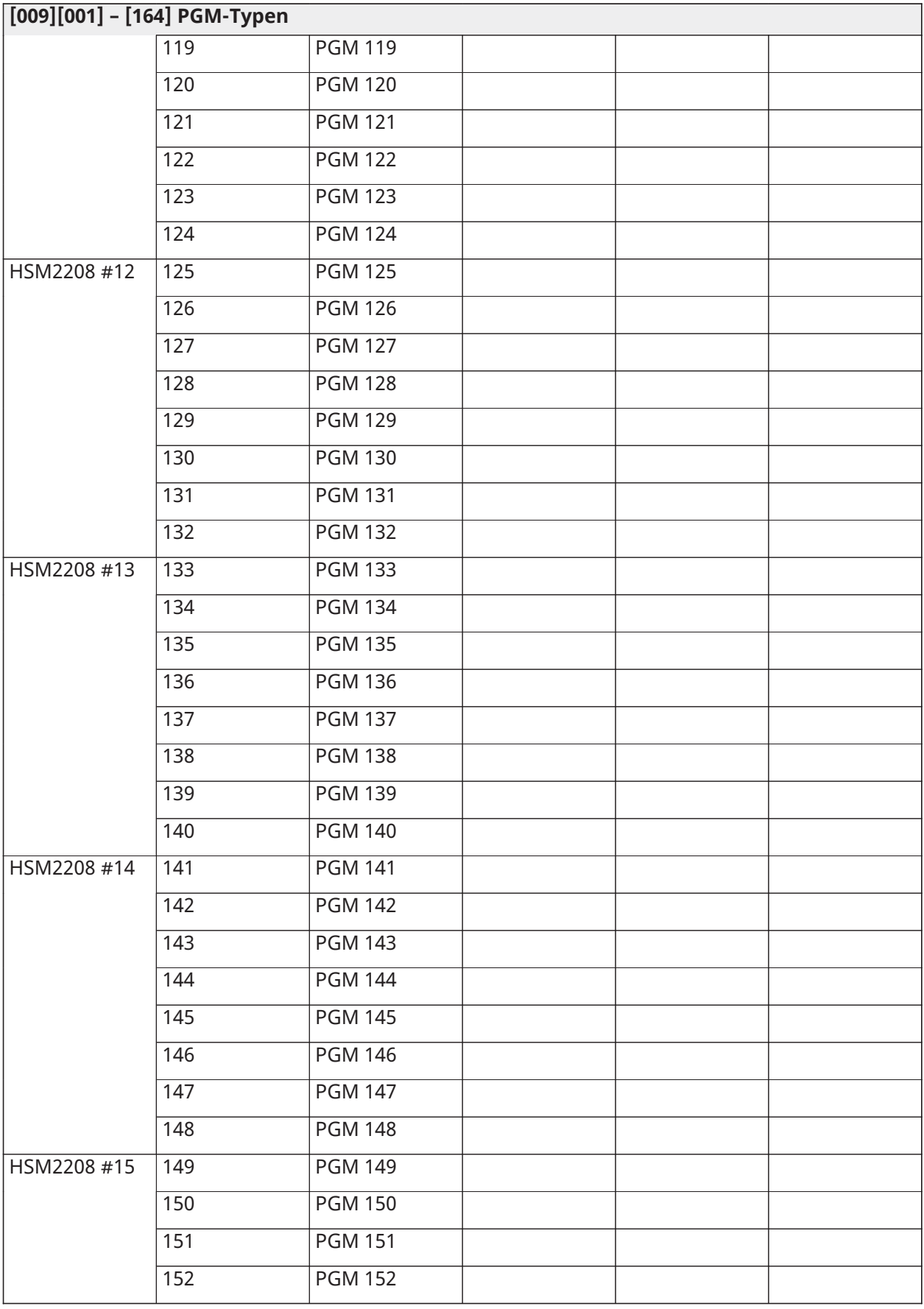

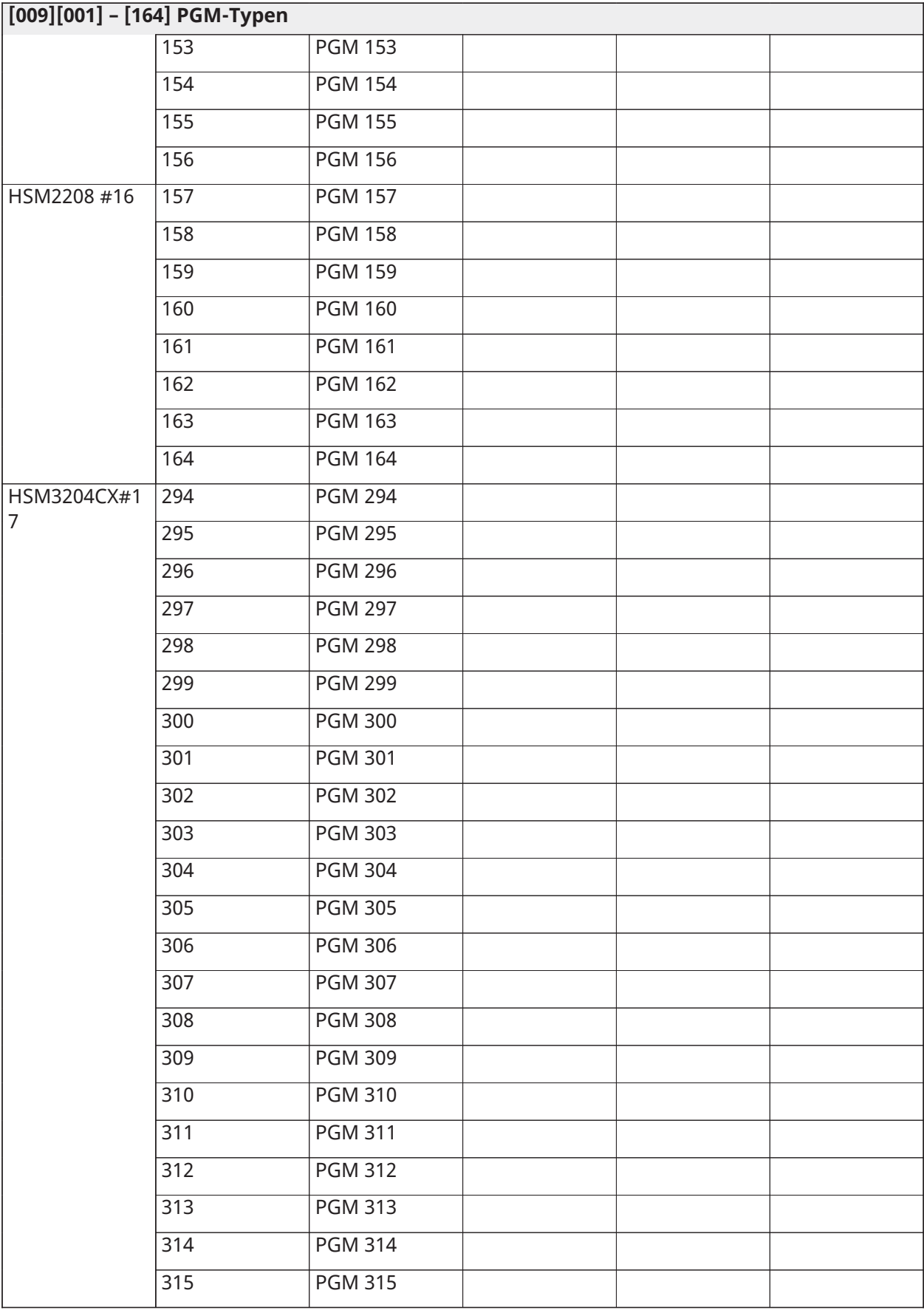

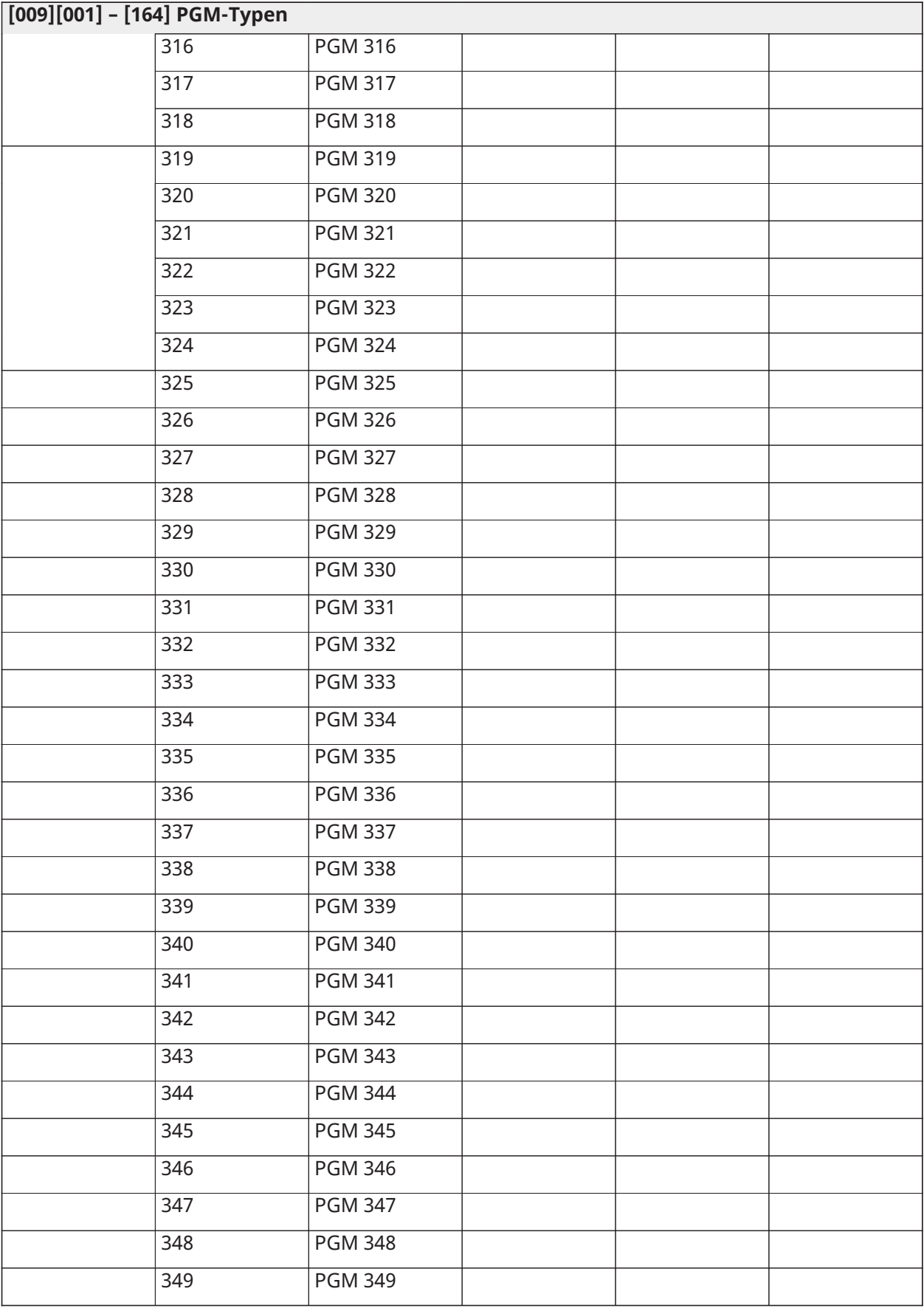

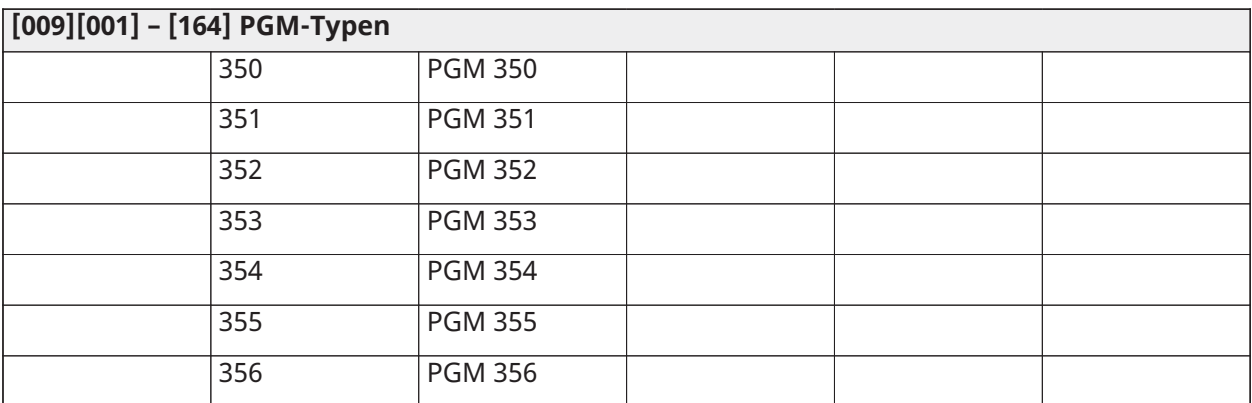

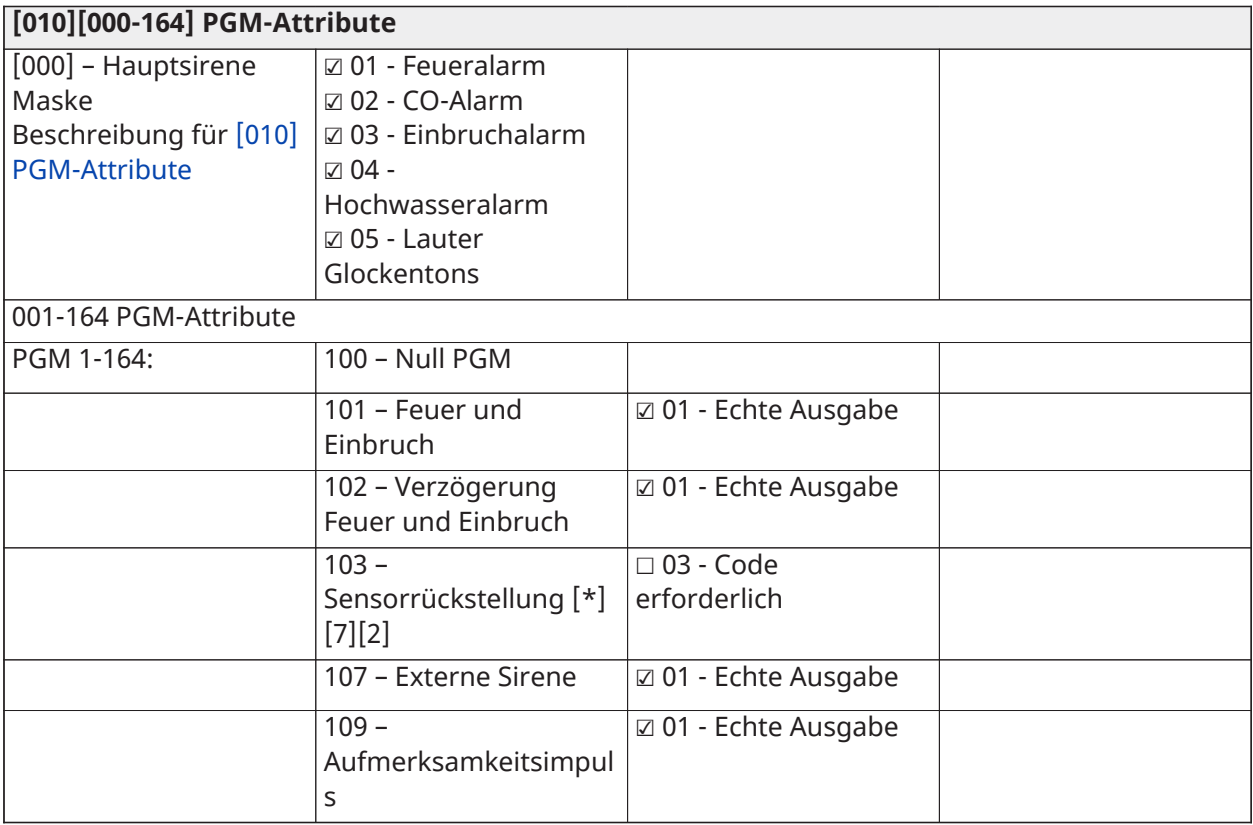

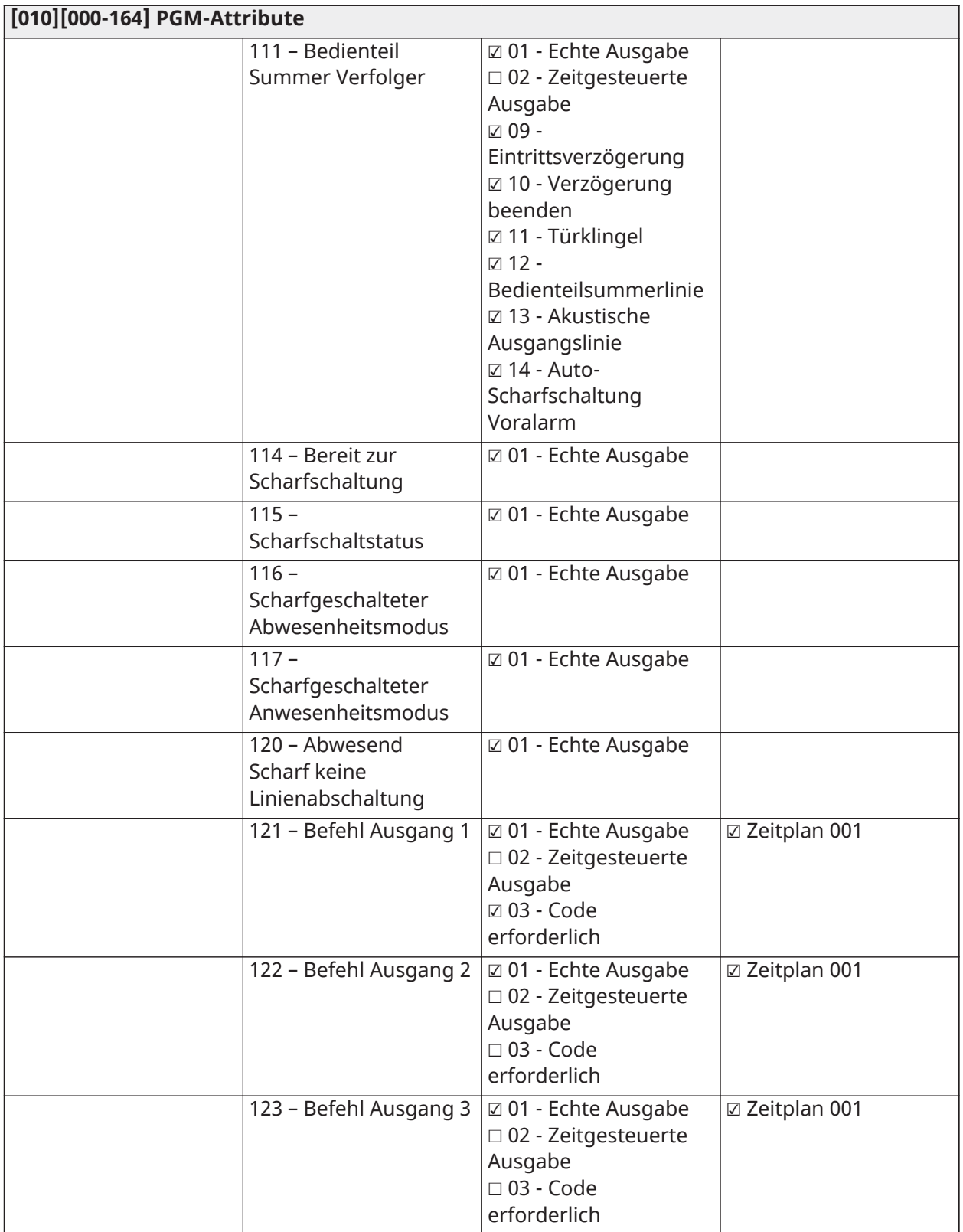

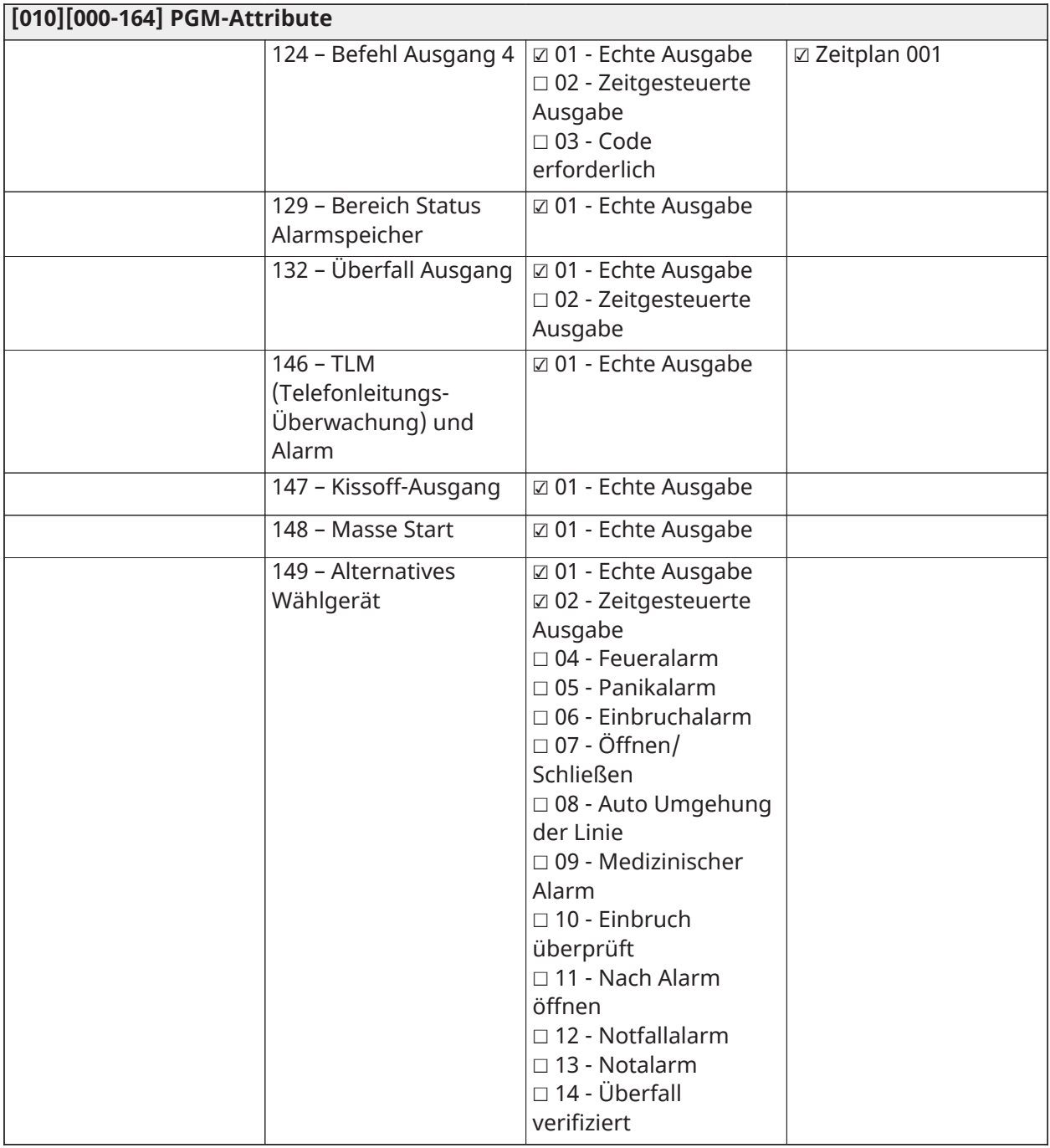

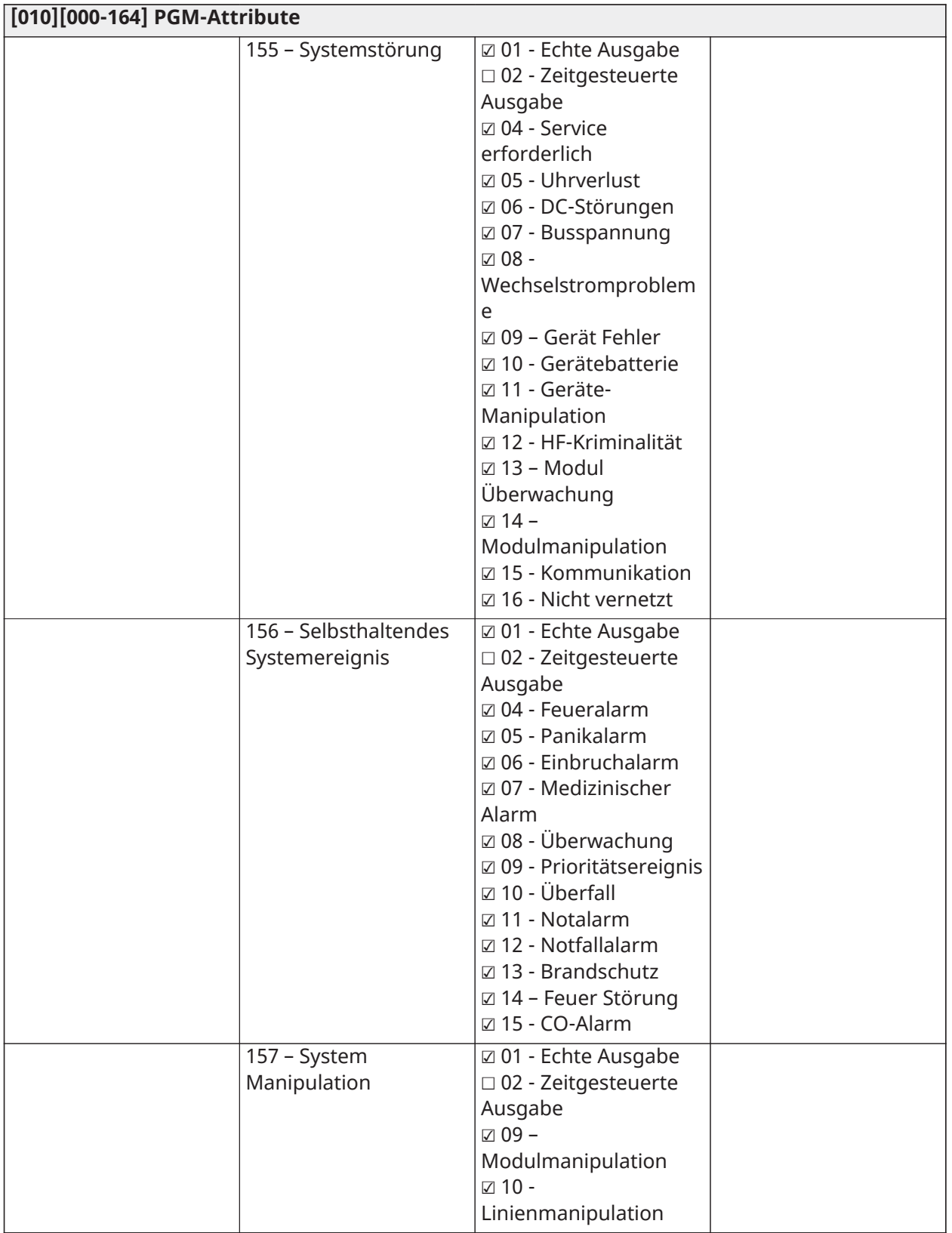

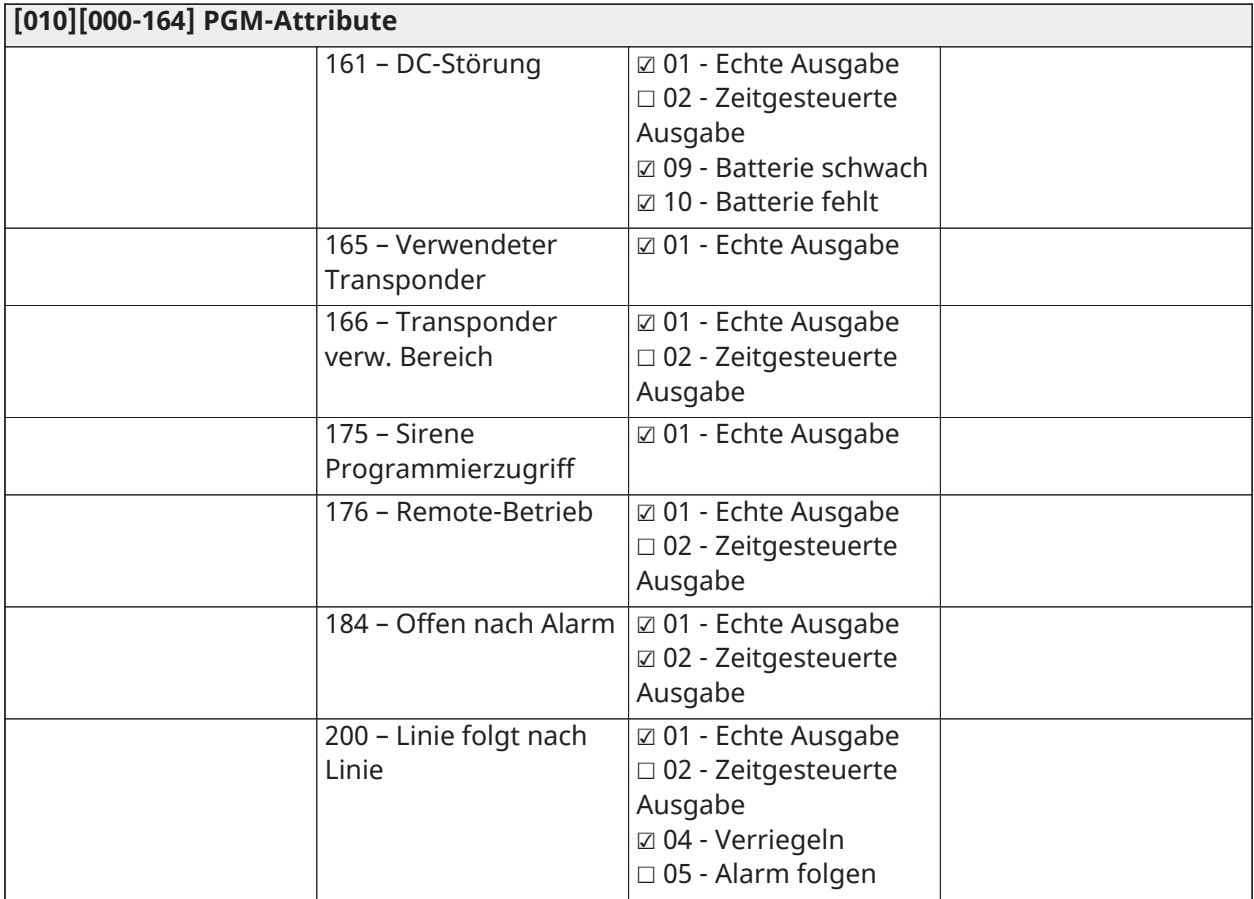

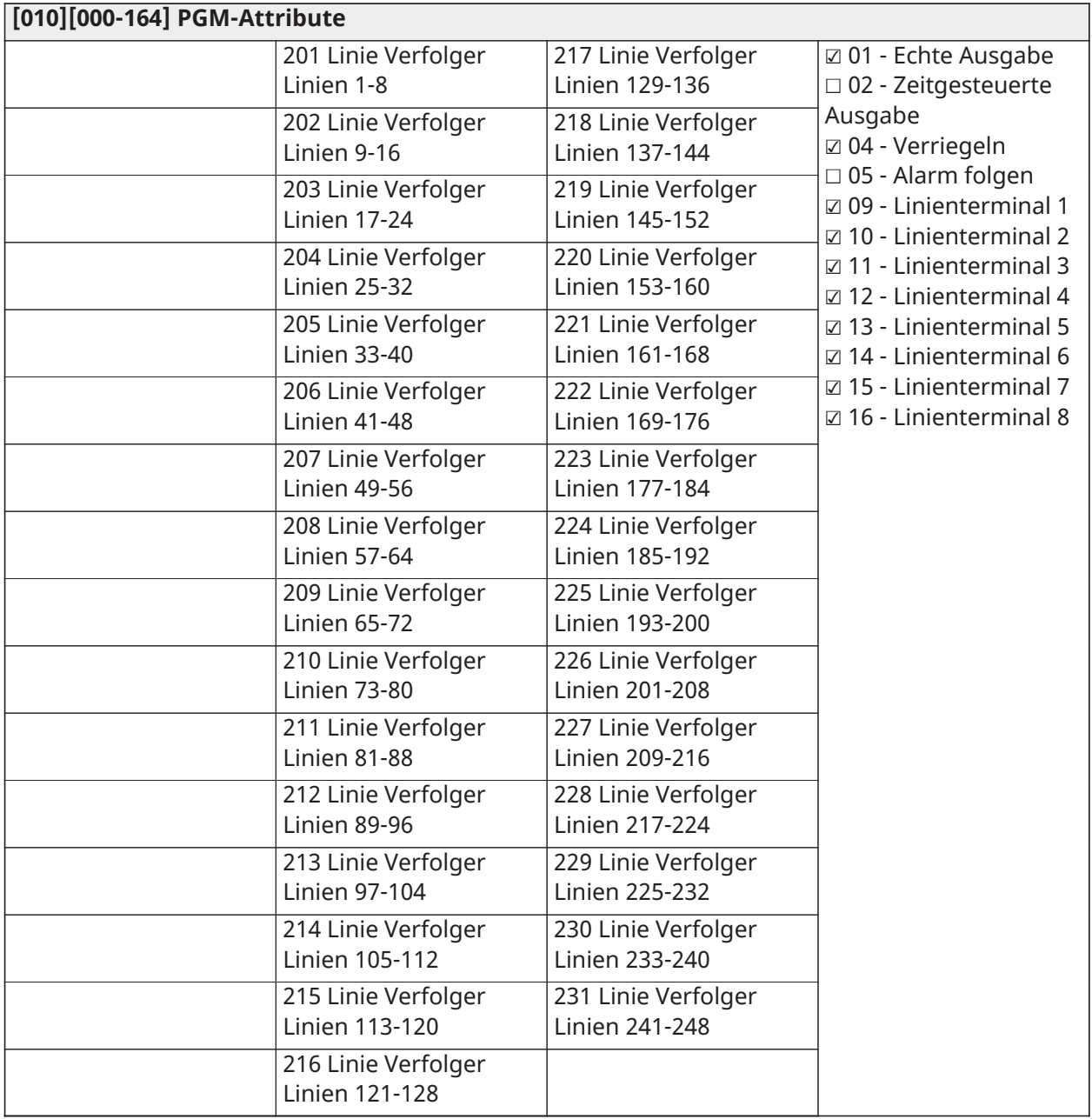

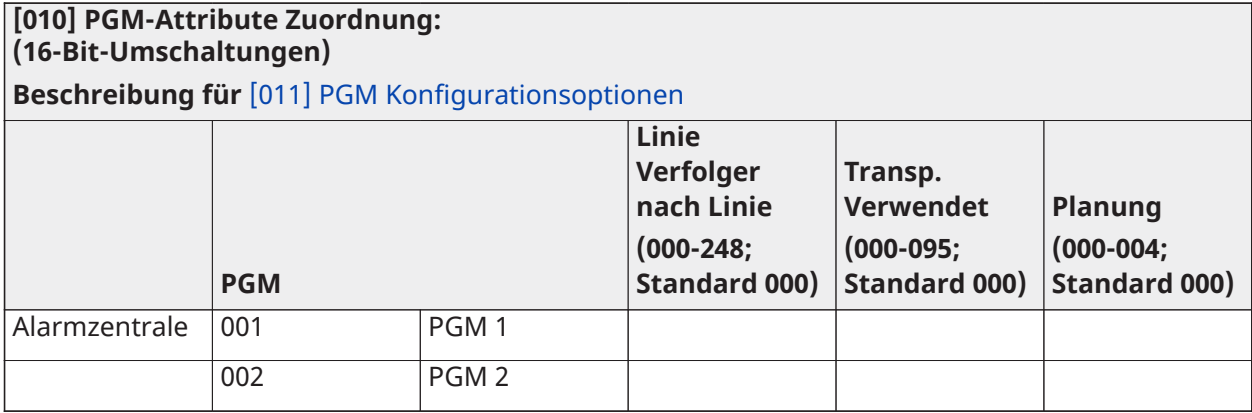

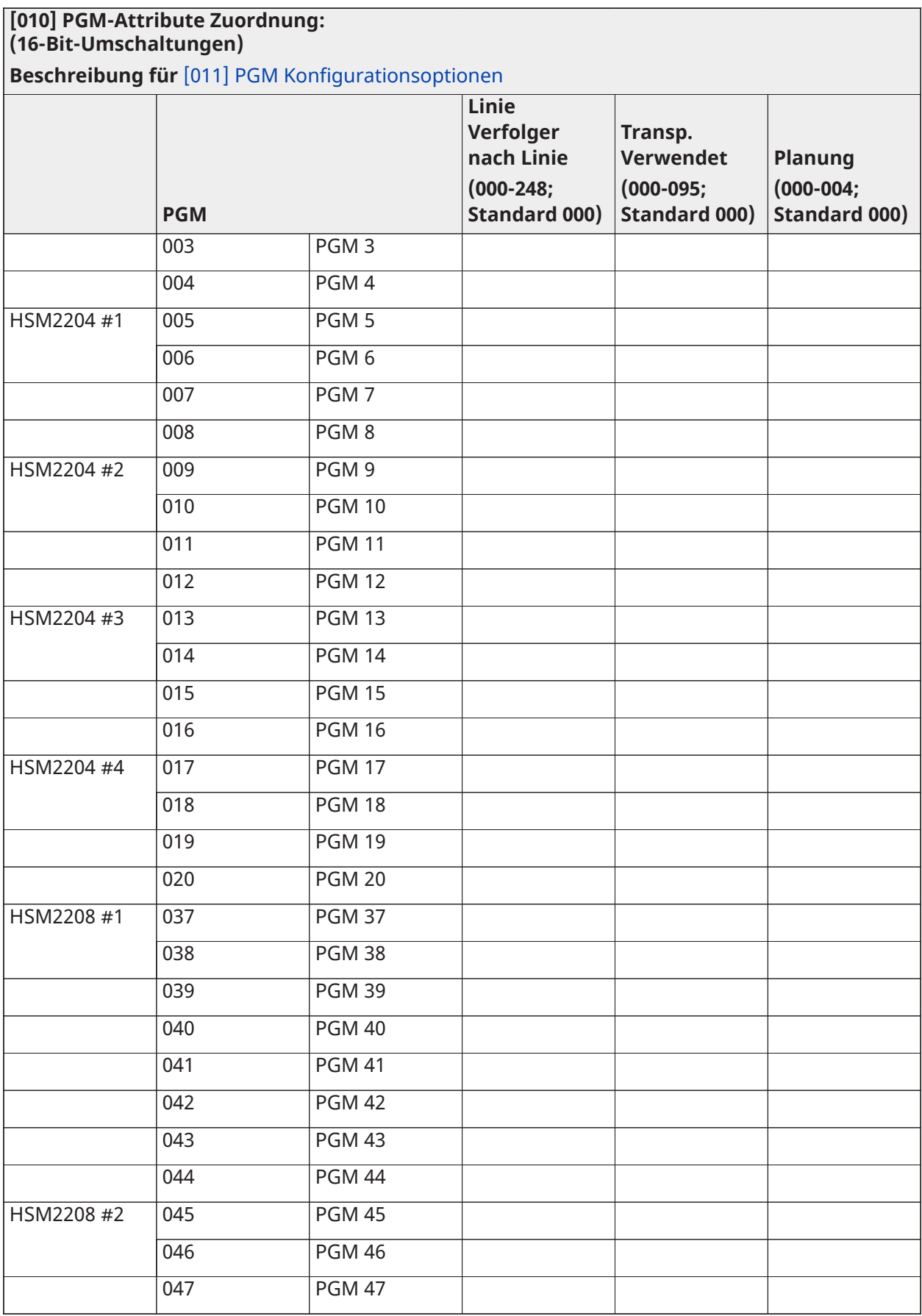

**PowerSeries Pro Referenzhandbuch 271**

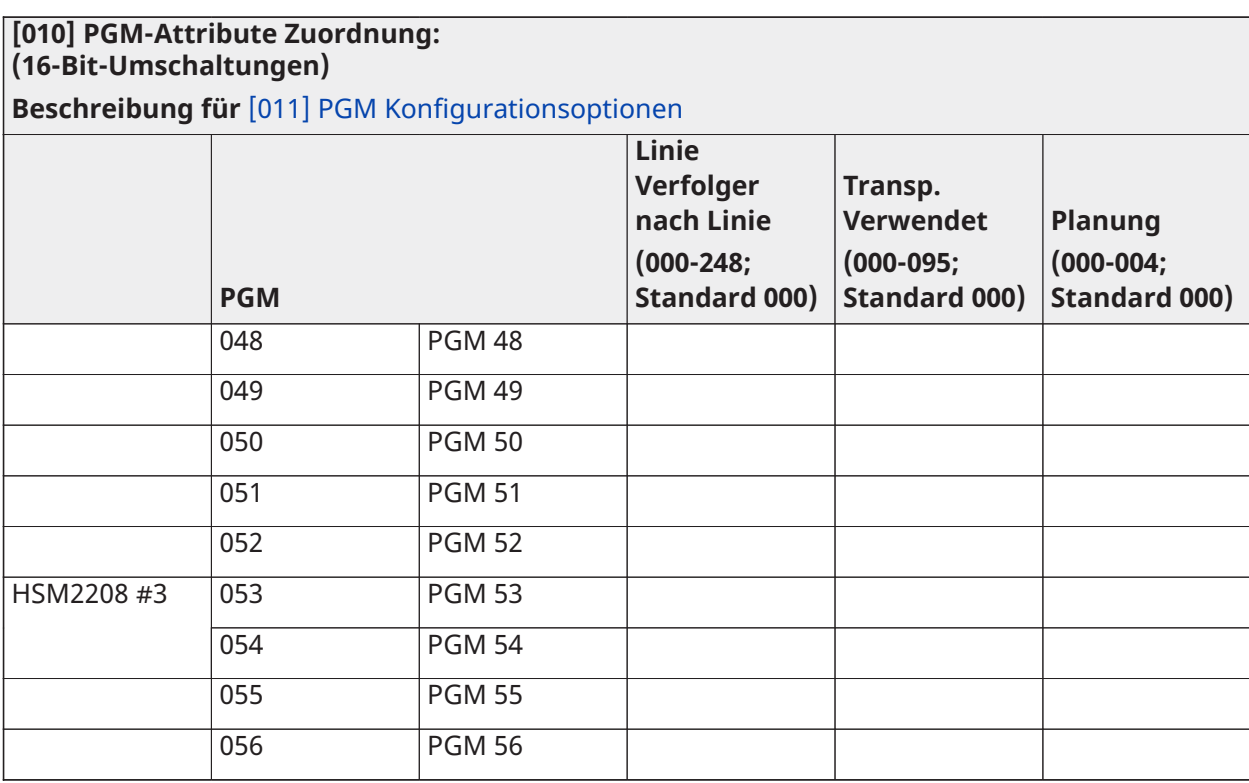

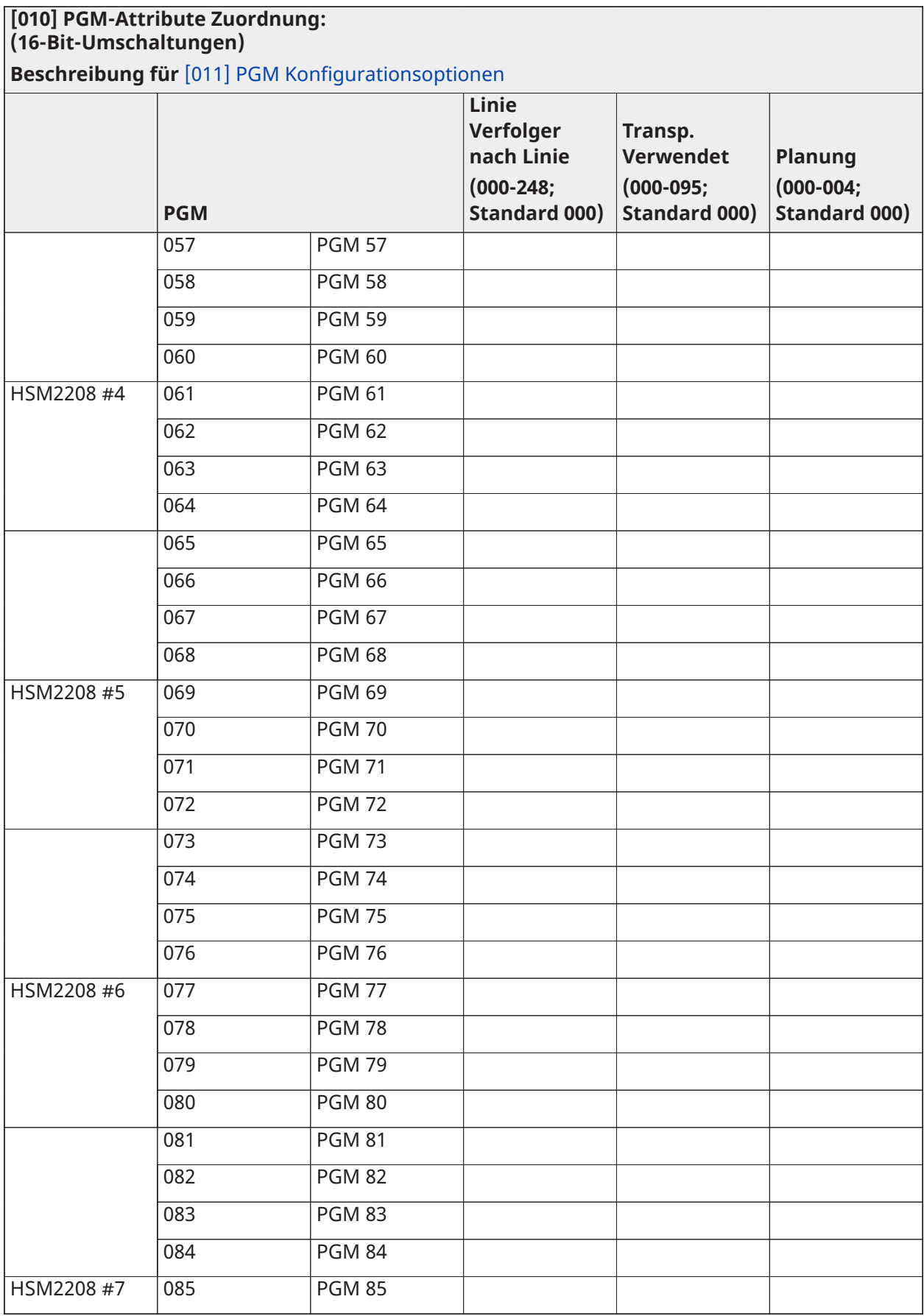

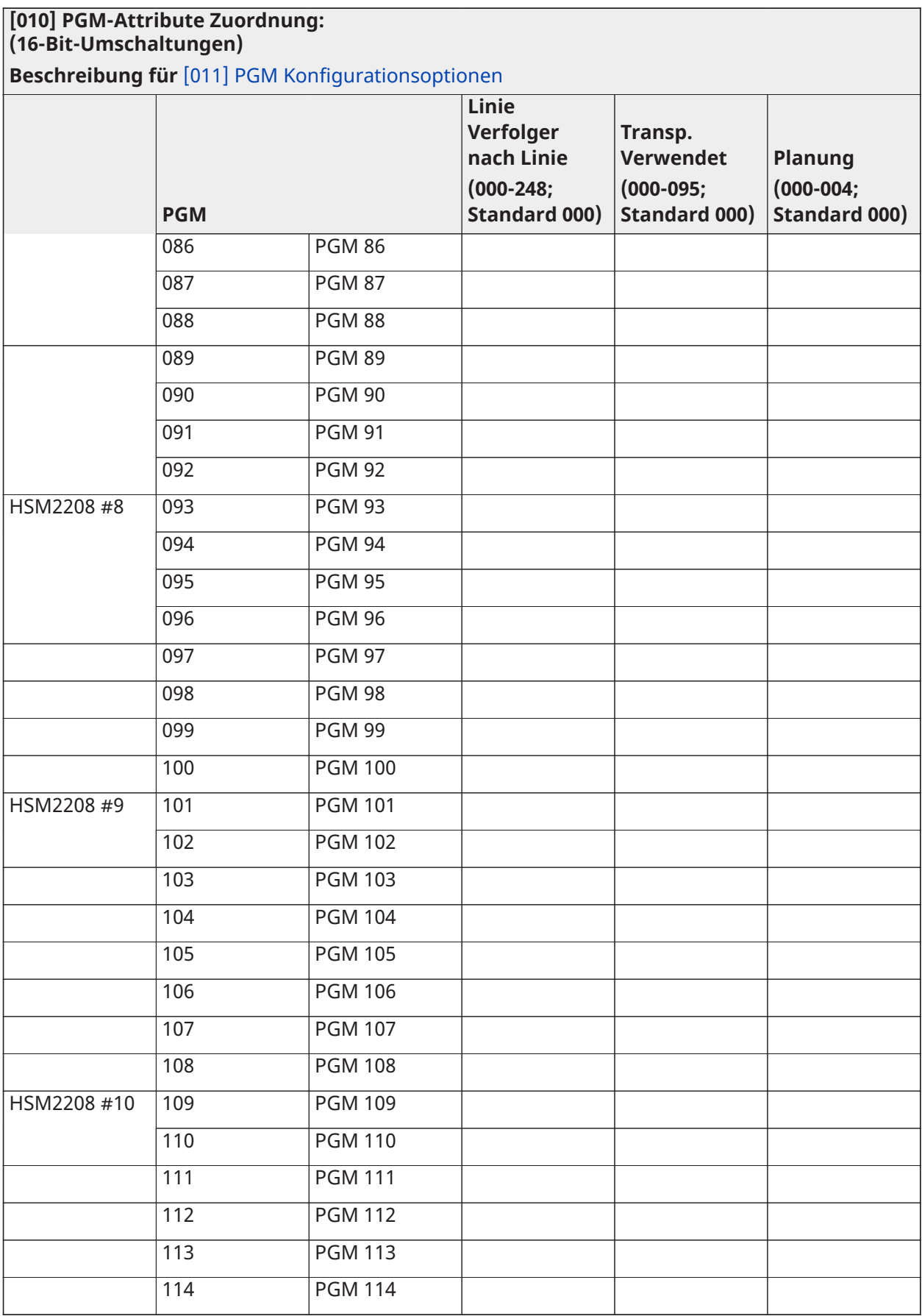

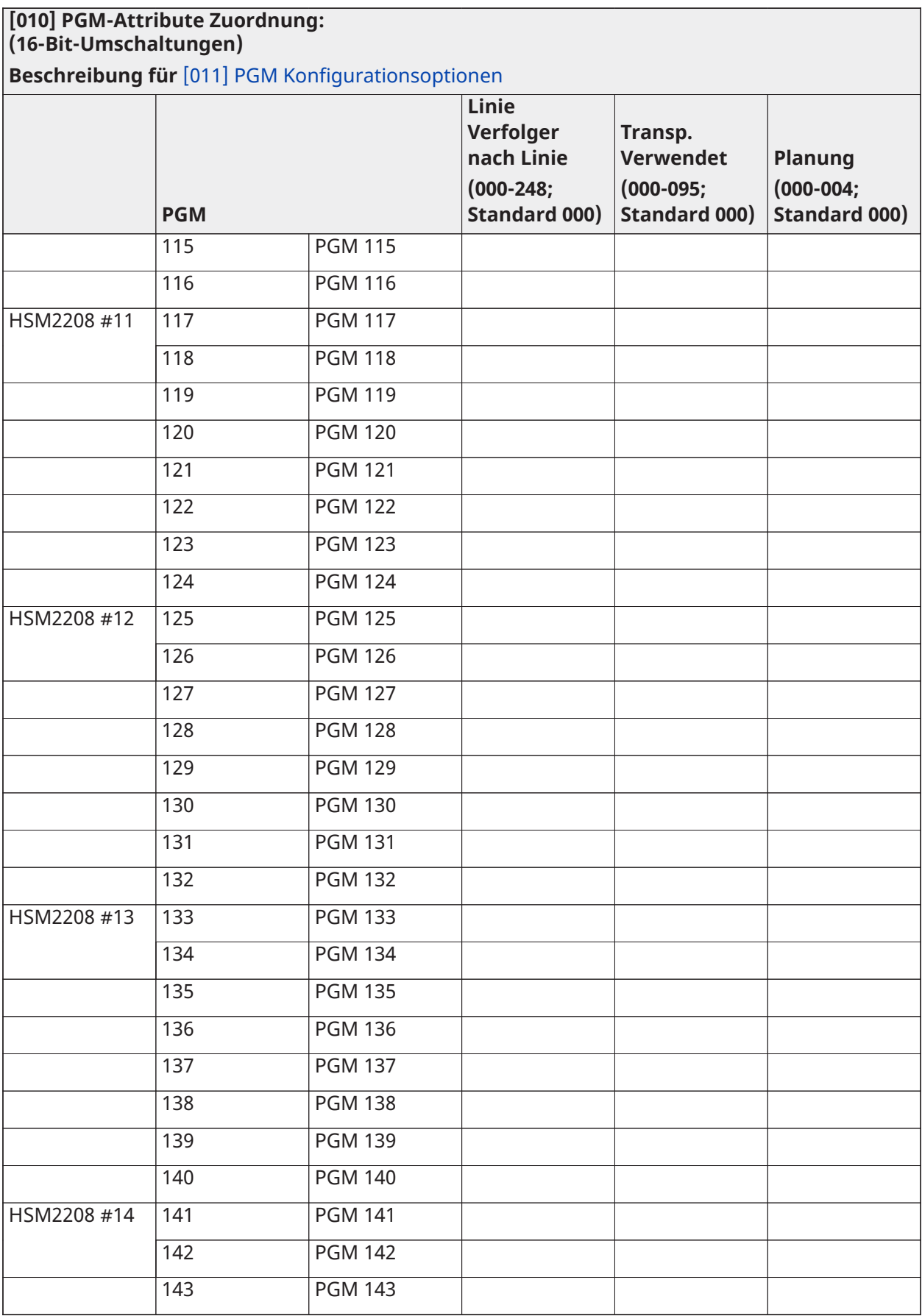

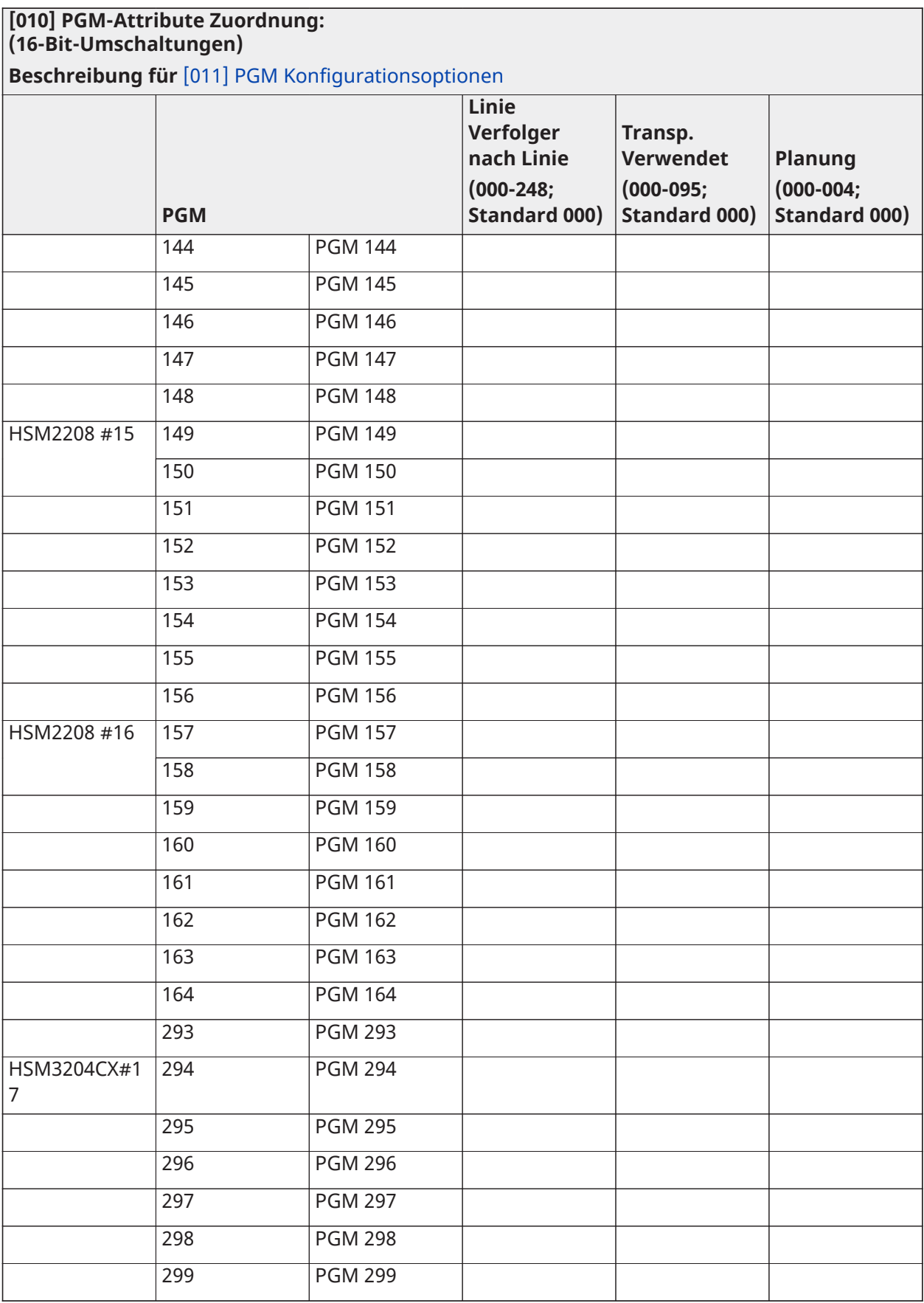

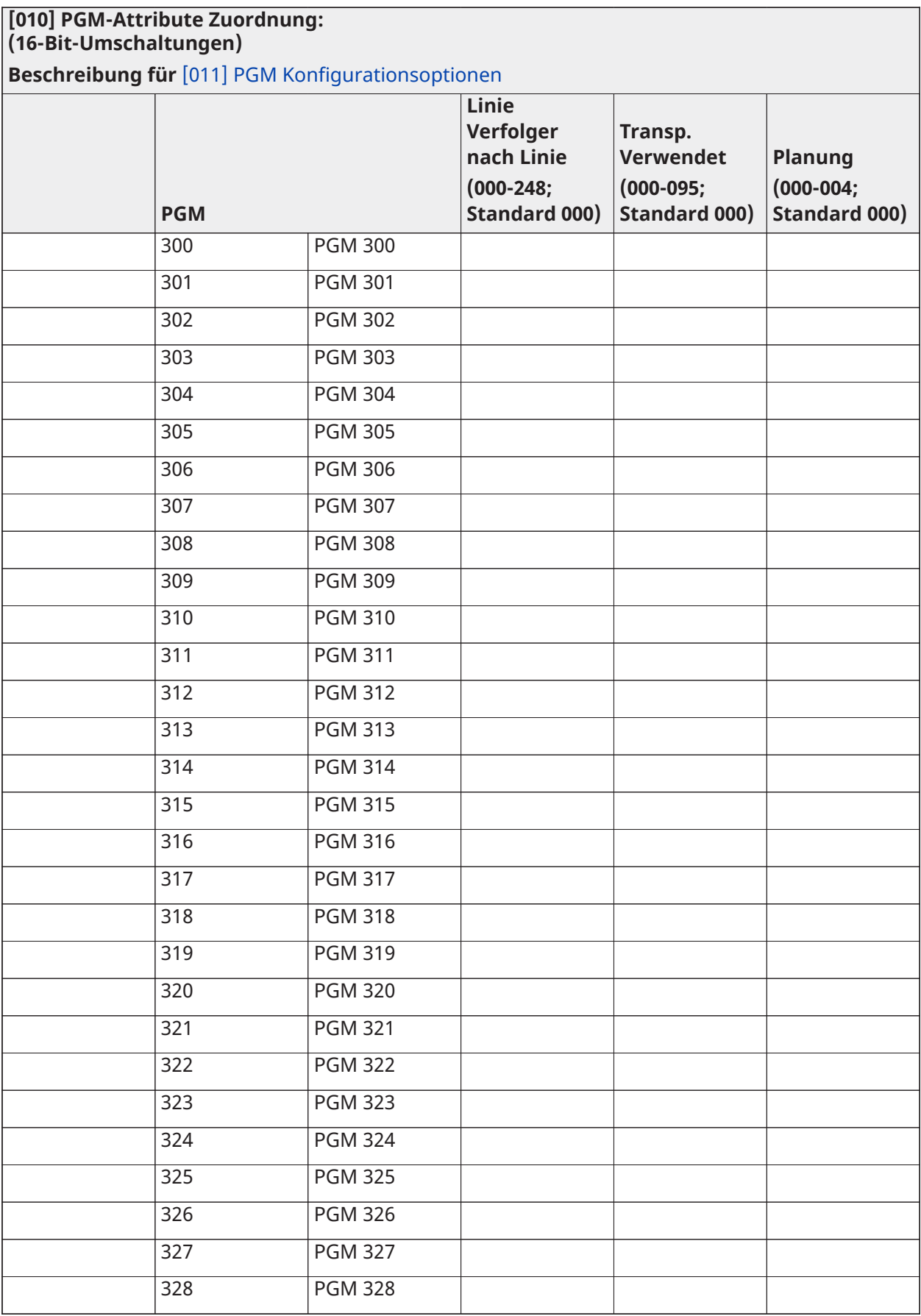

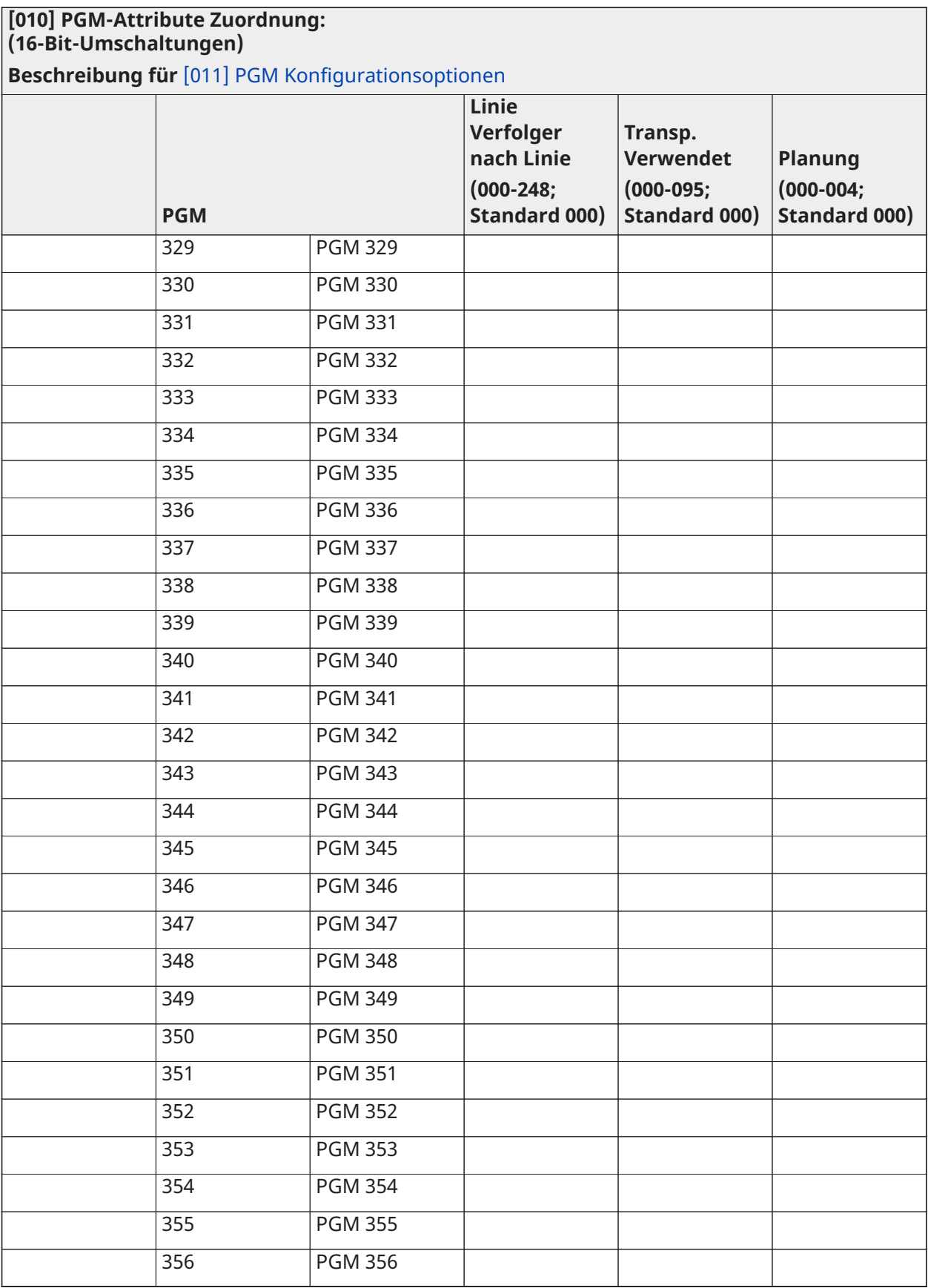

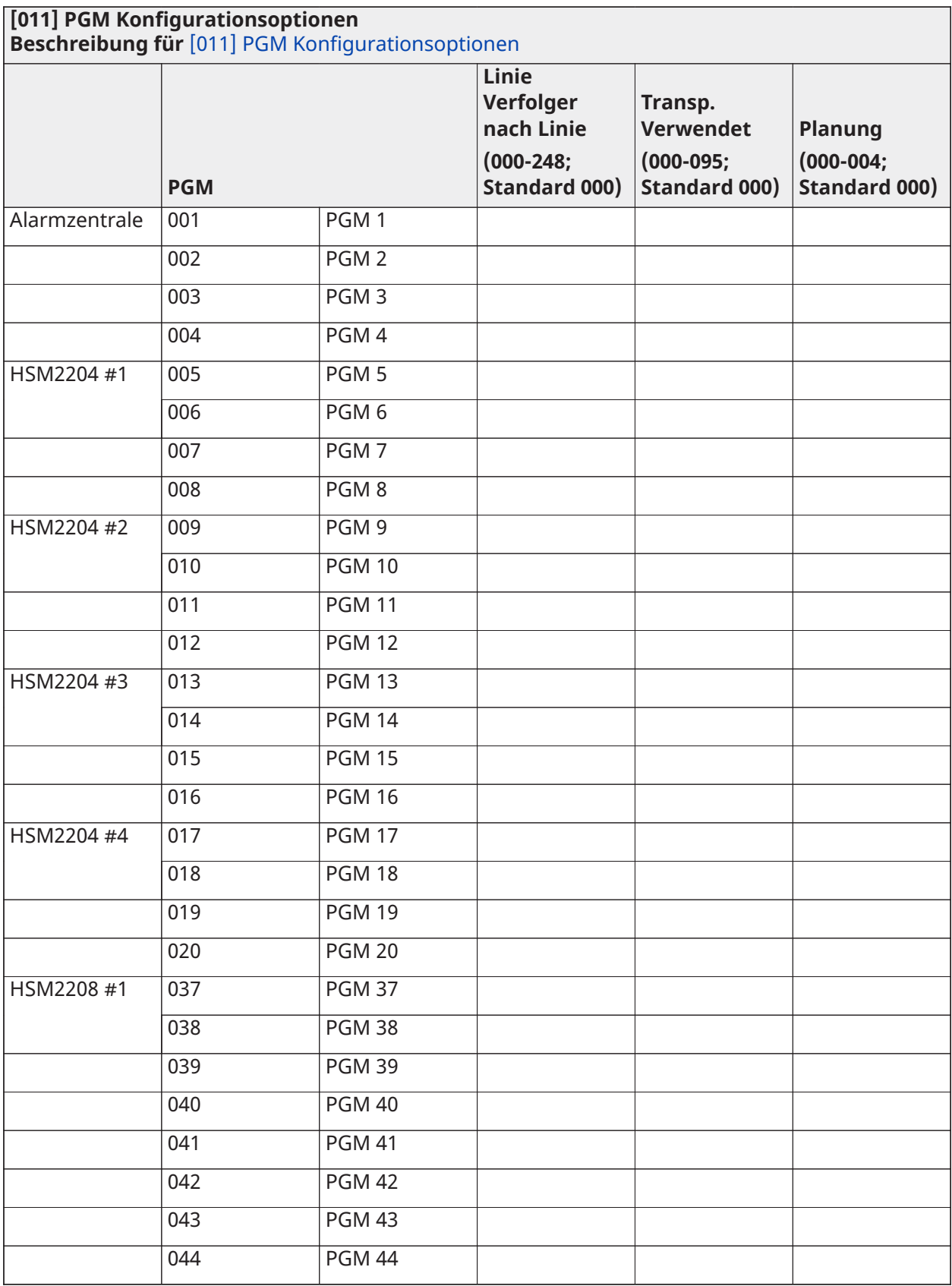

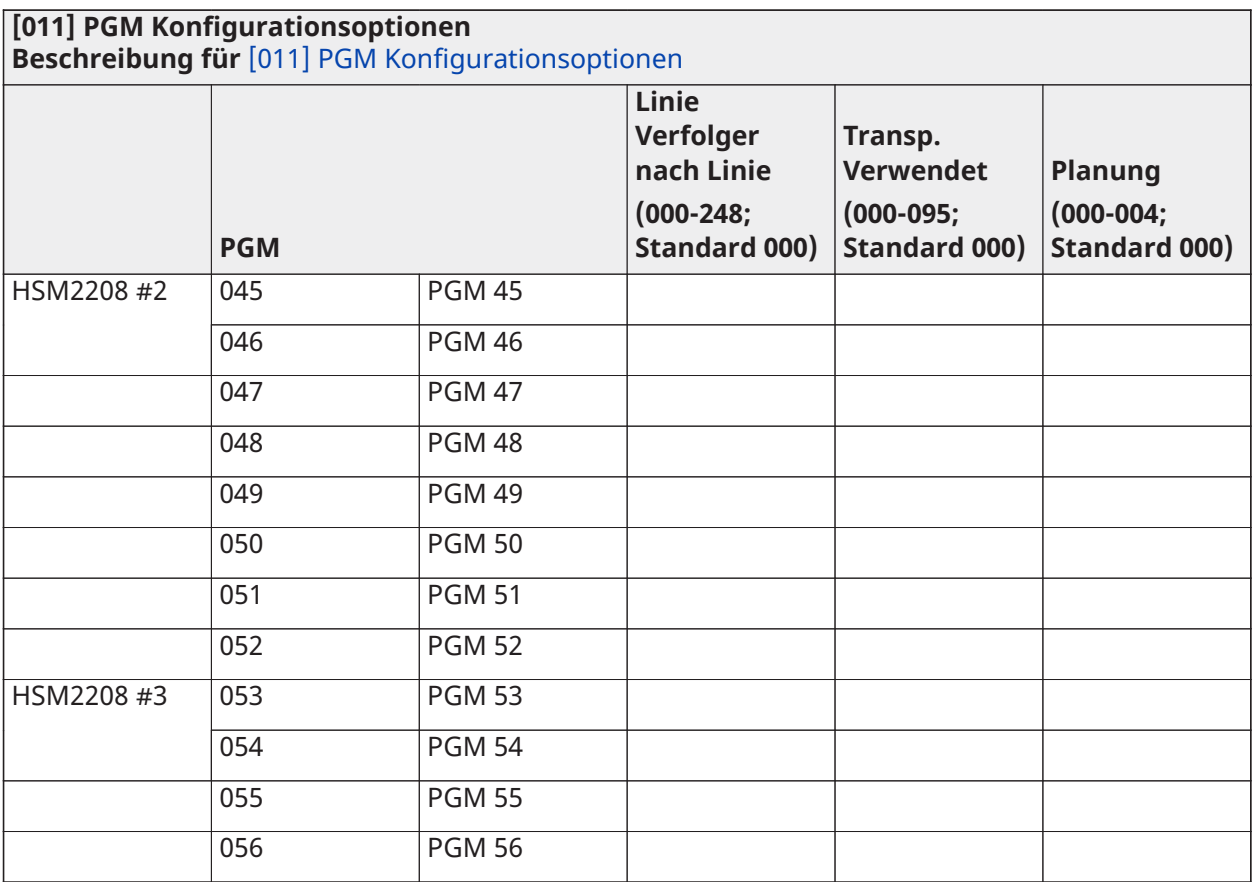

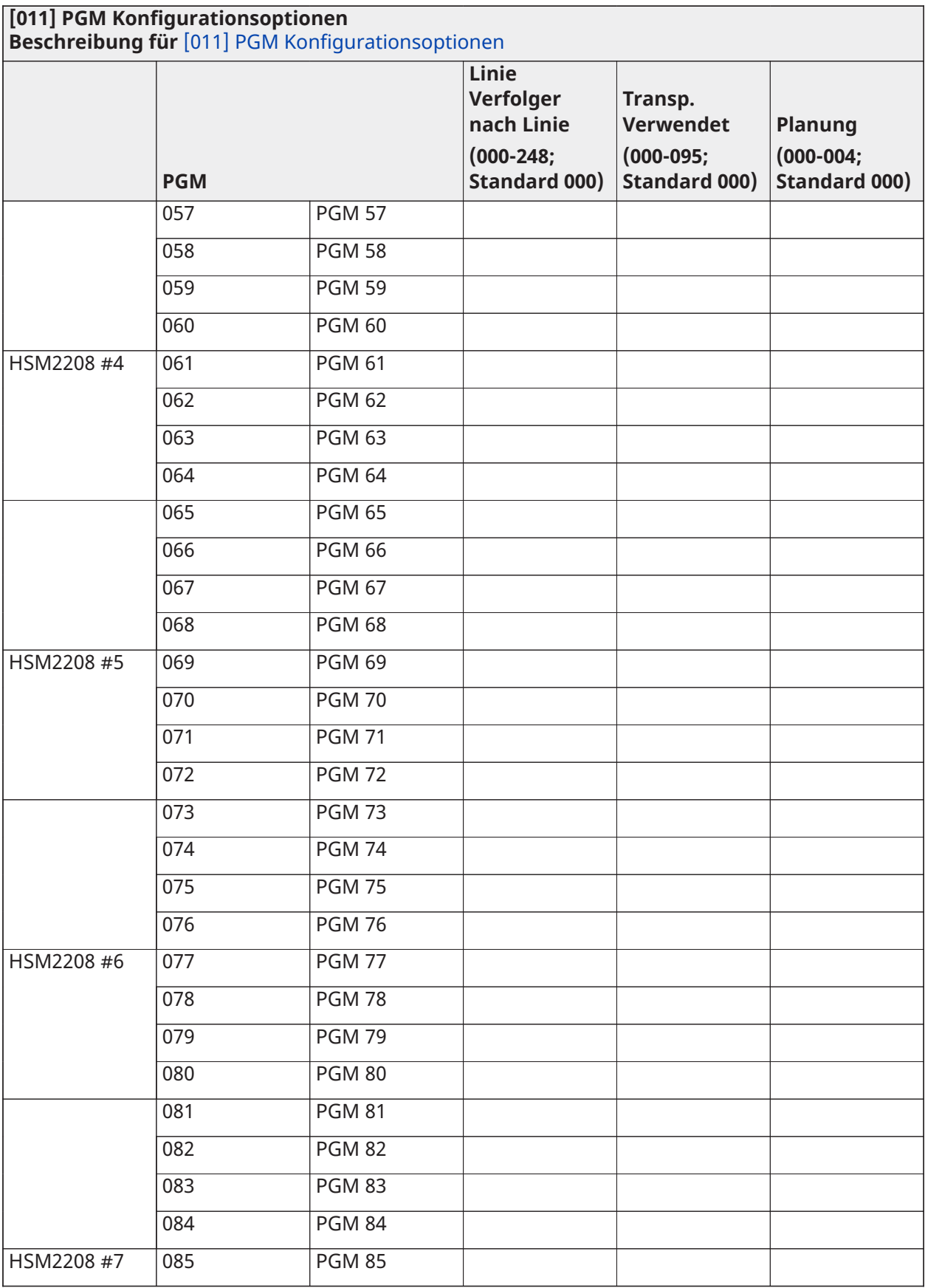

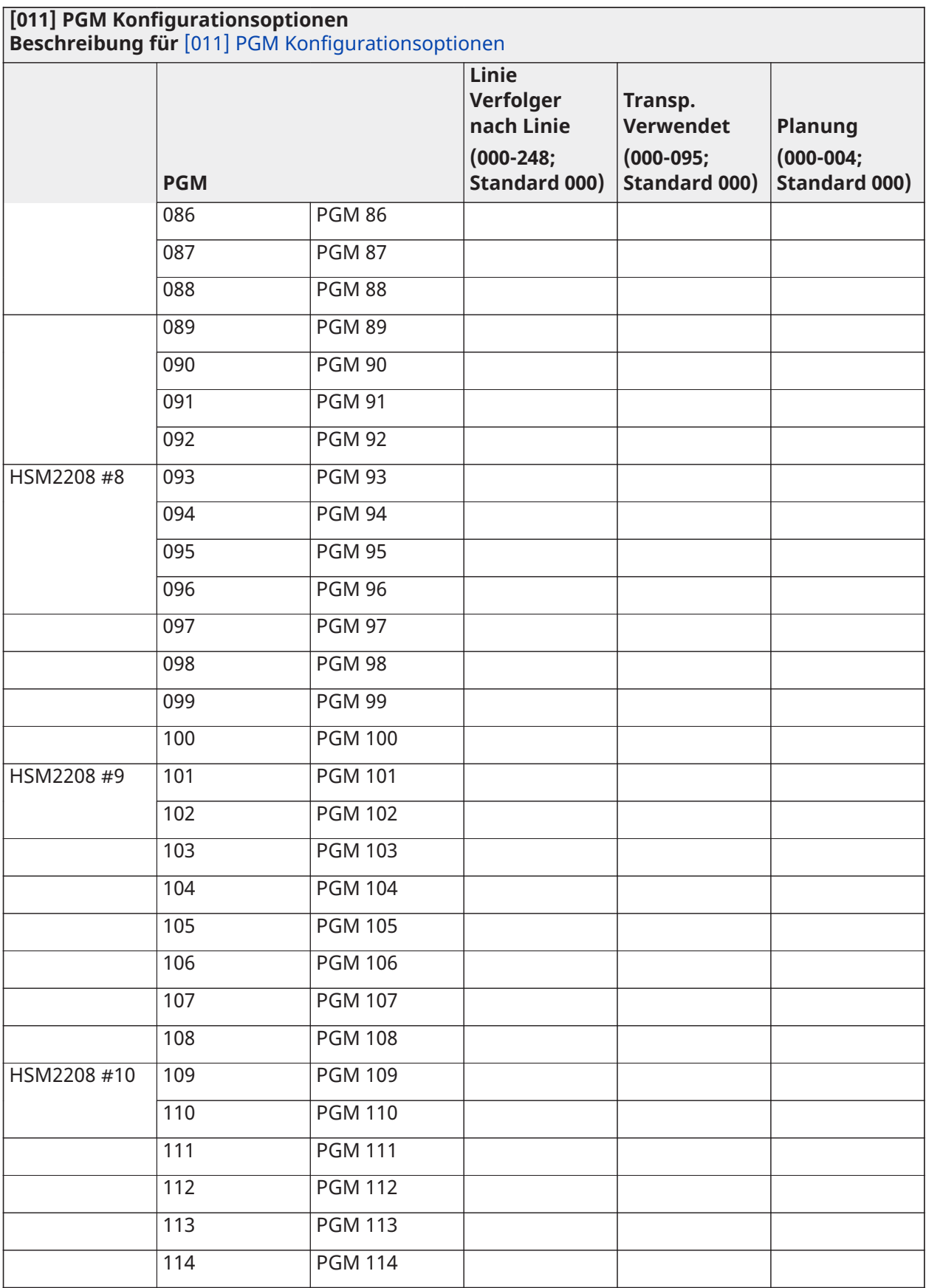

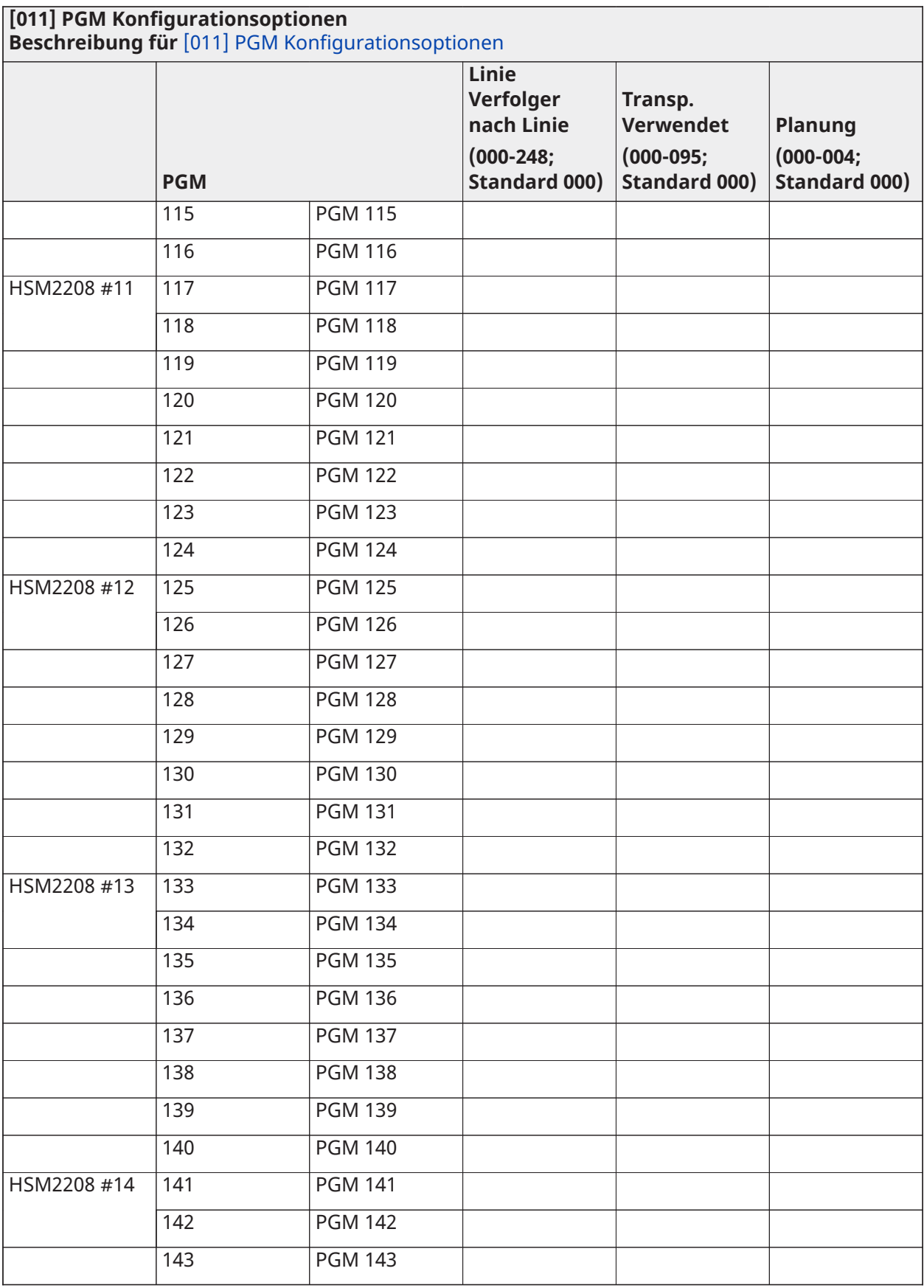

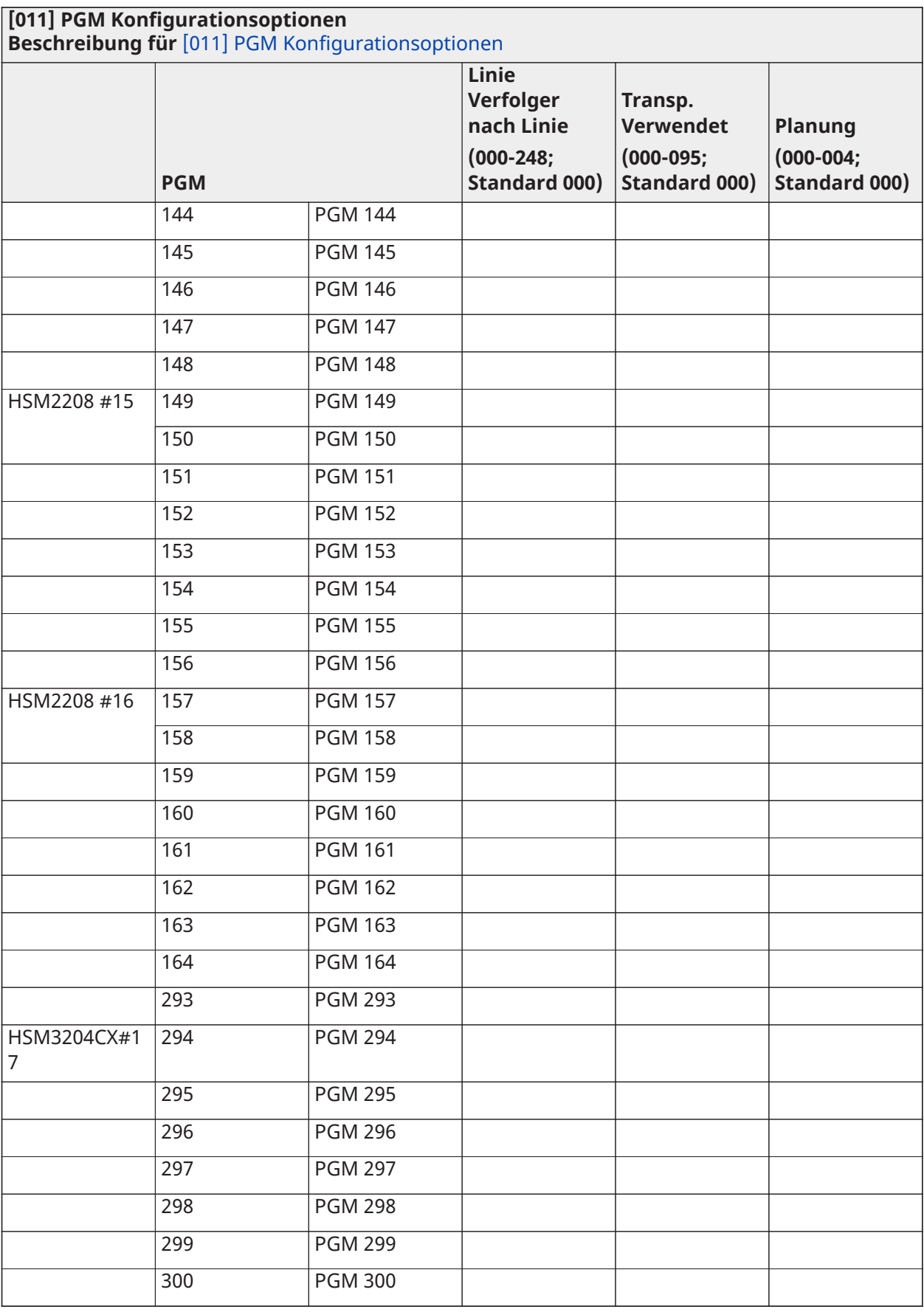

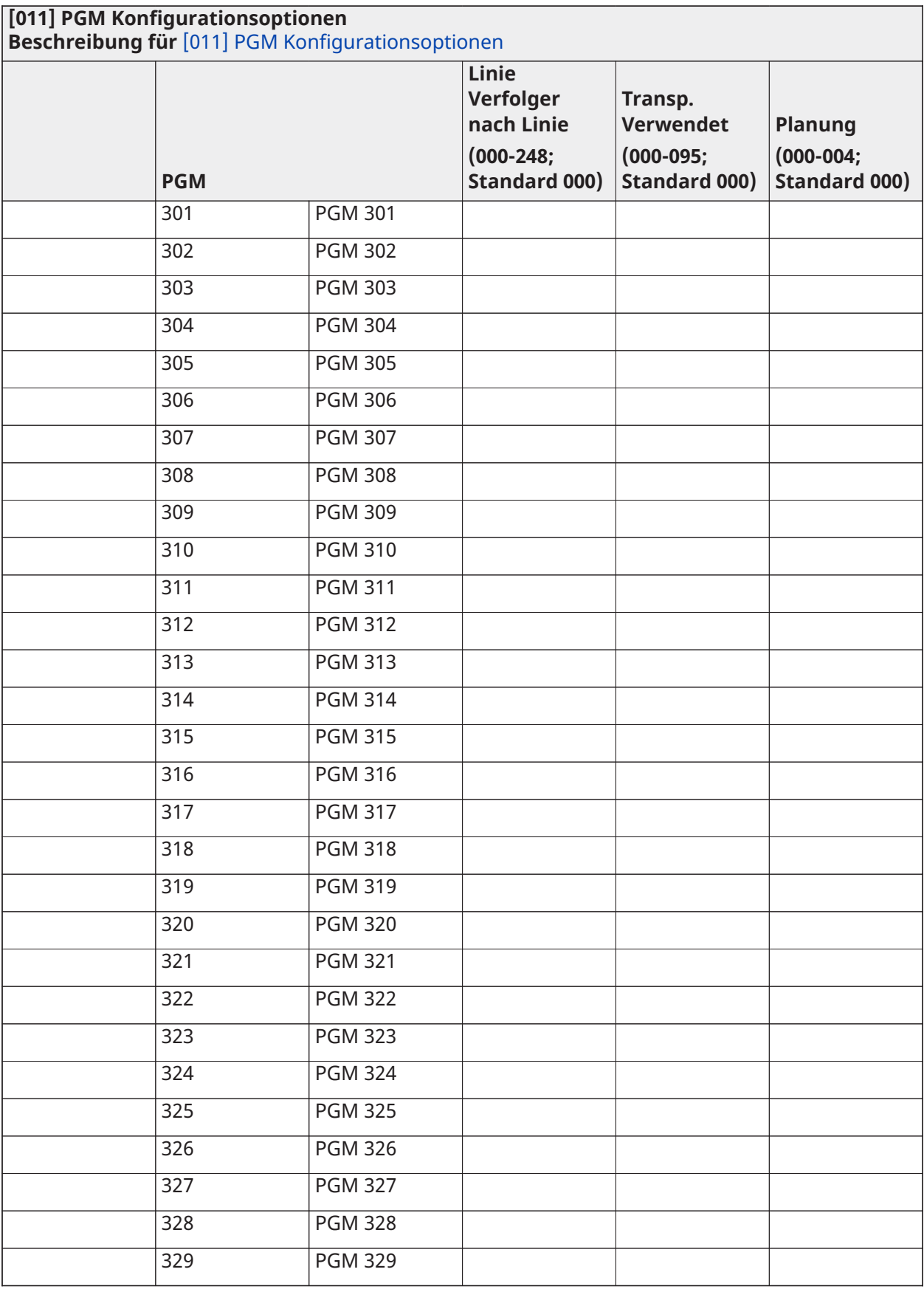

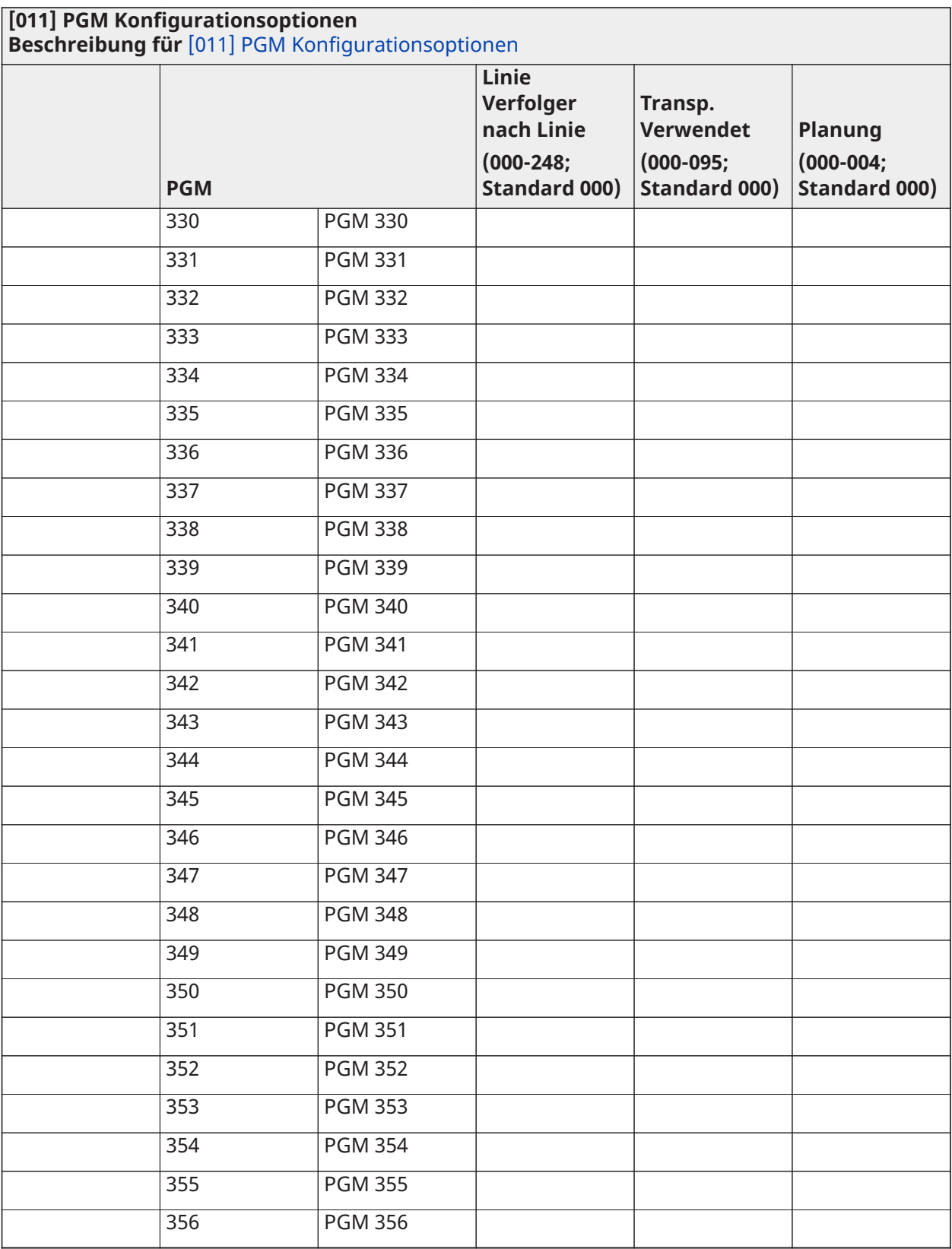

## System Sperre

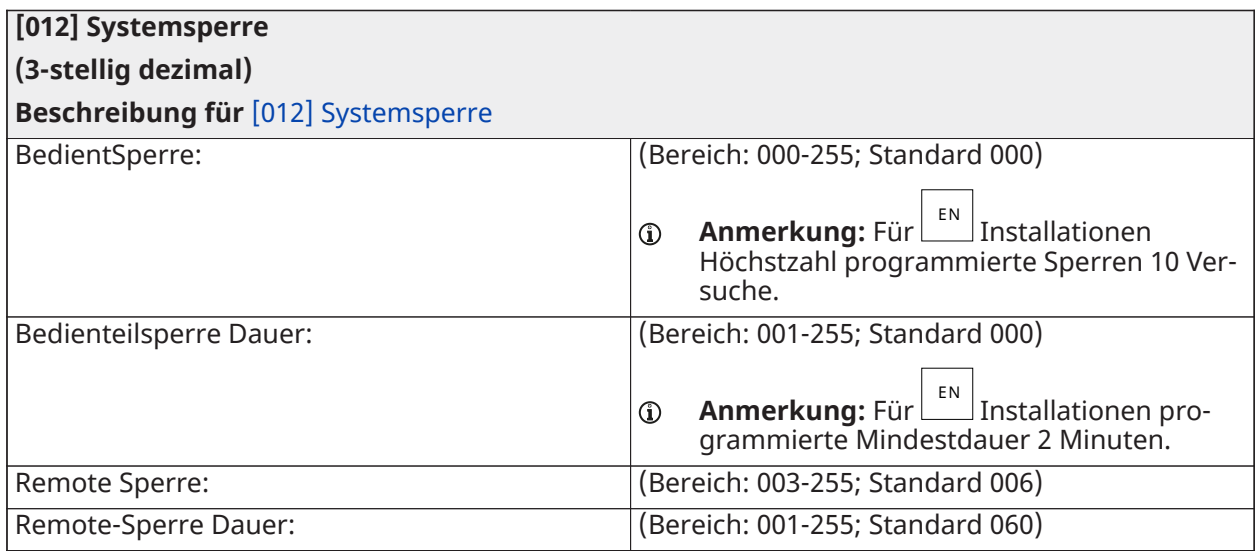

## Systemoptionen

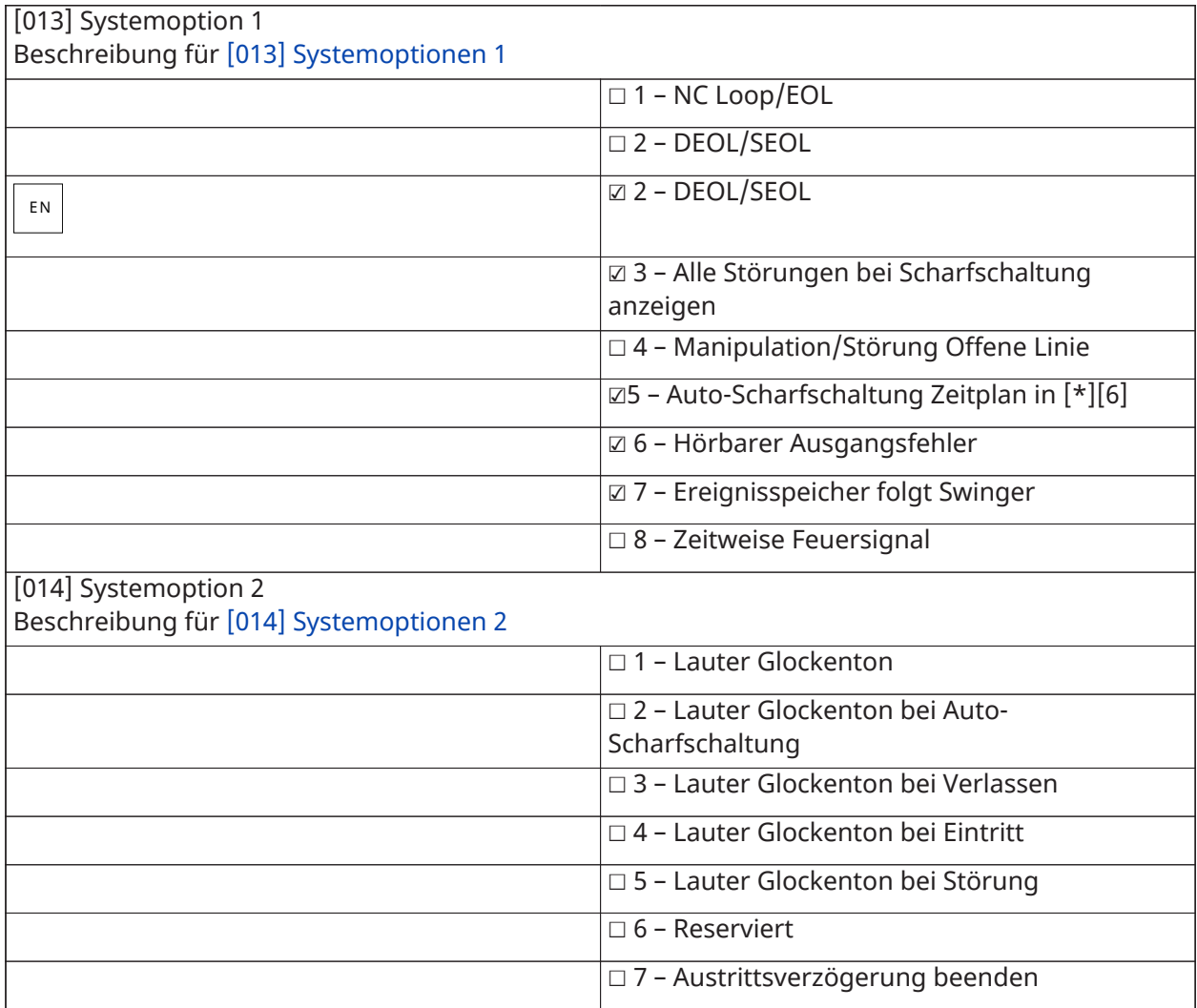

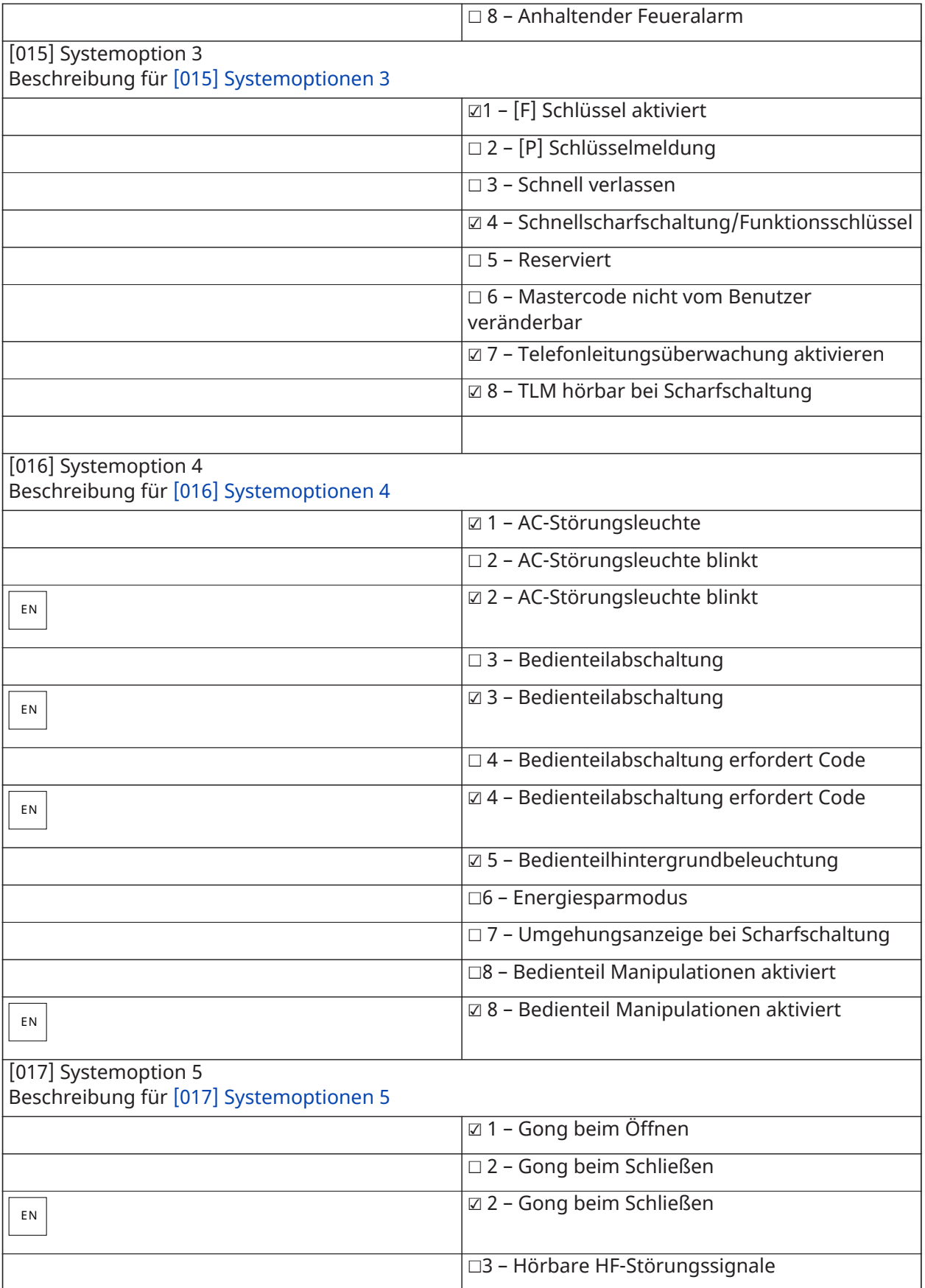
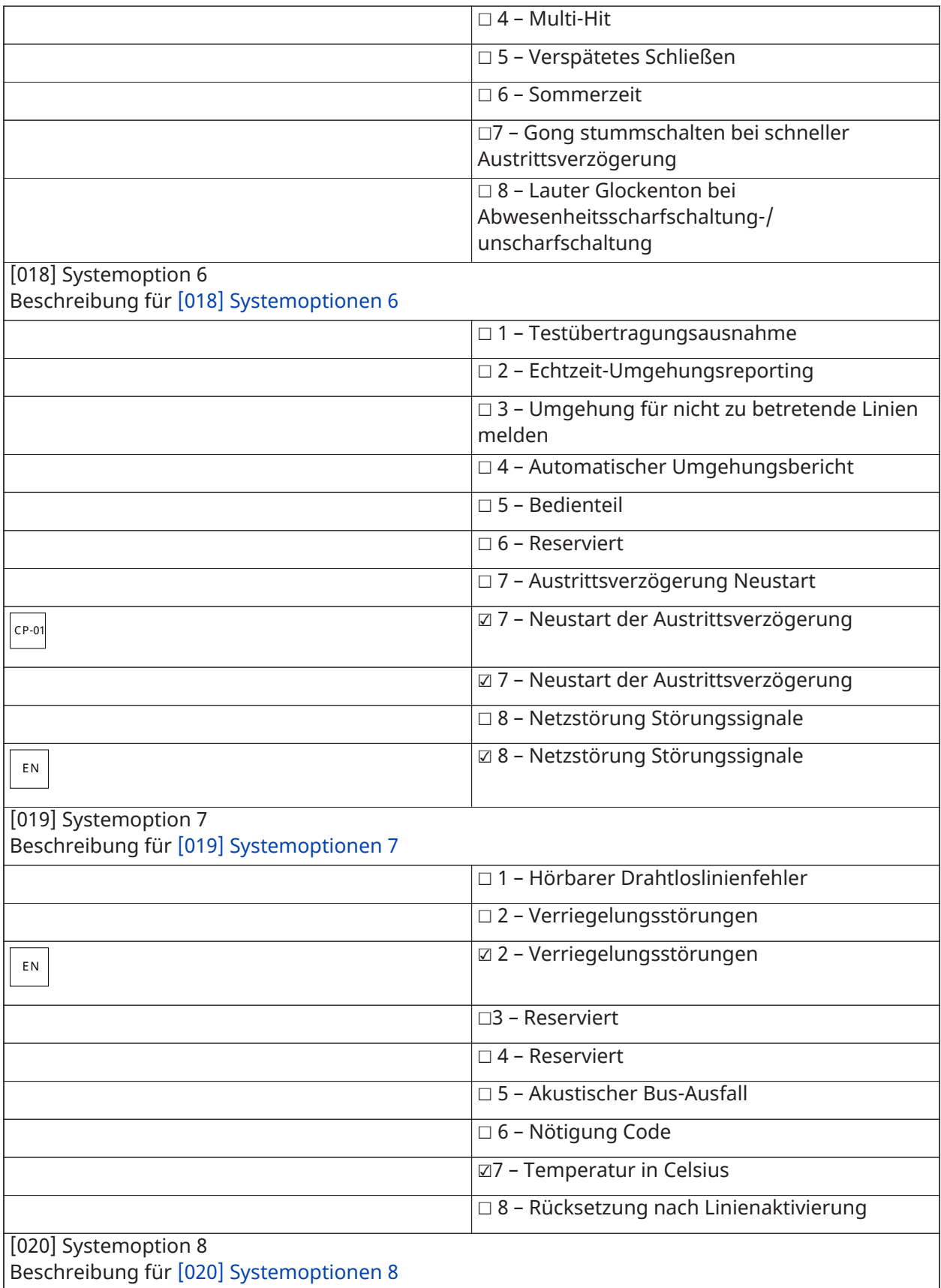

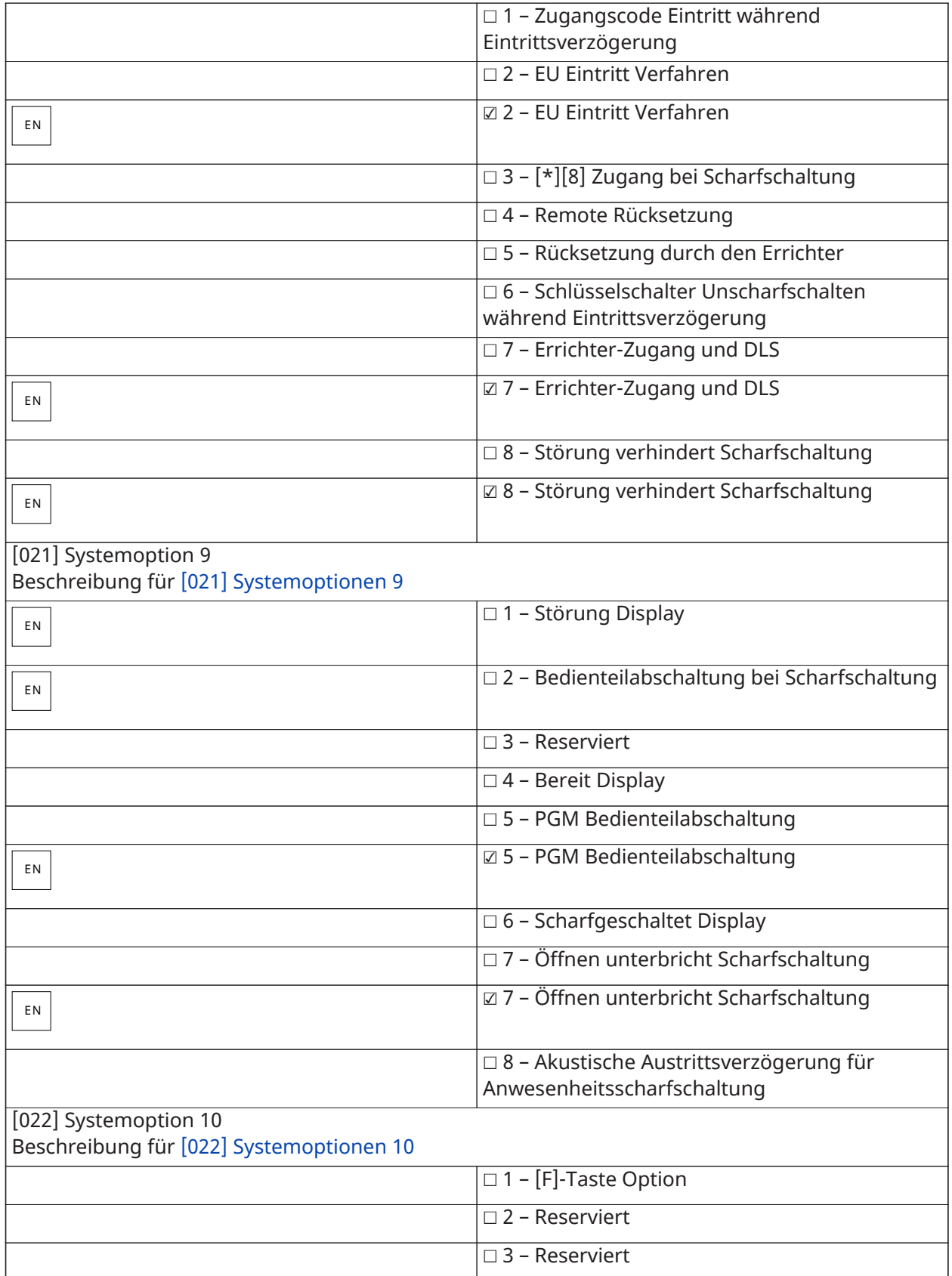

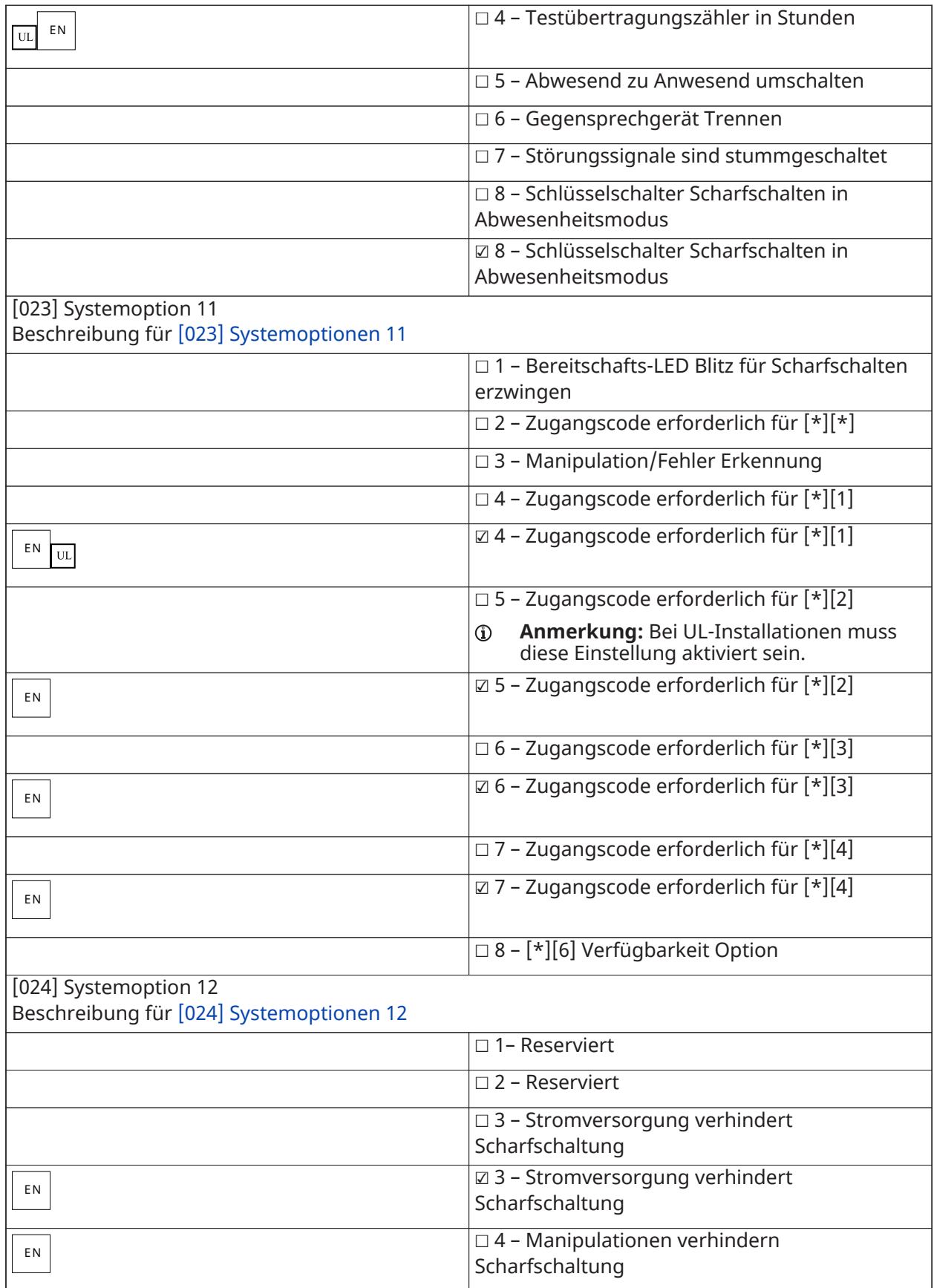

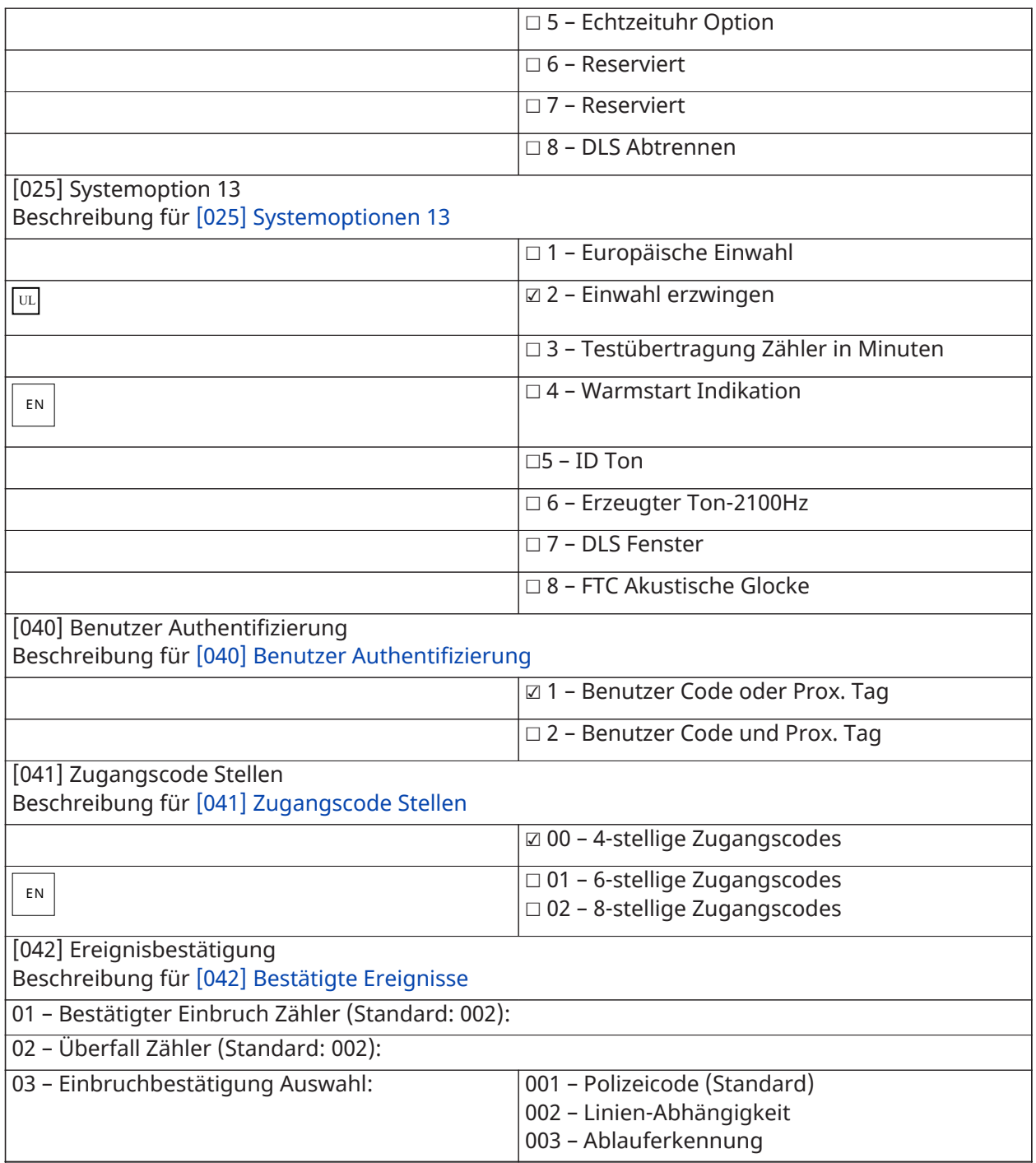

## Automatische Scharfschaltung/Unscharfschaltung

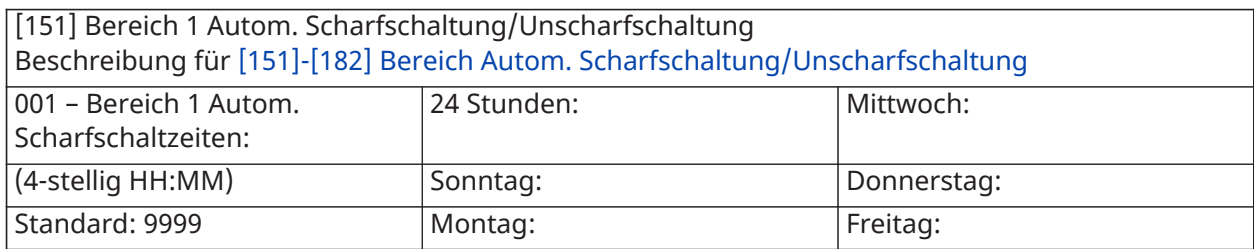

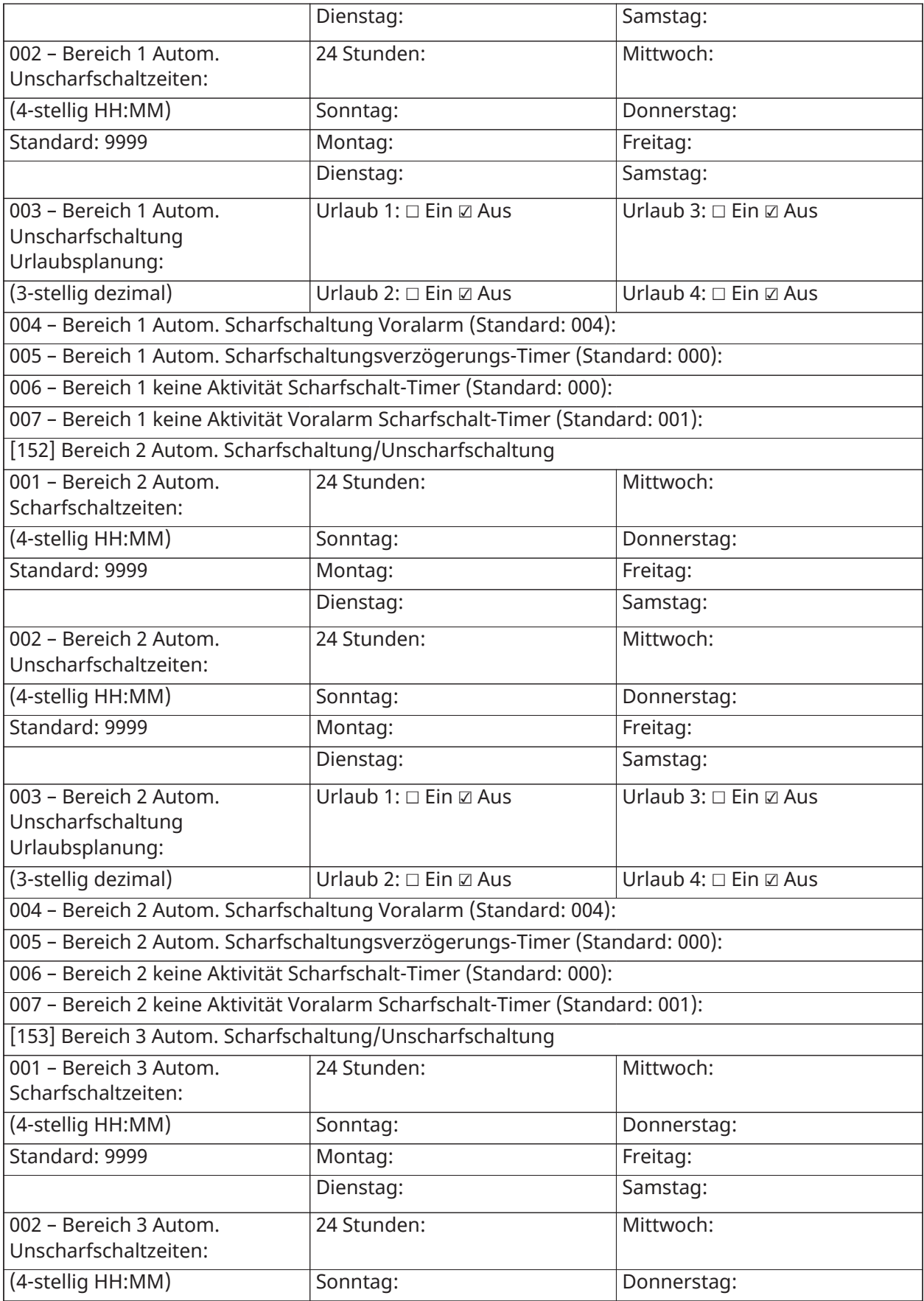

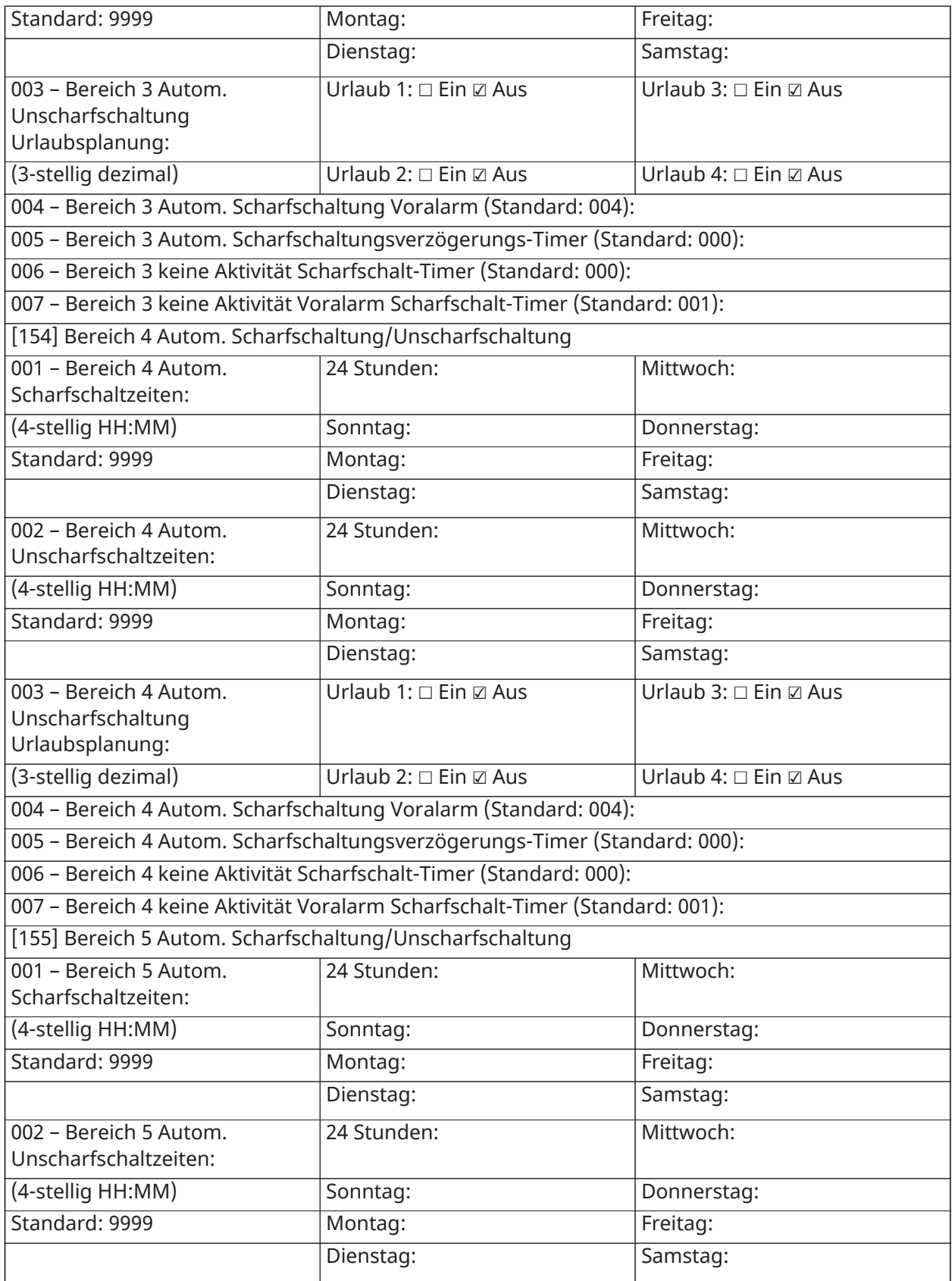

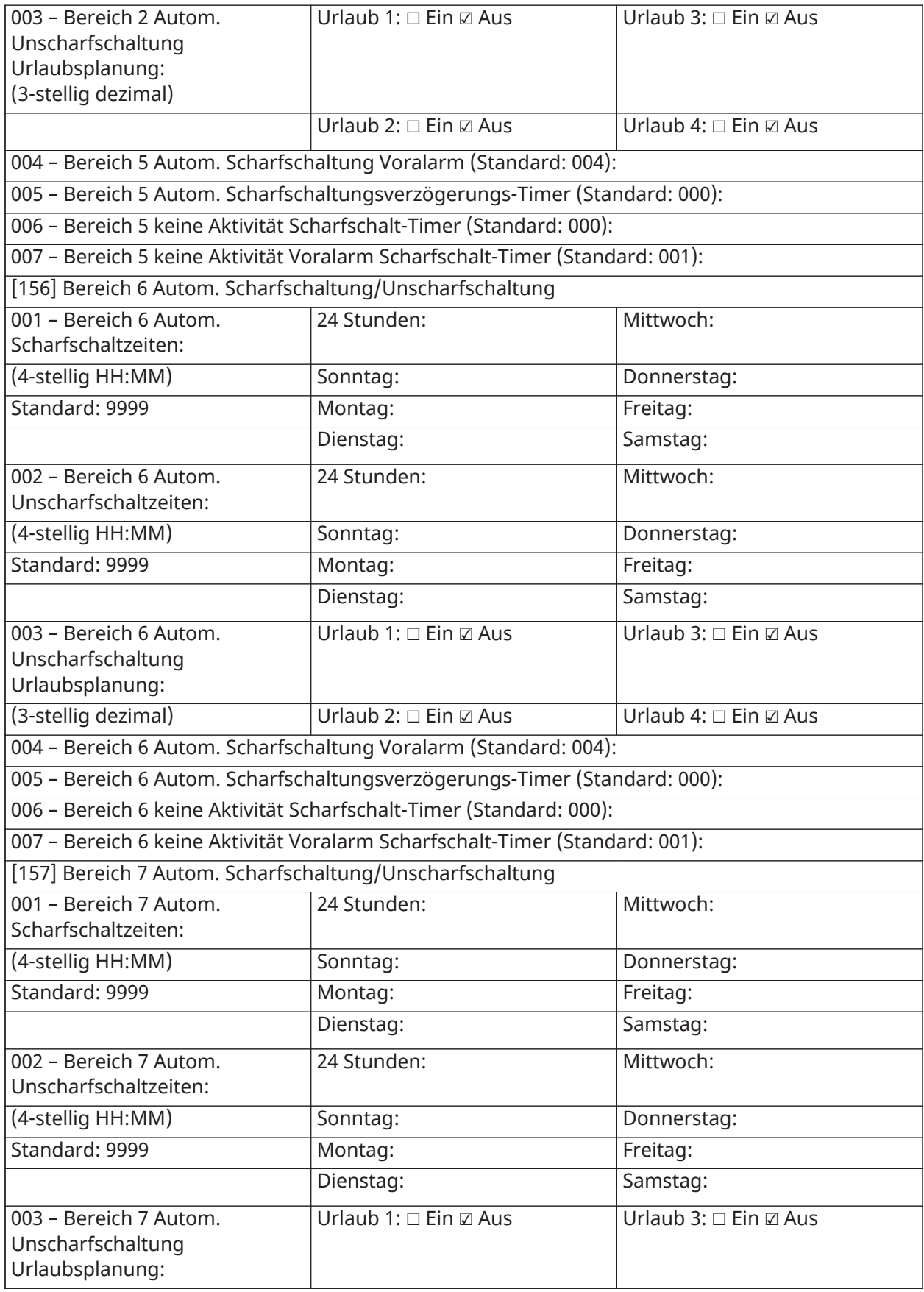

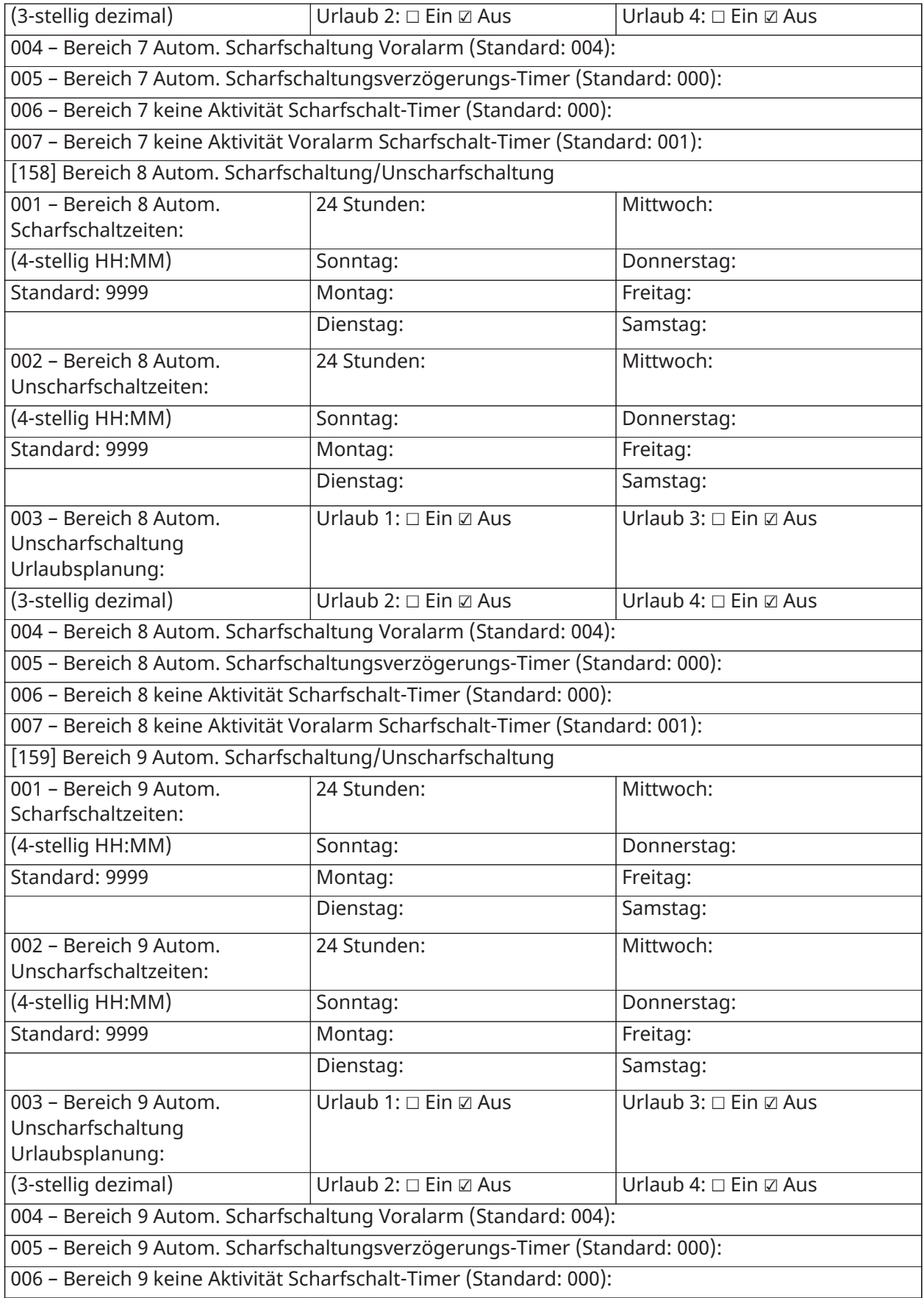

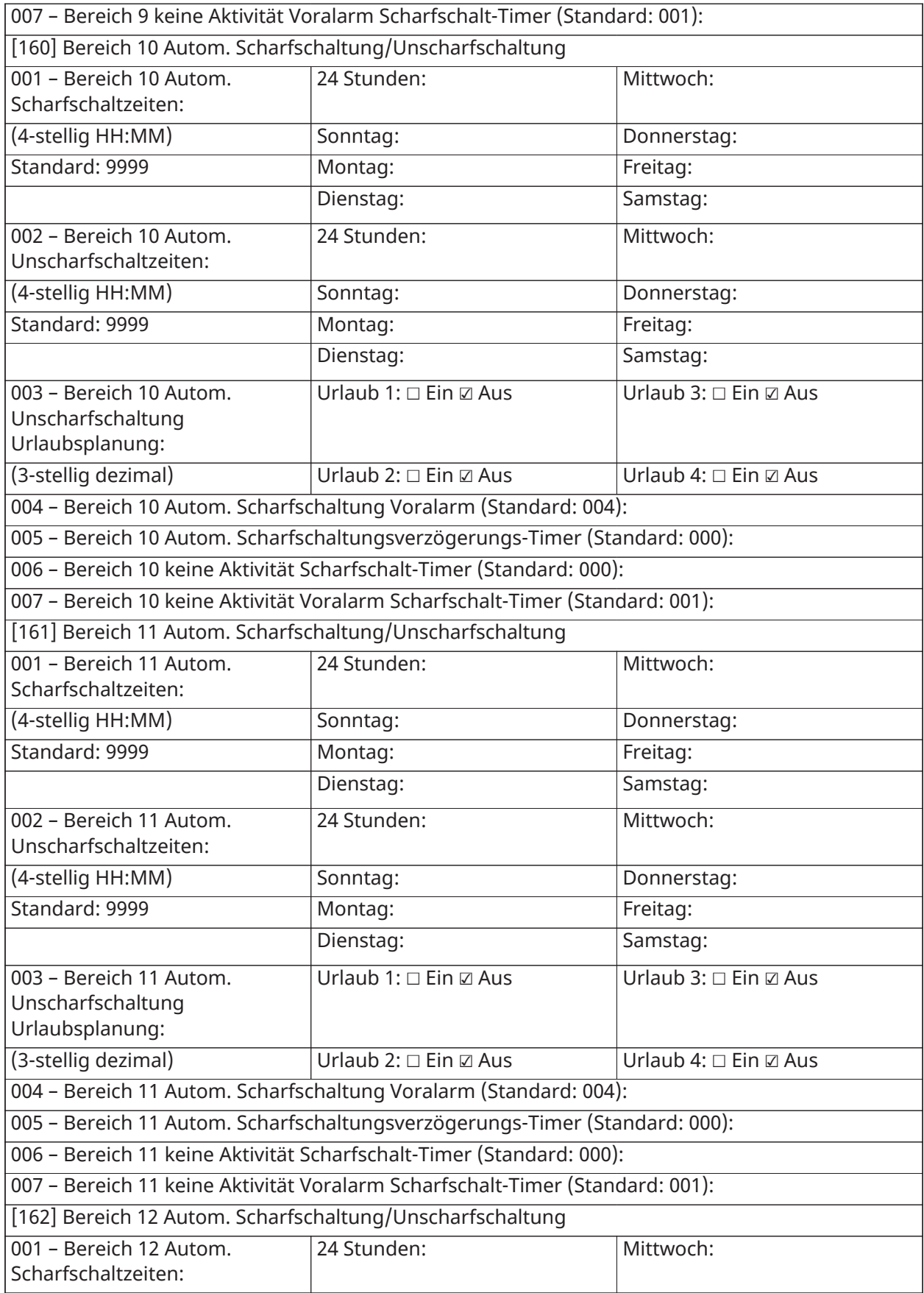

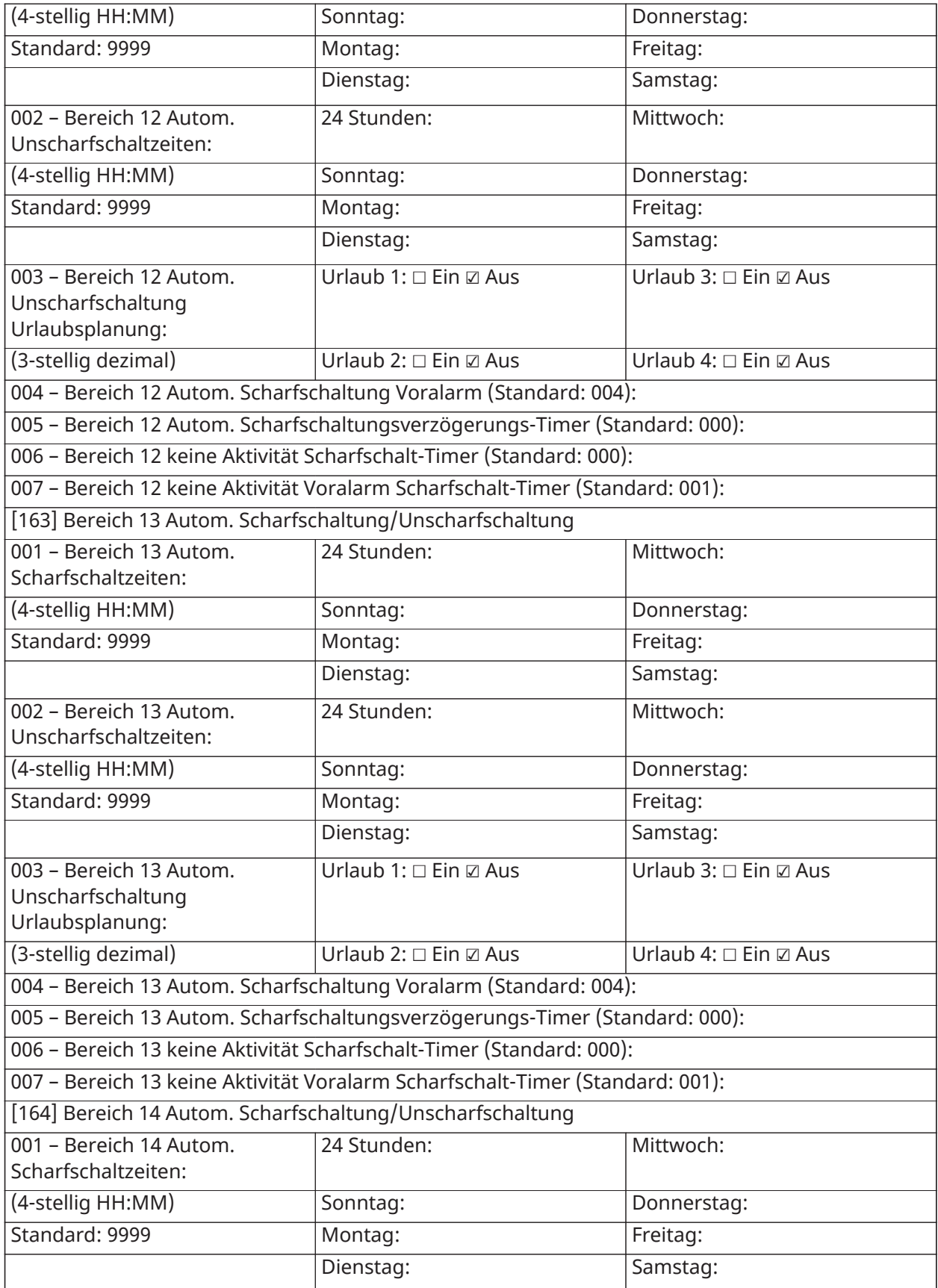

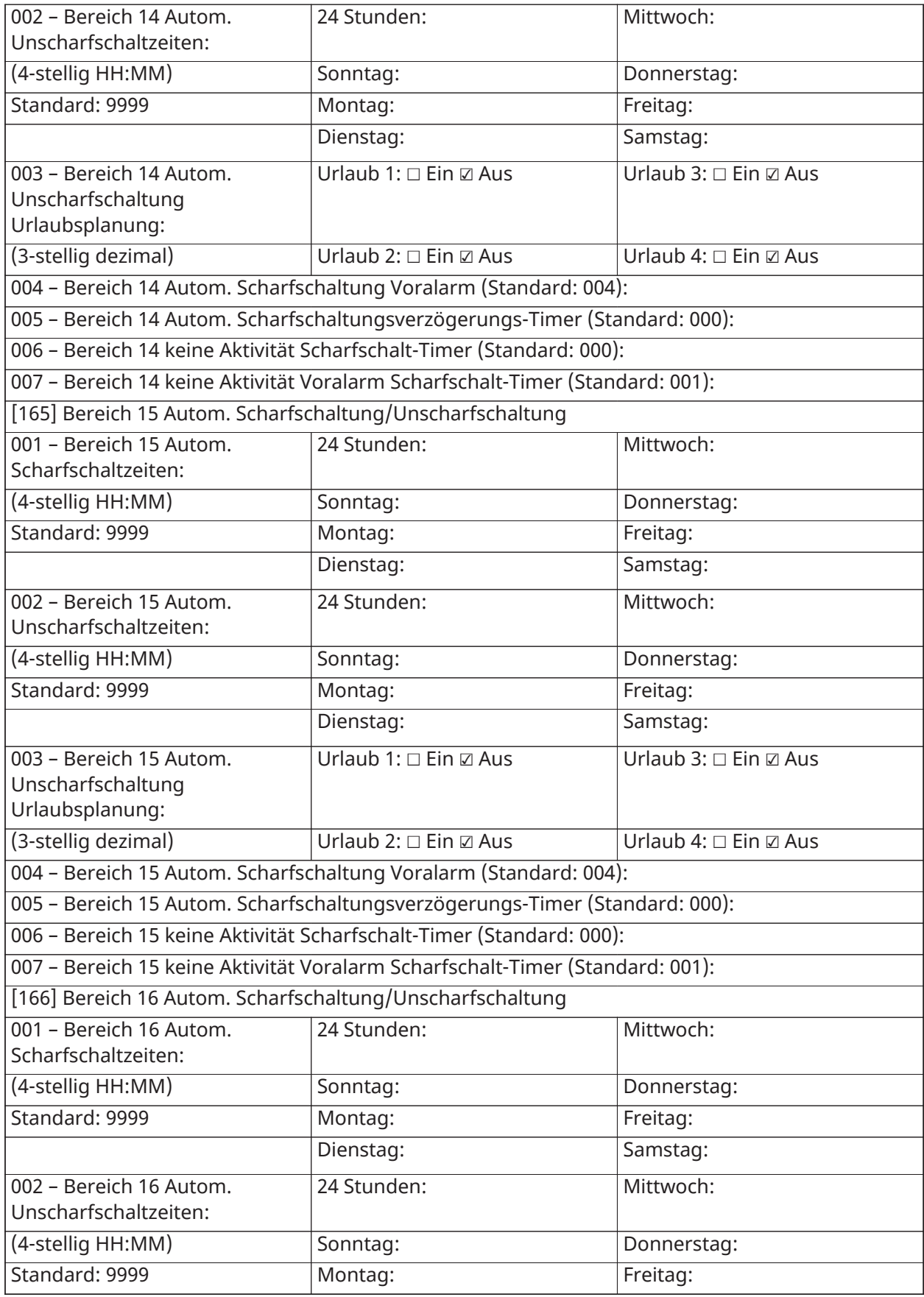

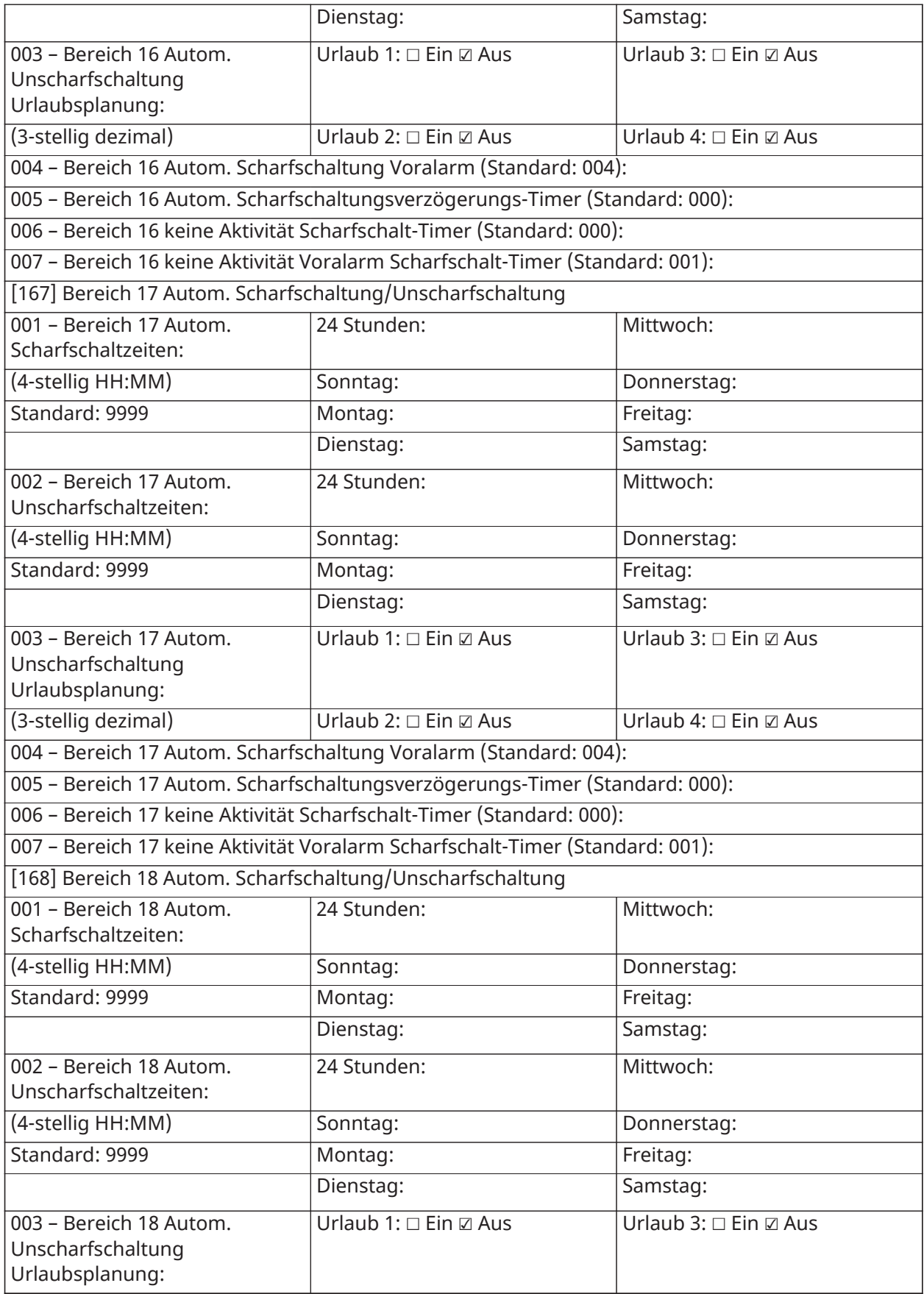

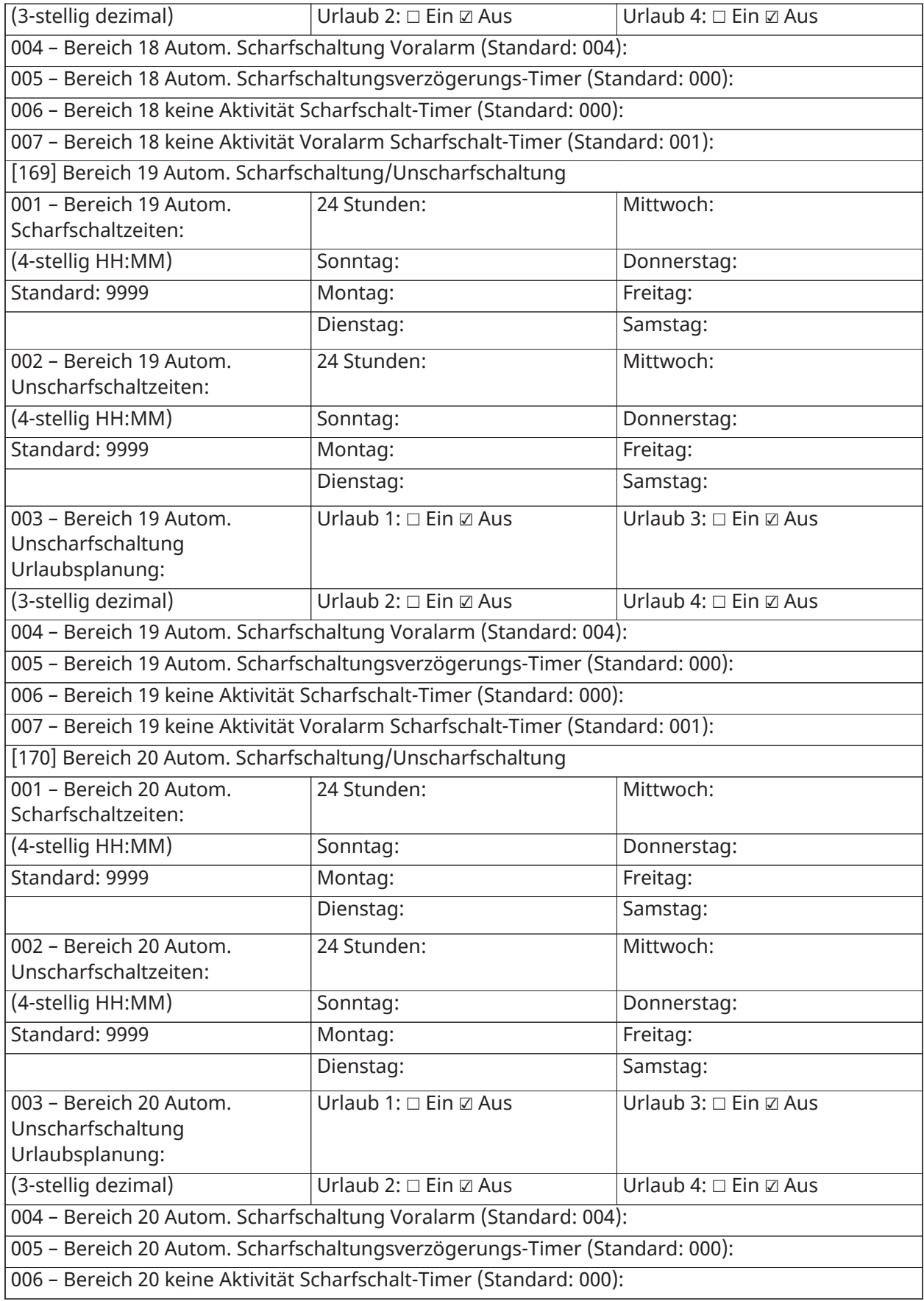

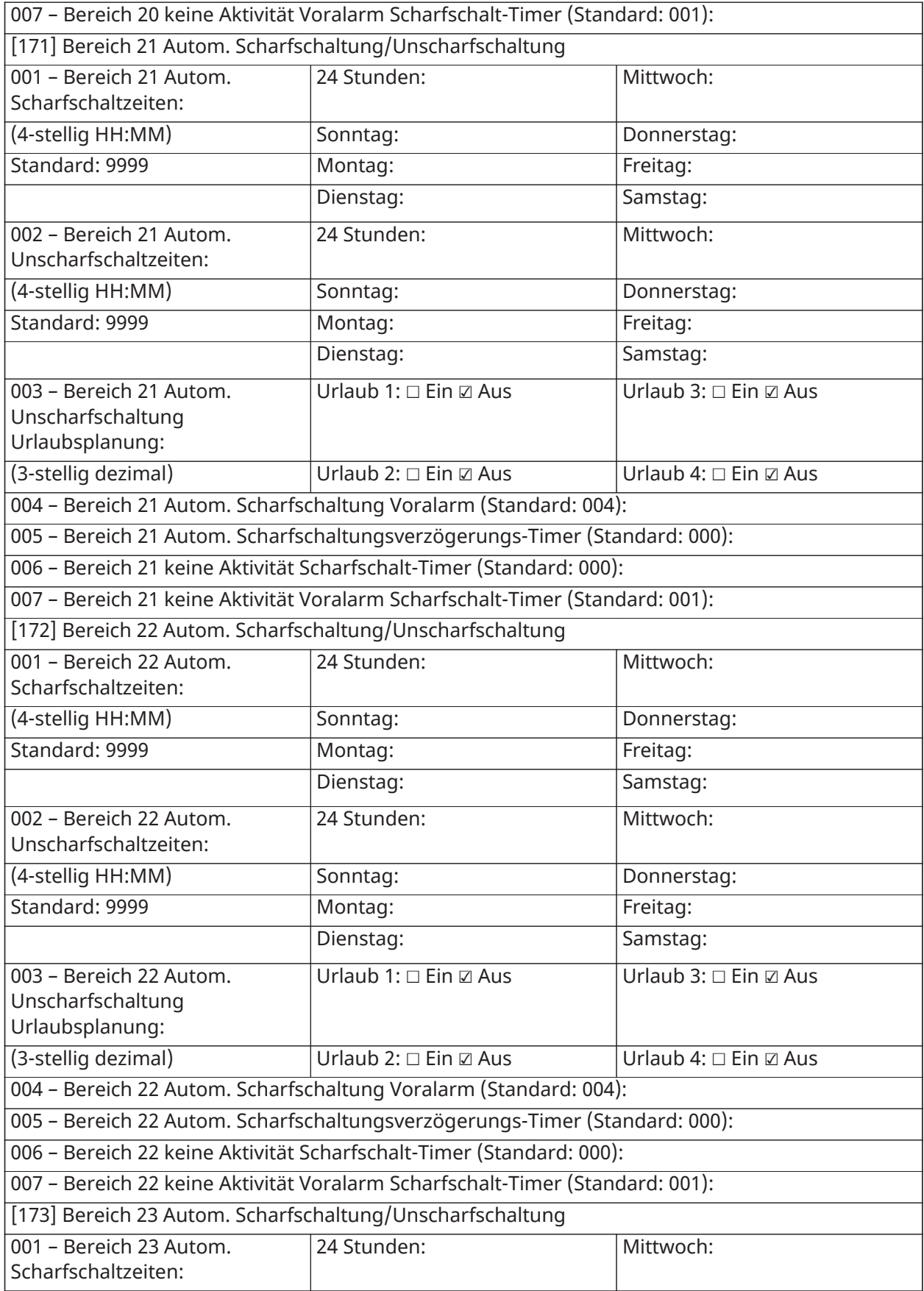

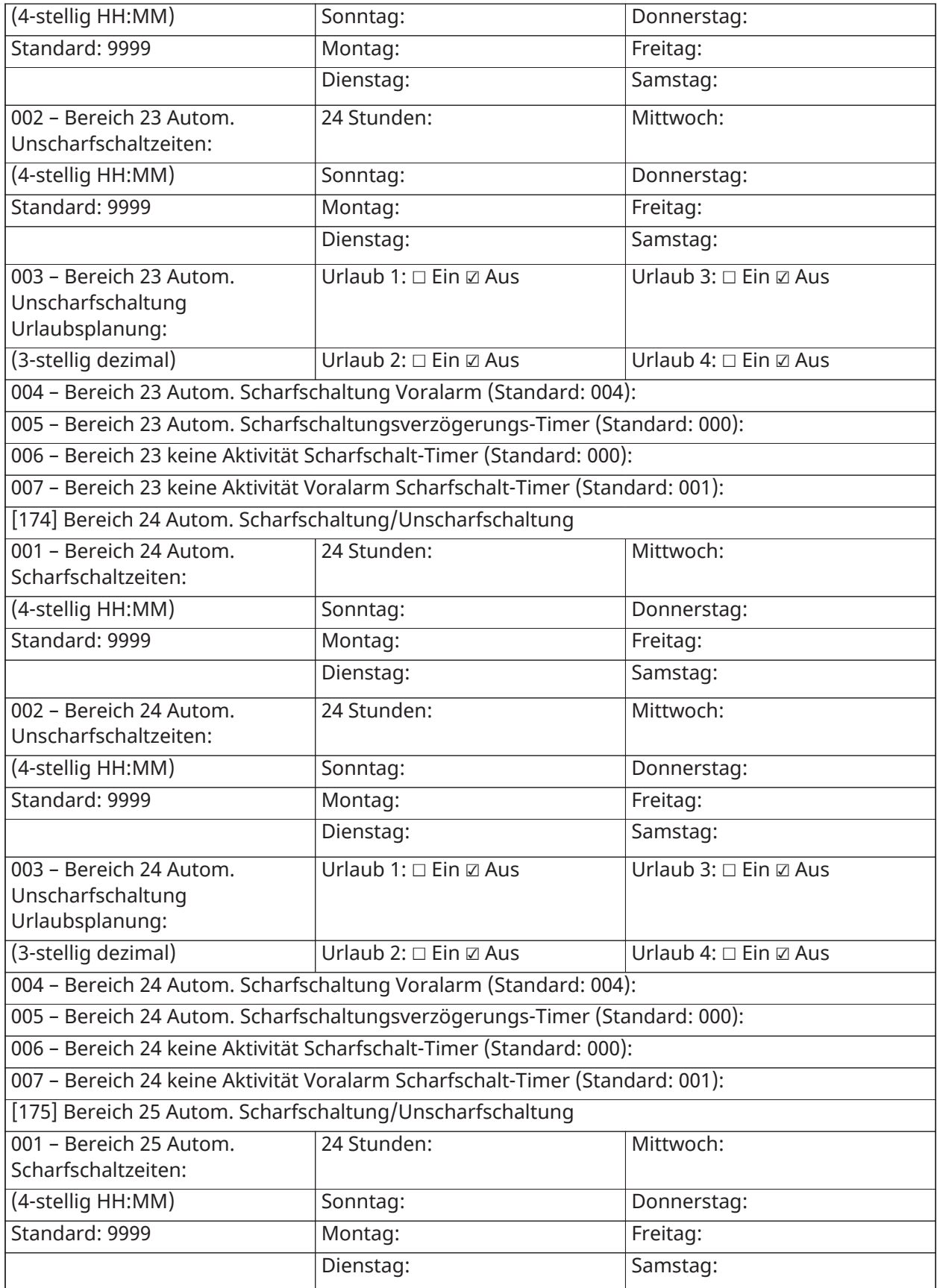

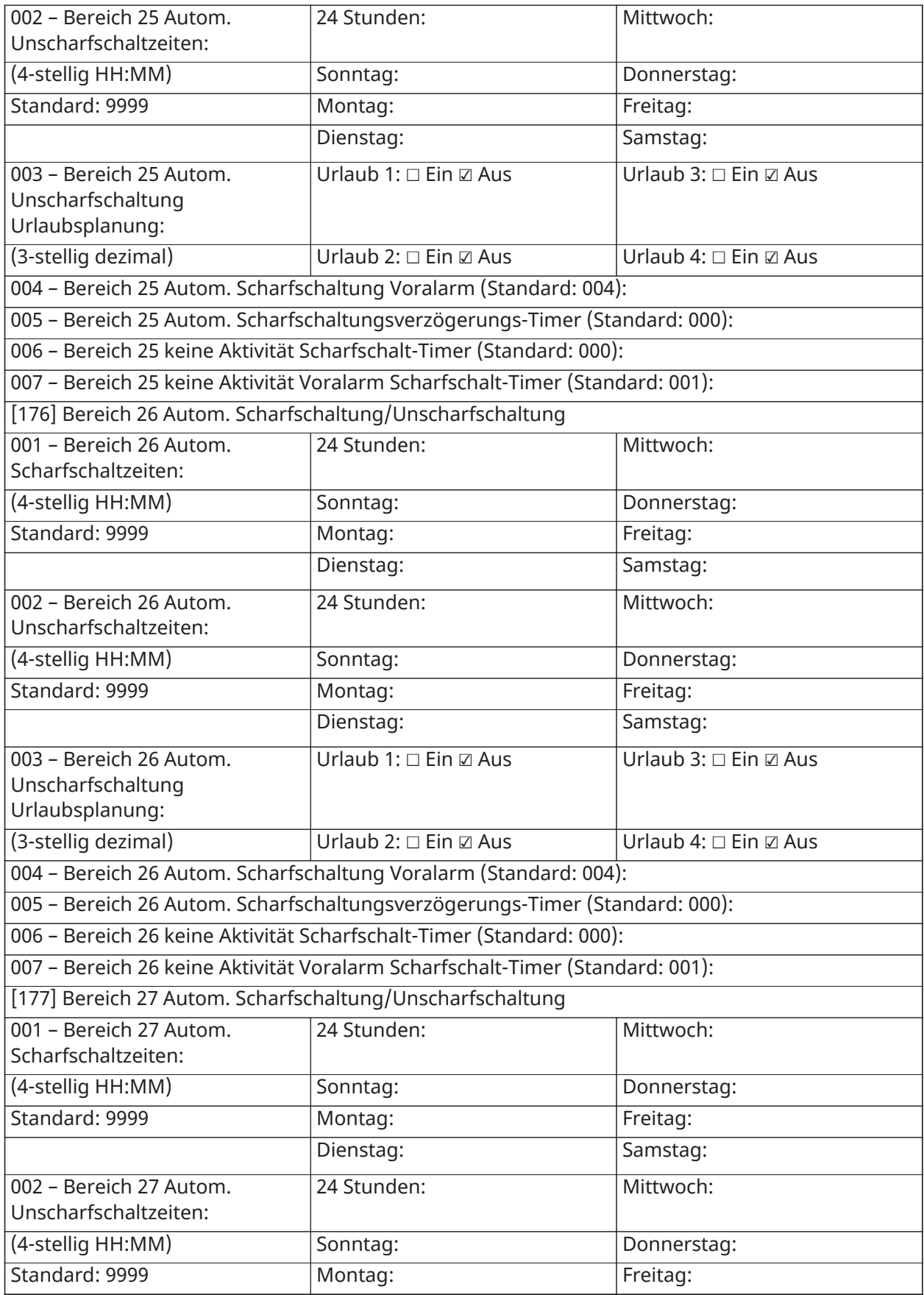

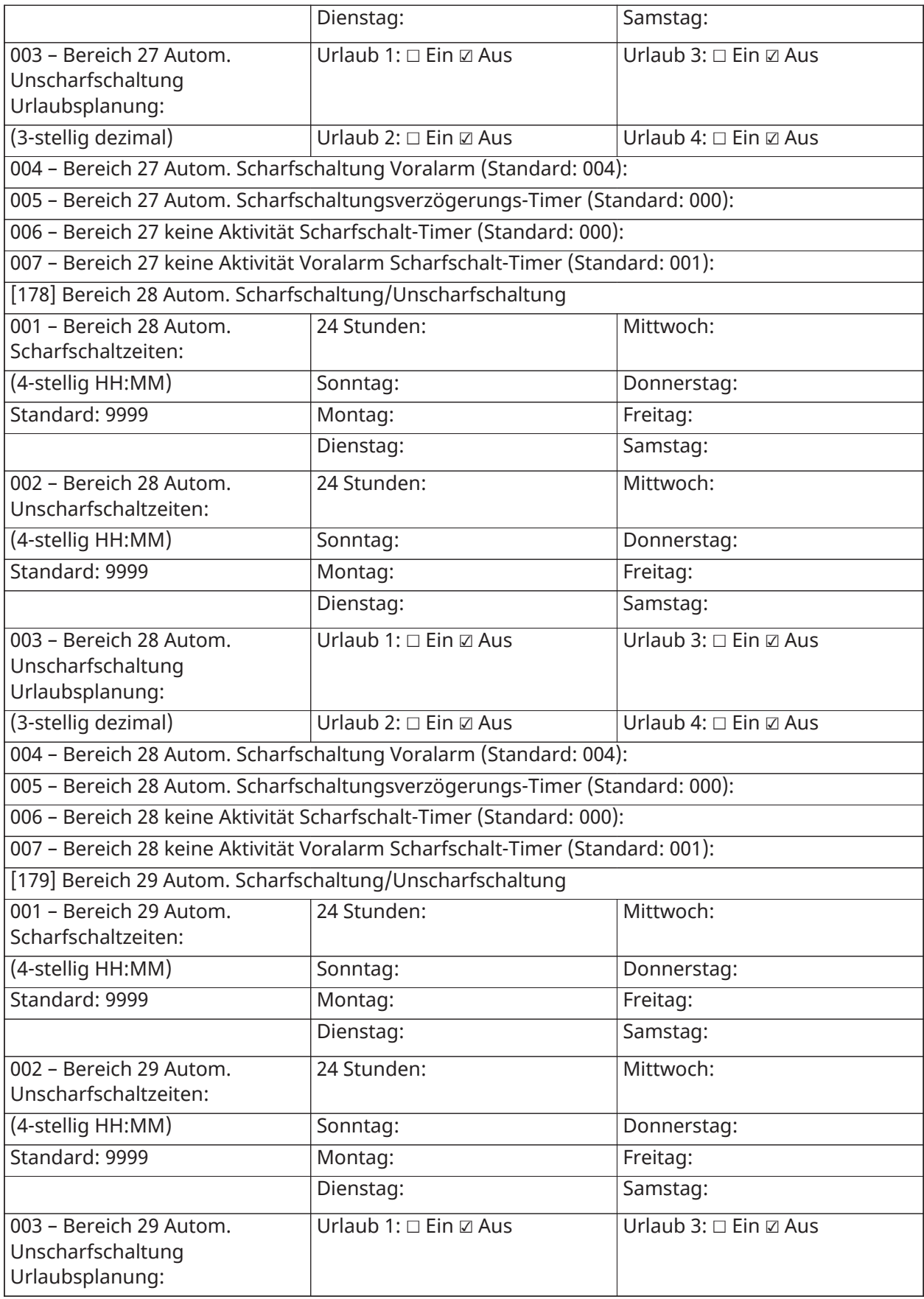

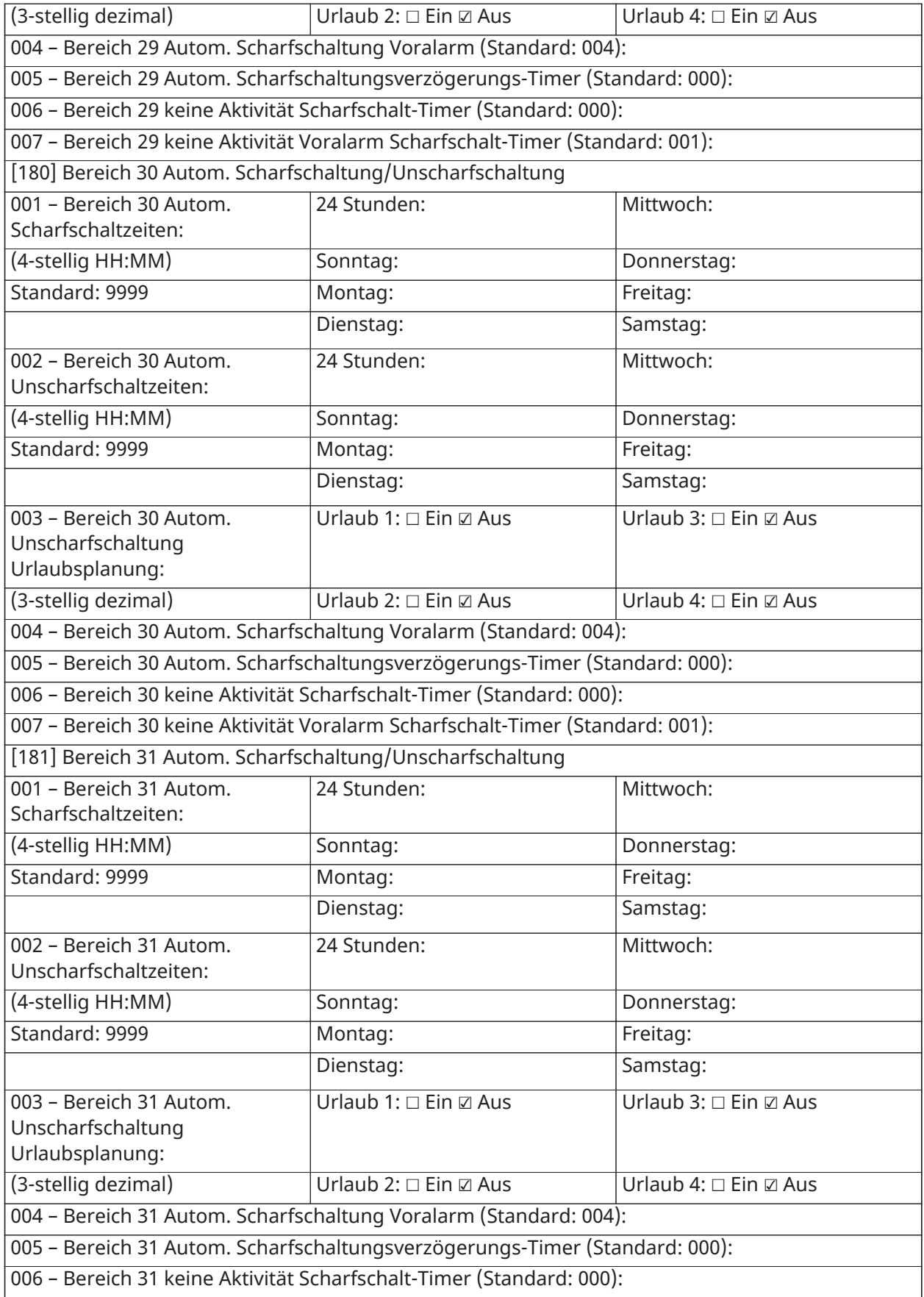

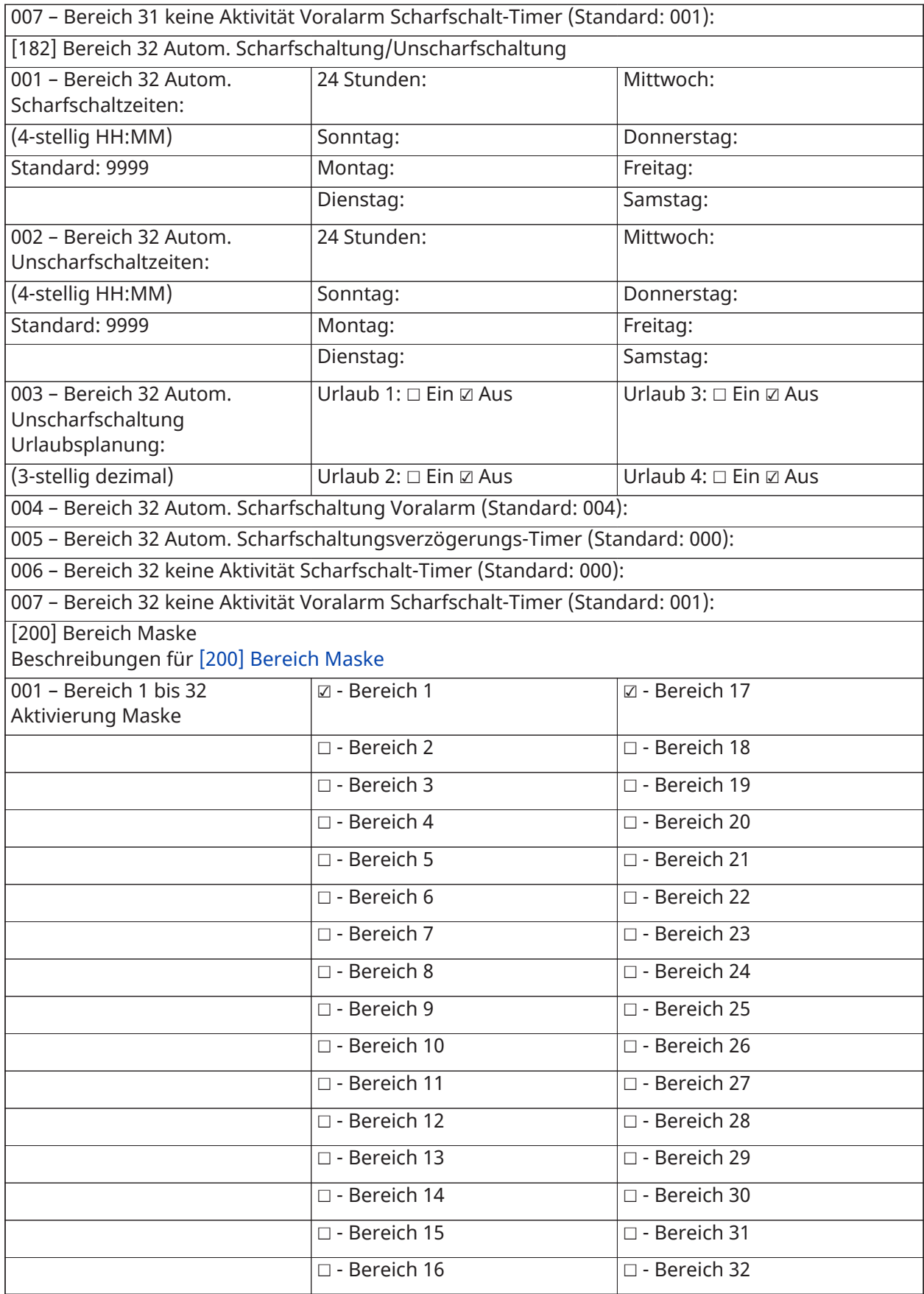

## Bereich und Linienzuordnung

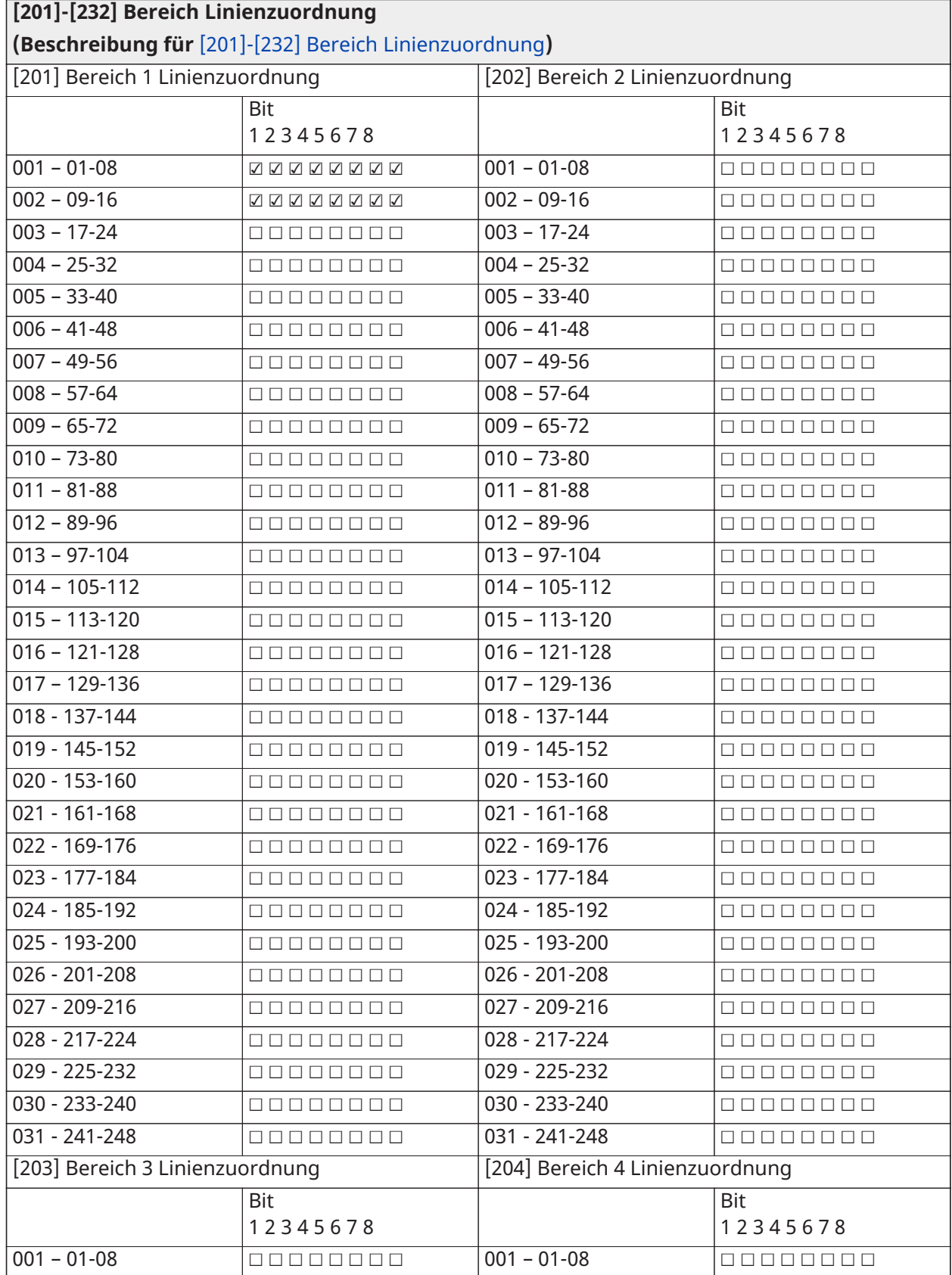

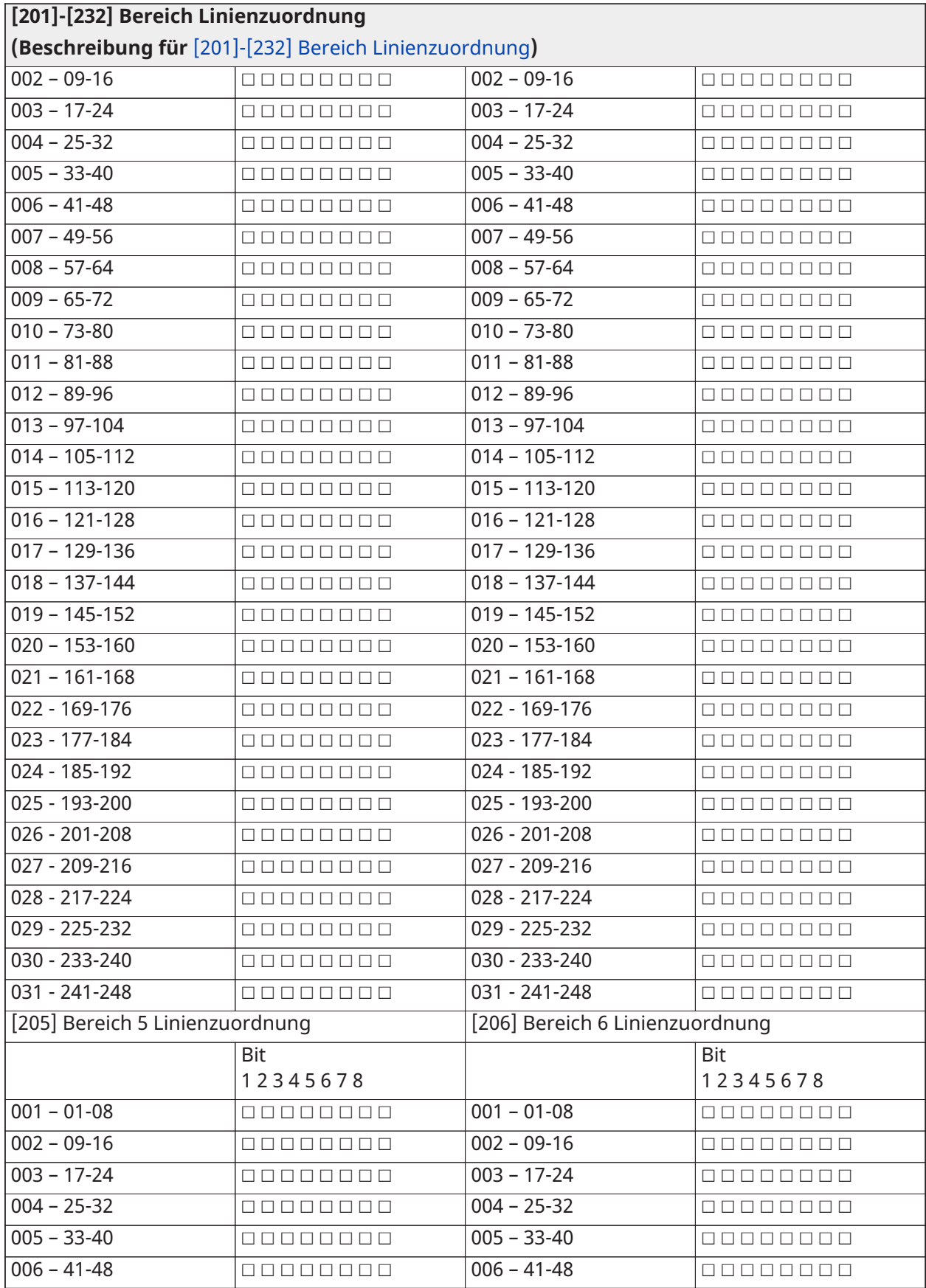

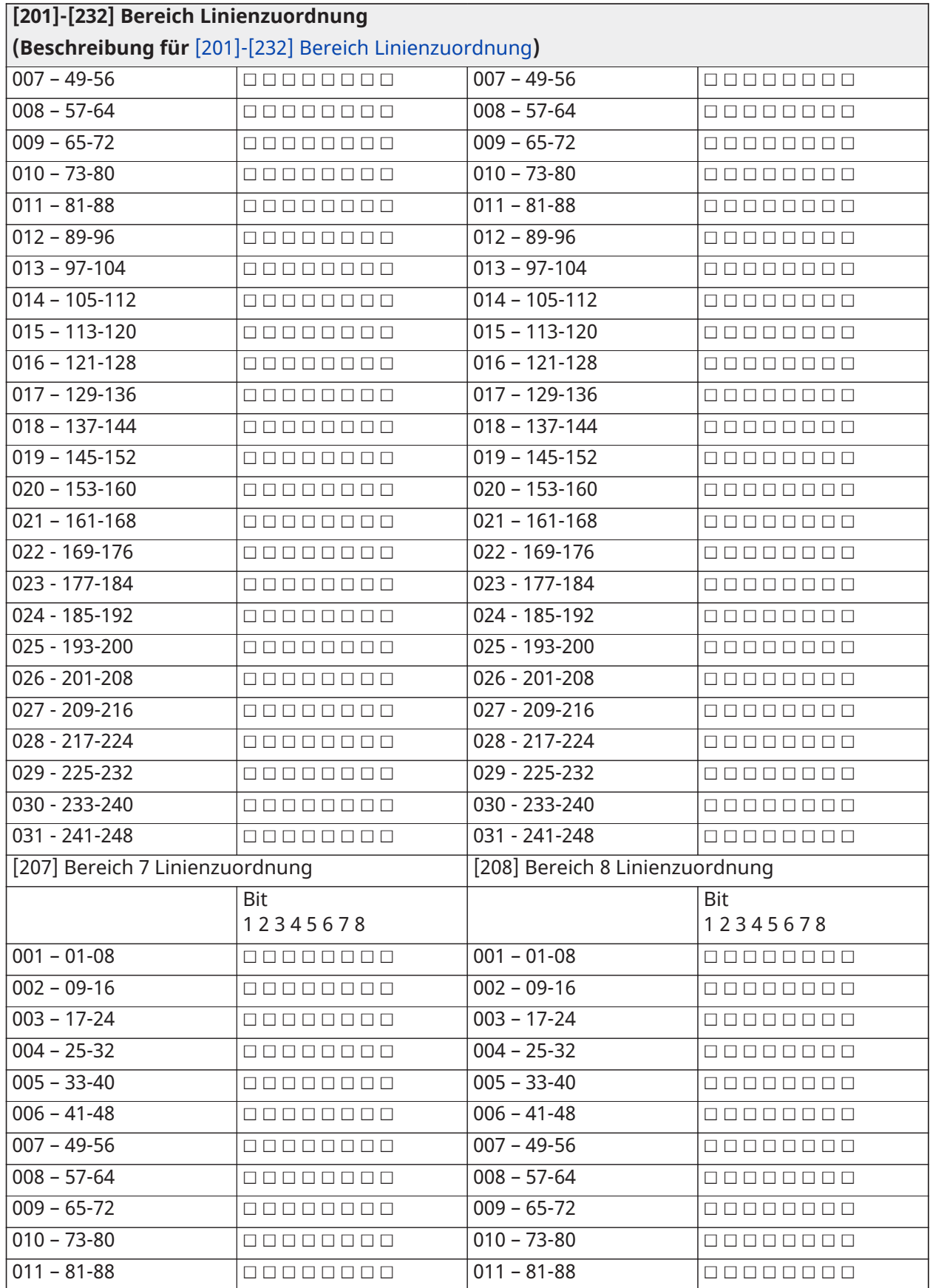

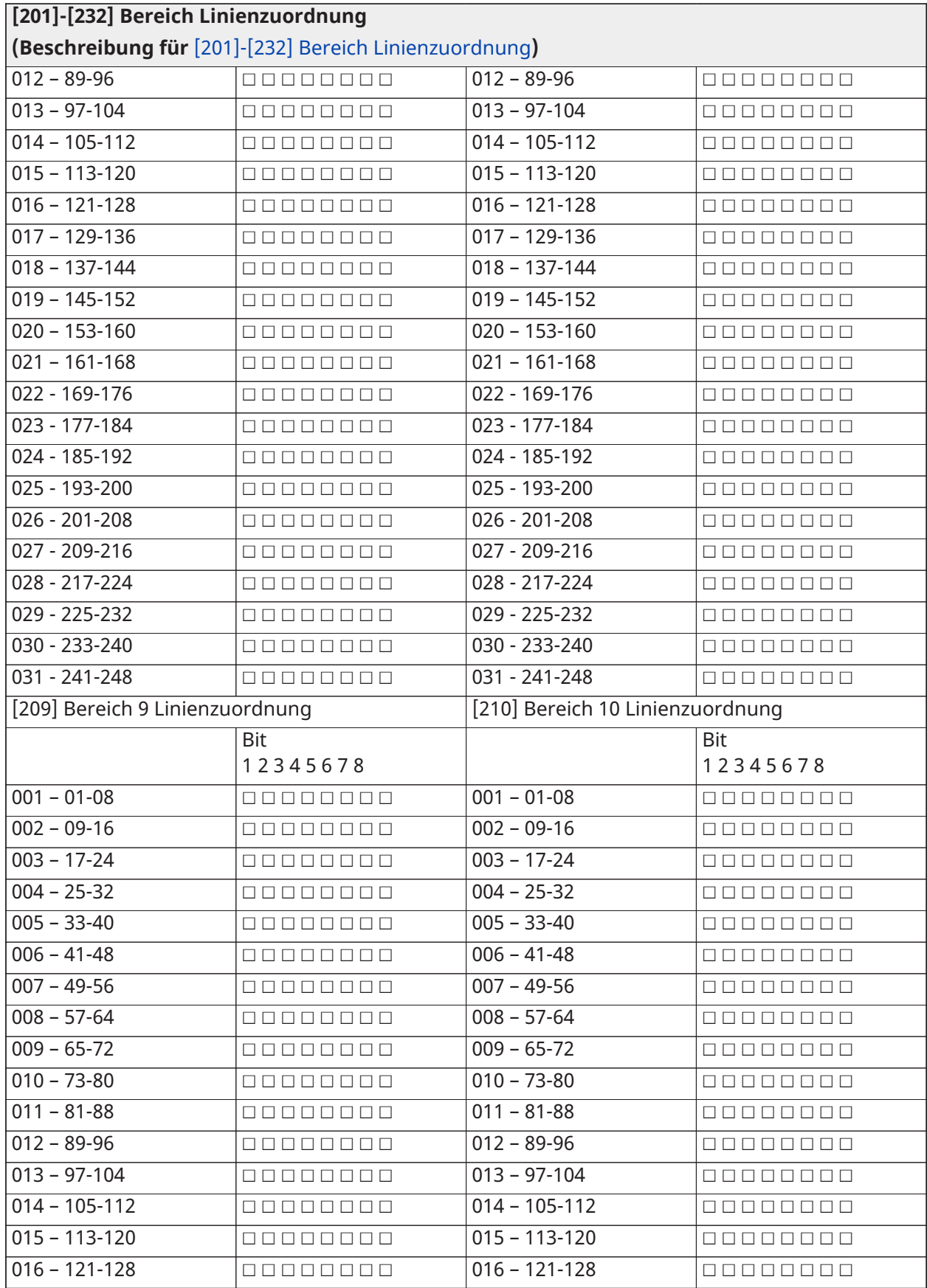

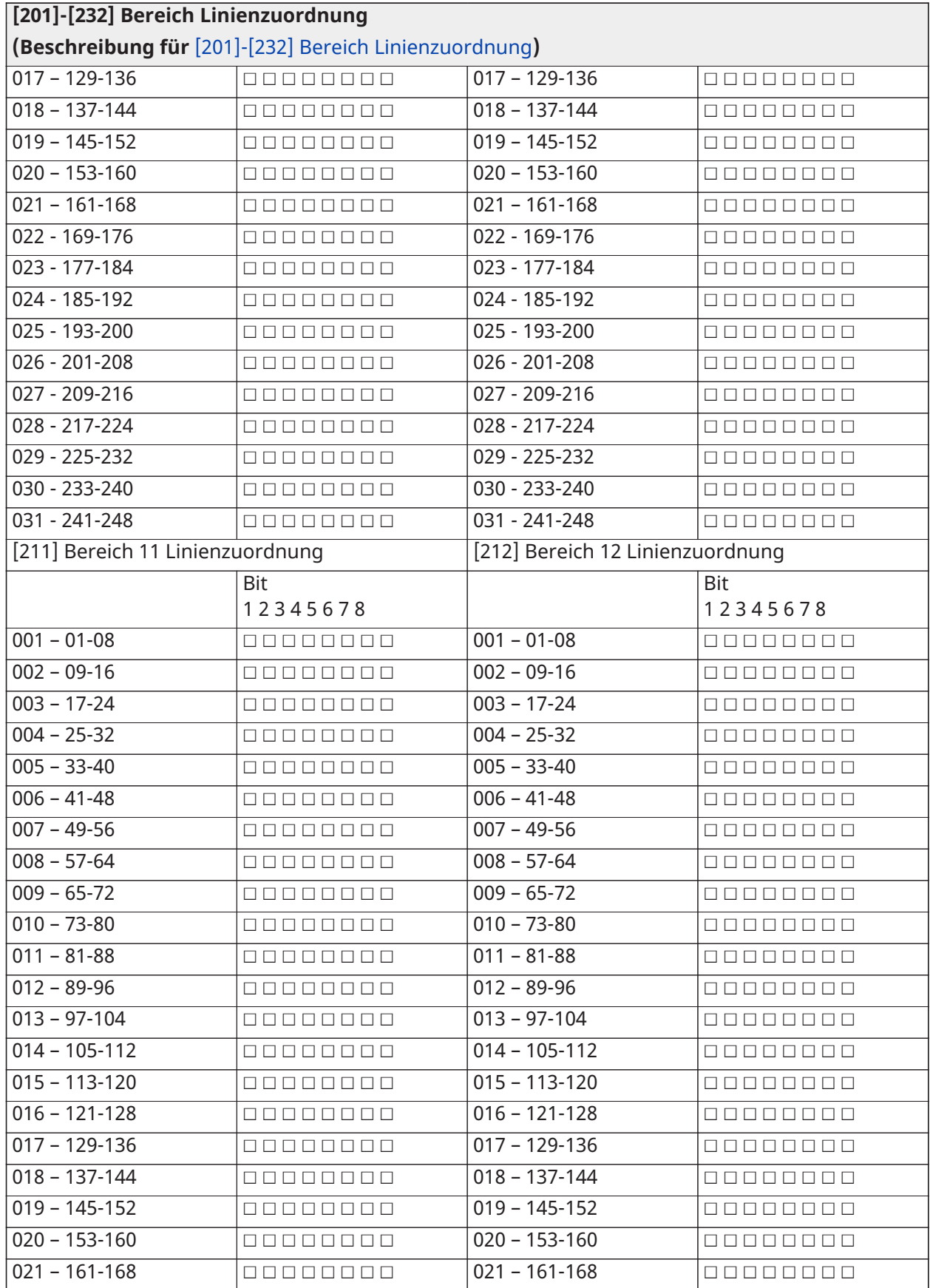

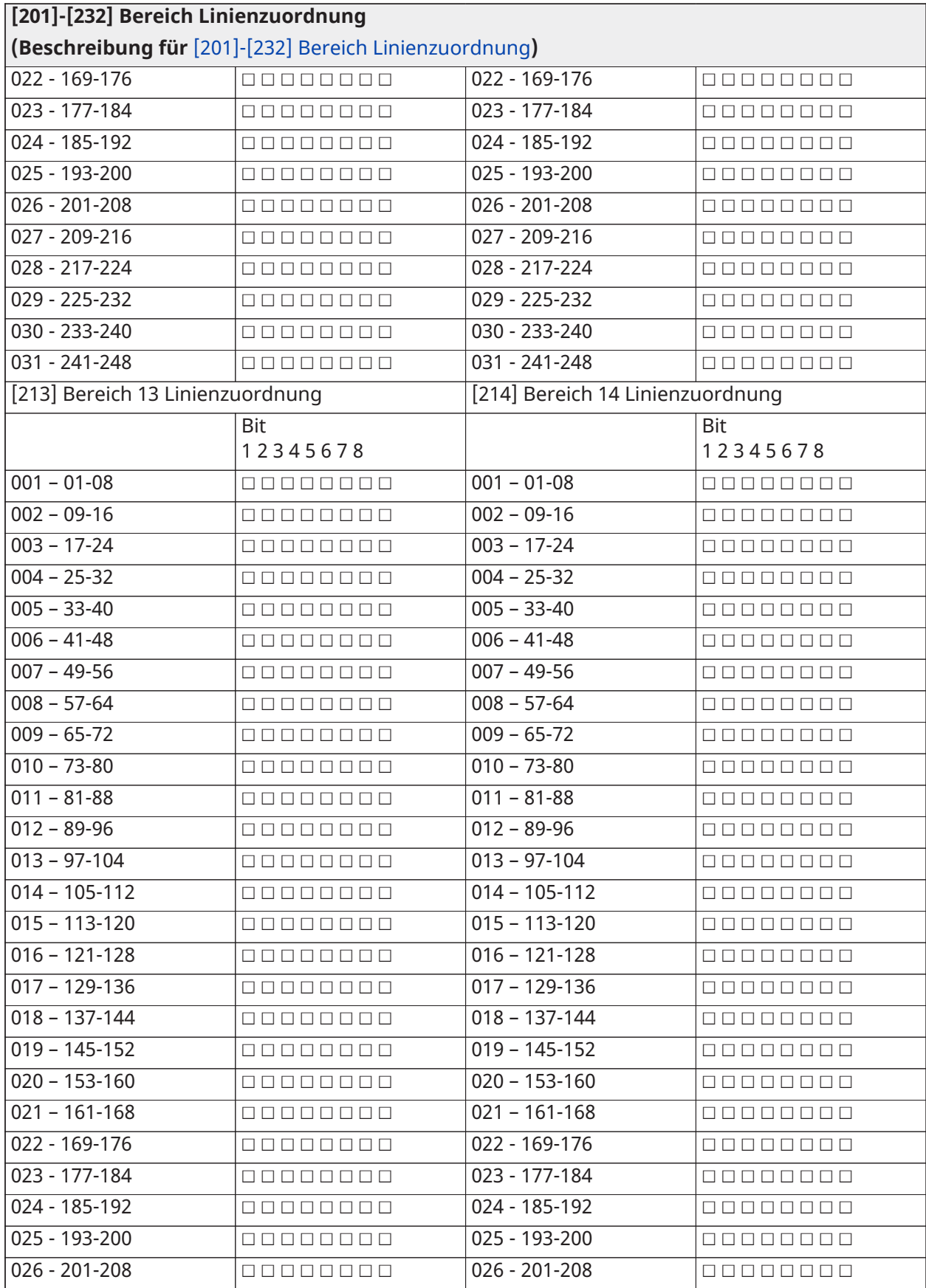

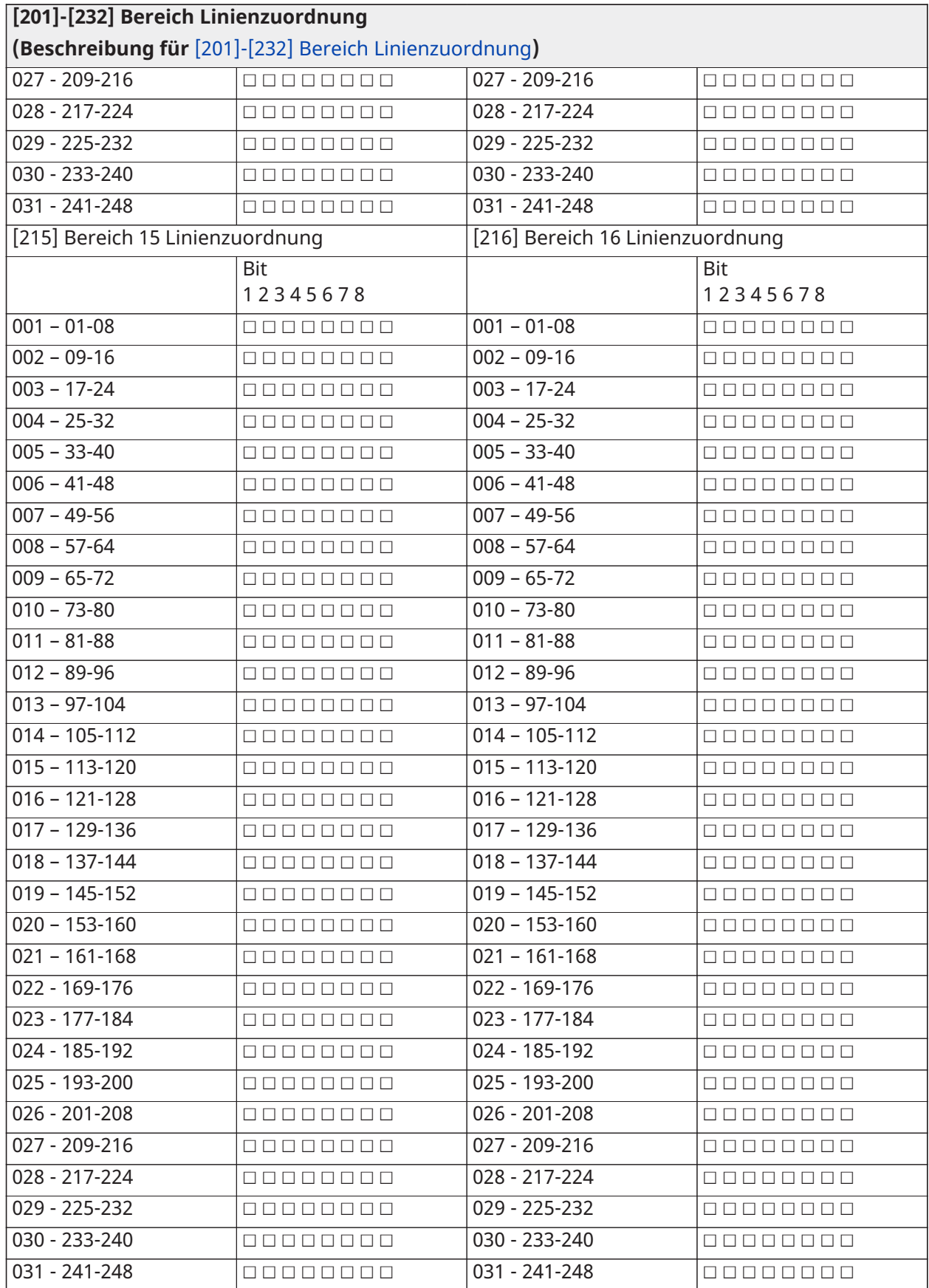

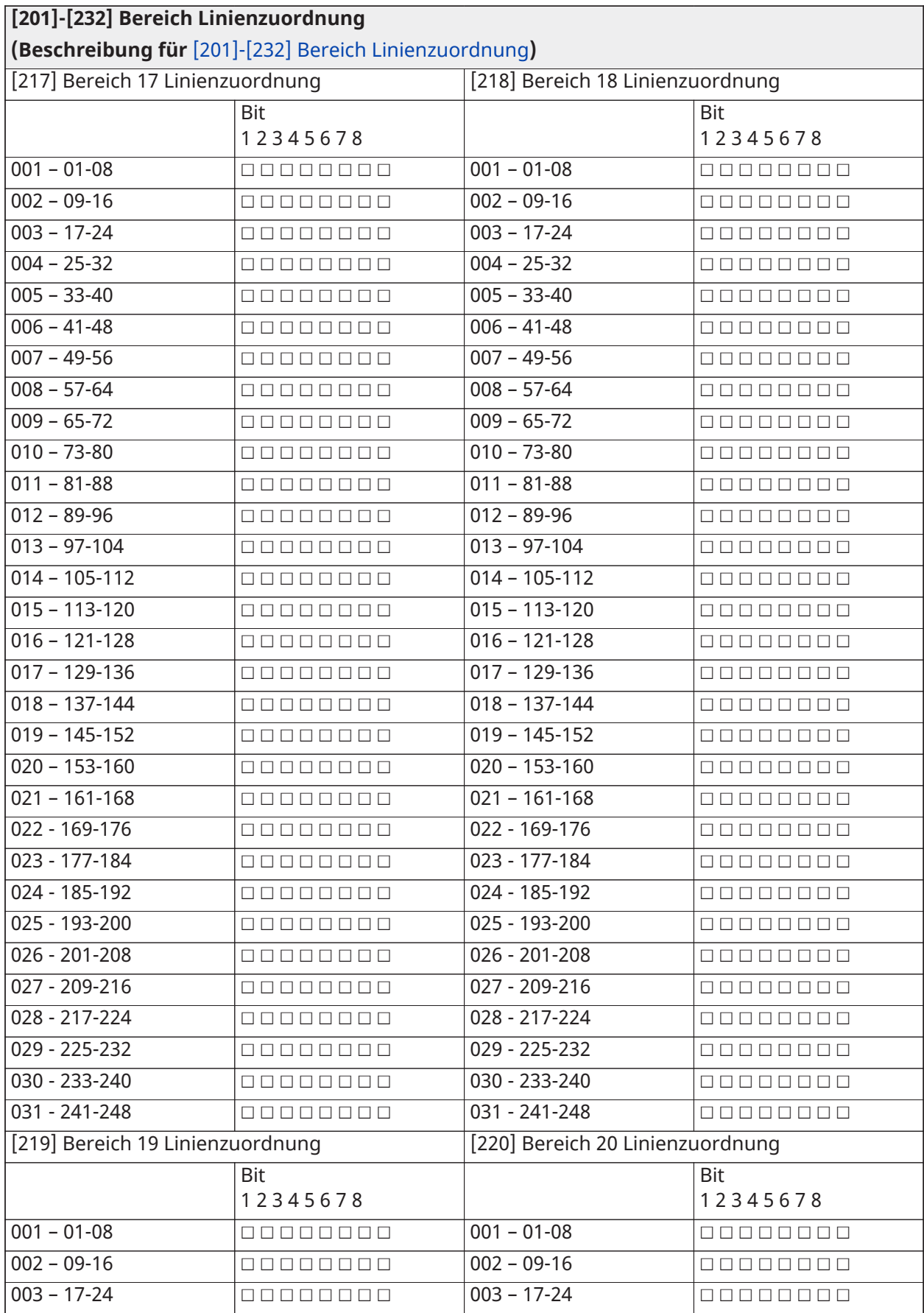

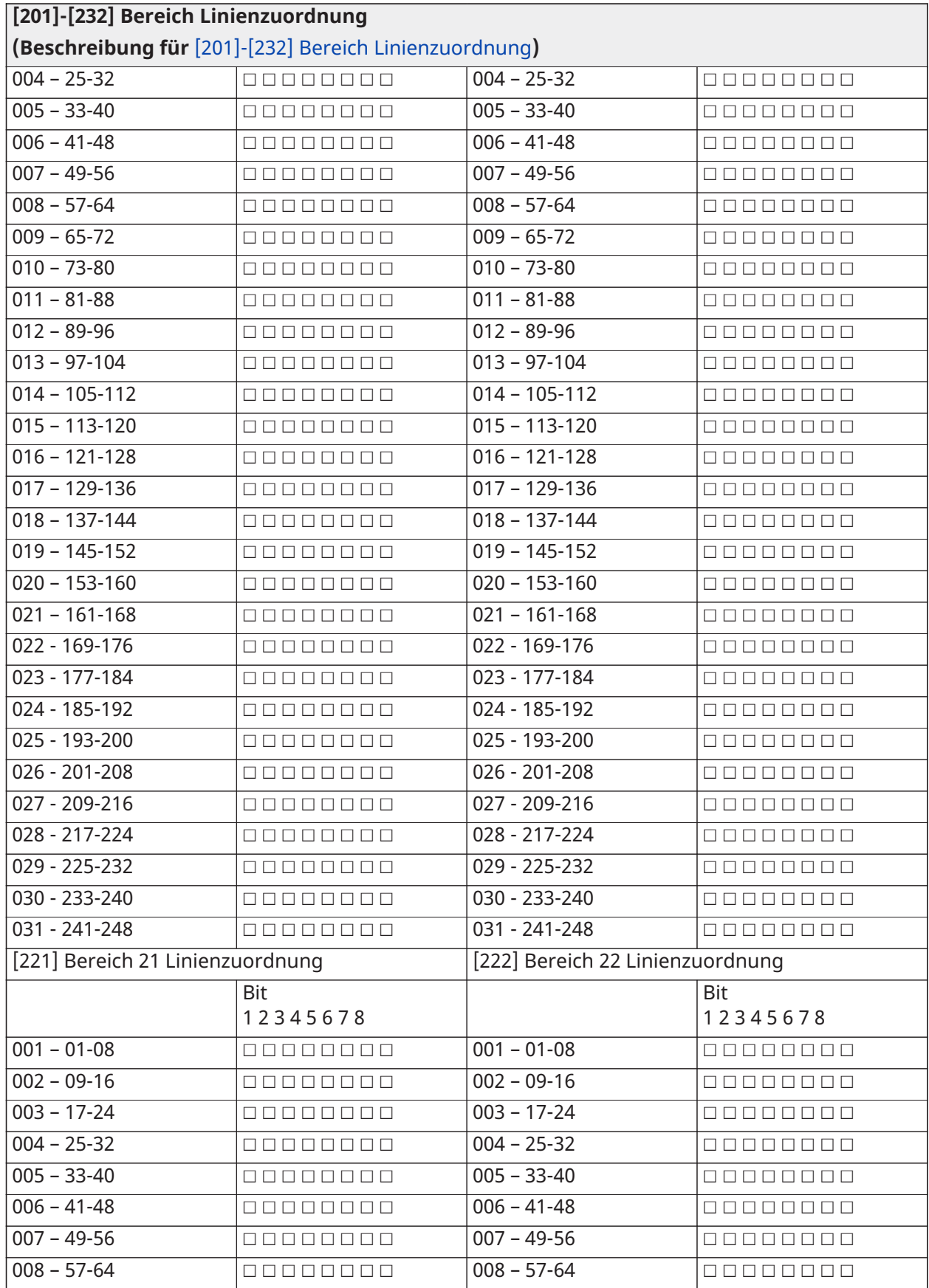

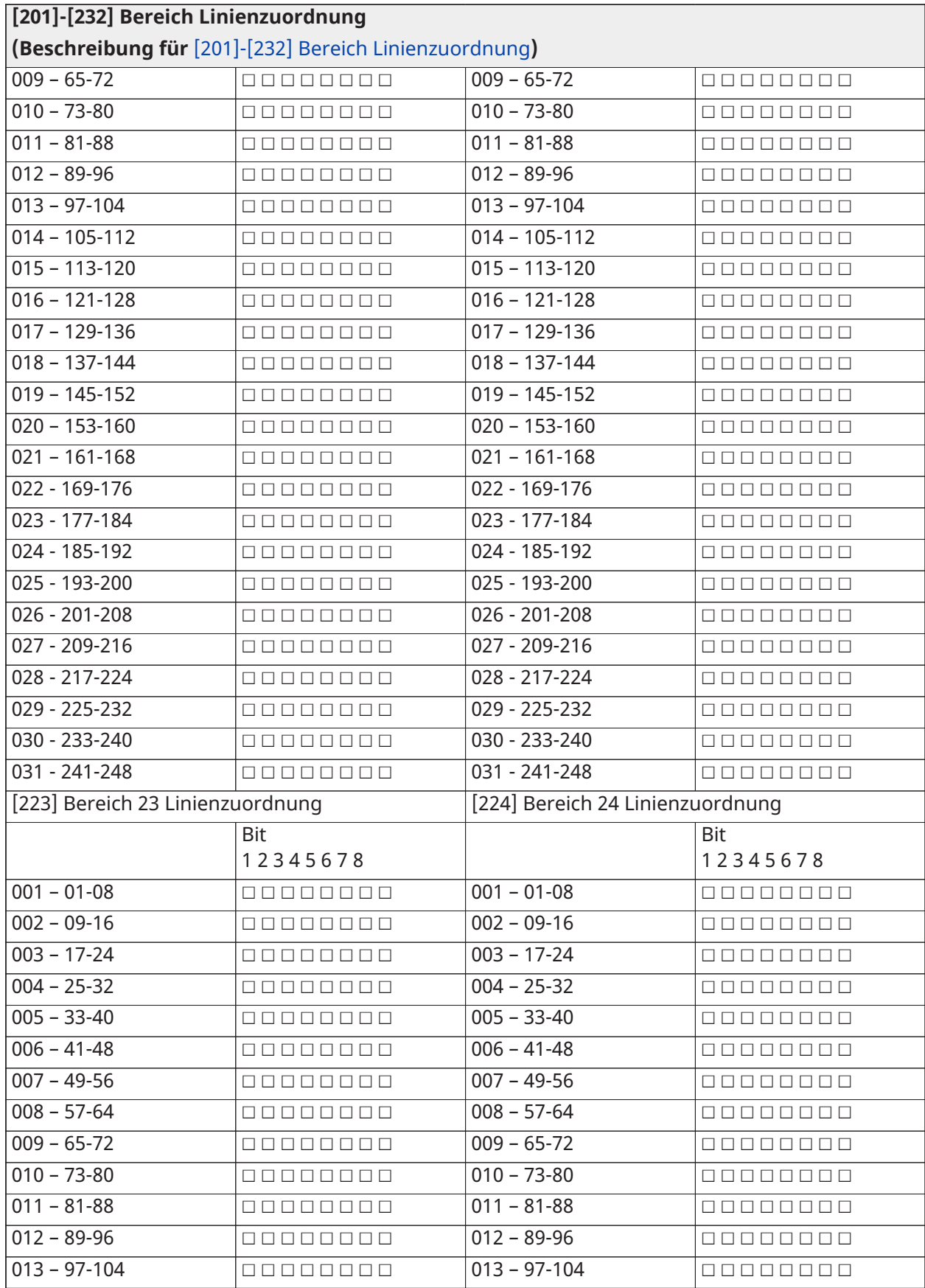

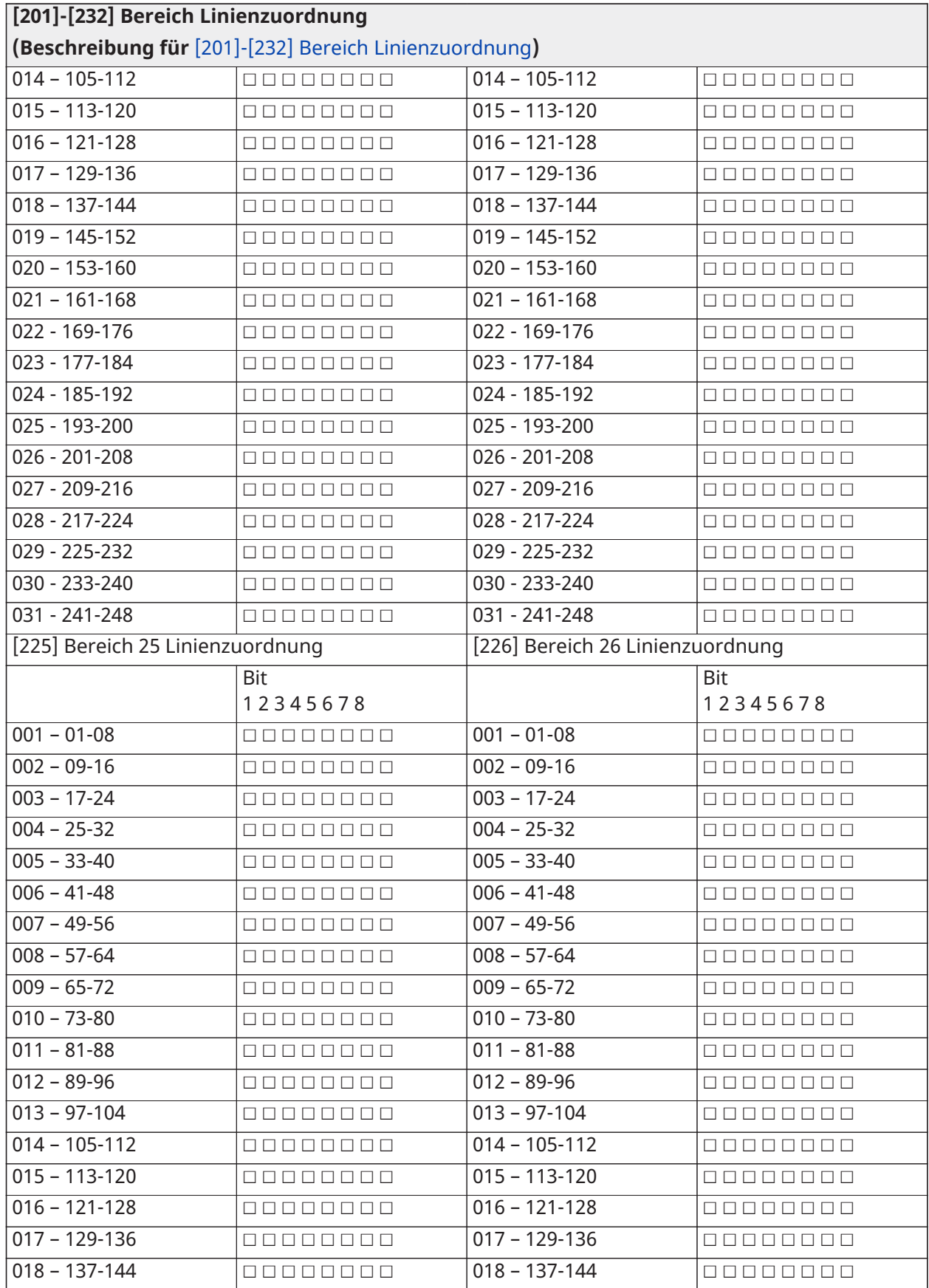

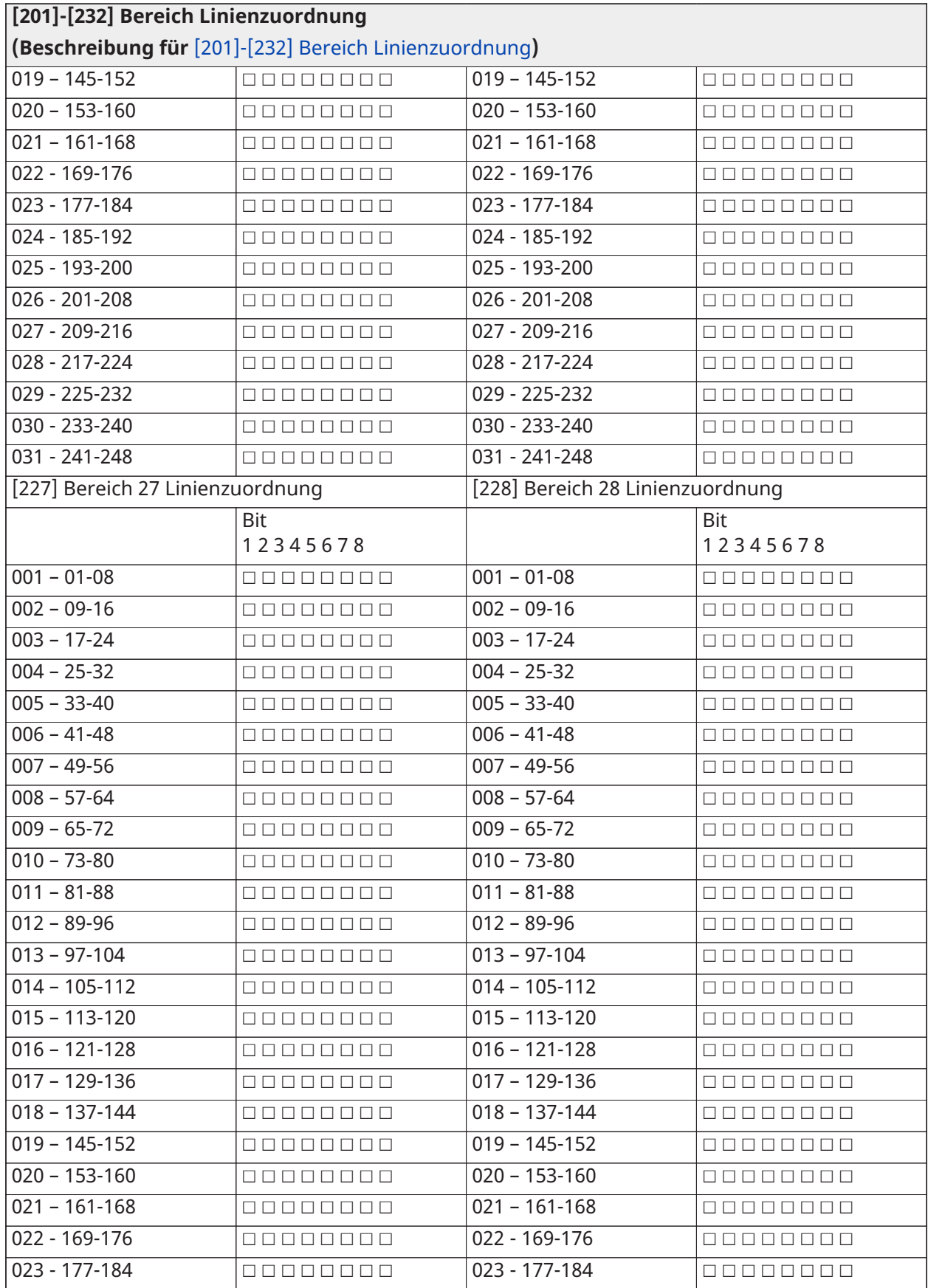

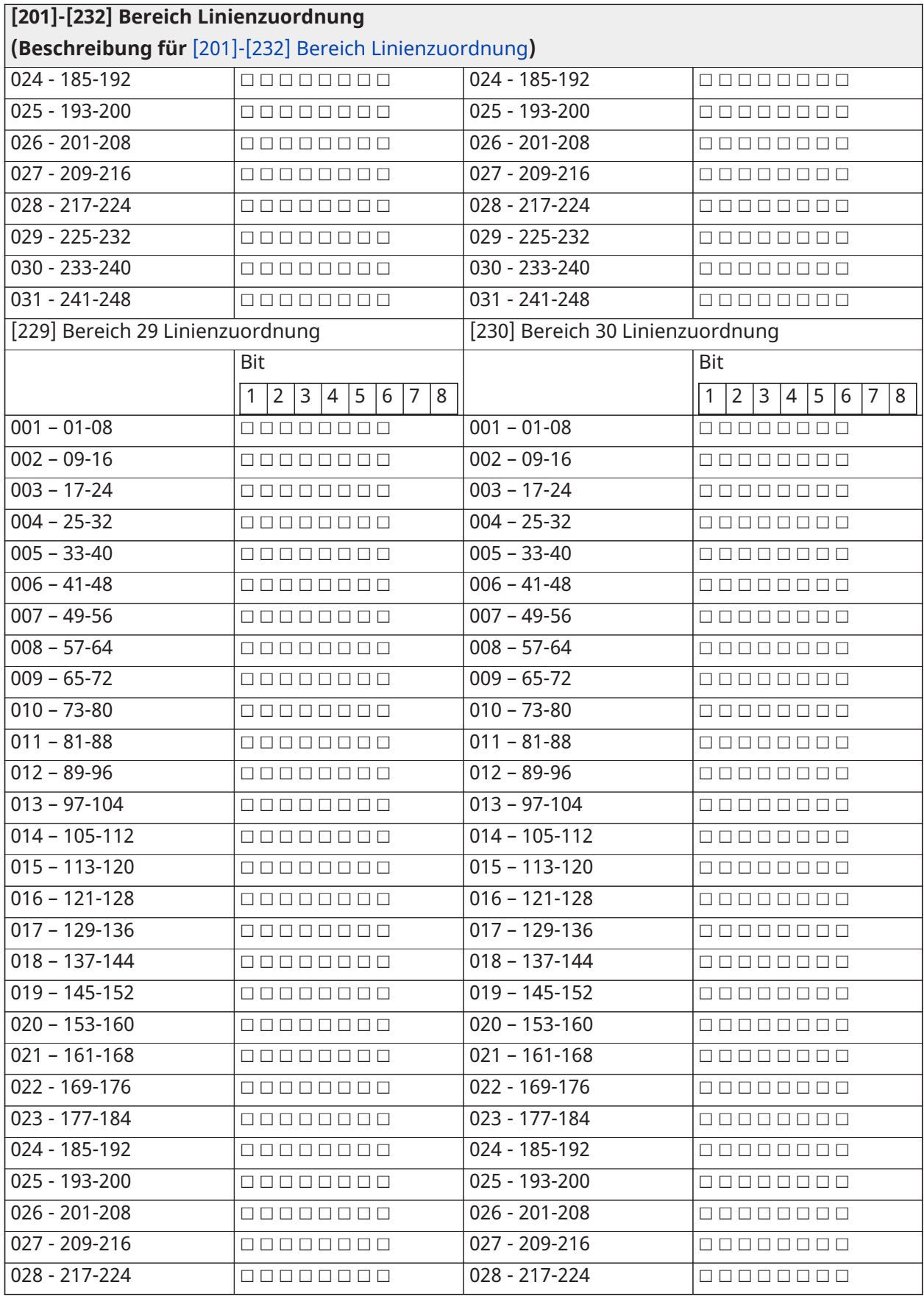

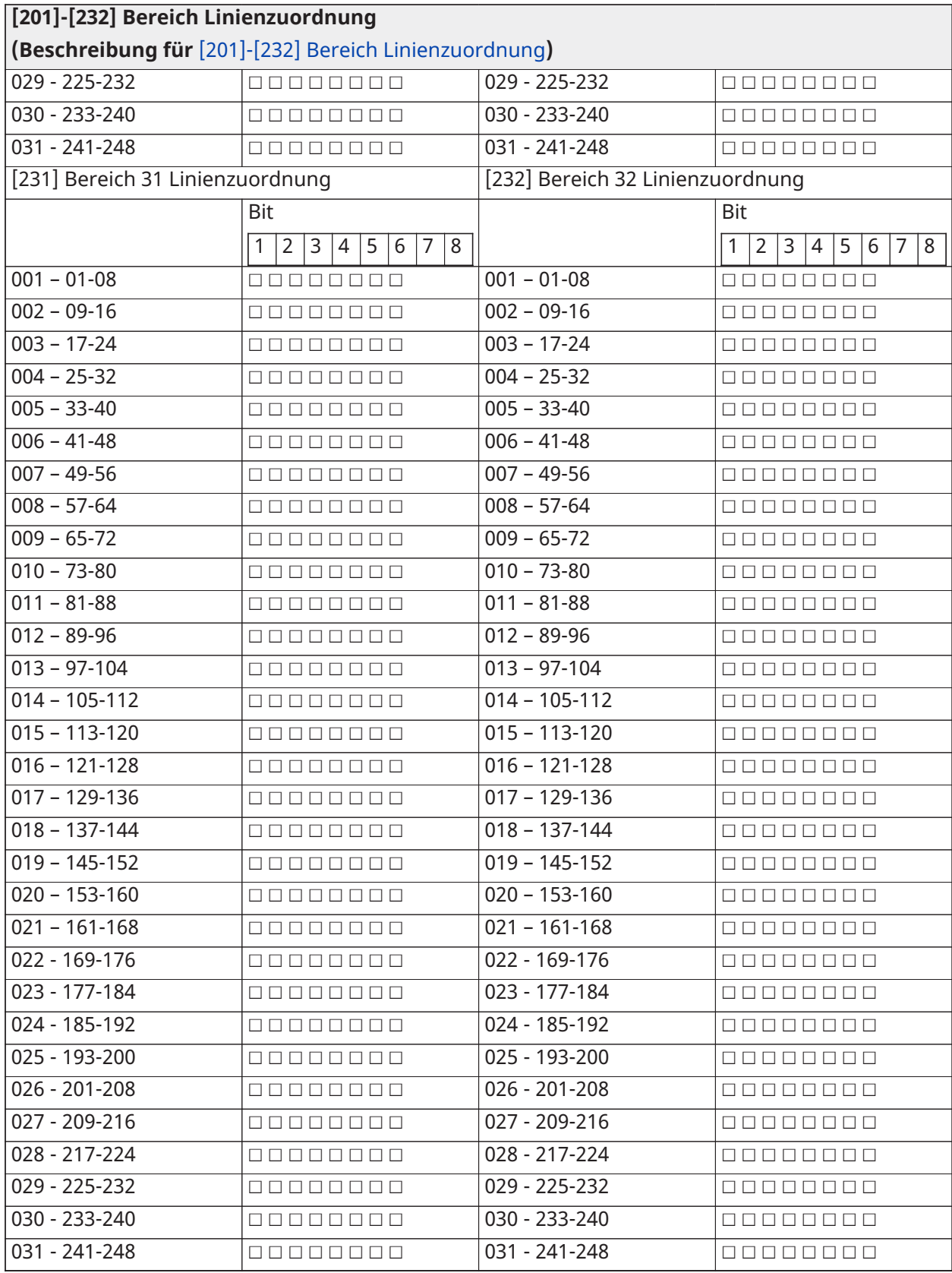

## Kommunikation

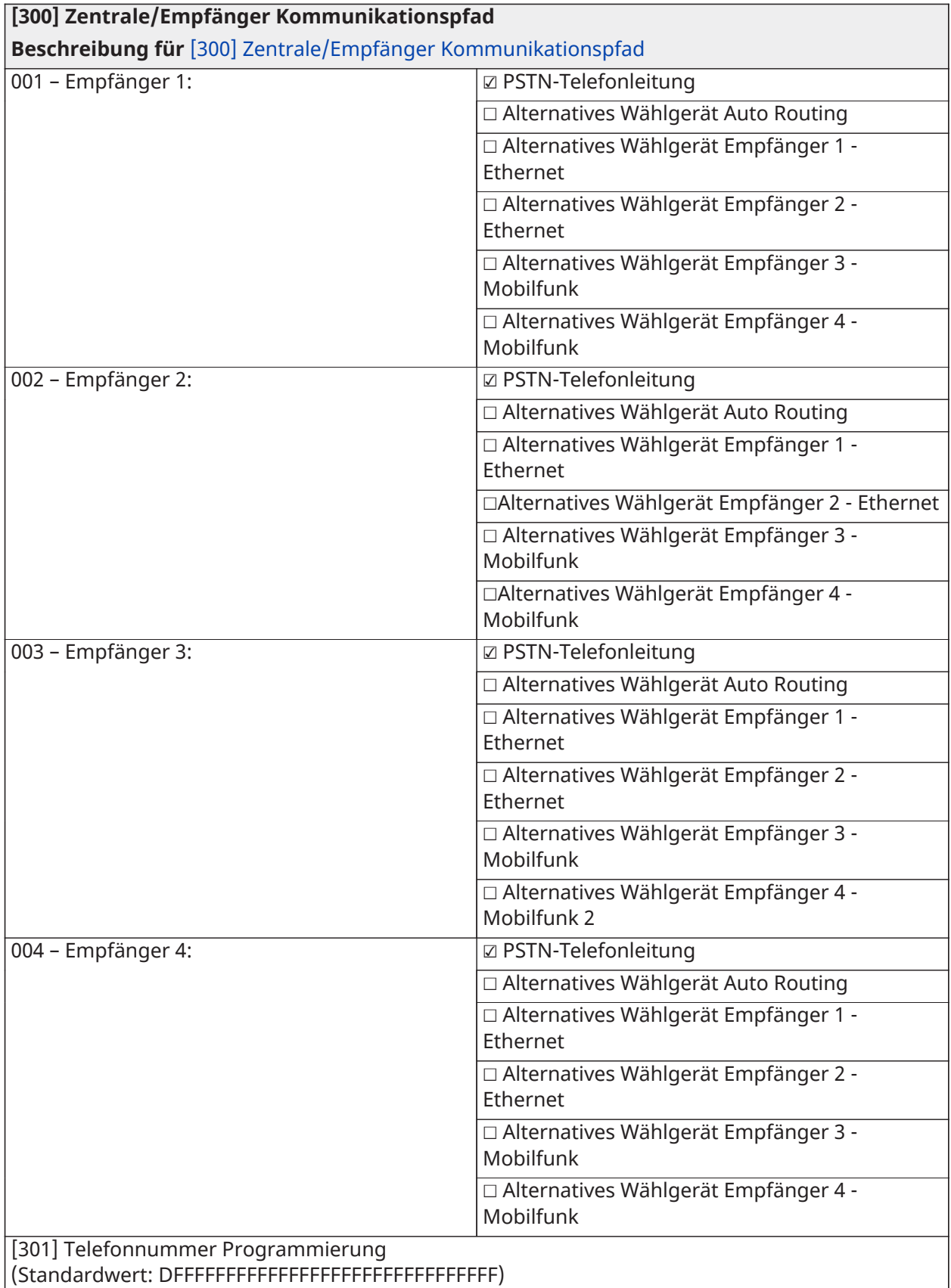

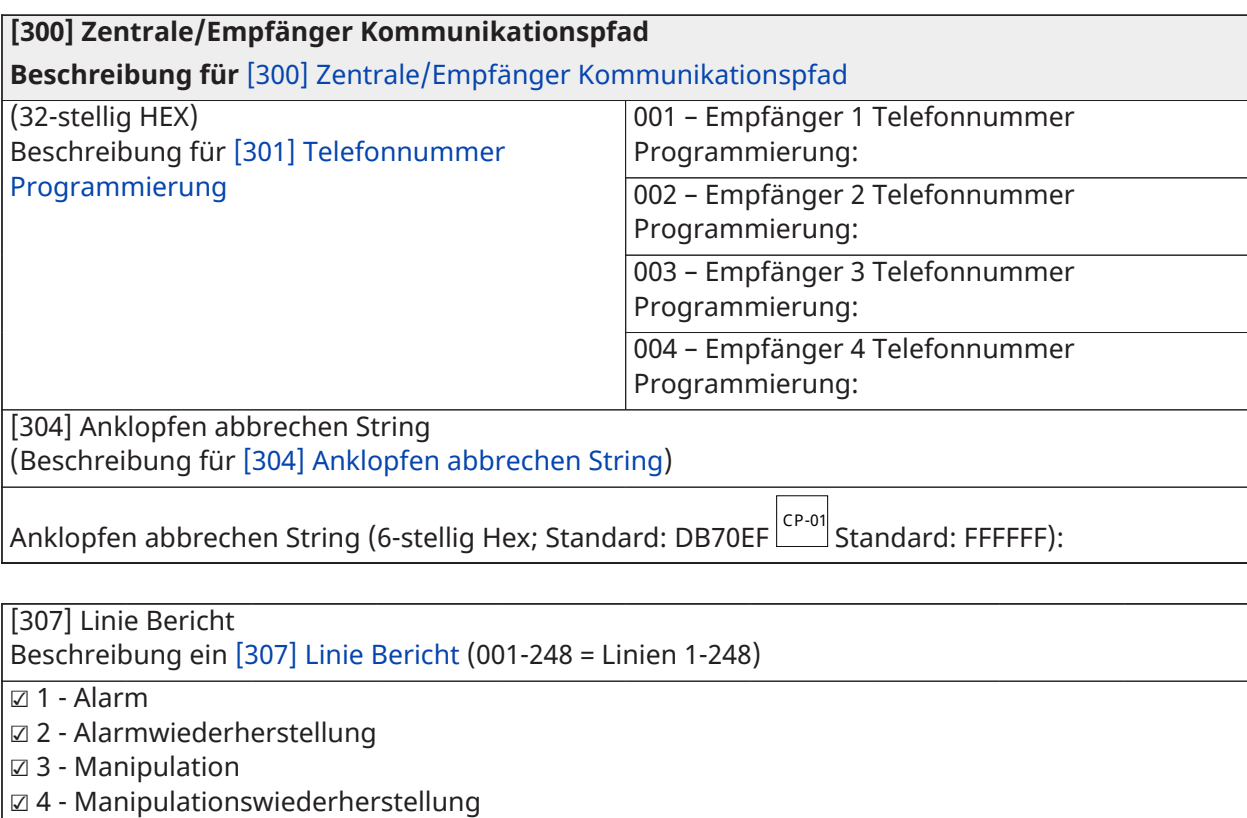

☑ 5 - Fehler

☑ 6 - Fehlerbehebung

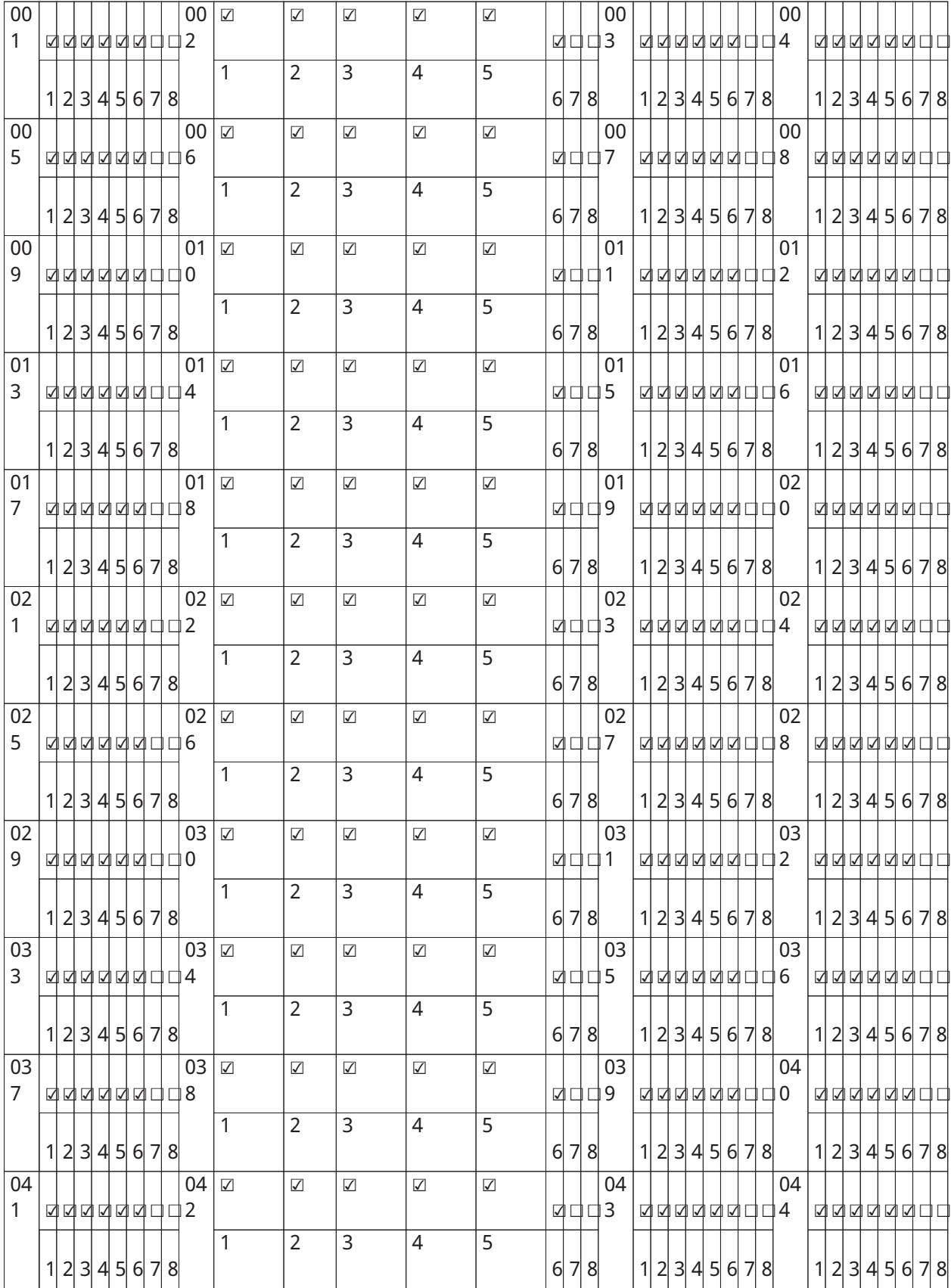
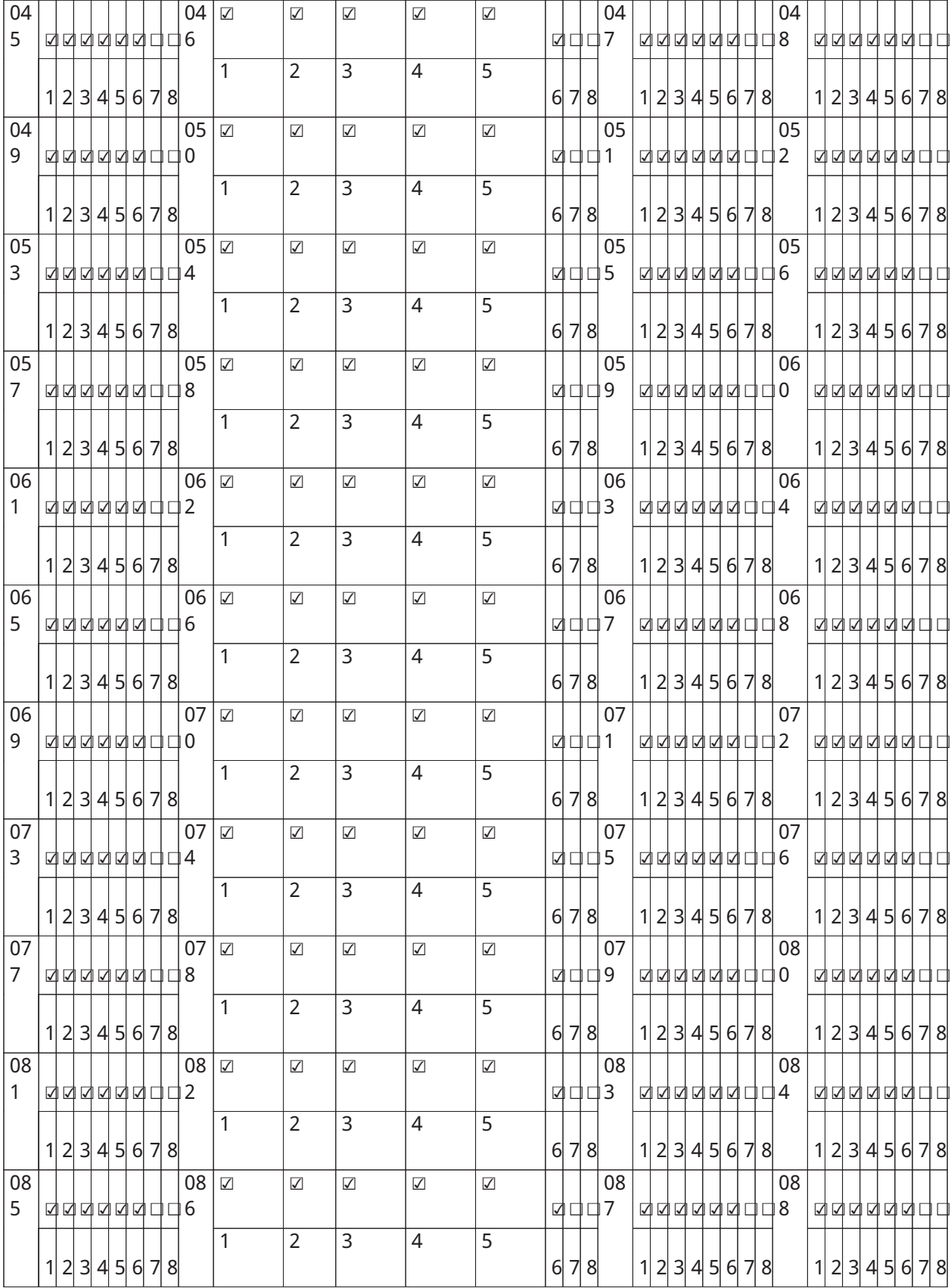

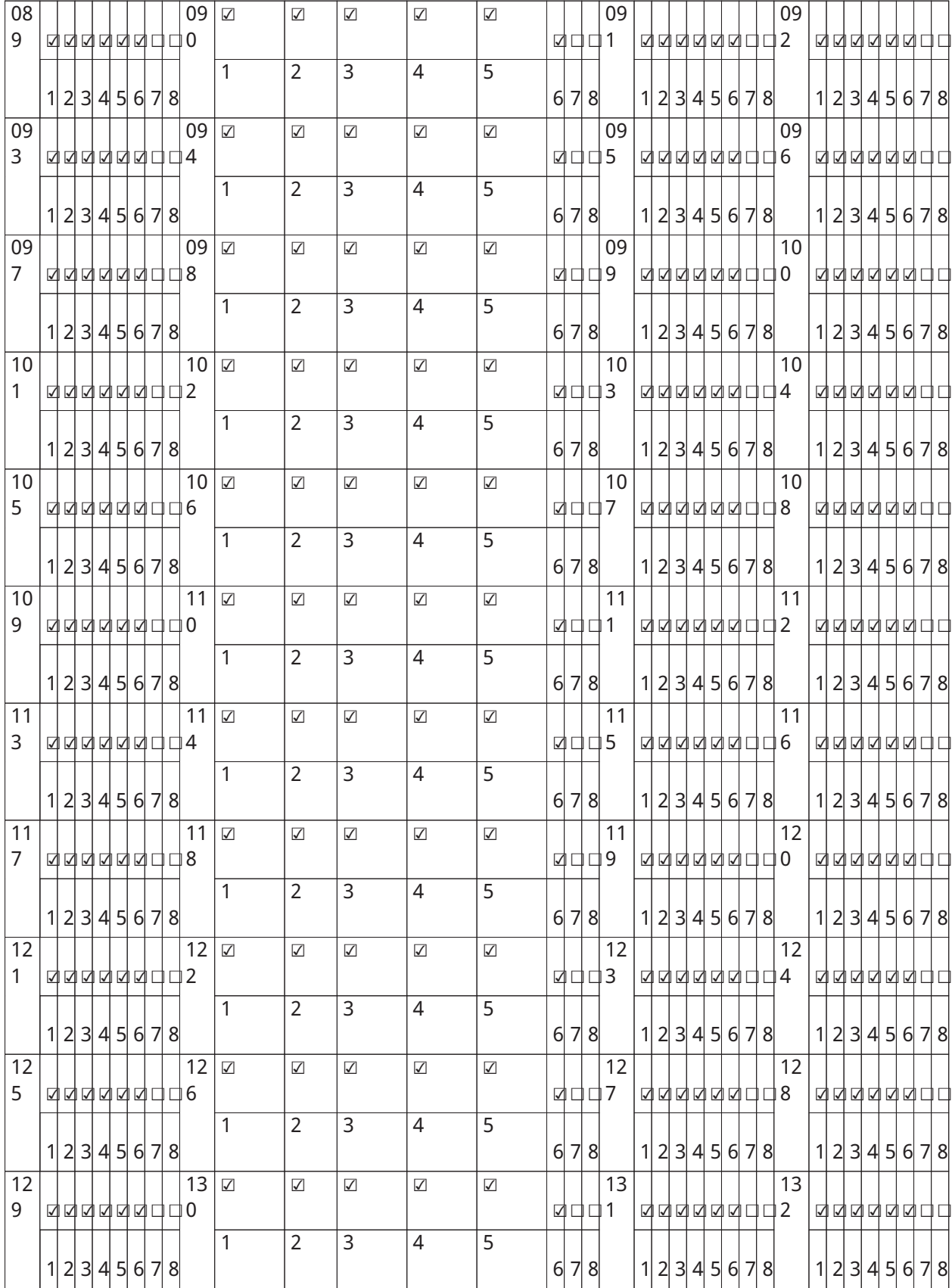

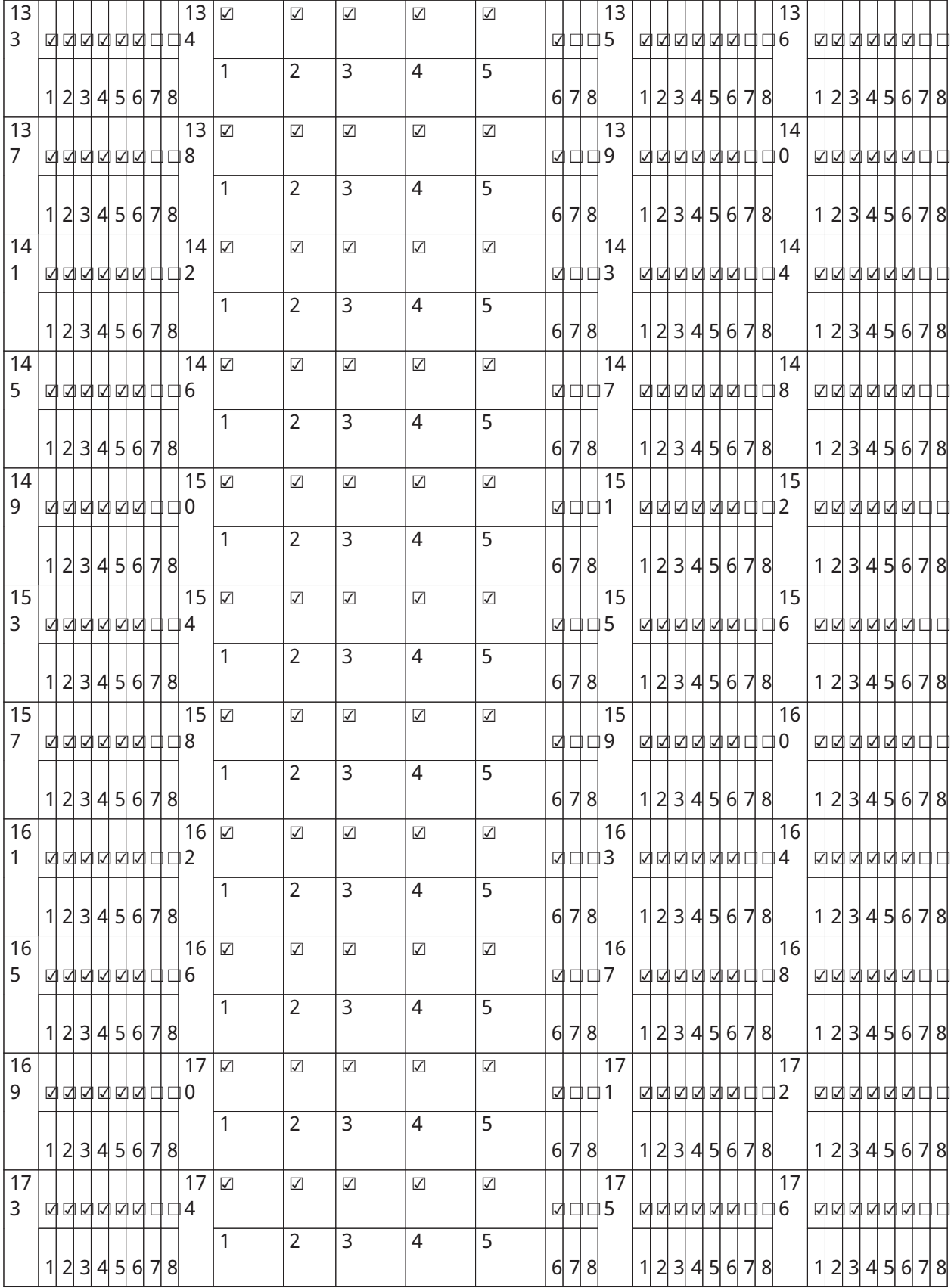

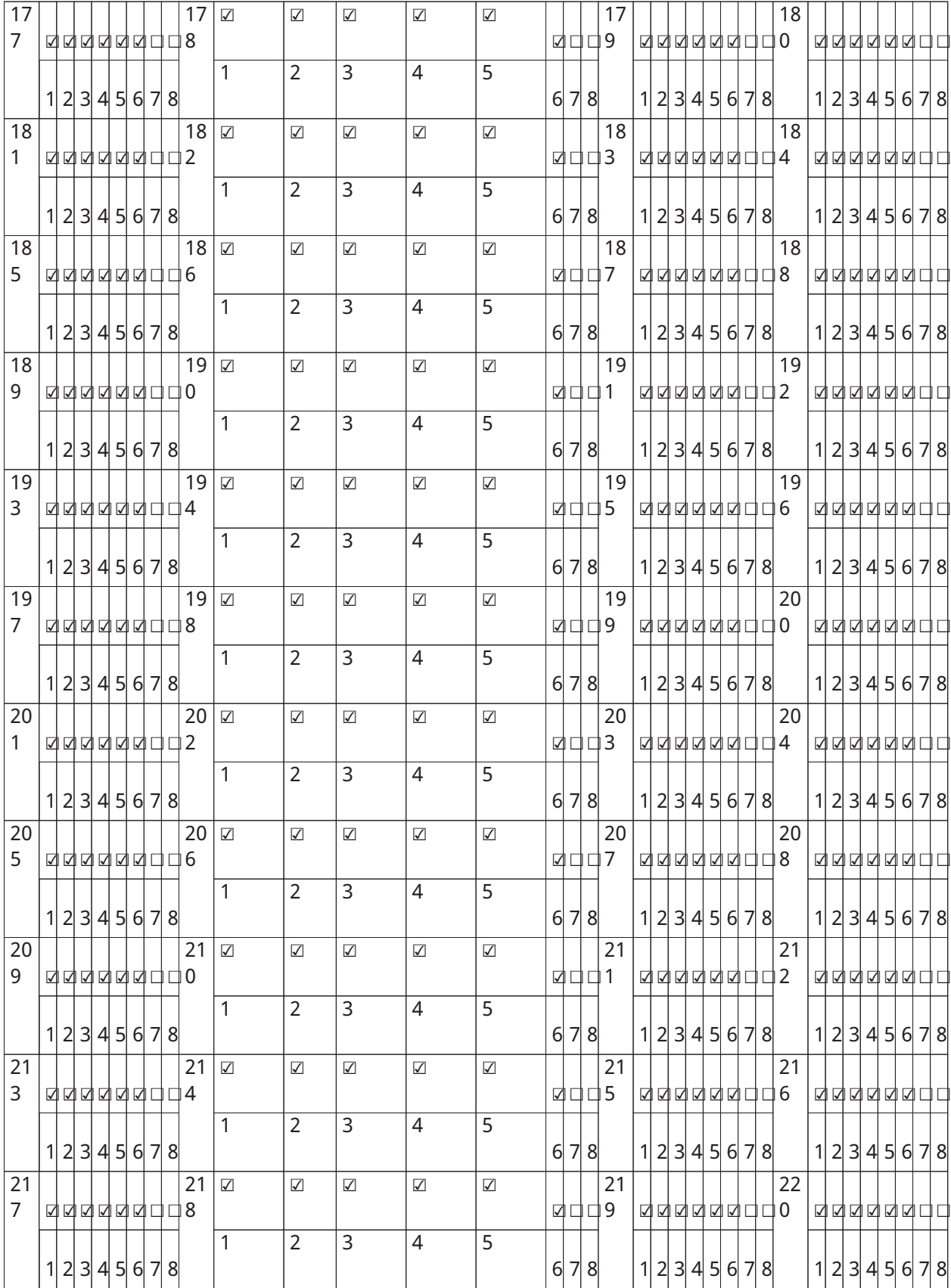

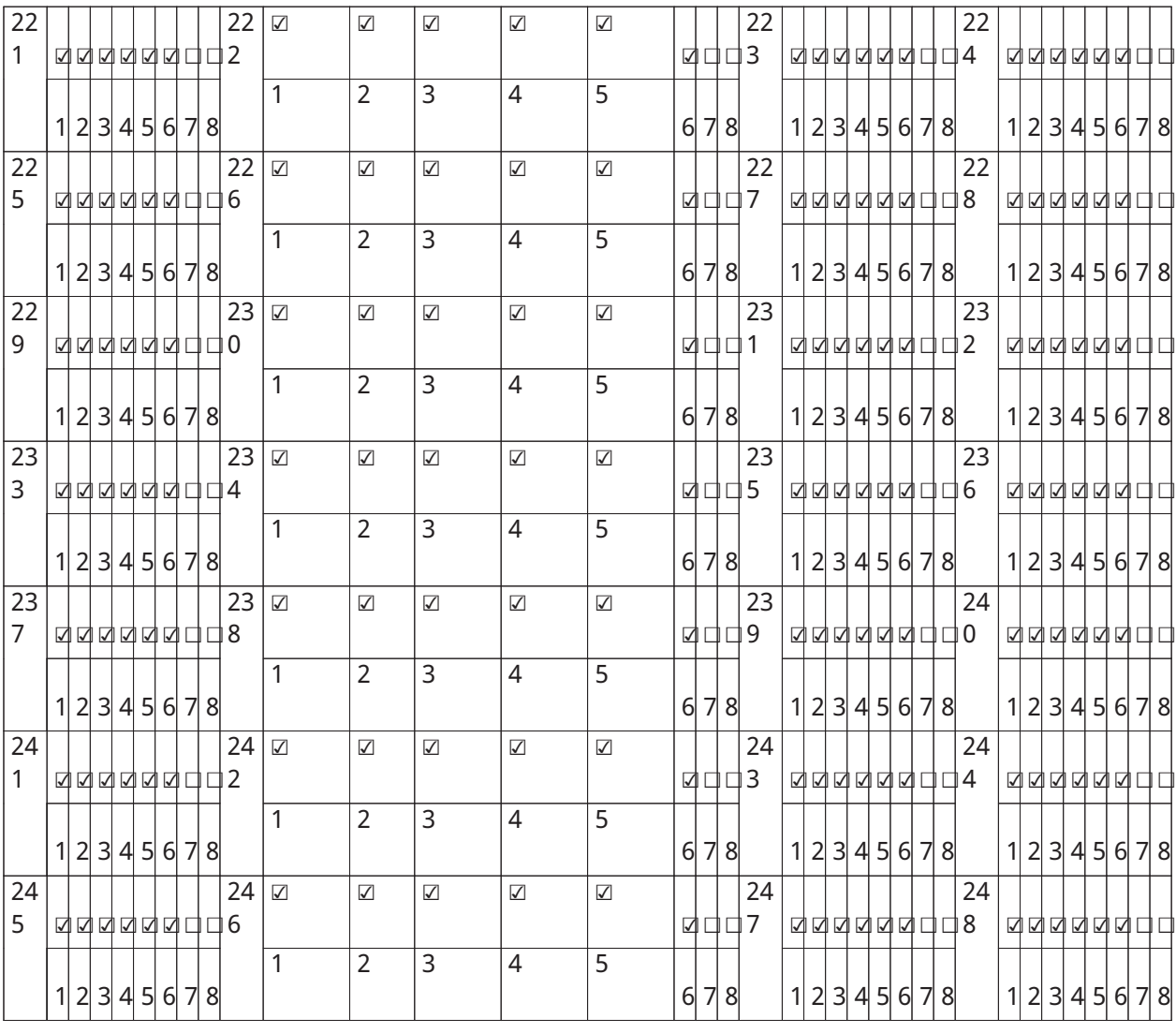

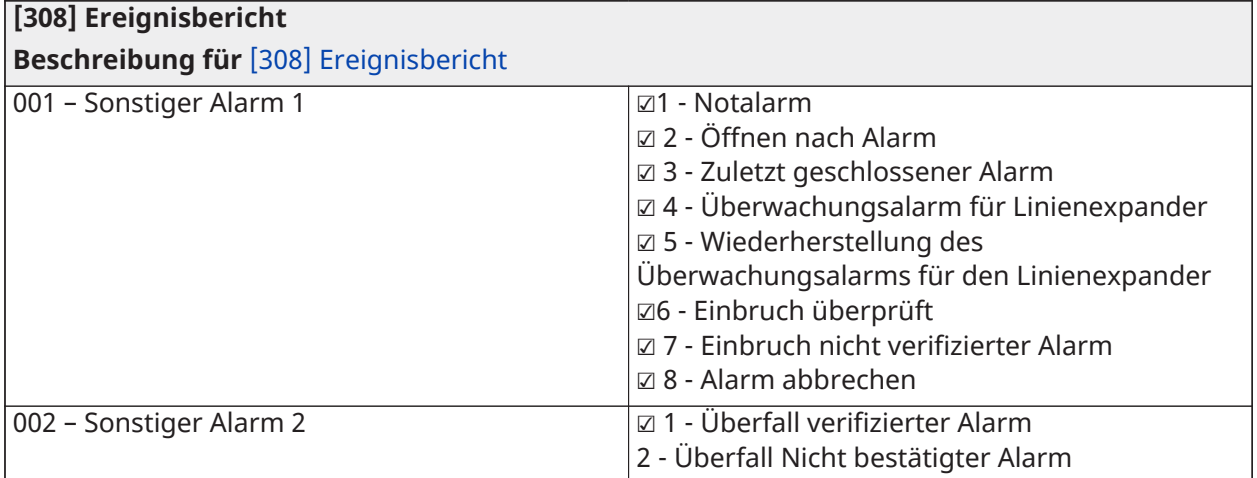

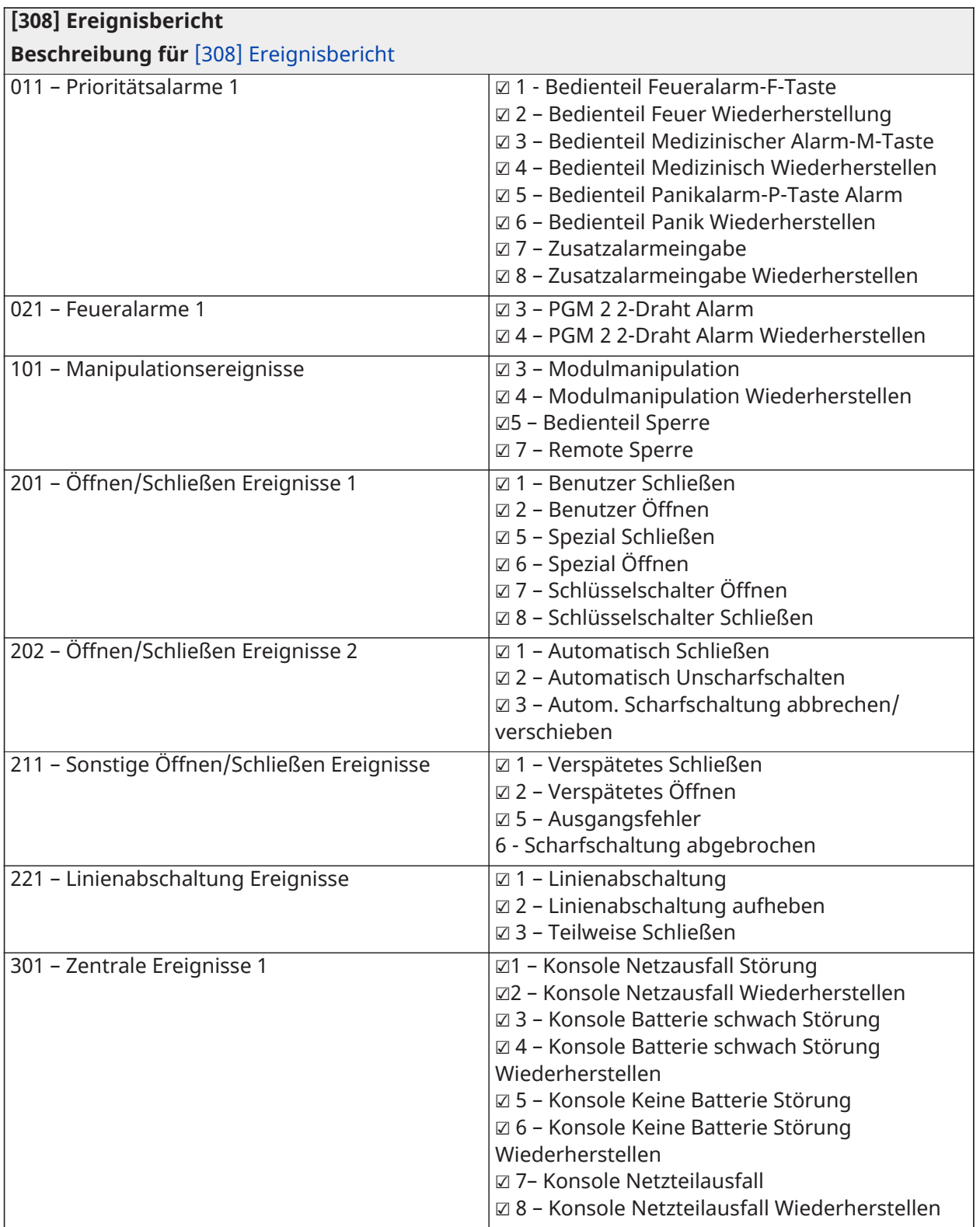

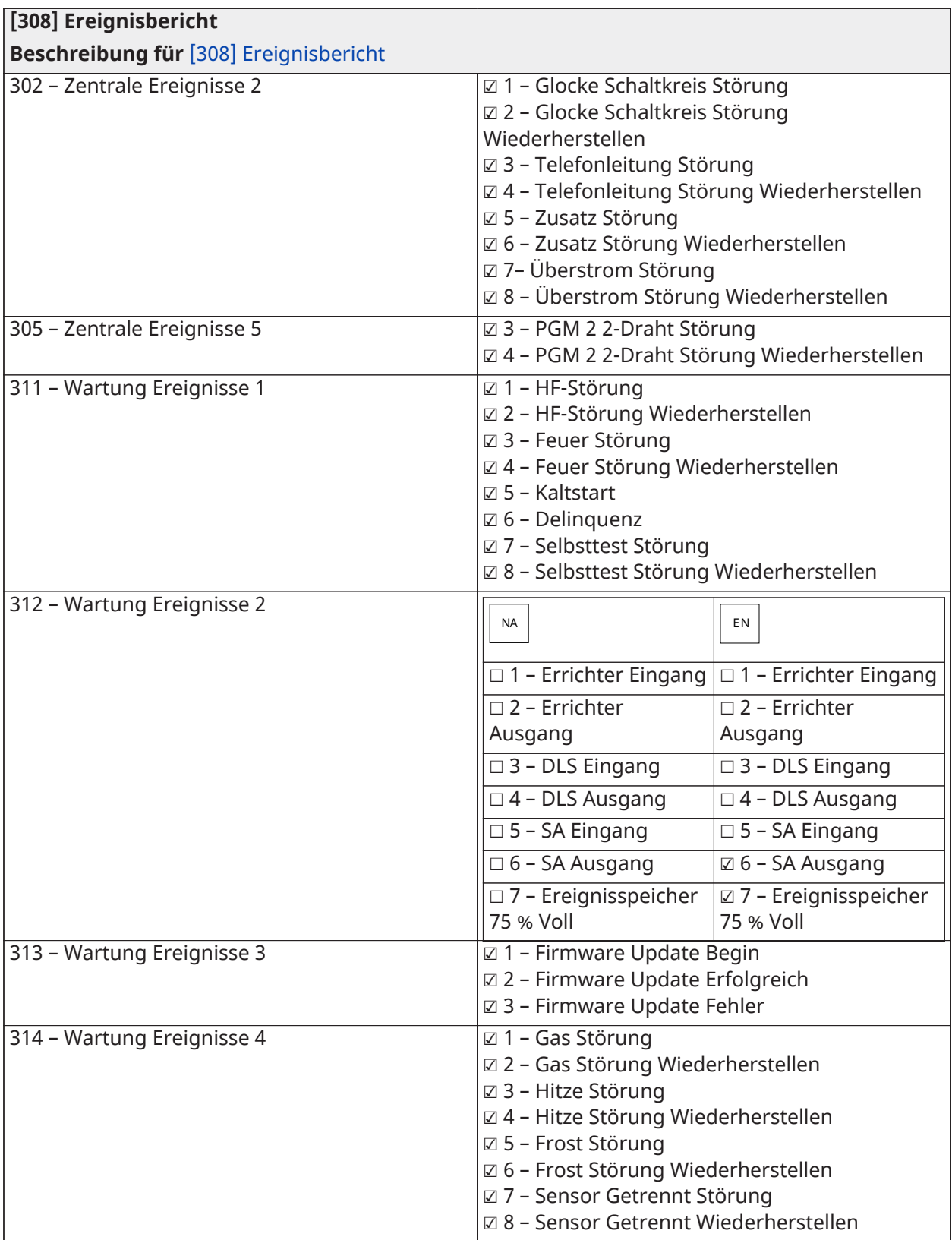

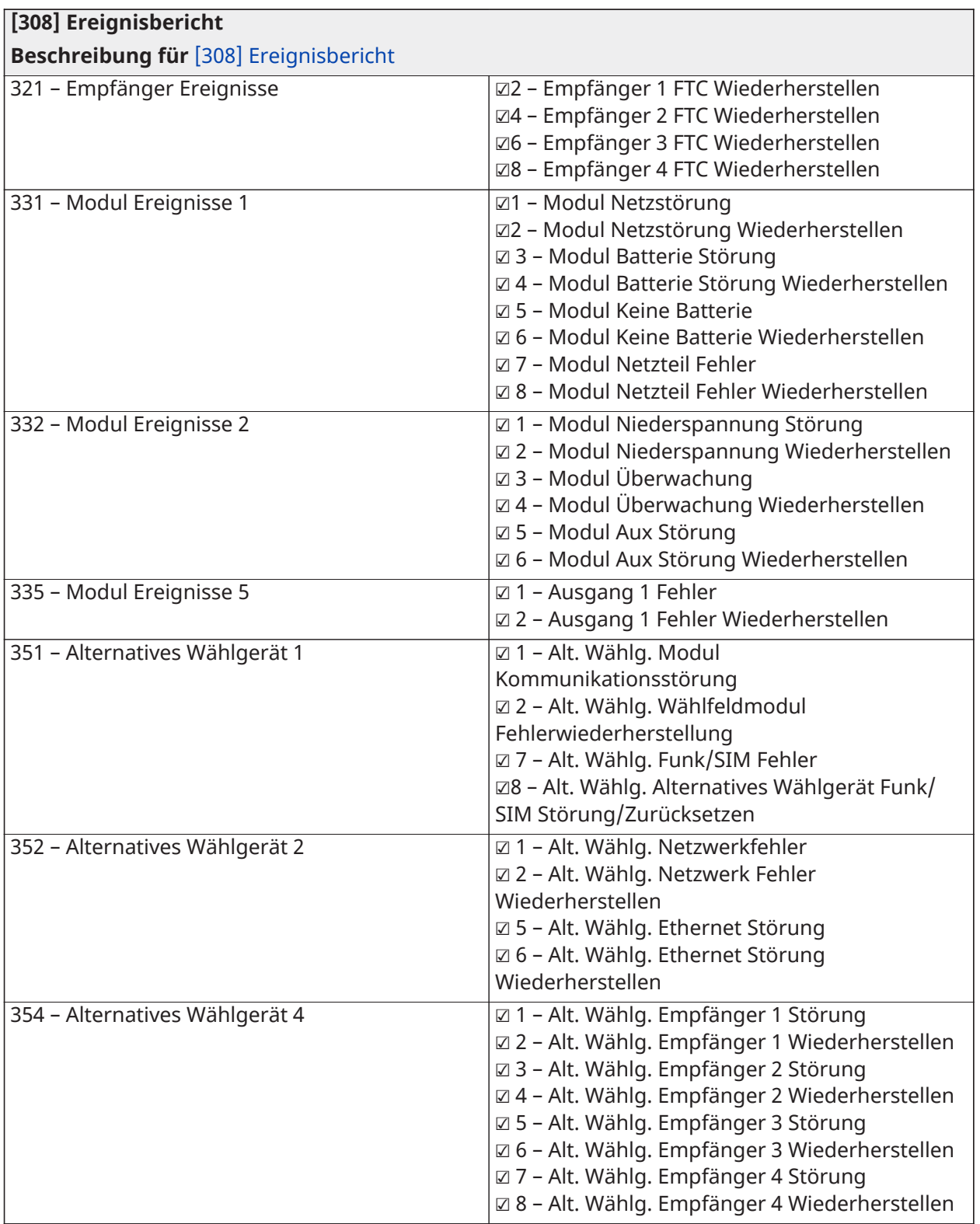

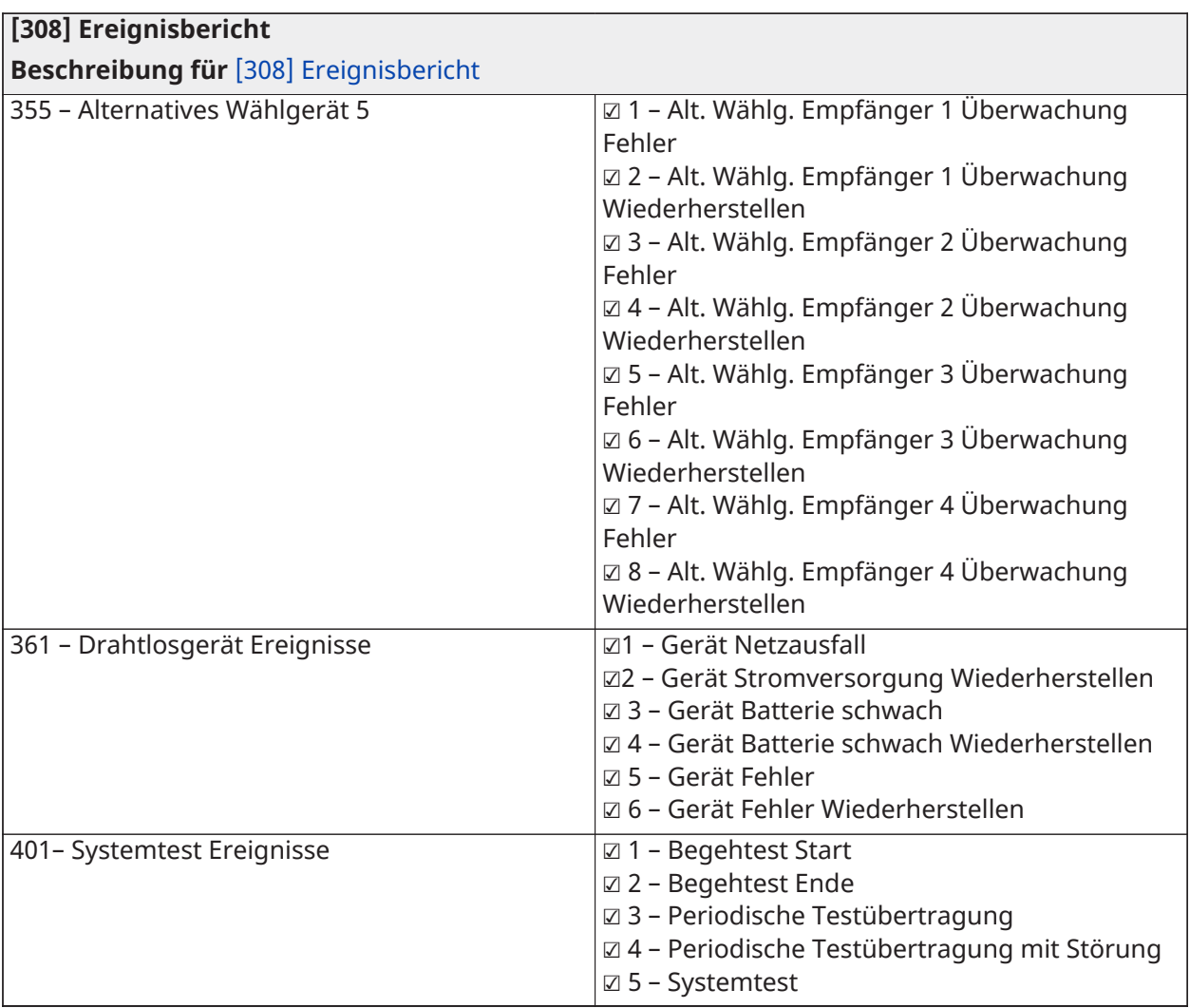

#### Anrufrichtungen

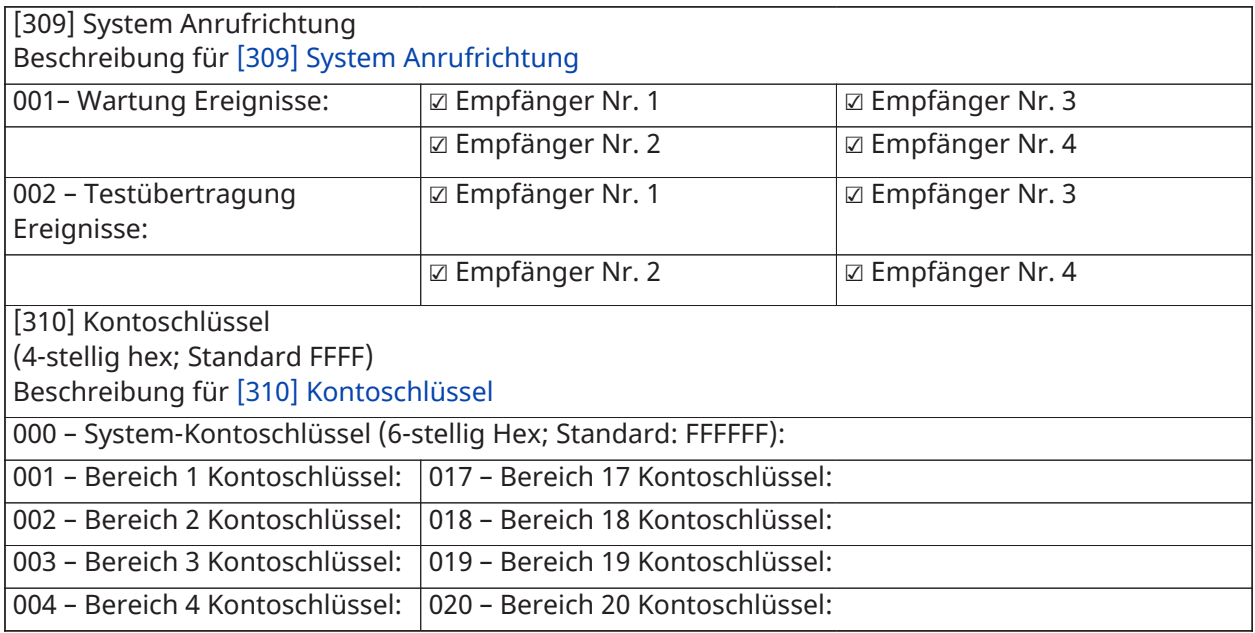

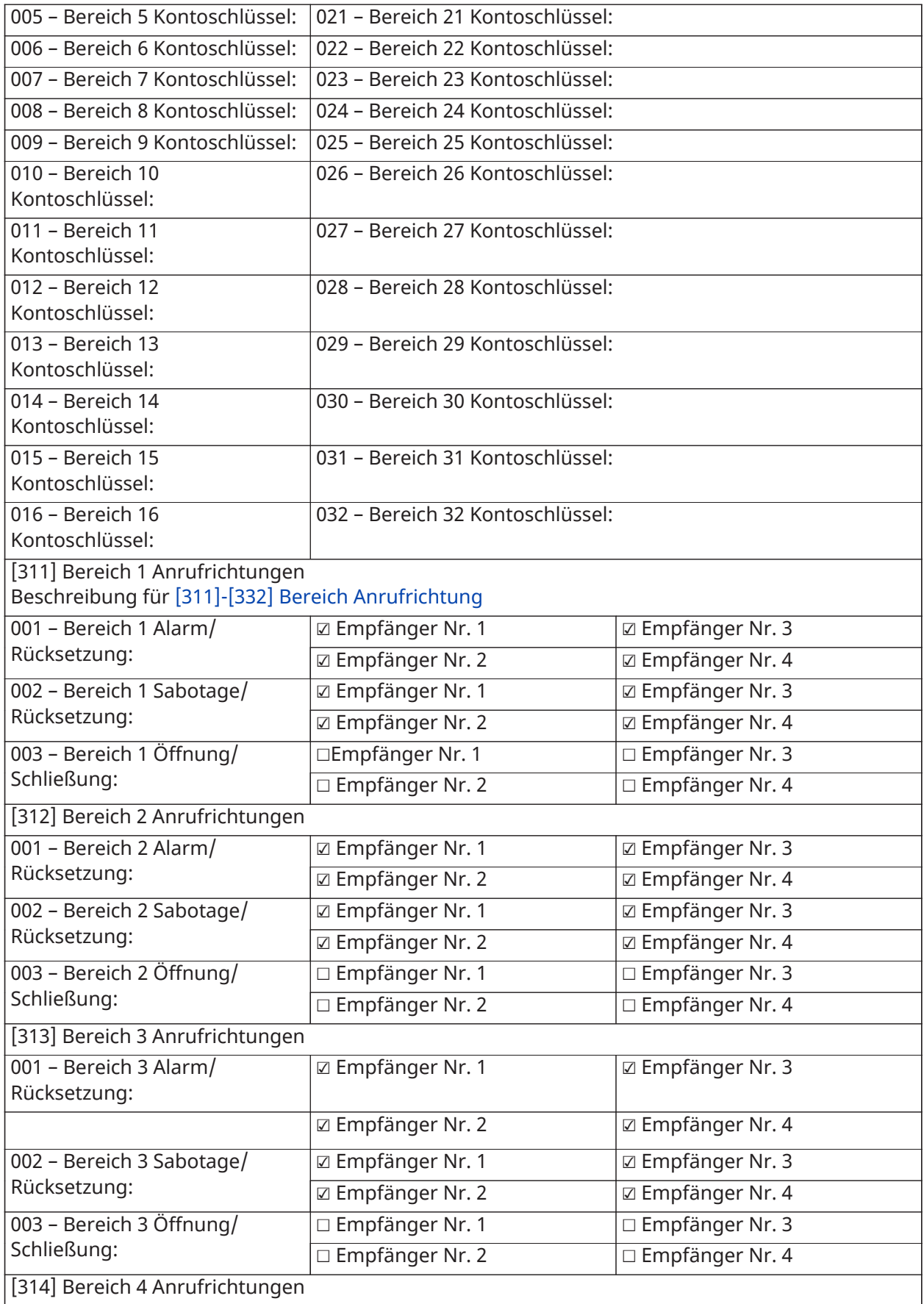

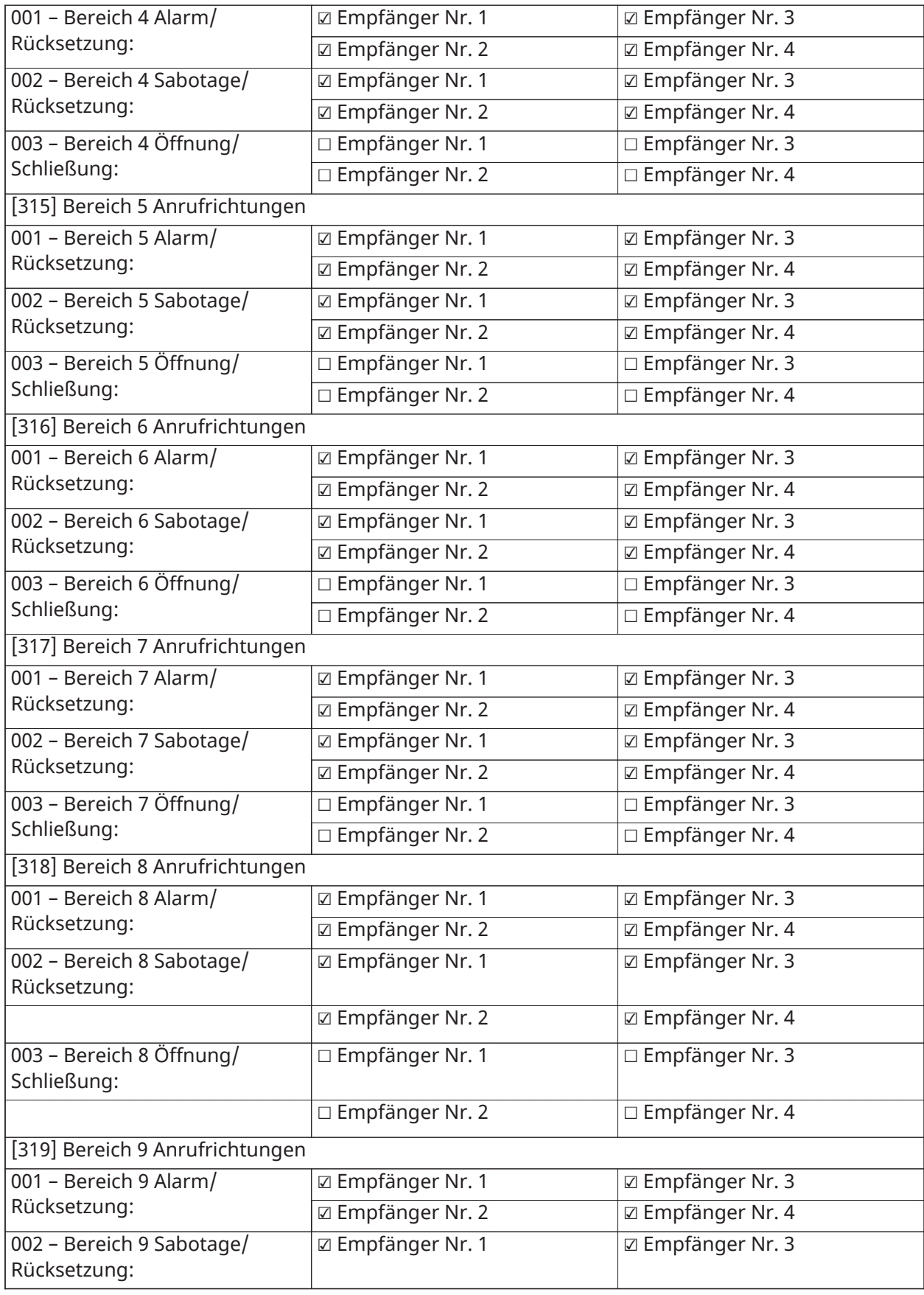

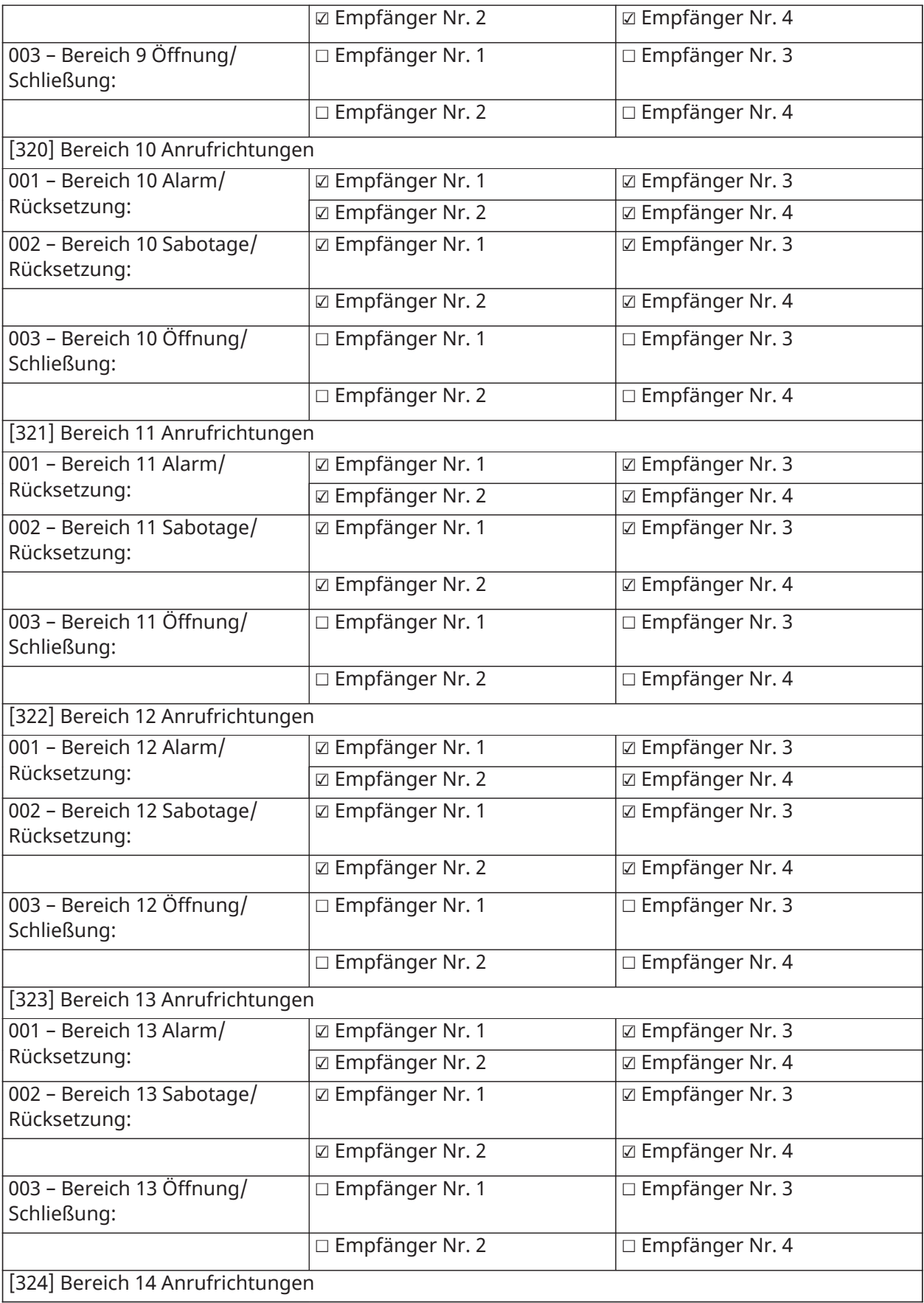

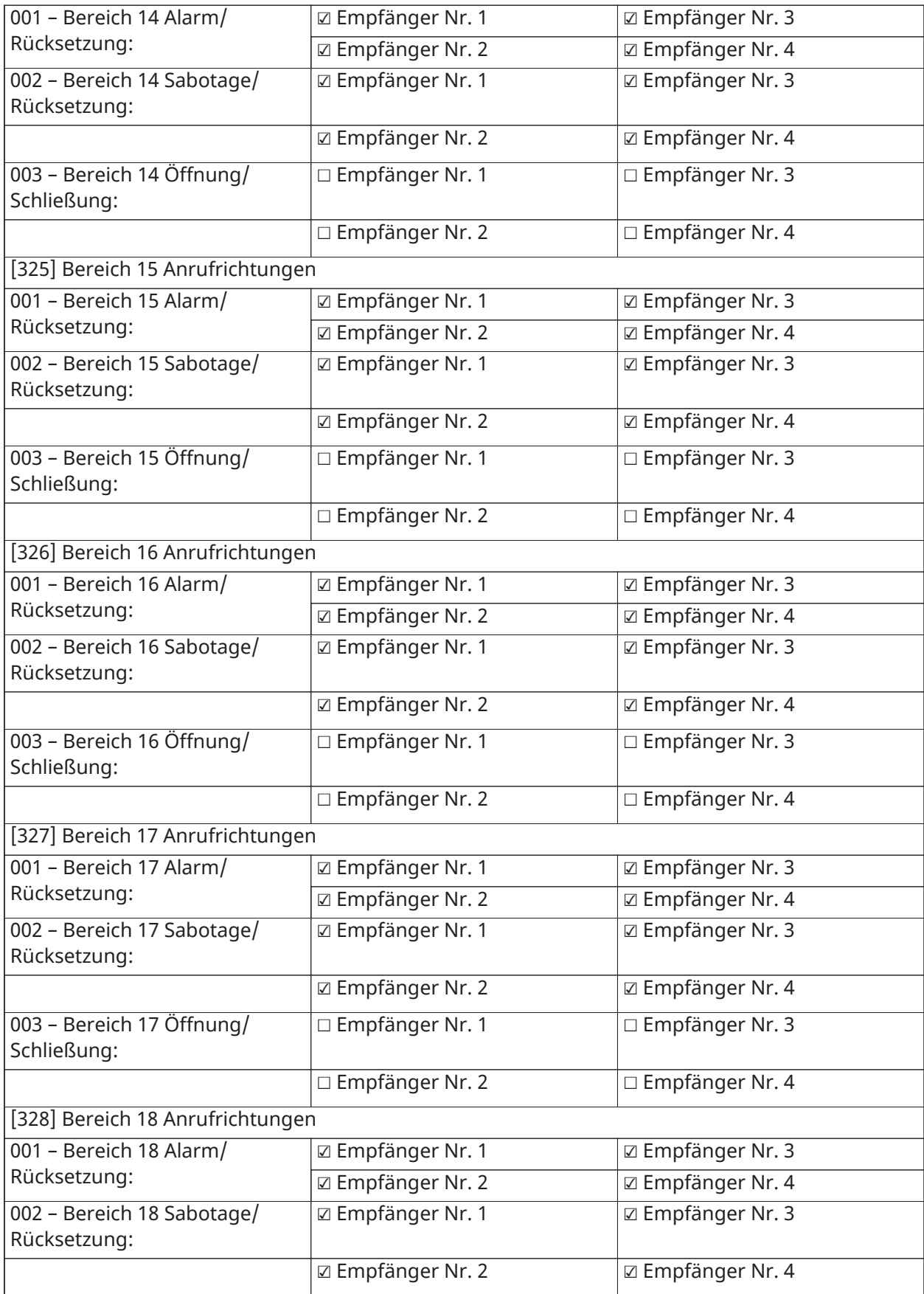

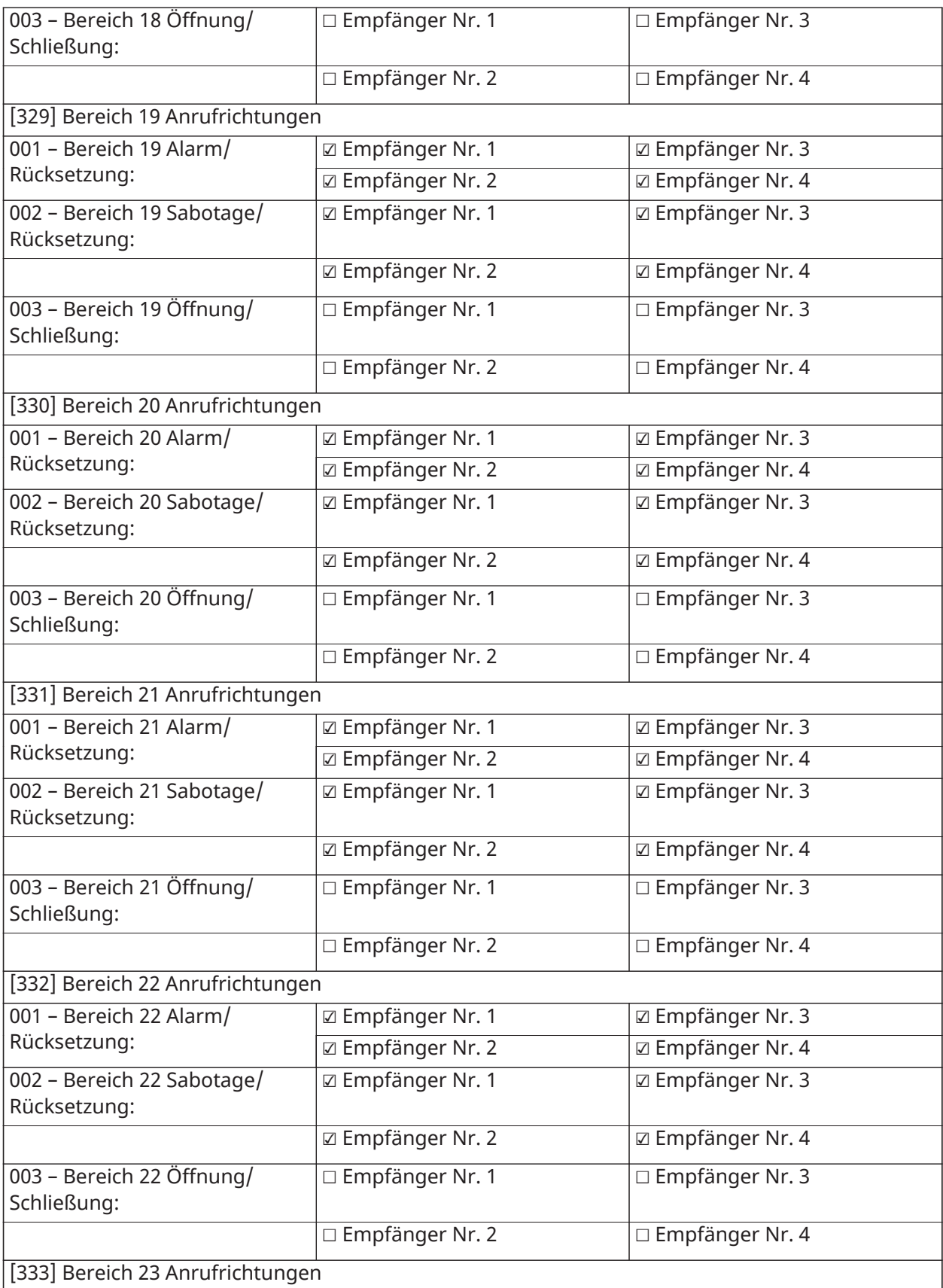

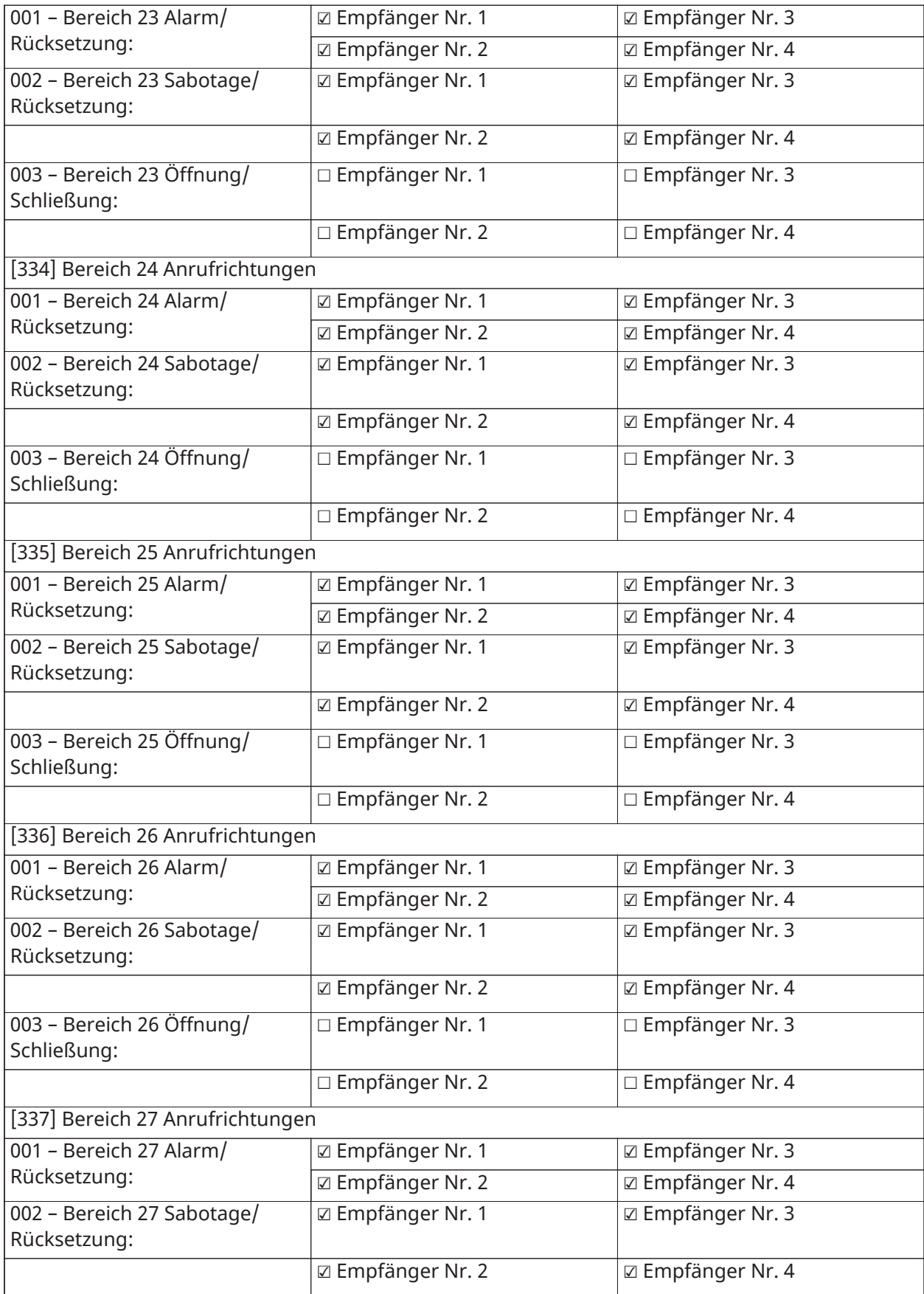

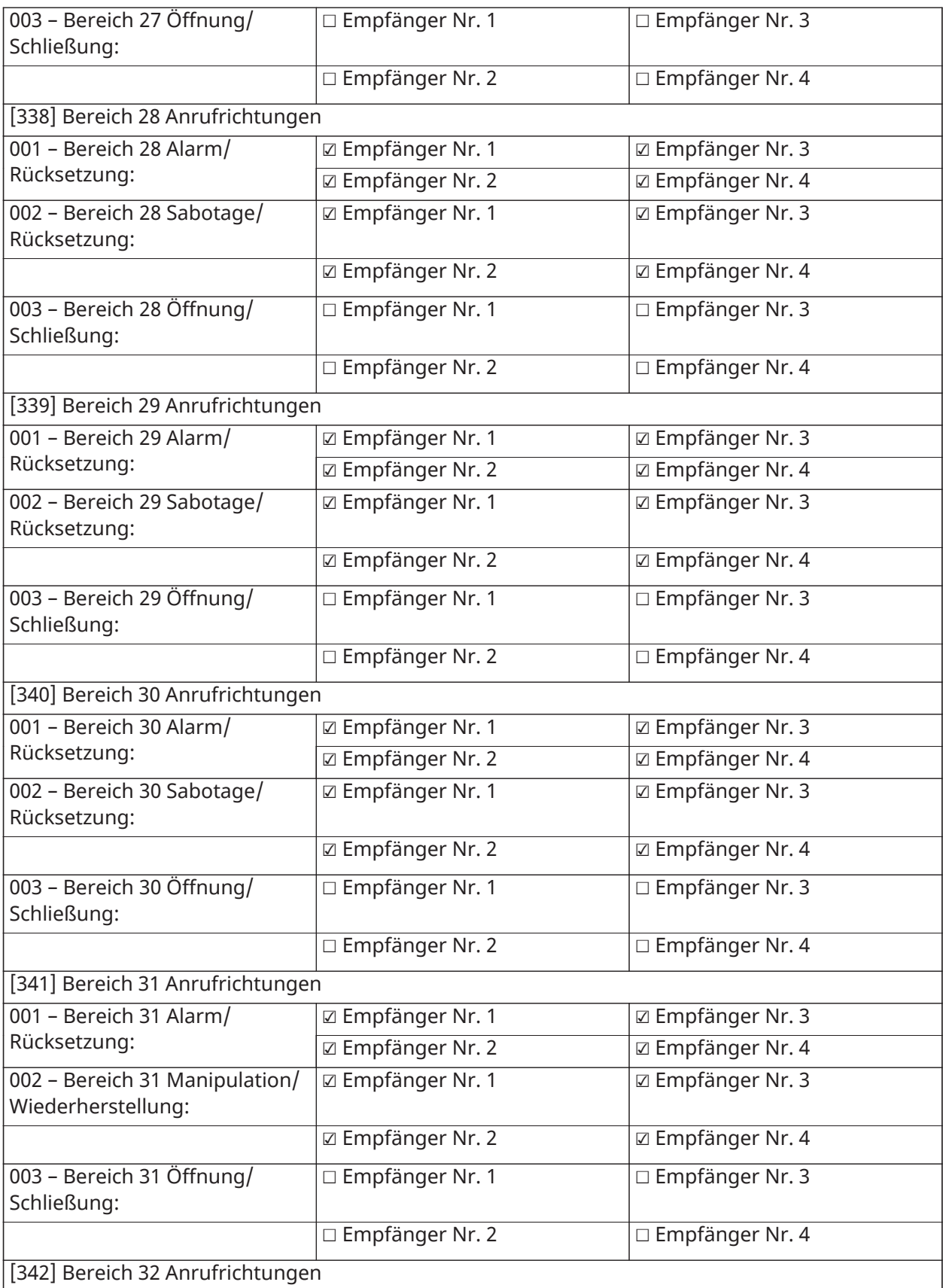

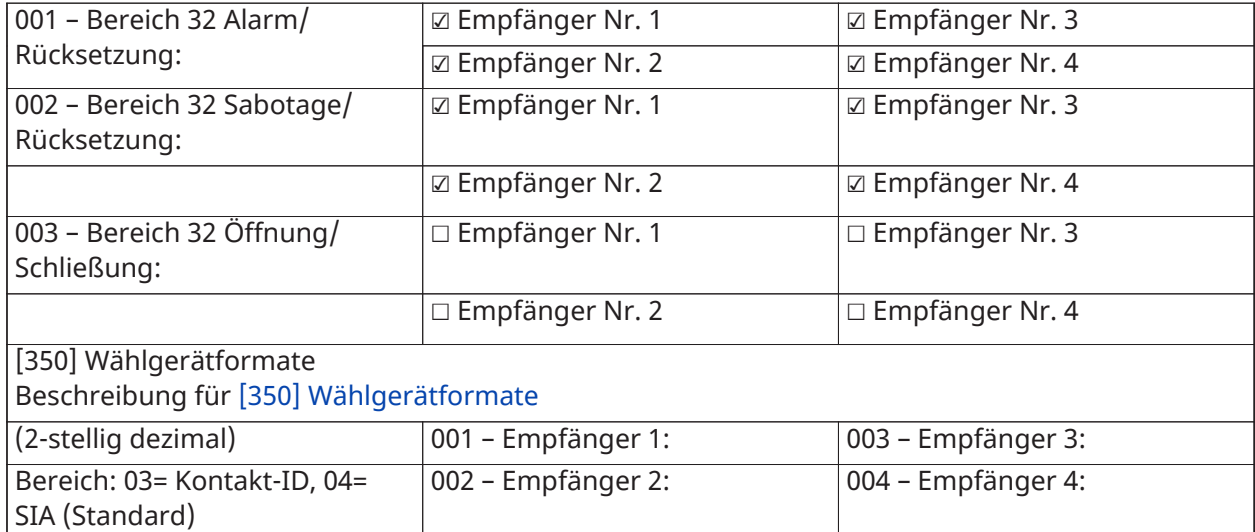

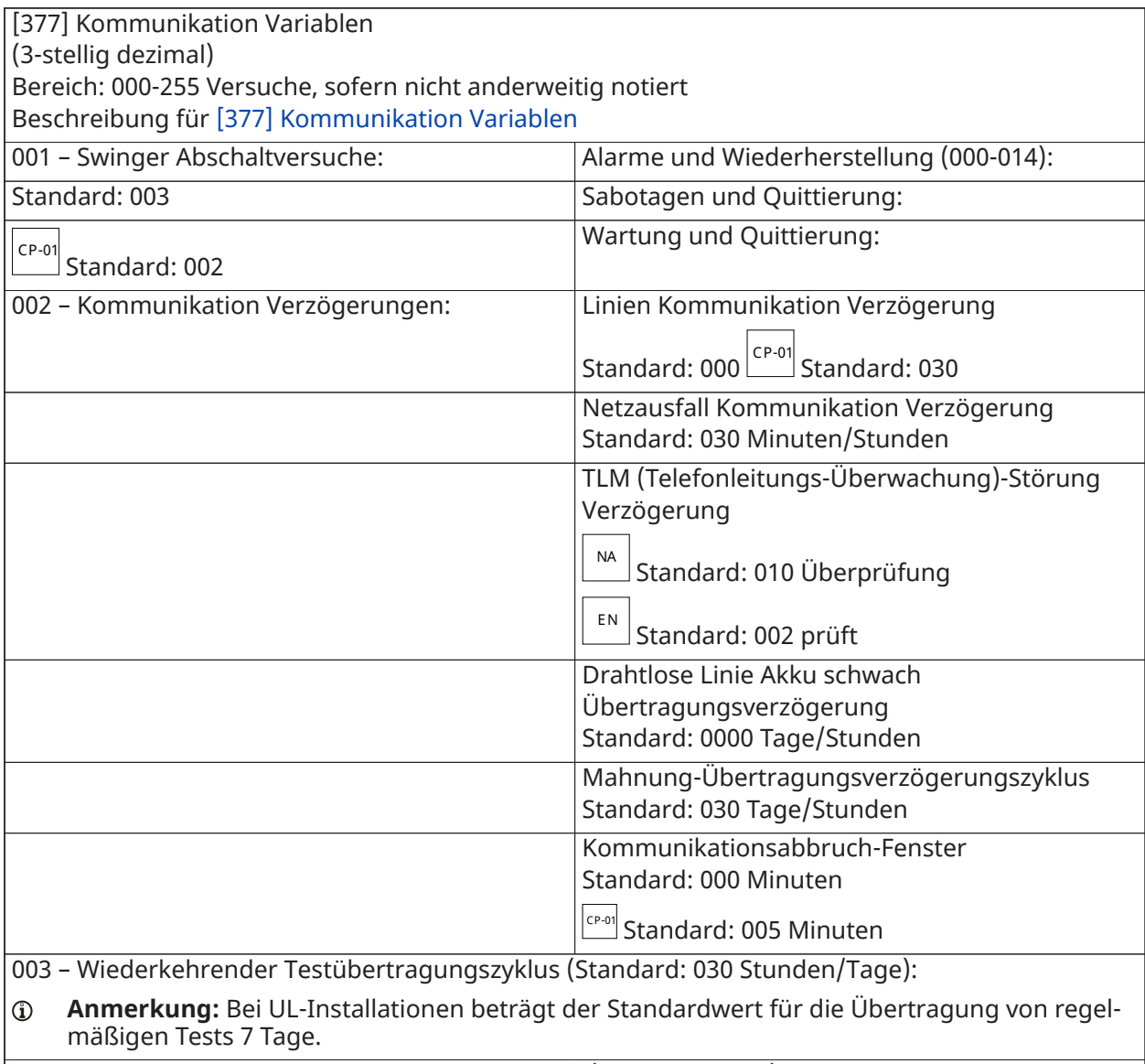

004 – Wiederkehrende Testübertragung Tageszeit (Standard: 9999):

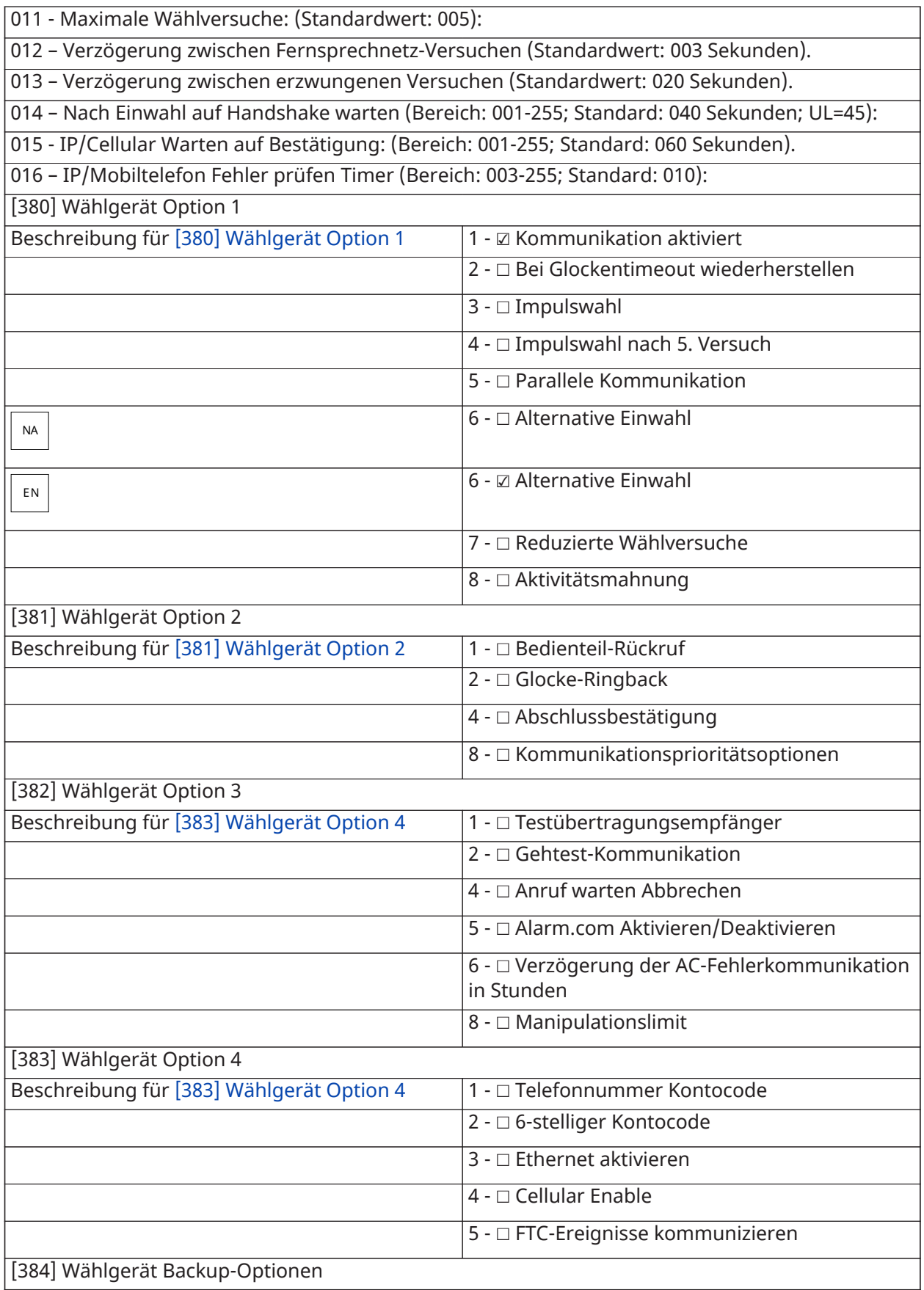

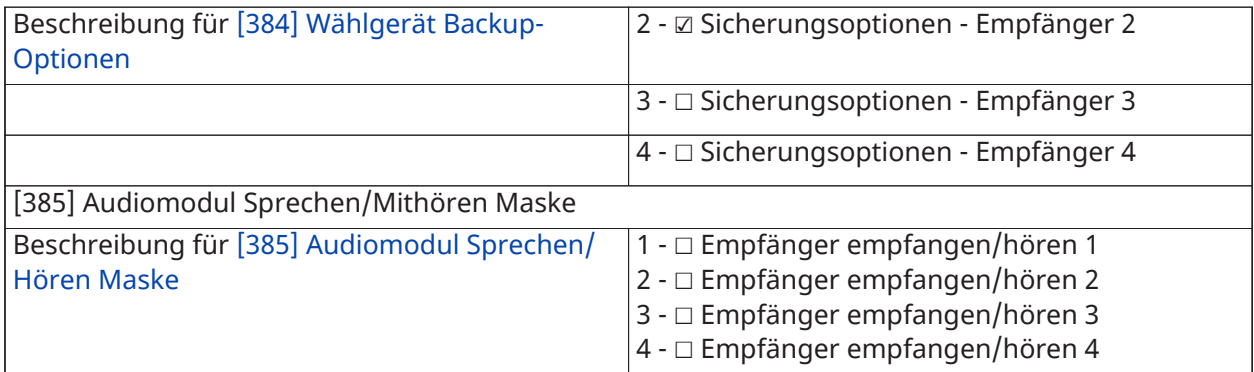

# DLS-Programmierung

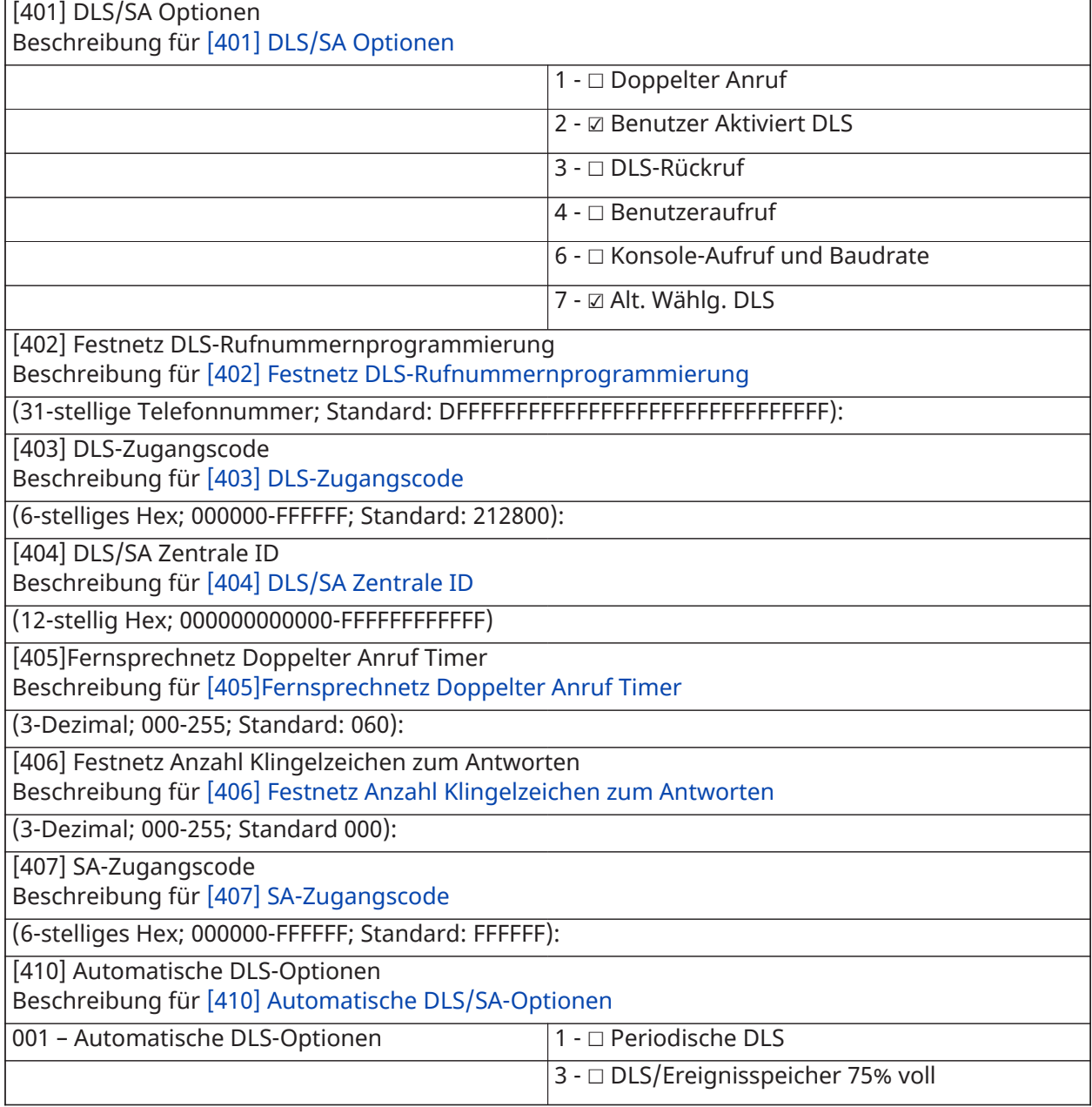

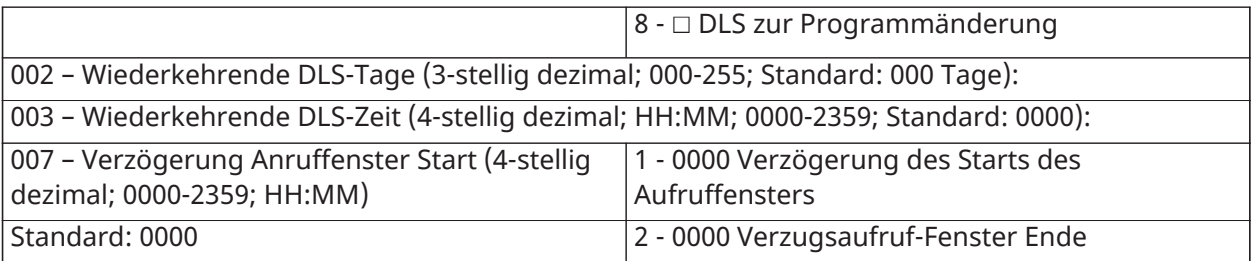

#### Virtuelle Eingänge

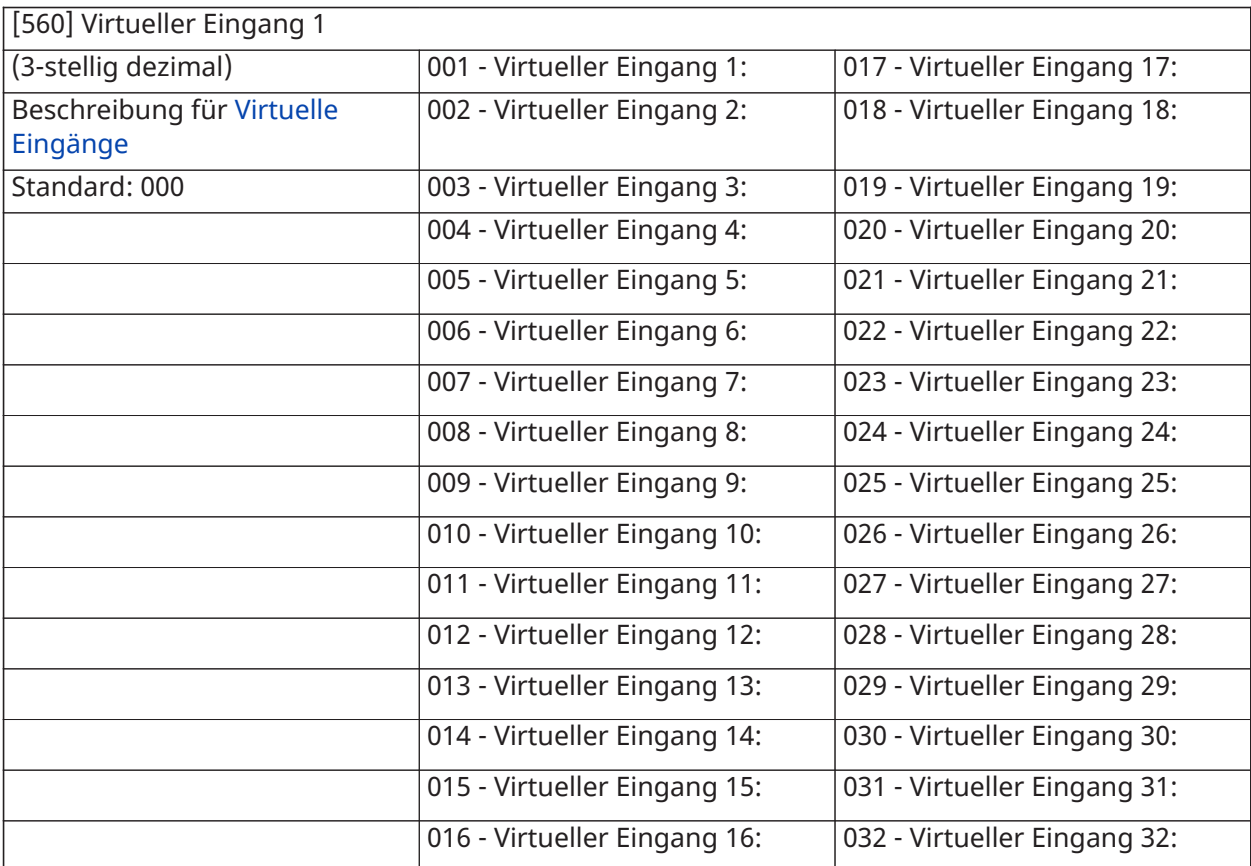

### Planung Programmierung

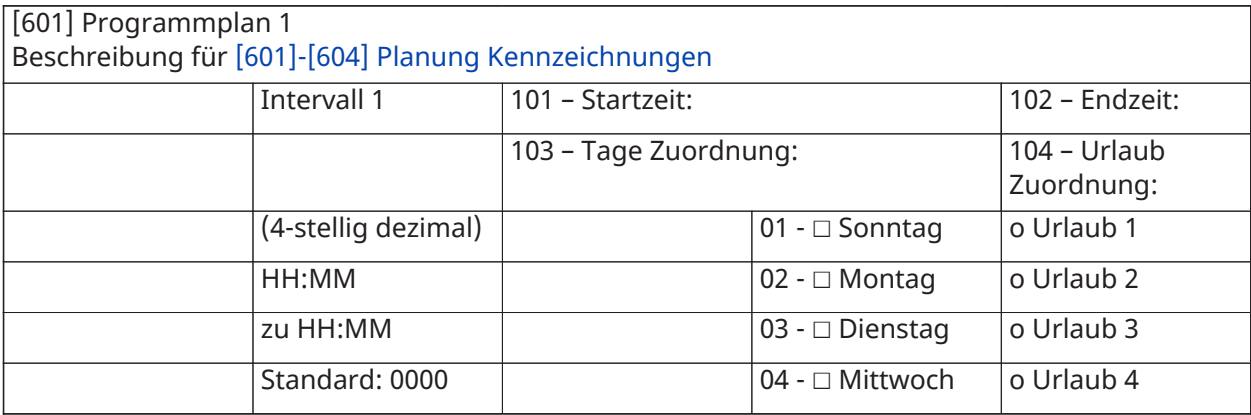

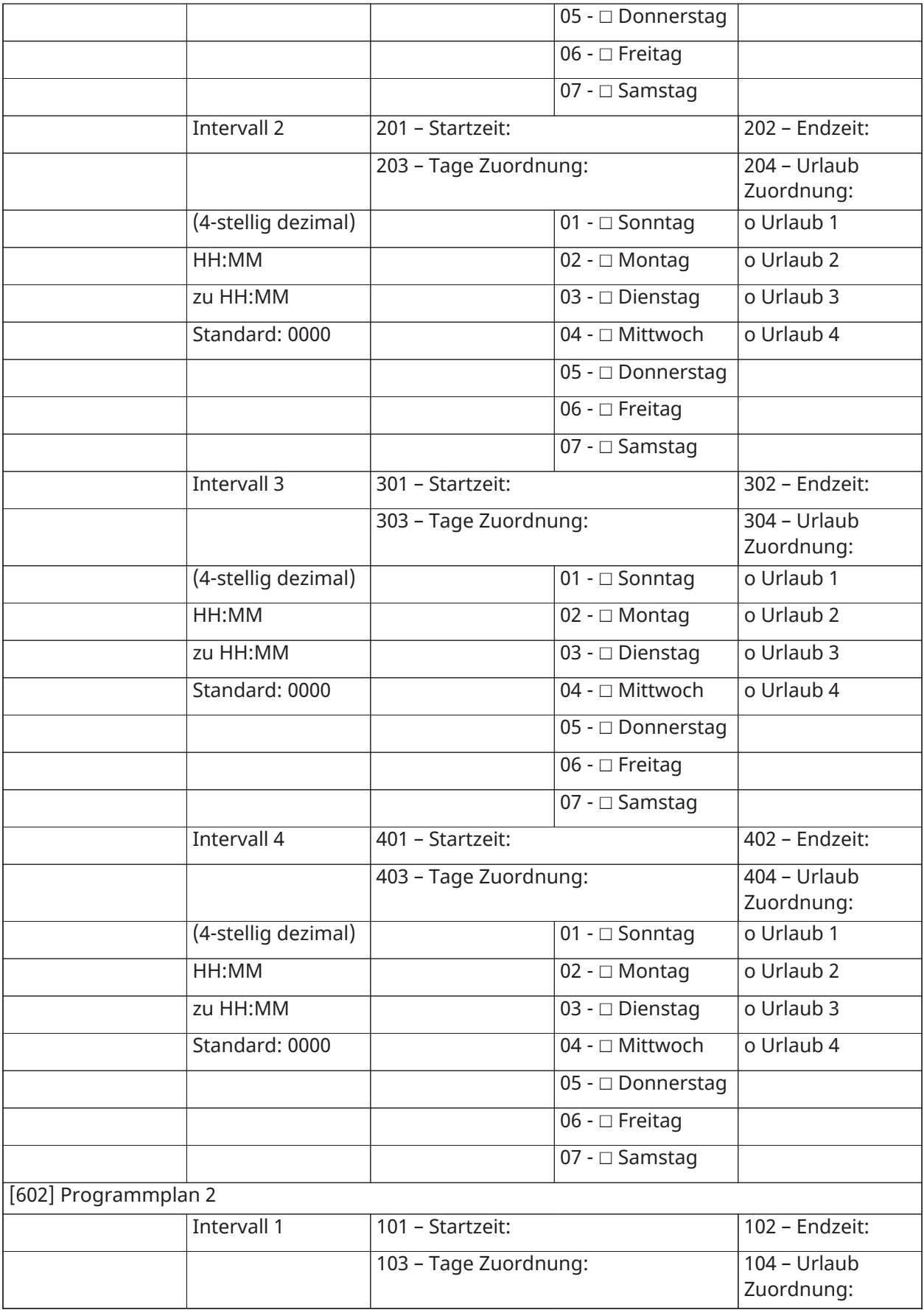

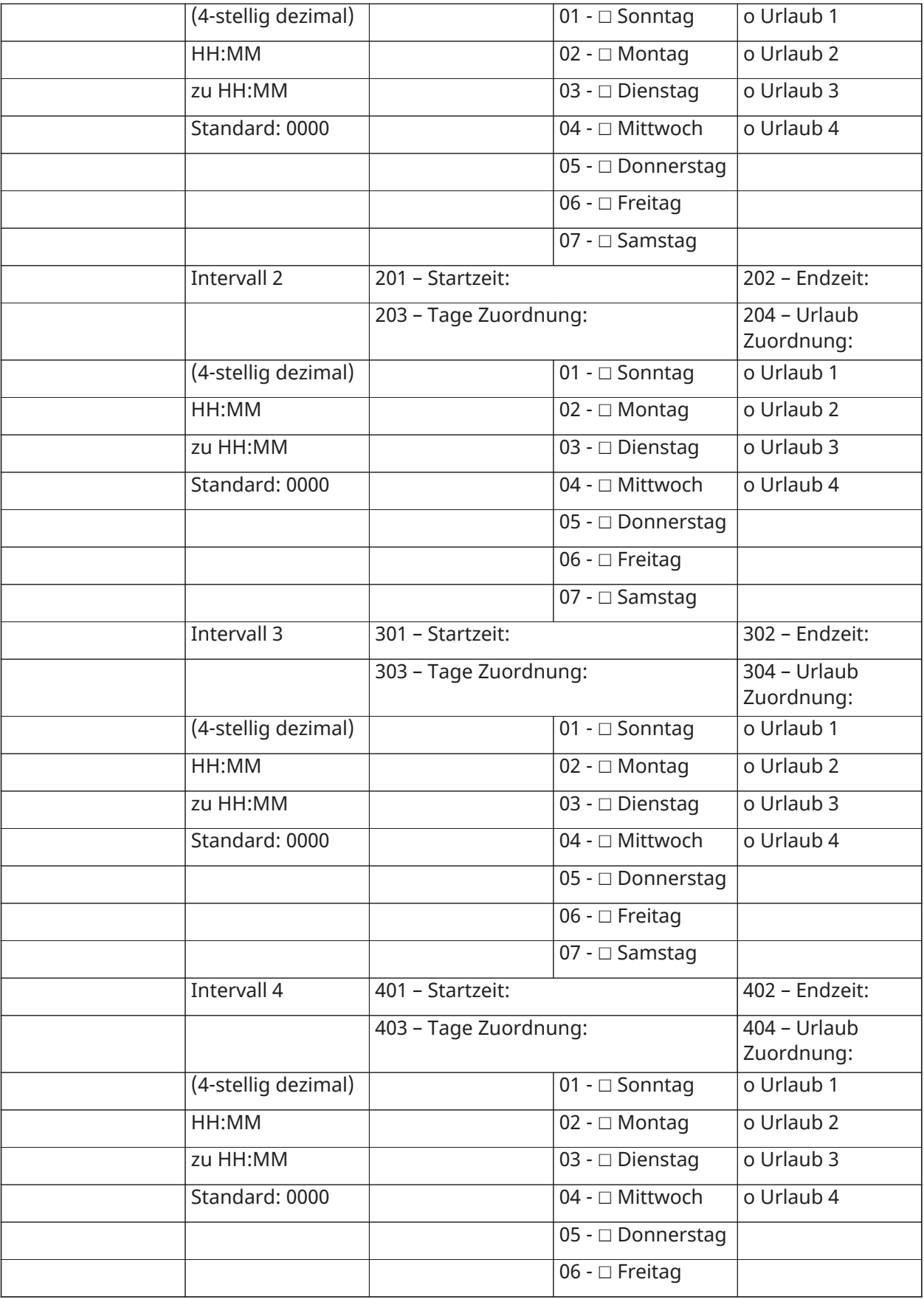

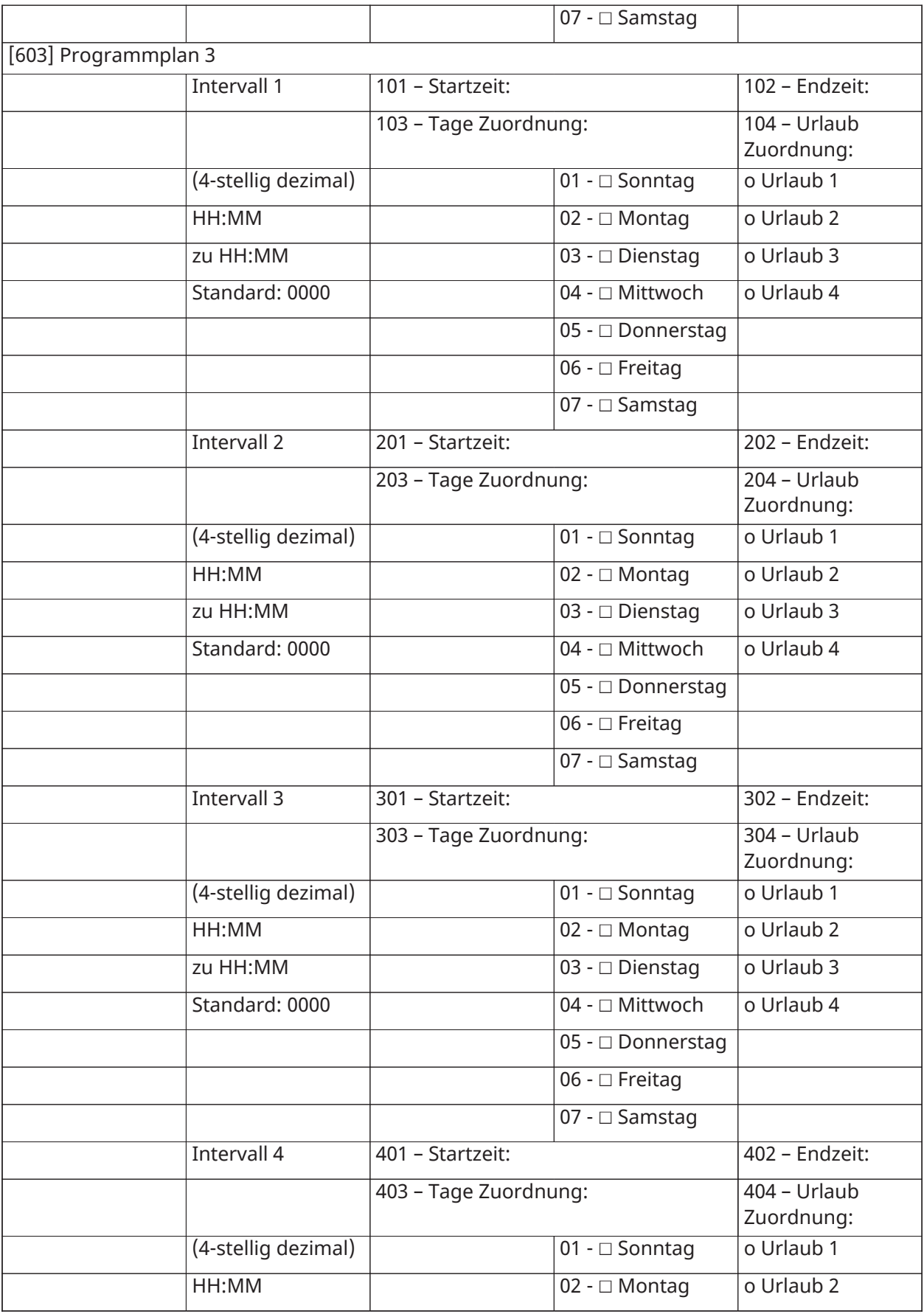

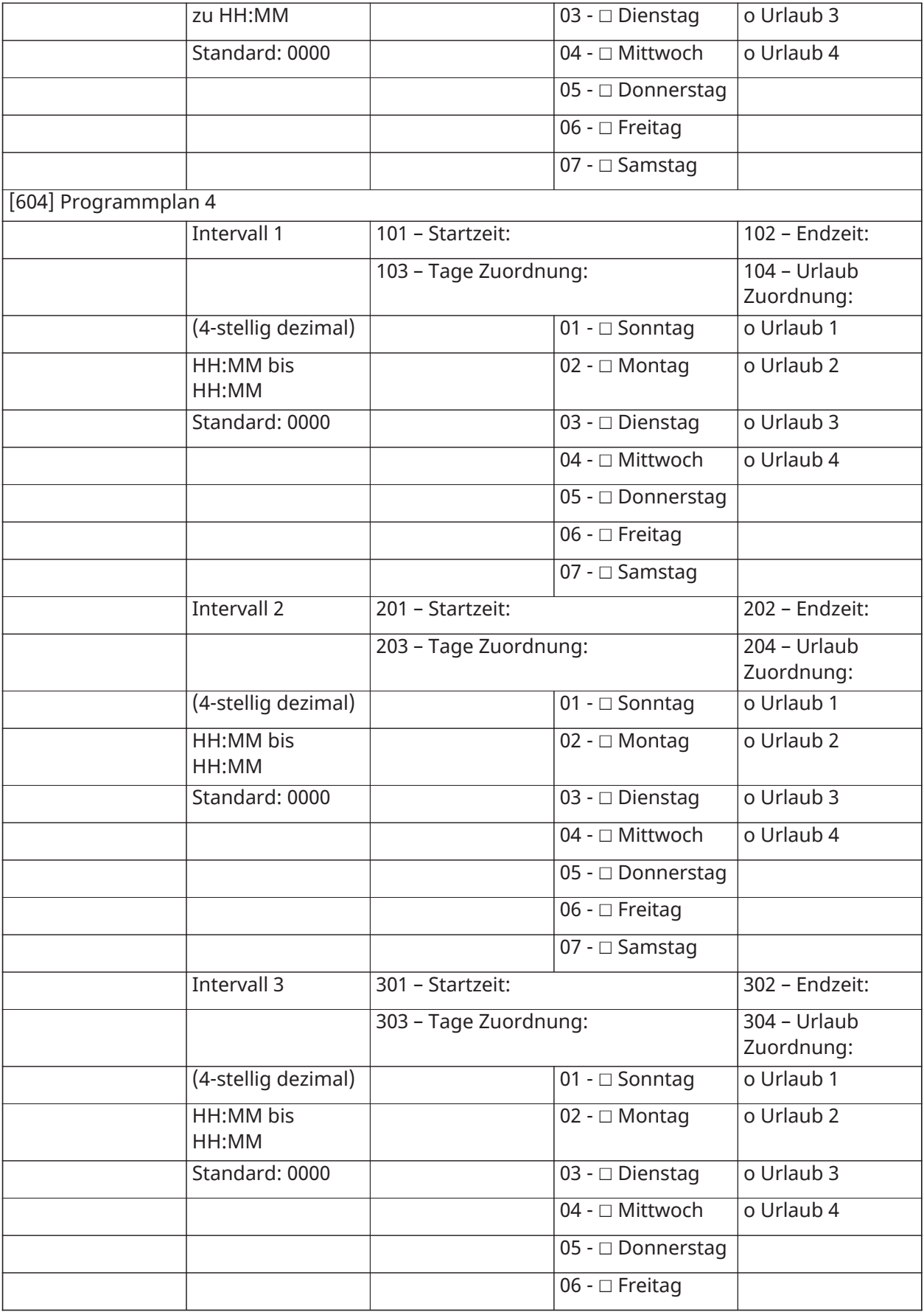

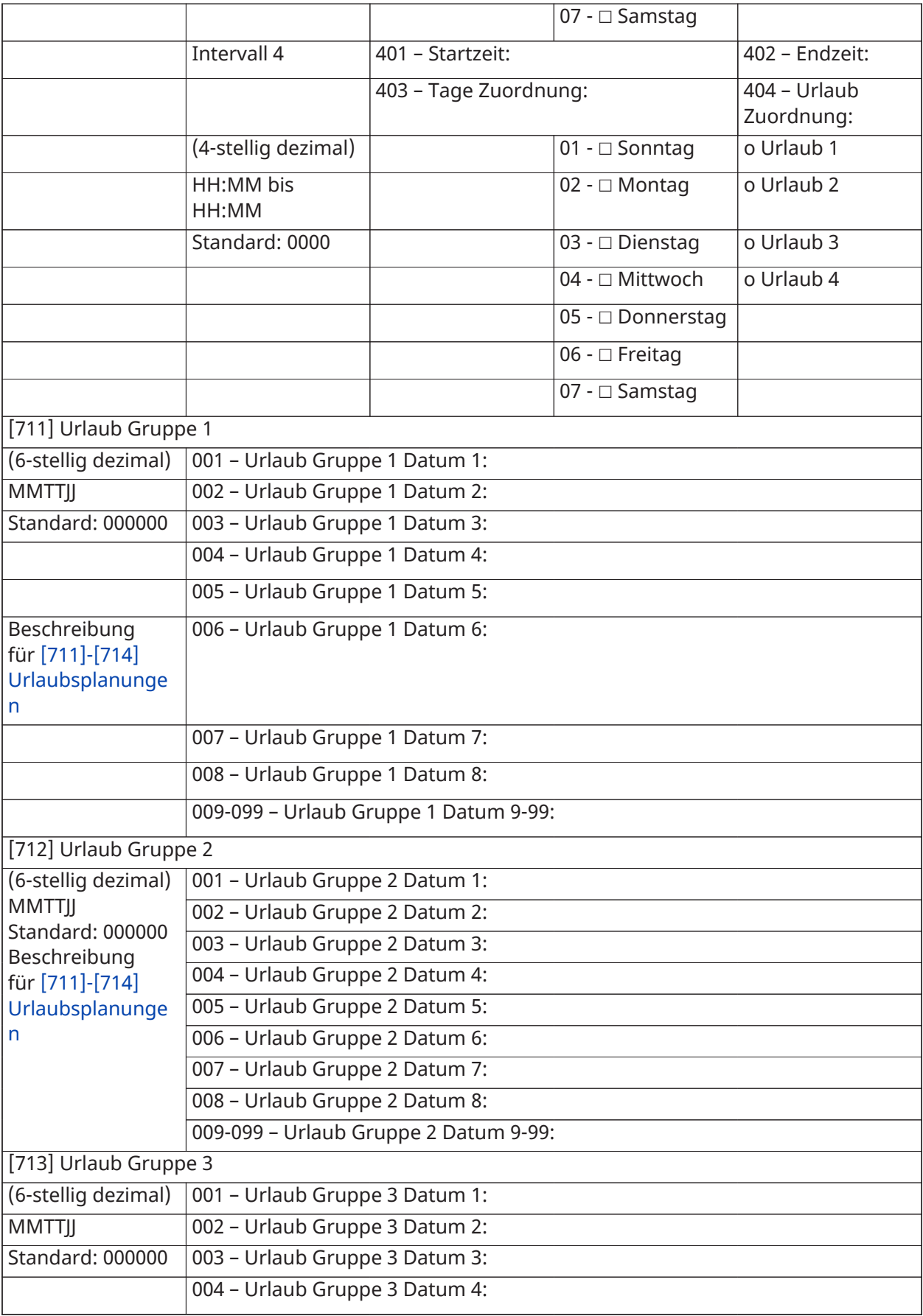

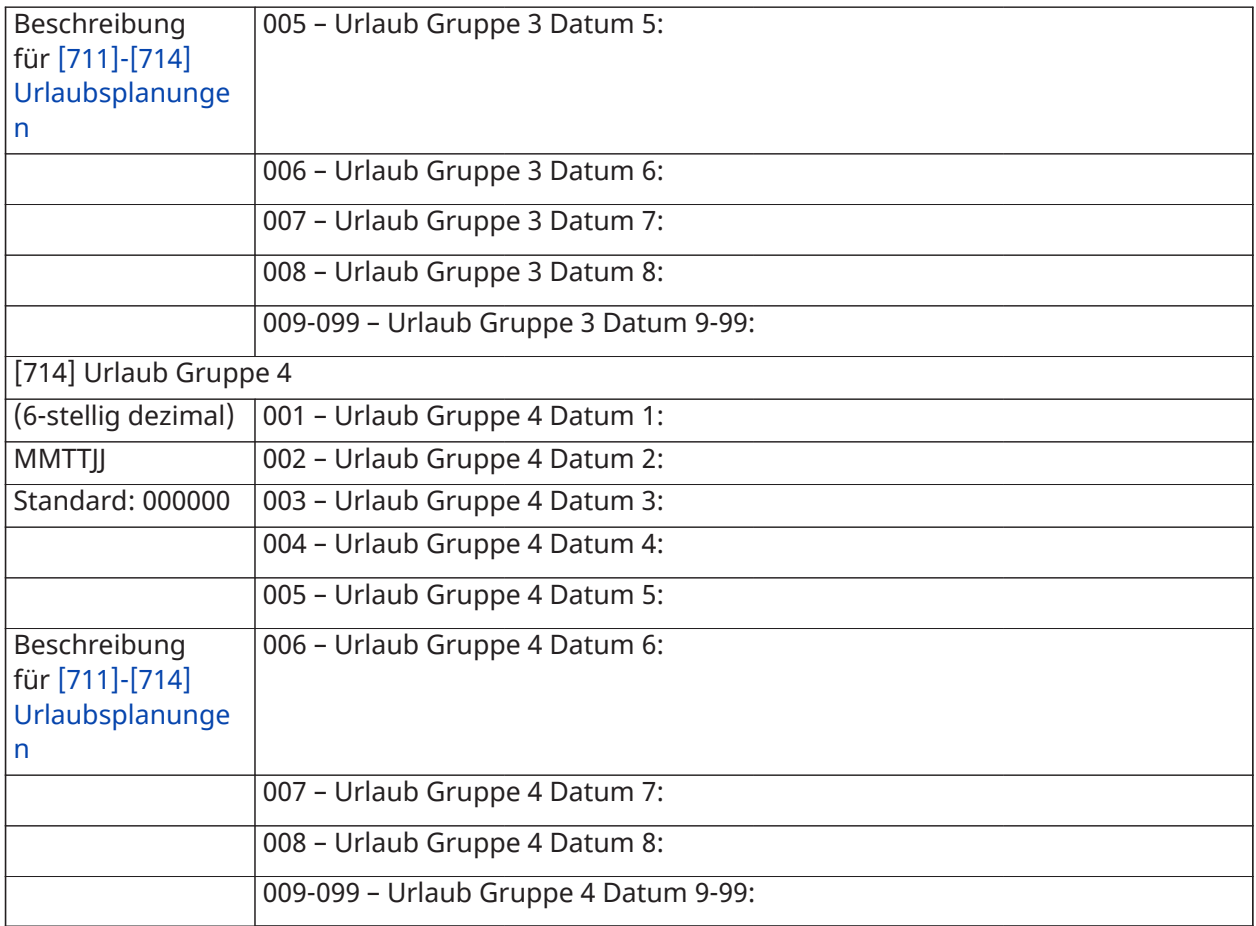

# Audiomodul Programmierung

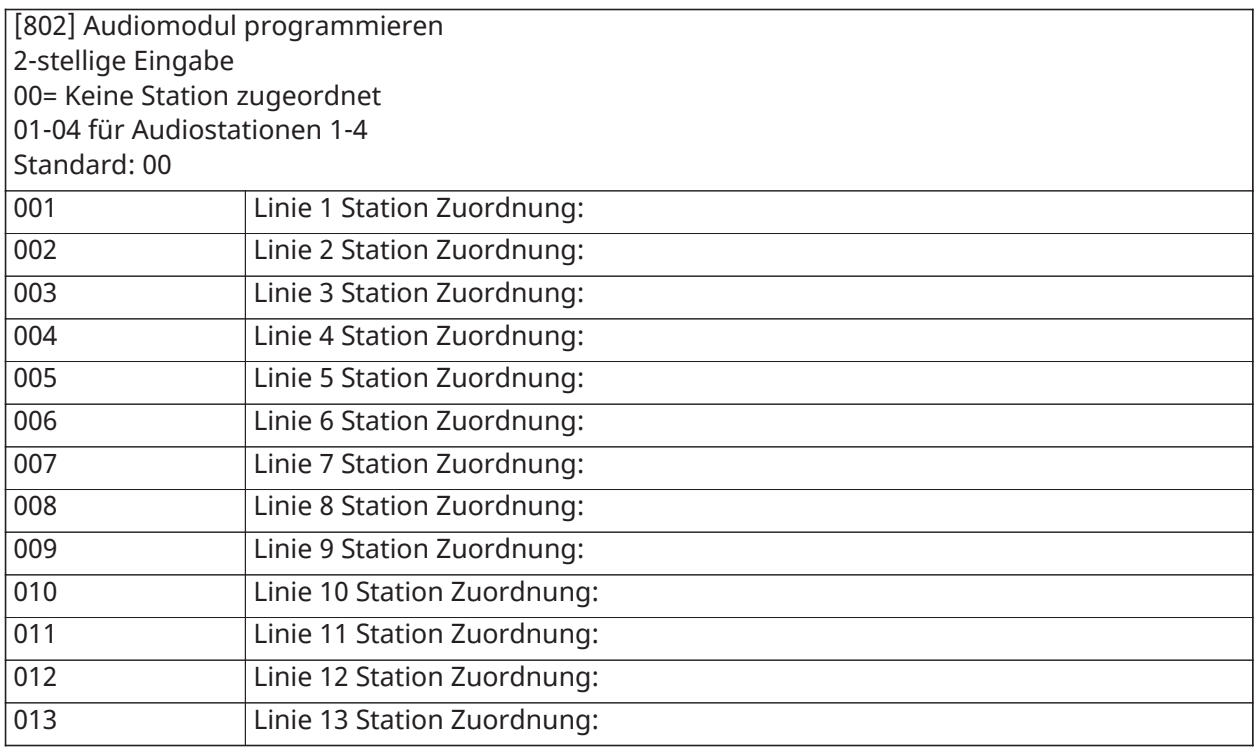

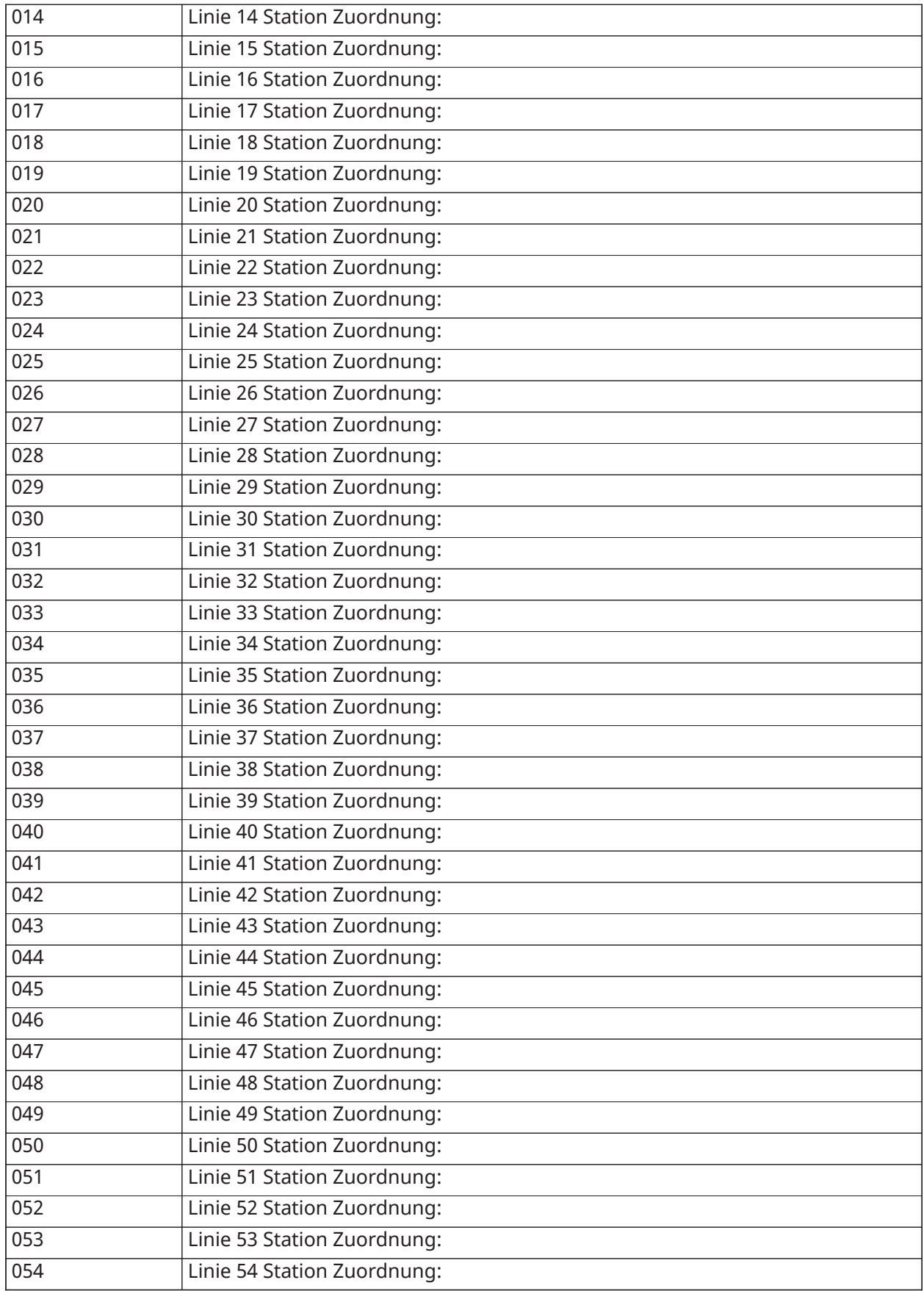

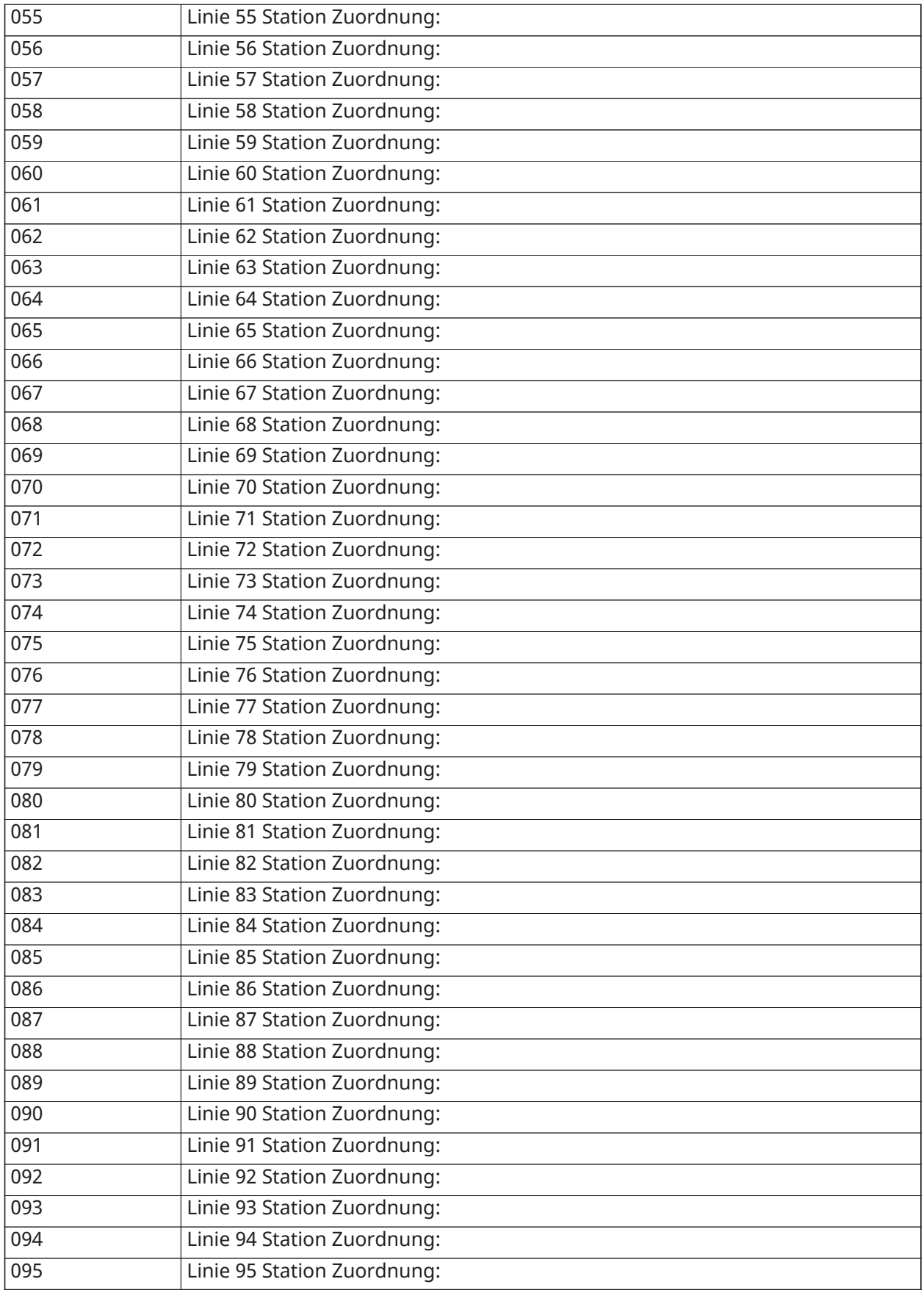

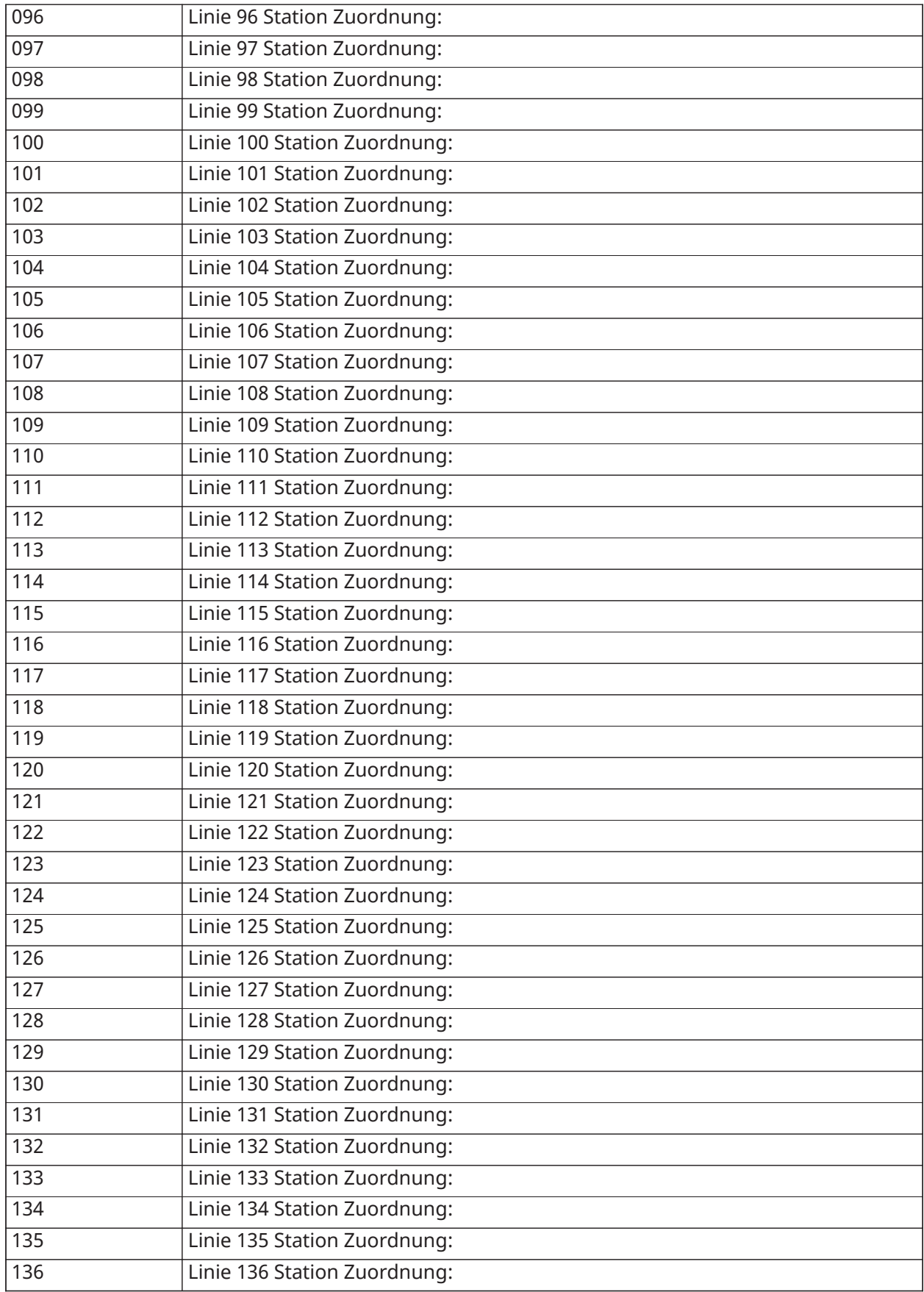

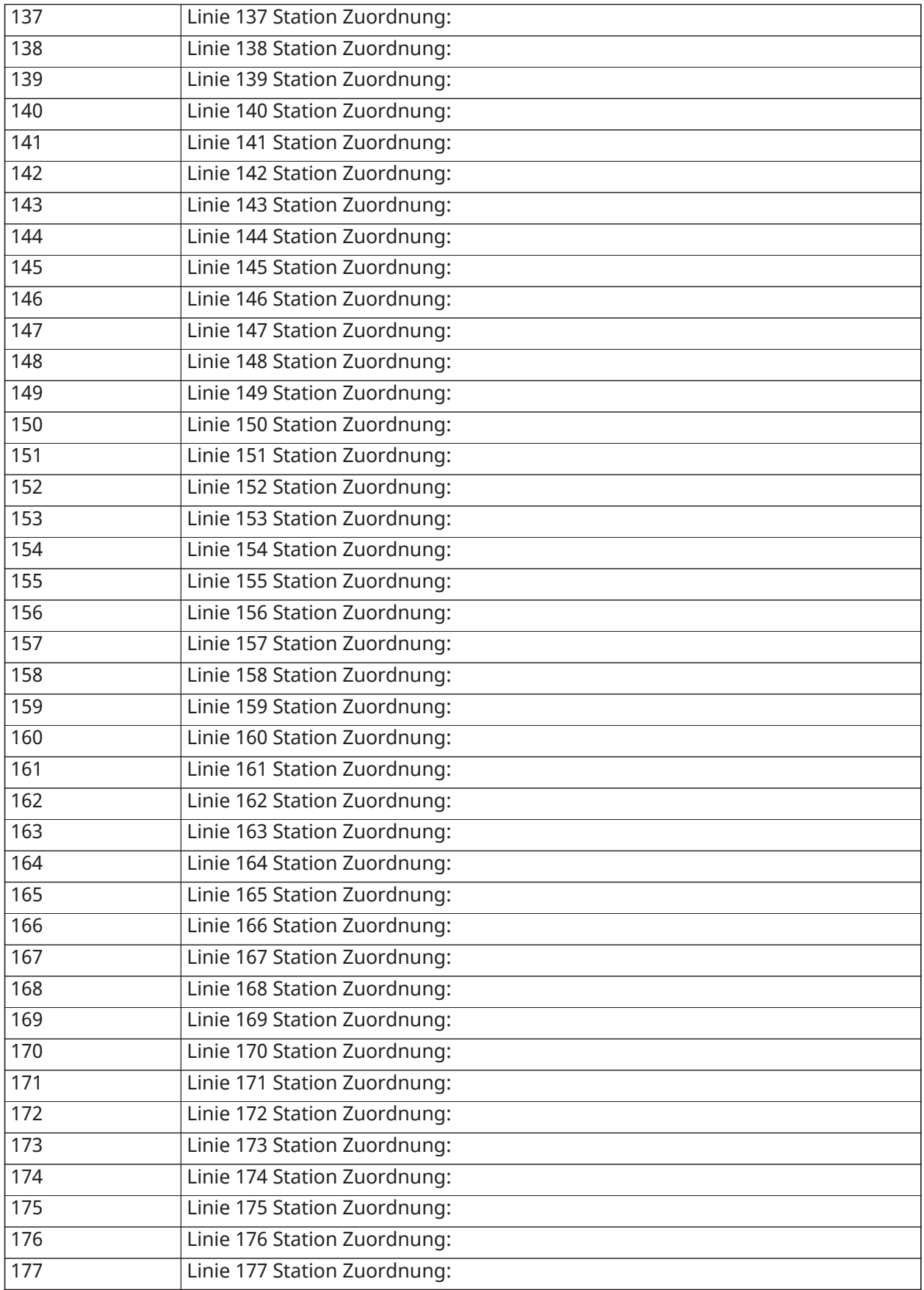

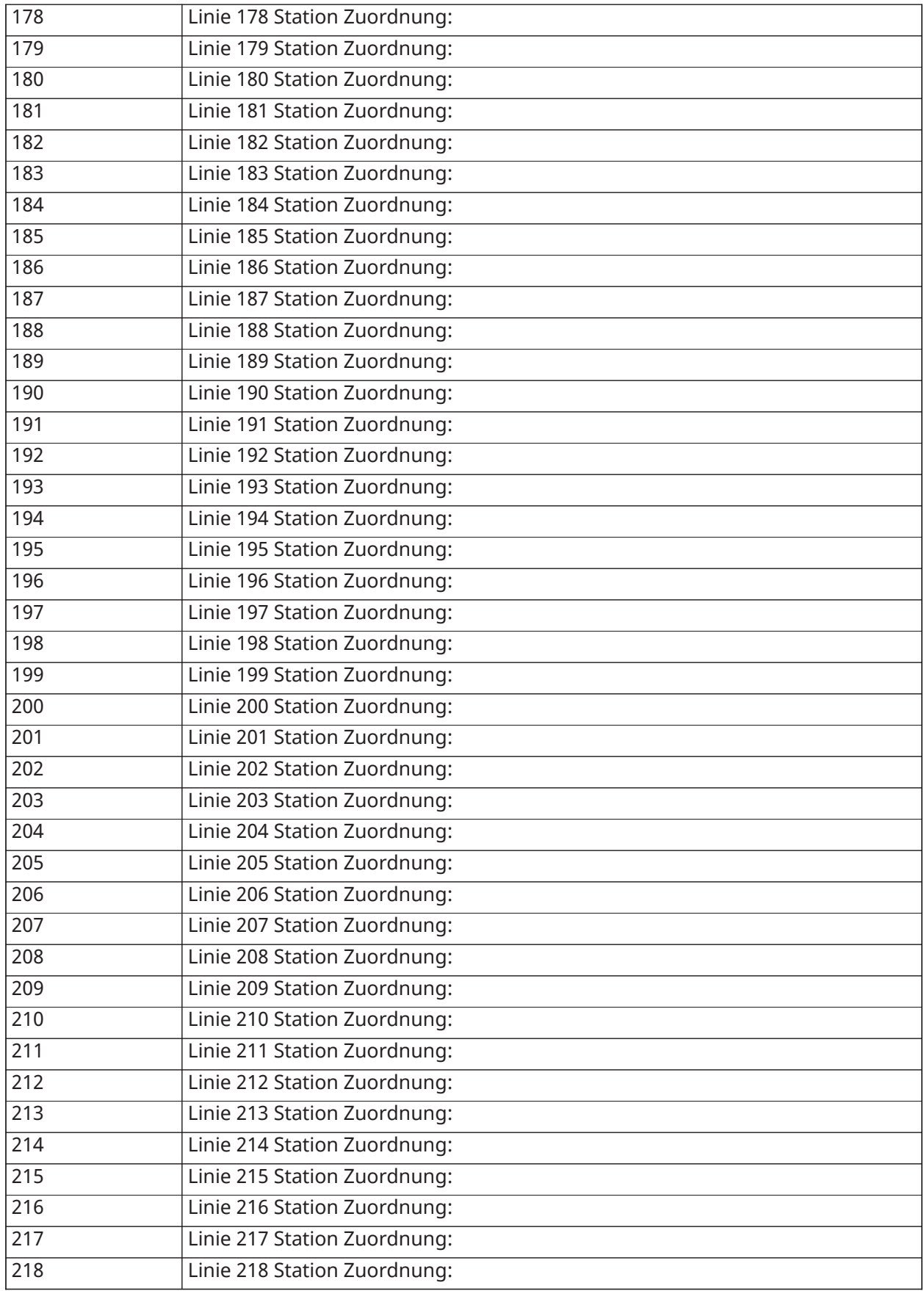

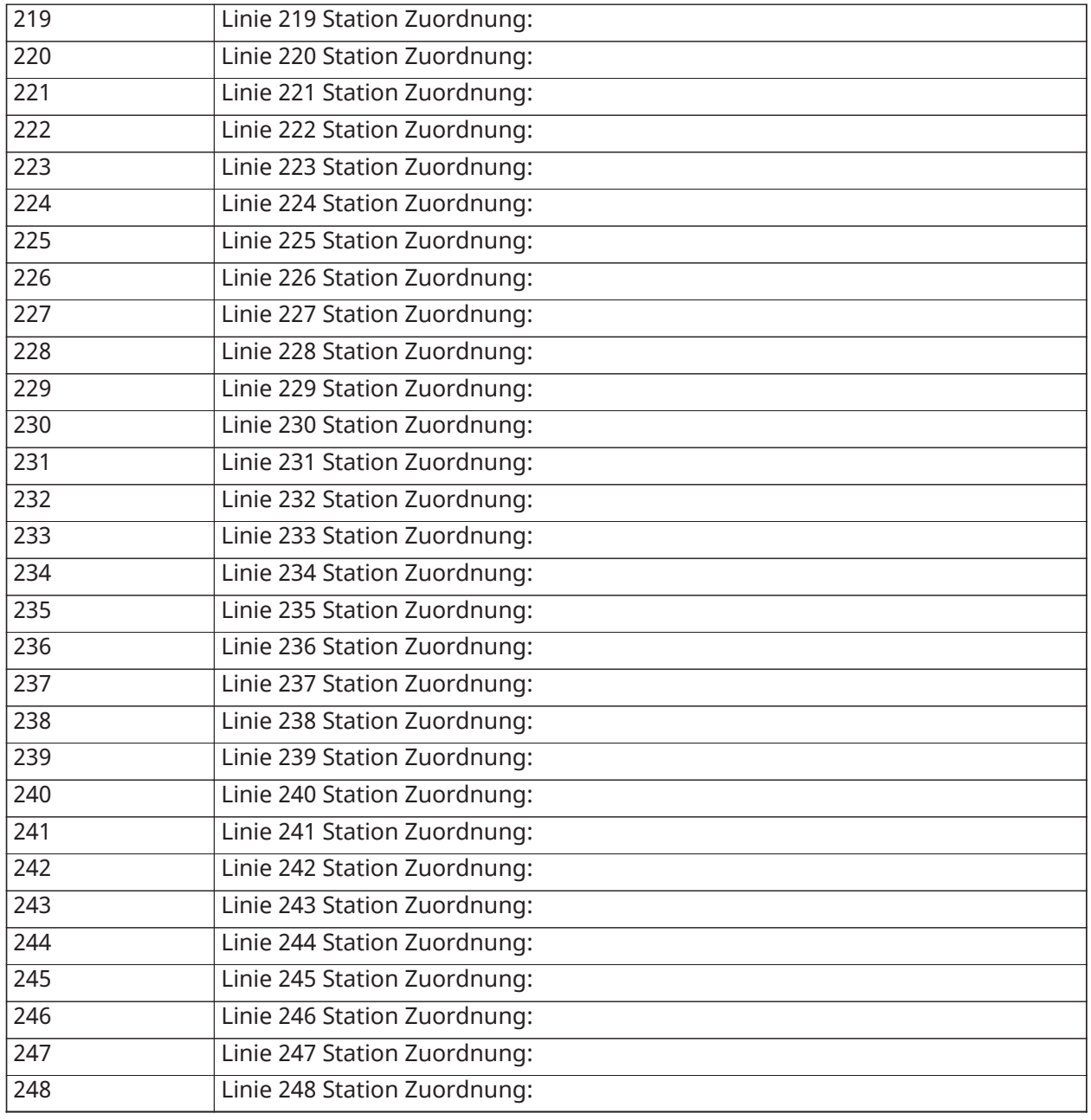

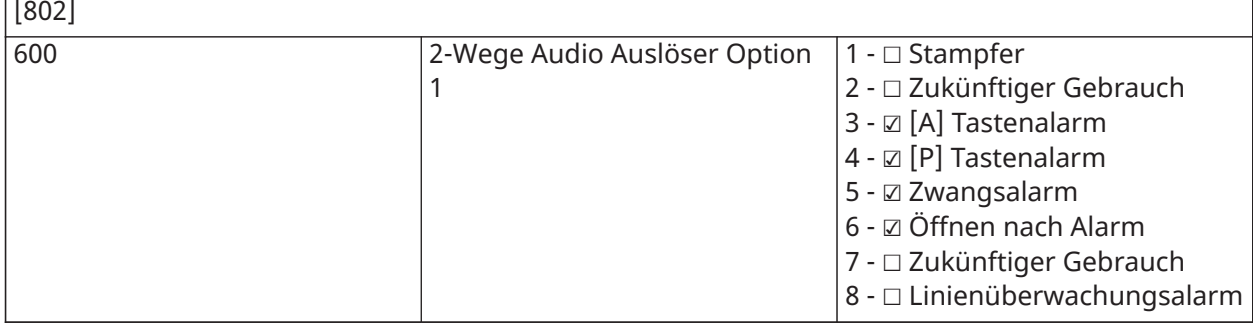

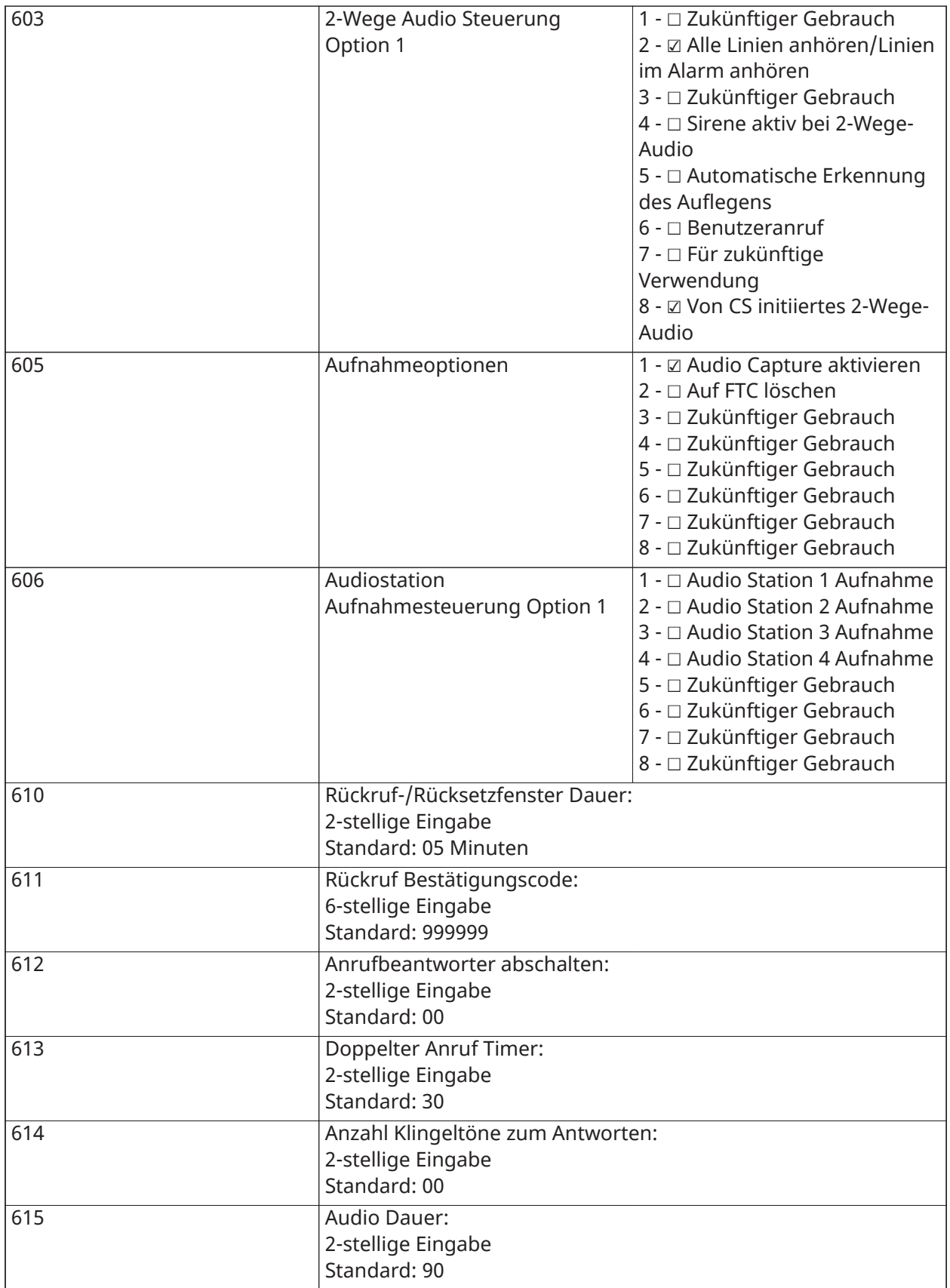

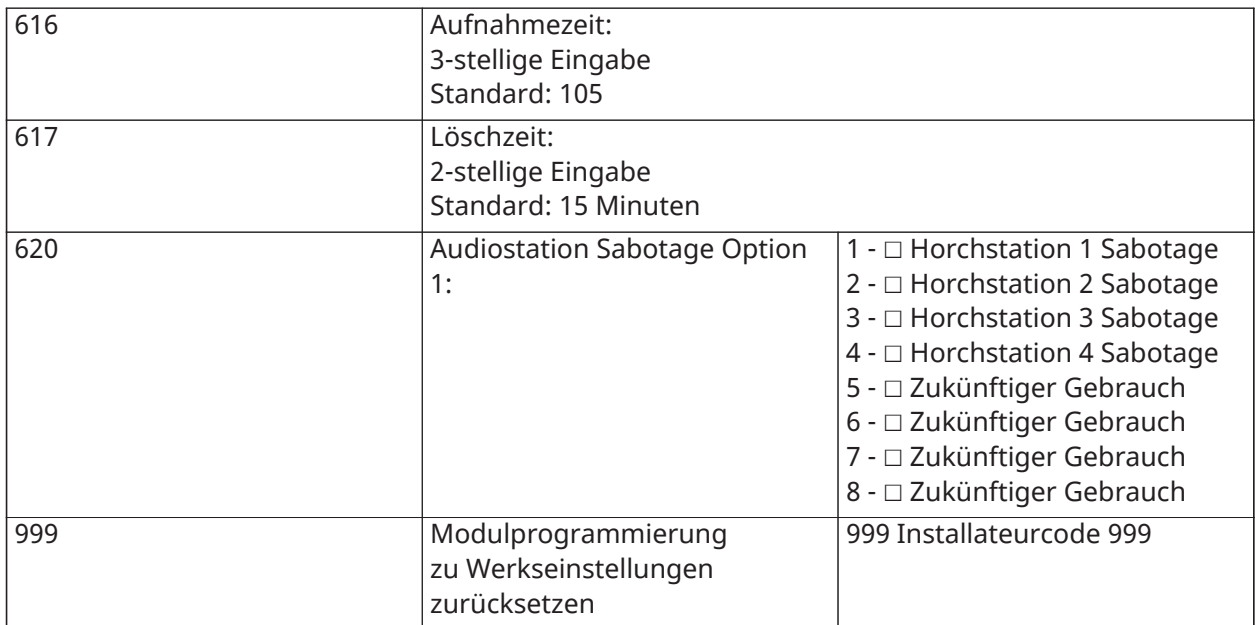

# Drahtlos-Programmierung

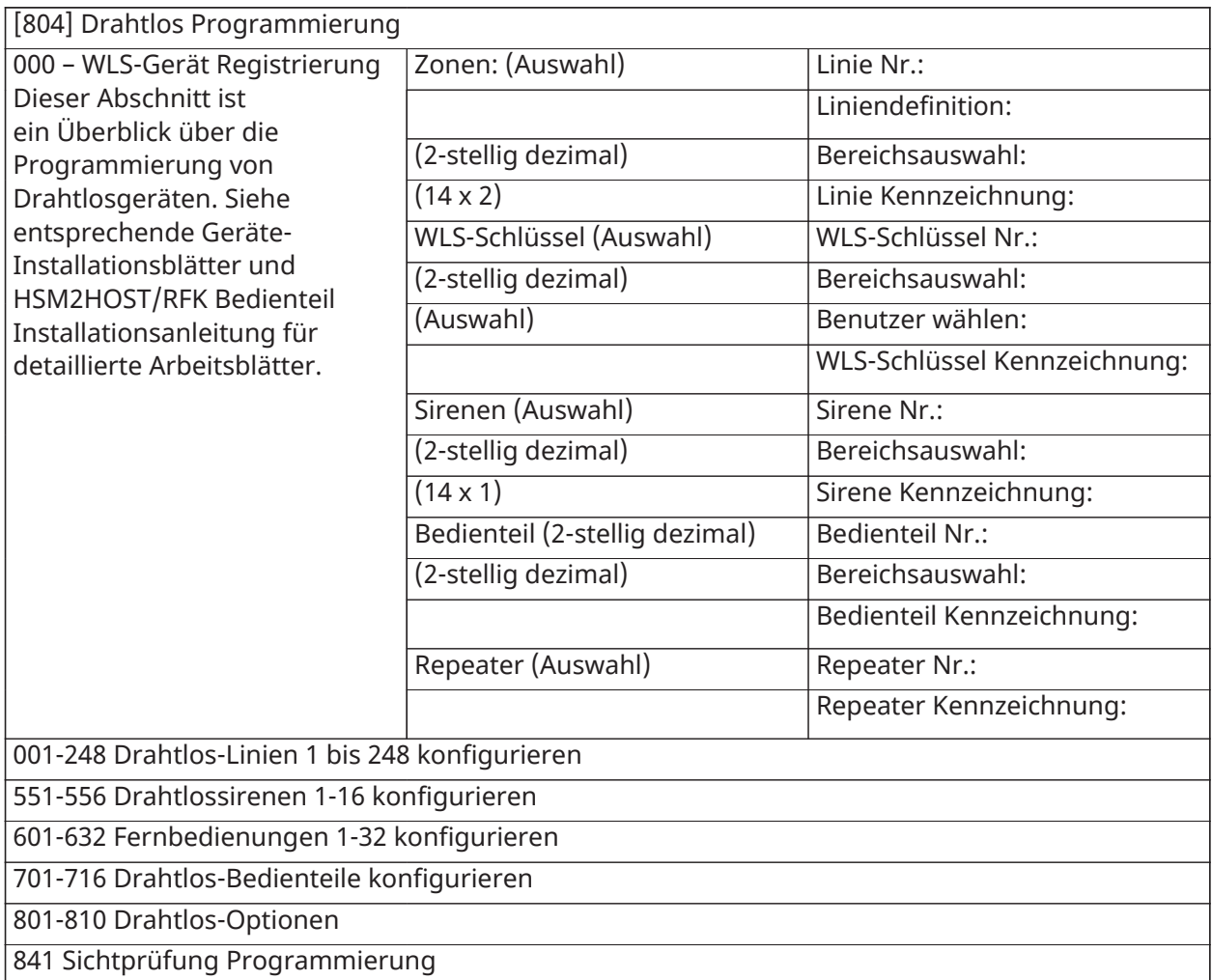

901-905 Drahtlosgeräte löschen

921-925 Drahtlosgeräte austauschen

990 Alle Geräte anzeigen

999 Geräte zu Werkseinstellungen zurücksetzen

#### Alternatives Kommunikationsgerät

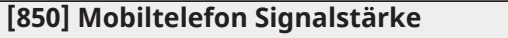

**(Beschreibung für** [\[850\] Mobiltelefon Signalstärke](#page-190-0)**)**

[850] Mobiltelefon Signalstärke

(Beschreibung für [\[850\] Mobiltelefon Signalstärke](#page-190-0))

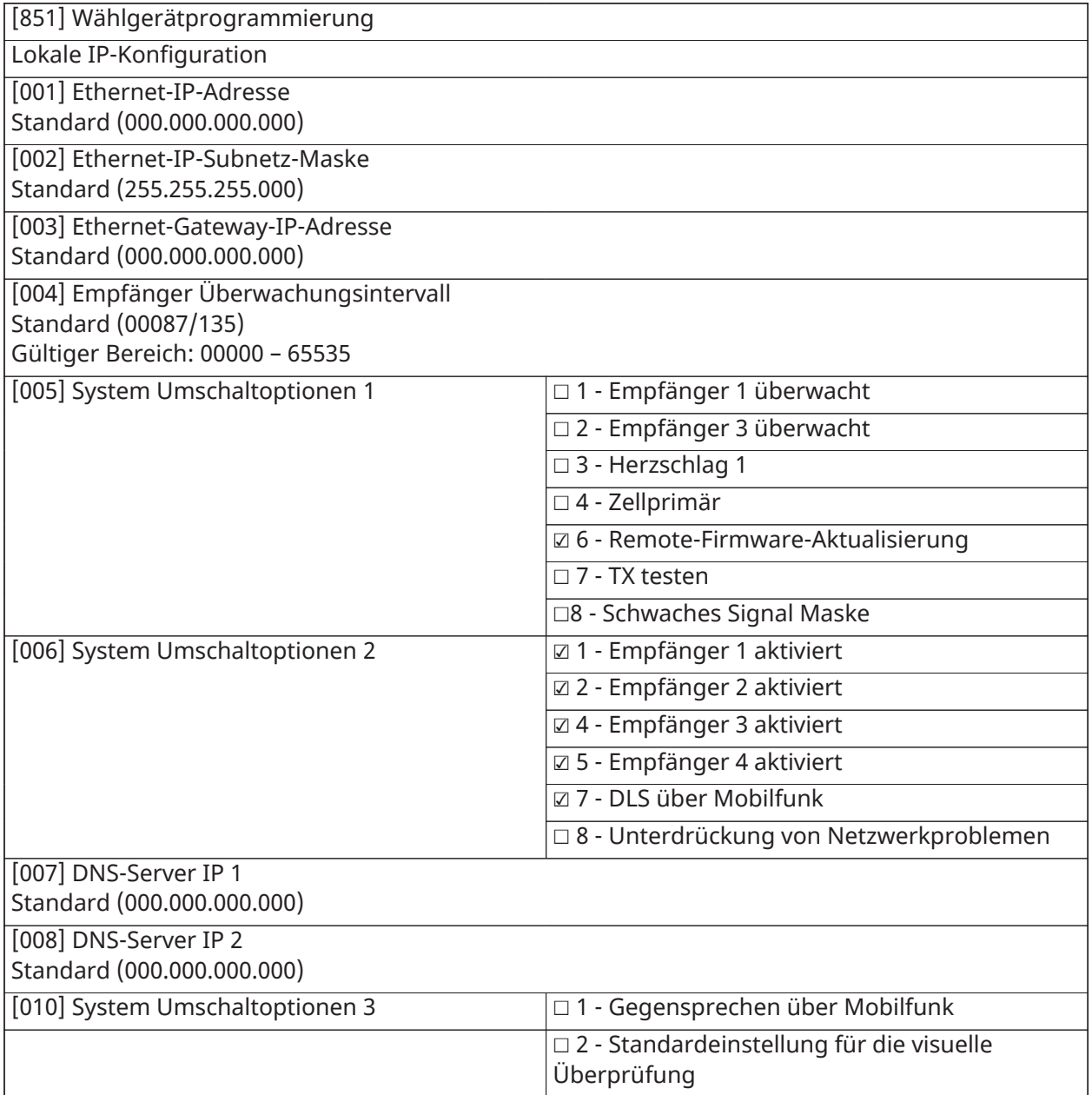

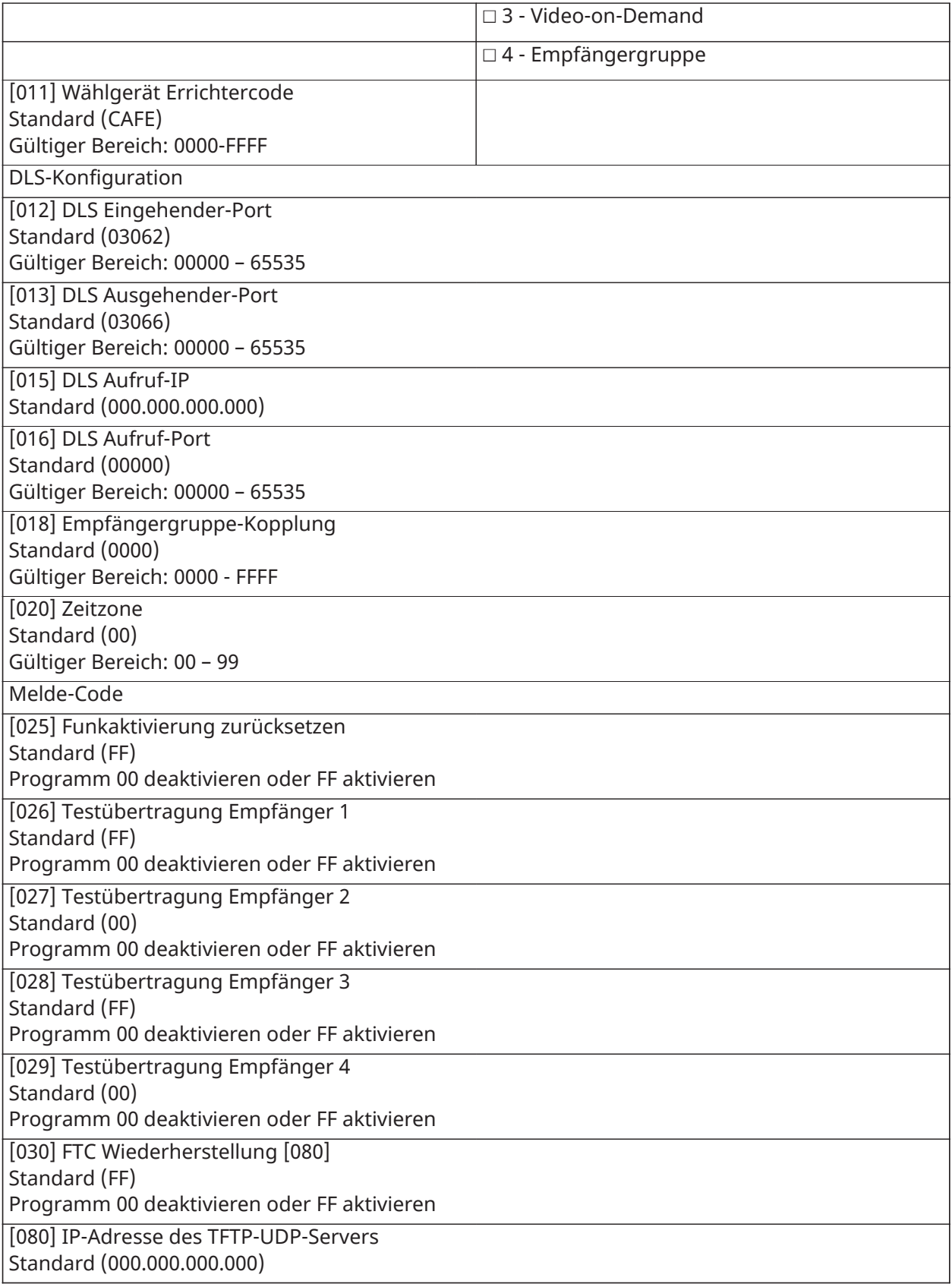
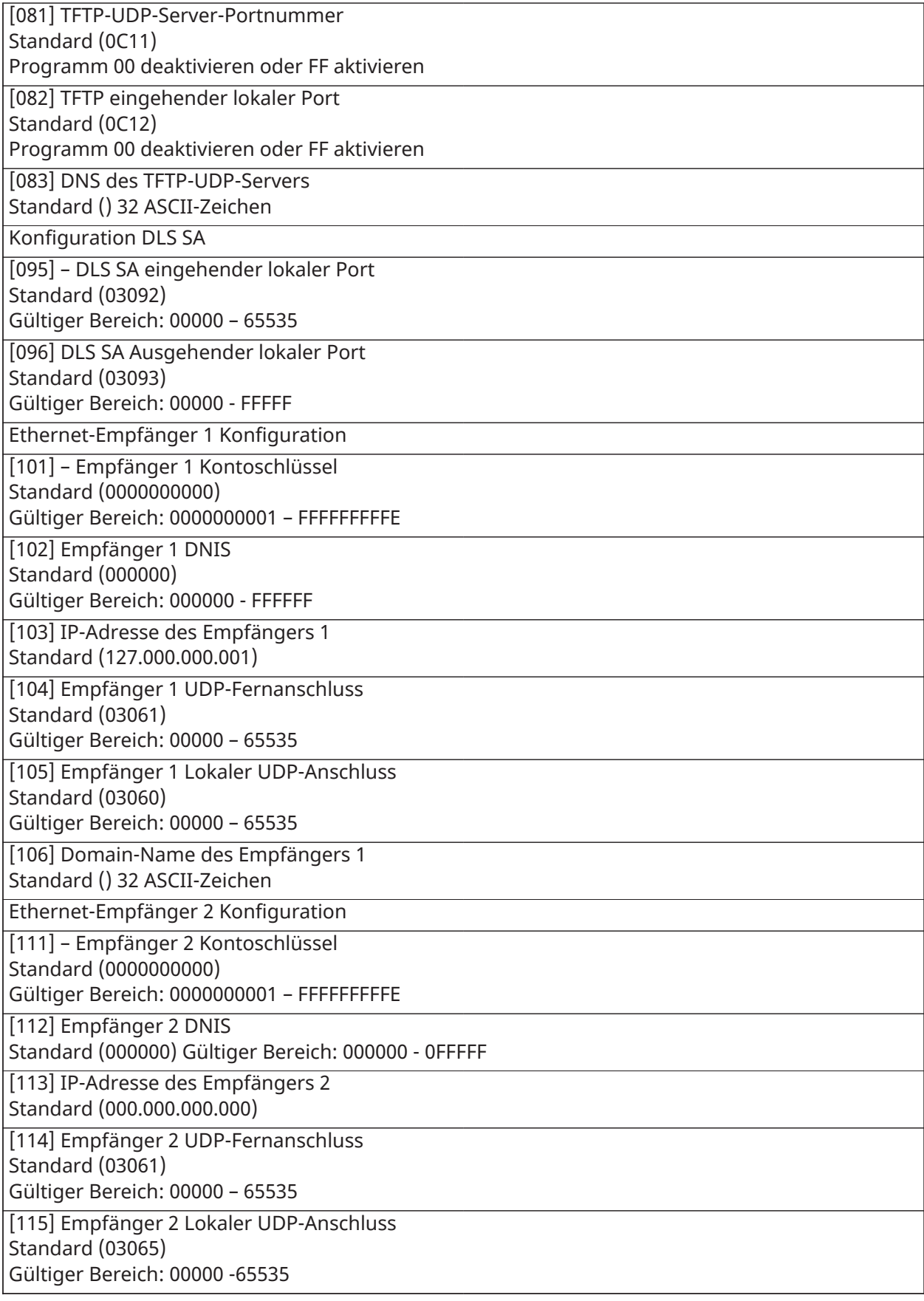

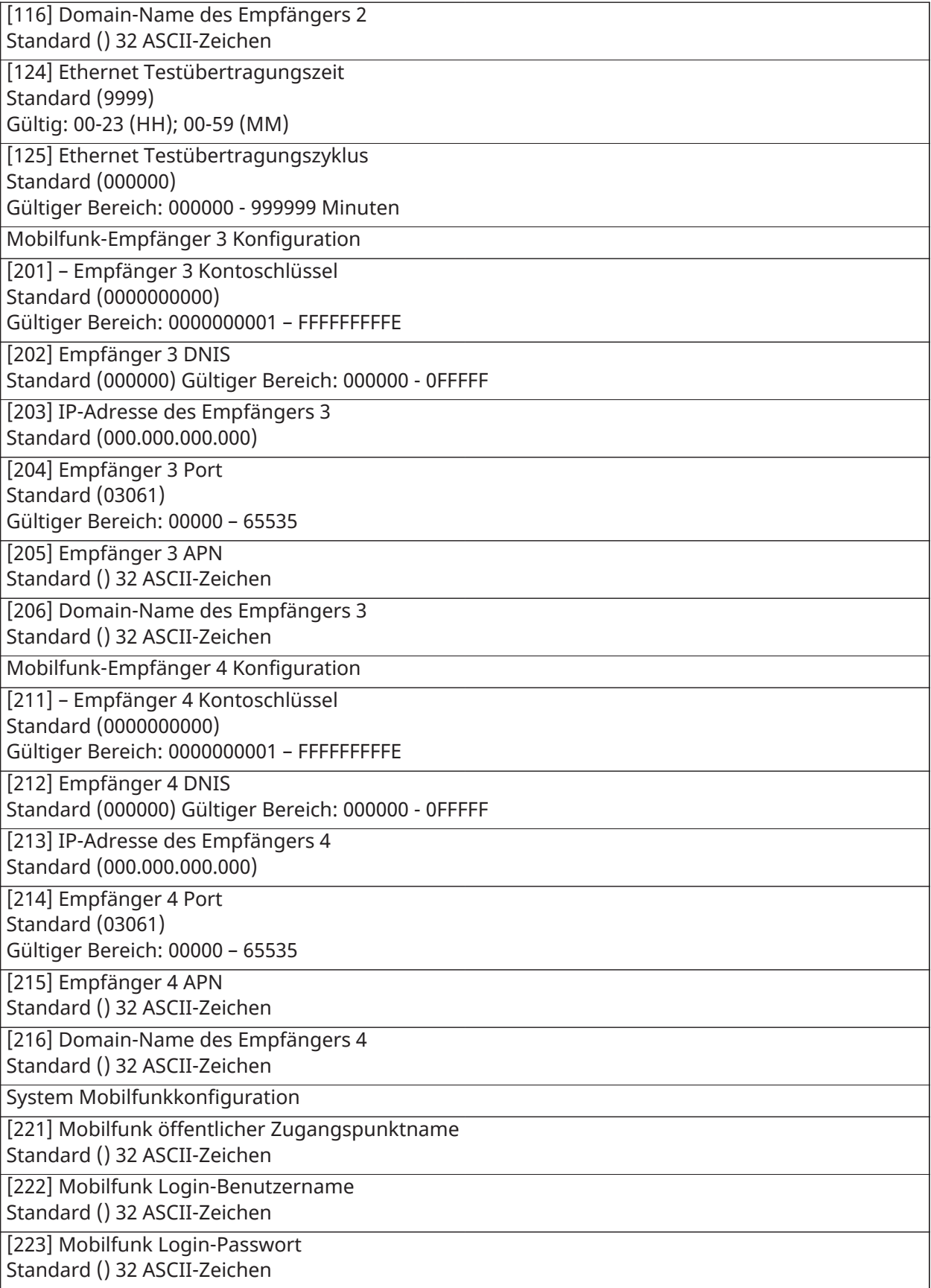

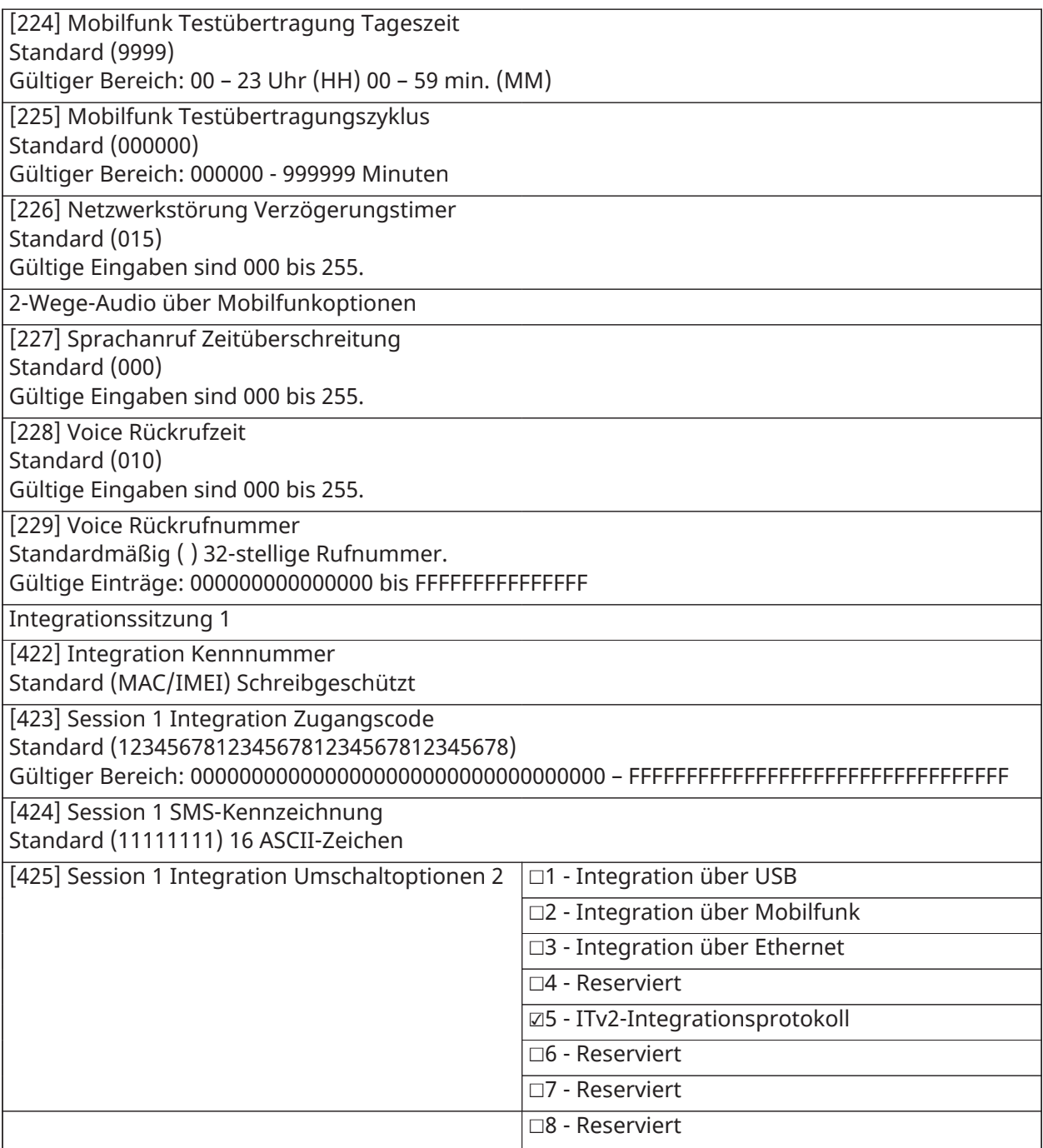

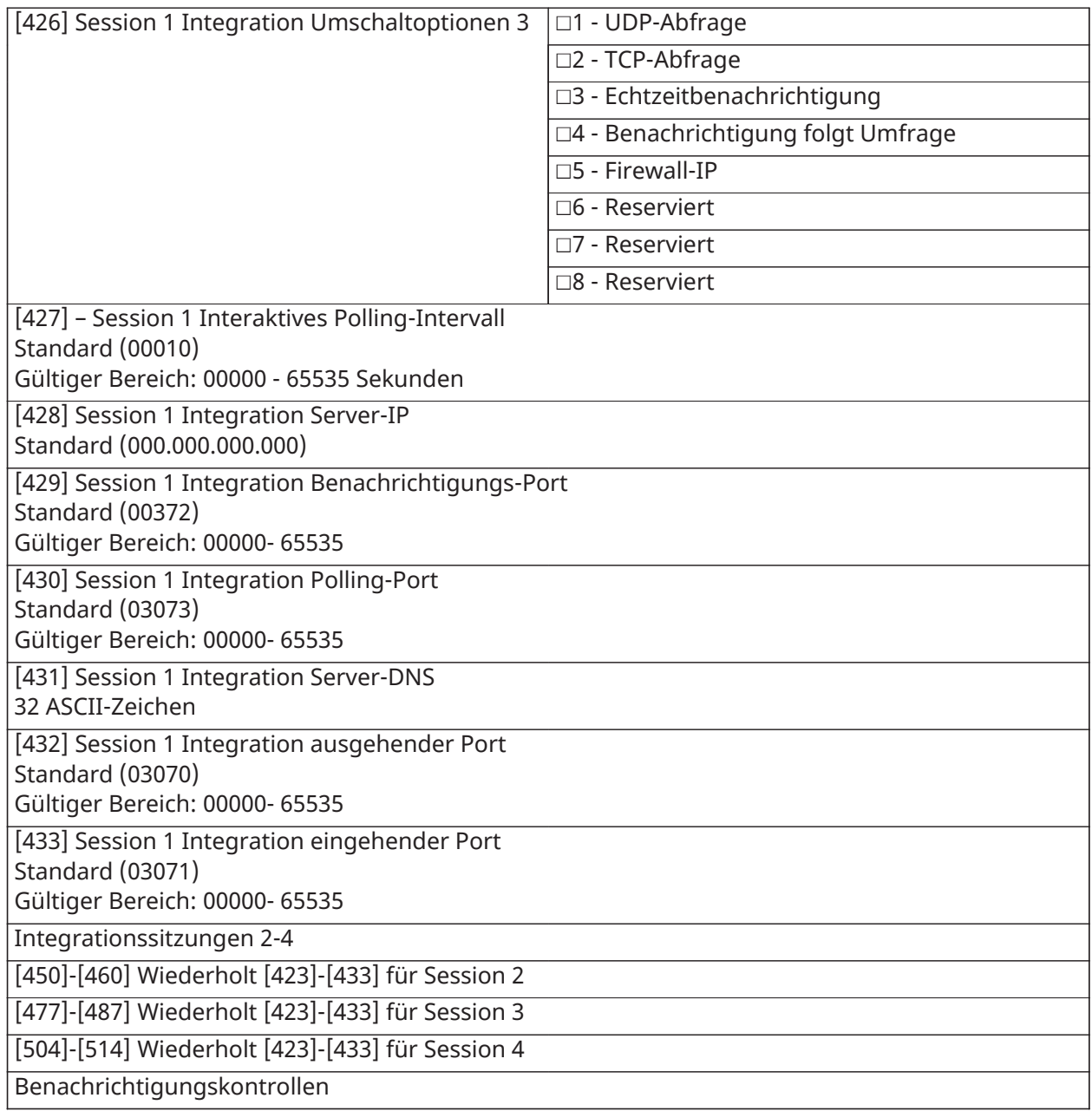

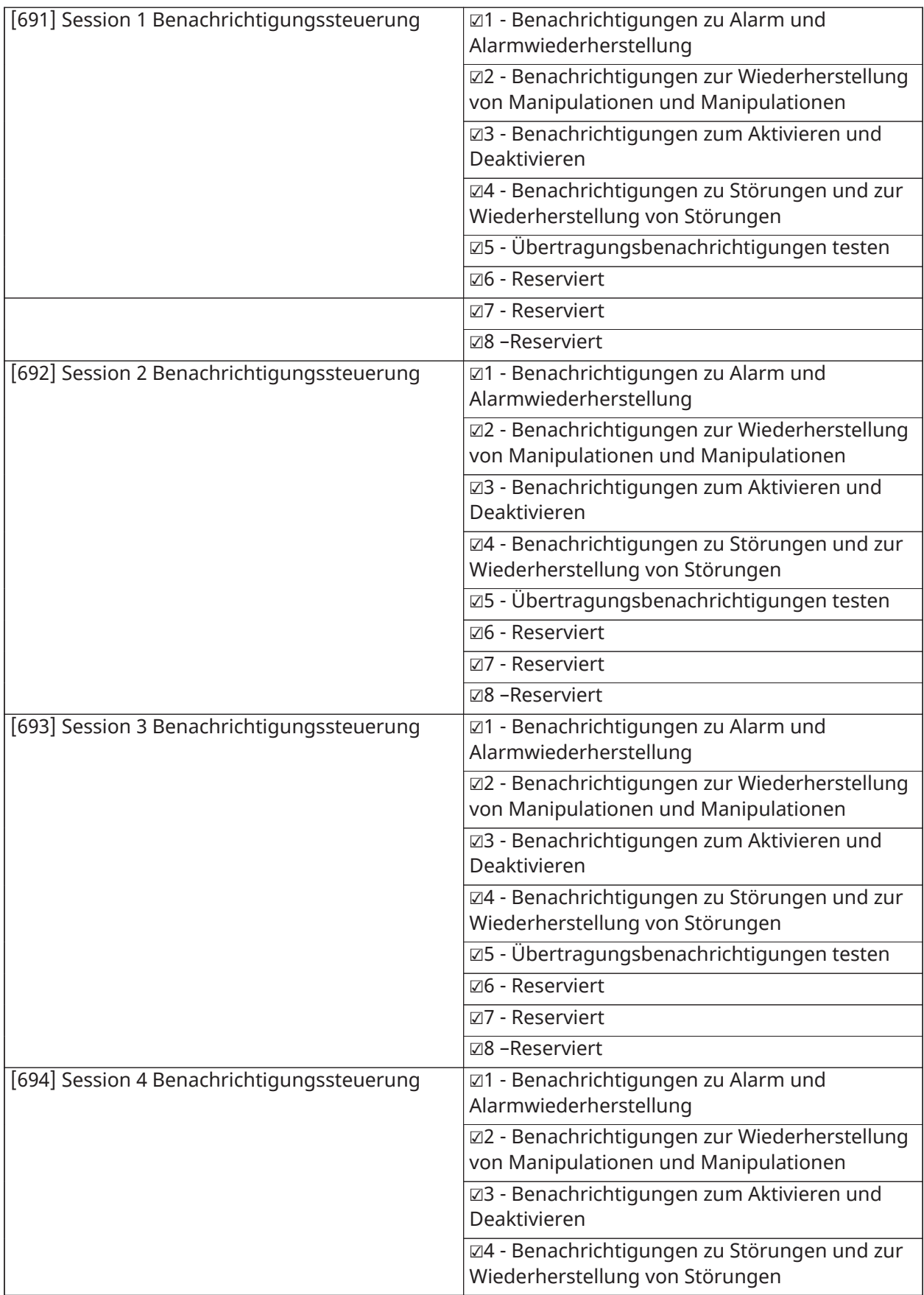

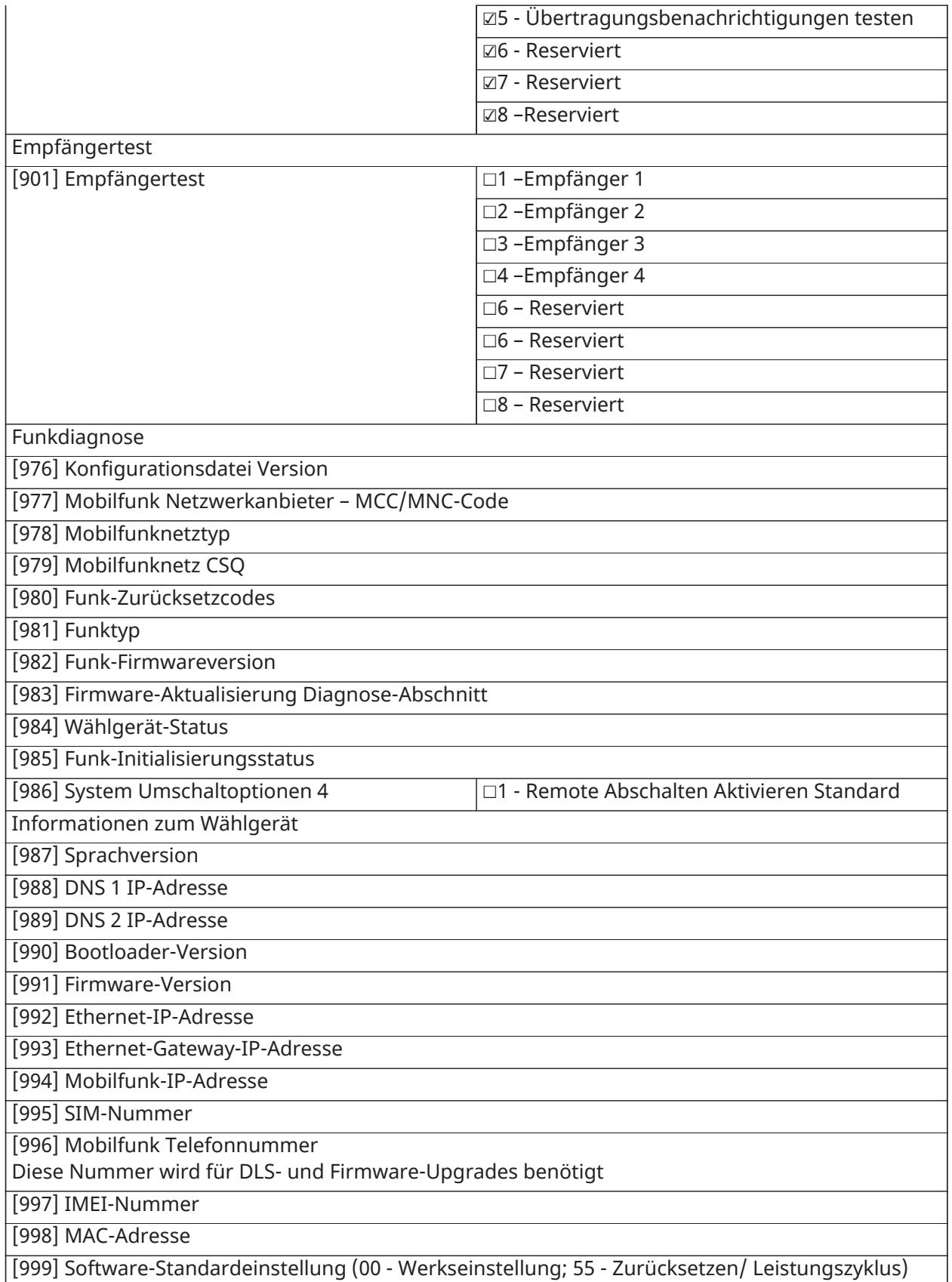

## Bedienteilprogrammierung

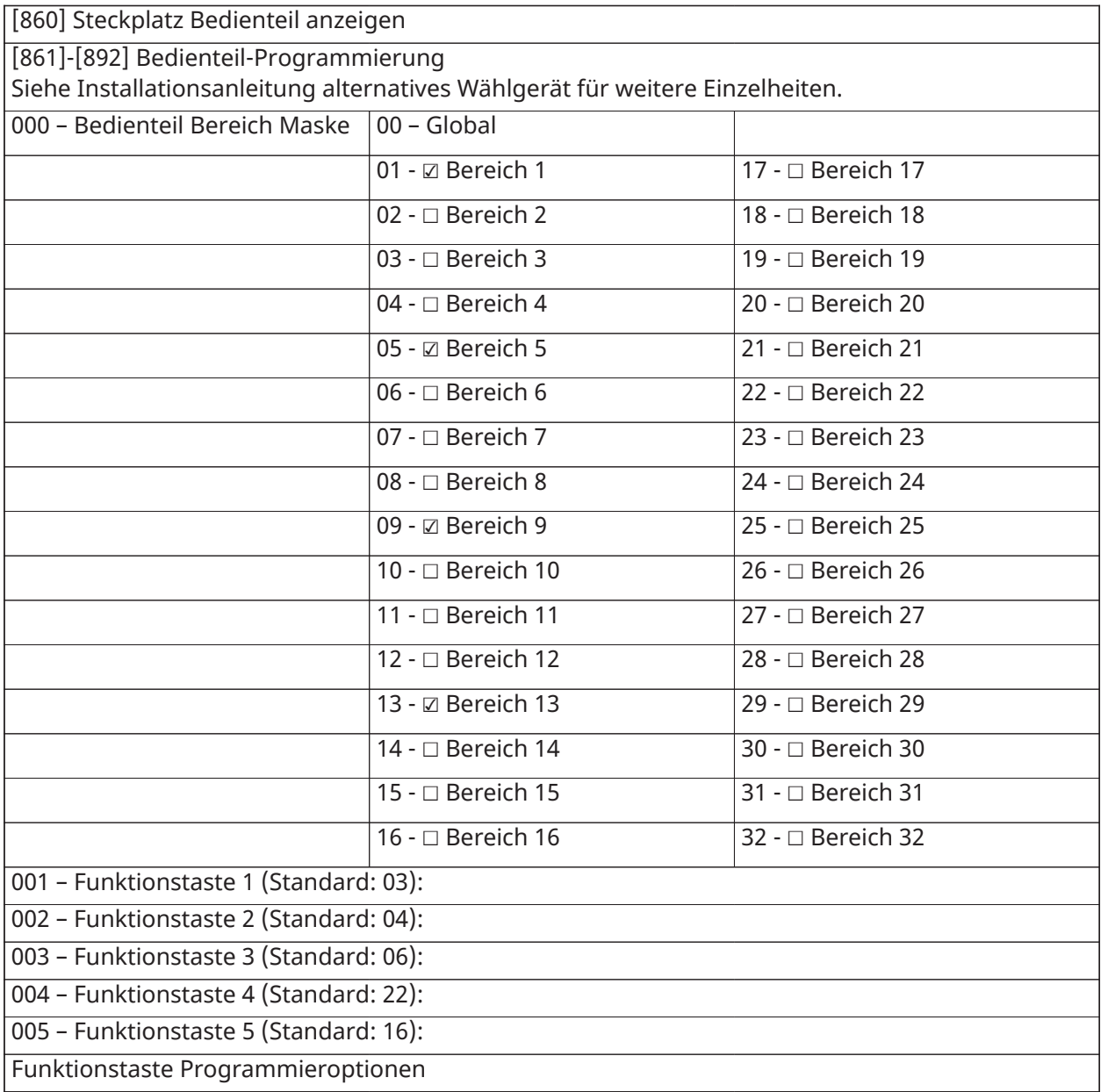

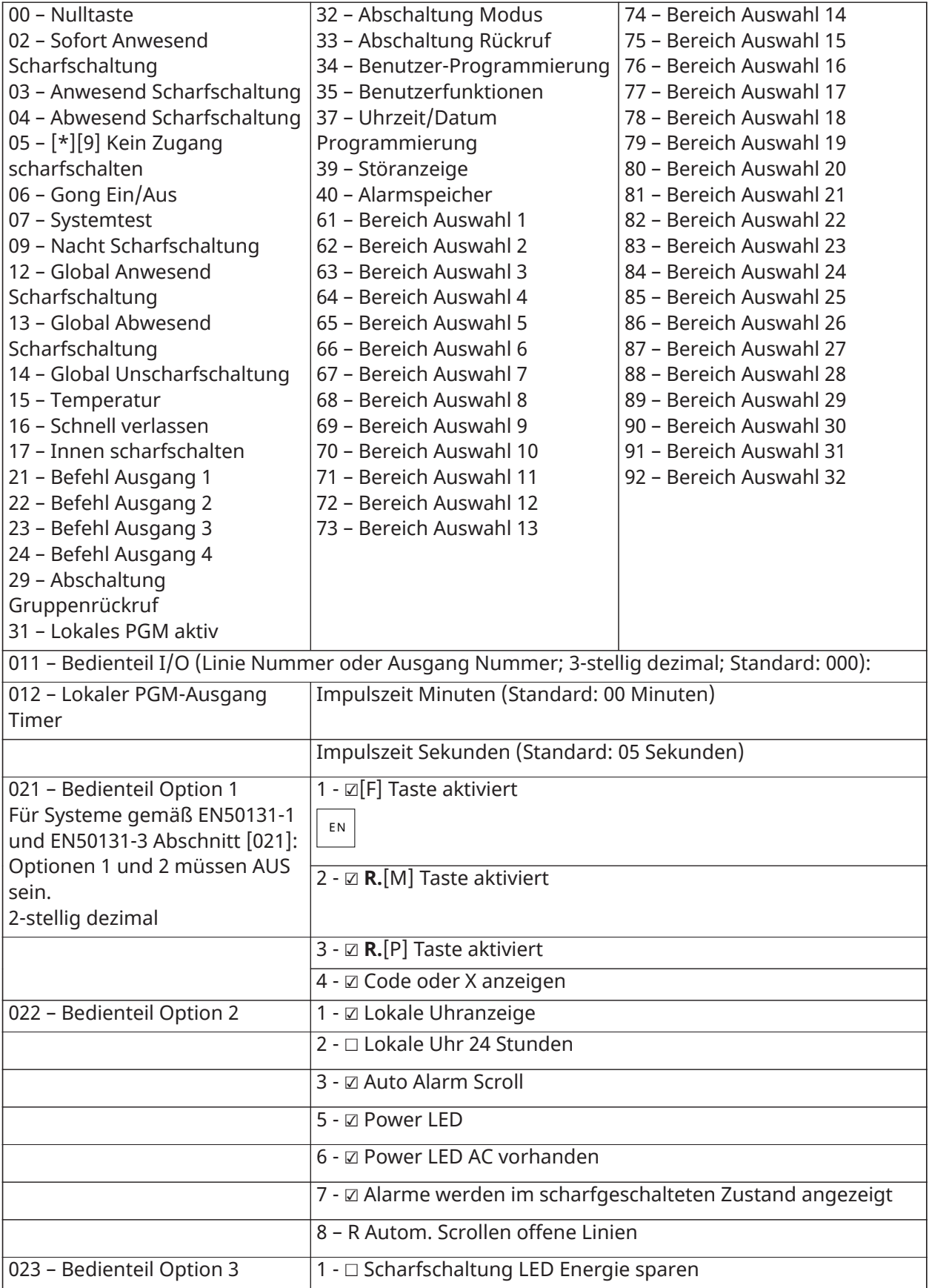

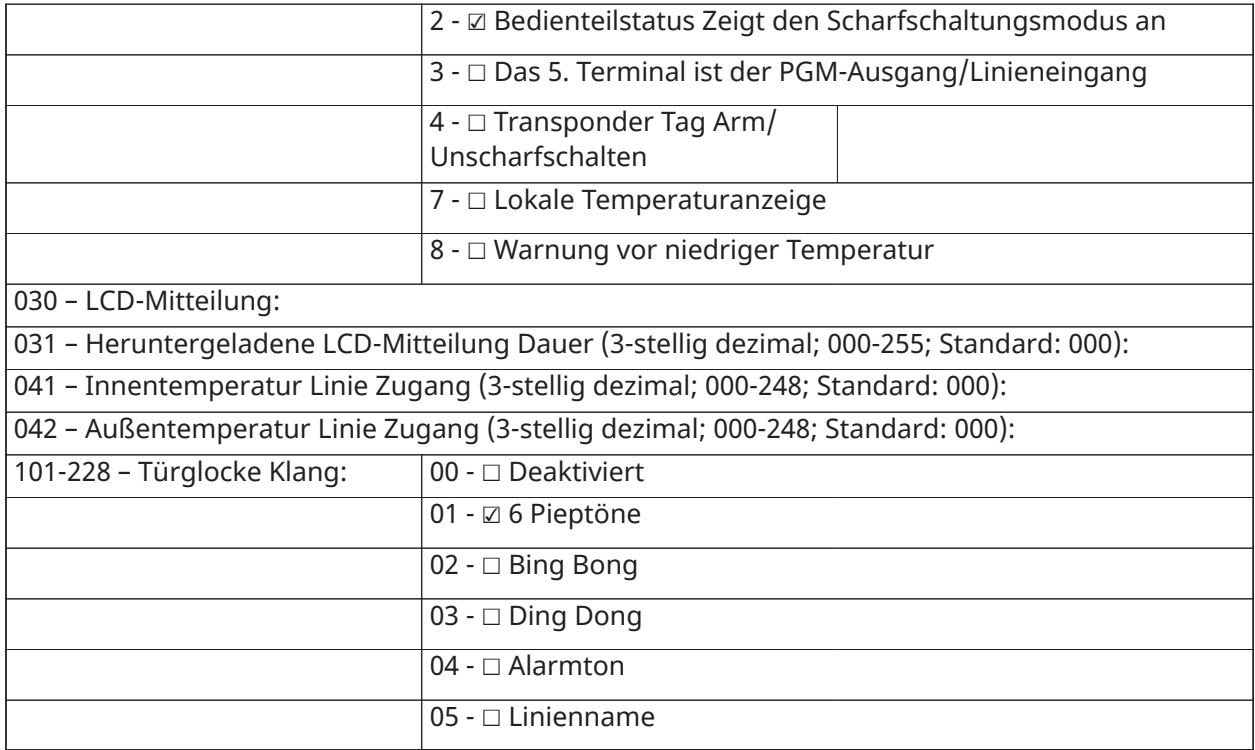

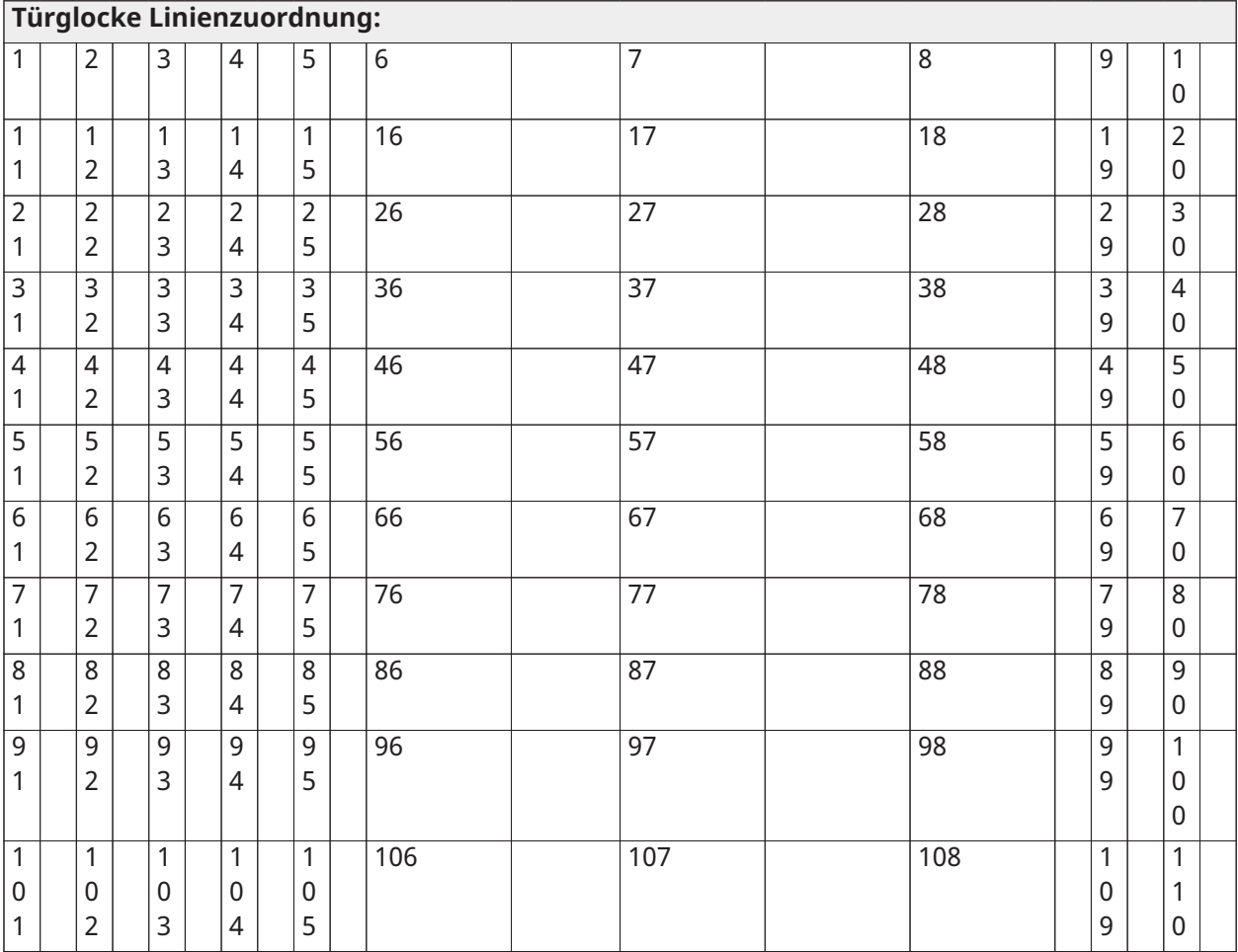

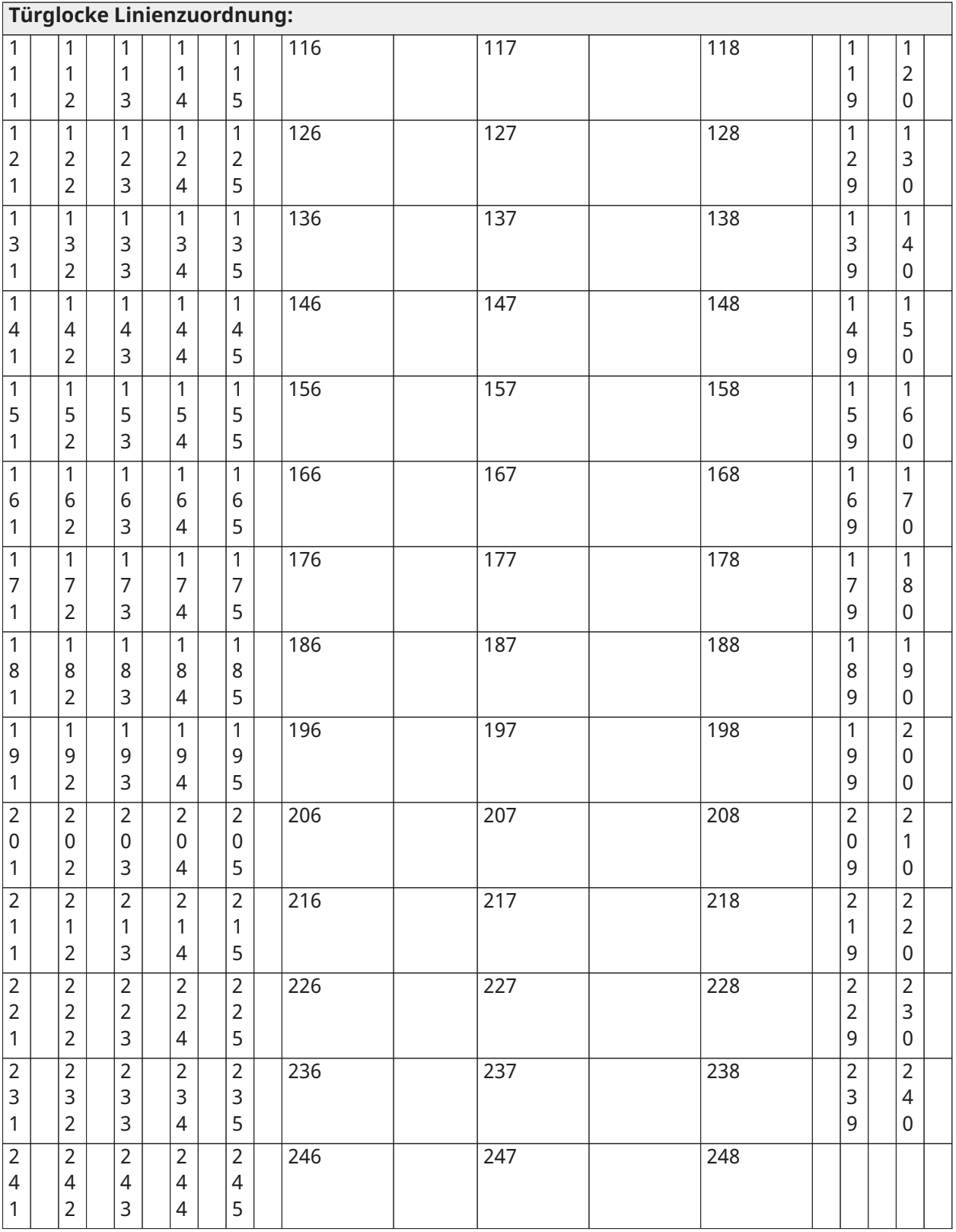

## Vorlagenprogrammierung

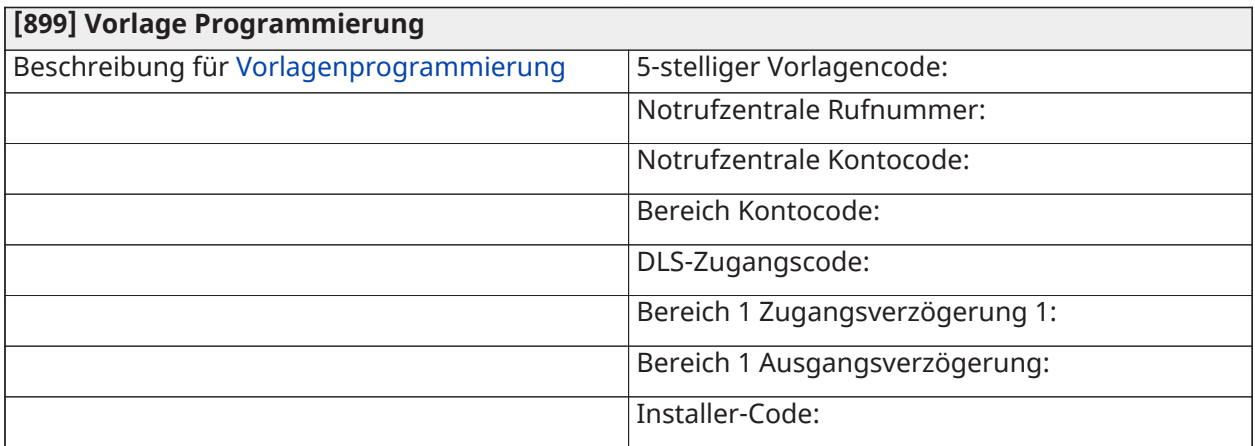

## System Informationen

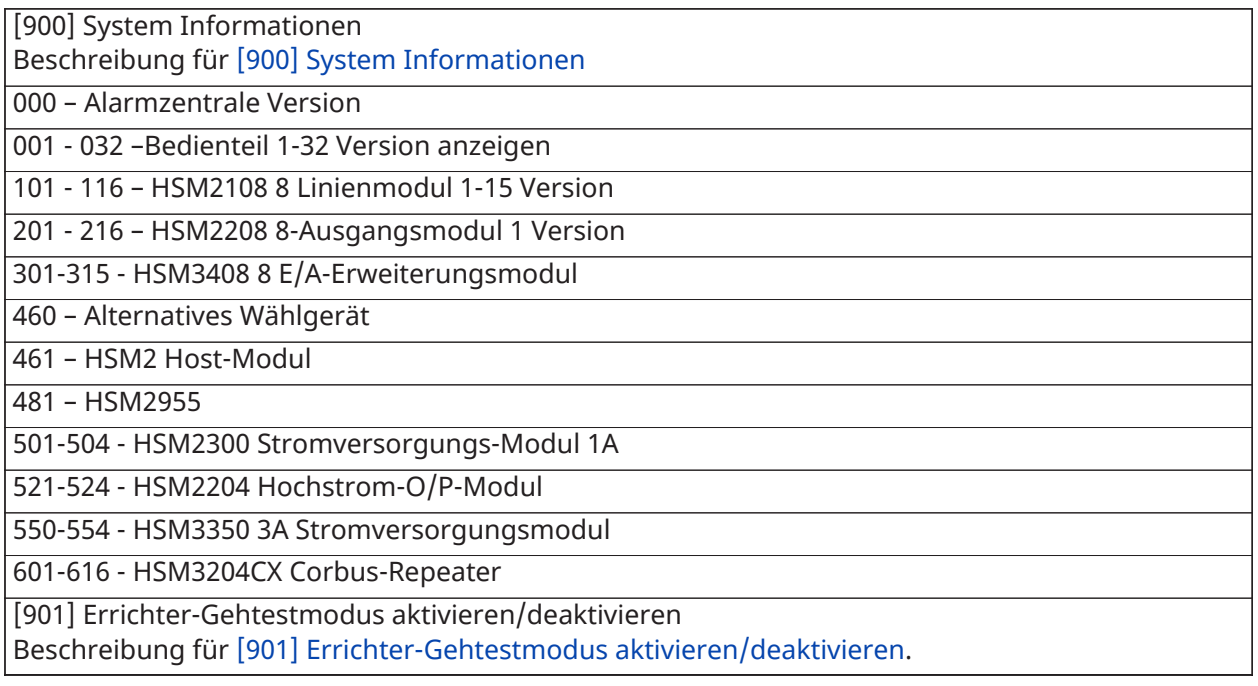

### Modul Programmierung

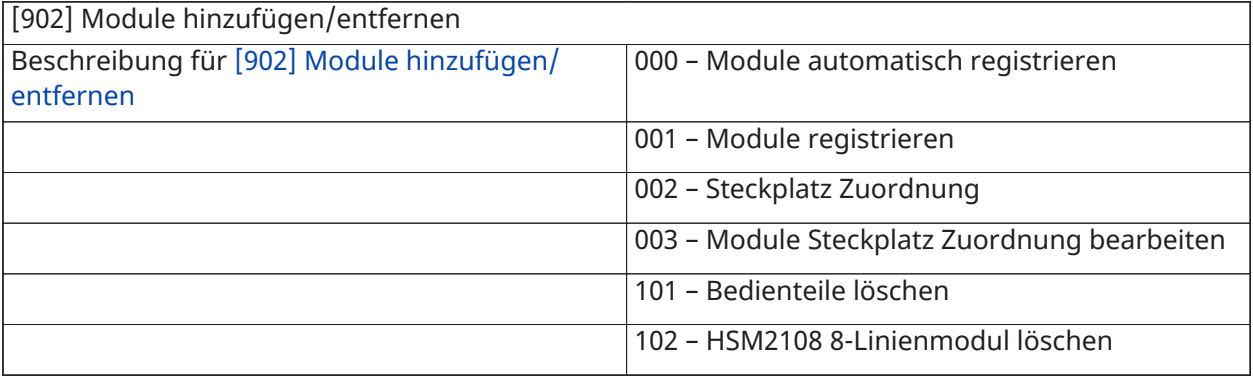

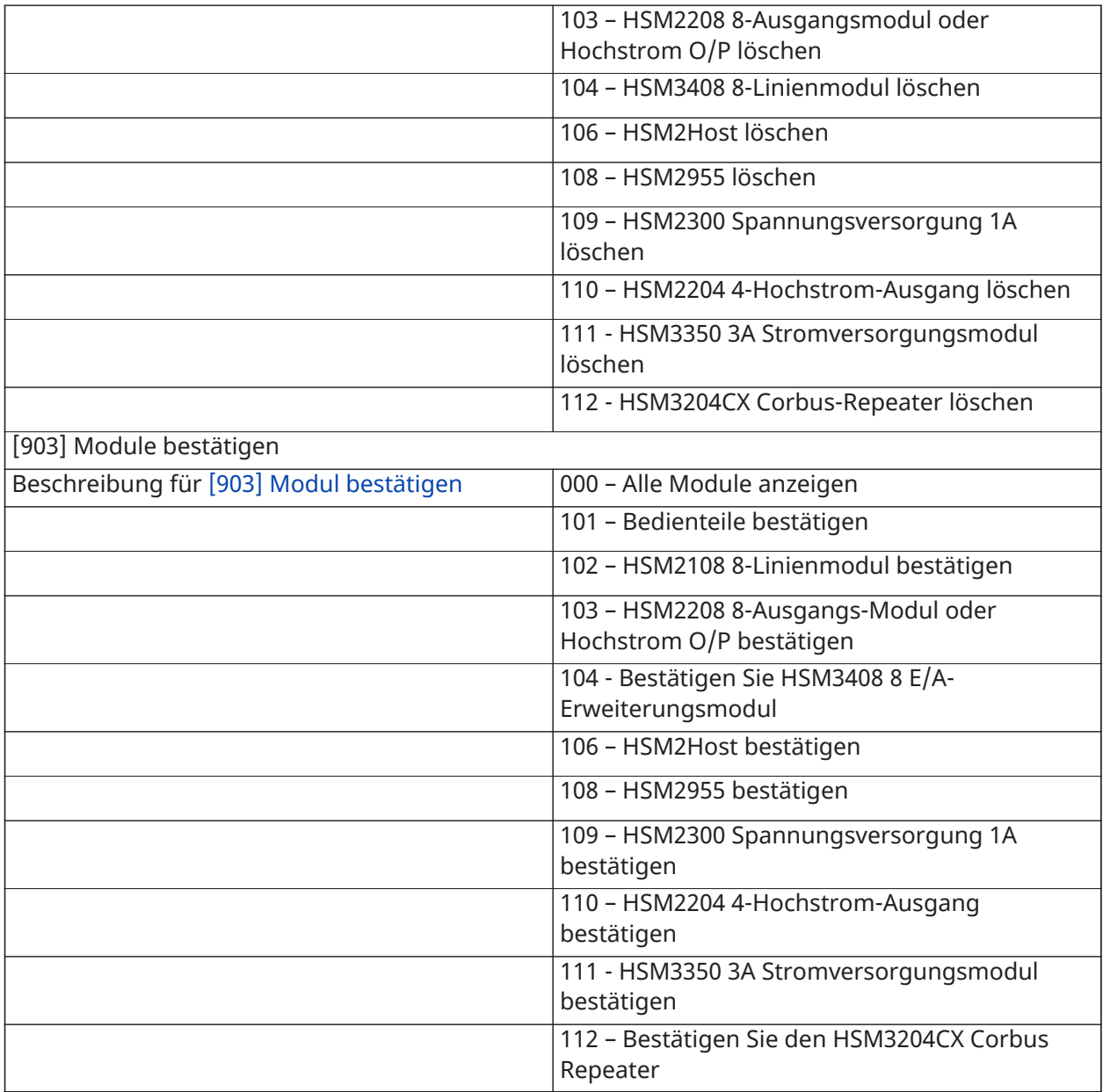

### Drahtlos Standorttest

Testen

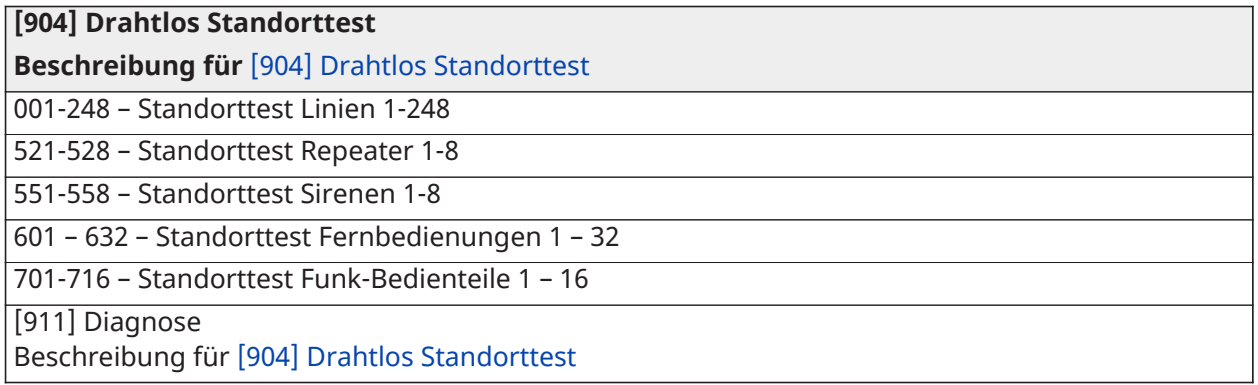

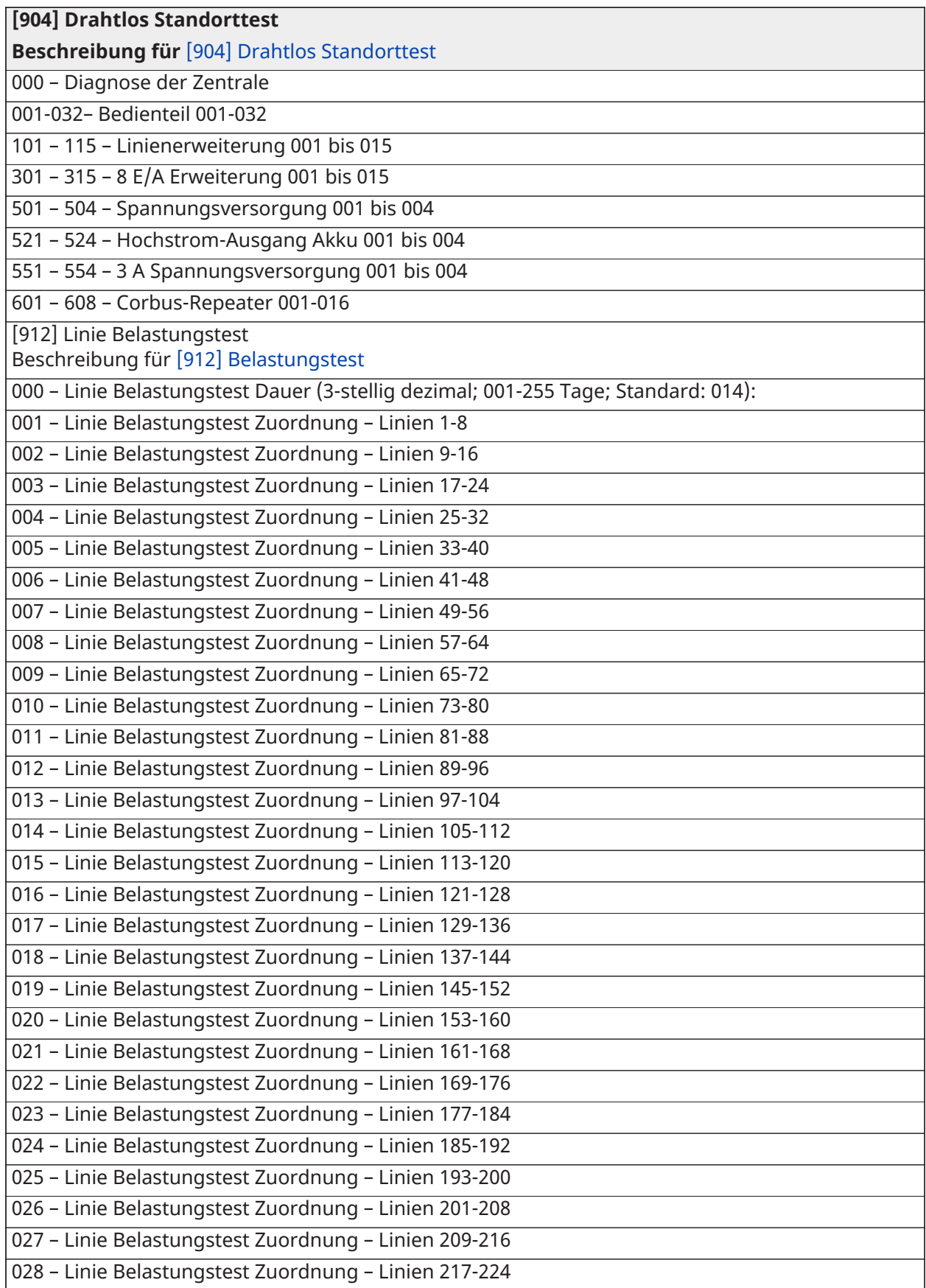

#### **[904] Drahtlos Standorttest**

**Beschreibung für** [\[904\] Drahtlos Standorttest](#page-222-0)

029 – Linie Belastungstest Zuordnung – Linien 225-232

030 – Linie Belastungstest Zuordnung – Linien 233-240

031 – Linie Belastungstest Zuordnung – Linien 241-248

### Batterieeinstellung

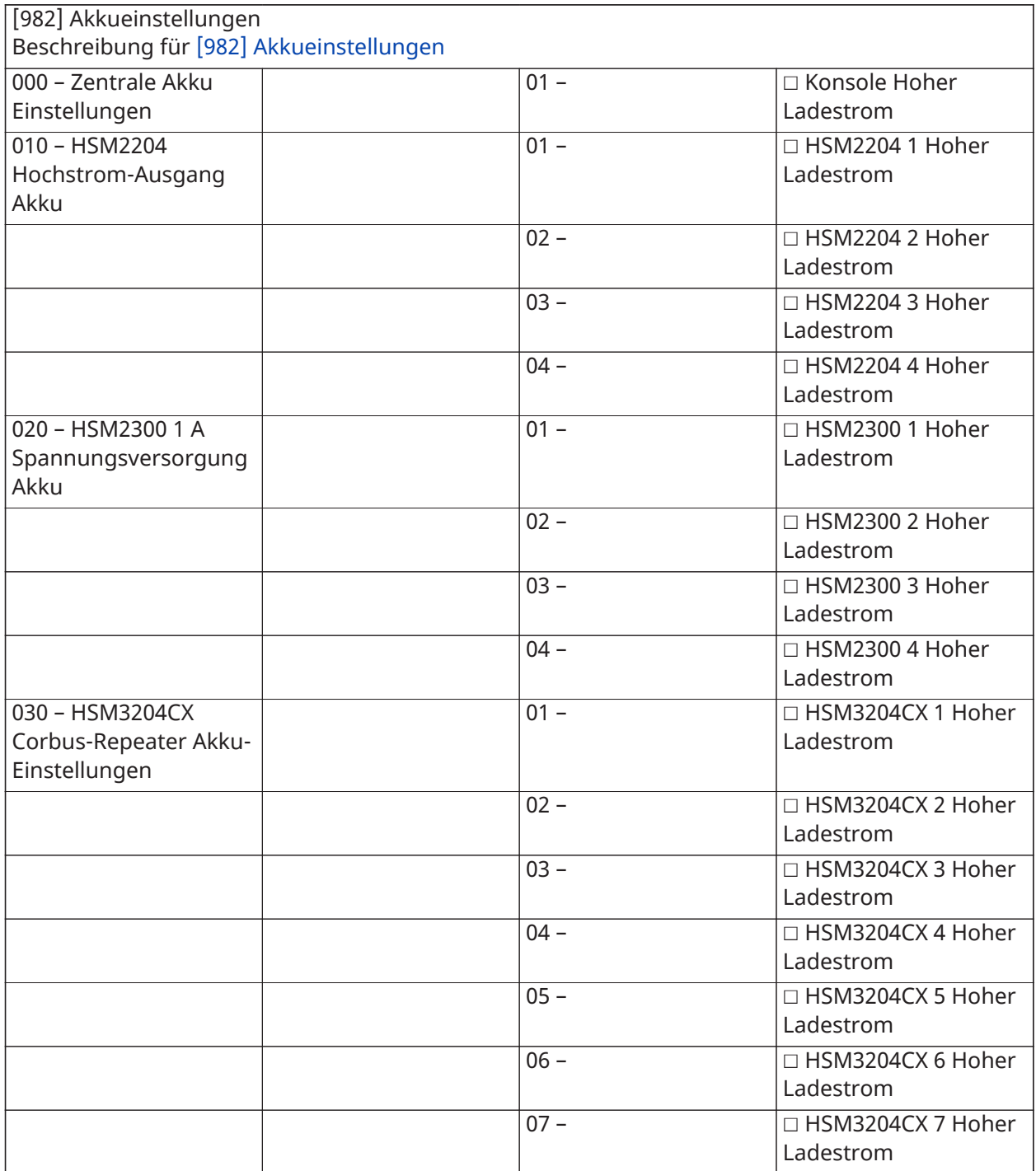

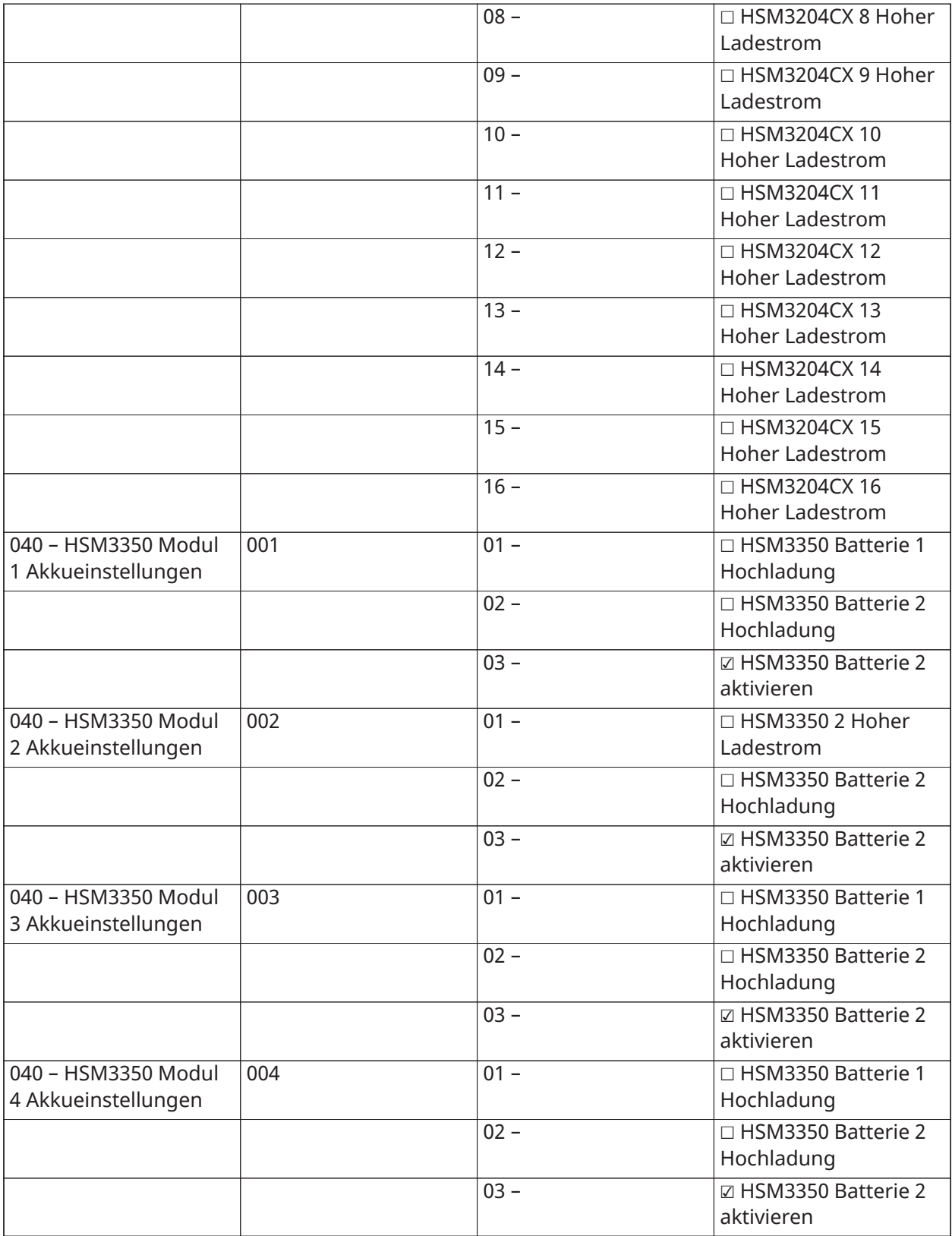

## Rücksetzung zu Werkseinstellungen

(Beschreibungen zu [\[989\] Rücksetzung Mastercode](#page-224-2))

**[989] Rücksetzung Mastercode**

**[990] Errichtersperre aktivieren/deaktivieren**

**[991] Rücksetzung Bedienteil**

999 – Standardwert Alle Bedienteile

901-932 – Standardwert Bedienteile 1-32

**[993] Standard Alternatives Wählgerät**

**[996] Standard HSM2HOST Funkempfänger**

**[988] Rücksetzung HSM2955**

**[999] Rücksetzung System**

# Störungsbehebung

#### Testen

- System einschalten
- Programmoptionen nach Bedarf (siehe [Beschreibungen](#page-109-0) programmieren)
- Linien manuell auslösen, dann Rücksetzung
- Bestätigen Sie, dass die korrekten Berichtscodes an die Notrufzentrale übertragen wurden

### Störungsbehebung

Programmierbare Mitteilung LCD-Bedienteil:

- Drücken Sie [\*][2] gefolgt vom Zugangscode, falls erforderlich, zur Anzeige von Störungen
- Die Störungsanzeige blinkt und das LCD zeigt die erste Störung an
- Mit den Pfeiltasten scrollen Sie durch die Störzustände, die auf dem System anliegen.
- **Anmerkung:** Sind Zusatzinformationen für eine bestimmte Störung verfügbar, so wird ein [\*] angezeigt. Drücken Sie [\*] zur Anzeige der Zusatzinformationen.

### [\*][2] Störungszusammenfassung

Die nachstehende Liste beschreibt die Störanzeigen, die auf Bedienteilen angezeigt werden.

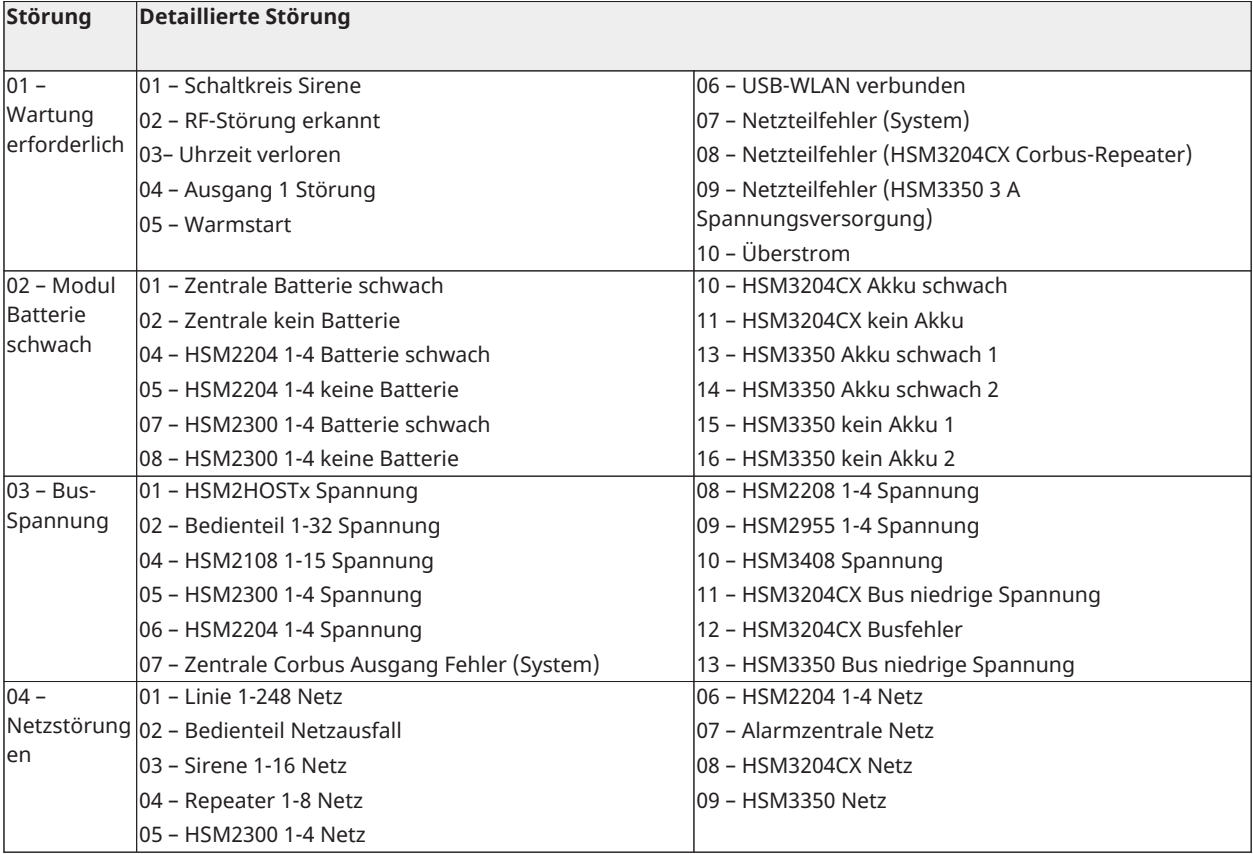

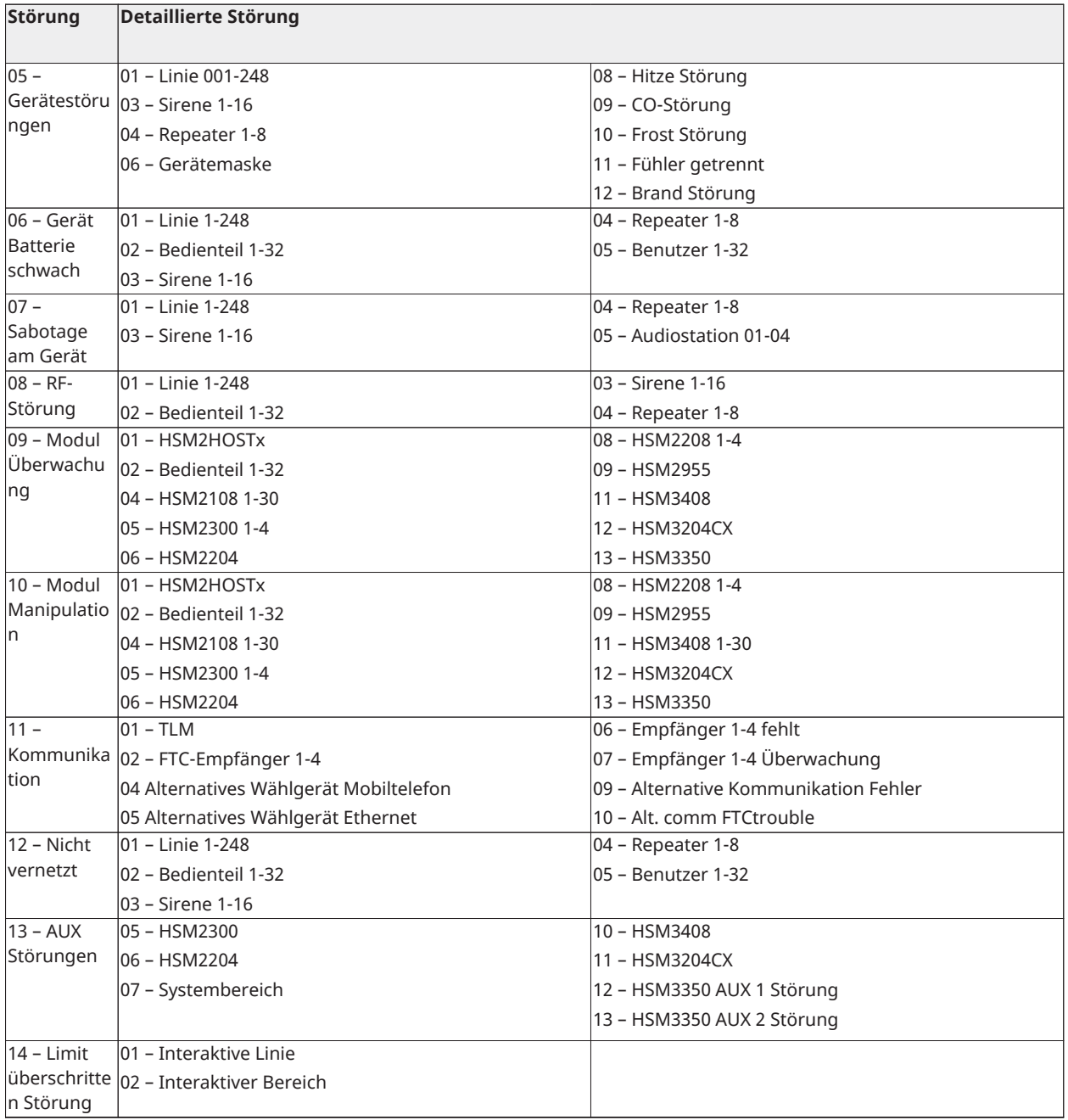

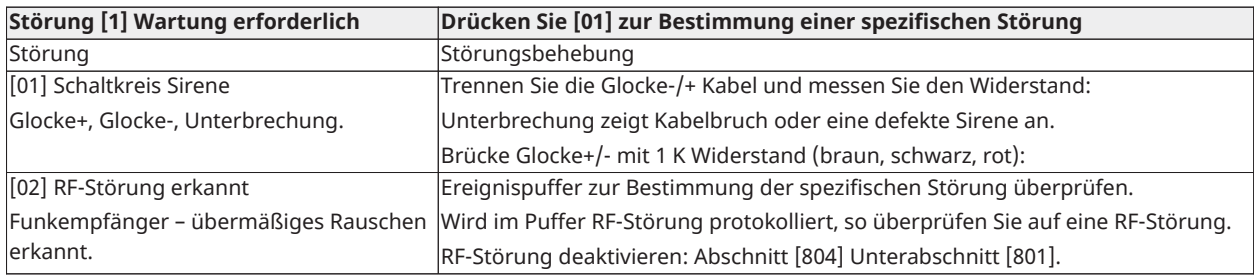

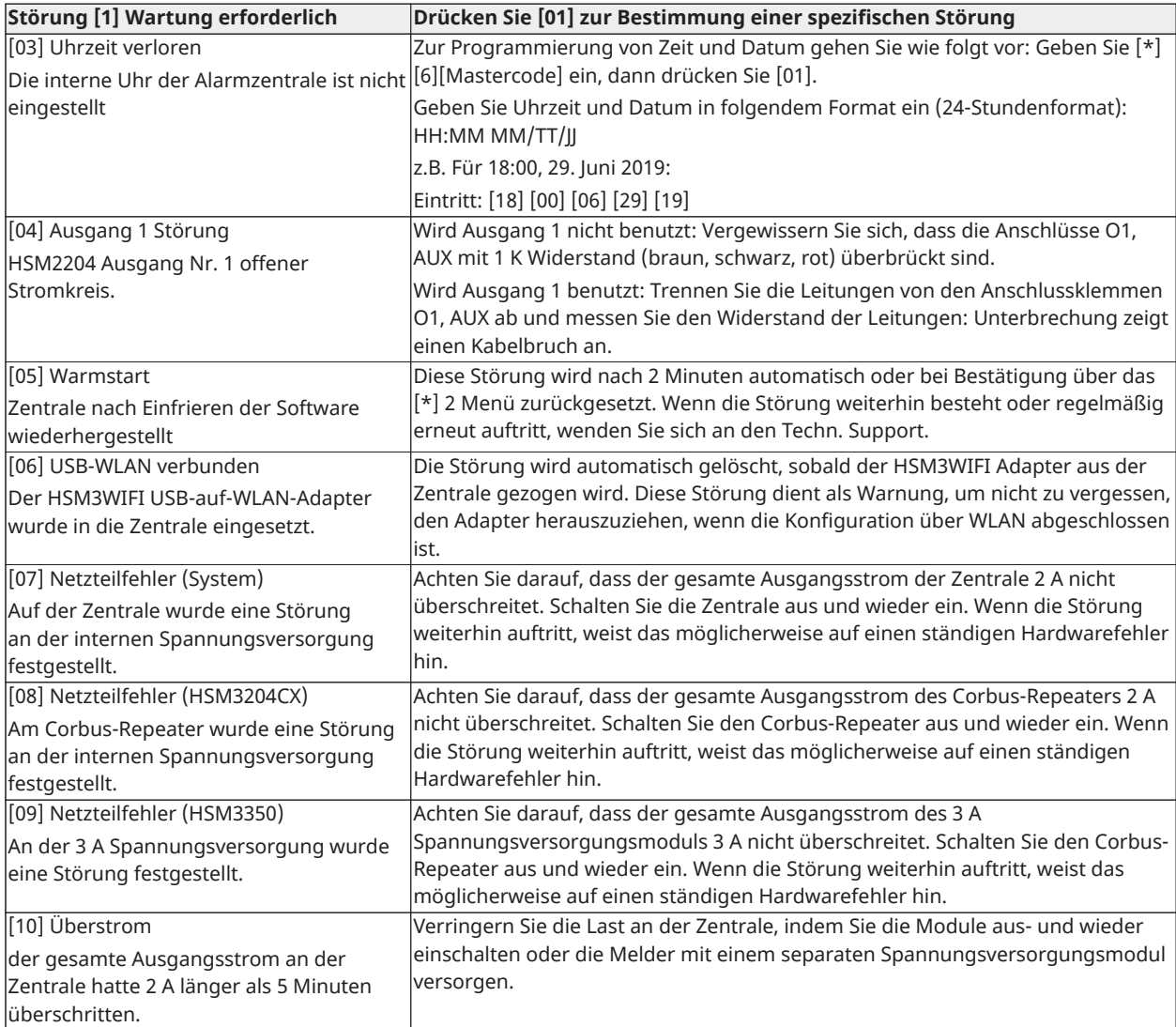

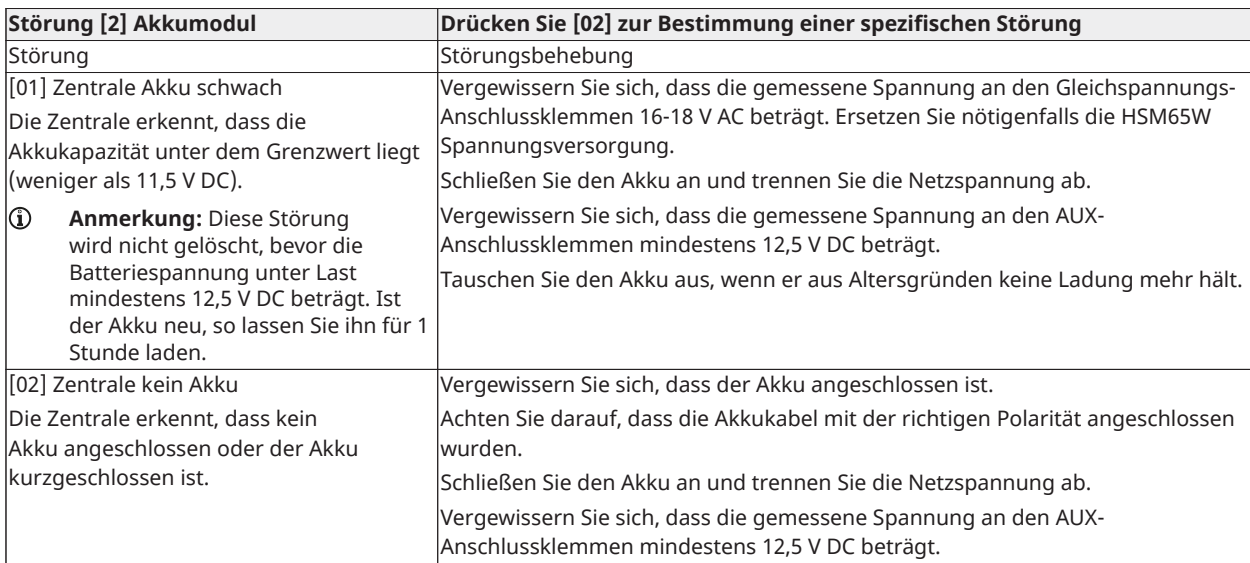

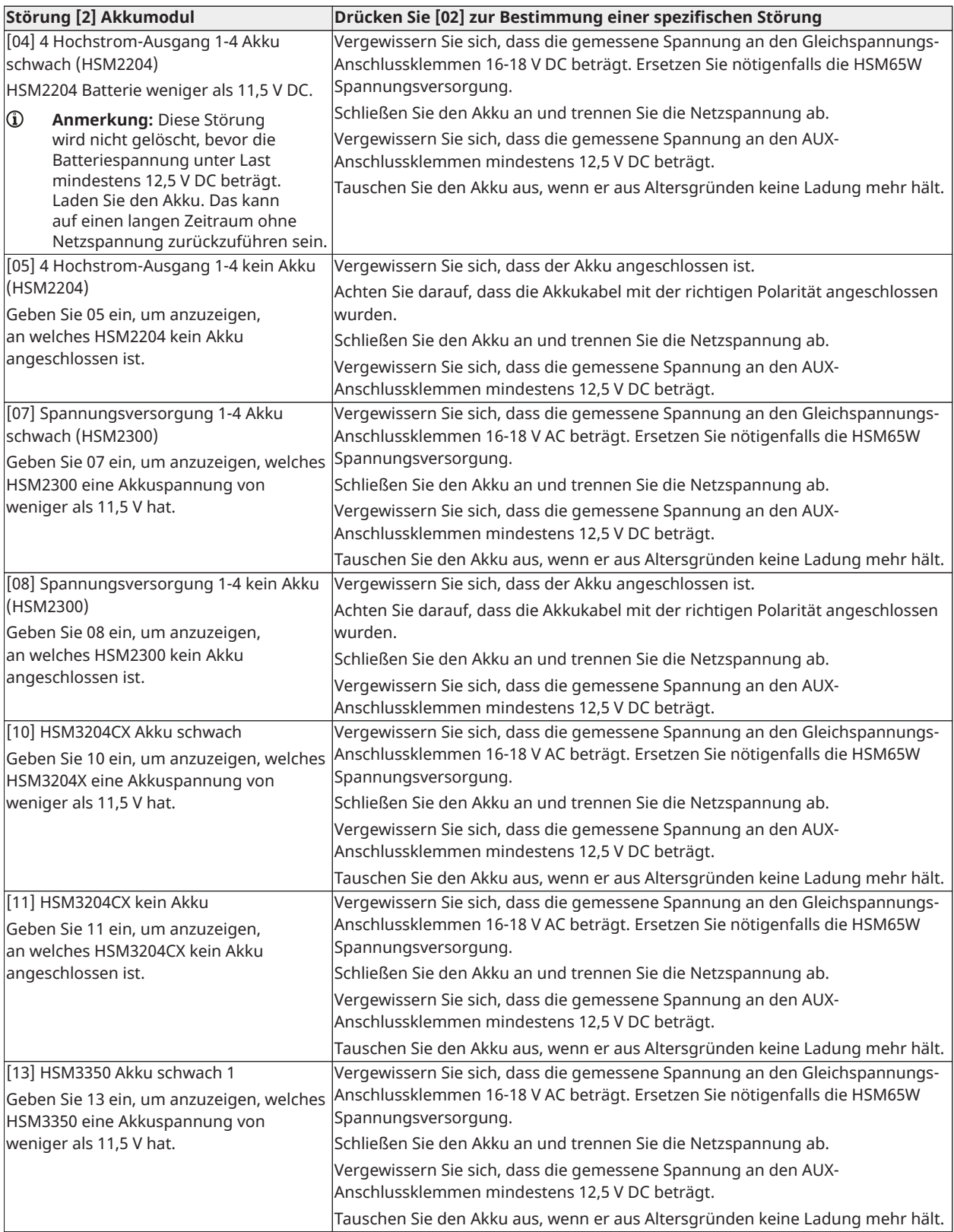

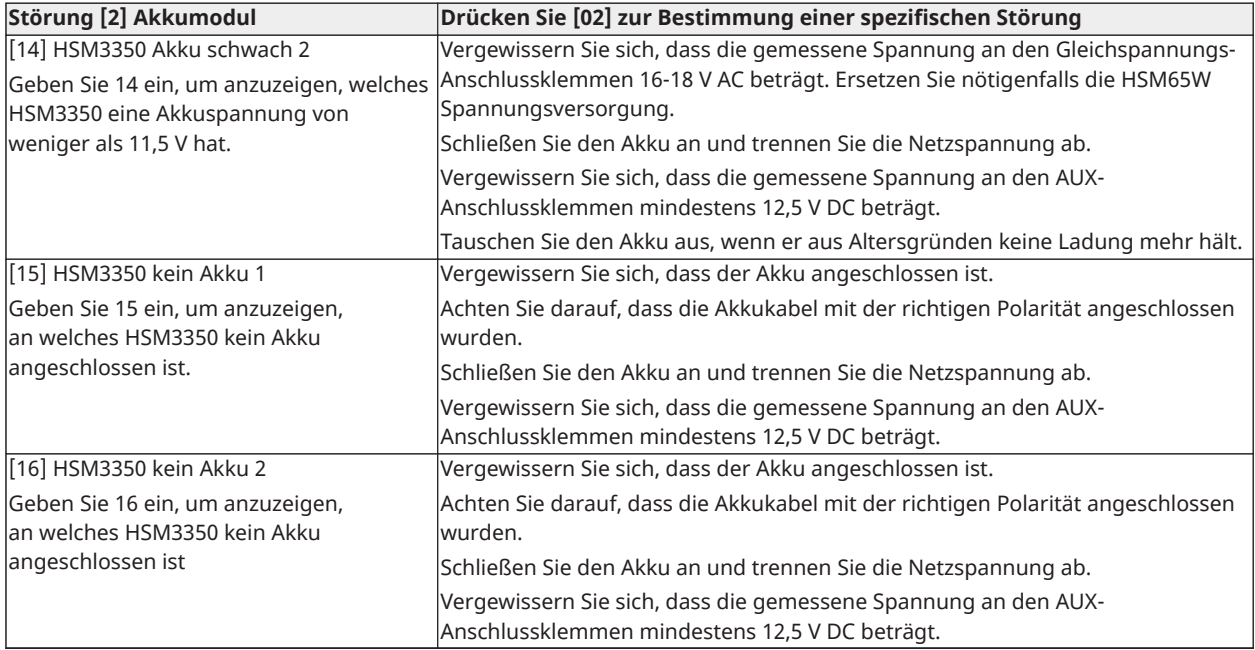

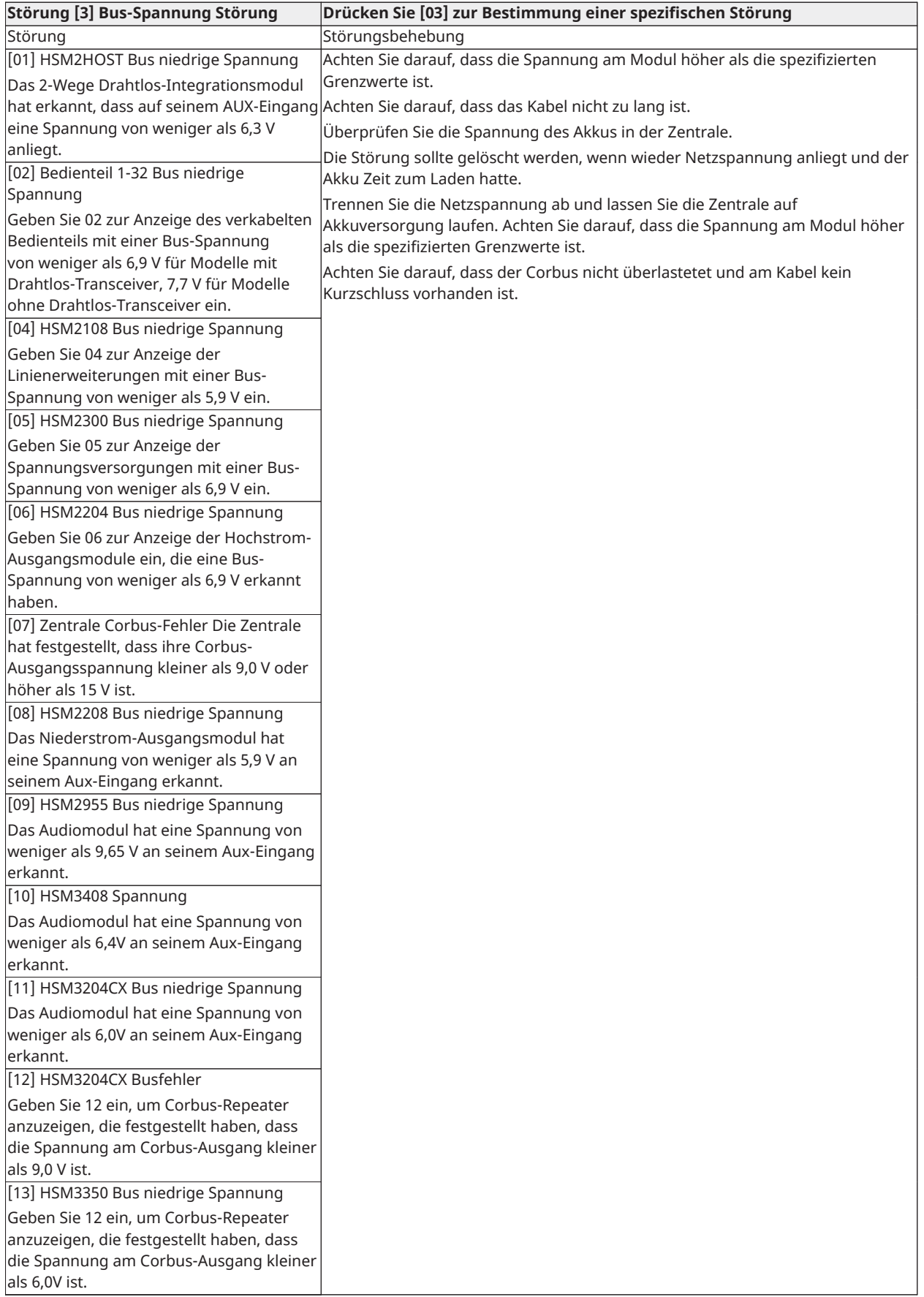

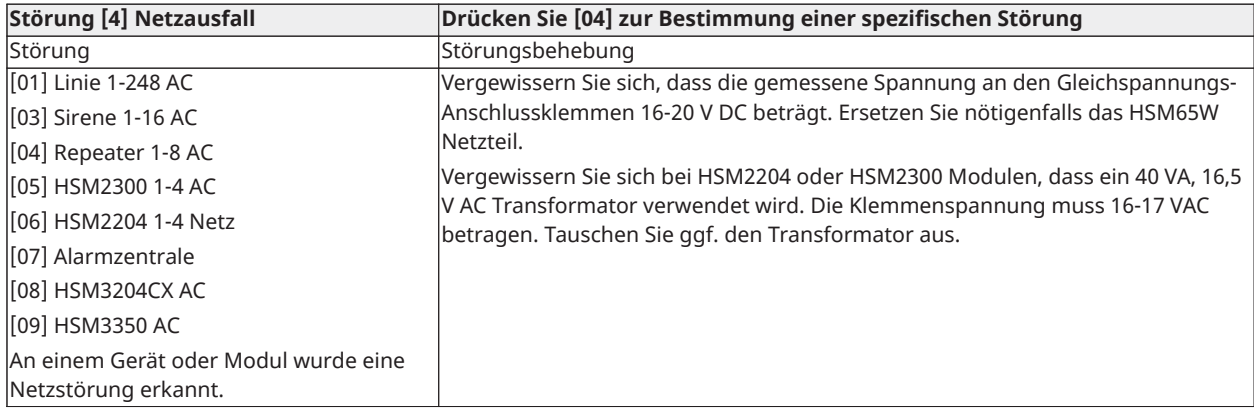

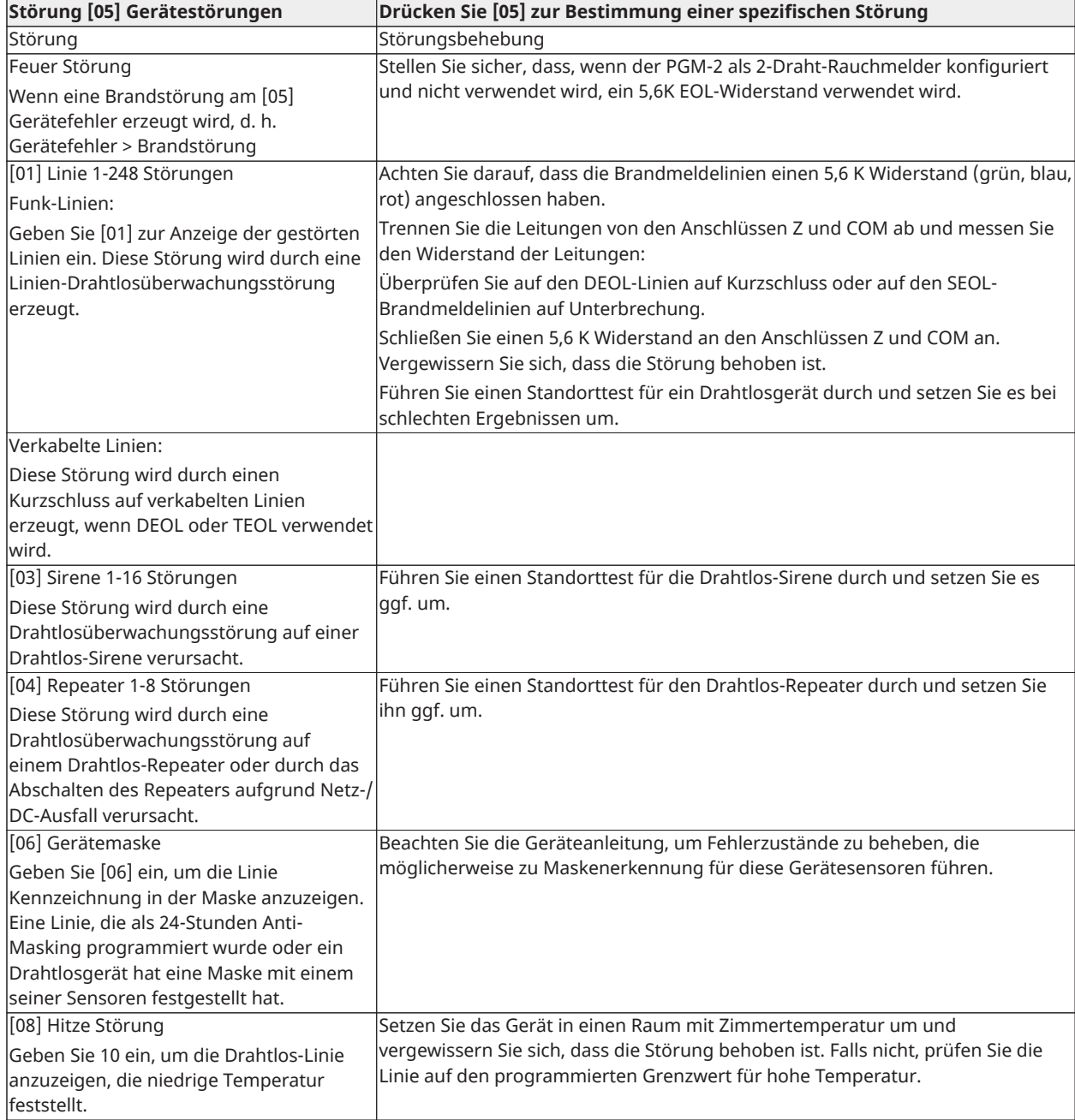

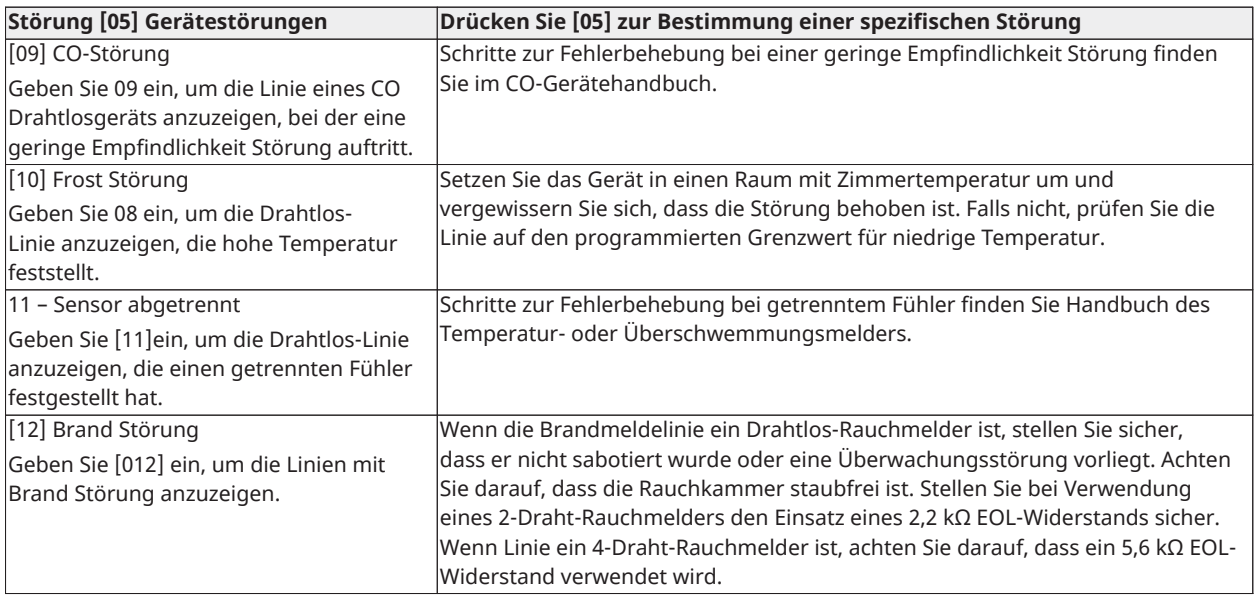

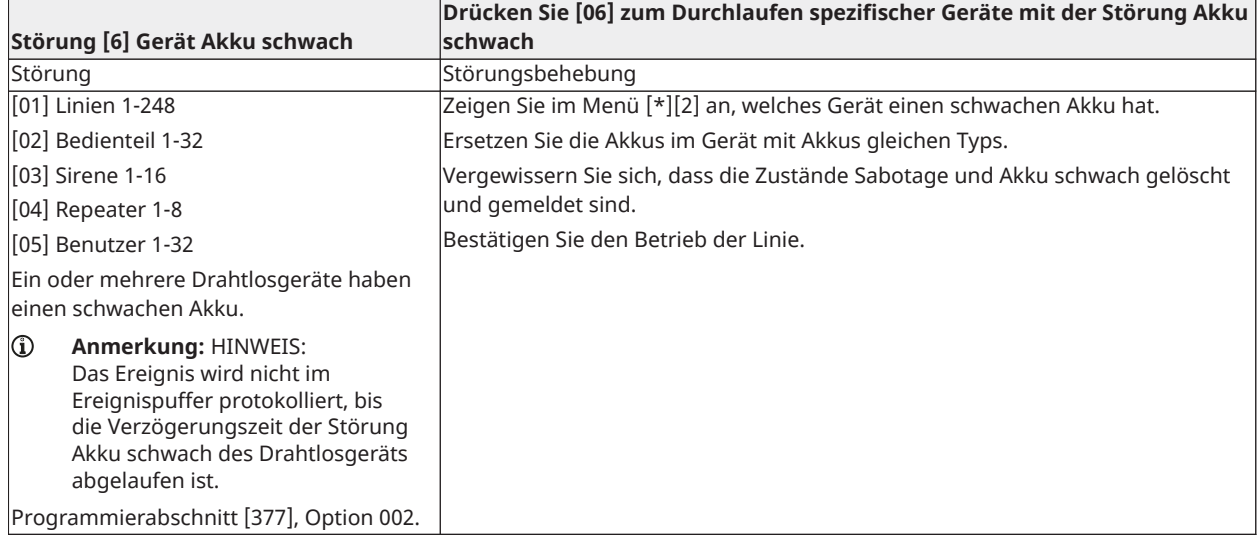

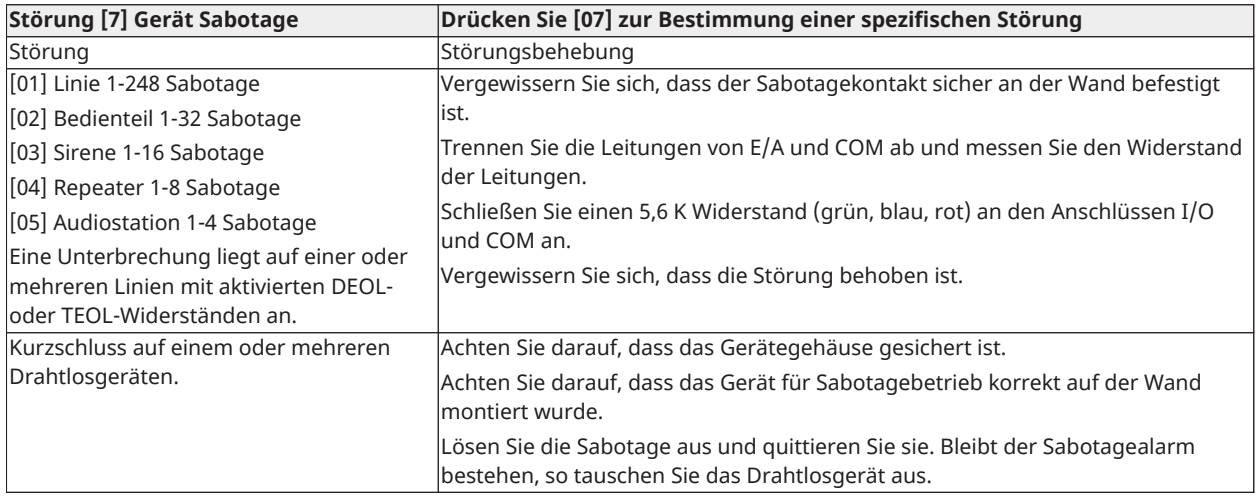

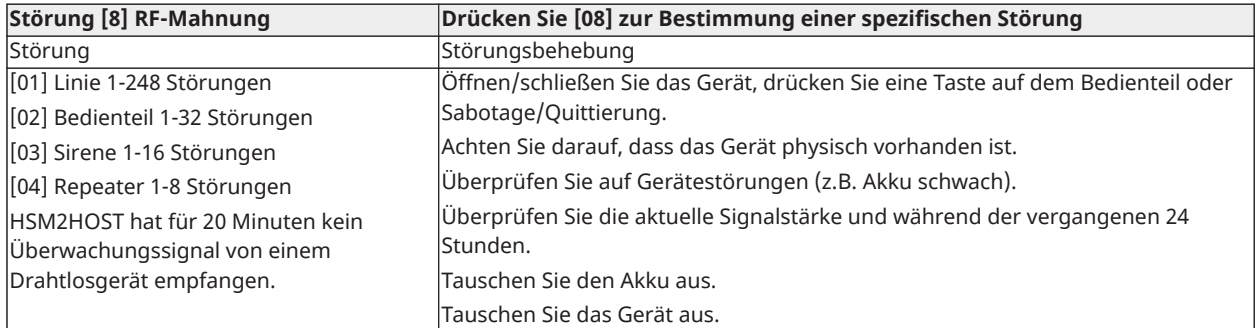

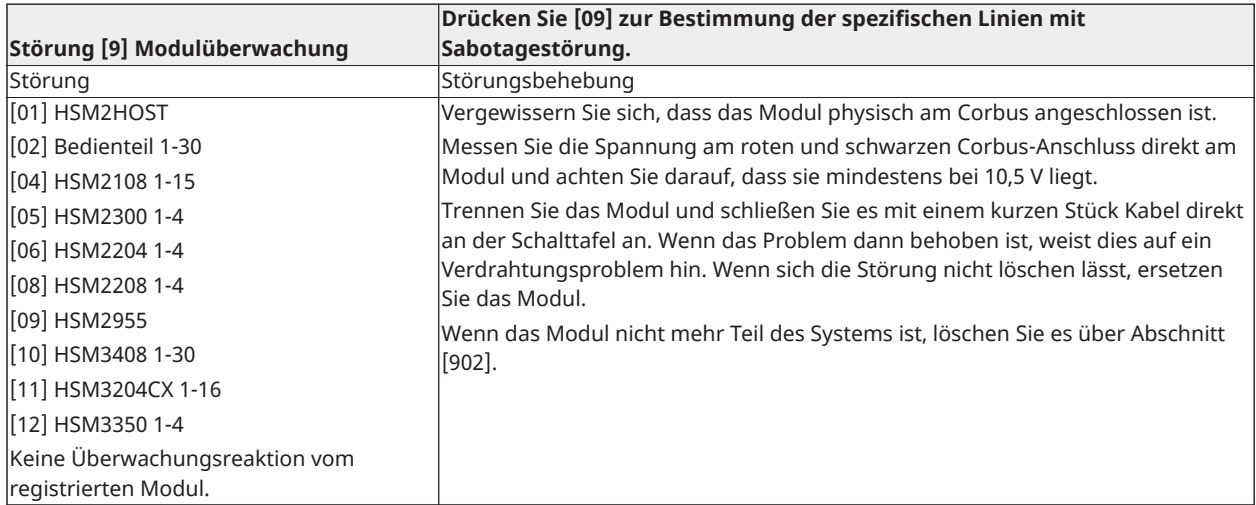

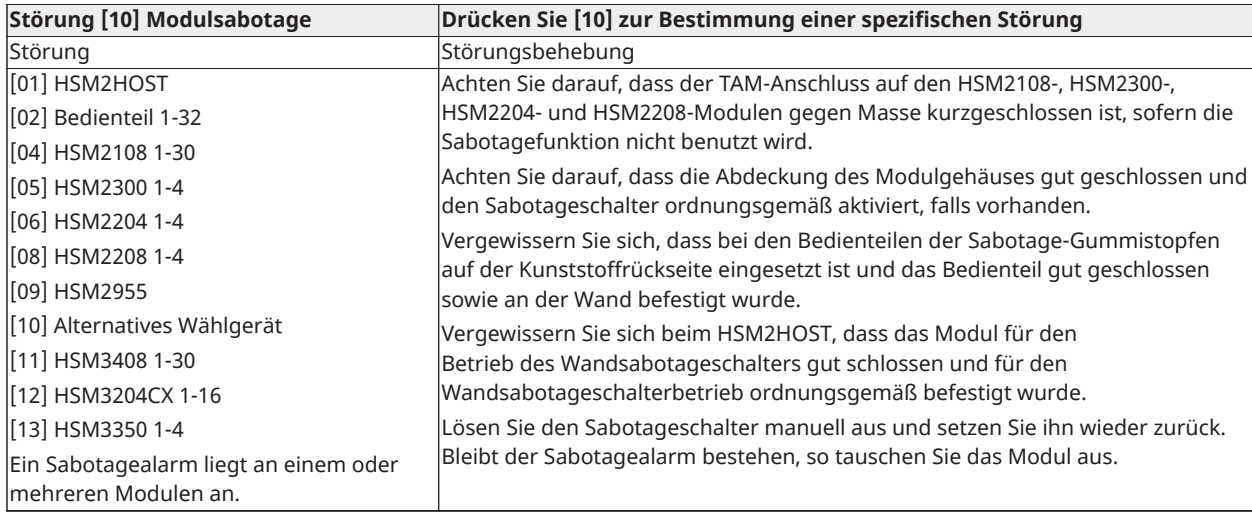

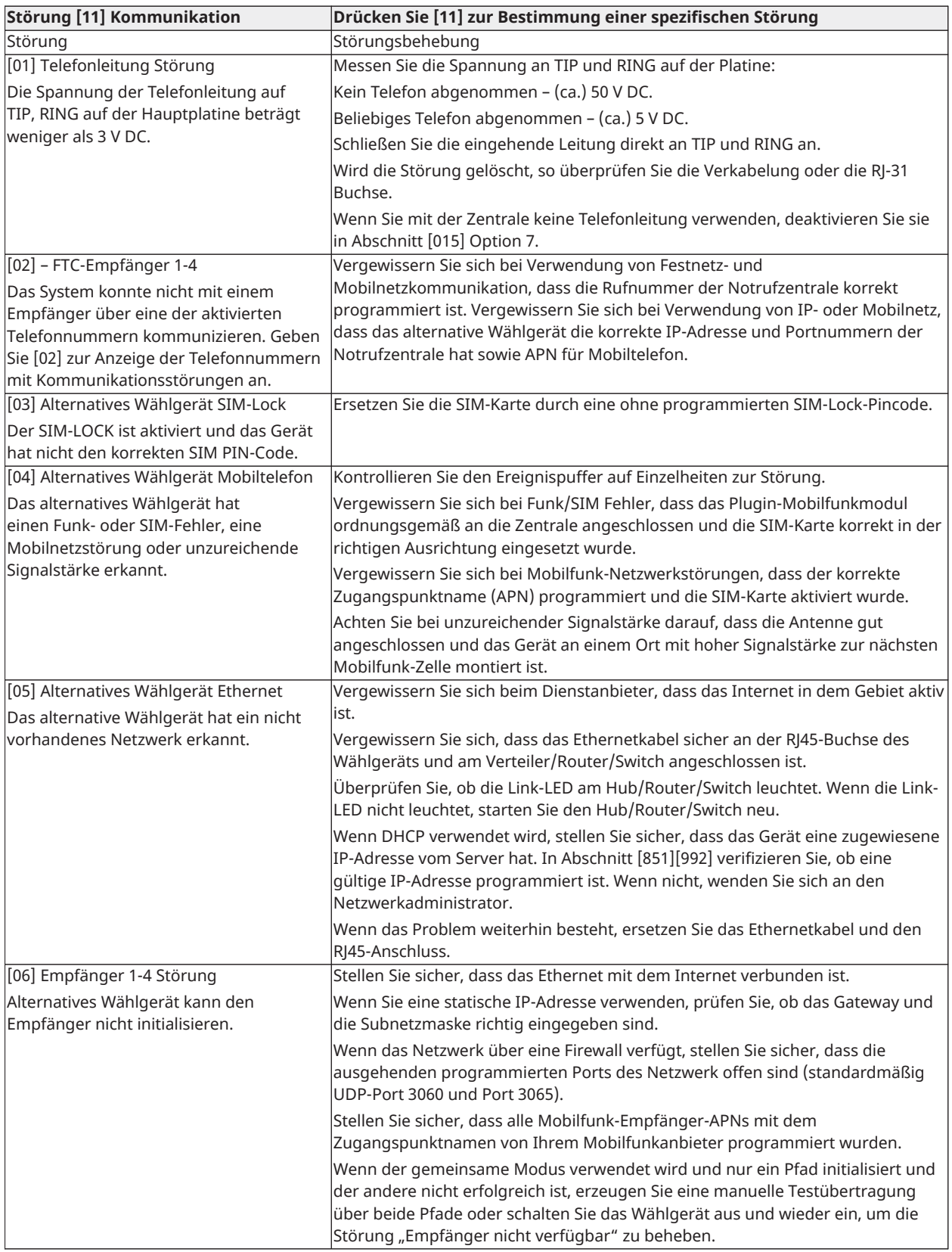

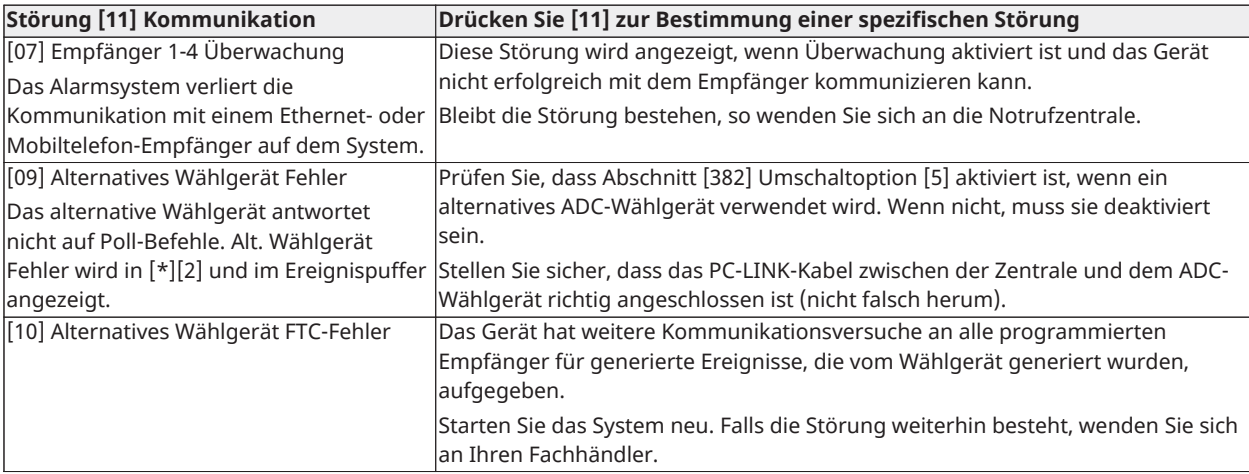

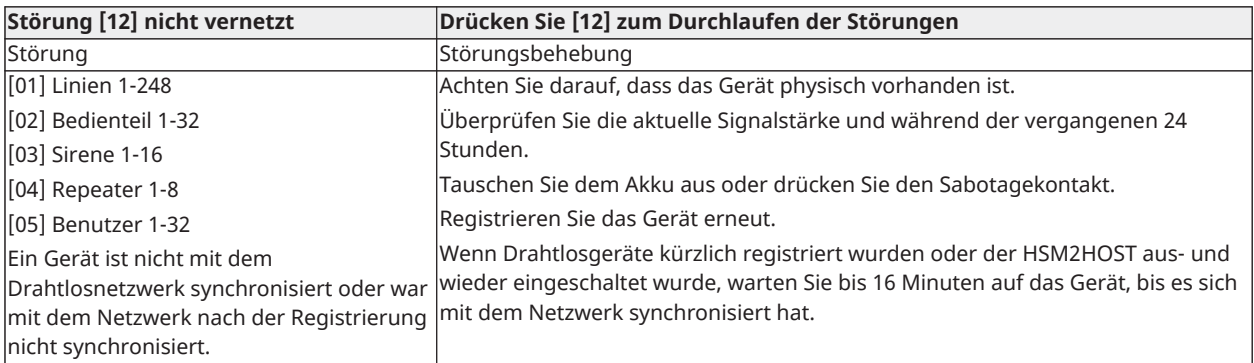

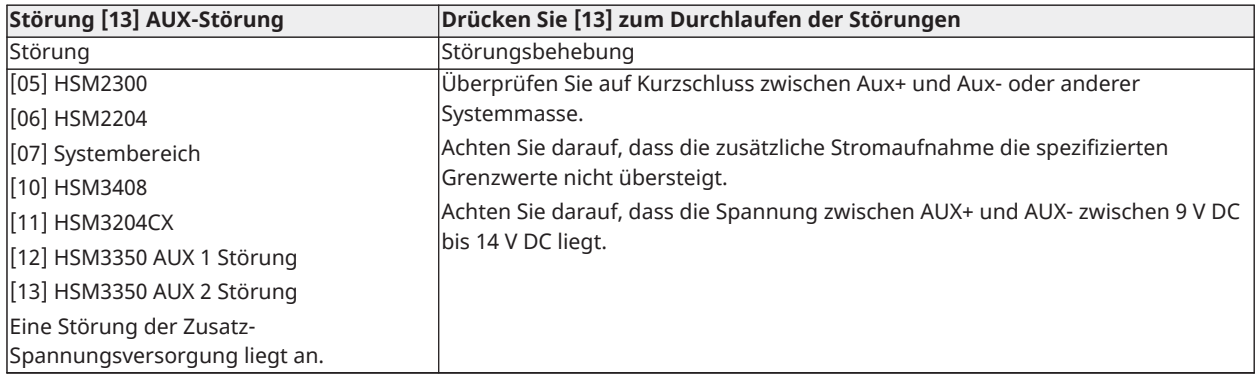

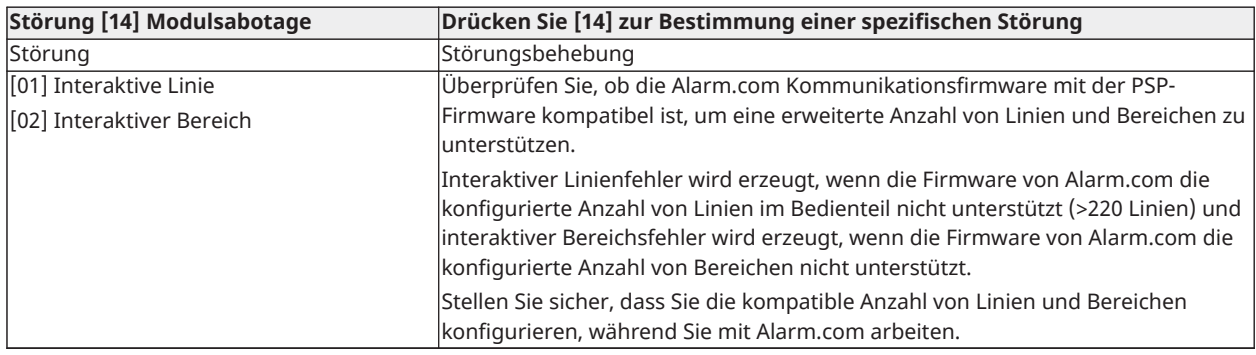

**Anmerkung:** Stellen Sie sicher, dass Sie den Typ und die Version des Alarmcontrollers (z. B. HSM3032 V1.1) und die Liste der an das Bedienfeld angeschlossenen Modul (z. B. HSM2108, HSM2HOSTx usw.) verfügbar haben, bevor Sie sich an den Kundendienst wenden. Hinweis: Die Versionsnummer kann angezeigt werden, wenn Sie [\*][Installateurcode][900] auf einem LCD Bedienteil eingeben. Diese Informationen befinden sich ebenfalls auf einem Aufkleber auf der Platine.

## Melde-Code

Die folgenden Tabellen enthalten die Kontakt-ID und automatische Berichtscodes im SIA-Format. [\[308\] Ereignisbericht](#page-167-0) für Ereignismeldungscodes.

#### Kontakt-ID

Jede der Stellen gibt spezifische Informationen zu dem Signal an. Ist beispielsweise Linie 1 ein Zugangs-/Ausgangspunkt, so enthält der Ereigniscode [34]. Die Notrufzentrale erhält die folgende Meldung: \*EINBRUCH – EINGANG/AUSGANG – 1, wobei die "1" angibt, durch welche Linie Alarm ausgelöst wurde.

#### SIA-Format – Level 2 (fest eingebaut)

Das in diesem Produkt verwendete SIA-Kommunikationsformat entspricht den Level-2- Spezifikationen der SIA-Norm für digitale Kommunikations (Oktober 1997). Dieses Format sendet den Kontoschlüssel zusammen mit der Datenübertragung. Die Übertragung entspricht in etwa der folgenden Nachricht an den Empfänger:

N ri1 BA 01

N = Neues Ereignis

ri1 = Bereichs-Kennzeichner

BA = Einbruchalarm

 $01$  = Linie 1

Ein Systemereignis verwendet den Bereichs-Kennzeichner ri00.

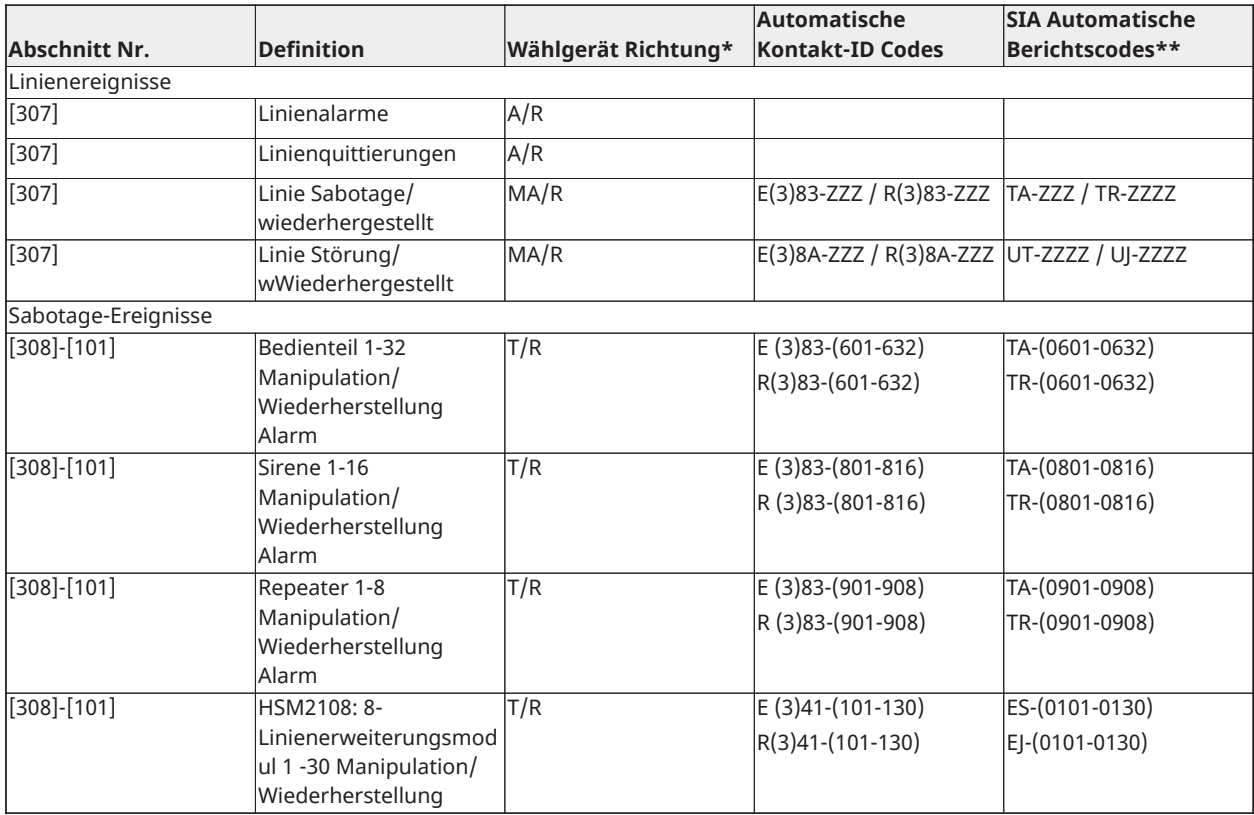

#### **Kontakt-ID und SIA-Linienalarm-/Ereigniscodes wiederherstellen**

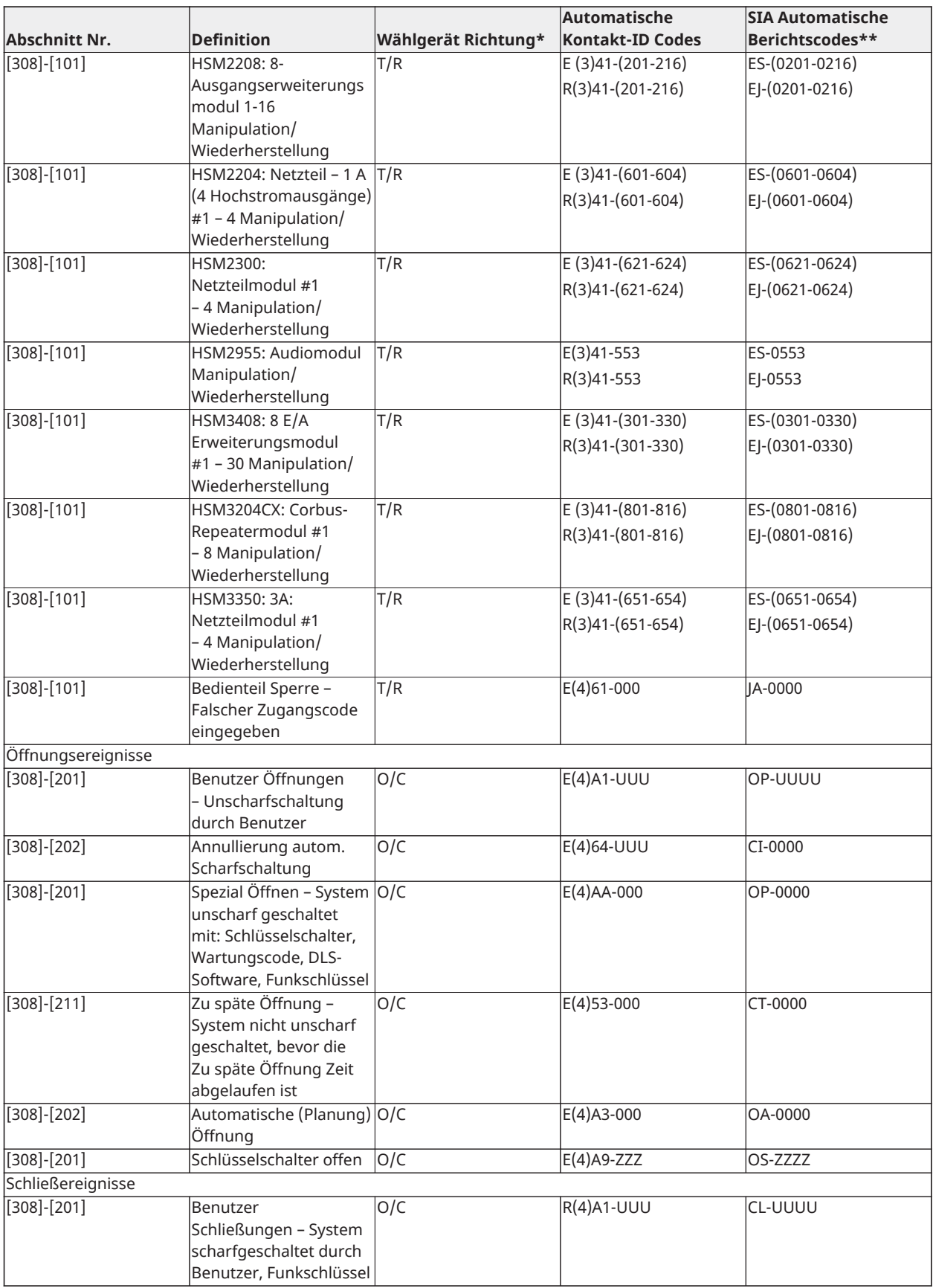

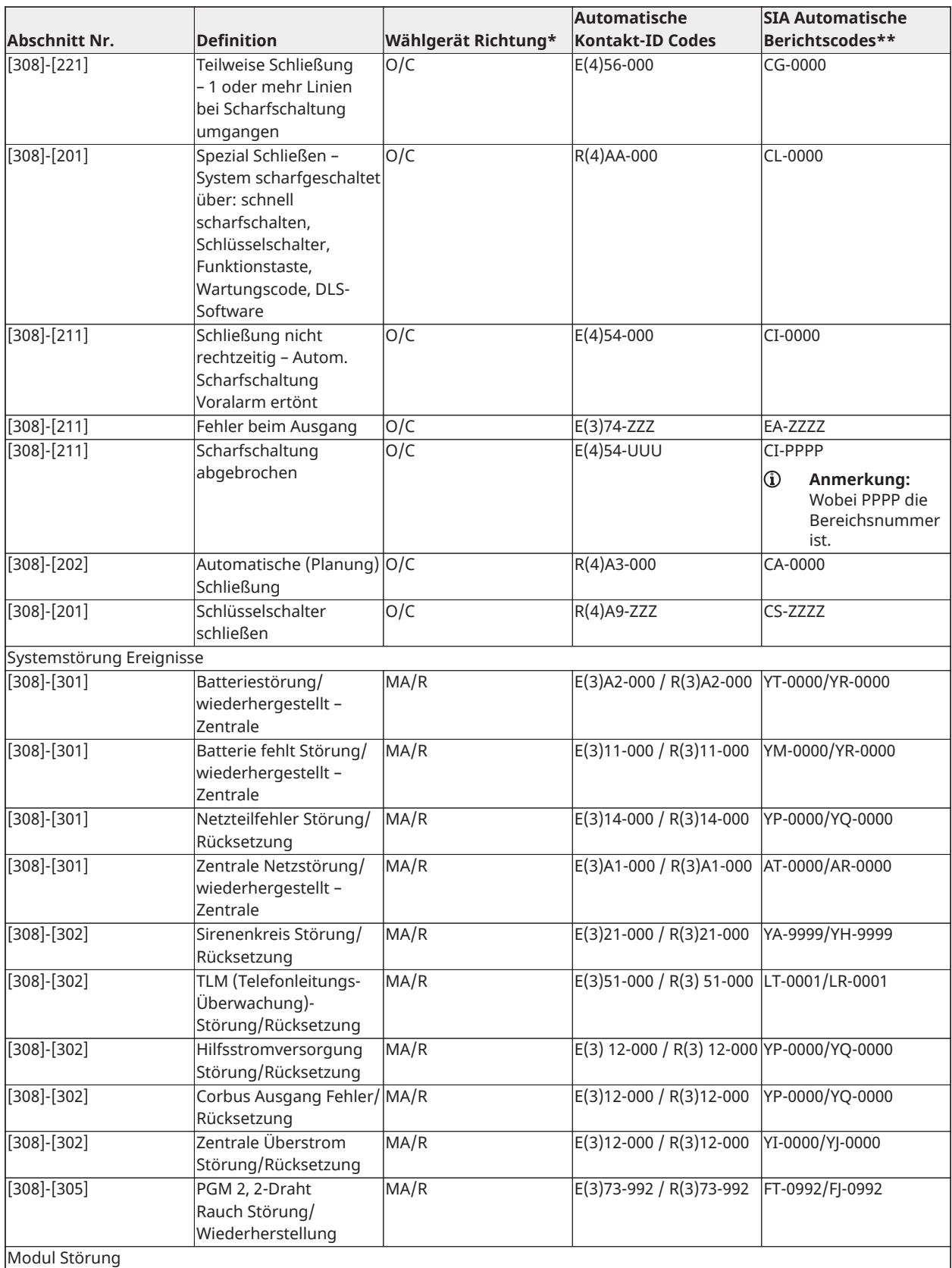

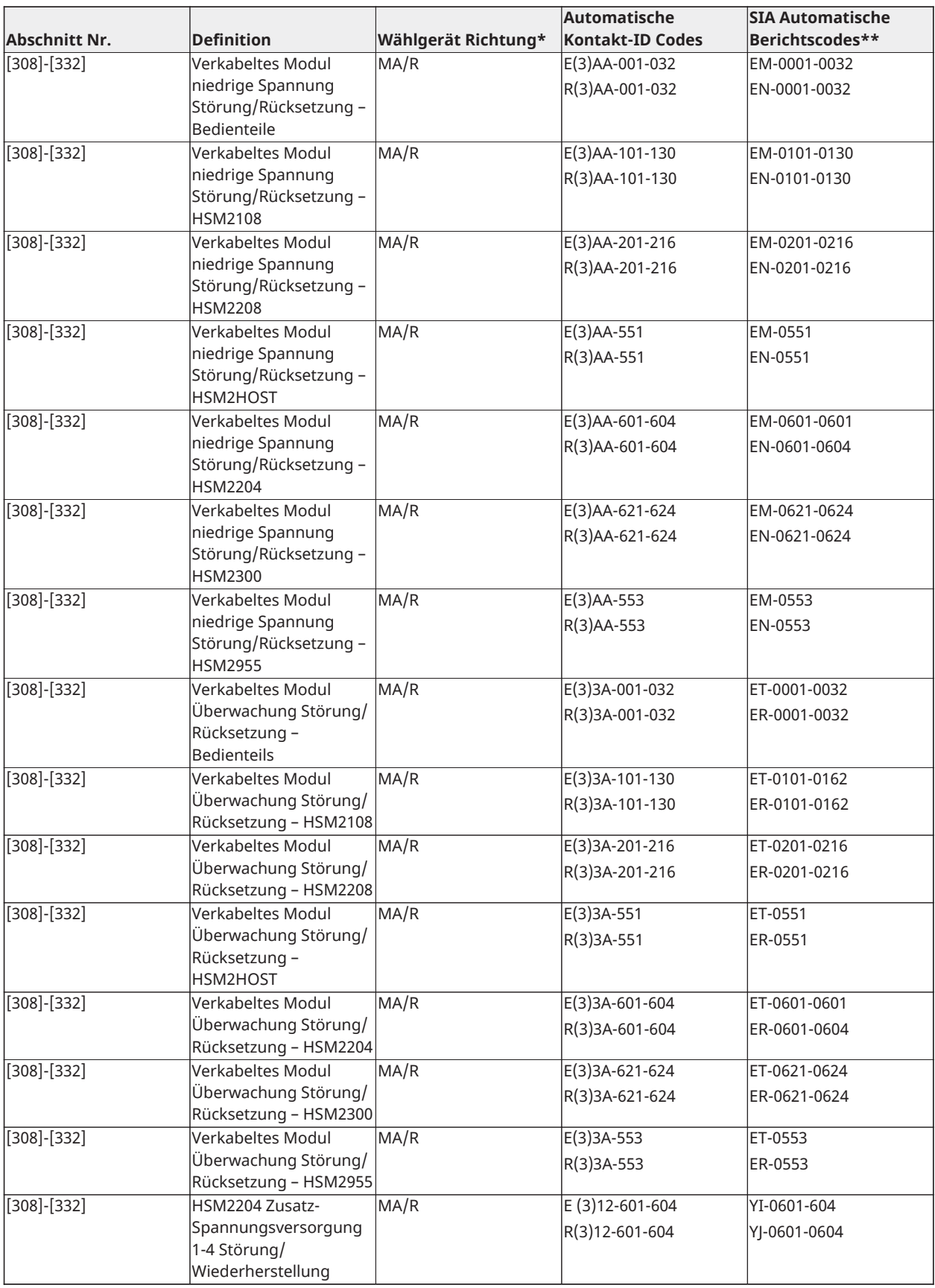

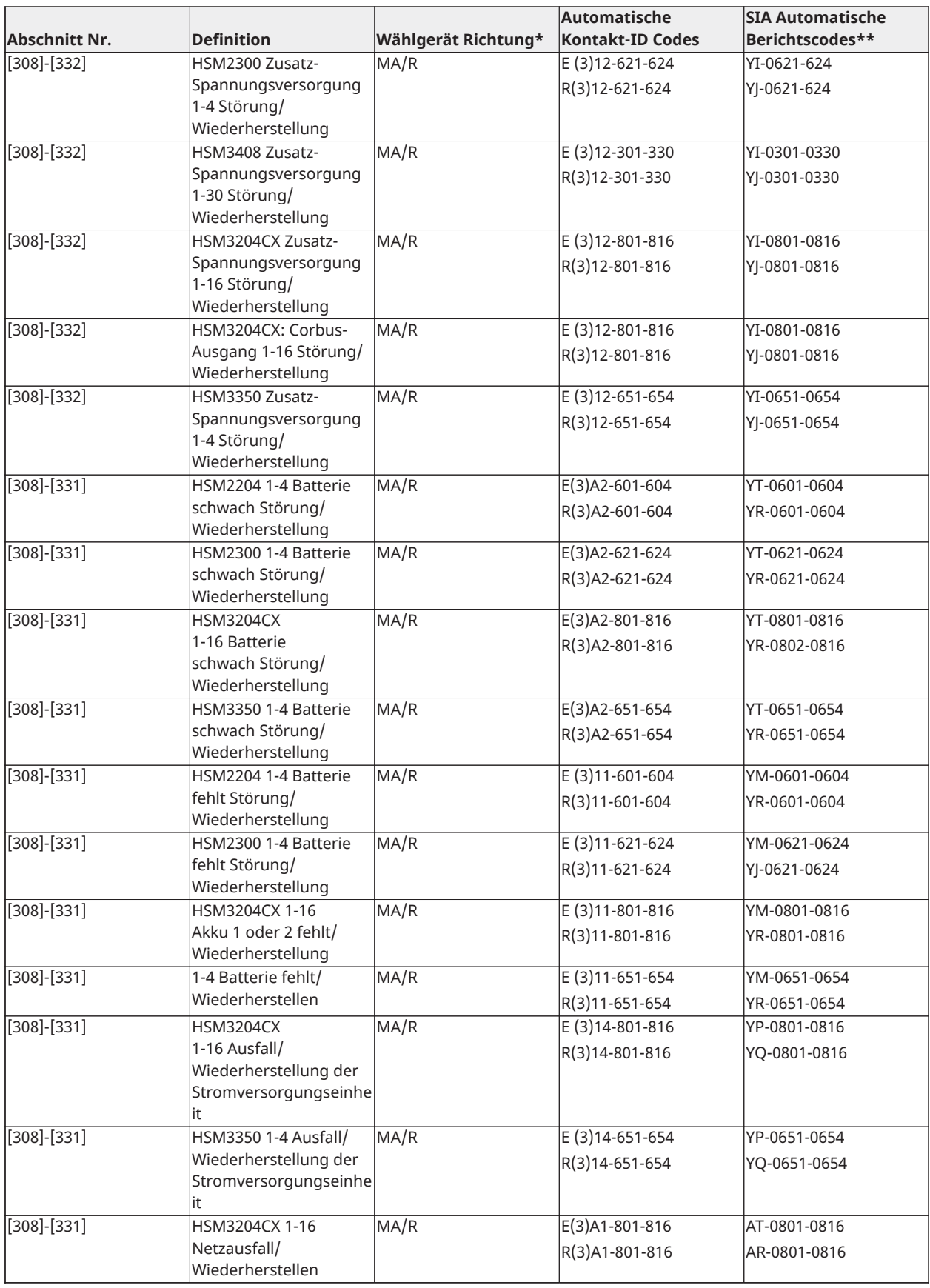

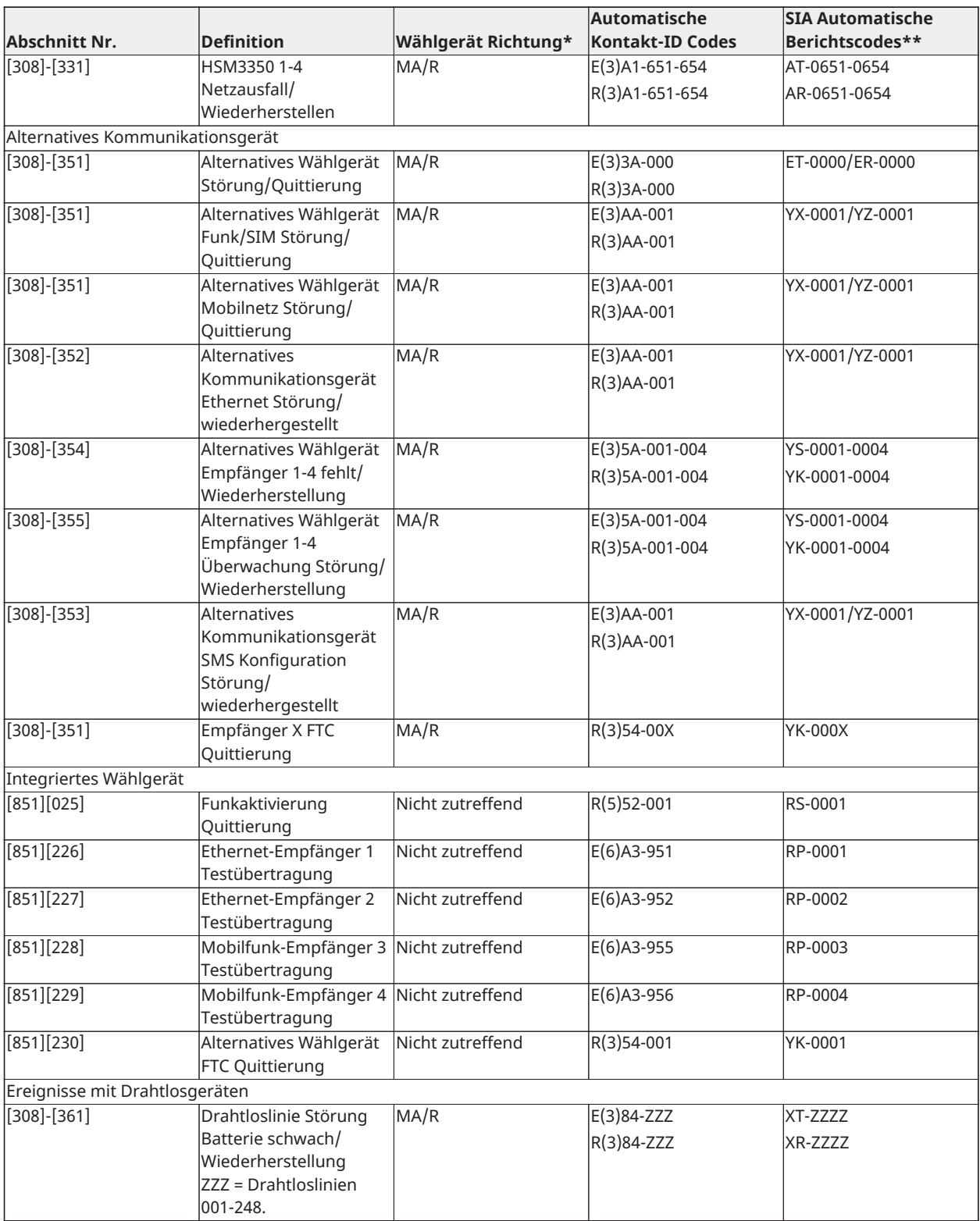

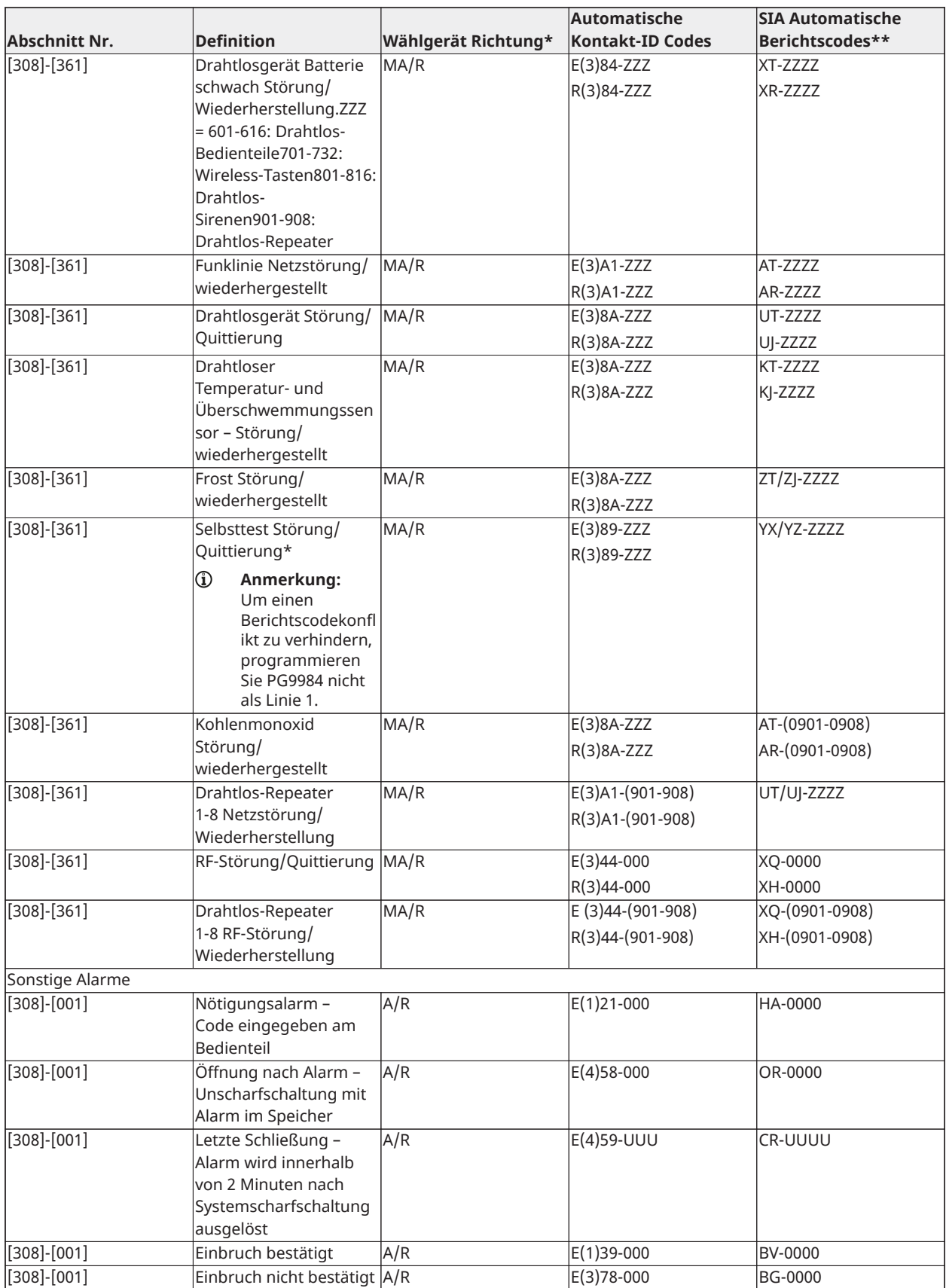

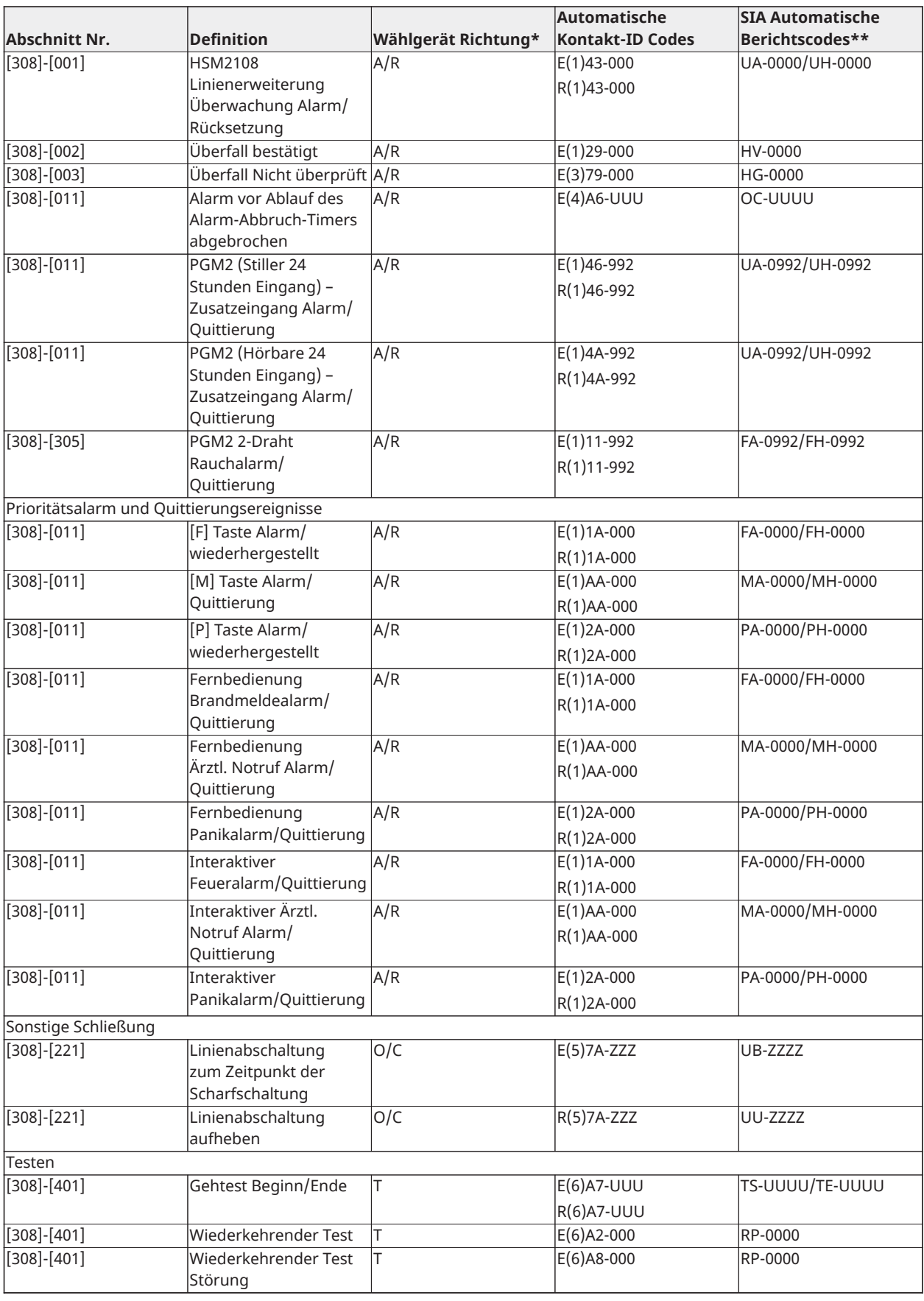
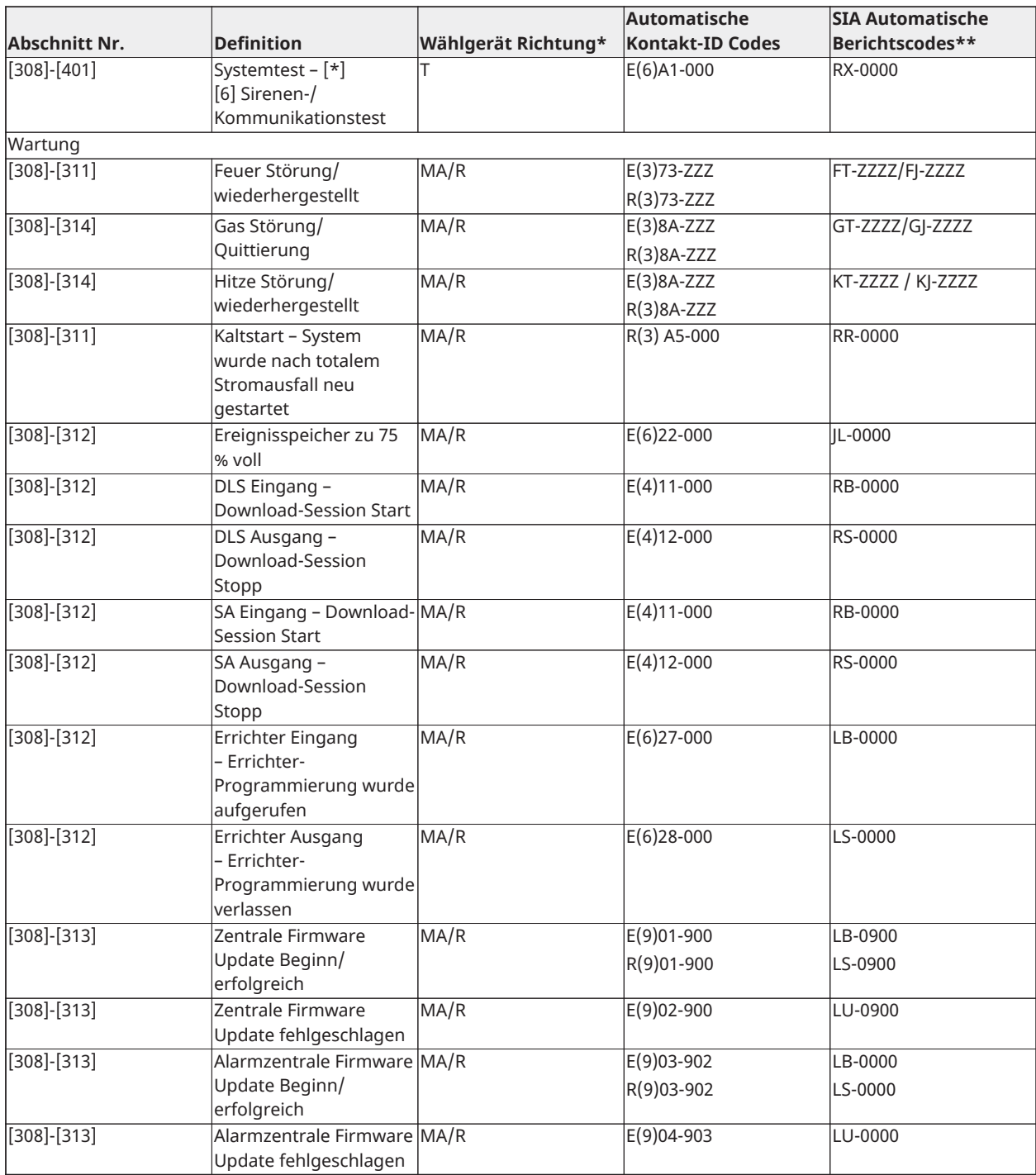

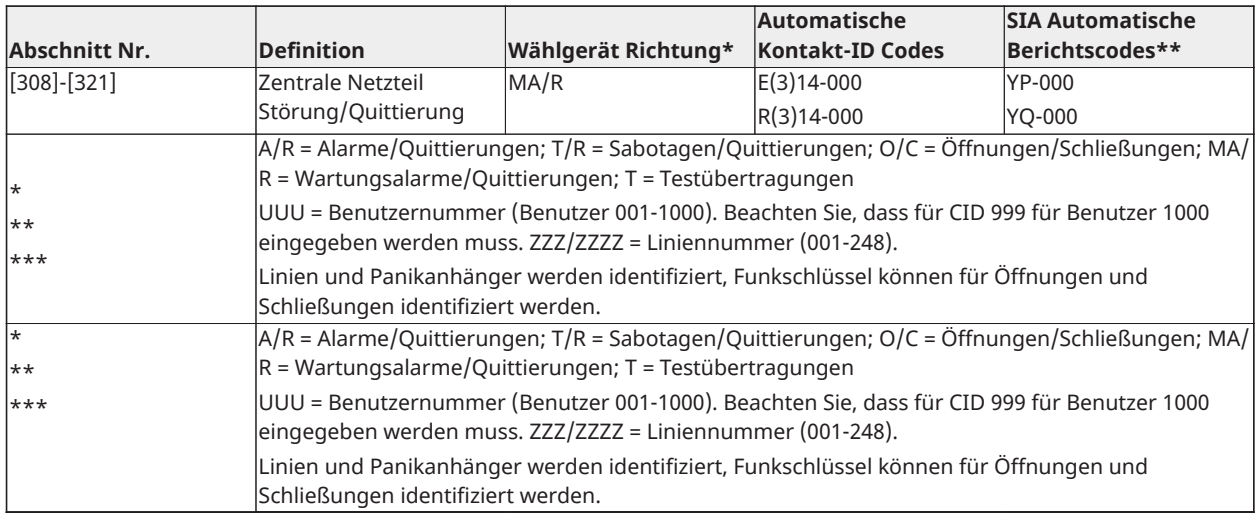

# Kontakt-ID- und SIA-Ereigniscodes bezüglich Linienalarme/ Wiederherstellungen

### (gemäß SIA DCS: 'Kontakt-ID' 01-1999):

Die nachstehende Tabelle definiert die Bedeutung Ereigniscodes bezüglich aller Kontakt-ID und SIA-Linienalarme/Wiederherstellungen.

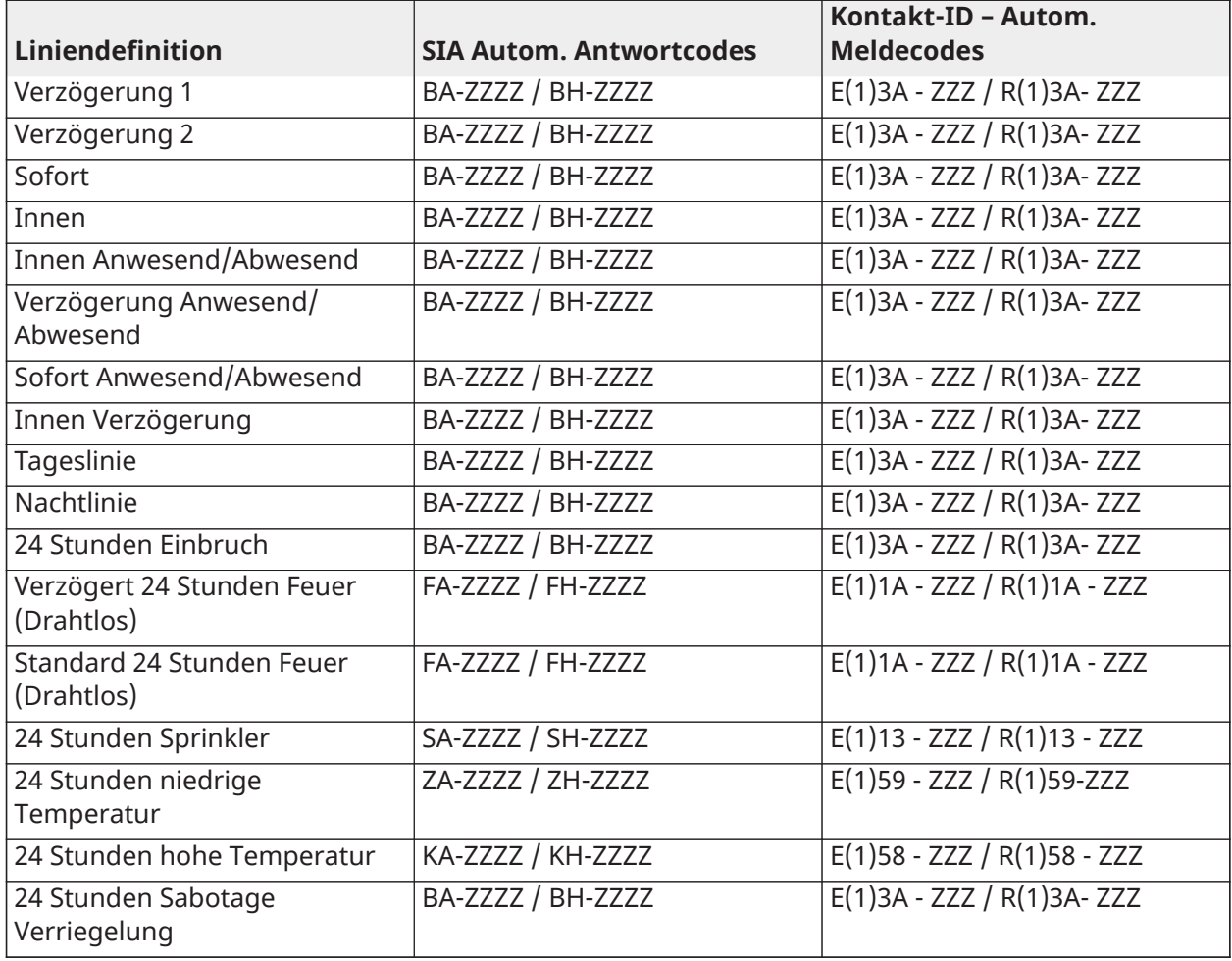

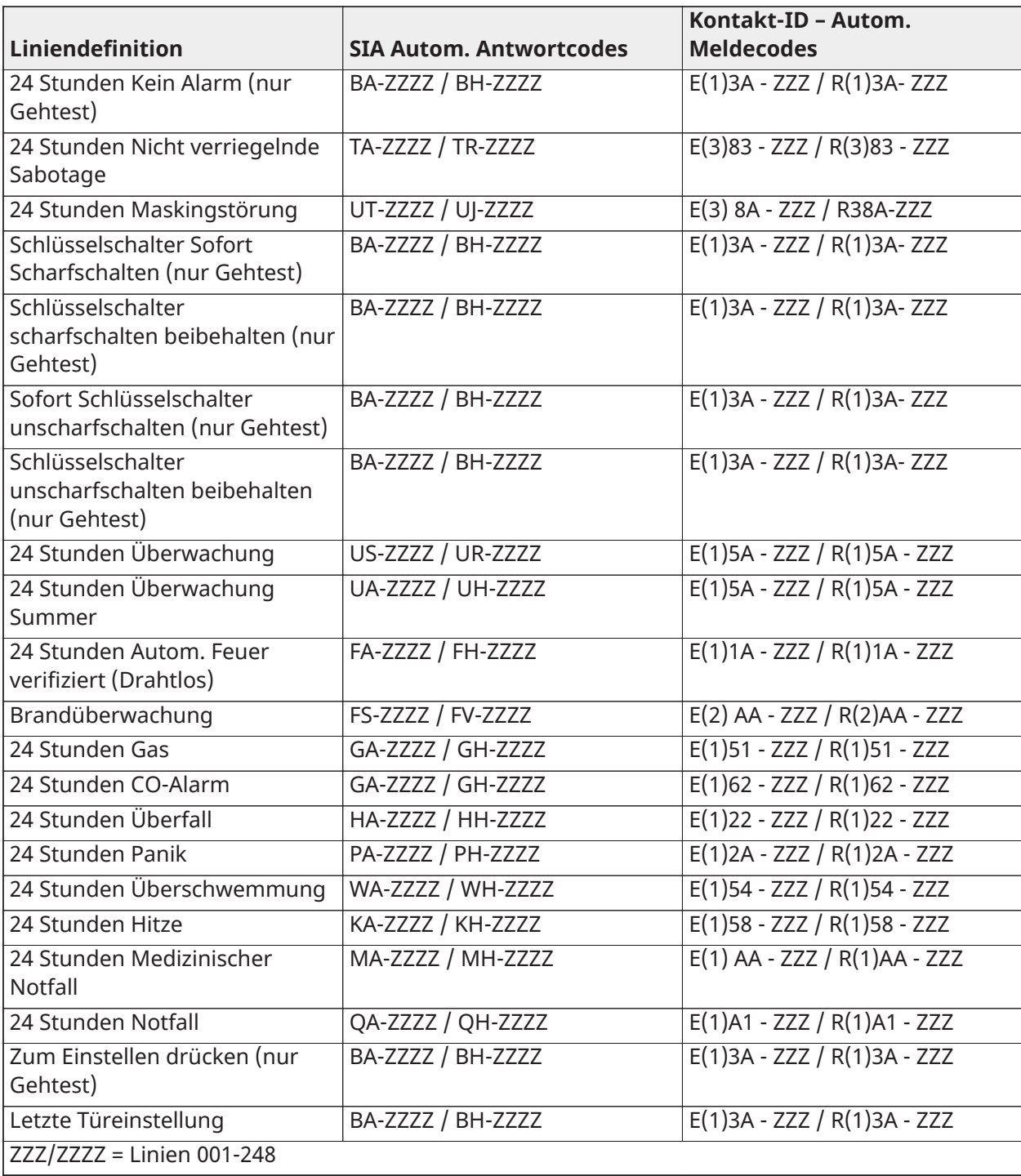

# Wort-Bibliothek

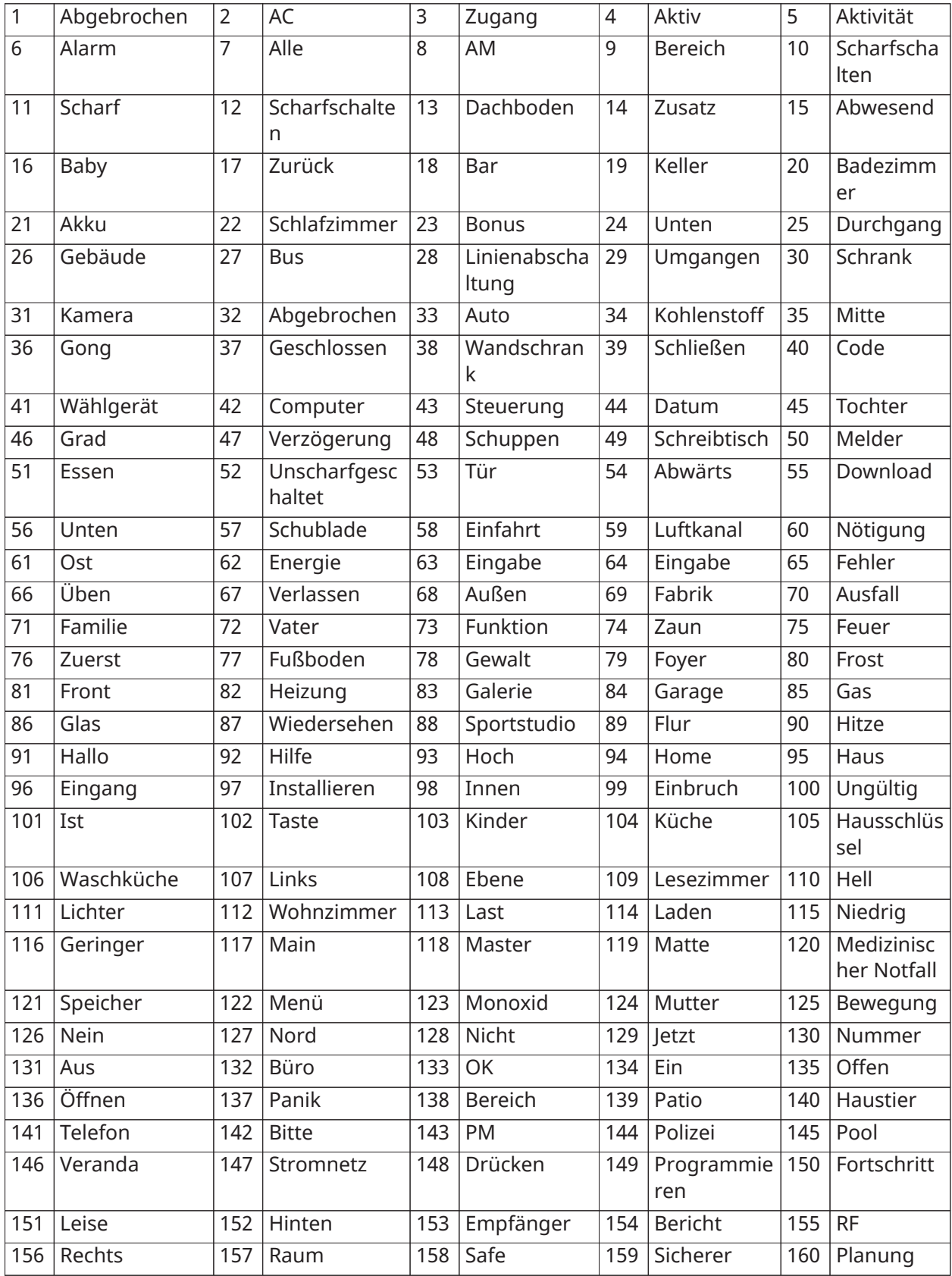

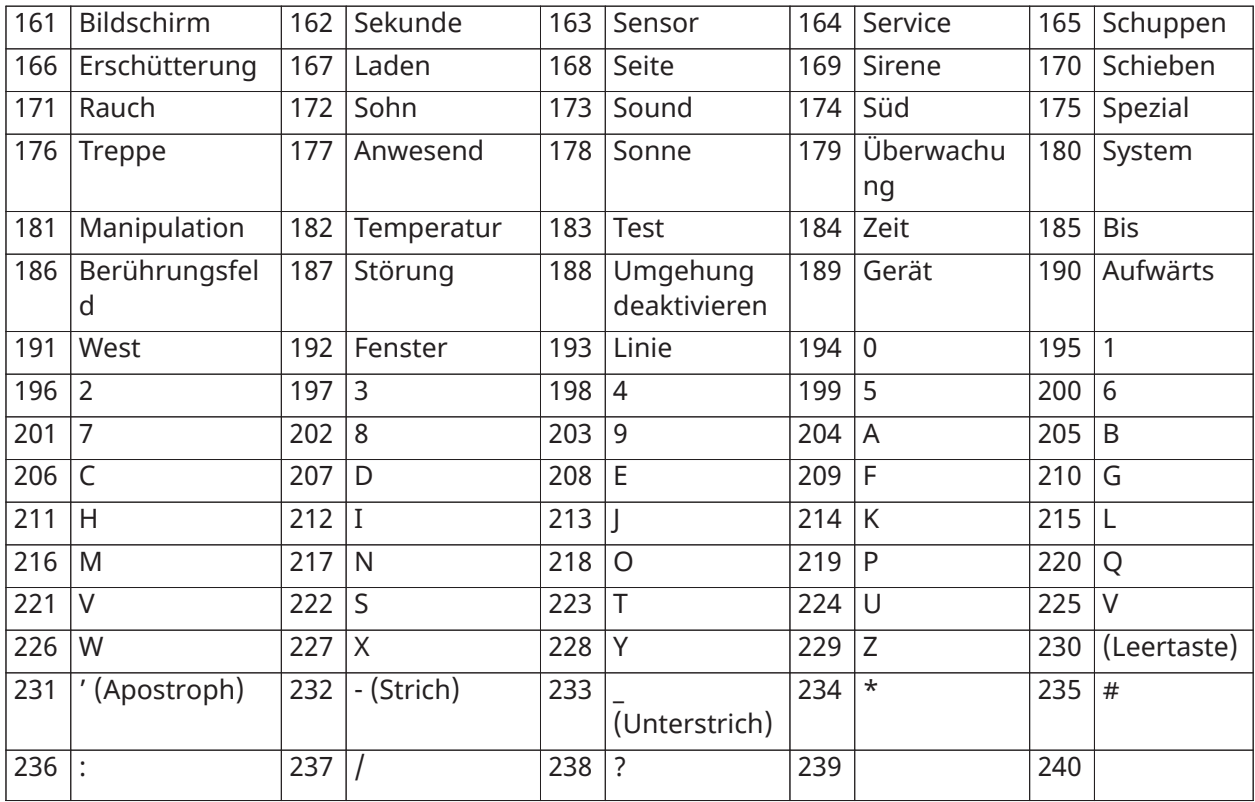

# Vorlage Programmiertabellen

Folgende Tabellen zeigen die Programmieroptionen für Vorlagenprogrammierung Stellen 1-5.

## Stelle 1 – Linien 1-8 Definition Optionen

**Anmerkung:** Eine "0" an Stelle 1 zeigt an, dass die ersten 8 Linien die Standard-Liniendefinitionen der Alarmzentrale verwenden.

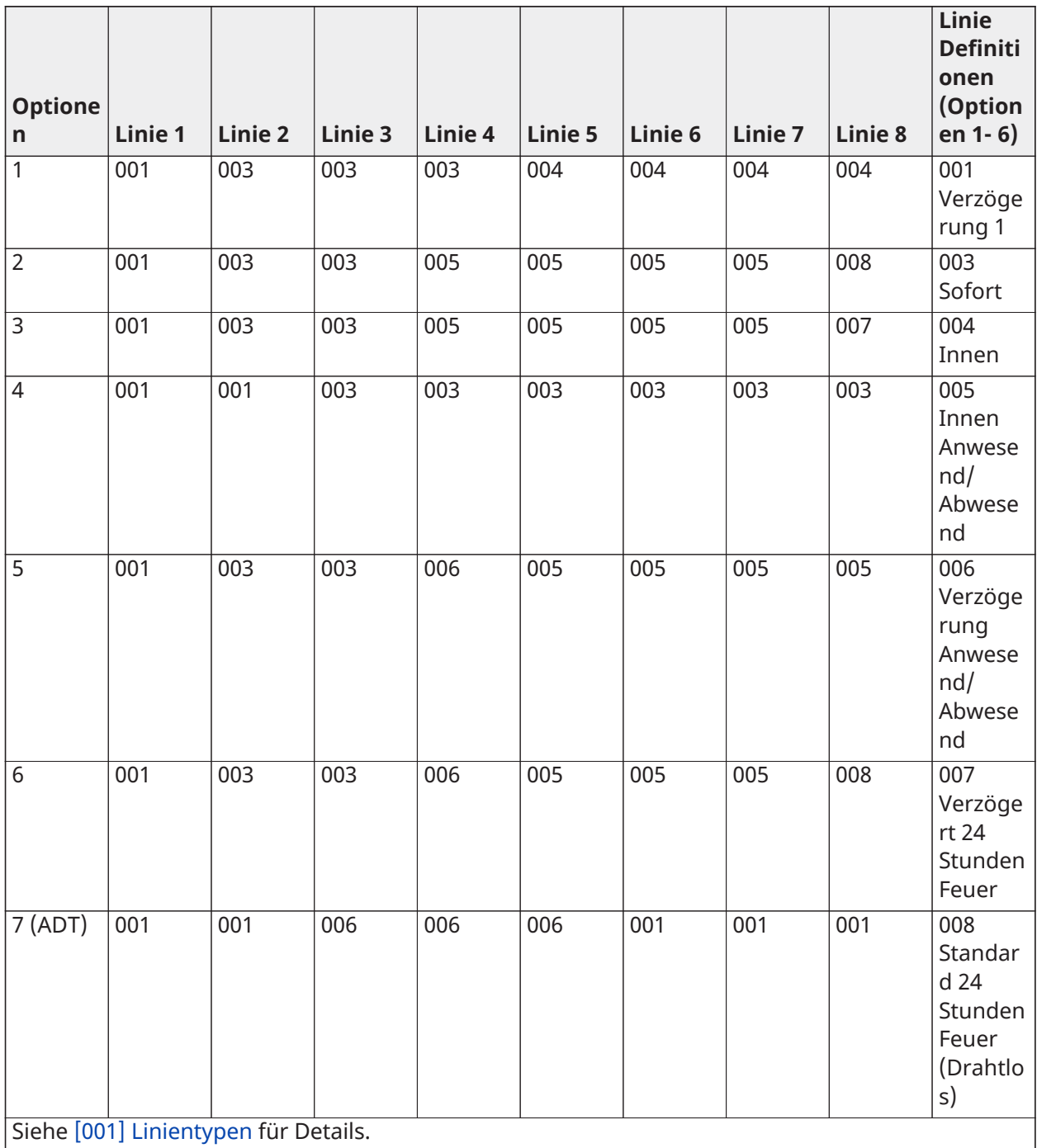

## Stelle 2 – System EOL Konfigurationsoptionen

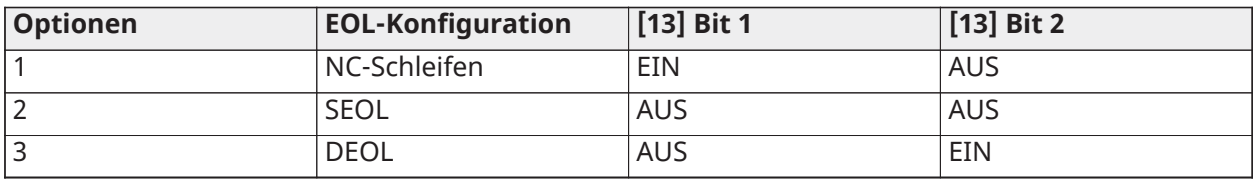

## Stelle 3 – Berichtscode Kommunikationsoptionen

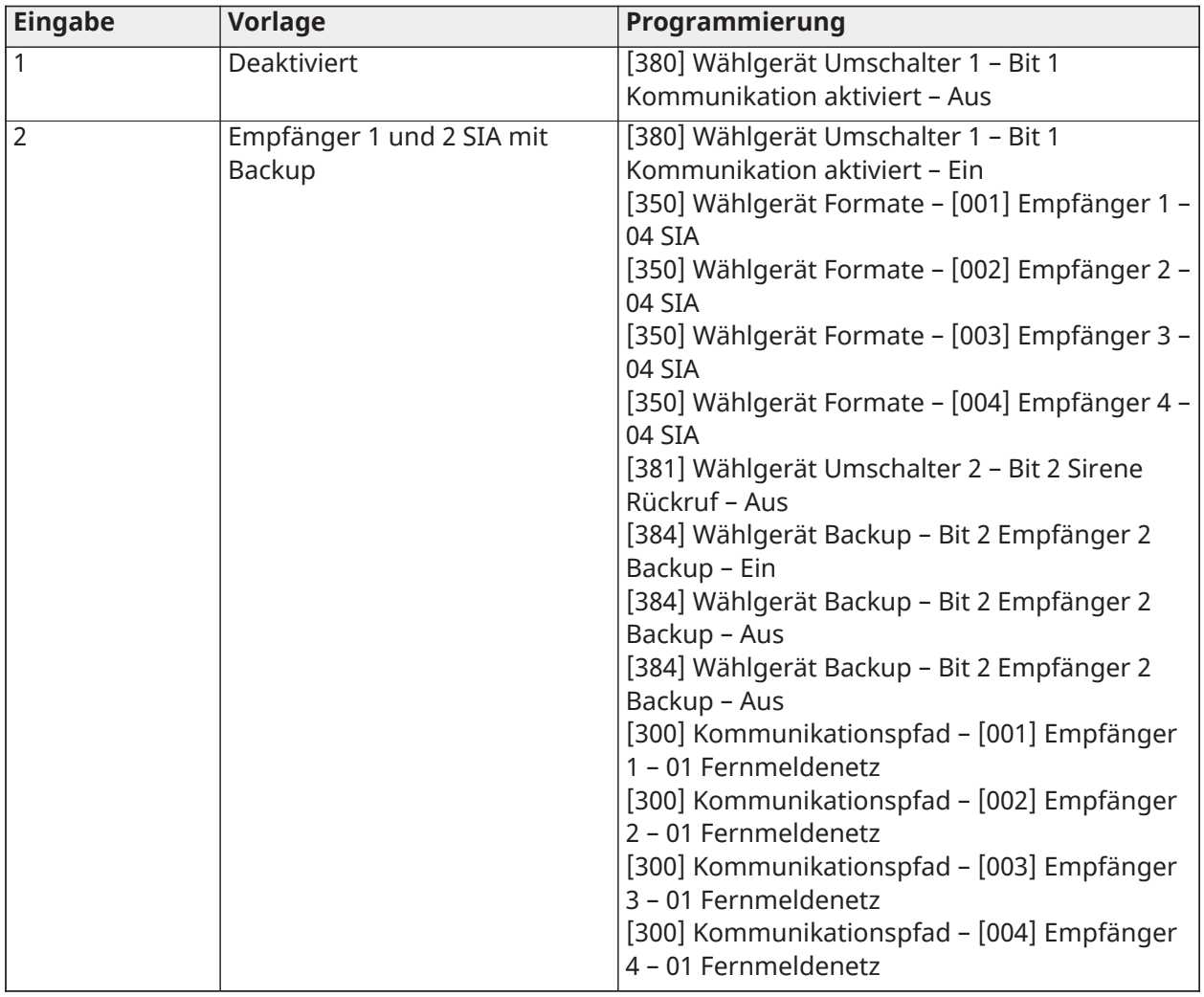

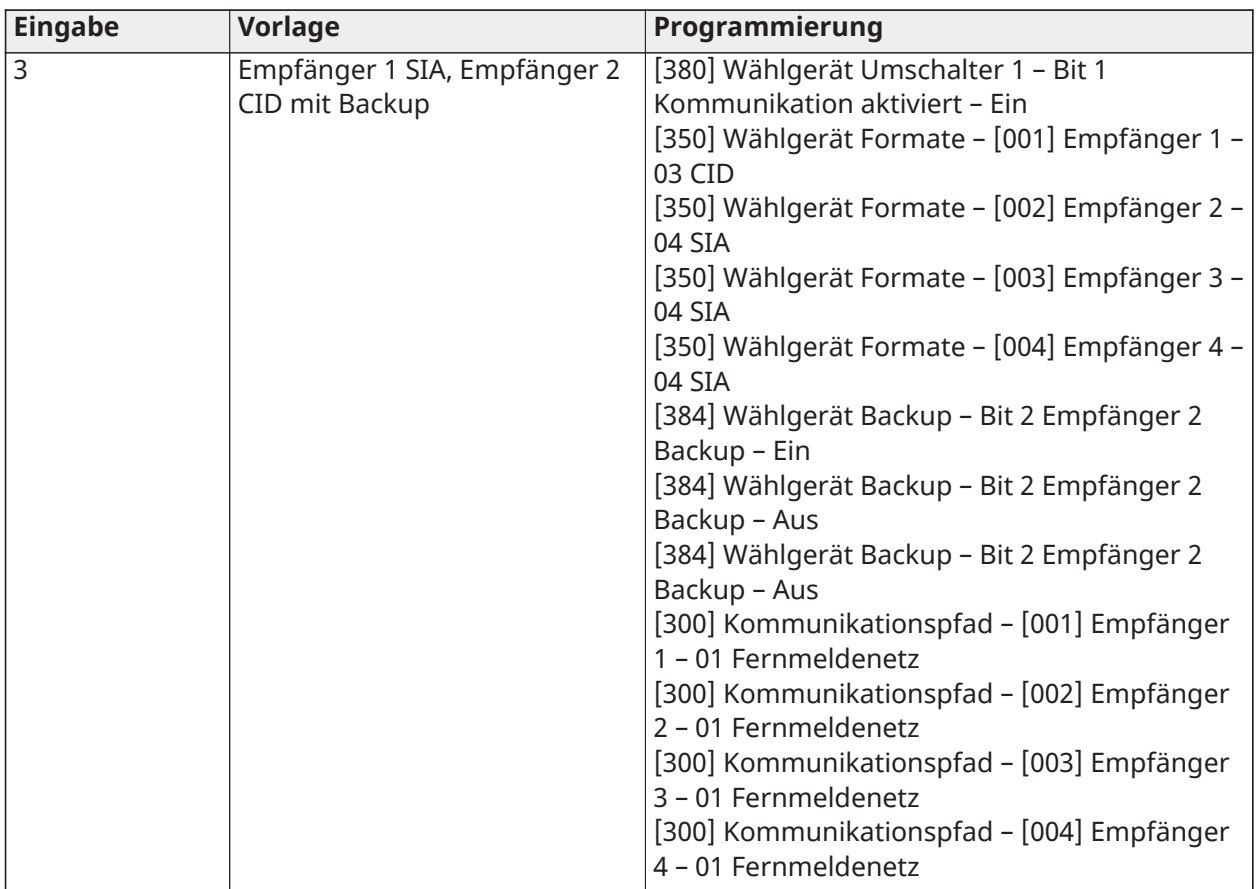

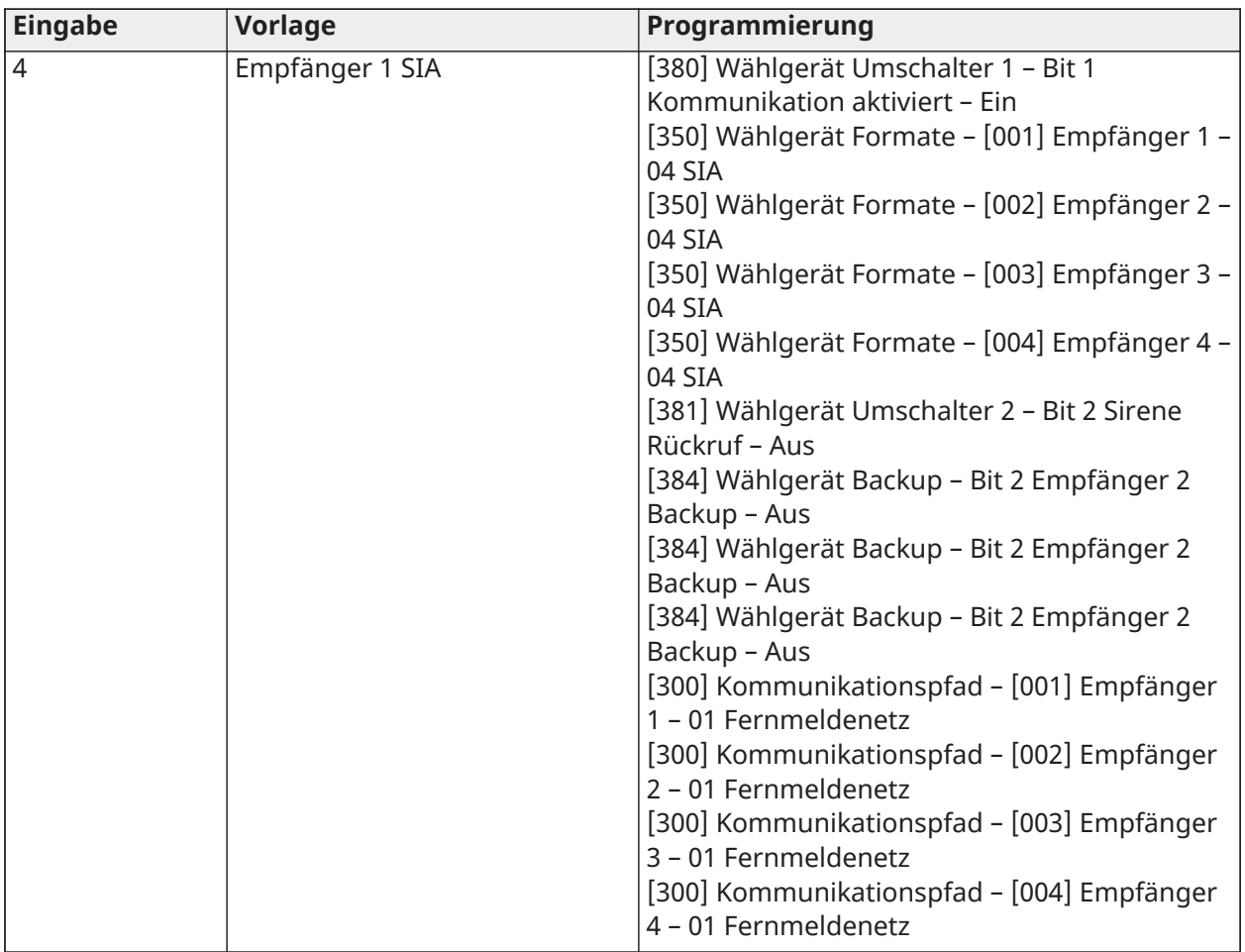

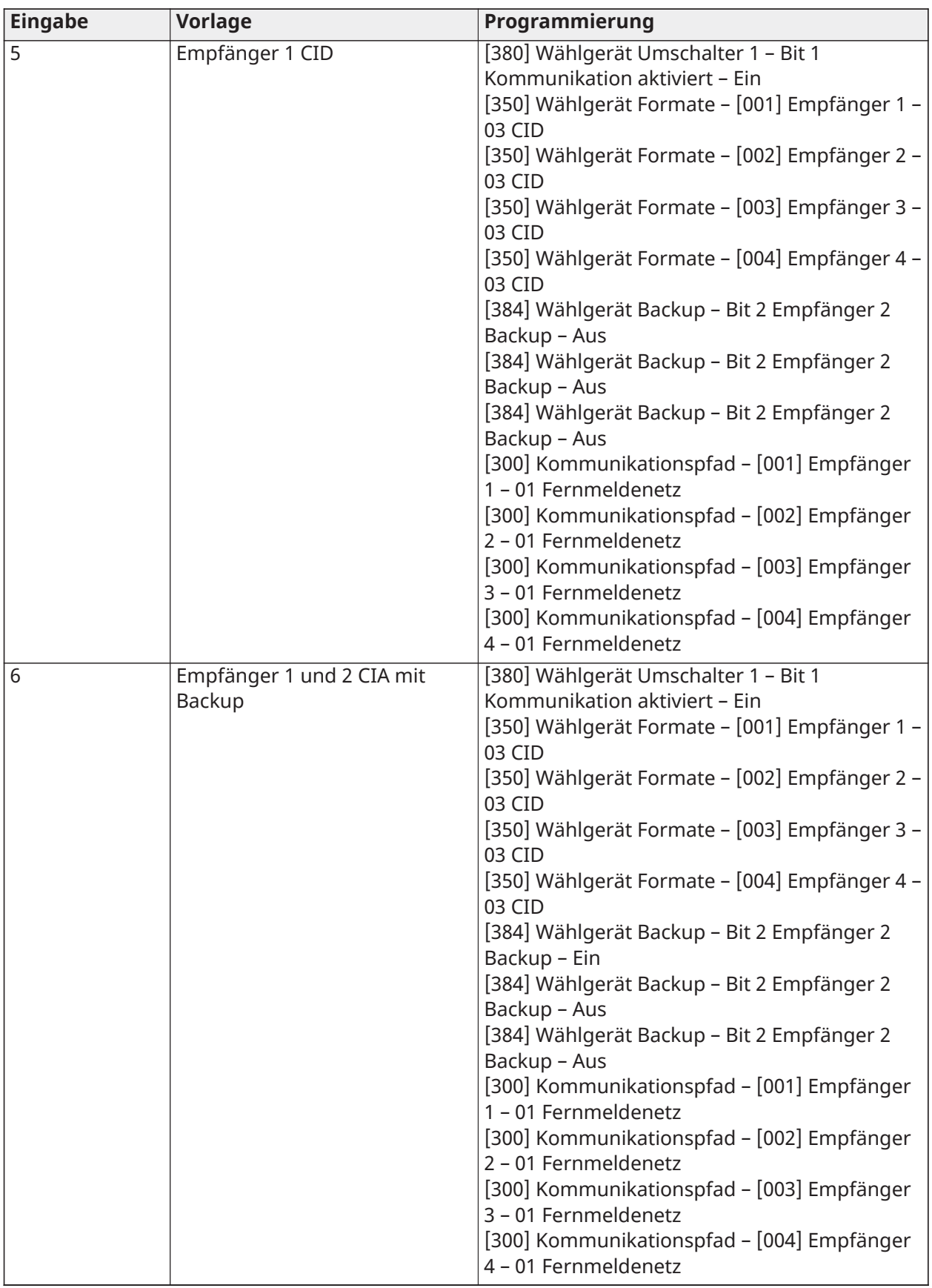

# Stelle 4 – Berichtscode Konfigurationsoptionen

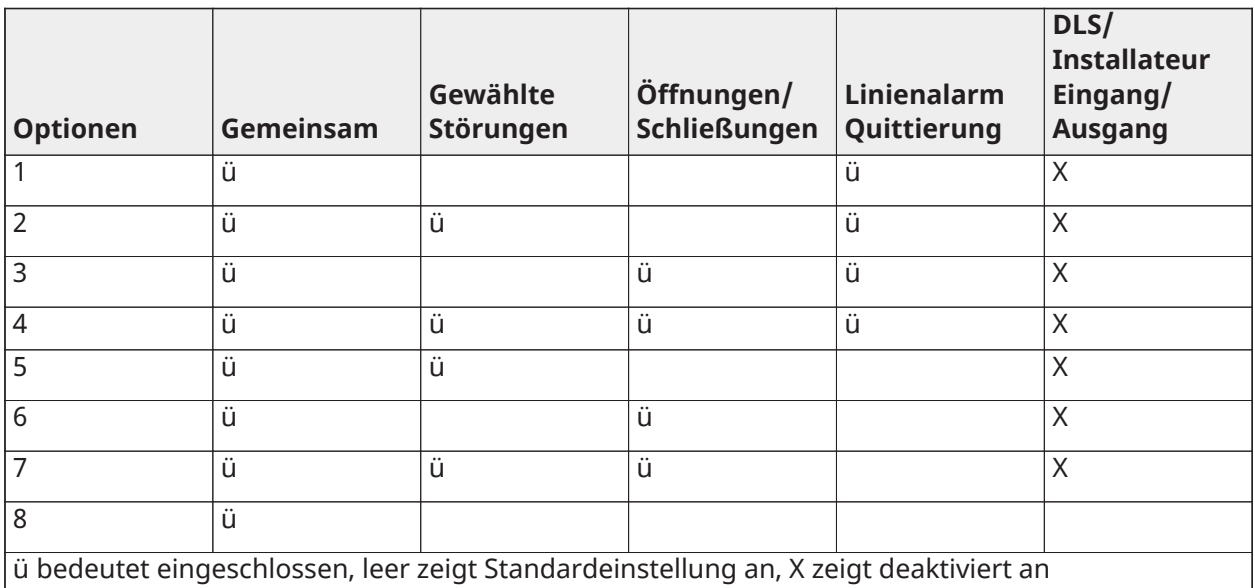

### Allgemeine Gruppe

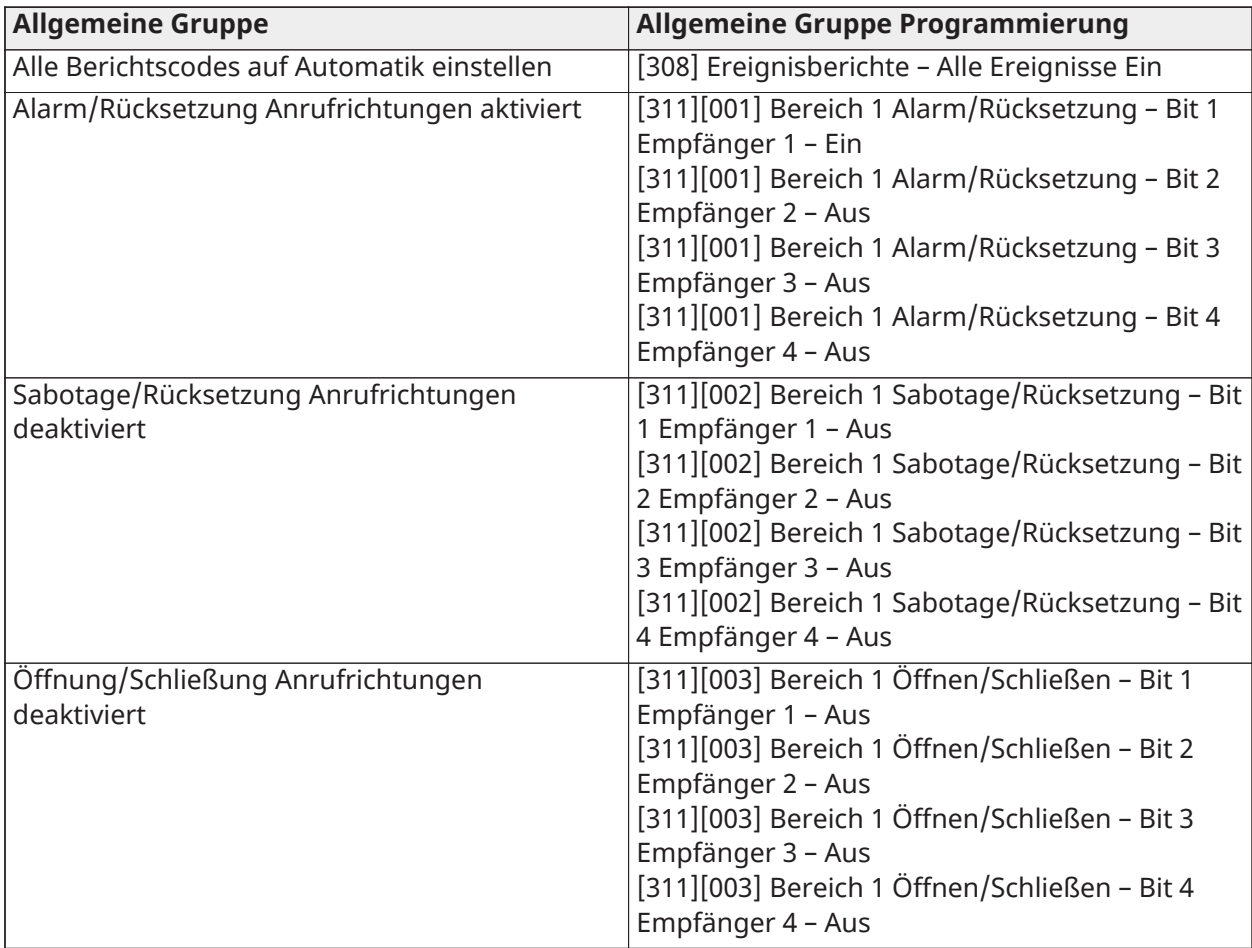

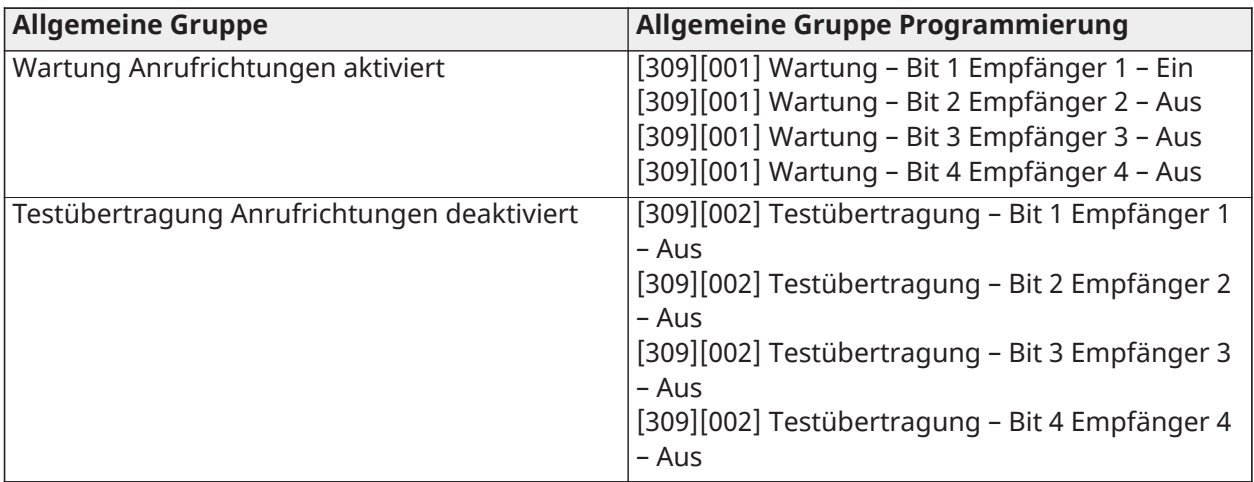

• Aktiviert/deaktiviert alle Berichtscodes

### • Gewählte Störungen – Aktiviert folgende Störungen

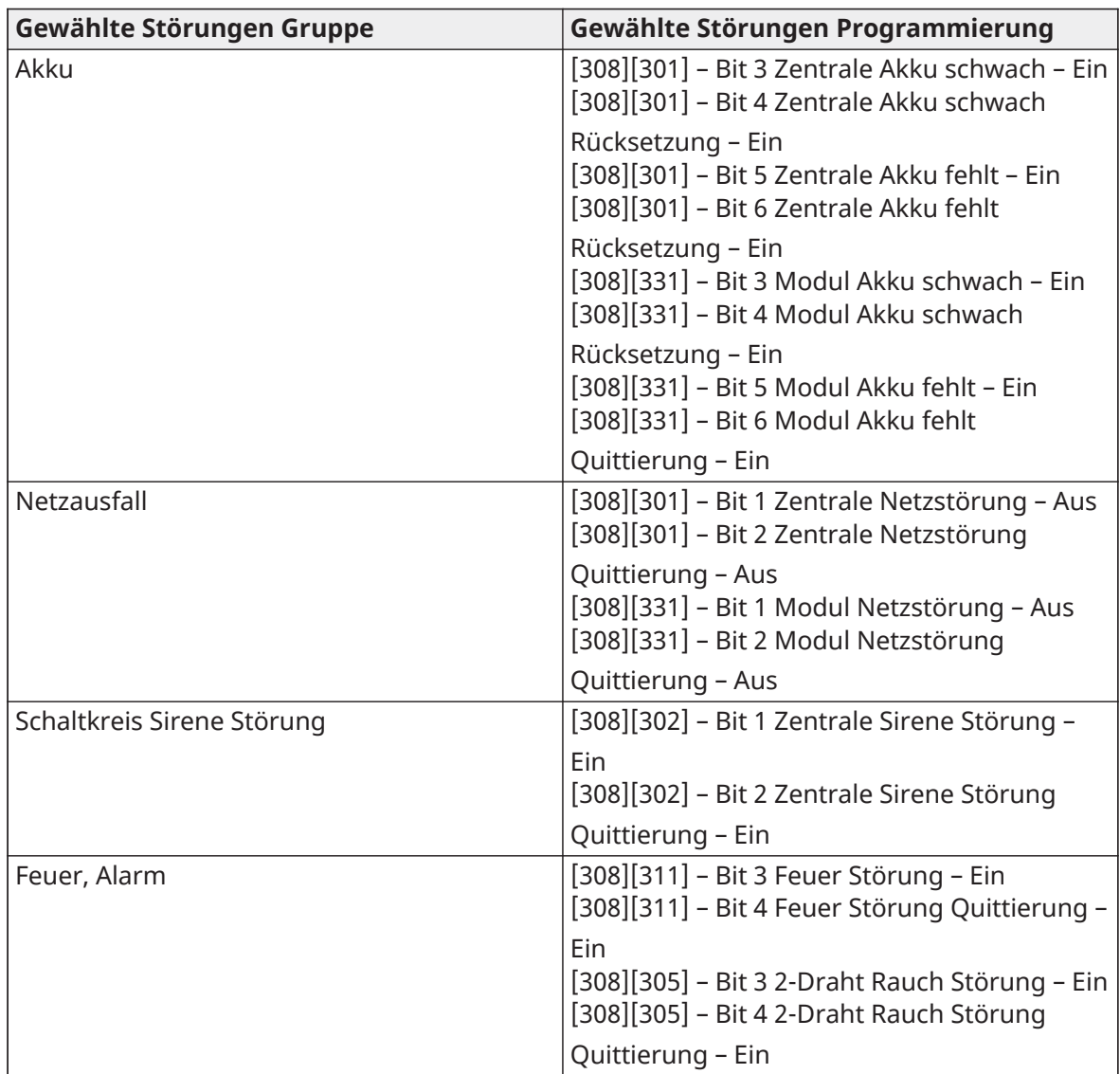

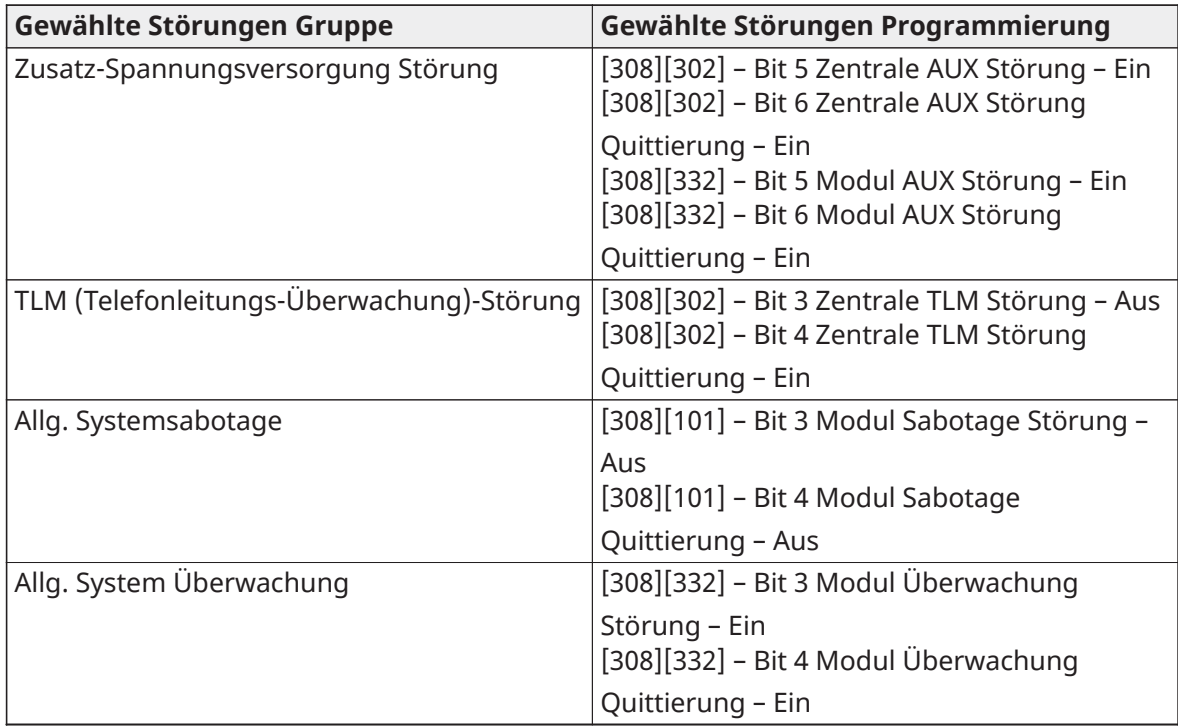

• Öffnungen und Schließungen – Private Einwähl-Berichtscodes für alle Öffnungen und Schließungen einstellen

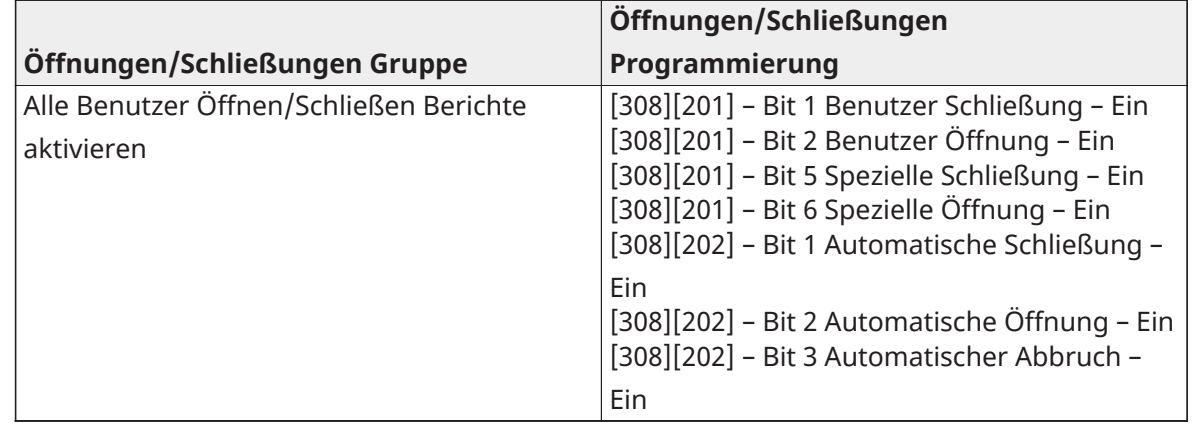

• Linienalarm Rücksetzung Gruppe – Deaktiviert alle Linienalarm Rücksetz-Berichtscodes

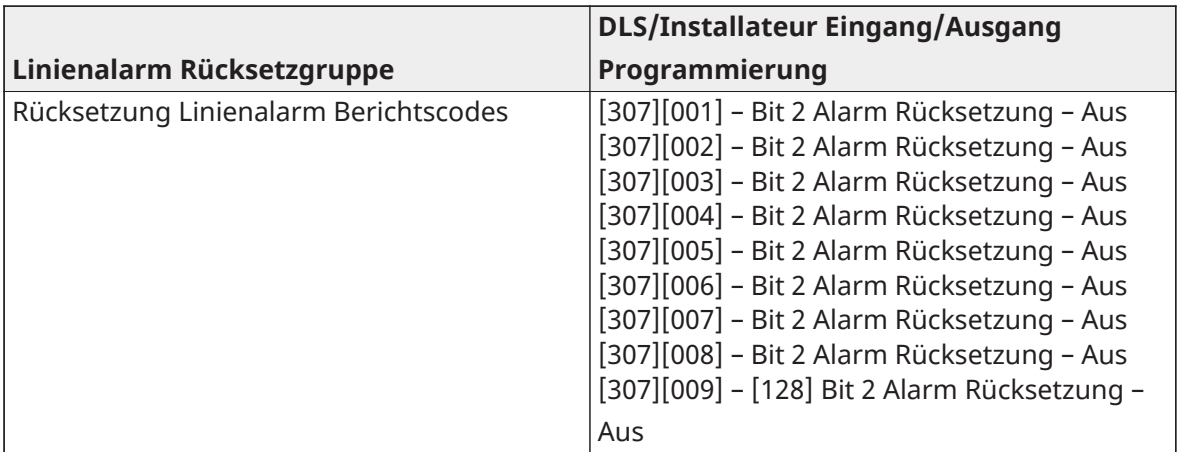

### • Installateur Eingang/Ausgang und DLS Eingang/Ausgang

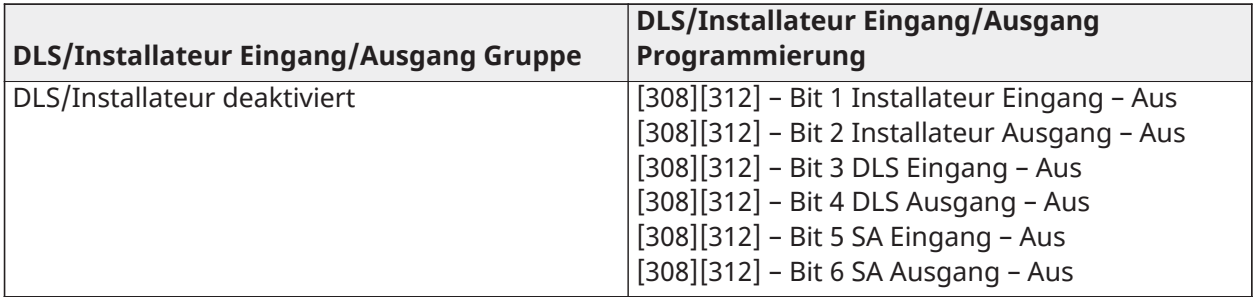

## Stelle 5 DLS-Verbindungsoptionen

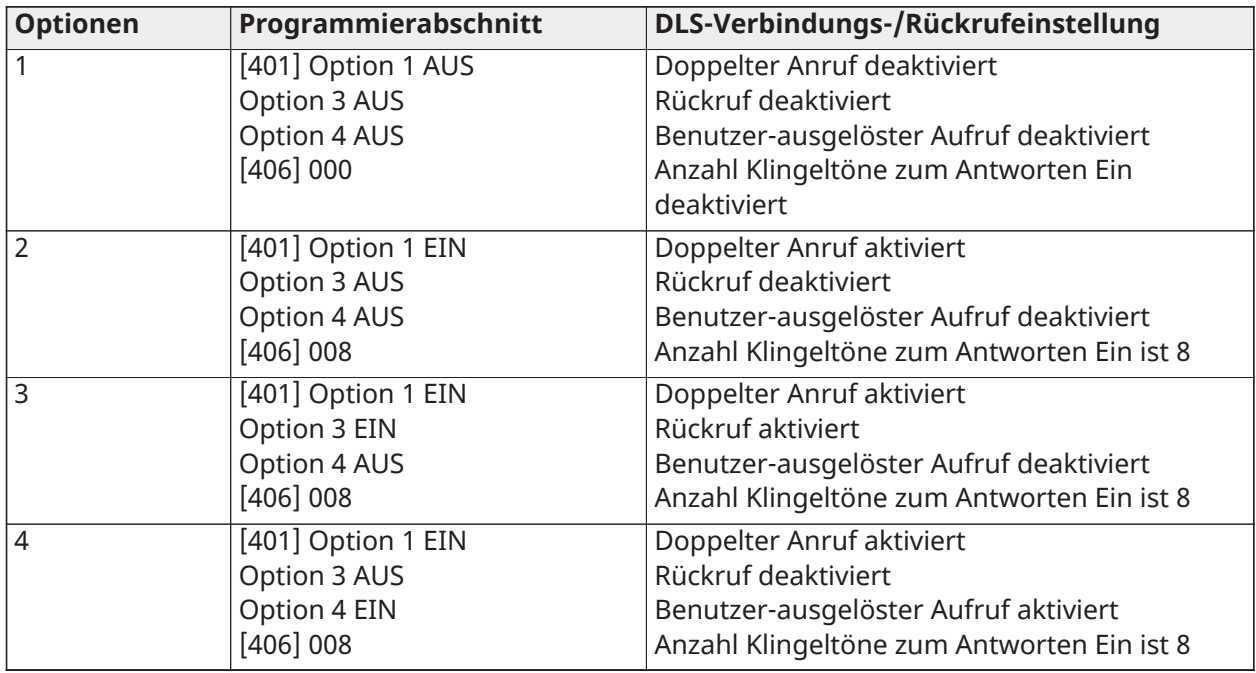

Nach Eingabe eines gültigen 5-stelligen Vorlagen-Programmiercodes fordert Sie das System auf, folgende Daten in der aufgeführten Reihenfolge einzugeben:

1. Notrufzentrale Rufnummer

- 2. Programmieren Sie die Rufnummer der Notrufzentrale. Drücken Sie [#] zur Beendigung der Eingabe.
- 3. Diese Rufnummer wird in Programmierabschnitt [301][001] eingegeben.
- 4. Notrufzentrale System-Kontoschlüssel (4- oder 6-stellig)
- 5. Programmieren Sie System-Kontoschlüssel. Alle Stellen müssen eingegeben werden, um den Eintrag zu beenden.
- 6. Dieser Kontoschlüssel wird in Programmierabschnitt [310][000] eingegeben.
- 7. Bereich 1 Kontoschlüssel (4-stelliger Code)
- 8. Programmieren Sie den Bereich 1 Kontoschlüssel. Alle Stellen müssen eingegeben werden, um den Eintrag zu beenden.
- 9. Dieser Kontoschlüssel wird in Programmierabschnitt [310][001] eingegeben.
- 10. DLS-Zugangscode (6-stellig)
- 11. Programmieren Sie den erforderlichen DLS-Zugangscode. Alle 6 Stellen müssen eingegeben werden, um den Eintrag zu beenden.
- 12. Dieser Zugangscode wird in Programmierabschnitt [403] eingegeben.
- 13. Zugangsverzögerung 1 und Ausgangsverzögerung
- 14. Geben Sie die 3-stellige Zugangsverzögerung 1 (in Sekunden) gefolgt von der gewünschten 3-stelligen Ausgangsverzögerung (in Sekunden) ein. Diese Eingaben betreffen alle Bereiche.
- 15. Alle 3 Stellen müssen eingegeben werden, um den Eintrag zu beenden.
- 16. Diese Werte werden in Programmierabschnitte [005][001]-[008] Eintrag 1 bzw. 3 eingegeben.
- 17. Installateurcode
- 18. Geben Sie den 4-, 6- oder 8-stelligen Installateur-Zugangscode (abhängig von Abschnitt [041]) ein. Alle Stellen müssen eingegeben werden, um den Eintrag zu beenden.
- 19. Dieser Code wird in Programmierabschnitt [006][001] eingegeben.
- 20. Nach der Programmierung des Installationscodes kehrt das System in das allgemeine Installateur-Programmiermenü zurück.
- 21. Alle Vorlagen-Programmierungen werden nach einer Hardware- oder Software-Rücksetzung der Zentrale zurückgesetzt. Der 5-stellige Vorlagen-Programmiercode wird auf 0000000 zurückgesetzt.
- **Anmerkung:** Mit Tastendruck auf (#) laufen Sie durch die Vorlagen-Programmierung und akzeptieren Sie die angezeigten Werte bzw. können Sie die Werte überschreiben. Abhängig von der programmierten Option ist dir Rücksetzung zu den Standardwerten mit der Vorlagen-Programmierung möglicherweise nicht möglich.

# ASCII-Schriftzeichen

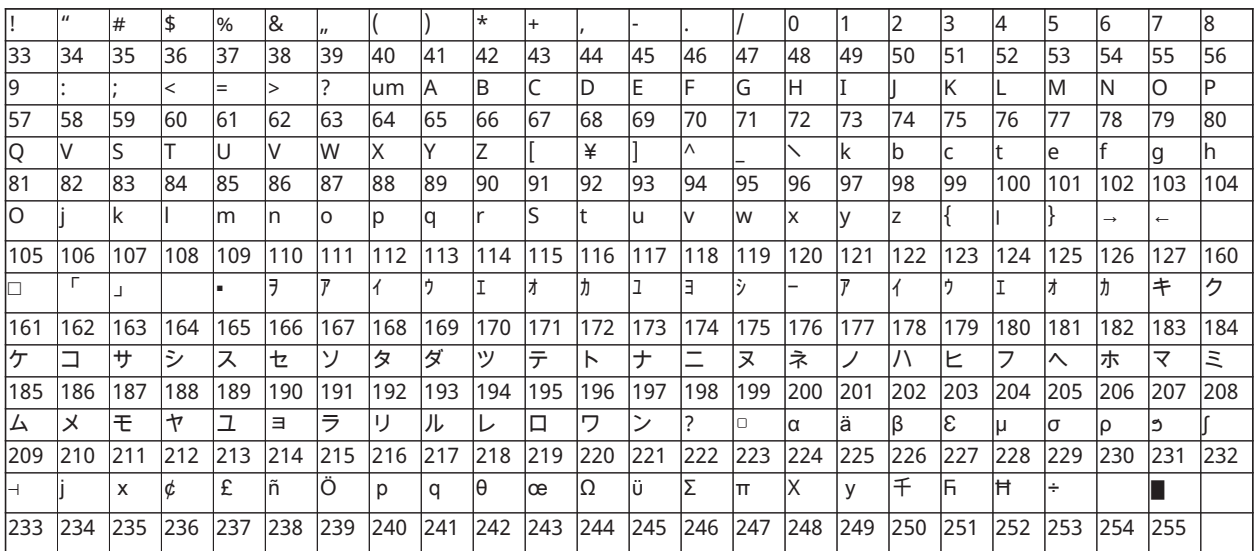

# Behördliche Genehmigungen

### Behördliche Genehmigungen

### ERKLÄRUNG ZUR ERKLÄRUNG ZUR EINHALTUNG DER FCC BESTIMMUNGEN

**A** VORSICHT: Änderungen und Anpassungen, die nicht ausdrücklich von Digital Security Controls genehmigt wurden, könnten die Berechtigung des Benutzers zum Betrieb dieses Geräts aufheben.

Diese Ausrüstung wurde getestet und unterliegt den gemäß Teil 15 der FCC-Vorschriften für digitale Geräte der Klasse B festgelegten Beschränkungen. Diese Grenzwerte sollen einen angemessenen Schutz gegen schädliche Störungen in einer Wohnanlage bieten. Das Gerät erzeugt und benutzt Funkfrequenzenergie und kann solche abstrahlen und kann, wenn es nicht gemäß den Anweisungen installiert und benutzt wird, Funkkommunikationen beeinträchtigen. Es gibt jedoch keine Garantie, dass es in bestimmten Installationen nicht zu Störungen kommt. Falls dieses Gerät Funkstörungen im Radio- oder Fernsehempfang verursacht (überprüfen Sie dies durch Ein- und Ausschalten des Geräts), können Sie diese Funkstörungen möglicherweise wie folgt beheben:

- Richten Sie die Antenne neu aus.
- Vergrößern Sie den Abstand zwischen Gerät und Empfänger.
- Schließen Sie das Gerät an einer Steckdose in einem anderen Stromkreis an, als dem, an den der Empfänger angeschlossen ist.
- Wenden Sie sich an den Händler oder an einen erfahrenen Radio-/Fernsehtechniker.

Der Benutzer kann die folgende von der FCC erstellte Broschüre nützlich finden: "So identifizieren und lösen Sie Probleme mit Radio-/Fernsehstörungen". Die Broschüre ist beim U.S. Government Printing Office, Washington D.C. 20402, Lagernr. 004-000-00345-4 erhältlich.

### WICHTIGE HINWEISE

Dieses Gerät ist mit Abschnitt 68 der FCC-Vorschriften und, wenn das Gerät nach dem 23. Juli 2001 zugelassen wurde, mit den von der ACTA angenommenen Anforderungen kompatibel. Auf der Seite des Geräts befindet sich ein Aufkleber, der neben anderen Informationen, die FCC-Registriernummer und die Rufäquivalenzzahl (REN) für dieses Gerät enthält. Auf Anforderung muss diese Nummer dem Telekommunikationsunternehmen mitgeteilt werden.

HS3032 Produktkennung US:F53AL01AHS3256

HS3128 Produktkennung US:F53AL01AHS3256

HS3248 Produktkennung US:F53AL01AHS3256

USOC-Buchse: RJ-31X

#### Erfordernisse für den Telefonanschluss

Eine Buchse für den Telefonanschluss dieses Geräts muss die Anforderungen der anwendbaren FCC-Vorschriften des Abschnitts 68 und die von der ACTA angenommenen Anforderungen erfüllen. Ein konformes Telefonkabel und ein modularer Stecker sind im Lieferumfang dieses Produkts enthalten. Er ist so ausgelegt, dass er mit einer ebenfalls konformen Buchse kompatibel ist. Siehe die Installationsanweisungen für Details.

### Rufäquivalenzzahl (REN)

Die REN dient zur Bestimmung der Anzahl von Geräten, die mit einem Telefonanschluss verbunden werden dürfen. Überzählige RENs an einem Telefonanschluss können dazu führen, dass Geräte bei einem eingehenden Anruf nicht läuten. In den meisten, aber nicht allen, Gebieten die Summe der RENs fünf (5.0) nicht übersteigen. Um sicherzugehen, wie viele Geräte an einen Anschluss

angeschlossen werden können, kontaktieren Sie Ihren lokalen Telefonanbieter. Für nach dem 23. Juli 2001 zugelassene Produkte ist die REN des Produkts Bestandteil der Produktidentifizierung im Format US.

USA: AAAEQ##TXXXX. Die durch ## repräsentierten Zahlen entsprechen der REN ohne Dezimalpunkt (z. B. 03 entspricht einer REN von 0.3). Bei älteren Produkten wird die REN separat auf der Kennzeichnung ausgewiesen.

#### Auftretende Schäden

Wenn dieses Gerät HS3032/HS3128/HS3248 Schäden am Telefonnetz verursacht, verständigt Sie der Telefonanbieter im Voraus über eine vorübergehende Abschaltung, falls dies erforderlich ist. Falls eine vorhergehende Verständigung nicht praktikabel ist, erfolgt die Verständigung durch den Telefonanbieter so früh wie möglich. Sie werden auch auf Ihr Recht hingewiesen, eine Beschwerde bei der FCC einzureichen, falls Sie dies für notwendig halten.

#### Änderungen in den Anlagen des Telefonanbieters

Der Telefonanbieter kann Änderungen an seinen Anlagen, Geräten und Abläufen vornehmen, die sich auf den Betrieb des Geräts auswirken. In diesem Fall erfolgt eine vorherige Verständigung durch den Telefonanbieter, damit Sie die nötigen Anpassungen für einen ununterbrochenen Betrieb vornehmen können.

#### Wartungsbetrieb des Geräts

Wenn Störungen an dem Gerät HS3032/HS3128/HS3248 auftreten, kontaktieren Sie den unten angeführten Betrieb wegen Reparatur- oder Garantiefragen. Wenn das Gerät Störungen im Telefonnetz verursacht, kann der Telefonanbieter verlangen, dass Sie das Gerät vom Netz trennen, um das Problem zu lösen. Dieses Gerät ist nicht dazu gedacht, vom Endbenutzer repariert zu werden.

#### Tyco Atlanta Distributionszentrum

2600 West Pointe Dr.

Lithia Springs, GA 30122

#### Zusatzinformationen

Die Verbindung zu Party-Line-Services unterliegt gesonderten Tarifen. Kontaktieren Sie die jeweiligen öffentlichen Stellen für mehr Informationen.

Alarm-Wählgeräte müssen in der Lage sein, die Telefonleitung zu übernehmen und einen Notruf abzusetzen, selbst wenn andere Geräte (Telefon, Anrufbeantworter, Computer-Modem usw.) diese Leitung gerade benutzen. Zu diesem Zweck müssen Alarmwählgeräte mit einer ordentlich installierten RJ-31X-Buchse angeschlossen werden, die vor allen anderen Geräten an derselben Telefonverbindung Priorität hat. Die ordentliche Installation wird in der Abbildung unten gezeigt. Wenden Sie sich an Ihr Telefonunternehmen oder einen qualifizierten Installateur, falls Sie Fragen zu diesen Anleitungen oder zur Installation des RJ-31X-Anschlusses und von Alarm-Wählgeräten haben.

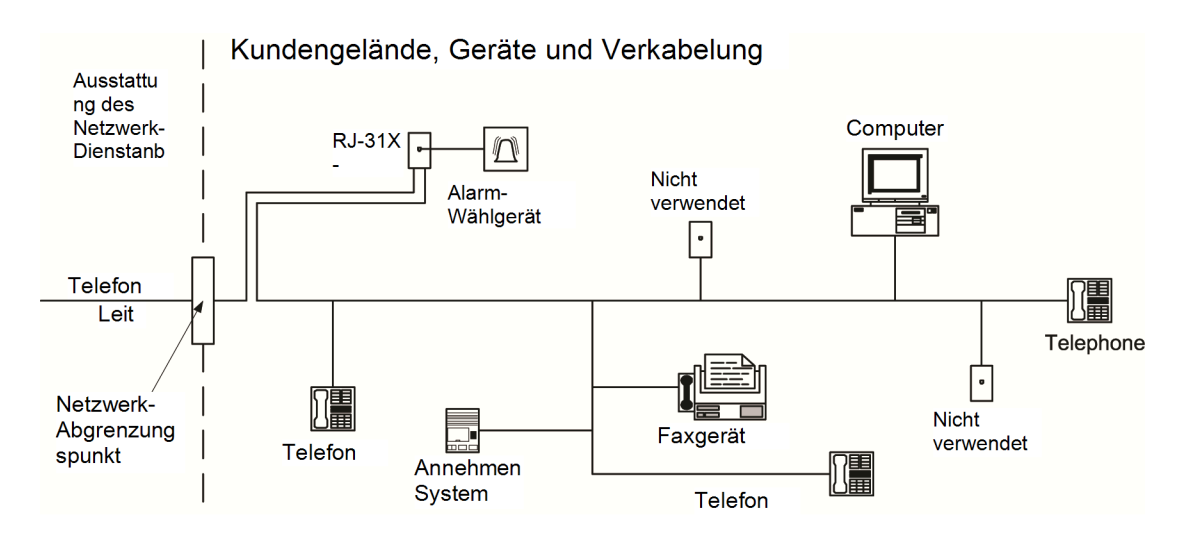

## Erklärung von Innovation, Science and Economic Development Canada:

BEMERKUNG: Dieses Gerät, HS3032/HS3128/HS3248, erfüllt die geltenden technischen Spezifikationen von Industry Canada für Endgeräte. Dies wird durch die Registrierungsnummer bestätigt. Die Abkürzung IC vor der Registrierungsnummer bedeutet, dass die Registrierung auf Basis einer Konformitätserklärung erfolgte und die technischen Auflagen ISED Canada erfüllt wurden. Es bedeutet nicht, dass Industry ISED das Gerät zugelassen hat.

BEMERKUNG: Die Rufäquivalenzzahl (REN) für dieses Endgerät ist 0.1. Die für jedes Endgerät vergebene REN weist auf die maximale Zahl von erlaubten Anschlussgeräten an einer Telefonschnittstelle hin. Die Anschlüsse an der Schnittstelle können aus einer beliebigen Kombination von Geräten bestehen, unter der einzigen Voraussetzung, dass die Summe der Rufäquivalenzzahlen aller Geräte 5 nicht übersteigt.

HS3032 Registrierungsnummer: IC: 160A-HS3256

HS3128 Registrierungsnummer: IC: 160A-HS3256

HS3248 Registrierungsnummer: IC: 160A-HS3256

L'indice d'équivalence de la sonnerie (IES) sert à indiquer le nombre maximal de terminaux qui peuvent être raccordés à une interface téléphonique. La terminaison d'une interface peut consister en une combinaison quelconque de dispositifs, à la seule condition que la somme d'indices d'équivalence de la sonnerie de tous les dispositifs n'excède pas 5.

### SIA Fehlalarm-unterdrückte Installationen: Schnellanleitung

Das minimal erforderliche System besteht aus einem Steuergerät Modell HS3032, HS3128 oder HS3248 und einer der kompatiblen aufgelisteten Bedienteilen (siehe [Modellvergleich\)](#page-10-0).

Folgende Fernbedienungen können in SIA-kompatiblen Installationen ebenfalls verwendet werden: PG9929, PG9939,PG9949.

**Anmerkung:** Für Modelle PG9929 und PG9939 muss die Panik-/Notruftaste für SIA-konforme  $\Omega$ Installationen deaktiviert sein.

Für eine Liste der programmierten Standardwerte ab Werk und für weitere Programmierhinweise siehe nachstehende Tabelle.

Die folgenden optionalen Baugruppenmodule tragen ebenfalls die Klassifizierung SIA CP-01-2014 und können auf Wunsch verwendet werden: HSM2108 Linienerweiterung, HSM2208 PGM-

Ausgangsmodul, HSM2300 Zusatz-Spannungsversorgung, HSM2204 Ausgangsmodul, HSM2HOST9 2-Wege Funk-Transceiver, PG9901 Innensirene, PG9911 Außensirene und LE9080/ 3G9080/ 3H9080 Mobiltelefon- und PSDN-Kommunikationsmodul.

### **Vorsicht**

- Für SIA FAR Installationen benutzen Sie ausschließlich Module/Geräte, die auf dieser Seite aufgeführt sind.
- Feueralarm-Verifizierungsfunktion (automatisch verifizierter Brand Linientyp [025]) wird auf 2-Draht Rauchmelder-Linien Modell FSA-210B(T)(S)(ST)(LST)(R)(RT)(RD)(RST)(LRST) nicht unterstützt. Diese Funktion kann nur für 4-Draht-Rauchmelder (FSA-410B(T)(S)(ST)(LST) (R)(RT)(RST)(LRST) und Funkmelder (PG9916/PG9926) aktiviert werden. Die Feueralarm-Verzögerung beträgt 60 Sekunden.
- Die Funktion Anklopfen abbrechen (Abschnitt [382], Option 4) auf einer nicht Anklopfen-Leitung verhindert eine erfolgreiche Kommunikation mit der Notrufzentrale.
- Alle System-Rauchmelder müssen jährlich durch einen Installateur-Gehtest überprüft werden. Vor dem Verlassen des Gehtestmodus muss auf dem System eine Sensorrückstellung erfolgen, [\*][7][2], um alle selbsthaltenden 4-Draht-Rauchmelder zurückzusetzen. Siehe Installationsanleitung für die Melder für weitere Einzelheiten.

### **Anmerkungen**

- Die Programmierung während der Installation kann weiteren UL-Anforderungen für die geplante Anwendung unterliegen.
- Überschneidende Linien können einzeln den vorgesehenen Bereich schützen (z.B. sich überschneidende Bewegungsmelder).
- 2-Linien-Abhängigkeit wird nicht für Leitungssicherheits-Installationen empfohlen und ist nicht für Ausgangs-/Zugangslinien umzusetzen.
- Diese Alarmzentrale hat eine Kommunikationsverzögerung von 30 Sekunden. Sie kann durch den Anwender mit Beratung durch den Installateur entfernt oder bis zu 45 Sekunden erhöht werden.
- Das System muss mit aktiviertem Signalgeber und Wählgerät zur Übertragung im SIA- oder CID-Format installiert werden.
- ULC gewerbliche Einbruch-/Diebstahl-Installationen erfordern DEOL Widerstände.

### SIA-Referenztabelle

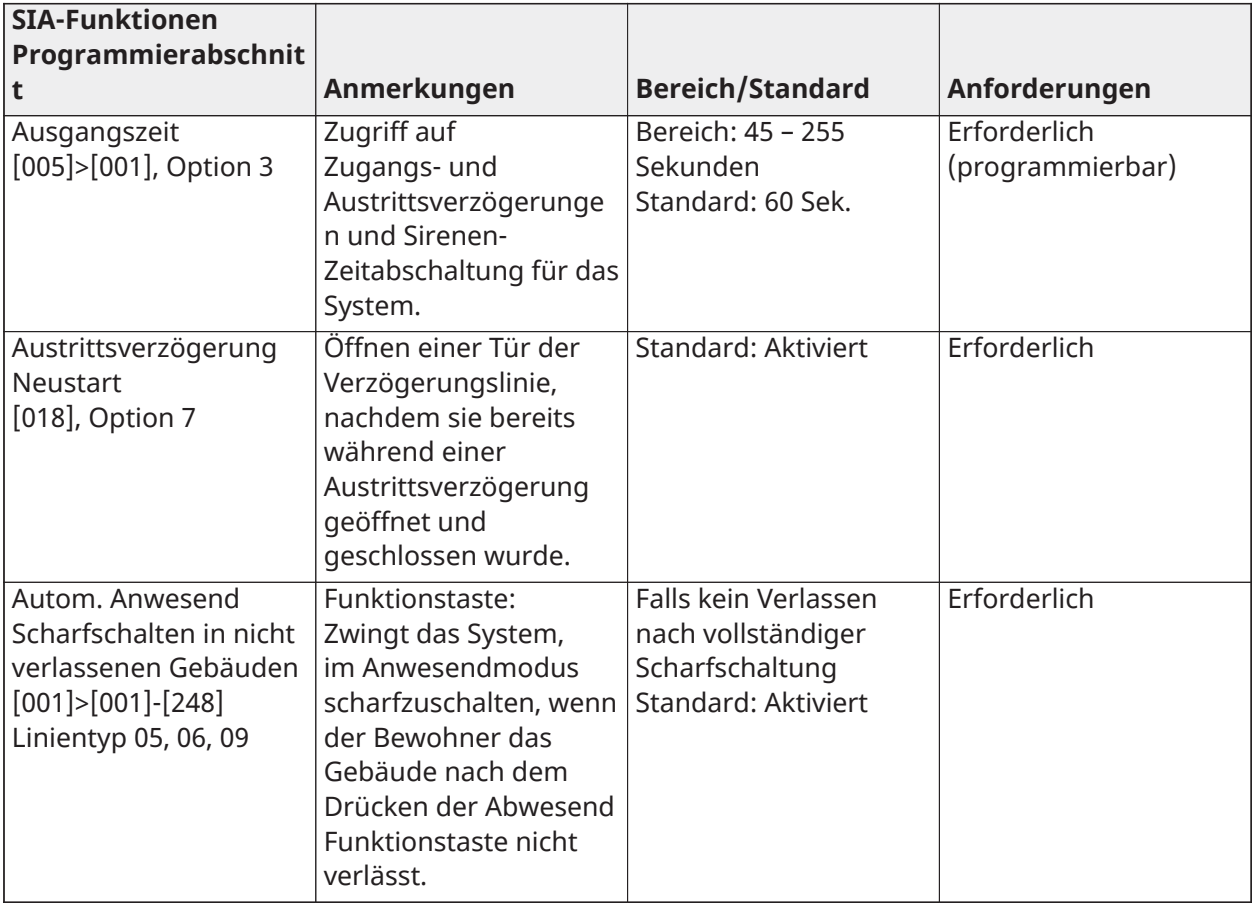

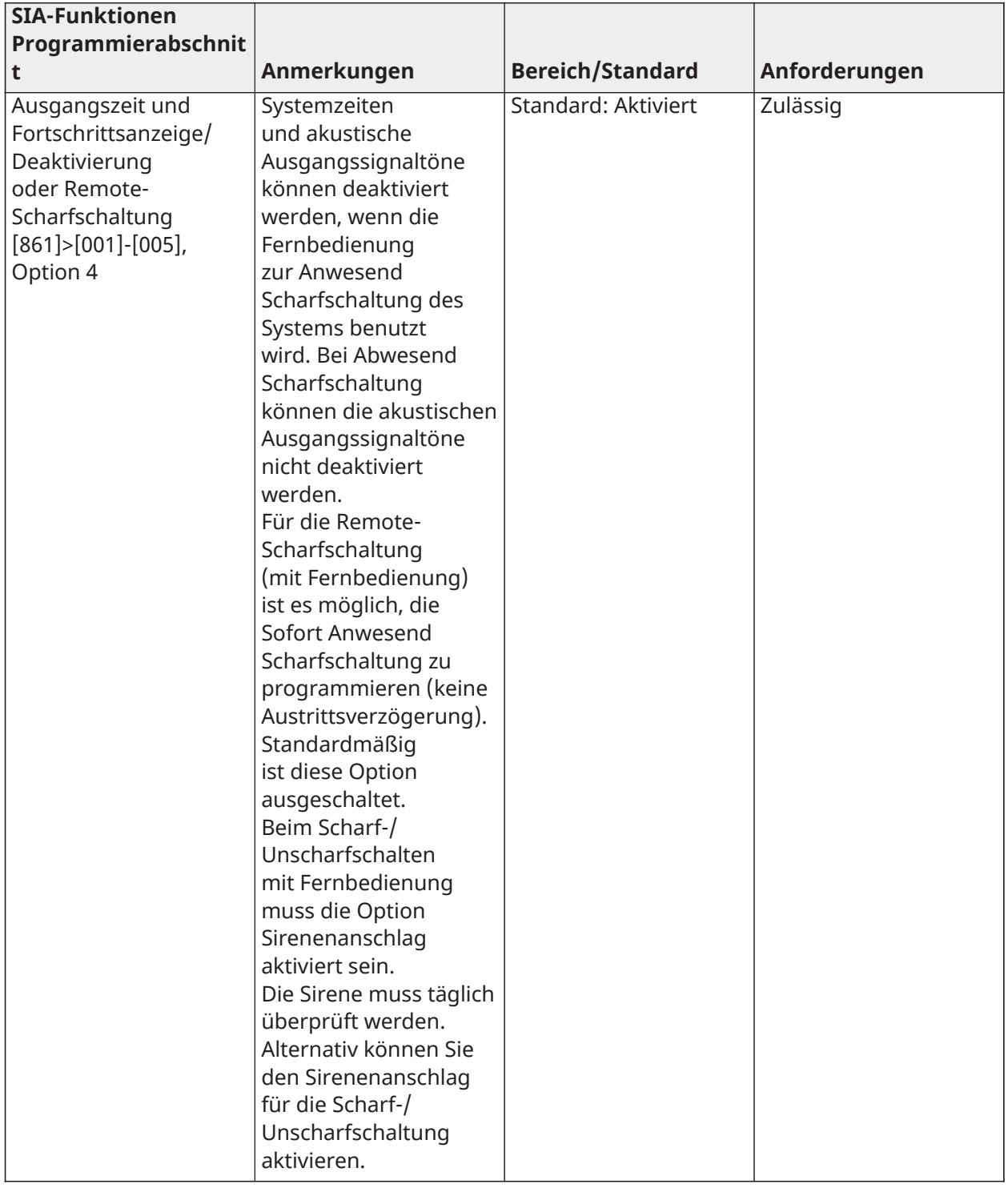

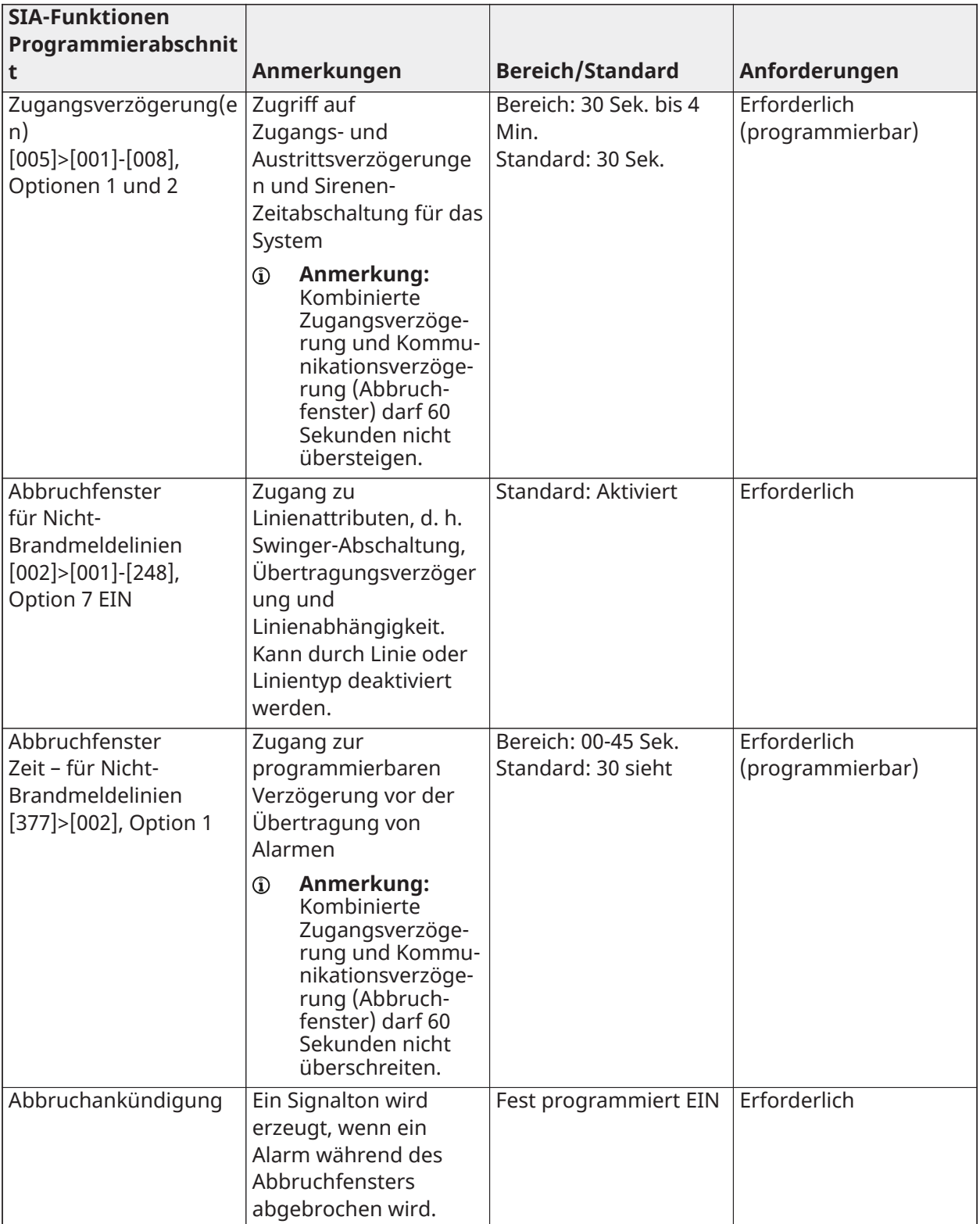

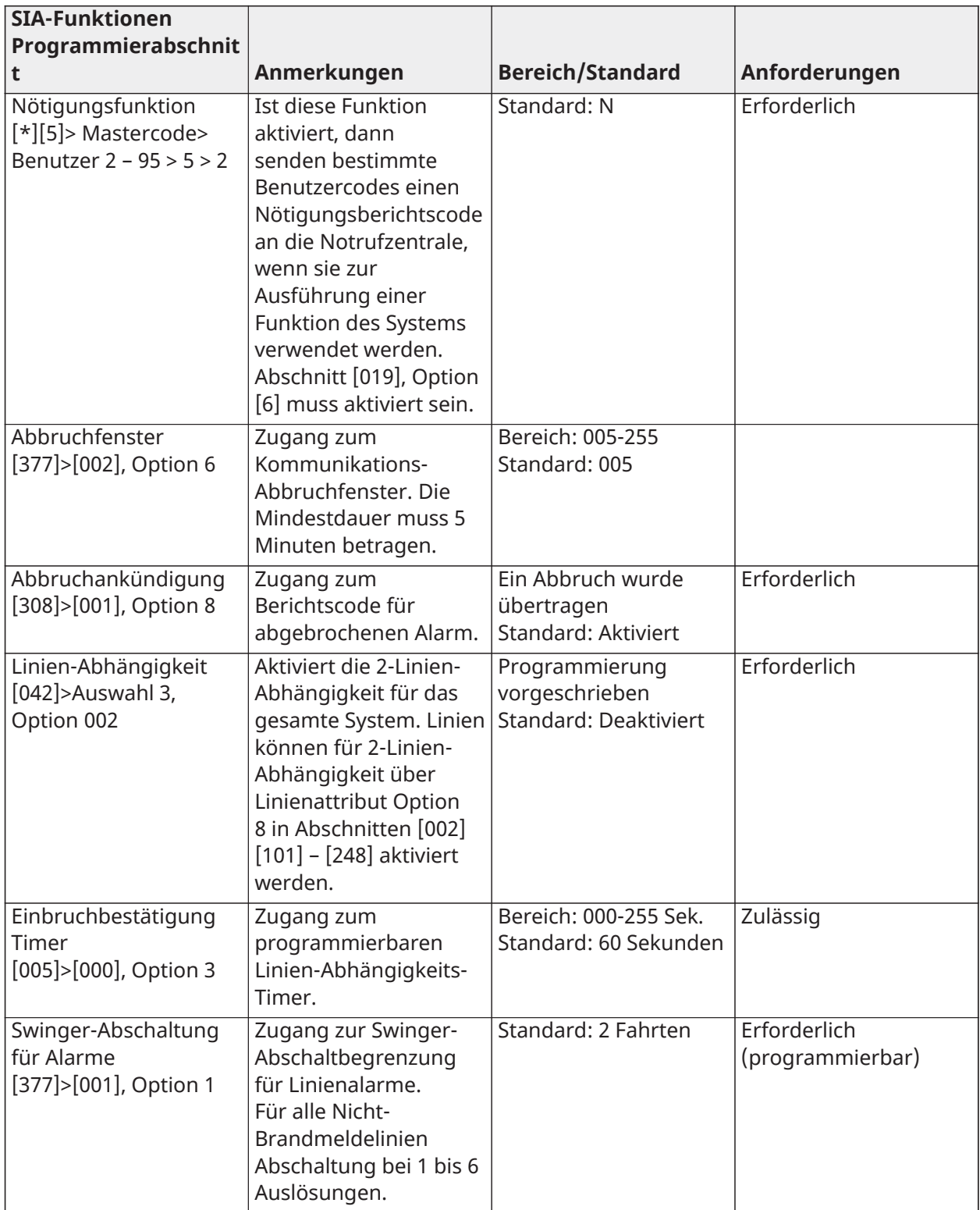

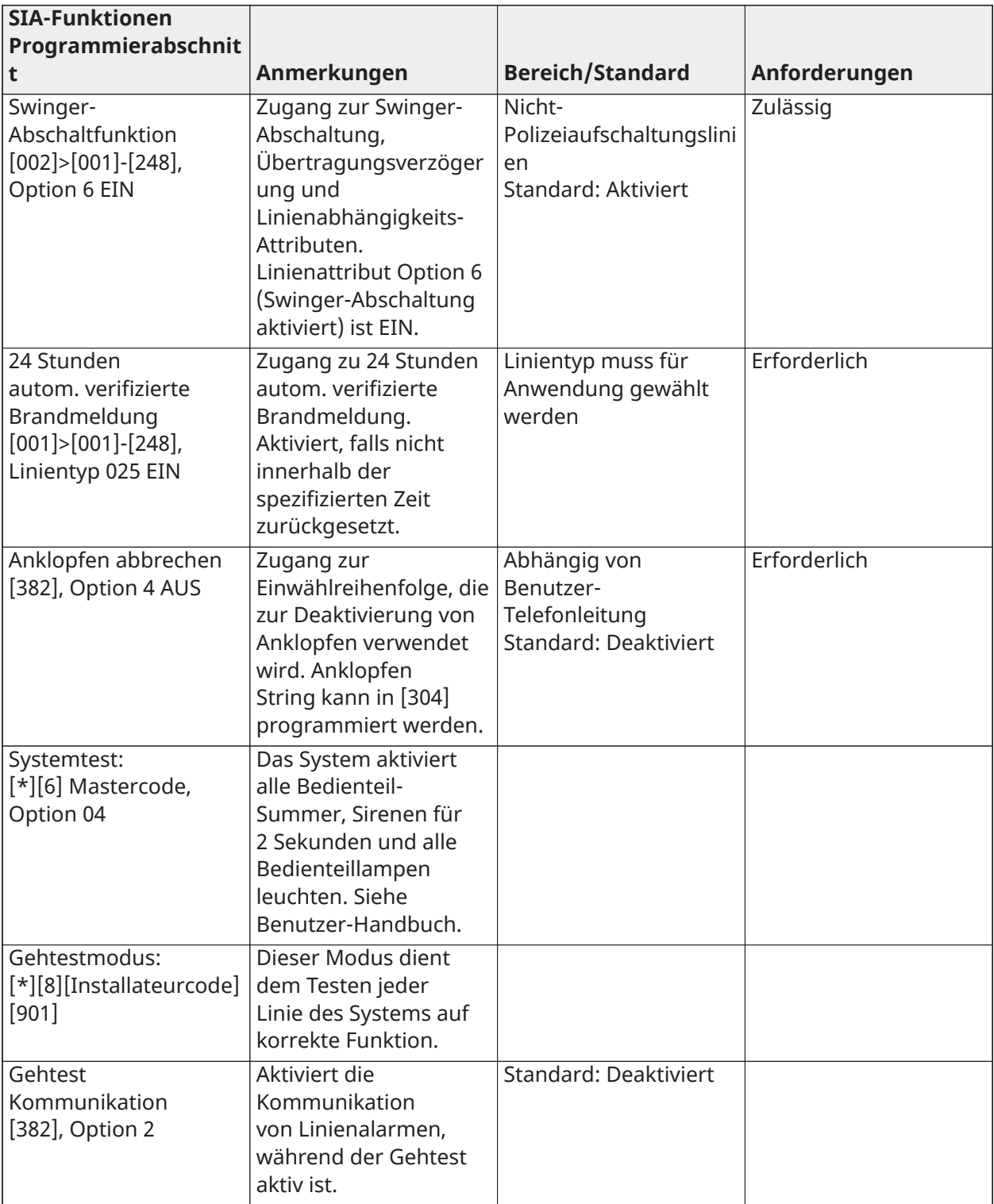

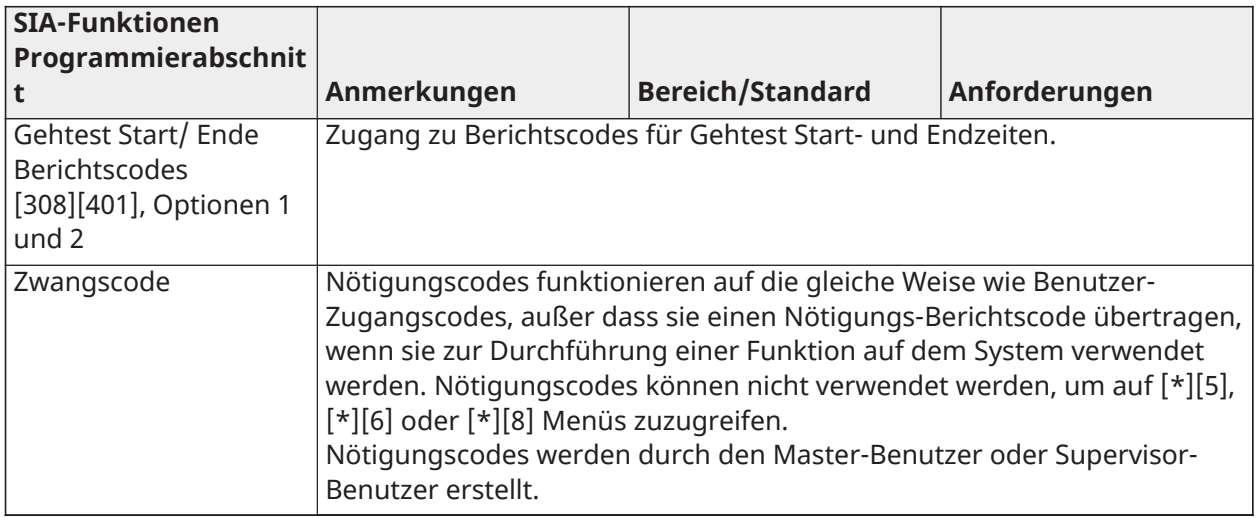

### Europäische EN50131 Konformitätserklärung

Dieses Produkt (HS3032/HS3128/HS3248) entspricht den Anforderungen der Stufe II, Klasse 3 Geräte gemäß EN50131-1:2006 + A1:2009 + A2:2017. Das Bedienteil Modell HS3032, HS3128, HS3248 wurde von Telefication gemäß EN50131-1 zertifiziert: 2006 +A1:2009+A2:2017, EN50131-3:2009 Typ B, EN50131-6:2017 Typ A, EN50131-10, EN50136-2:2013 ATS SP3 (Dialer), SP4 (Ethernet), DP2 (Dialer und Ethernet), DP3 (Ethernet und Plug-in-Zellular) bei Einbau in die Gehäusemodelle HSC3020C oder HSC3020CP.

**Anmerkung:** Modell HS3032P/HS3128P/HS3248P, bestehend aus der Alarmzentrale HS3032, G) HS3128, HS3248 mit dem drahtlosen Transceiver HSM2HOST8, der im Kunststoffgehäuse HSC3020CP montiert ist, erfüllt die Anforderungen der Stufe 2, Klasse II gemäß der Norm EN50131-1:2006 + A1:2009 + A2:2017. Das Modell HS3032P, HS3128P, HS3248P wurde von Telefication gemäß EN50131-1 zertifiziert: 2006 +A1:2009+A2:2017, EN50131-3:2009 Typ B, EN50131-3:2009 Typ B, EN50131-6:2017 Typ A, EN50131-10, EN50136-2:2013 Klasse 2, Klasse II, ATS SP3 (Wählgerät), SP4 (Ethernet), DP2 (Wählgerät und Ethernet), DP3 (Ethernet und Plug-in-Zellular) bei Einbau in die Gehäusemodelle HSC3020CP.

Dieses Produkt ist geeignet für die Verwendung in Systemen mit den folgenden Benachrichtigungsoptionen:

A – Einsatz von zwei ferngespeisten Signalgebern und einem ATS SP3 erforderlich (internes Wählgerät, Ethernet oder Plugin-Mobilfunkmodul)

B – Einsatz von eigenversorgtem Signalgeber und einem ATS SP3 erforderlich (internes Wählgerät, Ethernet oder Plugin-Mobilfunkmodul)

C – Einsatz von Dualpfad ATS DP2 erforderlich (jede Kombination von internem Wählgerät, Ethernet bzw. Plugin-Mobilfunkmodul)

D – Einsatz eines ATS SP4 erforderlich (internes Ethernet oder Plugin-Mobilfunkmodul mit aktivierter Verschlüsselung)

E – Einsatz von Dualpfad ATS DP3 erforderlich (Kombination von internem Ethernet und Plugin-Mobilfunkmodul mit aktivierter Verschlüsselung)

Für EN50131-konforme Installationen mit Alarmzentralen HS3032, HS3128 und HS3248 darf , nur der Einbruchbereich der Alarmanlage aktiviert werden.

Für EN50131-konforme Installationen müssen die folgenden Funktionen deaktiviert werden:

• Feueralarm

- CO-Alarm
- Zusätzliche (medizinische) Alarmfunktionen
- In Abschnitt 861-21 müssen die Optionen 1 und 2 deaktiviert sein.

Für EN50131-konforme Installationen dürfen die folgenden Linientypen nicht verwendet werden:

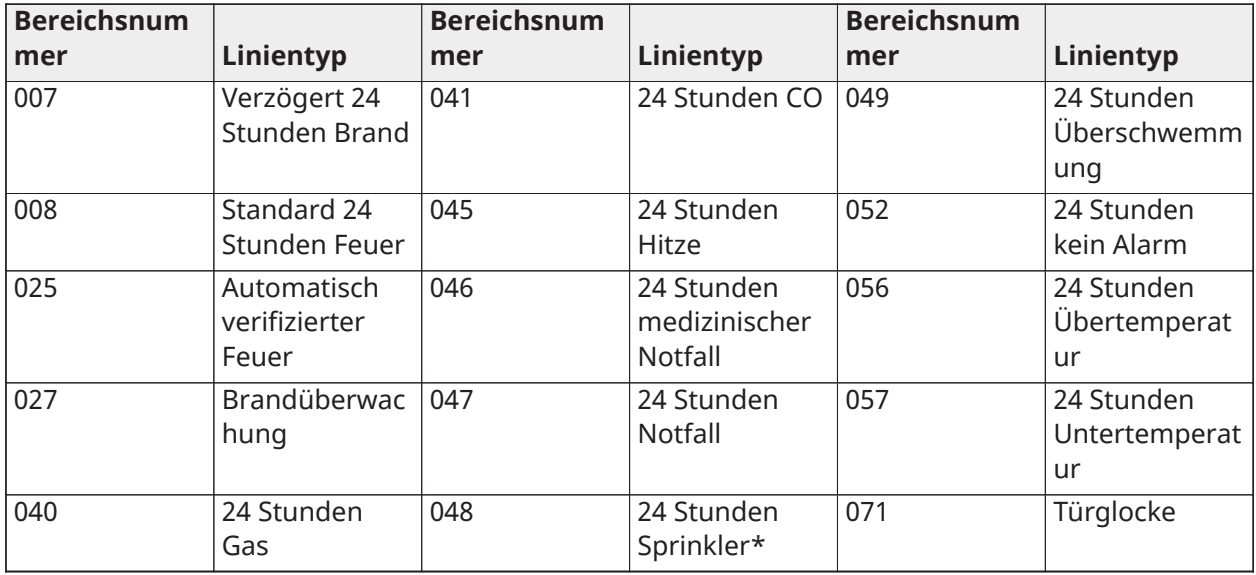

In dieser Konfiguration werden keine nicht obligatorischen Ereignisse im Ereignisspeicher generiert und die Einhaltung von mindestens 500 obligatorischen Ereignisspeichern (Grad 3) gemäß wird sichergestellt [8 - FTC Hörbare Glocke](#page-162-0).10.1 in EN50131-3. Konformitäts-Kennzeichnung muss entfernt werden oder angepasst, wenn nicht konforme Konfigurationen gewählt werden.

Hinweise für EN50136-1:2012-konforme Installationen – Nur geeignet für integrierte Telefonleitung und Ethernet-Wählgerät.

Das Wählgerät funktioniert im Pass-Trough-Modus und es bestätigt den Alarm für die kompatible Alarmzentrale, nachdem eine Bestätigung vom kompatiblen Alarmempfänger erhalten wurde.

- 1. Das integrierte Wählgerät wird von der Alarmzentrale überwacht und wird über das Menü programmiert, das auf dem kompatiblen Bedienfeld verfügbar ist und das mit der Alarmzentrale HS3032, HS3128 oder HS3248 verbunden wurde.
- 2. Der Kommunikationspfad ist immun gegen leitungsgebundene und abgestrahlte elektromagnetische HF-Felder bei Pegeln von bis zu 10 V/m, da gemäß der Norm EN50130-4 getestet.
- 3. Die Alarmzentrale mit integriertem Kommunikationsmodul entspricht den abgestrahlten Emissionspegeln für Geräte der Klasse B gemäß den Normen EN61000-6-3/EN55032/CISPR32.
- 4. Das Bedienteil verfügt über zwei integrierte Kommunikationspfade: Telefonleitungswähler und Ethernet (IP) -Kommunikationspfad. Diese können in einem ATS mit folgenden Kategorien verwendet werden:
	- Einzelpfadmodus SP3 (Telefon-Wählgerät), SP4 (IP-Pfad) oder
	- Dualpfadmodus DP2 integrierter Ethernet (IP)-Pfad zusammen mit den kompatiblen Alarmzentralen HS3032/ HS3128/HS3248 und integriertem PSTN-Wählgerät oder
	- Dualpfad DP3 integrierter Ethernet (IP)-Pfad zusammen mit dem Plugin-Mobilfunkmodul 3G9080-EU oder GS9080.
- 5. Der integrierte Ethernet (IP)-Kommunikationspfad verwendet eine sequenzielle Authentifizierung für Ersatzsicherheit und AES128-Bit Verschlüsselung für Informationssicherheit. Der AES128-Bit-Schlüssel ist von NIST, Zertifikat Nr. 5371, validiert.
- 6. Die integrierten Kommunikatoren wurden in Verbindung mit den folgenden geltenden Normen auf Konformität getestet: EN50136-1: 2012, EN50136-2: 2013, EN50131-10: 2014, Klasse 3, Klasse II, ATS-Konfiguration: SP3, DP2, DP3. Für EN50131-1:2006/A1:2009 /A2:2017 konforme Installationen müssen die folgenden Programmieroptionen wie beschrieben eingestellt werden: Der Überwachungsherzschlag ist für die SP4- und DP3-Konfiguration auf 180 Sekunden eingestellt, zusammen mit dem Überwachungsfenster des ARC-Empfängers auf 180 Sekunden. Bei einer DP2-Konfiguration muss die Überwachung auf 30 Minuten eingestellt werden.

Dieses Produkt erfüllt die Anforderungen der Richtlinie über elektromagnetische Verträglichkeit 2014/30/EU, der Niederspannungsrichtlinie 2014/35/EU und die RoHS3-Richtlinie(EU) 2015/ 863.

Das Produkt trägt die CE-Kennzeichnung als Bestätigung der Konformität mit obigen europäischen Richtlinien. Eine CE-Konformitätserklärung (DoC) für dieses Produkt finden Sie auch unter <http://www.dsc.com> im Abschnitt Agency Listings.

### **Zusätzliche Hinweise für EN50131-konforme Installationen**

Das Alarmsystem kann mit 6- oder 8-stelligen Benutzerzugangscodes oder mit kompatiblen drahtlosen Schlüsseln ein-/ausgestellt werden. Während des Scharf-/Einstellvorgangs erfolgt eine Einstellungsanzeige (Ankündigung der Ausstiegsverzögerung). Die Einstellung wird verhindert, wenn ein Alarm-, Störungs- oder Sabotagezustand besteht. Wenn die Einstellung des Systems gemäß der Einleitung des Einstellungsverfahrens fehlschlägt, wird ein Hinweis angezeigt. Die Möglichkeit zum Überschreiben eines Zustands, der die Einstellung für den jeweiligen Einstellzeitraum verhindert, steht zur Verfügung. Überschreiben ist mit einem gültigen Benutzer-Zugangscode möglich. Wenn das System eingestellt wurde, startet ein 30-sekündiger Timer. Die Scharfschaltungs-LED auf dem Bedienteil leuchtet 30 Sekunden lang. Wenn sich das System im scharfgeschalteten Zustand befindet, löst das Öffnen einer Tür zur Zugangs-/Ausgangsroute das Zutrittsverfahren aus. Das System wird mit einem gültigen Benutzerzugangscode oder einem registrierten kompatiblen drahtlosen Schlüssel deaktiviert. Die Alarmanlage unterstützt keine Priorisierung für Anzeigen. Maskierungssignale werden als Einbruchssignale behandelt.

## GB-Konformitätserklärung

In Großbritannien ist dieses Gerät zur Verwendung in Systemen geeignet, die PD 6662:2017 Grade 3 und Umweltklasse II mit folgenden Benachrichtigungsoptionen entsprechen: A, B, C, D, E. Beachten Sie bei Verwendung von HS3032/HS3128/HS3248 mit einer Einzelpfad-Signalisierungsmethode (wie z. B. dem integrierten digitalen Wählgerät) die folgende Einschränkung:

**WICHTIG – Bitte beachten Sie, dass Ausfall oder Sabotage der Einzelpfad-Signalübertragung nicht an die Polizei weitergeleitet werden können. Bleibt der Ausfall bestehen, so können nachfolgende Alarme nicht an die Notrufzentrale übertragen und an die Polizei weitergeleitet werden.**

### Einstellmethoden

HS3032, HS3128 und HS3248 unterstützen den Abschluss des vollständigen Einstellungsvorgangs durch die folgenden Methoden:

a) Drucktaster außerhalb des überwachten Bereichs montiert; oder b) Schutzschalter (d. h. Türkontakt) in der letzten Ausgangstür des gesicherten Bereichs. Die Einstellung ist ein zweistufiger Vorgang durch Auslösung des Einstellprozesses innerhalb der überwachten Räumlichkeiten (z.B.

mit Mini-Transponder (MPT) oder Benutzercode), gefolgt von der Vervollständigung der Einstellung durch eine der beiden oben beschriebenen Methoden. Bitte fragen Sie Ihren Installateur, welche Methode für Ihr System aktiviert wurde.

### Rücksetzmethoden

HS3032/HS3128/HS3248 unterstützen die folgenden Unschaltschaltungs-Methoden in Übereinstimmung mit BS8243:

6.4.2 Vermeidung des Zugangs zum geschützten Bereich, bevor das Alarmsystem zurückgesetzt ist. Das Unscharfschalten mit der Fernbedienung vor dem Betreten der überwachten Räumlichkeiten führt zum Entriegeln der ersten Eingangstür oder es wird erlaubt.

6.4.5 Die Vervollständigung der Rücksetzung mit einem digitalen Schlüssel (z.B. MPT oder PG8929, PG8939, PG8949) entweder vor dem Betreten des geschützten Bereichs (mit PG8929, PG8939, PG8949) oder nach dem Betreten des geschützten Bereichs (mit MPT). Die Zugangsverzögerung wird aktiviert, wenn die erste Eingangstür geöffnet wird, bevor HS3032/HS3128/HS3248 unscharfgeschaltet wurde. Während der Zugangszeit ist es nur möglich, das Alarmsystem mit einem digitalen Schlüssel zurückzusetzen. Beenden Sie die Rücksetzung, bevor die Eingangsverzögerung abläuft.

**WICHTIG – Wenn Sie Ihre Einbruch-Alarmanlage mit einem Remote-Gerät per Fernzugriff scharf- oder unscharf schalten, beachten Sie besonders die Tatsache, dass immer dann, wenn Räumlichkeiten unbeaufsichtigt sind, aber Ihre Einbruch-Alarmanlage(n) nicht vollständig scharfgeschaltet ist (sind), möglicherweise der diesbezügliche Versicherungsschutz erlöschen kann. Wir empfehlen, dass Sie sich für Tipps und Ratschläge in dieser Angelegenheit an Ihre(n) Versicherer wenden."**

CIE und Benachrichtigungsgeräte müssen so platziert und überwacht sein, dass die Gefahr von Vandalismus oder Sabotage miniert ist. Vorzugsweise sollten CIE-, Signalisierungs- und Netzwerkgeräte in einem Bereich platziert sein, in dem eine bestätigte Aktivierung generiert wird.

HS3032/HS3128/HS3248 erfüllen die Kriterien für sequentiell bestätigte Einbruchmeldeanlagen gemäß Norm BS8243:2010.

### **Ein Alarmzustand ist fortlaufend bestätigt:**

a) HS3032/HS3128/HS3248 müssen so konfiguriert werden, dass sie mindestens zwei separate Alarmzustände melden, die innerhalb der Bestätigungszeit von jeweils einem unabhängigen Melder stammen: Abschnitt [042] Option 003 (Ablauferkennung), Abschnitt [005]>[000], Einbruchbestätigung. Timer auf einen Wert zwischen 30 und 60 eingestellt.

b) Die beiden Melder müssen:

1) entweder unterschiedliche Technologien sein, die für überlappende Erfassungsbereiche zugelassen sind; oder

2) von gleicher Technologie sein und keine überlappenden Erfassungsbereiche haben.

Um als voneinander unabhängig zu gelten, muss jeder Melder so konfiguriert sein, dass Alarmzustände separat an HS3032/HS3128/HS3248 gemeldet werden.

#### **HS3032/HS3128/HS3248 unterstützen den Abschluss des vollständigen Einstellungsvorgangs durch eine der folgenden Methoden:**

a) Drucktaster außerhalb des überwachten Bereichs montiert. Anleitungen müssen für den zu programmierenden Linientyp für Schlüssel-Scharfschaltung geliefert werden; oder

b) Schutzschalter (d. h. Türkontakt) in der letzten Ausgangstür des gesicherten Bereichs. Verwenden Sie Linientyp 016 (Letzte Türeinstellung) für die letzte Ausgangstür.

In diesem Fall ist die Einstellung ein zweistufiger Prozess zum Beginn der Einstellung innerhalb der überwachten Räumlichkeiten (z.B. mit Fernbedienung PG8929,PG8939, PG8938, PG8949

oder Benutzercode) gefolgt von der Beendigung der Einstellung auf eine der beiden oben beschriebenen Methoden. Dies verbietet die Verwendung eines zeitgesteuerten Ausgangs.

Wird ein Schutzschalter (d. h. Türkontakt) als Beendigungsmethode der Einstellung verwendet, so muss sich das Bedienteil nahe an der letzten Ausgangstür befinden, sodass IAS sofort zurücksetzt. Gegebenenfalls müssen zusätzliche interne akustische Anzeigen (PG8911 Innensirenen) zur Verfügung gestellt werden, damit die Personen innerhalb eines Gebäudes informiert werden können, dass das HS3032/HS3128/HS3248 scharfgeschaltet werden sollen. Zusätzliche Bedienteile können installiert werden, sofern dienlich, sodass, wenn die Alarmzentrale scharfgeschaltet ist, es Möglichkeiten innerhalb des gesicherten Bereichs gibt, das System zurückzusetzen.

HS3032/HS3128/HS3248 unterstützen gemäß BS8243 die folgenden Unscharfschaltungs-Methoden:

6.4.2 Verhinderung von Zutritt zu den überwachten Räumlichkeiten, bevor HS3032/HS3128/HS3248 unscharfgeschaltet wurden. Rücksetzung mit PG8929,PG8939, PG8938, PG8949 Fernbedienung vor dem Eintreten in die überwachten Räumlichkeiten führt dazu oder erlaubt, dass die erste Eingangstür entriegelt wird. Programmieren Sie PGM1 oder PGM2 in Abschnitt [009] zur Aktivierung, wenn das System unscharf geschaltet wird und das Magnetschloss auf der Eingangstür zu entriegeln.

# UL/ULC-Verdrahtungsplan

HS3032, HS3128 und HS3248 UL/ULC Anschlussdiagramm (nur Nordamerika)

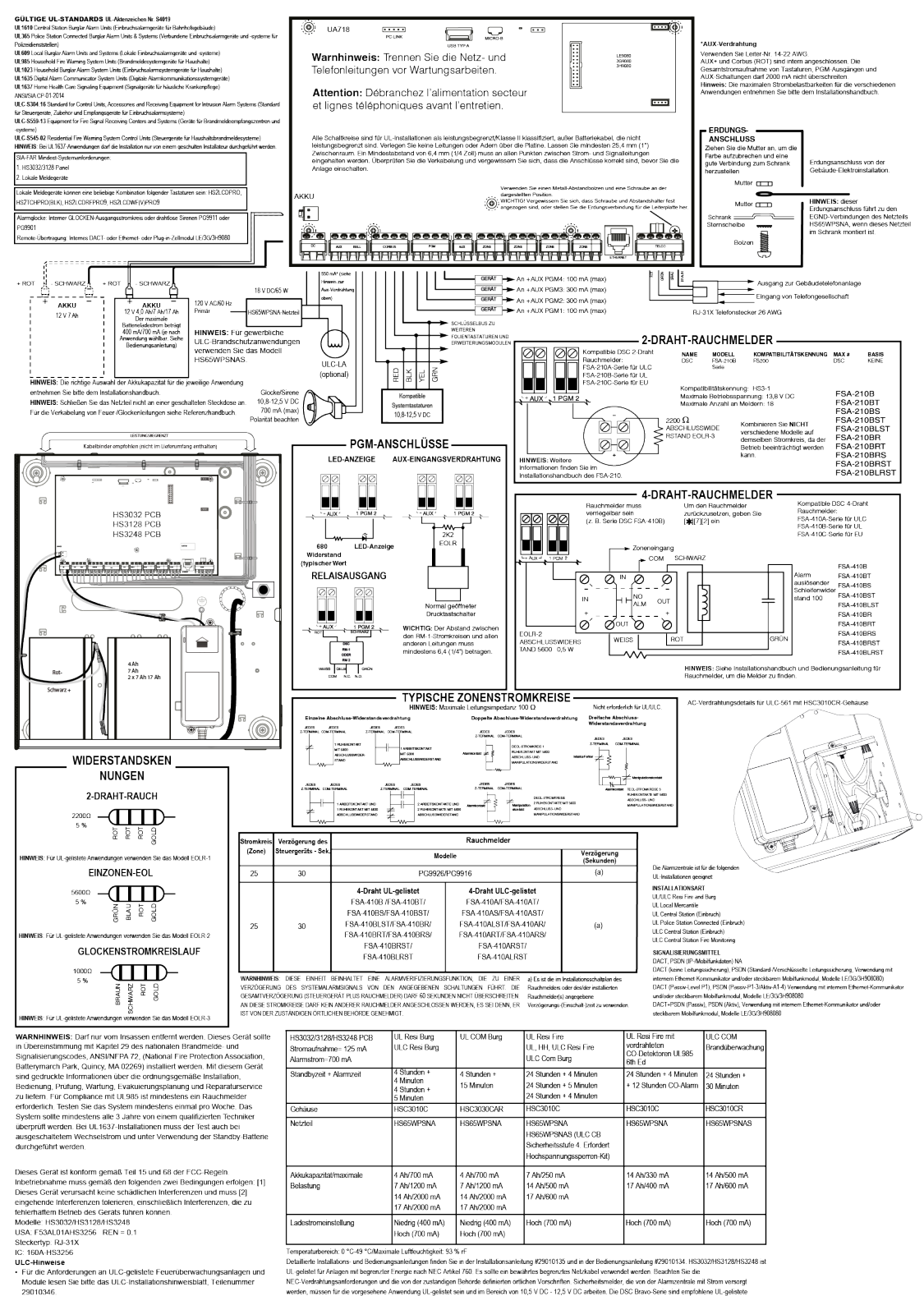

Competitivesids, 0 °C-43 °CMaximals Liffeschippin 53 % if<br>Competitivesids, 0 °C-43 °CMaximals Liffeschippin 53 % if<br>Childrele transformation and Schemappin information 5 the derivativesite<br>In general competition and the su

29010346.<br>Alle Manipulationsschaltungen können an die gleiche Zone angeschlosser

# Technische Daten

In der folgenden Tabelle sind die technischen Daten des PowerSeries Pro Alarmsteuerung.

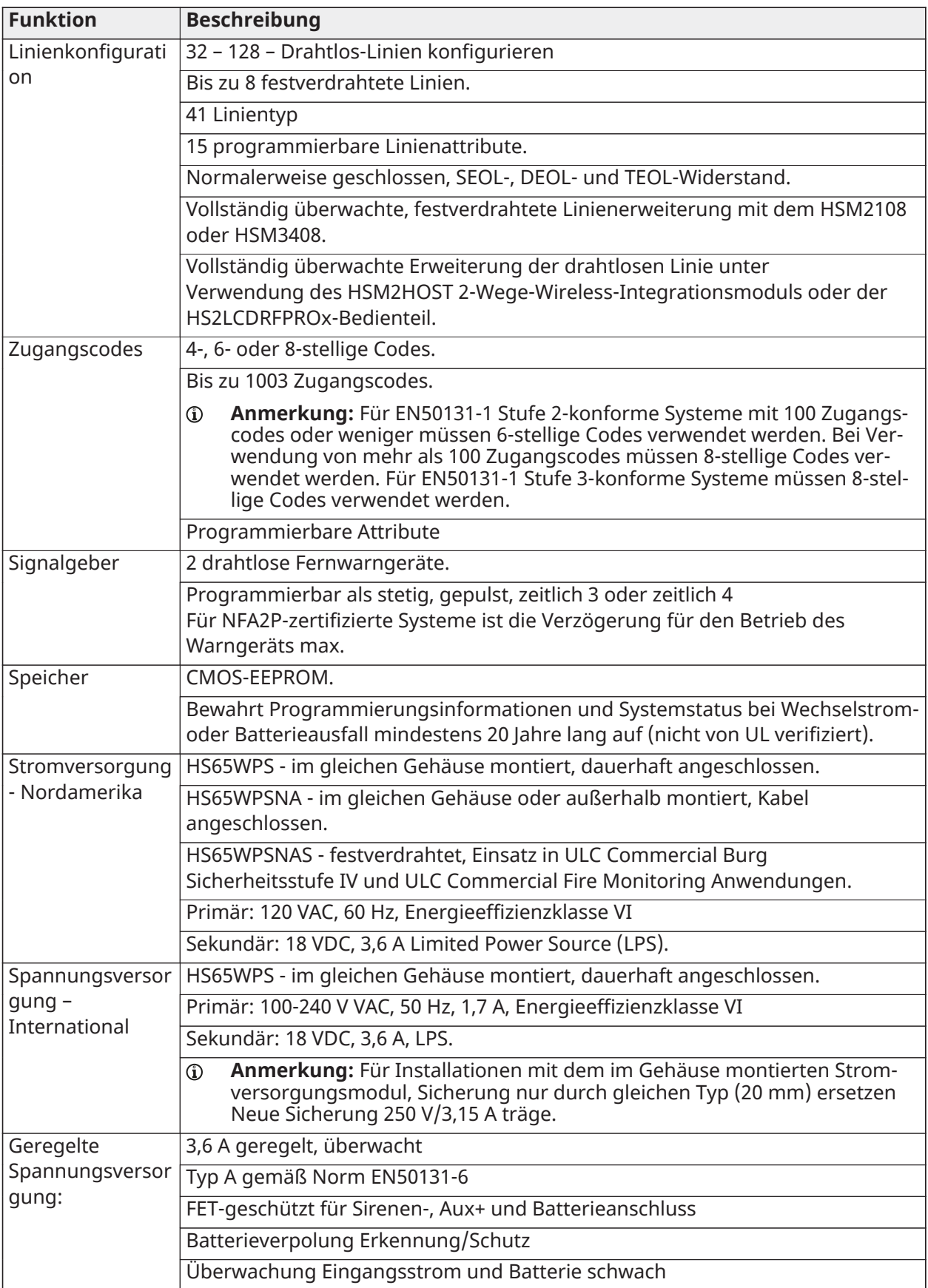

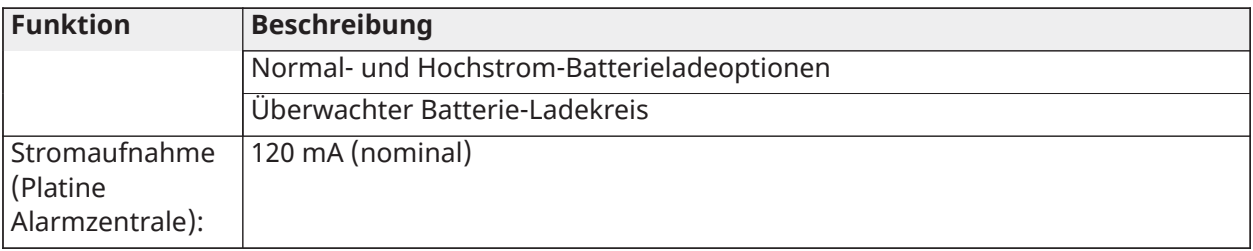

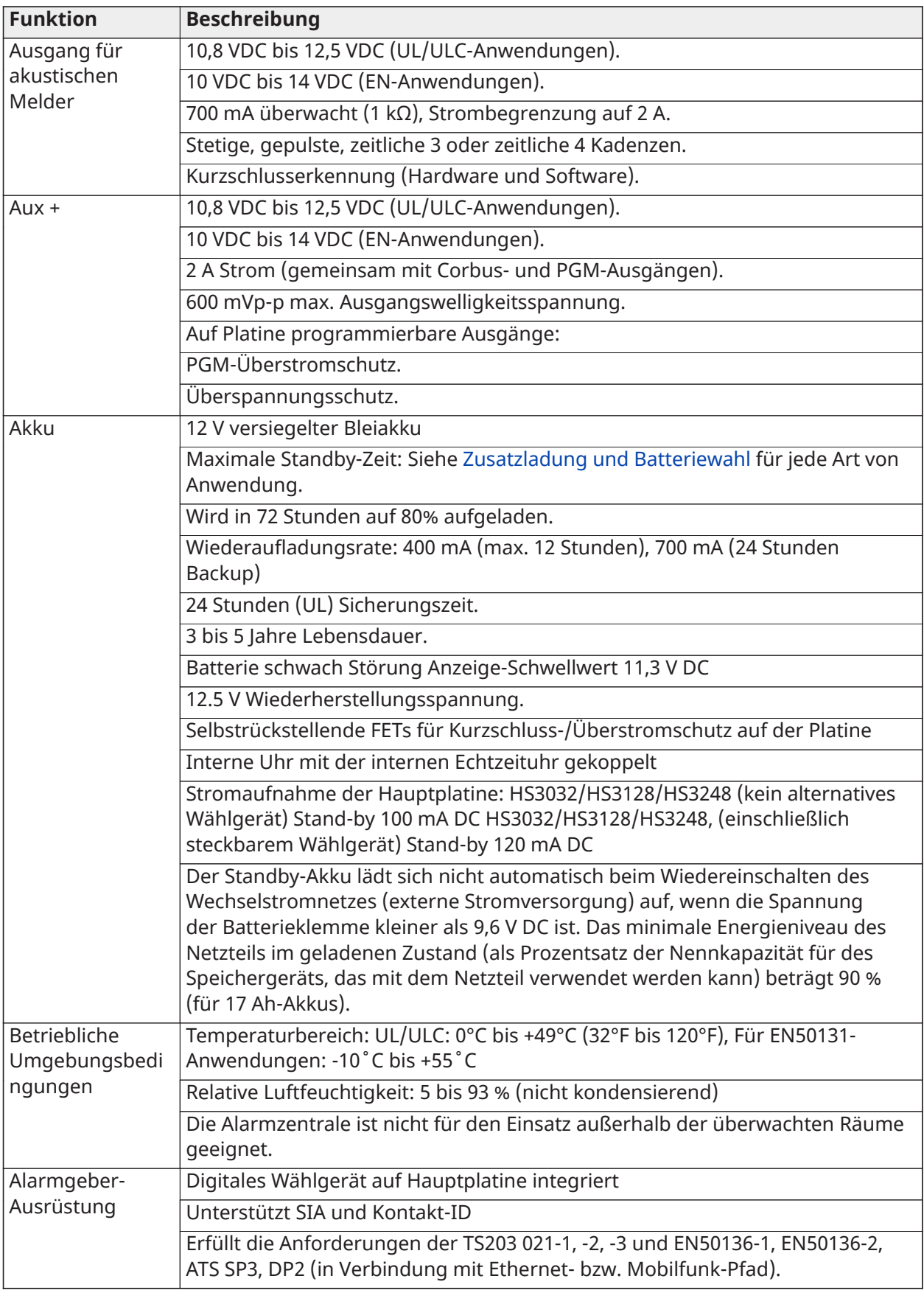
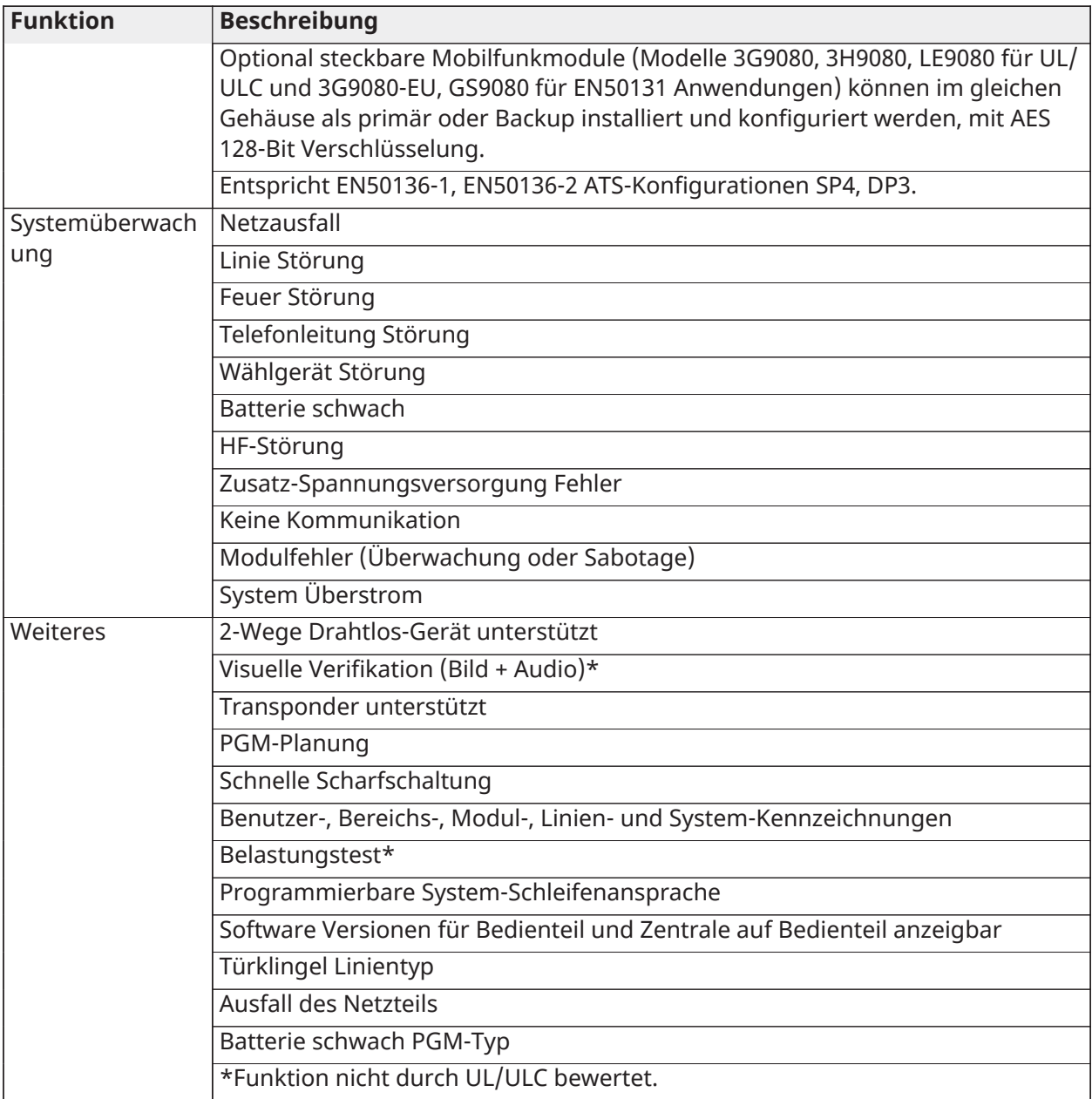

# Standort von Meldern und Fluchtplan

# Standort von Meldern und Fluchtplan

Die folgenden Informationen dienen nur einem allgemeinen Überblick und es wird empfohlen, die lokalen Brandschutzbestimmungen bei der Platzierung und Installation von Rauch- und CO-Meldern zu beachten.

# Rauchmelder

Untersuchungen haben gezeigt, dass alle Schadensfeuer in Haushalten mehr oder weniger Rauch entwickeln. Experimente mit typischen Feuern in Haushalten weisen darauf hin, dass die erkennbaren Mengen an Rauch in den meisten Fällen erkennbarer Wärmeentwicklung vorausgeht. Aus diesem Grund müssen Rauchmelder außerhalb jedes Schlafbereichs in jedem Geschoss eines Hauses installiert werden. Es wird empfohlen, zusätzliche Rauchmelder, die über den erforderlichen Minimalschutz hinausgehen, zu installieren.

Zusätzliche Bereiche, die zu schützen sind, umfassen: Keller, Schlafzimmer, speziell jene von Rauchern, Esszimmer, Heizungs- und Wirtschaftsräume und jeden Flur, der nicht mit den nötigen Geräten geschützt ist. Auf glatten Decken sollten die Melder als Faustregel in einem Abstand von 9,1 m voneinander montiert werden. Je nach Deckenhöhe, Luftbewegung, Vorhandensein von Balken, nicht isolierten Decken usw. können andere Abstände erforderlich sein. Empfehlungen zur Installation finden Sie im Nationalen Brandmeldecode NFPA 72, CAN/ULC-S553-02 oder in anderen geeigneten nationalen Normen.

- Platzieren Sie Rauchmelder nicht in Spitz- und Giebeldächern, da durch den abgeschlossenen Luftbereich das Gerät eventuell nicht imstande ist, Rauch zu erkennen.
- Vermeiden Sie Bereiche mit lebhafter Luftbewegung in der Nähe von Türen, Ventilatoren oder Fenstern. Rasche Luftbewegung um den Melder verhindert eventuell, dass Rauch in das Gerät gelangt.
- Platzieren Sie Melder nicht in Bereichen mit hoher Luftfeuchtigkeit.
- Platzieren Sie Melder nicht in Bereichen, in denen die Temperatur über 38 °C (100 °F) steigt oder unter 5 °C (41 °F) fällt.

Rauchmelder sollten in den USA stets entsprechend den Bestimmungen in Kapitel 29 des NFPA 72, des National Fire Alarm Code eingebaut werden:

Wenn von anwendbaren Gesetzen, Vorschriften oder Normen für eine bestimmte Art der Belegung gefordert, sollten genehmigte/zertifizierte Einzel- und Mehrfach-Stations-Rauchmelder wie folgt installiert werden:

- 1. In allen Schlafräumen und Gästezimmern.
- 2. Außerhalb eines jeden einzelnen Schlafbereichs der Wohneinheit, innerhalb von 6,4 m (21 Fuß) einer jeden Tür zu einem Schlafzimmer, wobei der Abstand entlang des Bewegungspfades gemessen wird.
- 3. Auf jeder Etage einer Wohneinheit, einschließlich Keller.
- 4. Auf jeder Ebene einer Wohnunterkunft und eines Pflegebereichs (kleine Einrichtung), einschließlich Keller, außer Kriechkeller und nicht ausgebaute Dachböden.
- 5. Im Wohnbereich einer Gäste-Suite.
- 6. In den Wohnbereichen einer Wohnunterkunft und eines Pflegebereichs (kleine Einrichtung).

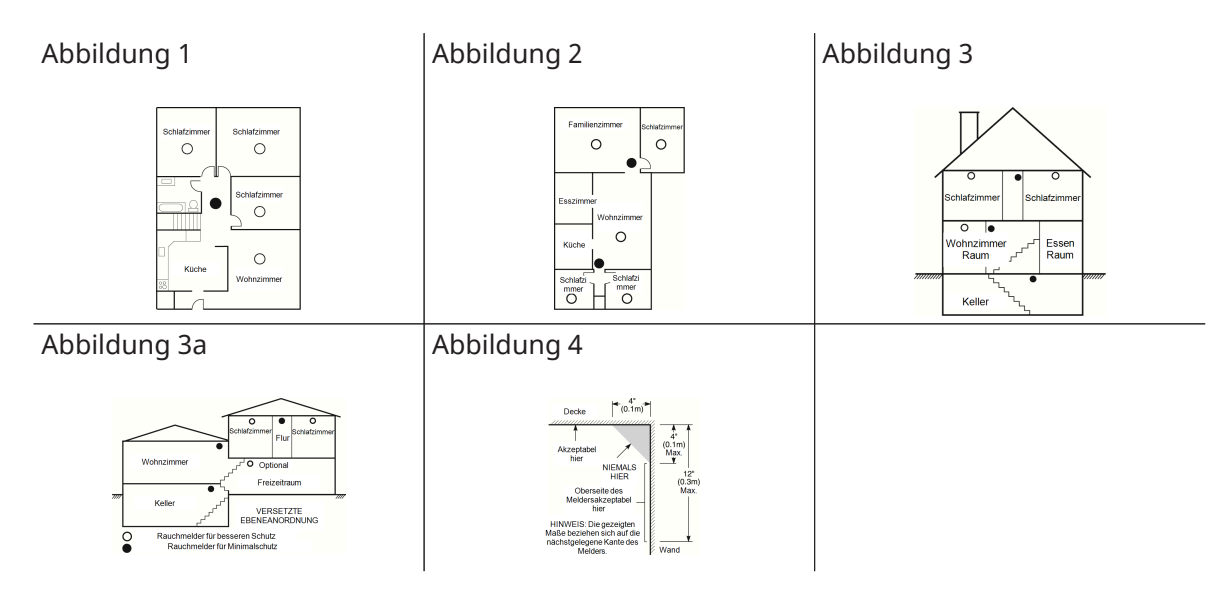

# Feuer-Fluchtplanung

Es ist oft sehr wenig Zeit zwischen der Erkennung eines Brandes und der Zeit, wenn er tödlich wird, vorhanden. Deshalb ist es sehr wichtig, dass ein Fluchtplan für die Familie entwickelt und geübt wird.

- 1. Jedes Familienmitglied sollte sich an der Entwicklung des Fluchtplans beteiligen.
- 2. Ermitteln Sie die möglichen Fluchtwege von jedem Ort innerhalb des Hauses aus. Da viele Brände in der Nacht auftreten, sollte besonderes Augenmerk auf die Fluchtwege aus Schlafräumen gelegt werden.
- 3. Die Flucht aus einem Schlafzimmer muss möglich sein ohne dass die Innentür geöffnet werden muss.

Ziehen Sie Folgendes in Betracht, wenn Sie die Fluchtpläne erstellen:

- Stellen Sie sicher, dass alle Türen und Fenster an den Außenwänden leicht geöffnet werden können. Stellen Sie sicher, dass Fluchtwege nicht mittels Farbe verklebt und dadurch versperrt wurden und dass Schließmechanismen ordnungsgemäß funktionieren.
- Wenn das Öffnen oder die Verwendung eines Ausgangs für Kinder, ältere Menschen oder Behinderte zu schwierig ist, sollten Pläne für deren Rettung entwickelt werden. Dies muss beinhalten, dass diejenigen, die die Rettung durchführen werden, den Feueralarm sofort hören können.
- Wenn sich der Ausgang über dem Erdgeschoss befindet, sollte eine zugelassene Feuerleiter oder ein Kletterseil zur Verfügung stehen, sowie Training in deren Nutzung.
- Ausgänge auf Erdgeschossebene müssen frei gehalten werden. Achten Sie darauf, im Winter Schnee vor Terrassentüren zu räumen und dass Gartenmöbel oder -geräte Ausgänge nicht blockieren.
- Jede Person muss den festgelegten Ort für die Zusammenkunft kennen, wo dann die Anwesenheit geprüft werden kann, z. B. auf der anderen Straßenseite oder beim Haus eines Nachbarn. Sobald jeder aus dem Haus ist, rufen Sie die Feuerwehr.
- Ein guter Plan begünstigt eine schnelle Flucht. Versuchen Sie nicht, das Haus zu durchsuchen und versuchen Sie nicht, das Feuer zu löschen und versuchen Sie auch nicht, Gegenstände einzusammeln, da dies wertvolle Zeit in Anspruch nimmt. Wenn Sie im Freien sind, betreten Sie das Haus nicht mehr. Warten Sie auf das Eintreffen der Feuerwehr.
- Schreiben Sie den Fluchtplan auf und proben Sie ihn regelmäßig, damit im Notfall jeder weiß, was zu tun ist. Überarbeiten Sie den Plan, wenn sich die Bedingungen ändern, z. B. die Anzahl der Personen im Haus oder wenn sich Änderungen an der Konstruktion des Gebäudes ergeben.
- Stellen Sie sicher, dass die Brandmeldeanlage funktionstüchtig ist, indem wöchentliche Tests durchgeführt werden. Wenn Sie sich unsicher über die Funktionstüchtigkeit sind, wenden Sie sich an den Installateur.
- Wir empfehlen, dass Sie Ihre örtliche Feuerwehr kontaktieren und sich weitere Informationen hinsichtlich Brandschutz im Hause und Fluchtplanung einholen. Wenn möglich, lassen Sie den örtlichen Brandschutzbeauftragten eine Brandschutzinspektion durchführen.

Abbildung 5

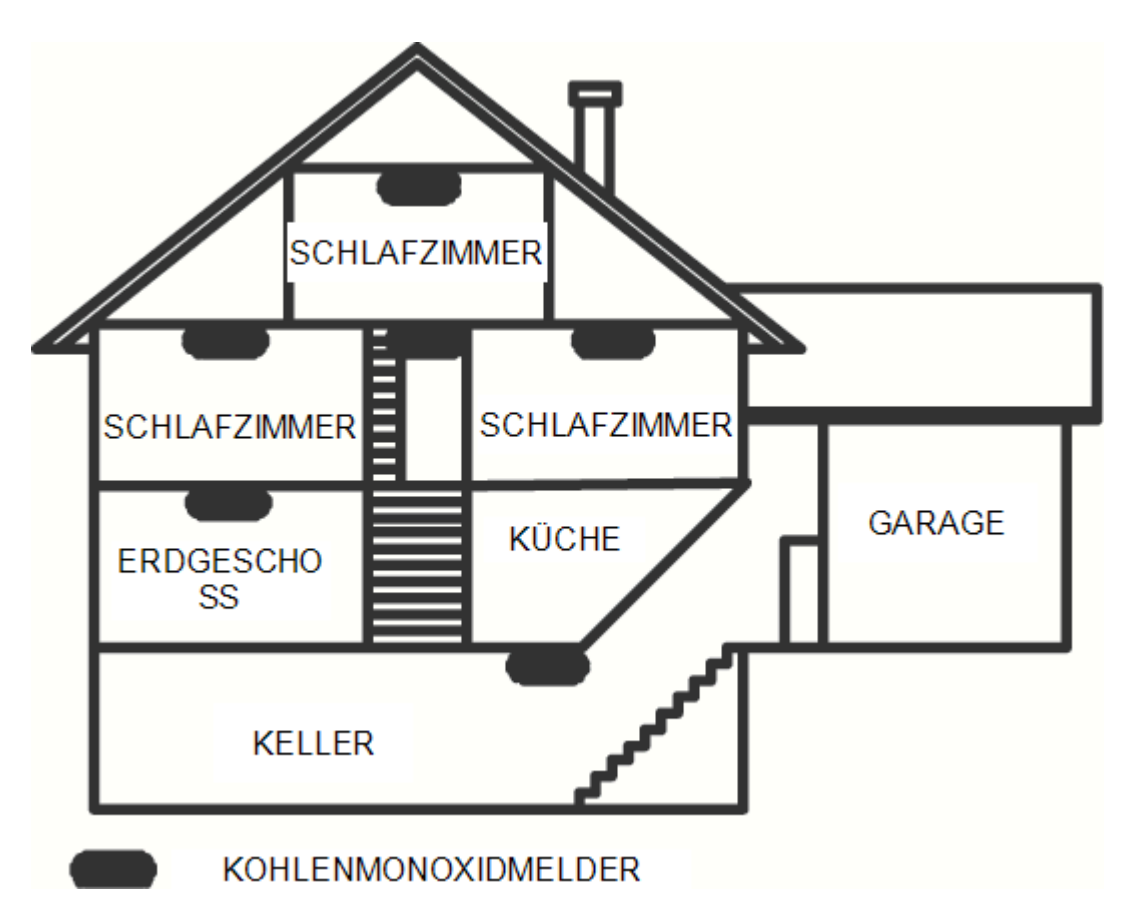

# Kohlenmonoxidmelder

Kohlenmonoxid ist farblos, geruchlos, geschmacklos und hochgiftig. Es bewegt sich frei in der Luft. CO-Melder können die Konzentration messen und geben einen lauten Alarm aus, bevor eine schädliche Menge erreicht wird. Der menschliche Körper ist im Schlaf am anfälligsten für die Wirkung von CO-Gas. Deshalb müssen CO-Melder in oder so nahe wie möglich bei den Schlafbereichen des Hauses platziert werden. Für maximalen Schutz sollte sich ein CO-Melder auch außerhalb primärer Schlafbereiche oder auf jeder Ebene Ihres Hauses befinden. Abbildung 5 zeigt die empfohlenen Positionen im Haus.

Platzieren Sie CO-Melder NICHT in folgenden Bereichen:

- Wo die Temperatur unter -10 °C fallen oder über 40 °C steigen kann
- Nahe Bereichen, wo Dämpfe von Farbverdünnern auftreten
- Innerhalb von 1,5 m (5 Fuß) von Geräten mit offenen Flammen wie Heizungen, Öfen und Kaminen
- Innerhalb von Abluftströmungen von Gasmotoren, Lüftungsschächten, Schornsteinen oder Kaminen.
- In unmittelbarer Nähe zu einem Automobil-Auspuffrohr dies führt zur Beschädigung des Melders.

BITTE BEACHTEN SIE DIE MONTAGE- UND BETRIEBSANLEITUNGEN DES CO-MELDERS UND DIE SICHERHEITS- UND NOTFALLHINWEISE.

# Liste der sicherbaren Menus ̈und Funktionen

Version 1,2

- Unterstützung für 32 Bedienteilen und 32 Bereichen für das Modell HS3248
- Unterstützung für 30 HSM3408-Modul
- Unterstützt 32 HS2TCH-Bedienteile
- Unterstützung für 16 HS2LCDWF-Bedienteile
- Unterstützung für 16 HSM3204CX-Modul für das HS3248-Alarmzentrale
- Wählgerät-Installationscode für Option [851][011] hinzugefügt
- Native Unterstützung für PGx309
- Unterstützung für Alarm Installieren Sie die PSP- und PowerManage-Endbenutzer-App
- Bearbeitung des DLS-Zugangscodes während der Kontoerstellung verfügbar
- Wählgerät-Standardoptionen [851][999] und Abschnitt [993]

Version 1,3

- Unterstützung für Video-on-Demand mit ITv2
- Unterstützung für die Zuordnung von maximal acht Linien zur PIR-Kamera

# Eingeschränkte Garantie

# Eingeschränkte Garantie

Digital Security Controls (DSC) garantiert dem Originalerwerber für einen Zeitraum von 12 Monaten ab Kaufdatum, dass das Produkt bei gewöhnlicher Nutzung frei von Material- und Verarbeitungsfehlern ist. Während der Garantiezeit repariert oder ersetzt Digital Security Controls nach eigenem Ermessen defekte Produkte nach Rückgabe an das Werk ohne Kostenberechnung für Material und Arbeit. Ausgetauschte oder reparierte Bauteile sind für die Restlaufzeit der Garantie oder 90 (neunzig) Tage garantiert; der längere Zeitraum gilt. Der Originalerwerber muss Digital Security Controls vor Ablauf der Garantiezeit schriftlich benachrichtigen, dass es einen Defekt aufgrund Material oder Fertigung gibt. Es gibt absolut keine Garantie für Software und alle Softwareprodukte werden als eine Benutzerlizenz unter den Vertragsbedingungen der Softwarelizenzvereinbarung verkauft, welche dem Produkt beiliegt. Der Kunde übernimmt die alleinige Verantwortung für korrekte Auswahl, Installation, Betrieb und Wartung jeglicher von DSC gekauften Produkte. Kundenspezifische Produkte sind nur insoweit garantiert, dass sie am Tag der Lieferung funktionieren. In diesen Fällen kann DSC nach eigenem Ermessen austauschen oder gutschreiben.

# **Internationale Garantie**

Die Garantie für internationale Kunden entspricht jener für Kunden innerhalb Kanadas und der Vereinigten Staaten mit der Ausnahme, dass Digital Security Controls keine Verantwortung für Zoll, Gebühren oder MwSt. übernimmt, die möglicherweise anfallen.

#### **Garantie in Anspruch nehmen**

Zur Inanspruchnahme von Diensten unter dieser Garantie geben Sie die fraglichen Artikel an den Lieferanten zurück. Alle autorisierten Händler haben ein Garantieprogramm. Vor allen Rücklieferungen an Digital Security Controls muss eine Rückgabenummer eingeholt werden. Es werden keine Rücklieferungen ohne vorherige Autorisierung durch Digital Security Controls entgegen genommen.

# **Garantieausschlüsse**

Diese Garantie gilt nur für defekte Bauteile aufgrund Material- und Fertigungsfehlern bei normaler Benutzung. Sie deckt nicht:

- Schäden aufgrund Transport oder Handhabung;
- Schäden aufgrund von Katastrophen wie Feuer, Überflutung, Wind, Erdbeben oder Blitzschlag;
- Schäden, die durch Ursachen außerhalb der Kontrolle von DSC auftreten, wie z. B. Überspannungen, mechanische Stöße oder Wasserschäden;
- Schäden aufgrund unzulässiger Anbauten, Erweiterungen, Modifikationen oder Fremdkörper;
- durch Peripheriegeräte verursachte Schäden (wenn diese Peripheriegeräte nicht durch DSC geliefert wurden);
- Schäden aufgrund einer nicht geeigneten Installationsumgebung für die Produkte;
- Schäden aufgrund Nutzung der Produkte für Zwecke, für die sie nicht konzipiert sind;
- Schäden aufgrund unsachgemäßer Wartung;
- Schäden aufgrund jeglicher sonstiger unsachgemäßer Behandlung oder unzulässiger Anwendung des Produkts.

#### **Weitere Garantieausschlüsse**

Zusätzlich zu den Sachverhalten, die zum Verfallen der Garantie führen, sind die folgenden Positionen nicht durch die Garantie gedeckt: (i) Transportkosten zum Reparaturzentrum; (ii)

Produkte, die nicht durch DSC-Produktaufkleber und Losnummer oder Seriennummer identifiziert sind; (iii) Produkte, die zerlegt oder repariert wurden und beeinträchtigte Leistung zeigen oder eine angemessene Inspektion oder Test zur Bestätigung des Garantieanspruchs unmöglich machen. Unter Garantie zurückgelieferte Zugangs- oder Transponderkarten werden nach DSCs Ermessen ausgetauscht oder gutgeschrieben. Nicht durch diese Garantie abgedeckte Produkte aufgrund Ablauf, Alter, Missbrauch oder Schäden werden begutachtet und ein Kostenvoranschlag wird erstellt. Es werden keine Reparaturen vorgenommen, bevor ein gültiger Auftrag erteilt und eine RMA-Nummer durch den DSC-Kundendienst ausgegeben wurde. Die Haftung von Digital Security Controls für das Versäumnis, das Produkt im Rahmen dieser Garantie nach einer angemessenen Anzahl von Versuchen zu reparieren, beschränkt sich auf den Ersatz des Produkts als ausschließlicher Rechtsbehelf bei Verletzung der Garantie. Unter keinen Umständen ist Digital Security Controls für besondere, zufällige oder Folgeschäden aufgrund Garantiebruch, Vertragsbruch, Fahrlässigkeit oder sonstiger Rechtstheorie haftbar. Solche Schäden umfassen, sind jedoch nicht darauf beschränkt, Gewinnverlust, Verlust des Produkts oder zugeordneter Geräte, Kapitalkosten, Kosten für Ersatz- oder Austauschgeräte, Einrichtungen oder Dienste, Ausfallzeiten, Zeitaufwand des Kunden, Forderungen Dritter, eischließlich Kunden sowie Sachschäden. Die Gesetze einiger Länder oder Staaten begrenzen oder lassen einen Haftungsausschluss von Folgeschäden nicht zu. In diesem Fall gelten für entsprechende Ansprüche die weitestgehend rechtlich möglichen Einschränkungen und Haftungsausschlüsse, wie hier dargestellt. Einige Länder oder Staaten lassen Ausschluss oder Begrenzung von zufälligen oder Folgeschäden nicht zu, sodass obiges möglicherweise nicht für Sie zutrifft.

#### **Garantieausschluss**

Diese Garantie enthält die gesamten Garantien und erfolgt anstelle jeglicher und aller anderen Garantien, ausdrücklich oder angenommen (einschließlich aller angenommenen Garantien der Marktgängigkeit oder Eignung für einen bestimmten Zweck) und aller sonstigen Verpflichtungen oder Haftungen seitens Digital Security Controls. Digital Security Controls gestattet keinen anderen Personen die Handlung in seinem Auftrag, um diese Garantien zu ändern oder zu modifizieren, noch andere Garantien oder Haftungen bezüglich dieses Produkts zu übernehmen. Dieser Garantieausschluss und die eingeschränkte Garantie unterliegen den Gesetzen der Provinz Ontario, Kanada.

**WARNUNG:** Digital Security Controls empfiehlt, dass das gesamte System regelmäßig getestet  $\mathbf{A}$ wird. Trotz regelmäßiger Tests und aufgrund, jedoch nicht hierauf beschränkt, krimineller Manipulation oder Stromausfall, ist es möglich, dass dieses Produkt nicht erwartungsgemäß funktioniert.

# **Reparaturen außerhalb der Garantie**

Digital Security Controls führt nach eigenem Ermessen Reparatur oder Austausch von Produkten nach Ablauf der Garantie durch, die entsprechend nachstehender Bedingungen an das Werk zurückgesandt werden. Vor allen Rücklieferungen an Digital Security Controls muss eine Rückgabenummer eingeholt werden. Es werden keine Rücklieferungen ohne vorherige Autorisierung durch Digital Security Controls entgegen genommen. Produkte, die von Digital Security Controls als reparaturfähig angesehen werden, werden repariert und zurückgesandt. Ein zuvor von Digital Security Controls festgesetzter Betrag, der von Zeit zu Zeit überarbeitet wird, wird für jedes reparierte Gerät berechnet. Produkte, die von Digital Security Controls als nicht reparaturfähig angesehen werden, werden durch das zu diesem Zeitpunkt ähnlichste Produkt ersetzt. Für jedes Austauschgerät wird der aktuelle Marktpreis berechnet.

# **WARNUNG – SORGFÄLTIG DURCHLESEN – Hinweis für Installateure**

Dieser Warnhinweis enthält wichtige Informationen. Als einzige Person in Kontakt mit Systembenutzern ist es Ihre Verantwortlichkeit, Benutzer mit allen Punkten dieser Warnung vertraut zu machen.

#### **Systemausfall**

Dieses System wurde konzipiert, so wirkungsvoll wie möglich zu sein. Es gibt jedoch Umstände bei Feuer, Einbruch oder anderen Notfällen, in denen es keinen Schutz bietet. Jedes Alarmsystem jeder Bauart kann mutwillig sabotiert werden oder kann aus einer Reihe von Gründen nicht entsprechend der Erwartungen funktionieren. Einige, jedoch nicht alle dieser Gründe, können sein:

#### **Unsachgemäße Installation**

Ein Sicherheitssystem muss korrekt installiert sein, um angemessenen Schutz zu bieten. Jede Installation muss durch einen Sicherheitsfachmann bewertet werden, um zu gewährleisten, dass alle Zugangspunkte und Bereiche abgedeckt sind. Schlösser und Verriegelungen von Fenstern und Türen müssen sicher sein und sachgerecht funktionieren. Fenster, Türen, Wände, Zimmerdecken und andere Baumaterialien müssen ausreichend stark sein, um den erwarteten Schutz zu bieten. Während und nach Umbauarbeiten muss eine Neubewertung erfolgen. Begutachtung durch Feuerwehr oder Polizei wird dringend empfohlen, sofern dieser Dienst verfügbar ist.

#### **Kriminelle Kenntnisse**

Dieses System enthält Sicherheitsfunktionen, die zum Zeitpunkt der Herstellung sicher waren. Personen mit krimineller Energie können jedoch Techniken entwickeln, welche die Effektivität dieser Funktionen verringern. Es ist wichtig, dass ein Sicherheitssystem regelmäßig überprüft wird, um sicherzustellen, dass seine Funktionen weiterhin wirksam sind und es muss regelmäßig aktualisiert oder ausgetauscht werden, wenn es nicht mehr den erwarteten Schutz bietet.

# **Zugang durch Eindringlinge**

Eindringlinge können sich durch einen ungesicherten Zugangspunkt Zutritt verschaffen, ein Überwachungsgerät umgehen, Bewegungserkennung durch einen Bereich unzureichender Abdeckung umgehen, einen Signalgeber abtrennen oder den korrekten Betrieb des Systems beeinflussen oder ihn verhindern.

# **Netzausfall**

Alarmzentralen, Einbruchmelder, Rauchmelder und viele andere Sicherheitsgeräte benötigen für den korrekten Betrieb die entsprechende Spannungsversorgung. Ist ein Gerät batterieversorgt, so können die Batterien ausfallen. Selbst wenn die Batterien nicht ausfallen, müssen sie geladen und in gutem Zustand gehalten werden, um einwandfrei zu funktionieren. Ist ein Gerät nur netzversorgt, so wird es durch eine noch so kurze Unterbrechung unwirksam, während es nicht stromversorgt ist. Stromausfälle werden häufig von Spannungsschwankungen begleitet, die zu Schäden an elektronischen Geräten wie einem Sicherheitssystem führen können. Führen Sie nach einem Stromausfall sofort einen vollständigen Systemtest durch, um sicherzustellen, dass das System erwartungsgemäß funktioniert.

# **Ausfall austauschbarer Batterien**

Die Funksender des Systems sind für mehrere Jahre Batteriebetrieb unter Normalbedingungen konzipiert. Die erwartete Lebensdauer der Batterie ist eine Funktion der Geräteumgebung, Nutzung und Art. Umgebungsbedingungen wie hohe Luftfeuchtigkeit, hohe oder niedrige Temperaturen oder große Temperaturschwankungen können zu einer Verkürzung der erwarteten Lebensdauer der Batterie führen. Während jeder Sender eine Überwachung auf schwache Batterie hat, die erkennt, wenn die Batterien ausgetauscht werden müssen, kann diese Überwachung auch ausfallen. Regelmäßige Tests und Wartungen halten des System in einem guten Betriebszustand.

# **Manipulation der Funkfrequenz von Drahtlosgeräten**

Signale erreichen den Empfänger möglicherweise nicht unter allen Umständen, was durch Metallgegenstände auf oder in unmittelbarer Nähe des Funkpfades oder mutwillige Blockierung oder sonstige mutwillige Funksignalstörungen ausgelöst werden kann.

#### **Systembenutzer**

Ein Benutzer ist möglicherweise nicht in der Lage, einen Panik- oder Notfallschalter aufgrund permanenter oder vorübergehender Behinderung, Unmöglichkeit, das Gerät rechtzeitig zu erreichen, oder Unkenntnis der korrekten Bedienung auszulösen. Es ist wichtig, dass alle

Systembenutzer in den korrekten Betrieb des Alarmsystems eingewiesen sind und dass sie wissen, wie sie im Alarmfall reagieren müssen.

# **Rauchmelder**

Rauchmelder als Teil dieses Systems alarmieren die Bewohner möglicherweise nicht korrekt aufgrund einer Reihe von Gründen, von denen einige nachstehend aufgeführt sind. Die Rauchmelder sind möglicherweise nicht korrekt installiert oder befinden sich an falschen Standorten. Rauch erreicht die Rauchmelder möglicherweise nicht, wenn das Feuer in einem Schornstein, in Wänden oder Dächern oder außerhalb geschlossener Türen brennt. Rauchmelder erkennen Rauch von einem Feuer in einem anderen Stockwerk des Gebäudes möglicherweise nicht. Alle Feuer unterschieden sich in Rauchentwicklung und Ausbreitungsgeschwindigkeit. Rauchmelder können nicht alle Arten von Feuer gleich gut erkennen. Rauchmelder geben möglicherweise keine rechtzeitige Warnung bei Feuern, die durch Fahrlässigkeit oder Sicherheitsrisiken wie Rauchen im Bett, Explosionen, Gasaustritt, unsachgemäße Lagerung leicht entzündlicher Materialien, überlastete elektrische Leitungen, mit Streichhölzern spielende Kinder oder Brandstiftung verursacht werden. Selbst wenn der Rauchmelder erwartungsgemäß funktioniert, kann es Umstände geben, in welchen eine unzureichende Warnung aller Bewohner Verletzung oder Tod nicht verhindern kann.

# **Bewegungsmelder**

Bewegungsmelder können nur Bewegung in den designierten Bereichen erkennen, wie in den entsprechenden Installationsanleitungen dargestellt. Sie können nicht zwischen Einbrechern und Bewohnern unterscheiden. Bewegungsmelder liefern keinen volumetrischen Bereichsschutz. Sie haben mehrere Strahlen zur Erkennung und Bewegung kann nur in Bereichen erkannt werden, die durch diese Strahlen unbehindert abgedeckt sind. Sie erkennen keine Bewegung hinter Wänden, Zimmerdecken, Fußböden, geschlossenen Türen, Glastrennwänden, Glastüren oder Fenstern. Jede Art bewusster oder unbewusster Manipulation wie Abdeckung, Überstreichen oder Besprühen der Linsen, Spiegel, Fenster oder anderer Teile des Erkennungssystems mit Materialien beeinträchtigt den korrekten Betrieb. Passiv-Infrarot-Bewegungsmelder erkennen Temperaturveränderungen. Ihre Wirksamkeit kann jedoch eingeschränkt sein, wenn die Umgebungstemperatur über Körpertemperatur ansteigt oder wenn sich gewollte oder ungewollte Wärmequellen im oder in unmittelbarer Nähe des Erkennungsbereichs befinden. Hierbei kann es sich um Heizungen, Heizkörper, Herde, Grills, Kamine, Sonnenlicht, Dampfaustritte, Beleuchtung usw. handeln.

# **Signalgeber**

Signalgeber wie Sirenen, Glocken, Hupen oder Blitzleuchten warnen oder wecken Personen möglicherweise nicht, wenn sie durch eine Wand oder Tür getrennt sind. Befinden sich die Signalgeber auf einem anderen Stockwerk, so ist es weniger wahrscheinlich, dass Bewohner alarmiert oder geweckt werden. Akustische Signalgeber können mit anderen Geräuschquellen wie Stereoanlagen, Radios, Fernsehern, Klimaanlagen, sonstigen Geräten oder durch den Verkehr übertönt werden. Akustische Signalgeber, wie laut auch immer, werden durch hörgeschädigte Personen möglicherweise nicht gehört.

# **Telefonleitungen**

Werden Telefonleitungen zur Übertragung von Alarmen verwendet, so können diese für einen bestimmten Zeitraum besetzt oder funktionsuntüchtig sein. Ein Einbrecher kann auch die Telefonleitung durchtrennen oder auf andere, schwer zu erkennende Weise funktionsunfähig machen.

# **Unzureichende Zeit**

Es kann unter Umständen vorkommen, dass das System erwartungsgemäß arbeitet, die Bewohner jedoch aufgrund der Unmöglichkeit der rechtzeitigen Reaktion auf Warnungen nicht vor dem Notfall geschützt sind. Ist das System überwacht, so kann die Reaktion möglicherweise nicht rechtzeitig erfolgen, um die Bewohner und ihr Hab und Gut zu schützen.

# **Ausfall von Komponenten**

Trotz aller Anstrengungen, das System so zuverlässig wie möglich zu machen, kann es aufgrund des Ausfalls einer Komponente ausfallen.

# **Unsachgemäße Tests**

Die meisten Probleme, die ein Alarmsystem am vorgesehenen Betrieb hindern, können durch regelmäßige Tests und Wartungen verhindert werden. Das komplette System sollte wöchentlich sowie direkt nach Einbruch, Feuer, Gewitter, Erdbeben, Unfall und nach Baumaßnahmen innerhalb oder außerhalb des gesicherten Bereichs getestet werden. Dieser Test muss alle Melder, Bedienteile, Konsolen, Alarmmelder sowie sonstige Komponenten des Alarmsystems einschließen.

#### **Sicherheit und Versicherung**

Unabhängig von seinen Fähigkeiten, ist ein Alarmsystem kein Ersatz für Sach- oder Lebensversicherungen. Ein Alarmsystem ist für Eigentümer, Mieter oder andere Bewohner kein Ersatz, angemessen zur Vermeidung oder Verringerung von Gefahren durch eine Notfallsituation beizutragen.

#### **WICHTIG - BITTE AUFMERKSAM LESEN:**

DSC-Software, die mit oder ohne Produkte und Komponenten erworben wird, ist urheberrechtlich geschützt und wird unter folgenden Lizenzbedingungen erworben:

- Diese Endverbraucher-Lizenzvereinbarung ist ein rechtsgültiger Vertrag zwischen Ihnen (Unternehmen, Einzelperson oder Körperschaft, welche die Software und entsprechende Hardware erworben hat) und Digital Security Controls, einem Tochterunternehmen von Tyco Safety Produkts Canada Ltd. ("DSC"), dem Hersteller integrierter Sicherheitssysteme und dem Entwickler der Software sowie allen entsprechenden Produkten oder Komponenten ("HARDWARE"), die Sie erworben haben.
- Ist das DSC-Softwareprodukt ("SOFTWAREPRODUKT" oder "SOFTWARE") vorgesehen, von HARDWARE begleitet zu werden, und wird NICHT von neuer HARDWARE begleitet, dürfen Sie das SOFTWAREPRODUKT nicht benutzen, kopieren oder installieren. Das SOFTWAREPRODUKT umfasst Computersoftware und kann zugehörige Medien, Druckmaterialien und "Online-" oder elektronische Dokumentation enthalten.
- Jegliche Software, die zusammen mit dem SOFTWAREPRODUKT überlassen wird, ist eine separate Endverbraucher- Lizenzvereinbarung zugeordnet, welche für Sie entsprechend der Bedingungen der Lizenzvereinbarung lizenziert ist.
- Durch Installation, Kopieren, Download, Speicherung, Zugriff oder sonstige Nutzung des SOFTWAREPRODUKTS stimmen Sie diesen Lizenzbedingungen uneingeschränkt zu, selbst wenn diese Endverbraucher-Lizenzvereinbarung eine Modifizierung einer früheren Vereinbarung oder eines Vertrages ist. Stimmen Sie den Bedingungen dieser Endverbraucher-Lizenzvereinbarung nicht zu, dann ist DSC nicht gewillt, das SOFTWAREPRODUKT für Sie zu lizenzieren und Sie haben kein Nutzungsrecht.

# Softwareproduktlizenz

#### Softwareproduktlizenz

Das SOFTWAREPRODUKT ist durch Urheberrechte und internationale Urheberrechtsvereinbarungen sowie durch Immaterialgüterrecht geschützt. Das SOFTWAREPRODUKT wird lizenziert, nicht verkauft.

1. LIZENZBEWILLIGUNG Diese EULA gibt Ihnen folgende Rechte:

(a)Software-Installation und Nutzung - Für jede von Ihnen erworbene Lizenz dürfen Sie nur eine Kopie des SOFTWAREPRODUKTS installieren.

(b)Speicherung/Netzwerknutzung - Das SOFTWAREPRODUKT darf nicht gleichzeitig auf verschiedenen Computern, einschließlich Workstation, Terminal oder sonstigen elektronischen Geräten ("Geräte") installiert, darauf zugegriffen, angezeigt, ablaufen gelassen oder gemeinsam genutzt werden. Mit anderen Worten, falls Sie mehrere Workstations haben, müssen Sie für jede Workstation, auf welcher die SOFTWARE benutzt wird, eine eigene Lizenz erwerben.

(c)Sicherungskopie - Sie dürfen Sicherungskopien-des SOFTWAREPRODUKTS erstellen, Sie dürfen jedoch nur eine Kopie je Lizenz installiert haben. Sie dürfen die Sicherungskopie ausschließlich zur Archivierung benutzen. Sie dürfen keine anderen Kopien des SOFTWAREPRODUKTS, einschließlich der die SOFTWARE begleitenden Druckmaterialien, erstellen, außer wie in dieser Endverbraucher-Lizenzvereinbarung ausdrücklich zugelassen.

#### 2. BESCHREIBUNG WEITERER RECHTE UND EINSCHRÄNKUNGEN

a) Beschränkungen bezüglich Rückentwicklung, Dekompilierung und Disassemblierung - Sie sind nicht berechtigt, das SOFTWAREPRODUKT zurückzuentwickeln, zu dekompilieren oder zu disassemblieren, es sei denn, dass (und nur insoweit) derartige Handlungen durch das anwendbare Recht ungeachtet dieser Einschränkung ausdrücklich gestattet sind. Sie dürfen die Software ohne schriftliche Erlaubnis eines leitenden Angestellten von DSC nicht verändern oder modifizieren. Sie dürfen keine Eigentumshinweise, Markierungen oder Aufkleber vom Softwareprodukt entfernen. Sie müssen auf angemessene Weise dafür sorgen, dass die Bedingungen dieser Endverbraucher-Lizenzvereinbarung eingehalten werden.

(b)Trennung von Komponenten - Das SOFTWAREPRODUKT ist als Einzelprodukt lizenziert. Seine Komponenten dürfen nicht zur Nutzung auf mehr als einem HARDWARE-Gerät getrennt werden.

(c) Einzelnes INTEGRIERTES PRODUKT - Haben Sie diese SOFTWARE gemeinsam mit HARDWARE erworben, dann ist das SOFTWAREPRODUKT gemeinsam mit der HARDWARE als einzelnes integriertes Produkt lizenziert. In diesem Fall darf das SOFTWAREPRODUKT nur mit der HARDWARE benutzt werden, wie in dieser Endverbraucher-Lizenzvereinbarung ausgeführt.

(d) Miete - Sie dürfen das SOFTWAREPRODUKT nicht vermieten, leasen oder ausleihen. Sie dürfen es anderen nicht zur Verfügung stellen oder es auf einem Server oder einer Website einstellen.

(e) Übertragung des Softwareprodukts - Sie dürfen all Ihre Rechte unter dieser Endverbraucher-Lizenzvereinbarung nur als Teil eines permanenten Verkaufs oder einer Übertragung der HARDWARE übertragen, vorausgesetzt, dass Sie keine Kopien behalten, Sie das gesamte SOFTWAREPRODUKT (einschließlich allen Komponenten, Medien und Druckmaterialien, allen Aktualisierungen und dieser Endverbraucher-Lizenzvereinbarung) übertragen und unter der Voraussetzung, dass der Empfänger den Bedingungen dieser Endverbraucher-Lizenzvereinbarung zustimmt. Ist das SOFTWAREPRODUKT eine Aktualisierung, so muss eine Übertragung auch alle vorherigen Versionen des SOFTWAREPRODUKTS umfassen.

(f) Kündigung - Ohne Beeinträchtigung anderer Rechte kann DSC diese Endverbraucher-Lizenzvereinbarung kündigen, wenn Sie die Bedingungen dieser Endverbraucher-Lizenzvereinbarung nicht einhalten. In diesem Fall müssen Sie alle Kopien des SOFTWAREPRODUKTS und aller seiner Komponenten zerstören.

(g) Marken - Diese Endverbraucher-Lizenzvereinbarung gewährt Ihnen keine Rechte in Verbindung mit Marken oder Dienstleistungsmarken von DSC oder seinen Zulieferern.

#### 3. URHEBERRECHT

Alle Titel und Immaterialgüterrechte an dem und für das SOFTWAREPRODUKT (einschließlich, jedoch nicht hierauf beschränkt, Bilder, Fotos und Texte im SOFTWAREPRODUKT), die begleitenden Druckmaterialien und Kopien des SOFTWAREPRODUKTS sind das Eigentum von DSC oder seinen Zulieferern. Sie dürfen die begleitenden Druckmaterialien des SOFTWAREPRODUKTS nicht kopieren. Alle Titel und Immaterialgüterrechte an den Inhalten, auf die Sie durch das SOFTWAREPRODUKT zugreifen können, sind das Eigentum der entsprechenden Eigentümer der Inhalte und sind möglicherweise durch Urheberrecht oder andere Immaterialgüterrechte und Vereinbarungen geschützt. Diese Endverbraucher-Lizenzvereinbarung gewährt Ihnen keine Rechte zur Benutzung dieser Inhalte. Alle Rechte, nicht ausdrücklich unter dieser Endverbraucher-Lizenzvereinbarung gewährt, bleiben durch DSC und seine Zulieferer vorbehalten.

#### 4. EXPORTBESCHRÄNKUNGEN

Sie stimmen zu, dieses SOFTWAREPRODUKT nicht an Länder, Personen oder Körperschaften zu exportieren oder zu re-exportieren,- die kanadischen Exportbeschränkungen unterliegen.

#### 5. RECHTSWAHL

Diese Software-Lizenzvereinbarung unterliegt den Gesetzen der Provinz Ontario, Kanada.

#### 6. SCHLICHTUNG

Alle Streitigkeiten aus dieser Vereinbarung müssen durch abschließende und bindende Schlichtung entsprechend Arbitration Act (Schlichtungsgesetz) beigelegt werden und die Parteien müssen sich der Entscheidung des Schlichters unterwerfen. Ort der Schlichtung ist Toronto, Kanada und die Schlichtungssprache ist Englisch.

#### 7. EINGESCHRÄNKTE GARANTIE

(a) KEINE GARANTIE – DSC STELLT DIE SOFTWARE OHNE MÄNGELGEWÄHR UND OHNE GARANTIEN ZUR VERFÜGUNG. DSC GARANTIERT NICHT, DASS DIE SOFTWARE IHREN ANFORDERUNGEN ENTSPRICHT ODER DASS DER BETRIEB DIESER SOFTWARE UNUNTERBROCHEN ODER FEHLERFREI IST.

(b) ÄNDERUNGEN DER BETRIEBSUMGEBUNG – DSC ist nicht für Probleme verantwortlich, die durch Änderung der Betriebscharakteristiken der HARDWARE oder für Probleme bei der Interaktion von SOFTWAREPRODUKTEN mit Nicht-DSC-SOFTWARE oder HARDWAREPRODUKTEN hervorgerufen werden.

(c) HAFTUNGSBESCHRÄNKUNG, GARANTIE REFLEKTIERT RISIKOZUWEISUNG – IN JEDEM FALL, SOFERN EIN GESETZ GARANTIEN ODER ZUSTÄNDE EINBEZIEHT, DIE IN DIESER LIZENZVEREINBARUNG NICHT DARGESTELLT SIND, BESCHRÄNKT SICH DSCs GESAMTE HAFTUNG UNTER JEGLICHEN BESTIMMUNGEN DIESER LIZENZVEREINBARUNG AUF DEN VON IHNEN BEZAHLTEN ANTEIL FÜR DIE LIZENZ DIESES SOFTWAREPRODUKTS UND FÜNF KANADISCHE DOLLAR (CAD 5,00). DA EINIGE GESETZGEBUNGEN DEN AUSSCHLUSS DER HAFTUNGSBEGRENZUNG FÜR BEILÄUFIGE ODER FOLGESCHÄDEN NICHT ZULASSEN, TRIFFT DIE OBIGE BESCHRÄNKUNG FÜR SIE MÖGLICHERWEISE NICHT ZU.

(d) GARANTIEAUSSCHLUSS – DIESE GARANTIE ENTHÄLT DIE GESAMTEN GARANTIEN UND ERFOLGT ANSTELLE JEGLICHER UND ALLER ANDEREN GARANTIEN, AUSDRÜCKLICH ODER STILLSCHWEIGEND (EINSCHLIESSLICH ALLER STILLSCHWEIGENDEN GARANTIEN DER MARKTGÄNGIGKEIT ODER EIGNUNG FÜR EINEN BESTIMMTEN ZWECK) UND ALLER SONSTIGEN VERPFLICHTUNGEN ODER HAFTUNGEN SEITENS DSC. DSC GIBT KEINE WEITEREN GARANTIEN AB. DSC GESTATTET ANDEREN PERSONEN WEDER DIE HANDLUNG IN SEINEM AUFTRAG, UM DIESE GARANTIEN ZU ÄNDERN ODER ZU MODIFIZIEREN, NOCH ANDERE GARANTIEN ODER HAFTUNGEN BEZÜGLICH DIESES SOFTWAREPRODUKTS ZU ÜBERNEHMEN.

(e) AUSSCHLIESSLICHE NACHBESSERUNG UND BESCHRÄNKUNG DER GARANTIE – UNTER KEINEN UMSTÄNDEN IST DSC FÜR IRGENDWELCHE BESONDERE, ZUFÄLLIGE, NACHFOLGENDE ODER INDIREKTE SCHÄDEN BASIEREND AUF VERSTOSS GEGEN DIE GARANTIE, VERTRAGSBRUCH, FAHRLÄSSIGKEIT, STRIKTE HAFTUNG ODER SONSTIGE RECHTSTHEORIEN HAFTBAR. SOLCHE SCHÄDEN UMFASSEN, SIND JEDOCH NICHT HIERAUF BESCHRÄNKT, GEWINNVERLUST, VERLUST DES SOFTWAREPRODUKTS ODER JEGLICHER ANDERER ZUGEHÖRIGER GERÄTE, KAPITALKOSTEN, ERSATZBESCHAFFUNGSKOSTEN FÜR GERÄTE, EINRICHTUNGEN ODER DIENSTLEISTUNGEN, STANDZEITEN, ZEITAUFWAND DES KÄUFERS, FORDERUNGEN DRITTER, EINSCHLIESSLICH KUNDEN SOWIE SACHSCHÄDEN.

**WARNUNG:** DSC empfiehlt, dass das gesamte System regelmäßig getestet wird. Trotz  $\mathbf{A}$ regelmäßiger Tests und aufgrund, jedoch nicht hierauf beschränkt, krimineller Manipulation oder Stromausfall, ist es möglich, dass dieses SOFTWAREPRODUKT nicht erwartungsgemäß funktioniert.

© 2019 Johnson Controls. Alle Rechte vorbehalten. JOHNSON CONTROLS, TYCO und DSC sind geschützte Marken und / oder eingetragene Marken. Missbrauch ist strengstens untersagt.